# User Manual

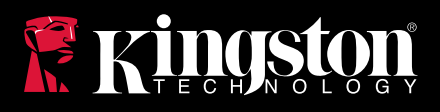

# DataTraveler 2000

Find the language and latest documentation for your Kingston® DT2000 here.

### **DT2000 Installation Guide**

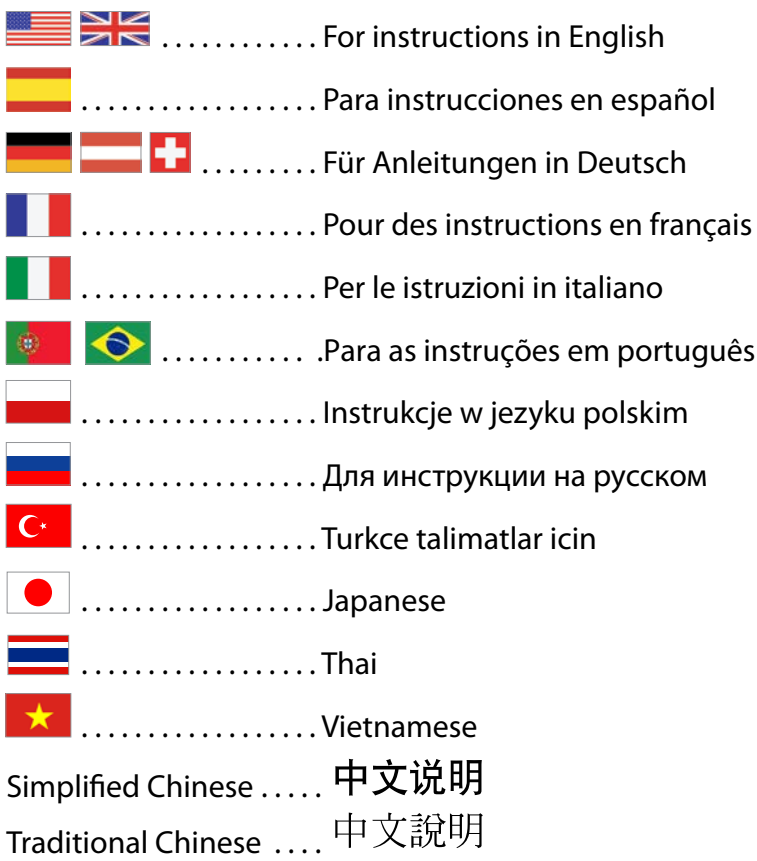

<span id="page-1-0"></span>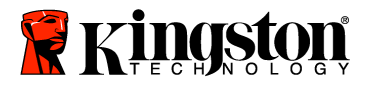

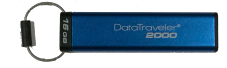

# **DataTraveler® 2000 – User Manual**

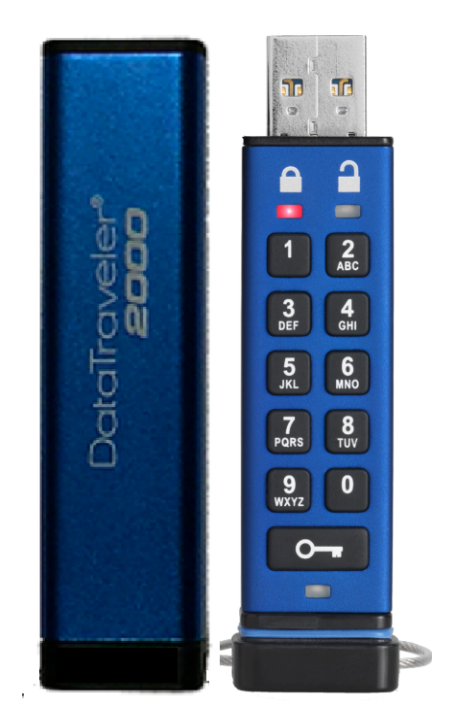

#### **Remember to save your PIN in a safe place. If you lose or forget your PIN, there is NO way to access the data stored on the Kingston DataTraveler®.**

If you are having difficulty, please refer to this complete user guide loaded on your DataTraveler® 2000, also available at Kingston's website: www.kingston.com/support

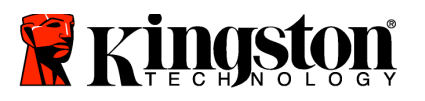

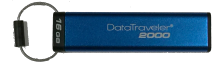

DataTraveler<sup>®</sup> 2000 incorporates DataLock<sup>®</sup> Technology licensed from ClevX, LLC.

©2016 Kingston Technology Europe Co LLP and Kingston Digital Europe Co LLP, Kingston Court, Brooklands Close, Sunbury-on-Thames, Middlesex, TW16 7EP, England. Tel: +44 (0) 1932 738888 Fax: +44 (0) 1932 785469. All rights reserved.

Windows is a registered trademark of Microsoft Corporation.

All other trademarks and copyrights referred to are the property of their respective owners.

Distribution of the work or derivative work in any standard (paper) book form for commercial purposes is prohibited unless prior permission is obtained from the copyright holder.

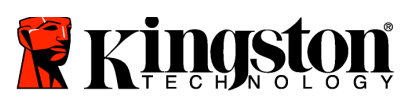

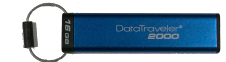

# **Table of Contents**

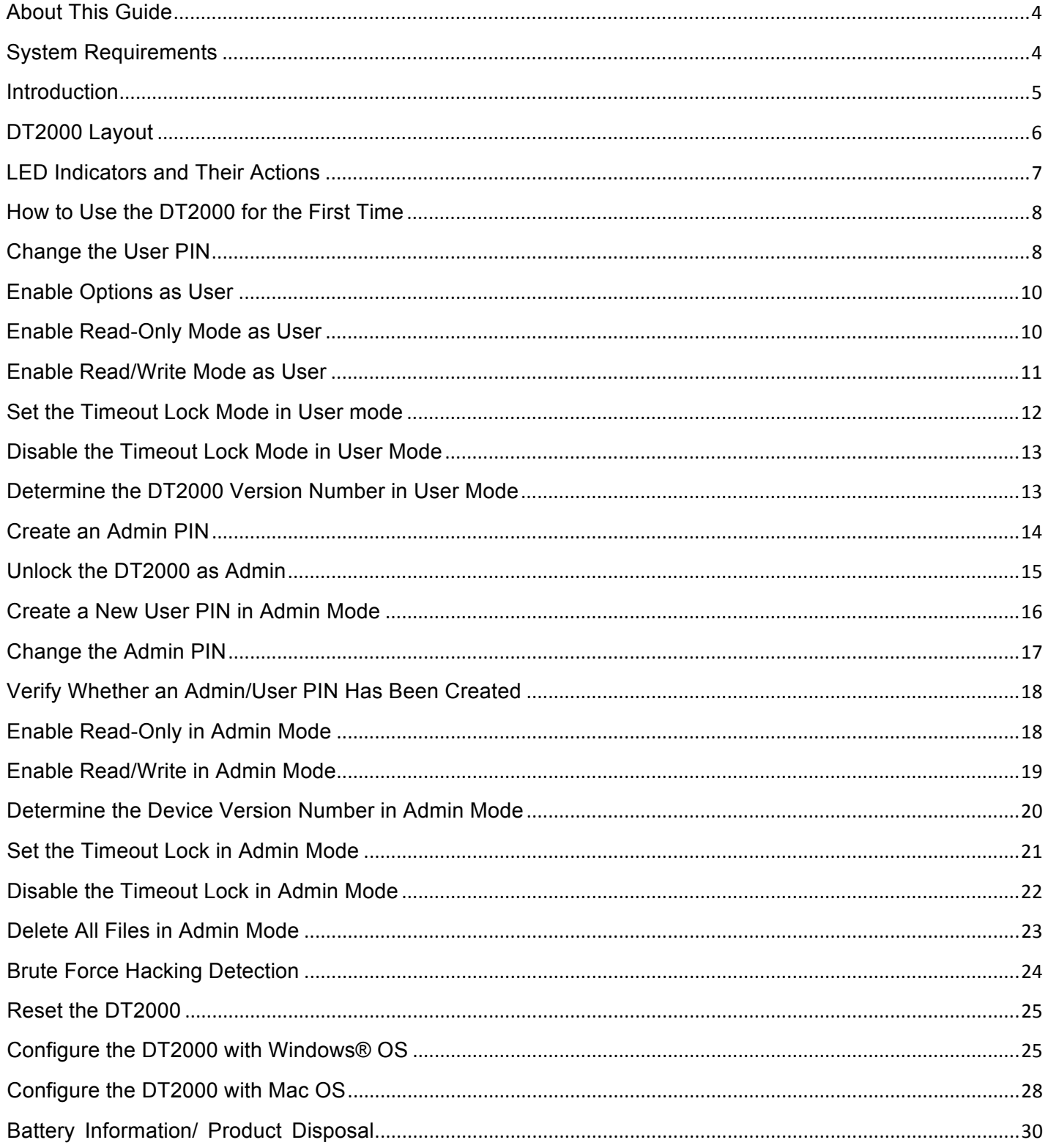

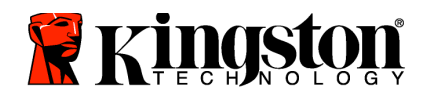

<span id="page-4-1"></span>**System Requirements**

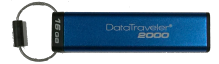

# <span id="page-4-0"></span>**About This Guide**

This user guide is for Kingston's DataTraveler® 2000. The DataTraveler® 2000 will be referred to as **DT2000** for the remainder of the document.

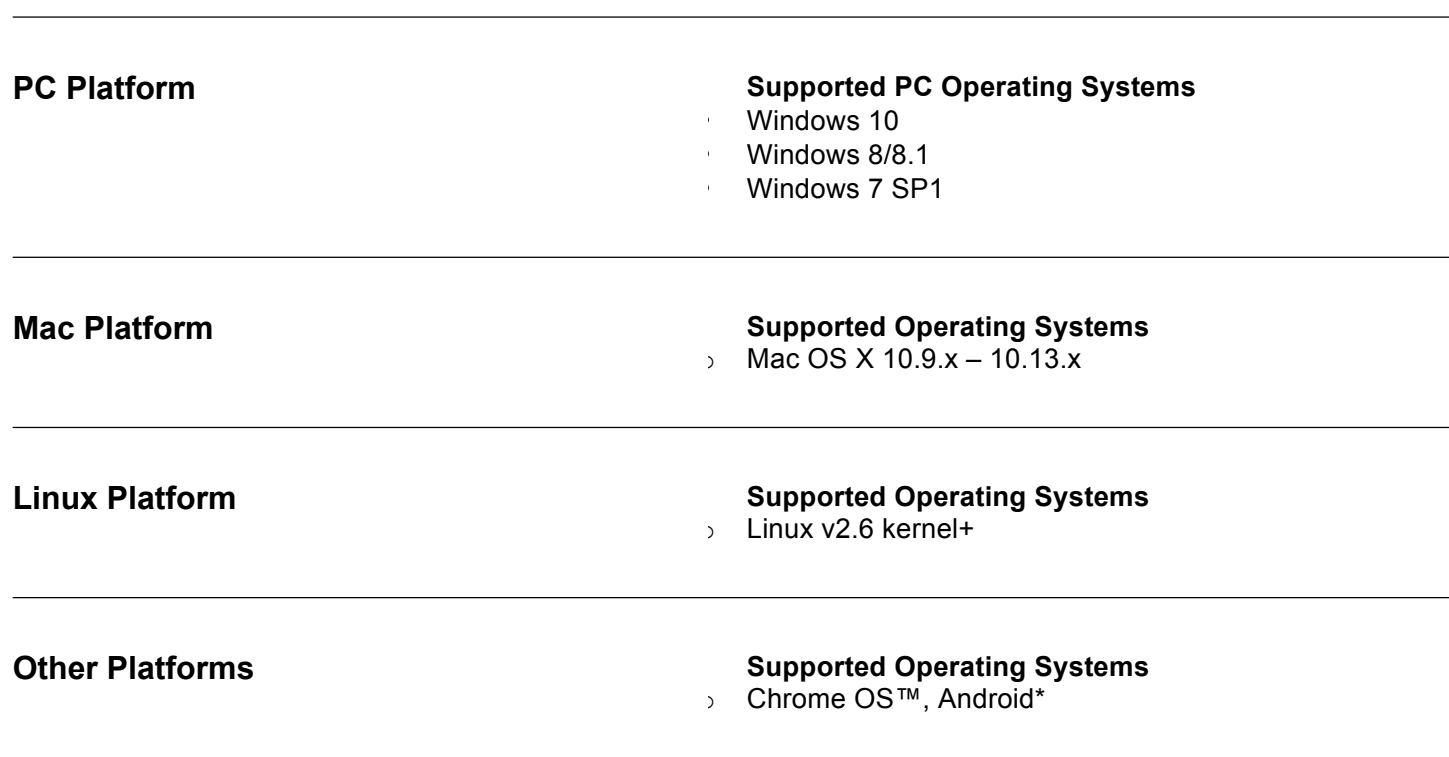

**\***Compatible devices only. Check with the manufacture of your device to see if it supports USB Flash drives.

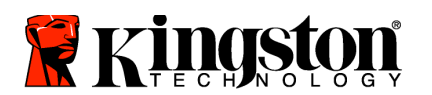

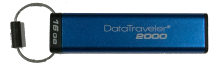

# <span id="page-5-0"></span>**Introduction**

Thank you for purchasing the DataTraveler<sup>®</sup> 2000, an ultra-secure and easy-to-use hardware- encrypted USB 3.0 PIN-activated flash drive.

The DT2000 uses military-grade XTS-AES 256-bit hardware encryption, which encrypts all data stored on the drive in real time. The DT2000 requires no software and is OS and host independent.

The DT2000 incorporates a rechargeable battery that allows you to enter a 7-15 digit Personal Identification Number (PIN) using the on-board keypad before connecting the drive to a USB port.

> **Note**: **The DT2000 rechargeable battery is not fully charged out of the box.** We recommend that you charge the battery prior to first use. To charge, plug the DT2000 in to a powered USB port for 60 minutes to fully charge the battery.

**If the battery loses charge, no changes are made to the drive's security settings, PIN or content. Simply plug the DT2000 into a USB port and let it recharge to use the drive again.**

Should the drive be lost or stolen, you can rest assured that all data held on the DT2000 is safe and cannot be accessed by any unauthorized person.

The DT2000 can be configured with both a User and Admin PIN, making it perfect for corporate and government deployment. The DT2000 unlocks using the on-board keypad and is not unlocked by a host computer. It is not vulnerable to software/hardware-based key loggers or brute force attacks.

> **Caution**: The DT2000 is shipped with a default User PIN of Although it can be used straight out of the box with the default PIN, for security reasons **we highly recommend that you create a new User PIN immediately** by following the instructions in the 'Change the User PIN' section. **If you forget your PIN, all data will be inaccessible.**

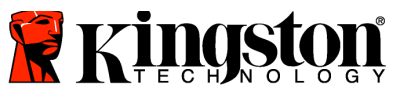

<span id="page-6-0"></span>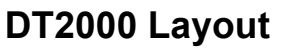

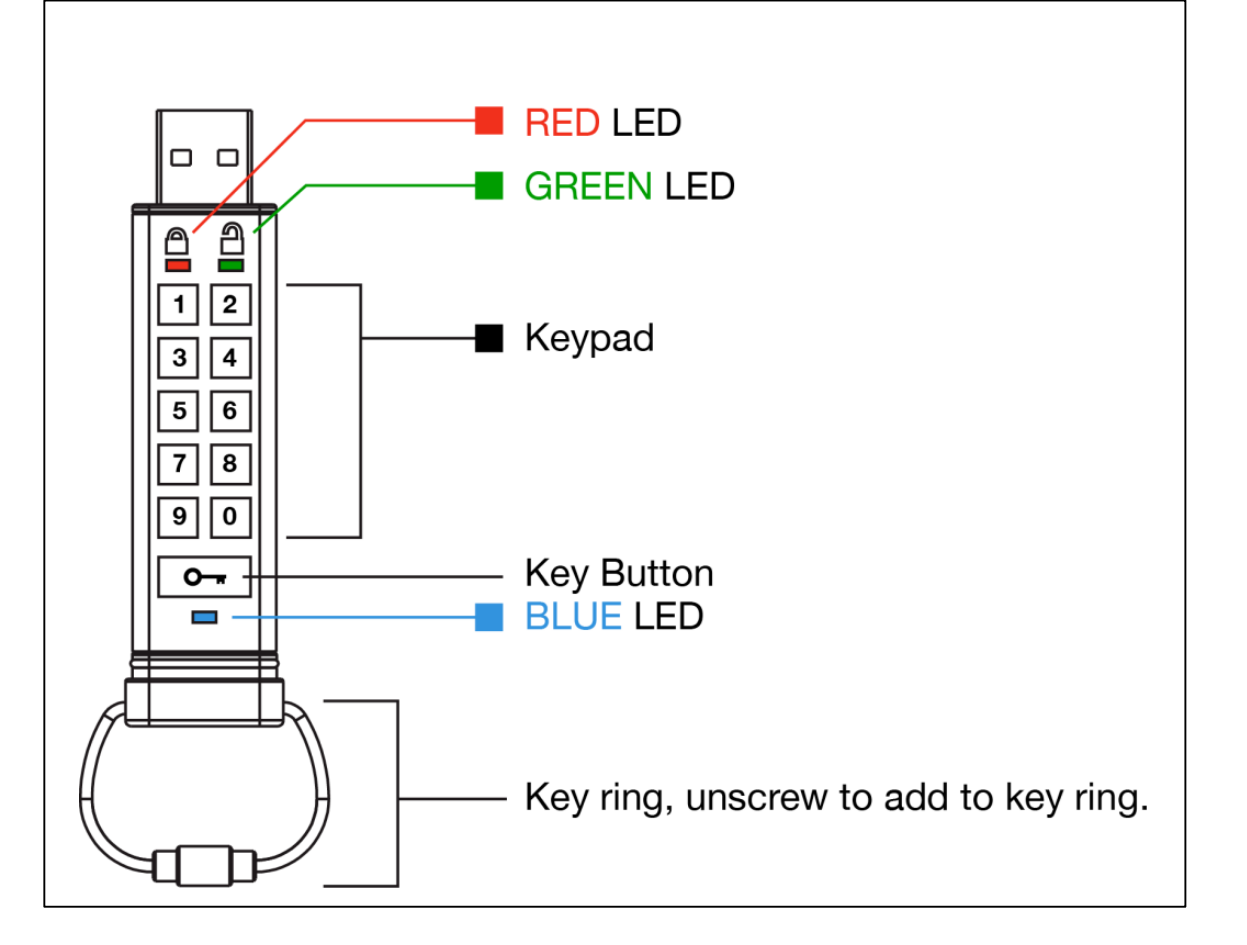

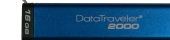

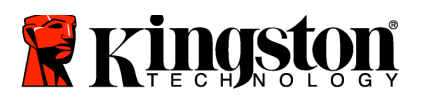

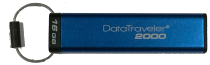

# <span id="page-7-0"></span>**LED Indicators and Their Actions**

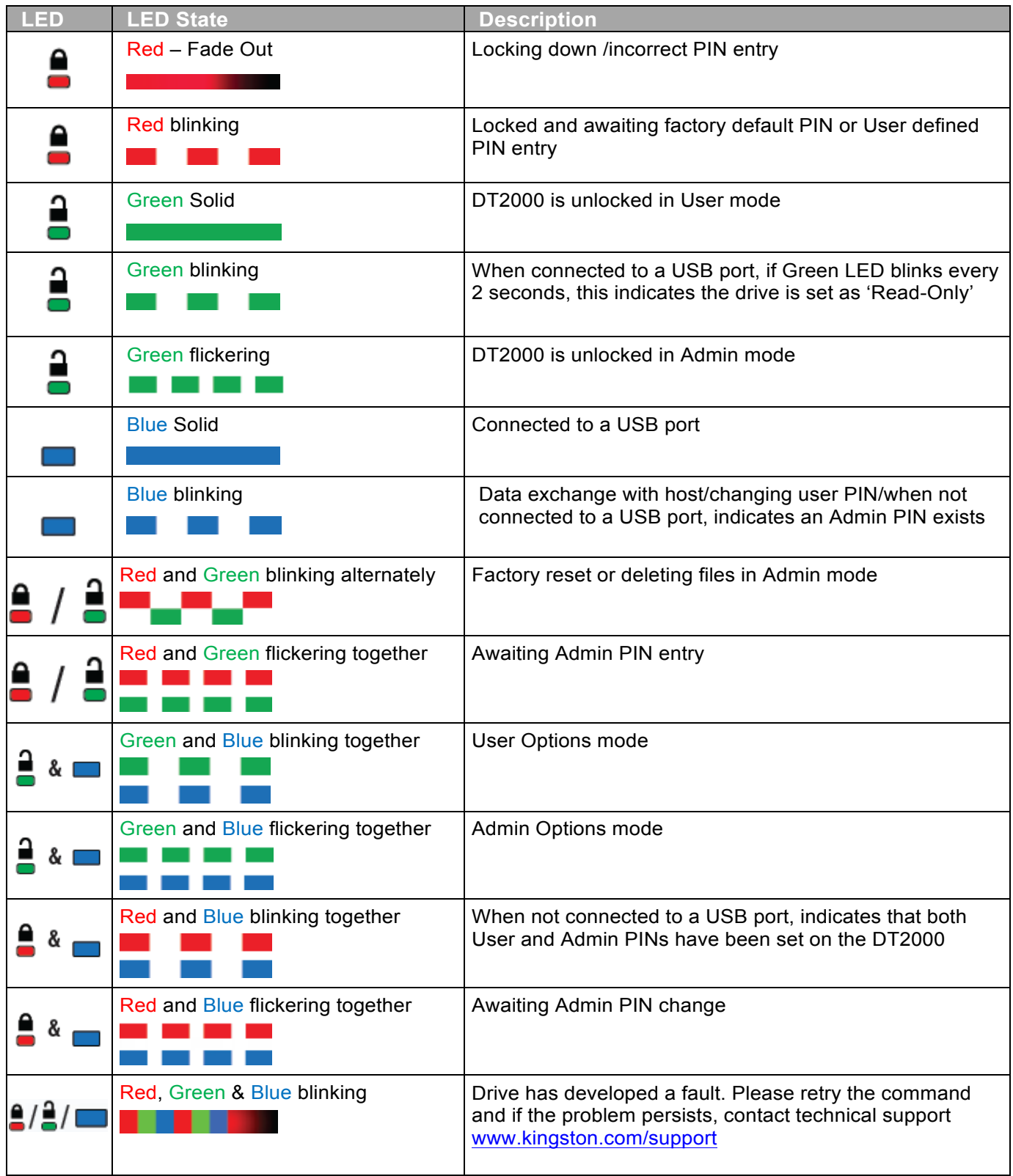

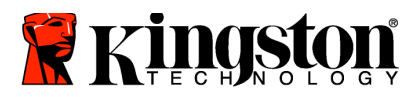

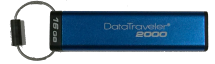

# <span id="page-8-0"></span>**How to Use the DT2000 for the First Time**

The DT2000 is shipped with a default User PIN of 11223344 and it can be used straight out of the box with the default PIN.

**For security reasons, we highly recommend that you create a new User PIN immediately** by following the instructions under the section ['Change](#page-8-1) the User PIN'.

To continue with the drive unlocking procedure, please follow the 3 simple steps in the table below to unlock the DT2000 with the default PIN.

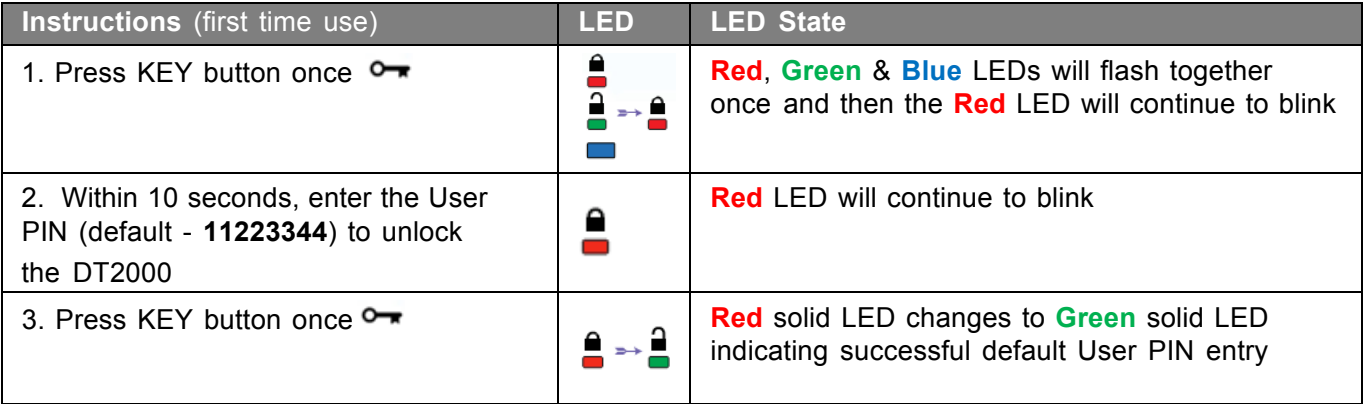

**Note:** Once the DT2000 has been successfully unlocked, the **Green** LED will remain on and in a solid state for 30 seconds only, during which time the DT2000 needs to be connected to a USB port. It can be locked down immediately by pressing and holding down the KEY buttonfor 3 seconds, or waiting for the 30 seconds to expire, or by clicking the "Safely Remove Hardware/Eject Media" icon within your operating system.

#### <span id="page-8-1"></span>**Change the User PIN**

PIN Requirements:

- o Must be between 7-15 digits in length
- o Must not contain only repetitive numbers, e.g. (3-3-3-3-3-3-3)
- o Must not contain only consecutive numbers, e.g. (1-2-3-4-5-6-7), (7-8-9-0-1-2-3-4), (7-6-5-4-3-2-1)

**Password tip:** You can create a memorable word, name, phrase or any other alphanumeric PIN combination simply by pressing the key with the corresponding letters on it.

See the examples below for these types of alphanumeric pins:

For "**kingston**", you would press: 5 (j**k**l) **4** (gh**i**) **6** (m**n**o) **4** (**g**hi) **7** (pqr**s**) **8** (**t**uv) **6** (mn**o**) **6** (m**n**o)

For "**password**", you would press the following keys:

**7** (**p**qrs) **2** (**a**bc) **7** (pqr**s**) **7** (pqr**s**) 9 (**w**xyz) **6** (mn**o**) **7** (pq**r**s) **3** (**d**ef)

*This method allows you to create long PINs that are easy to remember.*

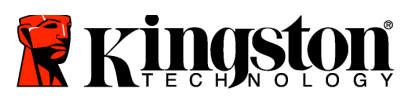

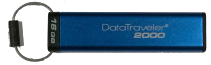

To continue with changing the User PIN, please follow the steps located in the table below.

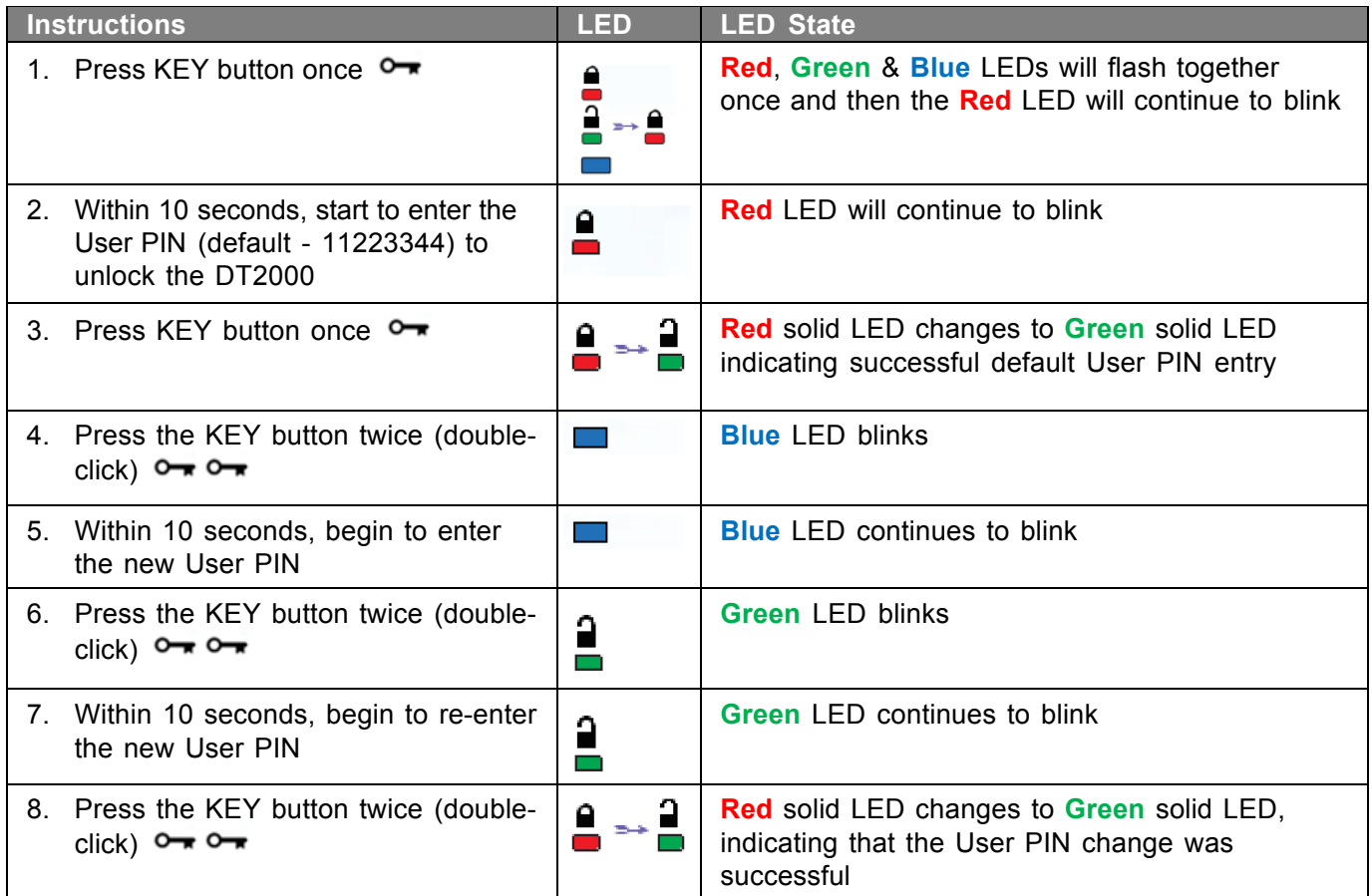

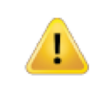

**Note:** If you make a mistake while defining a new User PIN or do not complete the procedure, the drive will retain the old PIN.

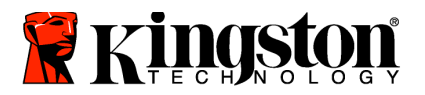

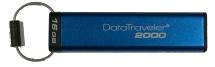

# <span id="page-10-0"></span>**Enable Options as User**

**Options Mode** allows you to perform different functions, such as enabling or disabling the DT2000 as 'Read-Only', setting a 'Timeout' automatic lock and determining the version of the device.

The table below illustrates how to access the **Options Mode**.

**Note:** Only do these steps when DT2000 is **disconnected** from a Host device.

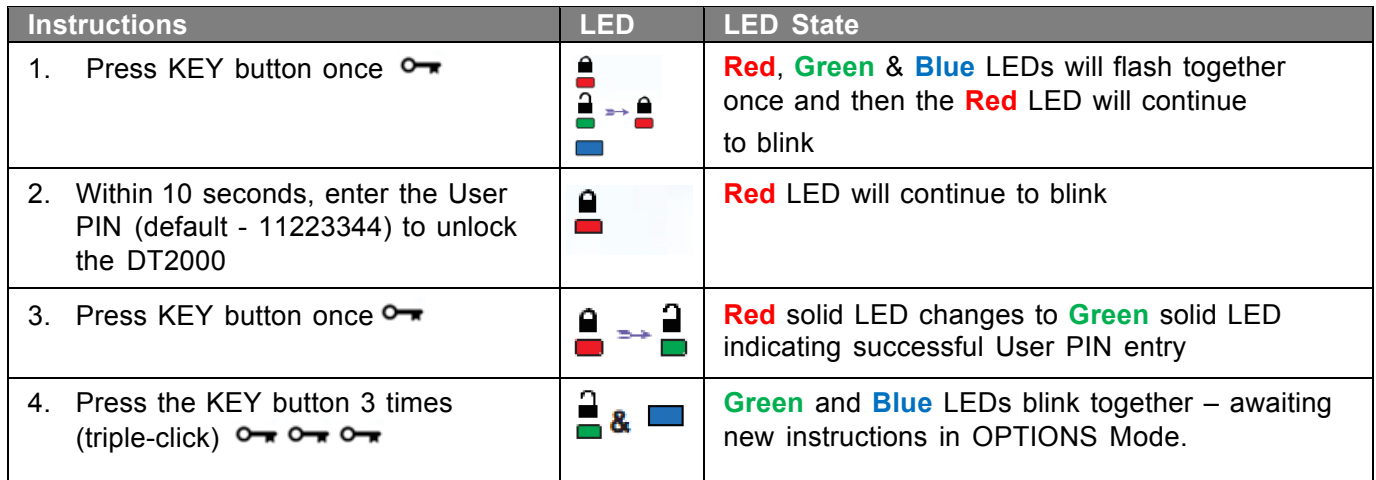

## <span id="page-10-1"></span>**Enable Read-Only Mode as User**

The DT2000 has a read-only mode that restricts write access to the drive. To enable this mode, follow the steps in the table below.

**Note:** Only do these steps when DT2000 is **disconnected** from a Host device.

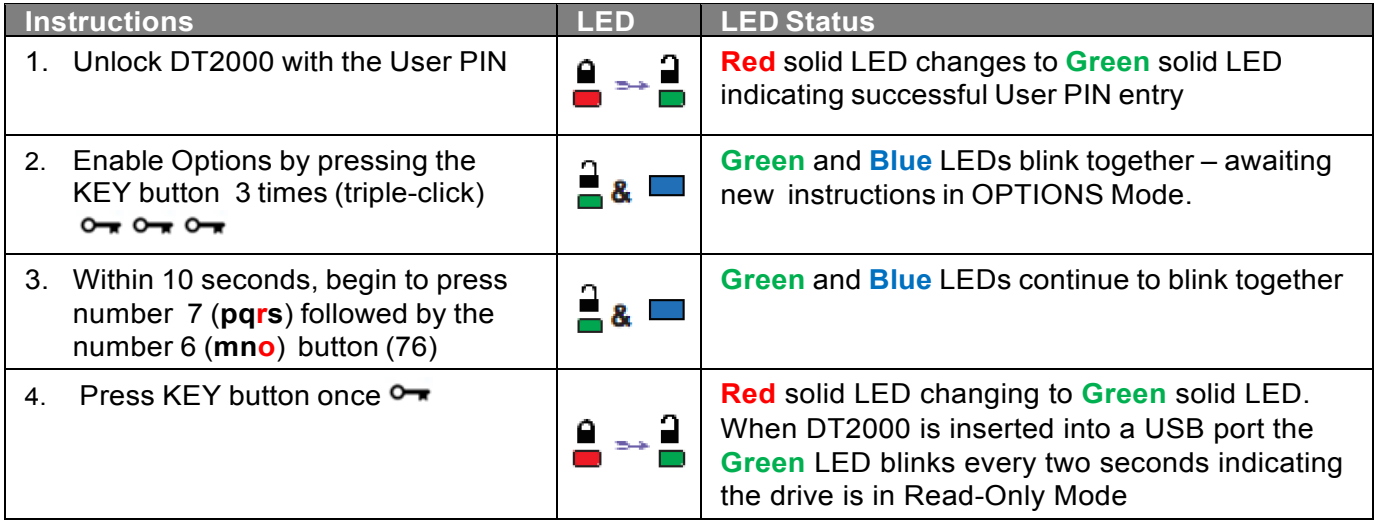

Once activated, access is limited to read-only until write protect is disabled.

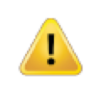

**Note:** We have applied a naming convention to make it easy for you to remember the keystrokes for each optional setting. In the table, above we have used numbers that represent the 'first letters' of the optional feature name. For example, **R**ead-**O**nly = **7** (pq**r**s) **6** (mn**o**).

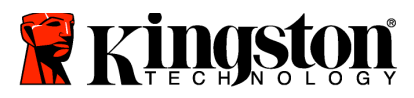

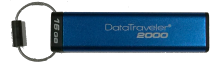

# <span id="page-11-0"></span>**Enable Read/Write Mode as User**

Restricted write-protect (read-only) access can be turned off with access restored to read/write. To enable this mode, follow the steps in the table below.

**Note:** Only do these steps when DT2000 is **disconnected** from a Host device.

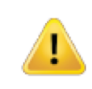

**Note:** Admin can override User Read/Write settings by enabling/disabling Read/Write in Admin mode.

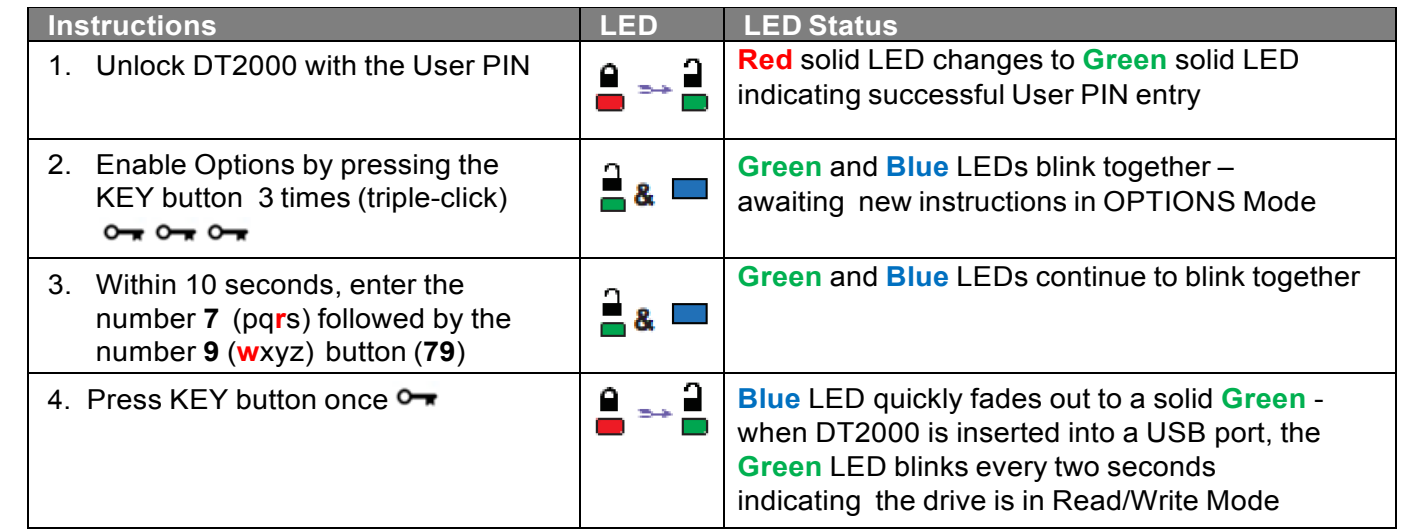

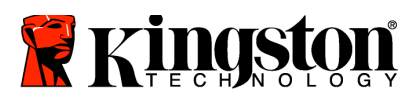

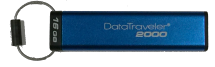

# <span id="page-12-0"></span>**Set the Timeout Lock Mode in User mode**

To protect against unauthorized access when the DT2000 is connected to a host and unattended, the DT2000 can be set to lock automatically after a pre-set amount of time. In its default state, the DT2000 Timeout Lock feature is turned off. The Timeout Lock feature can be set to activate (lock) anywhere between 1 and 99 minutes.

To set the Timeout Lock, follow steps in the table below.

**Note:** Only do these steps when DT2000 is **disconnected** from a Host device.

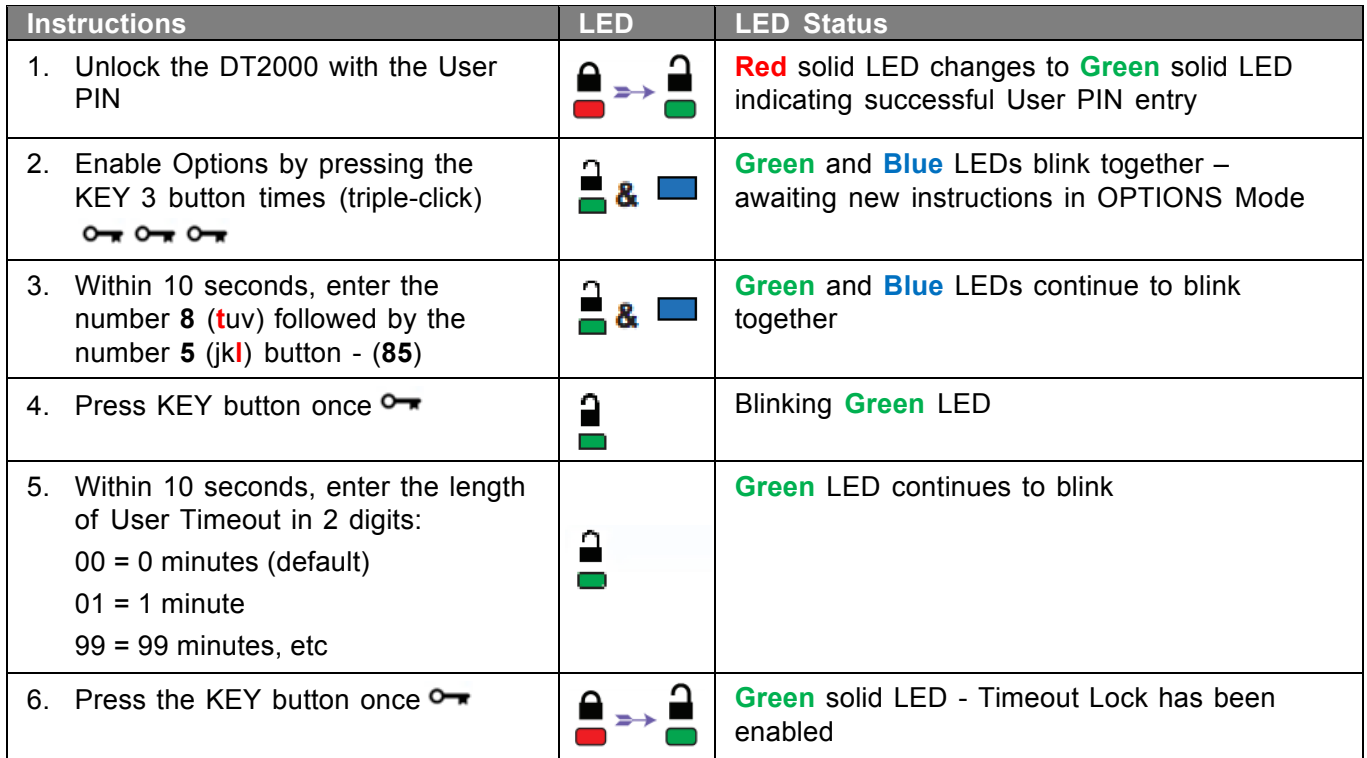

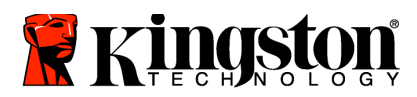

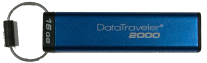

# <span id="page-13-0"></span>**Disable the Timeout Lock Mode in User Mode**

To disable the Timeout Lock, follow the steps in the table below. **Note:** Only do these steps when DT2000 is **disconnected** from a Host system.

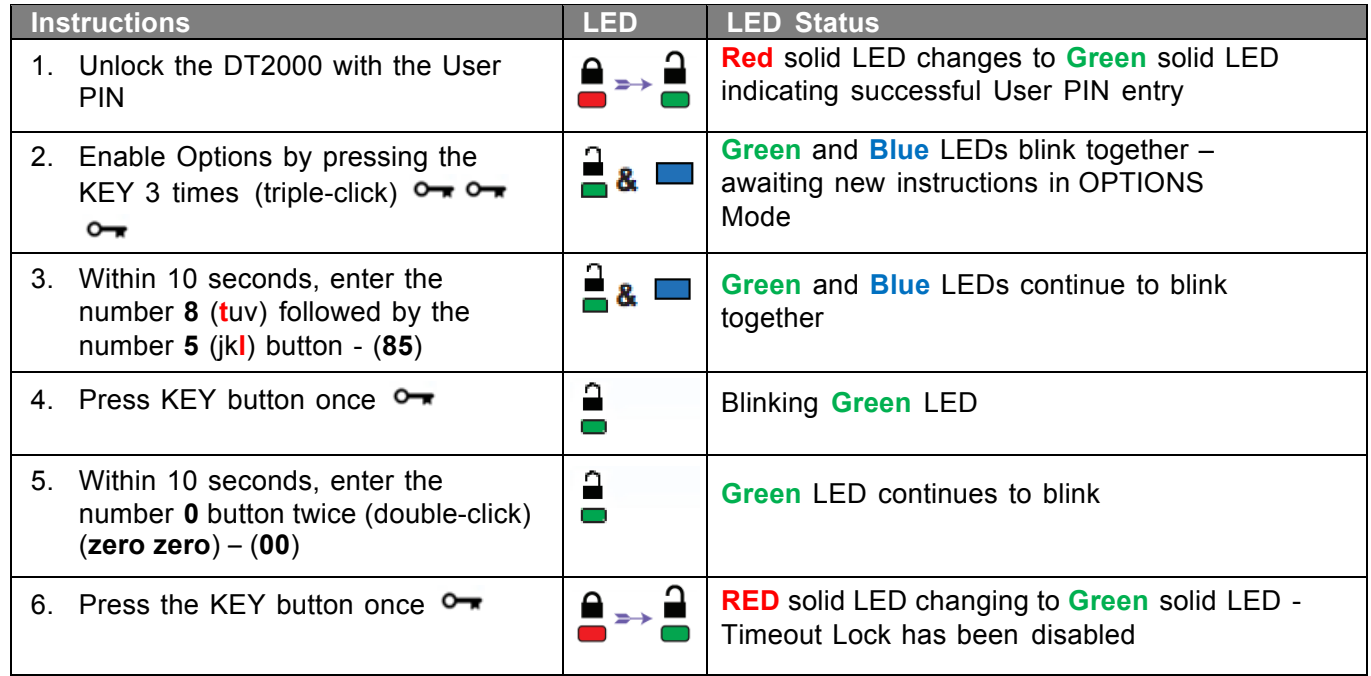

# <span id="page-13-1"></span>**Determine the DT2000 Version Number in User Mode**

To determine the DT2000 Version Number, follow the steps in the table below.

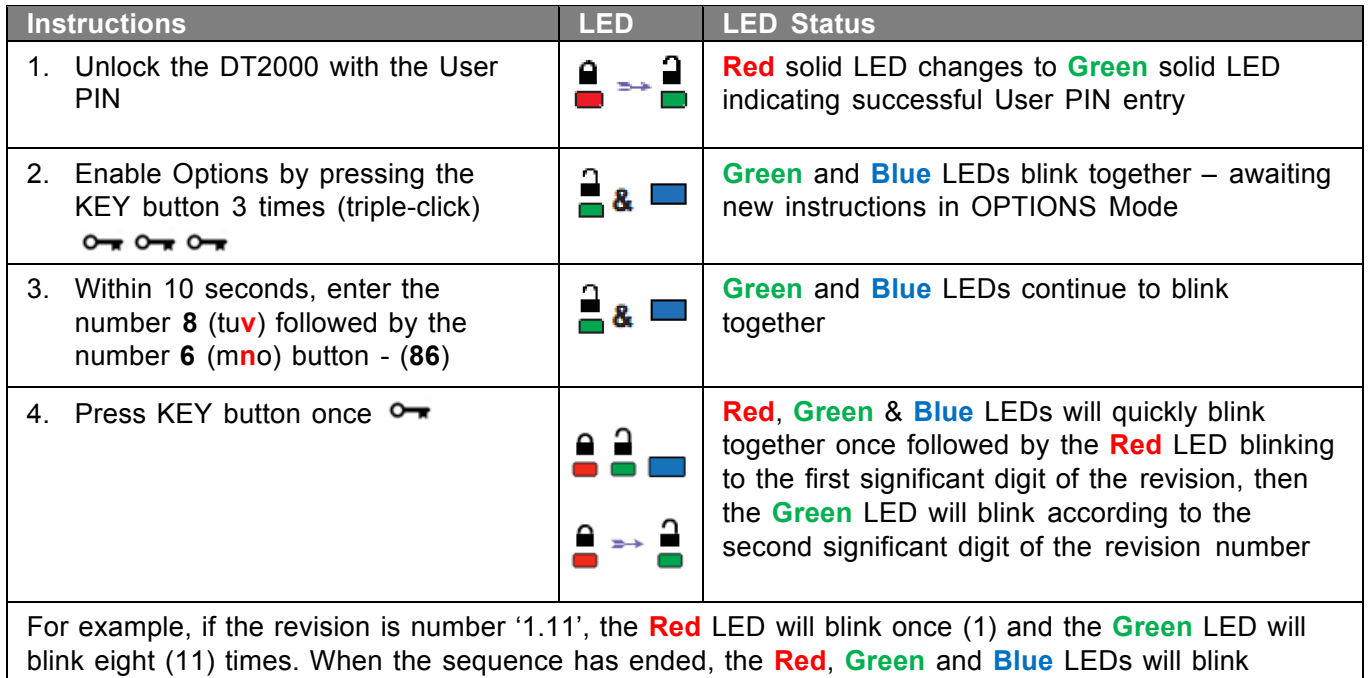

together once and then the **Green** will be solid.

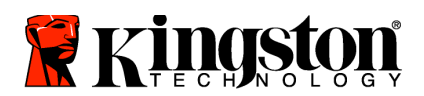

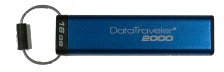

# <span id="page-14-0"></span>**Create an Admin PIN**

An Admin PIN is a useful feature for corporate deployment, for example:

- o Recovering data from a drive and configuring a new User PIN in the event an employee has forgotten their PIN
- o Retrieving data from a drive if an employee leaves the company
- o Setting policies such as 'Read-Only'
- o The Admin PIN can be used to override all User settings

#### **PIN requirements:**

- o Must be between 7-15 digits in length
- o Must not contain only repetitive numbers, e.g. (3-3-3-3-3-3-3)
- o Must not contain only consecutive numbers, e.g. (1-2-3-4-5-6-7), (7-8-9-0-1-2-3-4), (7-6-5-4-3-2-1)

To create an Admin PIN, follow the steps in the table below.

**Note:** Only do these steps when DT2000 is **disconnected** from a Host system.

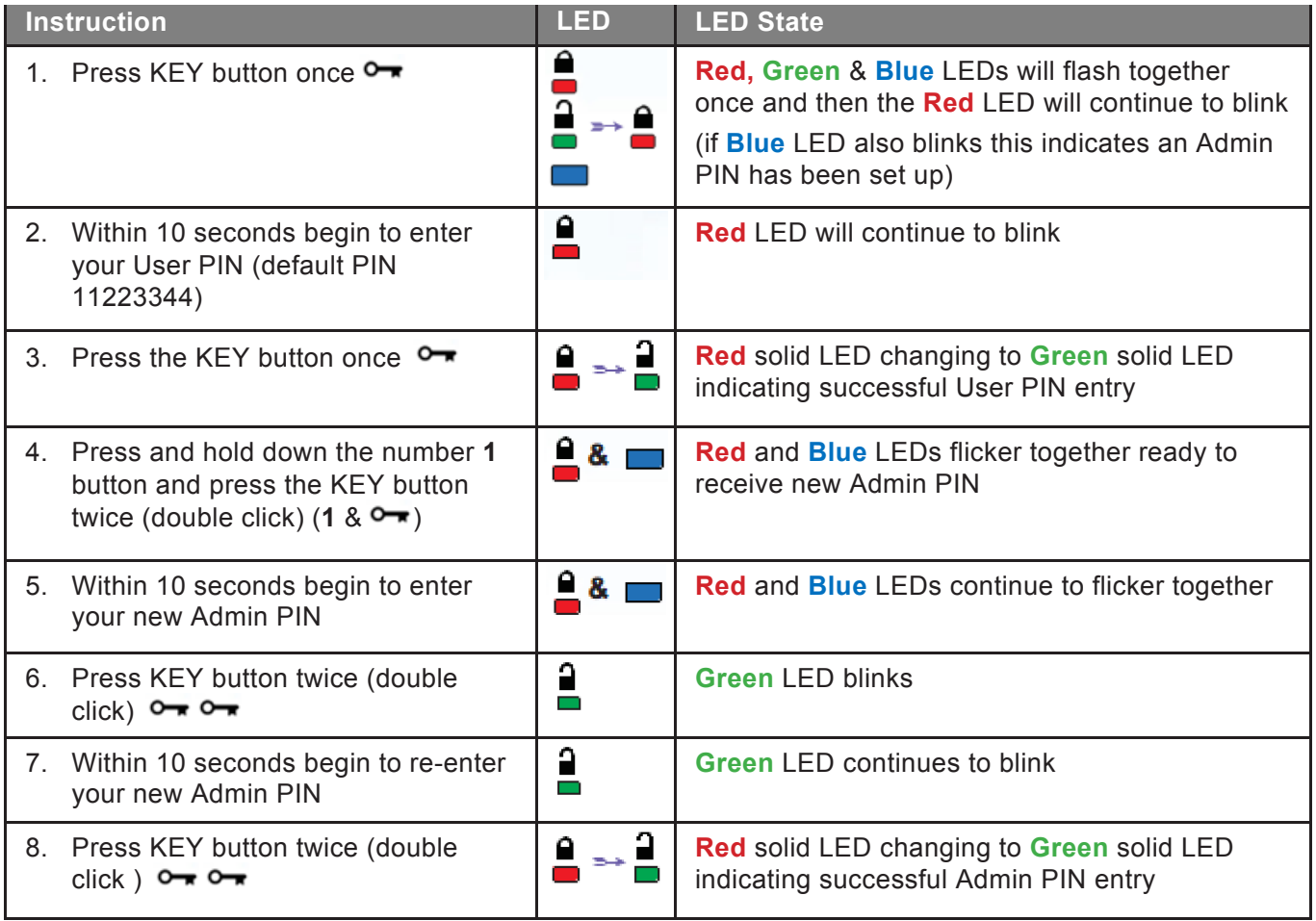

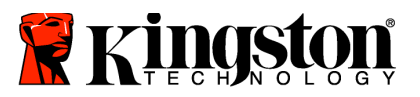

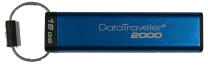

# <span id="page-15-0"></span>**Unlock the DT2000 as Admin**

**Caution:** Entering the Admin PIN to access a locked drive will clear the User PIN. **For security reasons, we highly recommend that a new User PIN be created immediately once the drive has been unlocked using the Admin PIN.** Refer to Creating a New User PIN in Admin Mode.

To continue unlocking the DT2000 as Admin, follow the steps in the table below.

**Note:** Only do these steps when DT2000 is **disconnected** from a Host system.

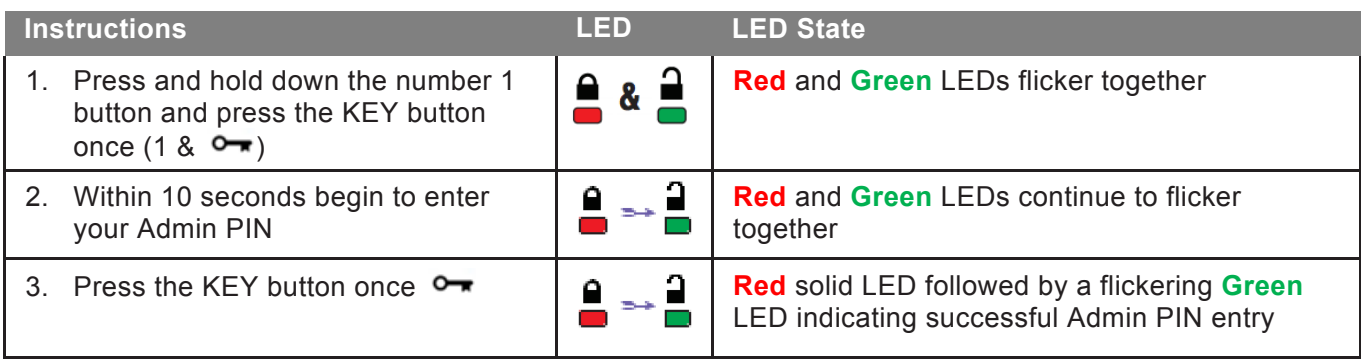

**Note:** Once the DT2000 has been successfully unlocked, the **Green** LED will remain on for 30 seconds only, during which time the DT2000 needs to be connected to a USB port. It can be locked down immediately by pressing and holding down the KEY button for 3 seconds, or waiting for the 30 seconds to expire or by clicking the "Safely Remove Hardware / Eject" icon within your operating system.

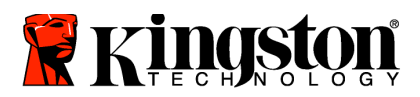

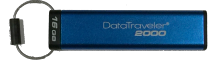

# <span id="page-16-0"></span>**Create a New User PIN in Admin Mode**

Creating a new User PIN in Admin mode will become necessary if the DT2000 has been unlocked for any reason with the Admin PIN, as this will automatically clear the User PIN.

#### **User PIN requirements:**

- o Mustbebetween 7-15digitsinlength
- o Must not contain only repetitive numbers, e.g. (3-3-3-3-3-3-3)
- o Mustnot containonly consecutivenumbers,e.g. (1-2-3-4-5-6-7),(7-8-9-0-1-2-3-4),(7-6-5-4-3-2-1)

To create a new User PIN in Admin mode please follow the instructions on the table below.

**Note:** Only do these steps when DT2000 is **disconnected** from a Host system.

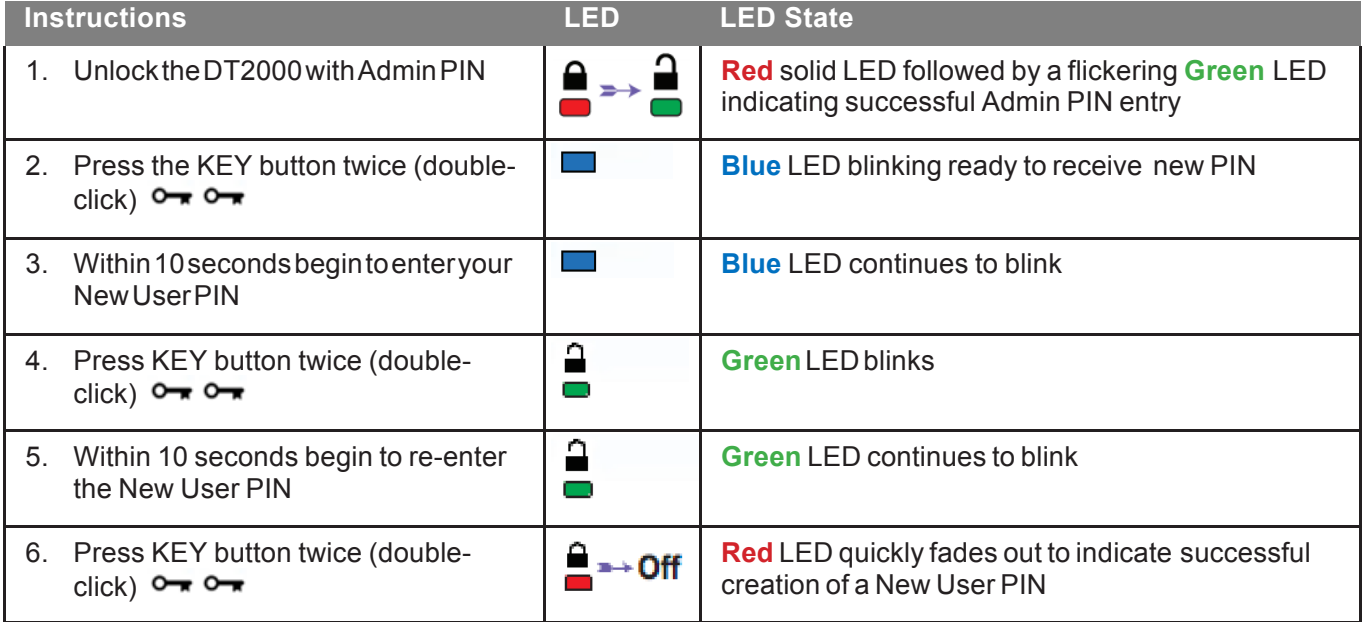

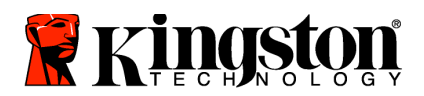

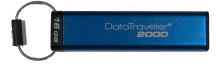

# <span id="page-17-0"></span>**Change the Admin PIN**

Once an Admin PIN has been created, the DT2000 needs to be unlocked in Admin mode to change the Admin PIN. The Admin PIN cannot be changed from the User mode.

**Caution:** Entering the Admin PIN to access a locked drive will clear the User PIN. **For security reasons, we highly recommend that a new User PIN be created immediately** once the drive has been unlocked using the Admin PIN. Refer to Creating a New User PIN in Admin Mode**.**

#### **Admin PIN requirements:**

- o Must be between 7-15 digits in length
- o Must not contain only repetitive numbers, e.g. (3-3-3-3-3-3-3)
- o Must not contain only consecutive numbers, e.g. (1-2-3-4-5-6-7), (7-8-9-0-1-2-3-4), (7-6-5-4-3-2-1)

To change the Admin PIN, follow the steps in the table below.

**Note:** Only do these steps when DT2000 is **disconnected** from a Host system.

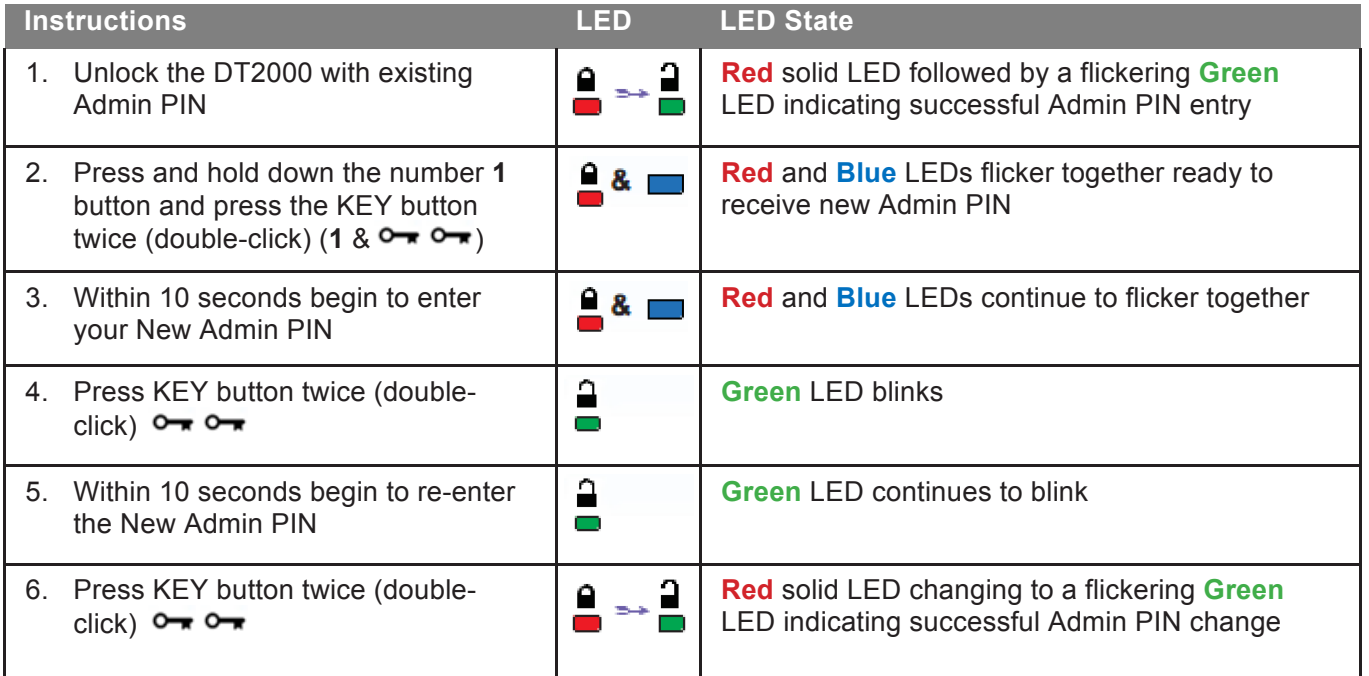

**Note:** If a mistake was made while defining a new Admin PIN or the procedure was not completed, the drive will retain the old Admin PIN.

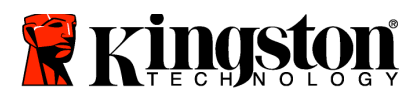

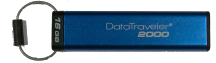

# <span id="page-18-0"></span>**Verify Whether an Admin/User PIN Has Been Created**

The following table illustrates how to determine which PINs, User and/or Admin, have been created. With the DT2000 in a locked state (all LEDs off), press the KEY button once  $\bullet$ 

**Red**, **Green** & **Blue** LEDs will flash together once and then one of the following states will occur.

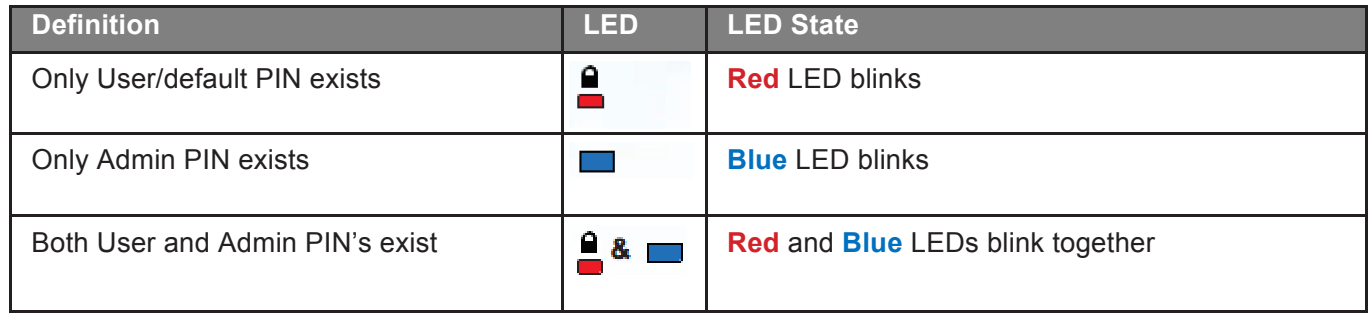

### <span id="page-18-1"></span>**Enable Read-Only in Admin Mode**

When an Admin writes content to the DT2000 and restricts access to read-only, the User cannot change this setting in User mode. To set the DT2000 to Read-Only, follow the steps in the table below.

**Note:** Only do these steps when DT2000 is **disconnected** from a Host system.

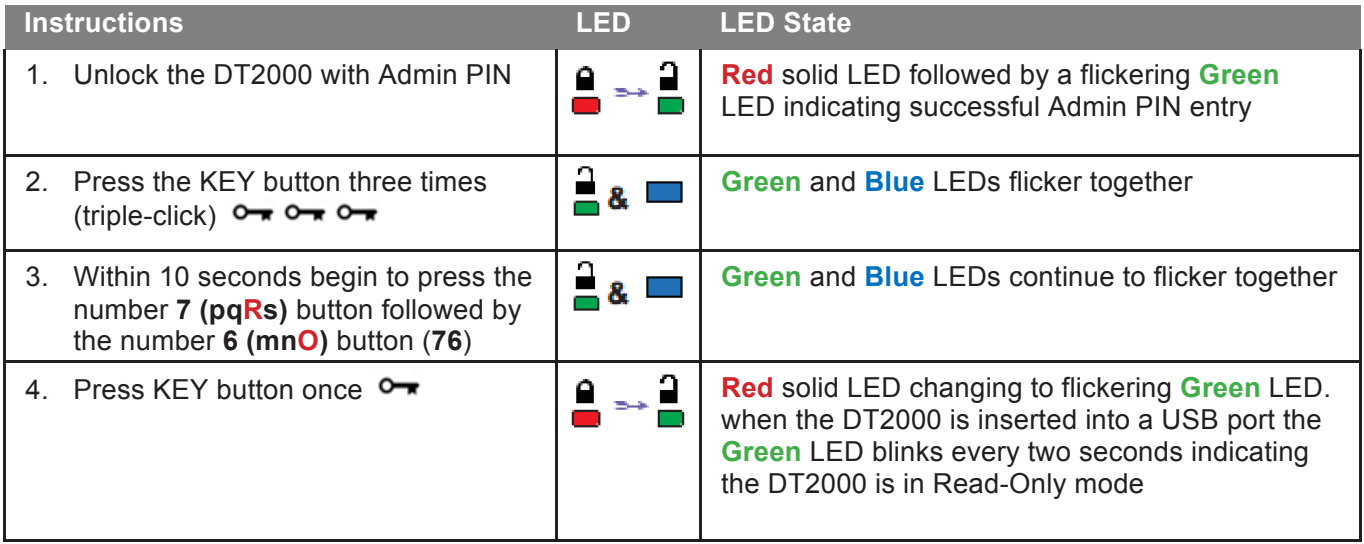

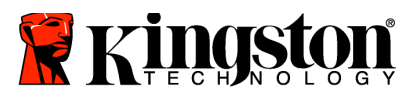

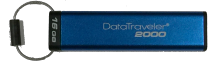

# <span id="page-19-0"></span>**Enable Read/Write in Admin Mode**

Admin can override User set Read-Only by enabling Read/Write on the DT2000 using the Admin PIN. To set the DT2000 to Read/Write, follow the steps in the table below.

**Note:** Only do these steps when DT2000 is **disconnected** from a Host system.

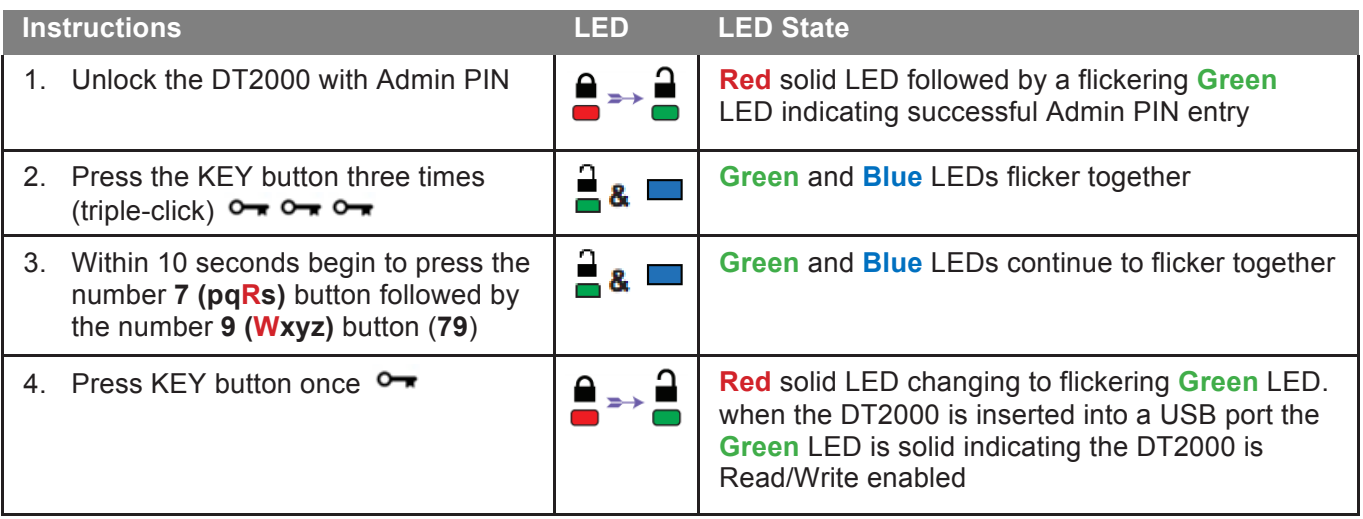

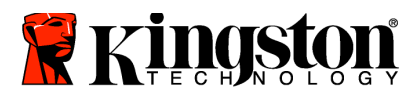

ï

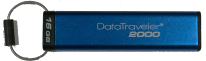

## <span id="page-20-0"></span>**Determine the Device Version Number in Admin Mode**

To display the device version number of the DT2000, refer to the table below.

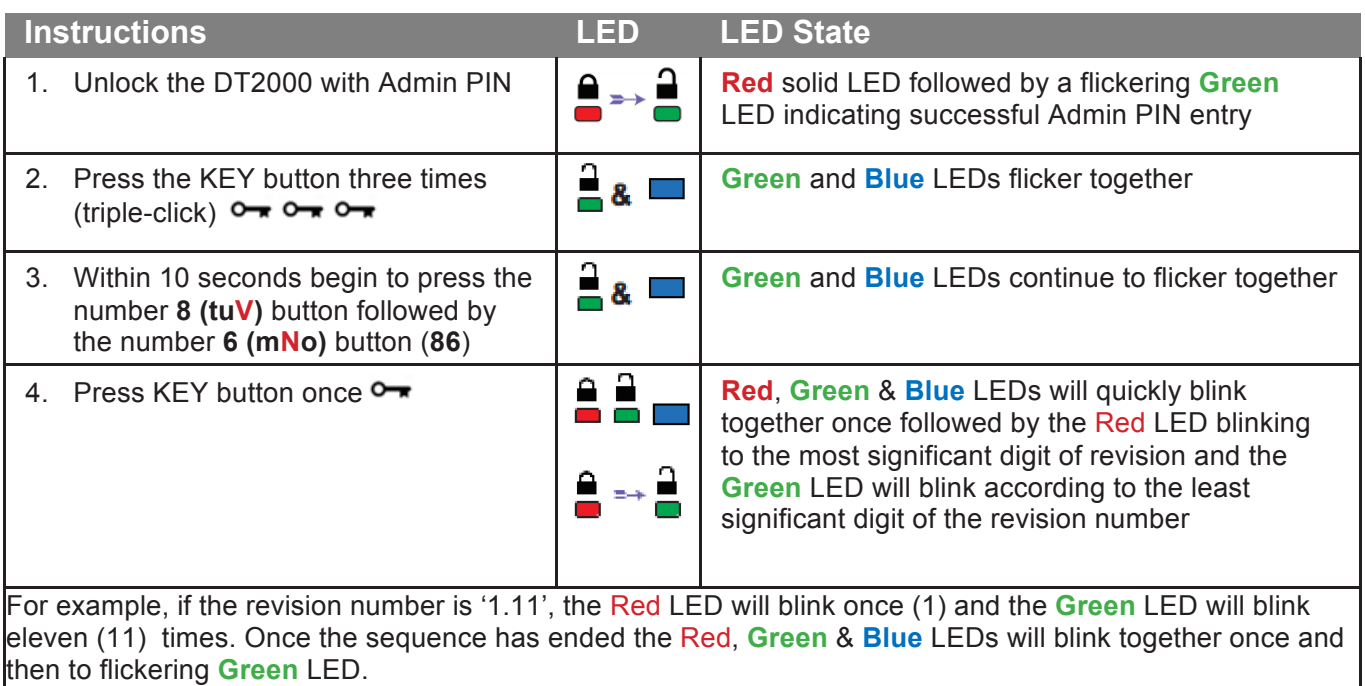

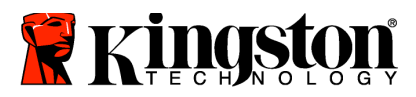

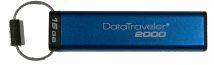

# <span id="page-21-0"></span>**Set the Timeout Lock in Admin Mode**

To protect against unauthorized access when the DT2000 is connected to a host and unattended, the DT2000 can be set to automatically lock after a pre-set amount of time.

In its default state, the DT2000 Timeout Lock feature is turned off. The Timeout Lock feature can be set to activate (lock) anywhere between 1 and 99 minutes. Admin Timeout Lock settings will override User settings.

To set the Timeout Lock please follow steps in the table below.

**Note:** Only do these steps when DT2000 is **disconnected** from a Host system.

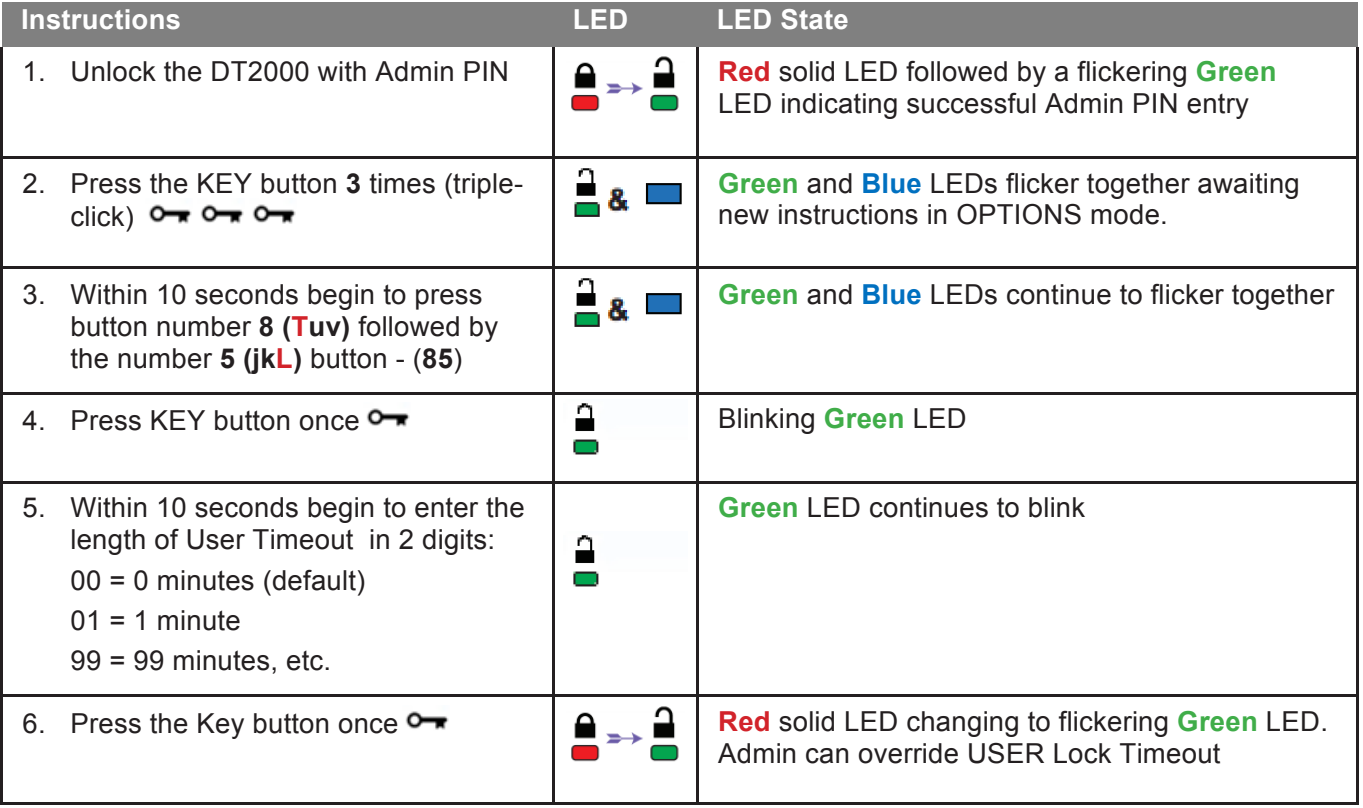

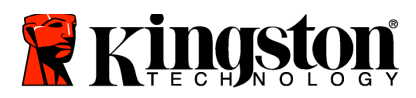

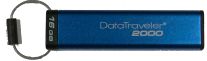

# <span id="page-22-0"></span>**Disable the Timeout Lock in Admin Mode**

To disable the Timeout Lock, please follow steps in the table below. **Note:** Only do these steps when DT2000 is **disconnected** from a Host system.

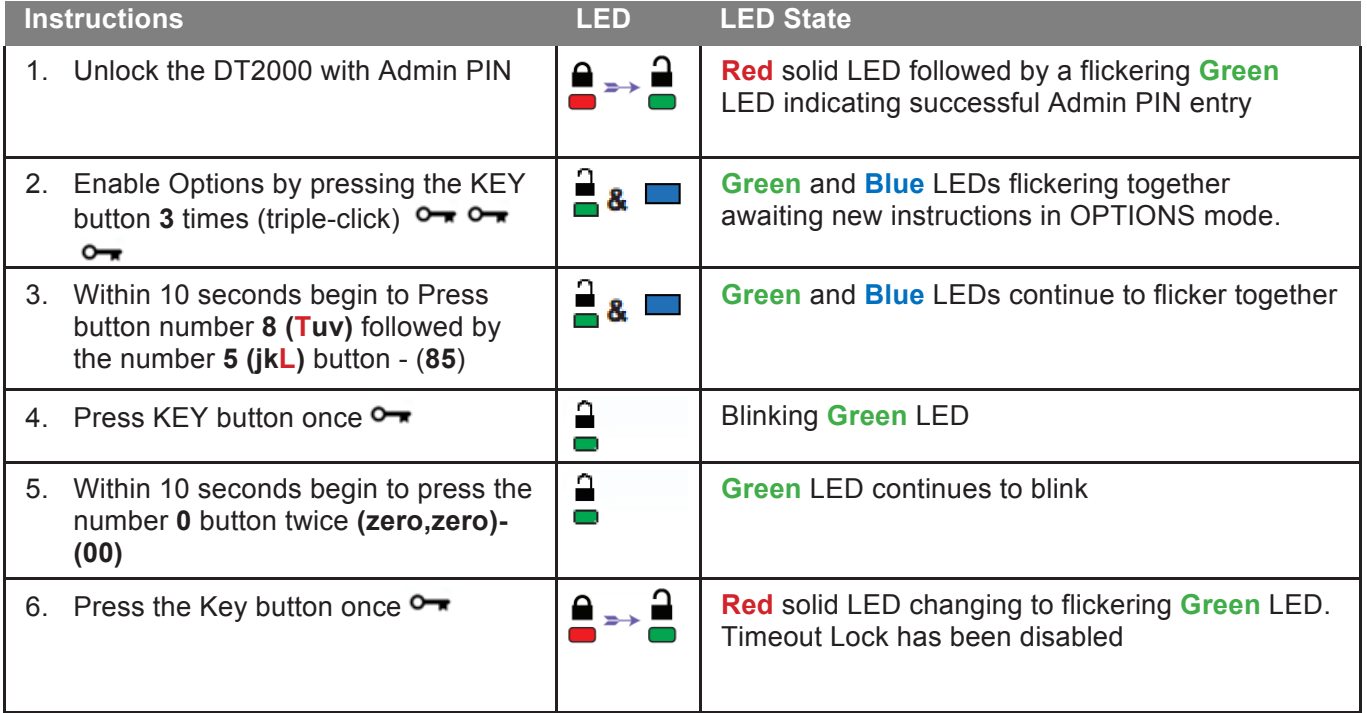

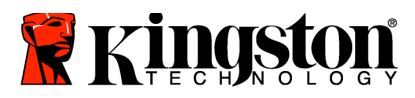

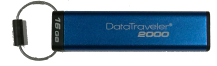

# <span id="page-23-0"></span>**Delete All Files in Admin Mode**

In the event that an Admin wants to delete all data stored on the DT2000, please follow the instructions below. All Admin settings will remain on the DT2000 but all data will be deleted and cannot be retrieved and the DT2000 will have to be reformatted.

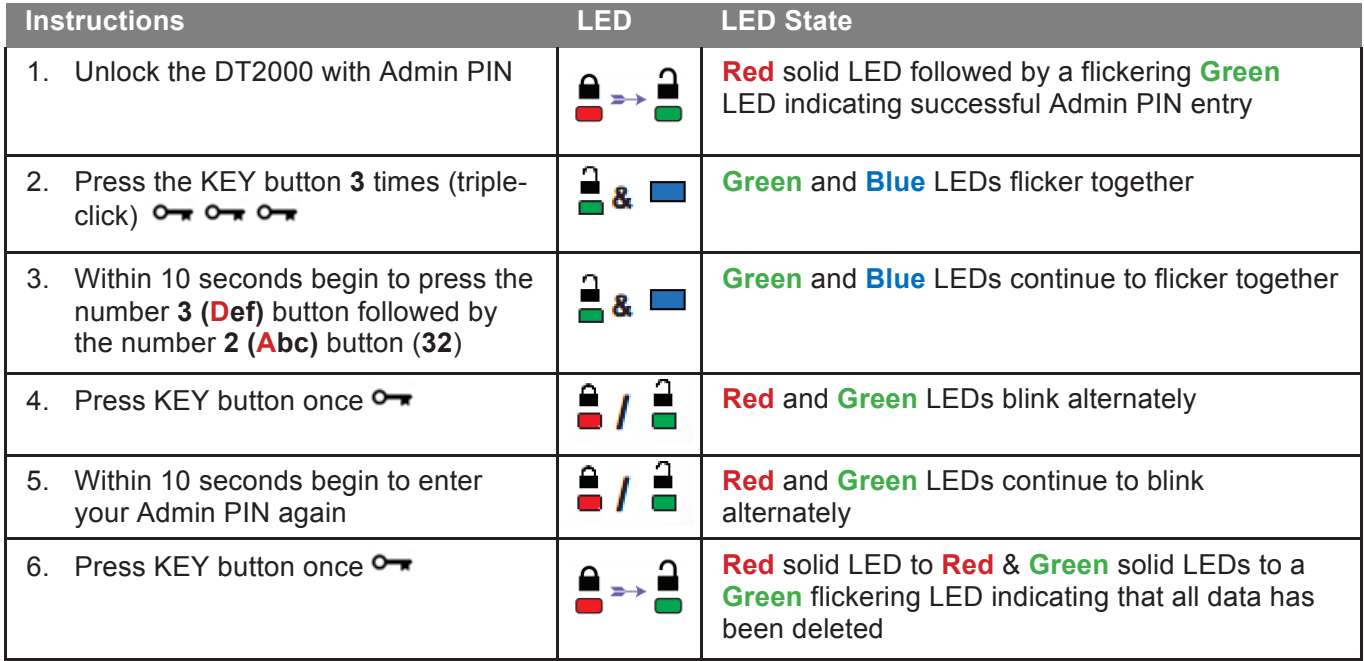

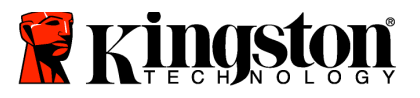

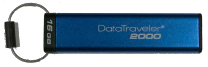

# <span id="page-24-0"></span>**Brute Force Hacking Detection**

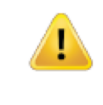

**Caution:** If you enter an incorrect User PIN 10 (ten) consecutive times, the DT2000's brute force mechanism will trigger and the User PIN, the encryption key and **ALL DATA will be deleted and lost forever.**

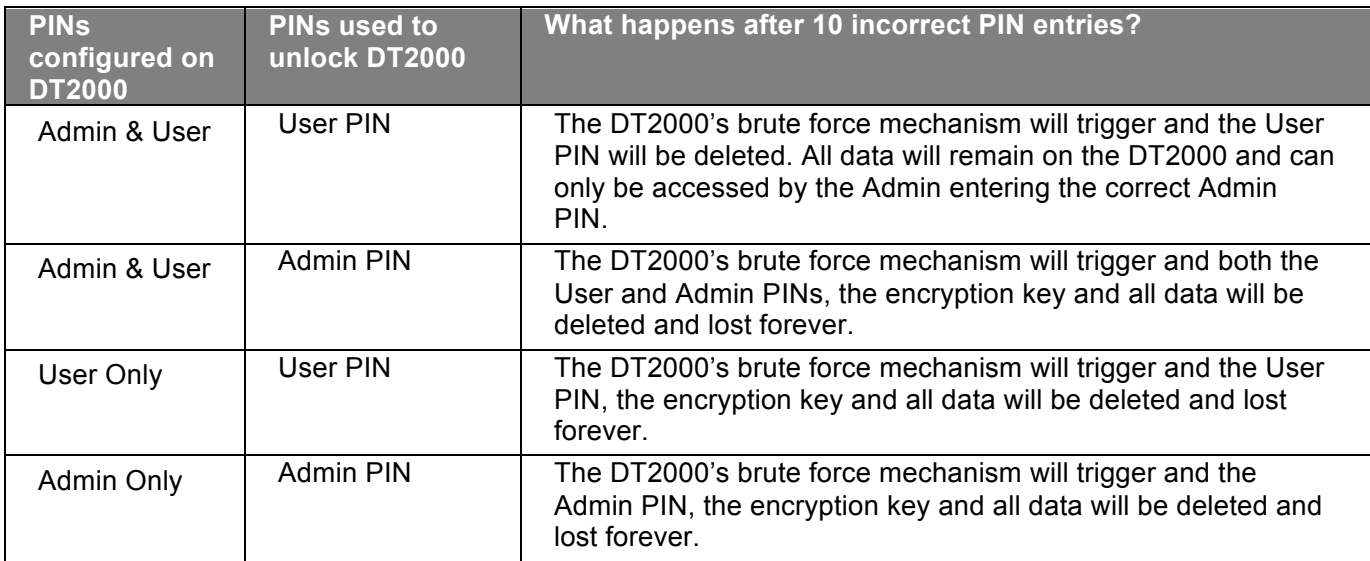

If you enter an incorrect PIN 10 (ten) consecutive times, the encryption key and all data will be deleted and lost forever. The DT2000 will then revert to the factory default User PIN of 11223344. Refer to [Change the User PIN](#page-8-1) for more information.

Also, since this will force the creation of a new encryption key, the DT2000 will have to be reformatted. Refer to [Configure the DT2000 with Windows OS](#page-25-1) or [Mac OS](#page-28-0) for the corresponding process.

Unlike other similar drives, the DT2000 incorporates a random number generator. Once the drive is reset, a new encryption key is randomly generated.

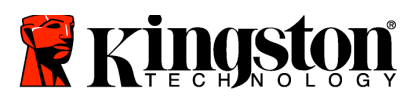

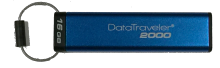

# <span id="page-25-0"></span>**Reset the DT2000**

If you forget the User PIN or want to delete all data stored on the DT2000, follow the instructions below.

The reset process will clear all cryptographic parameters, including the User PIN. This means that the DT2000 will revert to the default User PIN of 11223344. Refer to [Change the User PIN](#page-8-1) for more information.

Also, since this will force the creation of a new encryption key, the DT2000 will have to be reformatted. Refer to [Configure the DT2000 with Windows OS](#page-25-1) or [Mac OS](#page-28-0) for the corresponding process.

**Caution:** Resetting the DT2000 will delete **ALL DATA** stored on the drive.

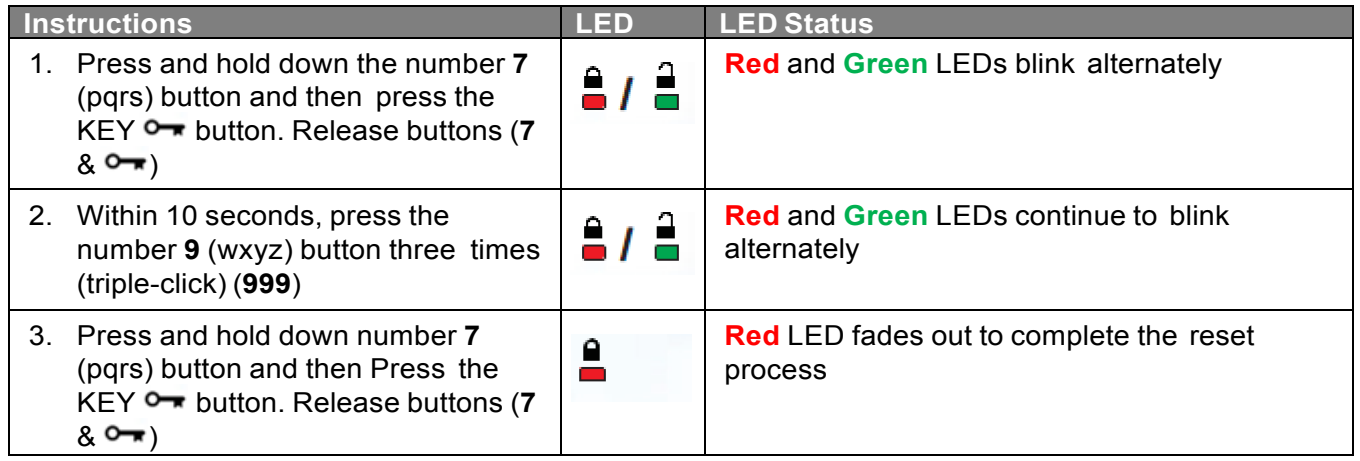

## <span id="page-25-1"></span>**Configure the DT2000 with Windows® OS**

If hacking detection has been triggered by entering the **incorrect PIN 10 times** in succession, or the drive has been **reset**, **all data on the drive will be lost forever**.

Once a new **User PIN** has been created, the DT2000 will need to be initialized and formatted.

#### **To initialize your DT2000, do the following:**

- 1. Create a new **User PIN** (Refer to [Change the User PIN](#page-8-1)).
- 2. Unlock the DT2000 by entering the new **User PIN** and connect it to a computer's USB port.
- 3. The computer should display the following message:

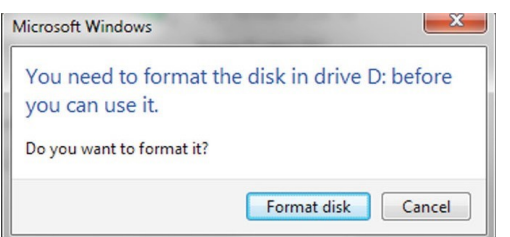

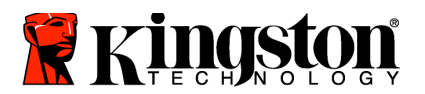

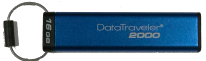

4. Proceed by clicking on **Format disk**. Select **FAT32** or **NTFS** depending on your needs, enter a Volume Label and click **Start**.

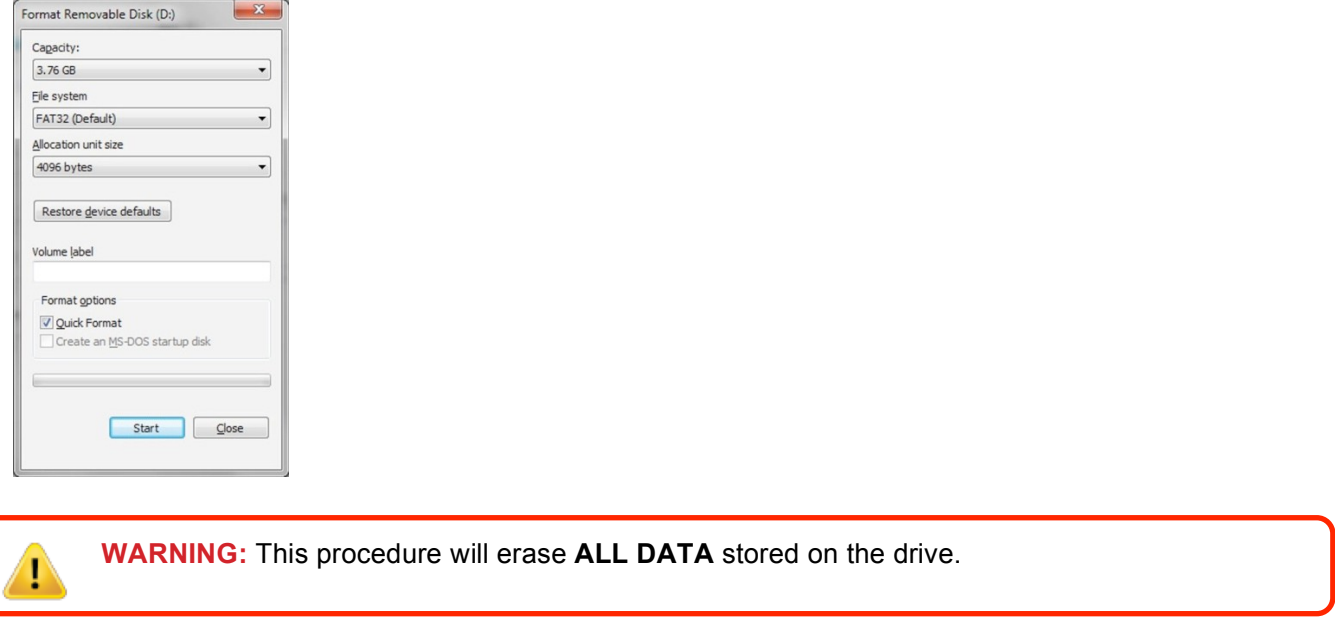

5. Click OK to continue with formatting the drive

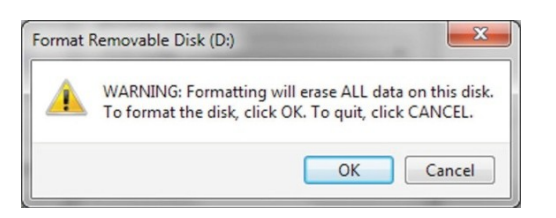

6. The computer will finish formatting the drive and confirm that formatting has been completed. While the DT2000 is formatting, the **Blue** LED will flash.

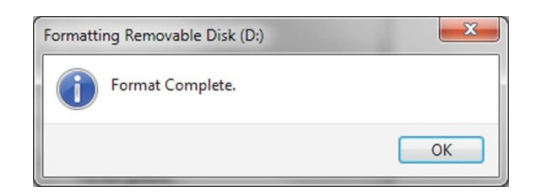

Once finished, the **Blue** LED becomes solid and your DT2000 is ready for use.

**Note: If the formatting wizard does not appear, follow the procedures below:**

1. Right-click **My Computer** or **Computer** and then click **Manage**.

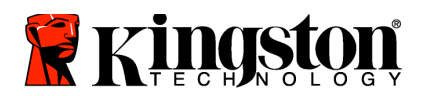

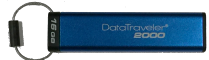

2. In the **Computer Management** window under the **Disk Management** tab, the DT2000 is recognized as a removed device in raw format.

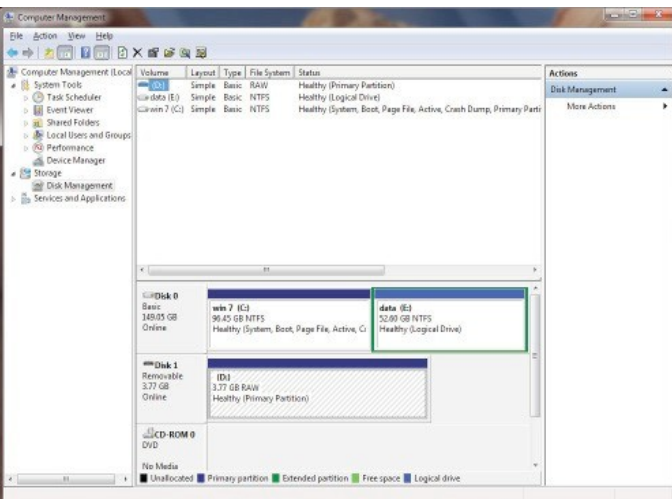

3. In the blank area under the unallocated section, right-click **Removable Raw Drive** and select **Format**.

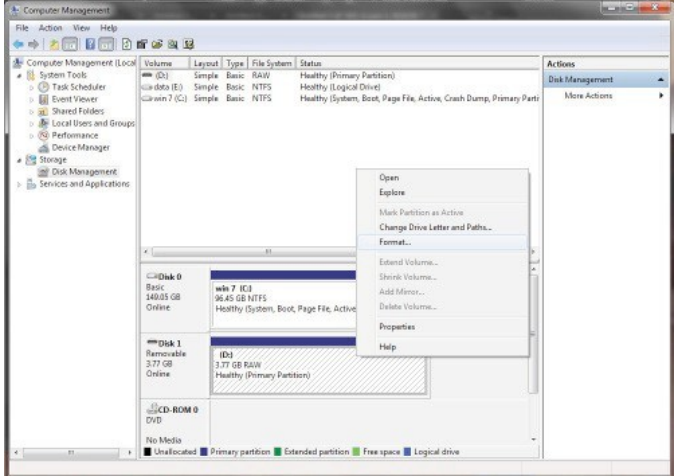

4. The Format window will open. Enter a new **Volume Label**. Select **FAT32** or **NTFS** depending on your needs and click **OK.**

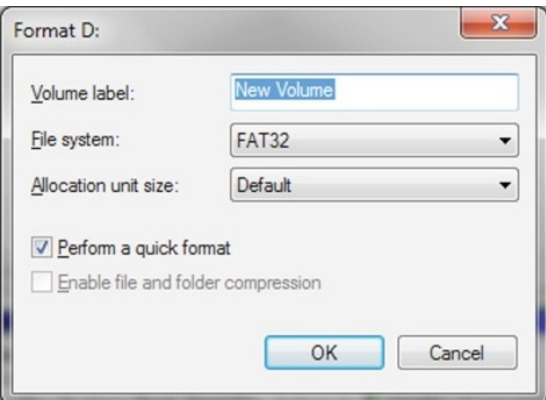

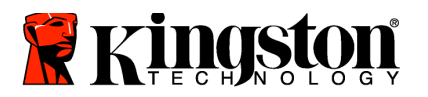

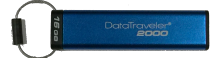

5. Click OK on the Format warning window to continue with formatting the drive.

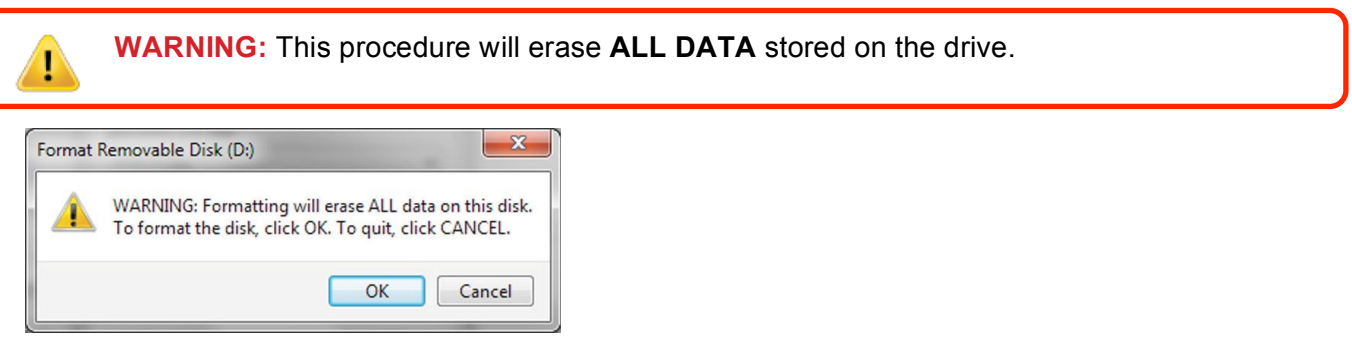

6. The computer will finish formatting and return to the **Disk Management** window. While the DT2000 is formatting, the **Blue** LED will start flashing.

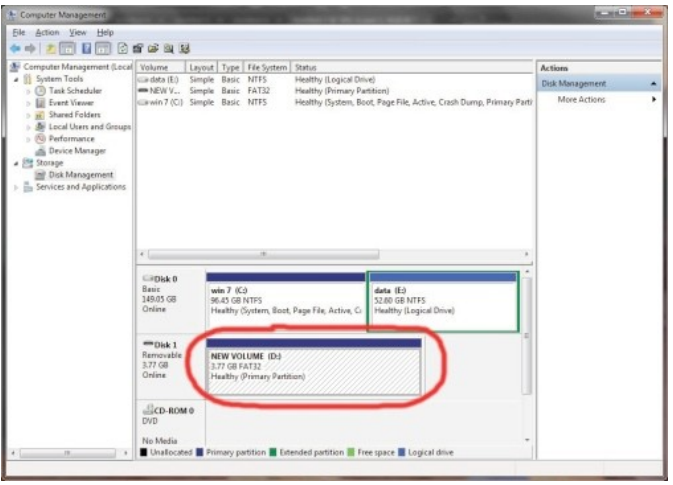

Once finished, the **Blue** LED becomes solid and your DT2000 is ready for use.

# <span id="page-28-0"></span>**Configure the DT2000 with Mac OS**

If hacking detection has been triggered by entering the incorrect PIN 10 times in succession, or the drive has been reset, **ALL DATA on the drive will be lost forever.** 

Once a new **User PIN** has been created, the DT2000 will need to be initialized and formatted.

To format your DT2000 on Mac OS computers, do the following:

1. Create a new **User PIN** (Refer to [Change the User PIN\)](#page-8-1).

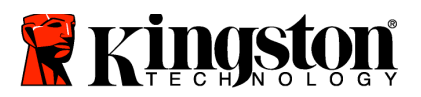

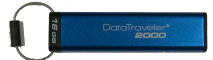

2. Unlock the DT2000 by entering the new **User PIN** and connect to a Mac computer's USB port. The system will prompt you with an **INITIALIZE** window.

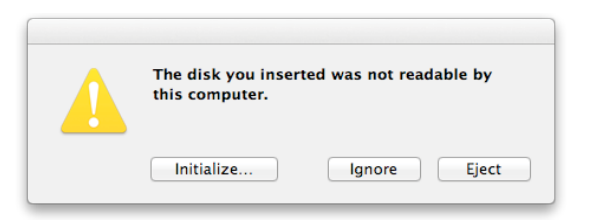

3. Press **INITIALIZE** and select the DT2000 in the **Disk Utility** window.

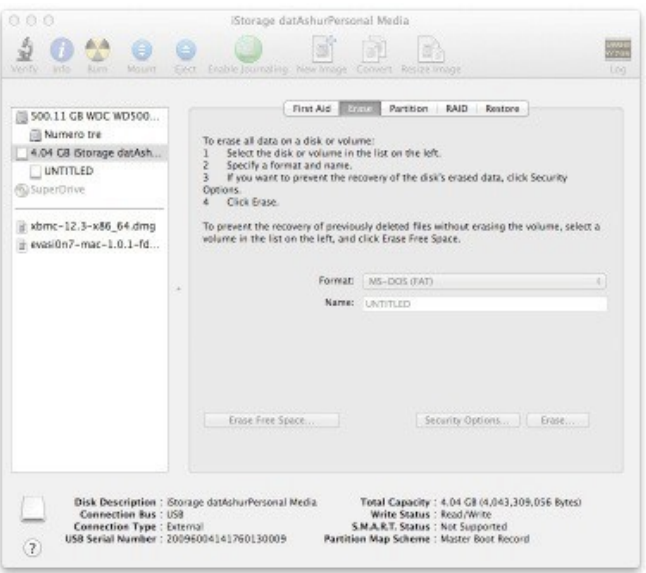

- 4. Click on the DT2000 on the left side of the **Disk Utility** window.
- 5. Choose **Erase** from the contextual menu on the right side of the window. Select **MS-DOS** for the **Volume Format**.
- 6. Click **Erase.**

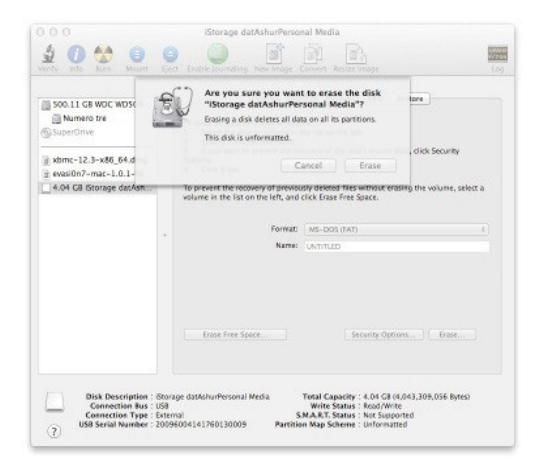

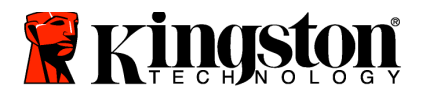

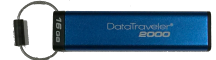

7. The formatted DT2000 will appear in the Disk Utility window and will mount onto the desktop.

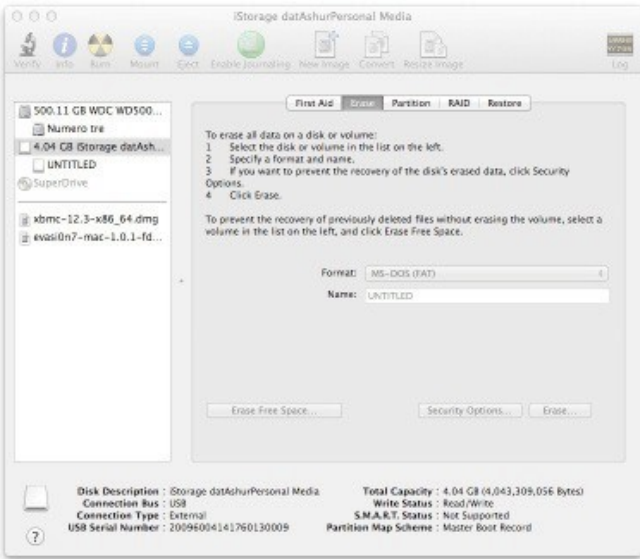

# <span id="page-30-0"></span>**Battery Information/ Product Disposal**

Please do not dispose of your electrical or battery containing product waste with your normal household waste. Electronic products must be disposed of responsibly to minimize the environmental impact. Please do not try to remove the battery from the product; it may be removed only by Kingston or a professional service provider. Please [contact us](http://www.kingston.com/support) for more information on the battery and how to recycle the product responsibly.

<span id="page-31-0"></span>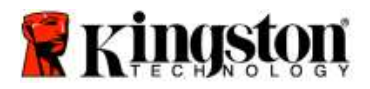

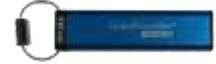

# **DataTraveler® 2000 – Manual de usuario**

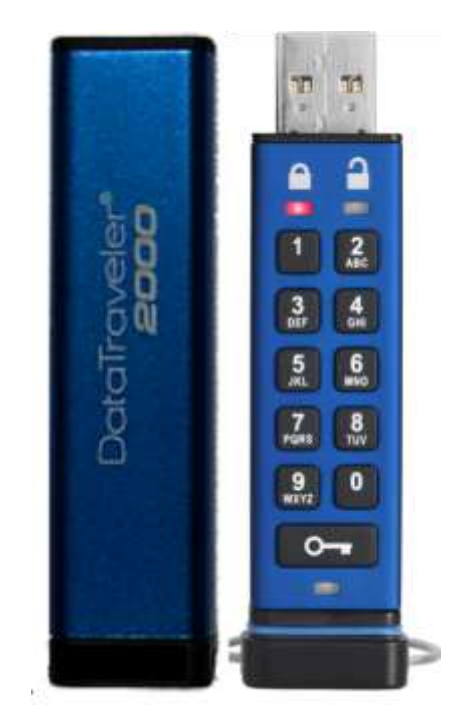

**Acuérdese de guardar su PIN en un lugar seguro. Si pierde u olvida su PIN, NO hay manera de acceder a los datos almacenados en el DataTraveler® de Kingston.**

Si tiene problemas, por favor consulte esta guía completa del usuario guardada en su DataTraveler® 2000, también disponible en el sitio Web de Kingston: [www.kingston.com/support](file:///C:/Users/cselden.US/Desktop/2018%20Projects/2018-q1/DT2000%20Manual%20Project/www.kingston.com/support)

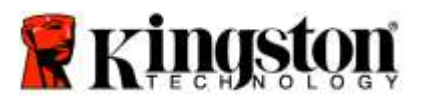

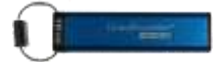

DataTraveler ® 2000 incorpora la tecnología DataLock®, bajo la licencia de ClevX, LLC.

©2016 Kingston Technology Europe Ltd y Kingston Digital Europe Ltd, Kingston Court, Brooklands Close, Sunbury-on-Thames, Middlesex, TW16 7EP, Inglaterra. Tel: +44 (0) 1932 738888 Fax: +44 (0) 1932 785469. Todos los derechos reservados.

Windows es una marca comercial registrada de la corporación Microsoft.

Todas las demás marcas comerciales y copyrights mencionados son propiedad de sus respectivos dueños.

Se prohíbe la distribución del trabajo o trabajo derivado en cualquier forma de libro estándar (papel) con fines comerciales a menos que se obtenga un permiso previo del titular del copyright.

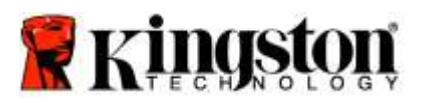

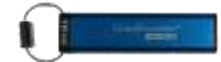

# Tabla de contenido

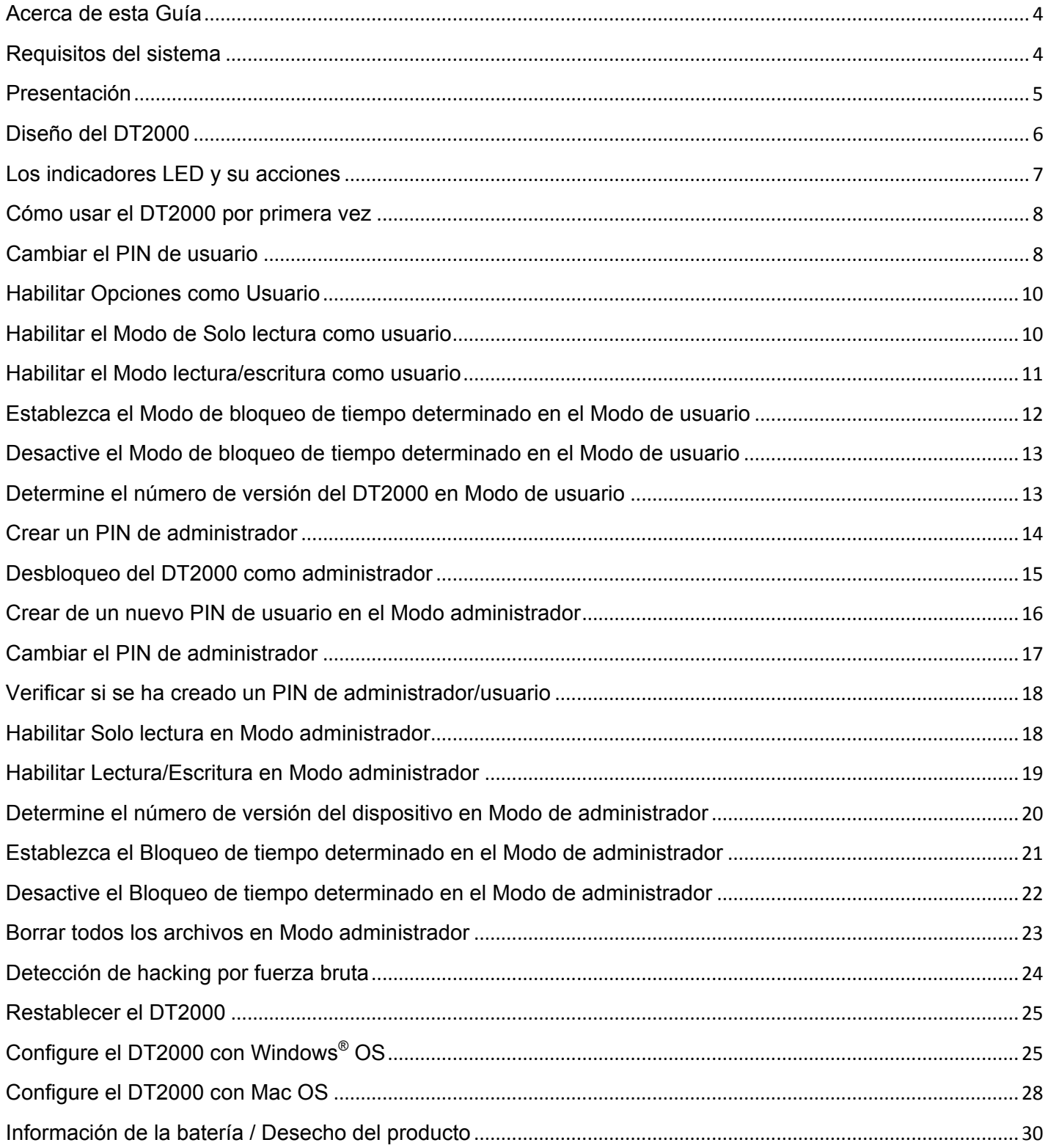

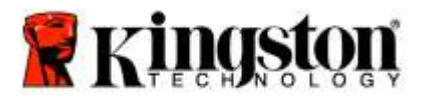

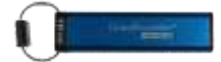

# <span id="page-34-0"></span>**Acerca de esta Guía**

Esta guía del usuario es para el DataTraveler® 2000 de Kingston El DataTraveler® 2000 se denominará como **DT2000** para el resto del documento.

# <span id="page-34-1"></span>**Requisitos del sistema**

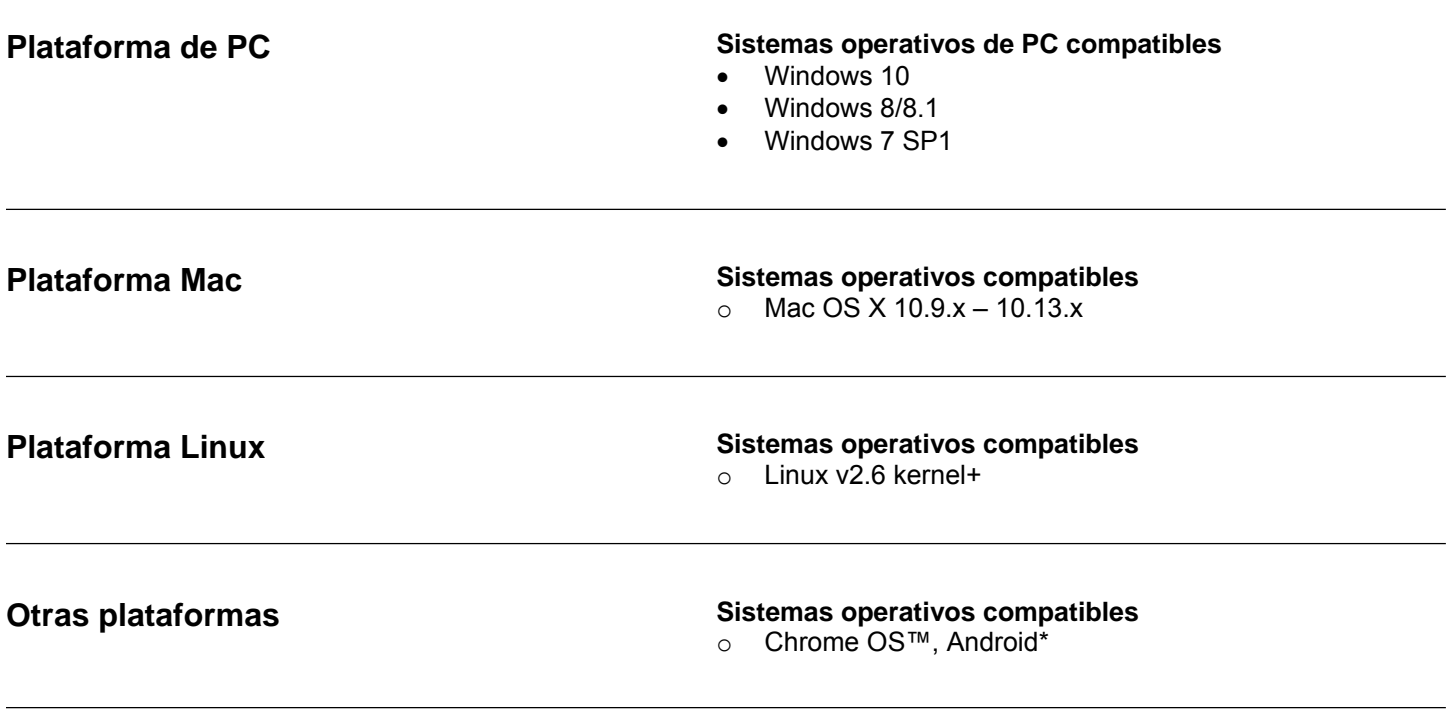

**\*Únicamente dispositivos compatibles.** Consulte **con el fabricante de su dispositivo para ver si es compatible con dispositivos Flash USB.**

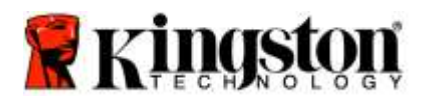

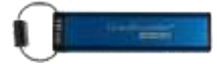

# <span id="page-35-0"></span>**Presentación**

Gracias por comprar el DataTraveler® 2000, un dispositivo flash USB 3.0 activado con PIN, con encriptado de hardware, ultra seguro y fácil de usar.

El DT2000 utiliza encriptación del hardware XTS-AES de 256-bit de grado militar, que encripta todos los datos almacenados en el dispositivo en tiempo real. El DT2000 no requiere software y es independiente del OS y del huésped.

El DT2000 incorpora una batería recargable que le permite ingresar un número de identificación personal (PIN) de 7-15 dígitos usando el teclado integrado antes de conectar el dispositivo a un puerto USB.

> **Nota: La batería recargable del DT2000 no está completamente cargada al retirarse de la caja.**  Le recomendamos que cargue la batería antes de su primer uso. Para cargar, conecte el DT2000 en un puerto USB con alimentación durante 60 minutos para cargar completamente la batería.

**Si la batería pierde carga, no se realizarán cambios en la configuración de seguridad, el PIN o el contenido del dispositivo. Simplemente conecte el DT2000 a un puerto USB y permita que se recargue para usar el dispositivo de nuevo.**

En caso de pérdida o robo del dispositivo, puede estar seguro de que todos los datos almacenados en el DT2000 están a salvo y no pueden acceder a ellos personas no autorizadas.

El DT2000 se puede configurar con un PIN de usuario y de administrador, por lo que es perfecto para la implementación corporativa y gubernamental. El DT2000 se desbloquea usando el teclado incorporado y no es desbloqueado por una computadora huésped. No es vulnerable a key loggers basados en software/hardware o ataques de fuerza bruta.

**Precaución:** El DT2000 se envía con un PIN de usuario predeterminado de **10-x 1-1-2-2-3-3-4-4** Aunque puede ser usado directamente con el PIN predeterminado, por razones de seguridad, **recomendamos encarecidamente que cree inmediatamente un nuevo PIN de usuario**, siguiendo las instrucciones en la sección ['Cambiar el PIN de usuario'](#page-38-1). **Si olvida su PIN, todos los datos será inaccesible.**
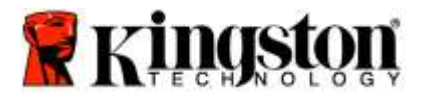

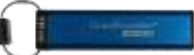

## **Diseño del DT2000**

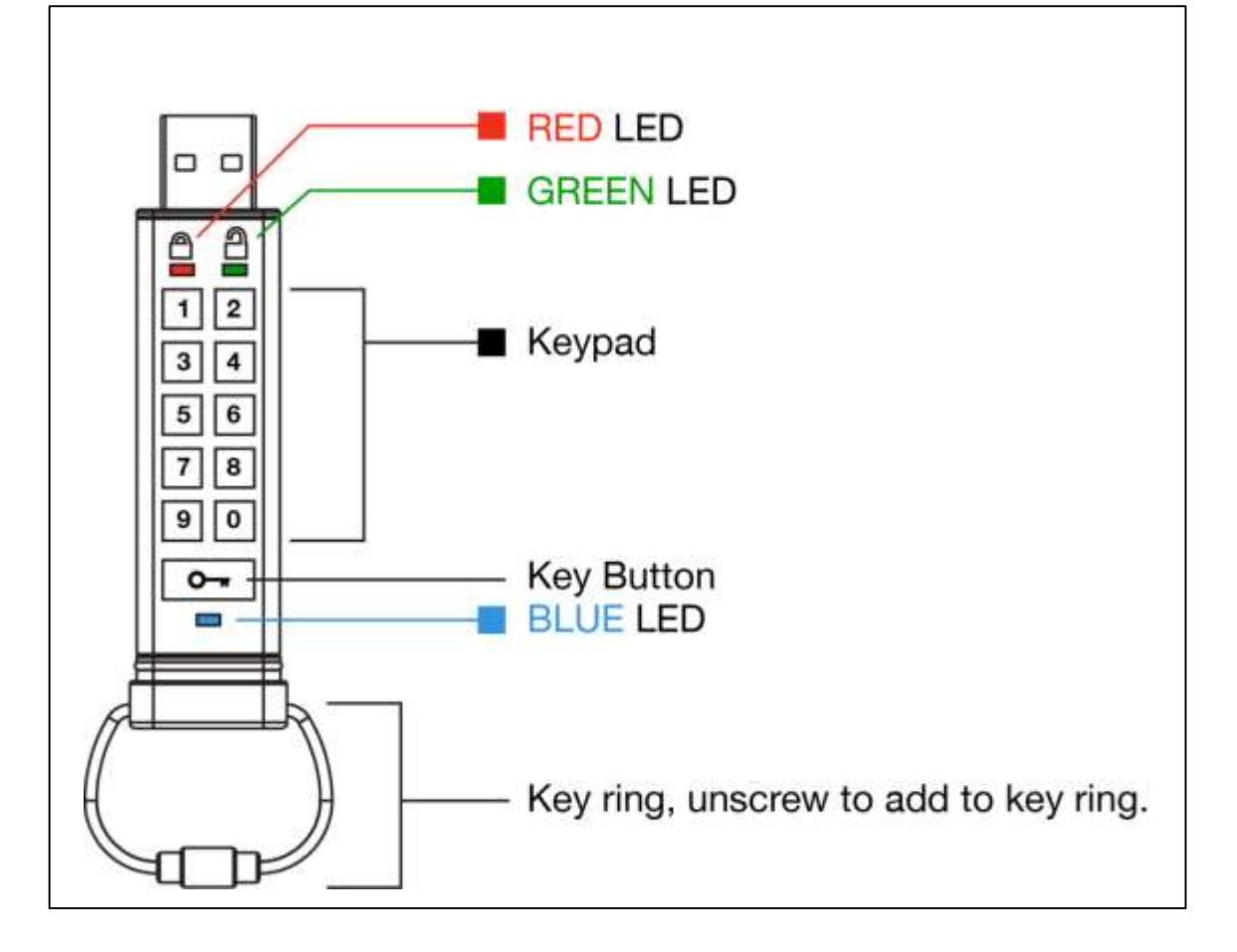

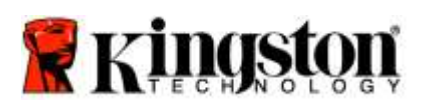

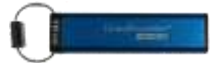

# **Los indicadores LED y su acciones**

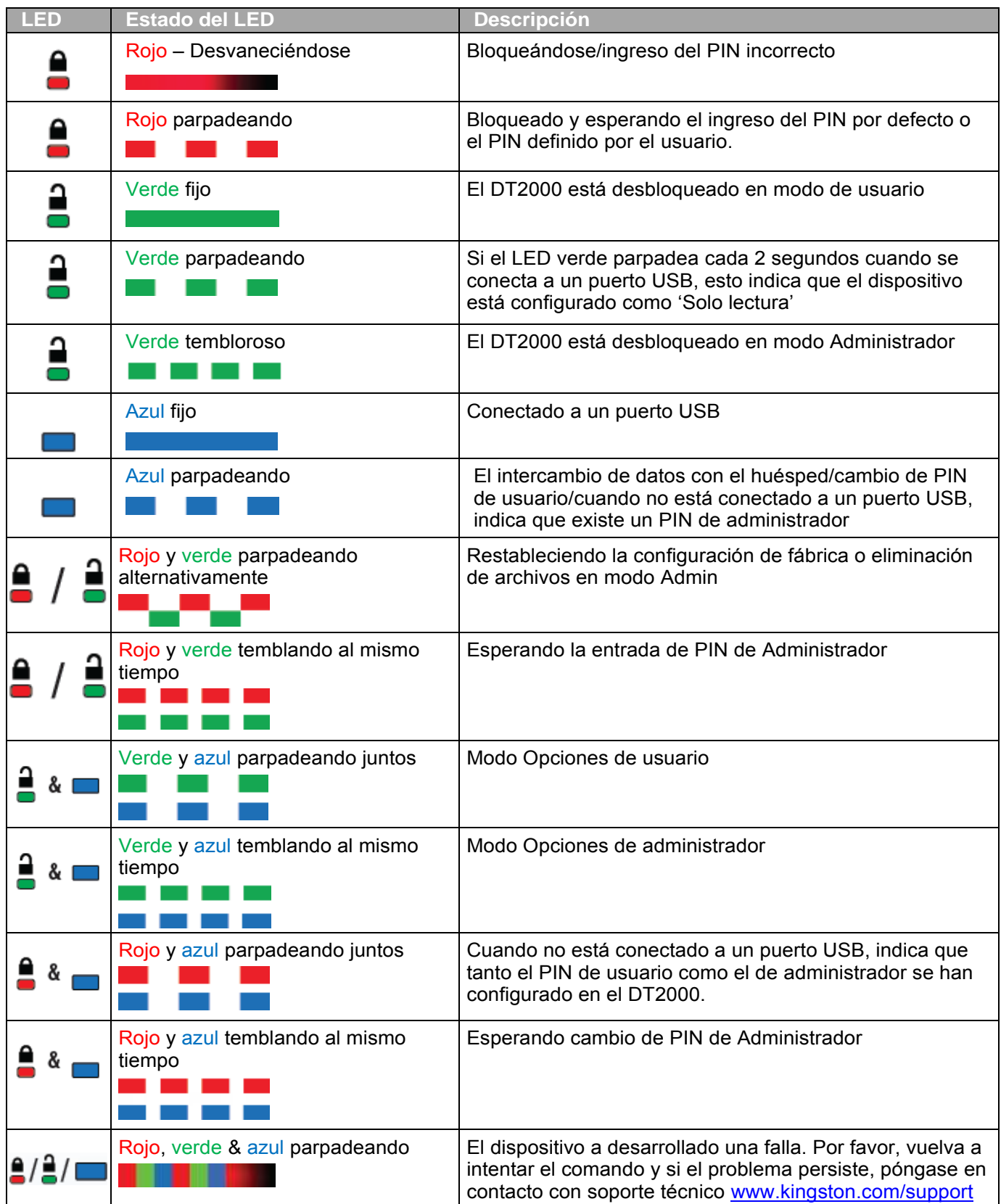

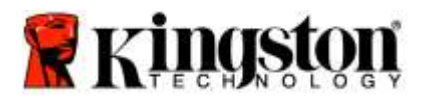

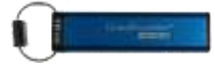

#### **Cómo usar el DT2000 por primera vez**

El DT2000 se envía con un PIN de usurario predeterminado de 11223344 y se puede usar directamente con el PIN predeterminado.

**Por razones de seguridad, le recomendamos encarecidamente que cree inmediatamente un nuevo PIN de usuario** siguiendo las instrucciones en la sección ['Cambiar PIN de usuario'.](#page-38-0)

Para continuar con el procedimiento de desbloqueo del dispositivo, por favor siga los 3 simples pasos de la tabla a continuación para desbloquear el DT2000 con el PIN predeterminado.

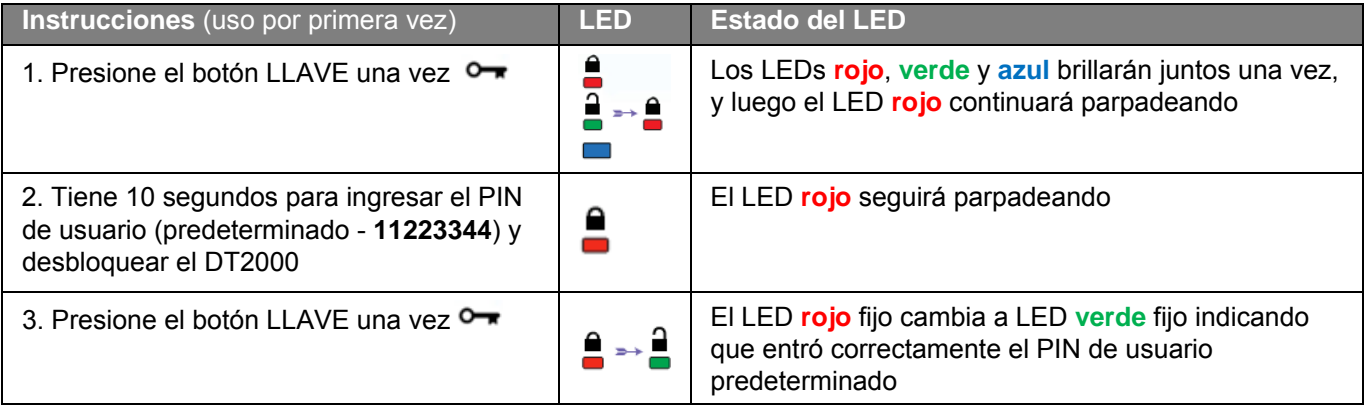

**Nota:** Una vez que se ha desbloqueado exitosamente el DT2000, el LED **Verde** se mantendrá encendido y en estado fijo por solo 30 segundos, durante los cuales el DT2000 necesitará ser conectado a un puerto USB. Se puede bloquear inmediatamente presionando y manteniendo presionado el botón de LLAVE por 3 segundos, o esperando a que pasen los 30 segundos, o haciendo clic en el ícono "Quitar Hardware y expulsar medios de forma segura" dentro de su sistema operativo.

#### <span id="page-38-0"></span>**Cambiar el PIN de usuario**

Requerimientos del PIN:

- o Debe tener entre 7 a 15 dígitos de longitud
- o No debe contener solo números repetitivos, ej. (3-3-3-3-3-3-3)
- o No debe contener solo números consecutivos, ej. (1-2-3-4-5-6-7), (7-8-9-0-1-2-3-4), (7-6-5-4-3-2-1)

**Consejo para contraseña:** Usted puede crear una palabra, nombre, frase o cualquier otra combinación de PIN alfanumérica memorable simplemente presionando la tecla con las letras correspondientes.

Vea los ejemplos a continuación para estos tipos de PINs alfanuméricos:

Para "kingston", usted debería presionar: 5 (jkl) 4 (ghi) 6 (mno) 4 (ghi) 7 (pgrs) 8 (tuv) 6 (mno) 6 (mno)

Para "**password**", usted debería presionar las siguientes teclas:

**7** (**p**qrs) **2** (**a**bc) **7** (pqr**s**) **7** (pqr**s**) 9 (**w**xyz) **6** (mn**o**) **7** (pq**r**s) **3** (**d**ef)

*Este método le permite crear PIN largos que son fáciles de recordar.* 

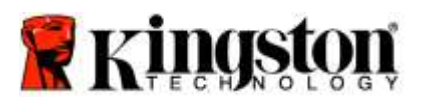

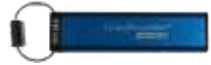

Para continuar con el cambio del PIN de usuario, siga los pasos que se encuentran en la tabla a continuación.

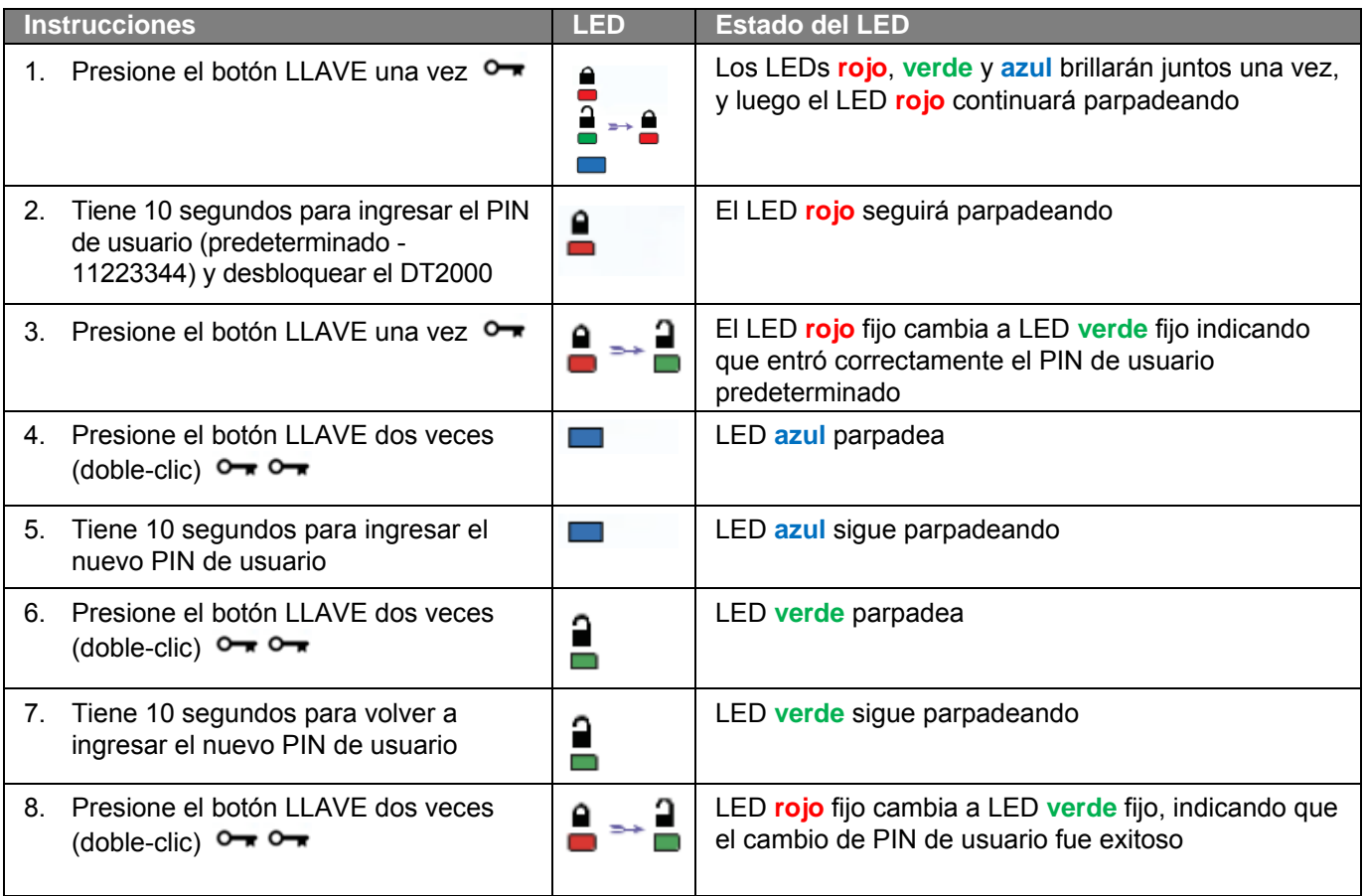

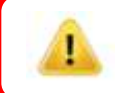

**Nota:** Si comete algún error al configurar el nuevo PIN o no termina el procedimiento, el dispositivo mantendrá el PIN antiguo.

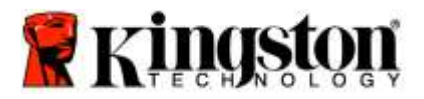

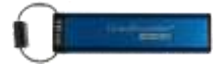

## **Habilitar Opciones como Usuario**

El **Modo opciones** le permite realizar diferentes funciones, tales como habilitar o deshabilitar el DT2000 en modo de 'Solo lectura', configurar 'bloqueo automático de tiempo determinado' y definir la versión del dispositivo.

La siguiente tabla muestra cómo se accede al **Modo opciones**.

**Nota:** Solo realice estos pasos cuando el DT2000 esté **desconectado** de un dispositivo huésped.

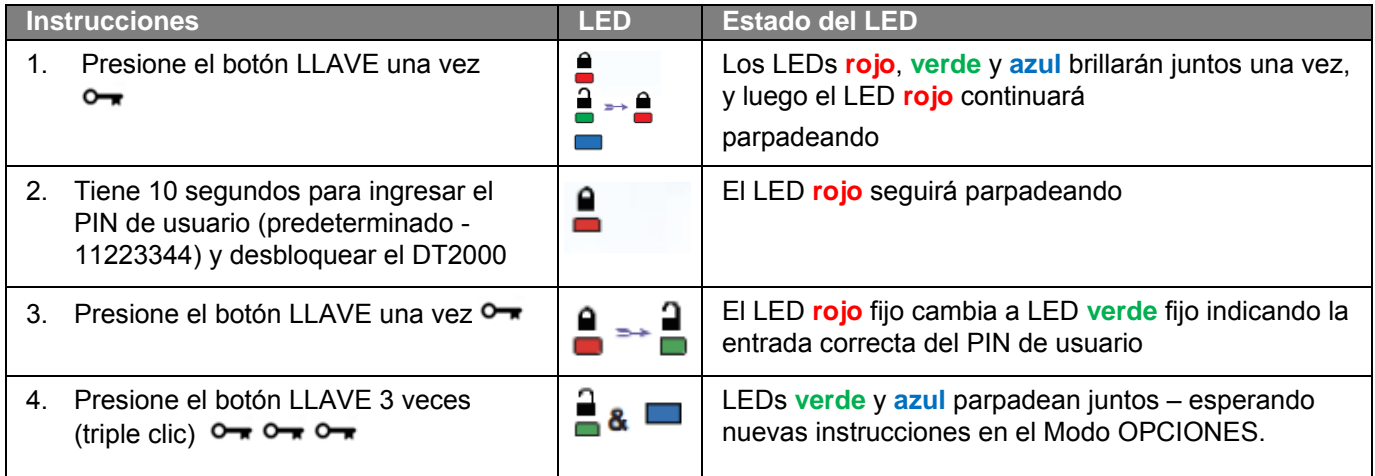

#### **Habilitar el Modo de Solo lectura como usuario**

El DT2000 tiene un modo de Solo lectura que restringe el acceso de escritura al dispositivo. Para habilitar este modo, siga los pasos de la tabla a continuación.

**Nota:** Solo realice estos pasos cuando el DT2000 esté **desconectado** de un dispositivo huésped.

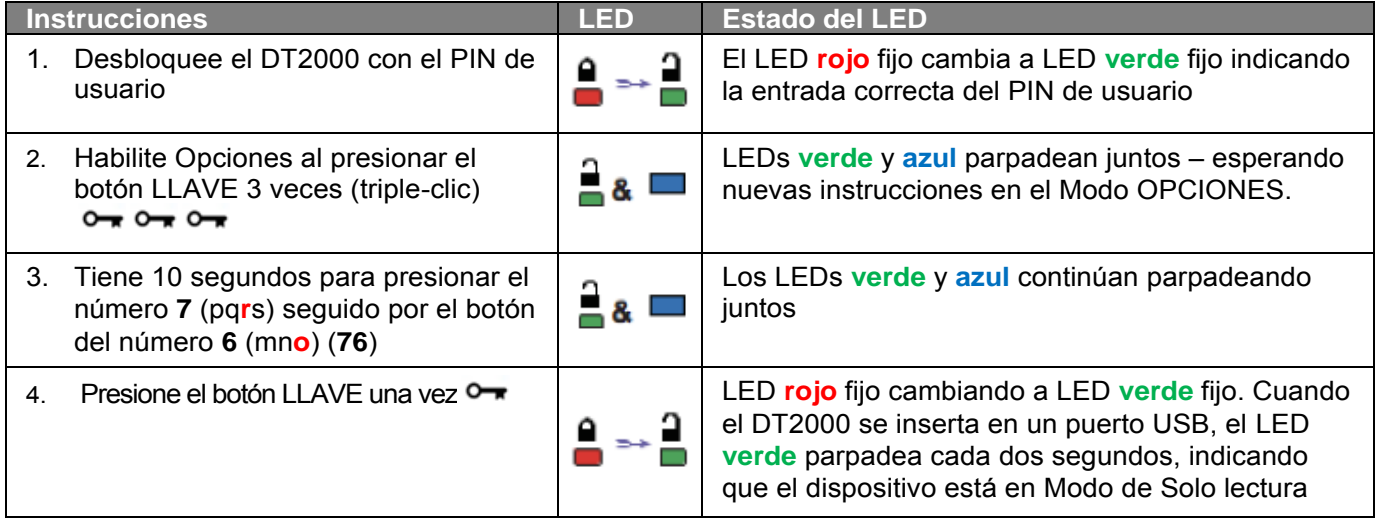

Una vez activado, el acceso está limitado a solo lectura hasta que la protección contra escritura sea desactivada.

**Nota:** Hemos aplicado una convención de nomenclatura para que le sea más fácil recordar las teclas que debe presionar para cada configuración opcional. En la tabla anterior hemos utilizado números que representan las 'primeras letras' del nombre de la función opcional. Por ejemplo, **R**ead **O**nly = **7** (pq**r**s) **6** (mn**o**).

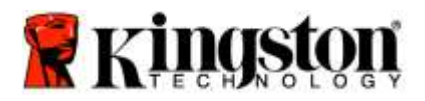

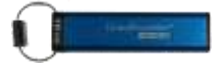

### **Habilitar el Modo lectura/escritura como usuario**

El acceso restringido de protección contra escritura (Solo lectura) puede desactivarse con el acceso restaurado para lectura/escritura. Para habilitar este modo, siga los pasos de la tabla a continuación.

**Nota:** Solo realice estos pasos cuando el DT2000 esté **desconectado** de un dispositivo huésped.

**Nota:** El administrador puede anular la configuración de Lectura/Escritura del usuario habilitando/deshabilitando la Lectura/Escritura en el modo Administrador.

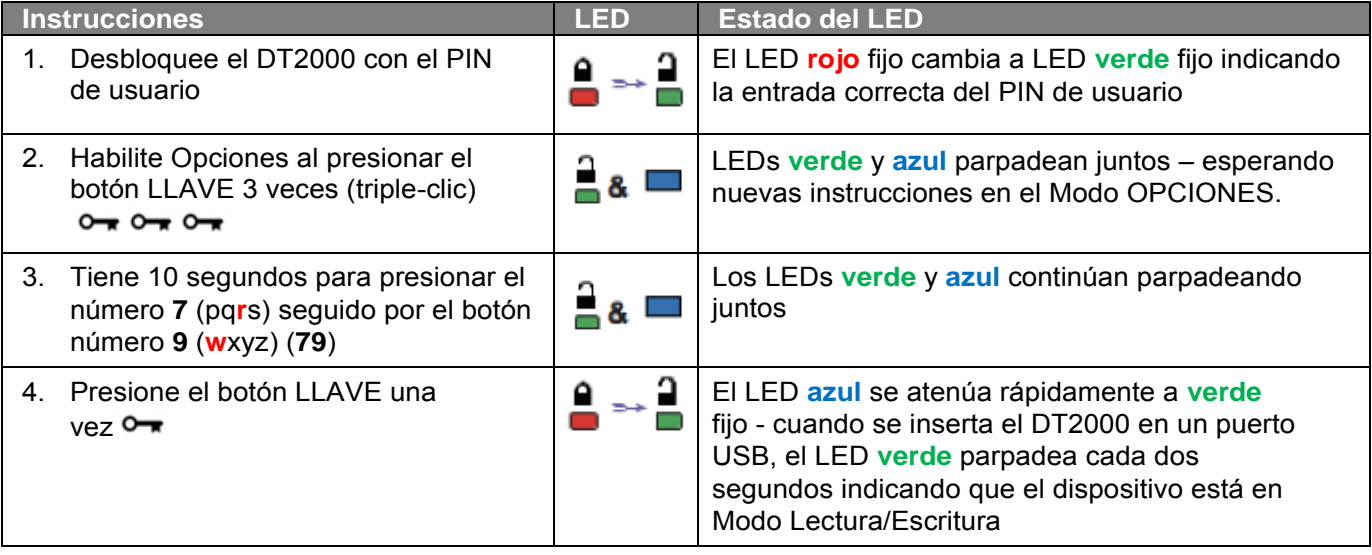

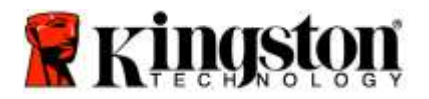

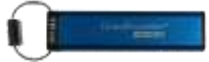

#### **Establezca el Modo de bloqueo de tiempo determinado en el Modo de usuario**

Para proteger contra el acceso no autorizado cuando el DT2000 está conectado a un huésped y desatendido, el DT2000 se puede configurar para que se bloquee automáticamente después de un período de tiempo preestablecido En su estado por defecto, la función de bloqueo después de un tiempo determinado de DT2000 está apagada. La función de bloqueo de tiempo determinado se puede configurar para activarse (bloquear) entre 1 y 99 minutos.

Para configurar el bloqueo después de un tiempo determinado, siga los pasos de la tabla a continuación.

**Nota:** Solo realice estos pasos cuando el DT2000 esté **desconectado** de un dispositivo huésped.

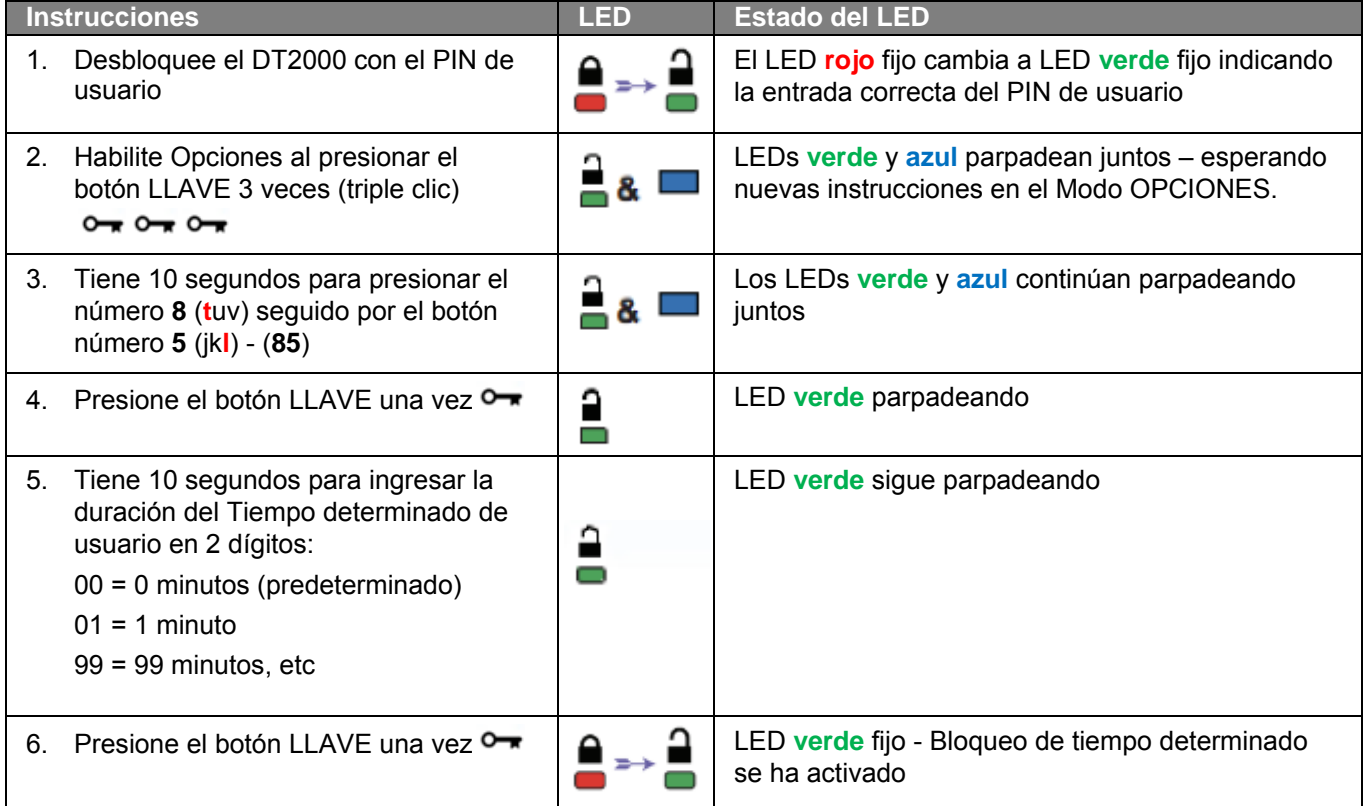

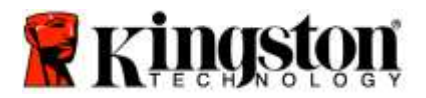

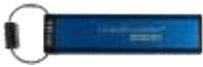

#### **Desactive el Modo de bloqueo de tiempo determinado en el Modo de usuario**

Para deshabilitar el bloqueo después de un tiempo determinado, siga los pasos de la siguiente tabla. **Nota:** Solo realice estos pasos cuando el DT2000 esté **desconectado** de un sistema huésped.

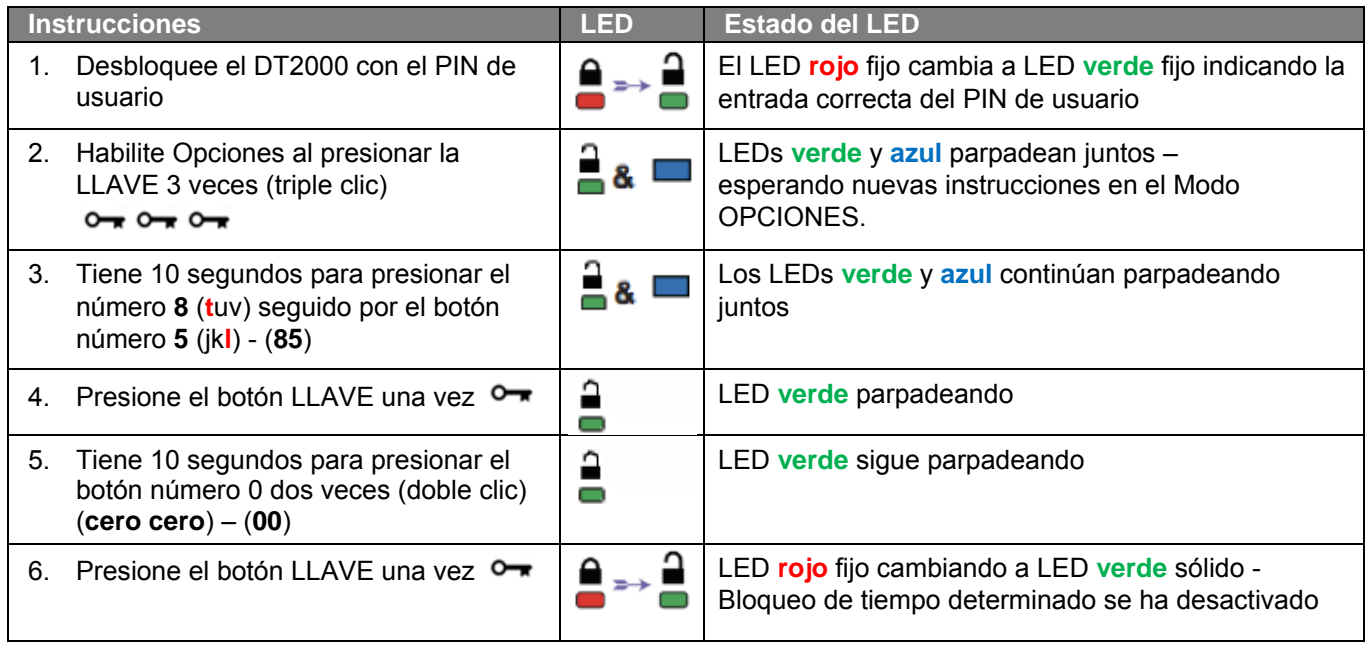

### **Determine el número de versión del DT2000 en Modo de usuario**

Para determinar el número de versión del DT2000, siga los pasos de la siguiente tabla.

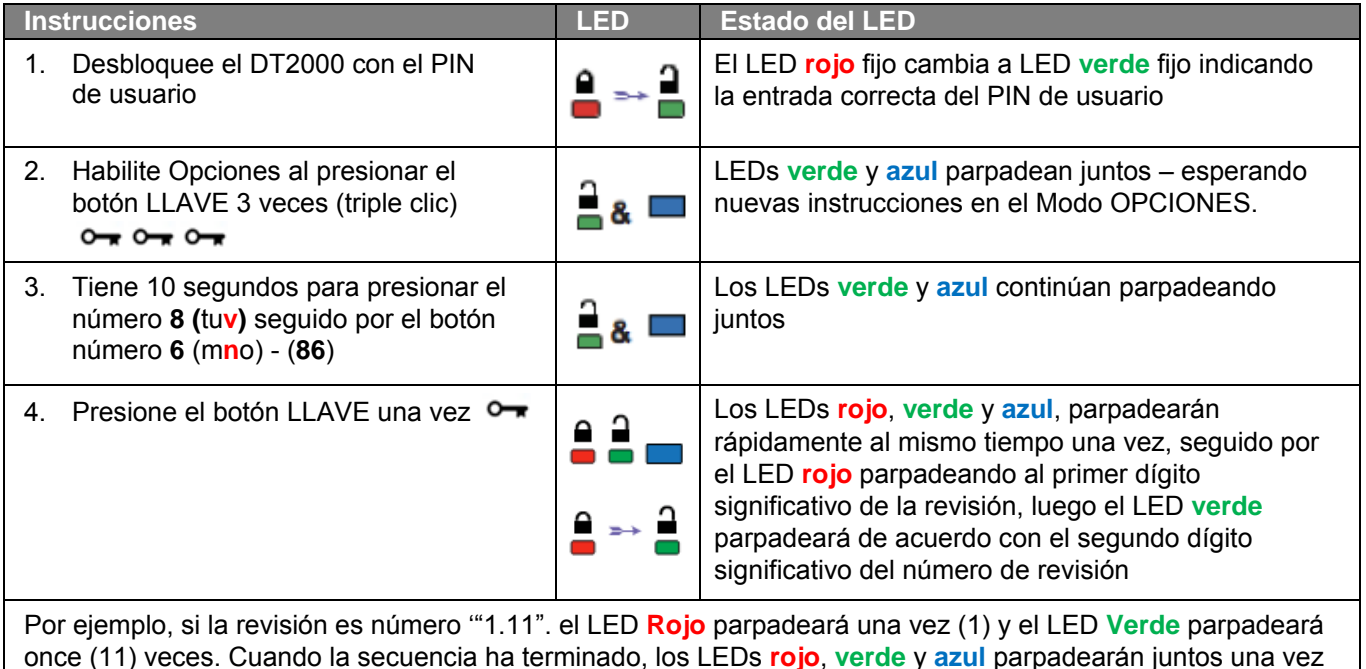

y luego el **verde** se quedará fijo.

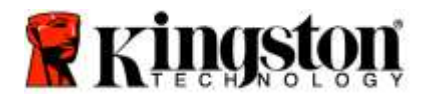

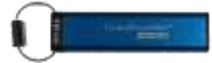

#### **Crear un PIN de administrador**

Un PIN de administrador es una función útil para la implementación corporativa, por ejemplo:

- o Recuperar datos de un dispositivo y configurar un nuevo PIN de usuario en caso de que un empleado haya olvidado su PIN
- o Recuperar datos de un dispositivo si un empleado deja la empresa
- o Establecer políticas como 'Solo lectura'
- $\circ$  El PIN de administrador se puede usar para anular todas las configuraciones de usuario

#### **Requerimientos del PIN:**

- o Debe tener entre 7 a 15 dígitos de longitud
- o No debe contener solo números repetitivos, ej. (3-3-3-3-3-3-3)
- o No debe contener solo números consecutivos, ej. (1-2-3-4-5-6-7), (7-8-9-0-1-2-3-4), (7-6-5-4-3-2-1)

Para crear un PIN de administrador, siga los pasos de la tabla a continuación.

**Nota:** Solo realice estos pasos cuando el DT2000 esté **desconectado** de un sistema huésped.

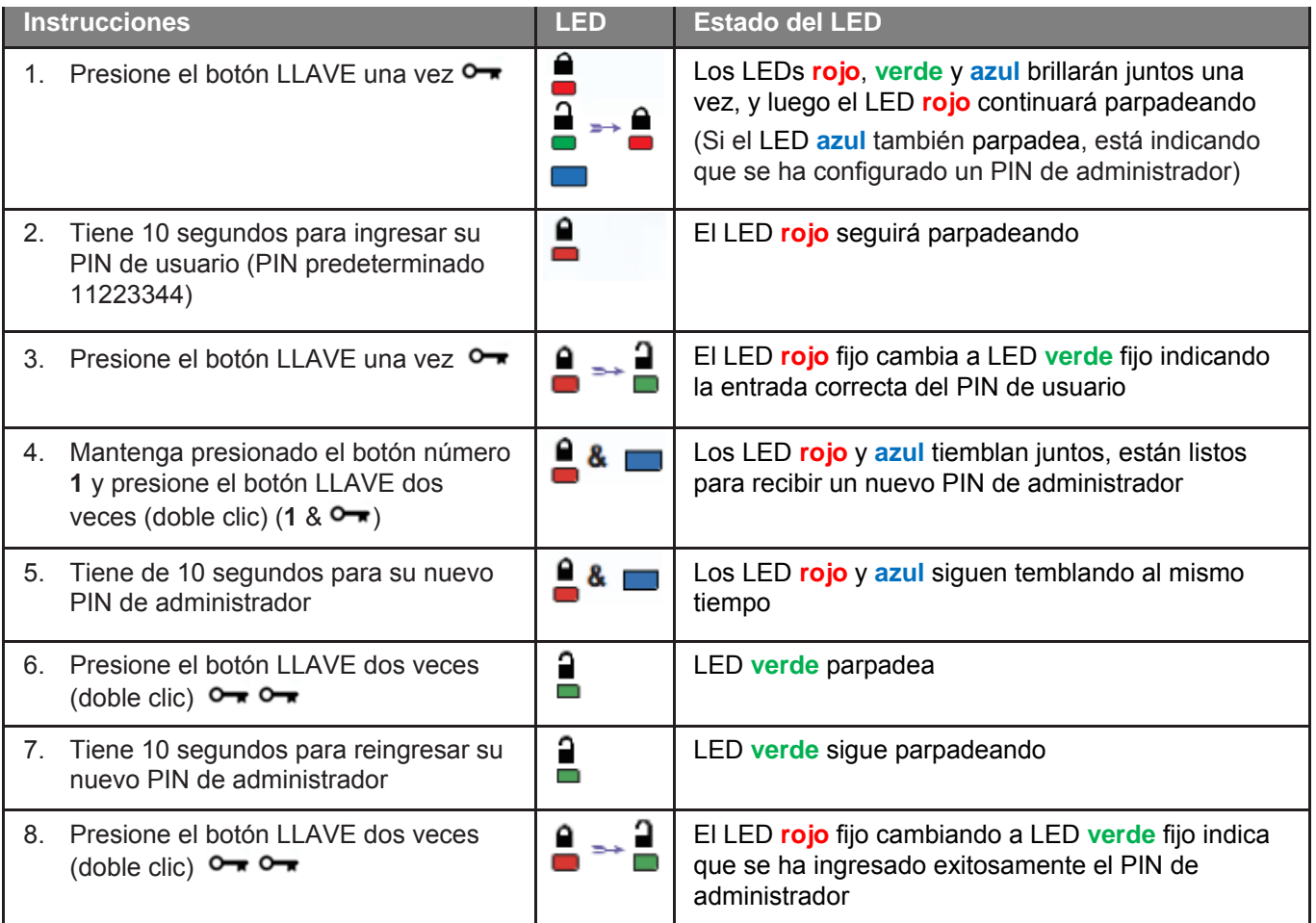

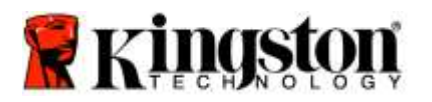

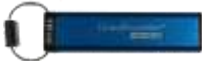

### **Desbloqueo del DT2000 como administrador**

**Precaución:** Ingresar el PIN de administrador para acceder a un dispositivo bloqueado, borrará el PIN de usuario. **Por razones de seguridad, recomendamos encarecidamente que se cree inmediatamente un nuevo PIN de usuario, una vez que el dispositivo se haya desbloqueado con el PIN de administrador.** Consulte [Creación de un nuevo PIN de usuario en el Modo de administrador.](#page-46-0)

Para continuar desbloqueando el DT2000 como administrador, siga los pasos de la siguiente tabla.

**Nota:** Solo realice estos pasos cuando el DT2000 esté **desconectado** de un sistema huésped.

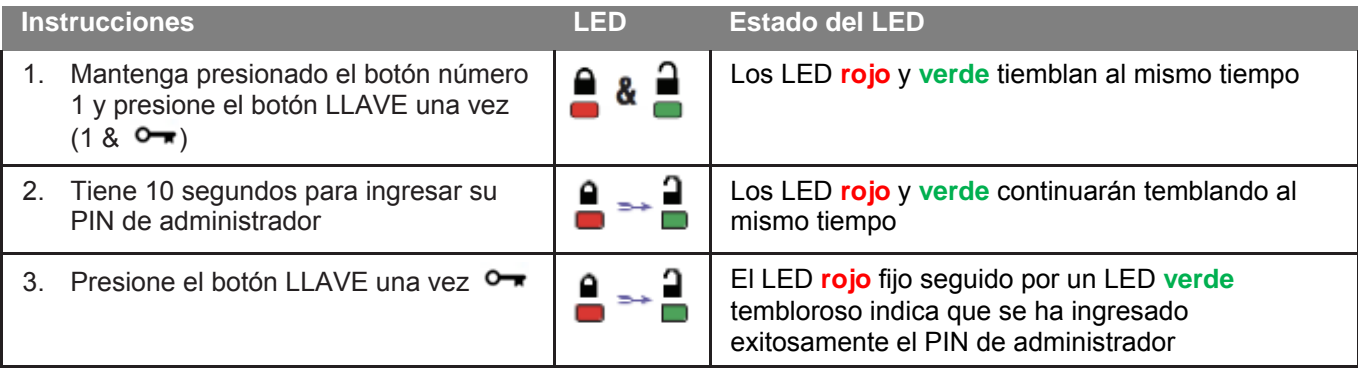

**Nota:** Una vez que se ha desbloqueado exitosamente el DT2000, el LED **Verde** se mantendrá encendido por solo 30 segundos, durante los cuales el DT2000 necesitará ser conectado a un puerto USB. Se puede bloquear inmediatamente presionando y manteniendo presionado el botón de LLAVE por 3 segundos, o esperando a que pasen los 30 segundos, o haciendo clic en el ícono "Quitar Hardware y expulsar de forma segura" dentro de su sistema operativo**.**

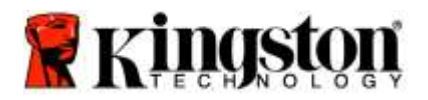

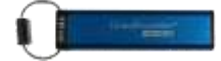

#### <span id="page-46-0"></span>**Crear de un nuevo PIN de usuario en el Modo administrador**

Crear un nuevo PIN de usuario en el Modo administrador será necesario si el DT2000 se ha desbloqueado por algún motivo con el PIN de administrador, ya que esto borra automáticamente el PIN de usuario.

#### **Requerimientos del PIN de usuario:**

- o Debe tener entre 7 a 15 dígitos de longitud
- o No debe contener solo números repetitivos, ej. (3-3-3-3-3-3-3)
- o No debe contener solo números consecutivos, ej. (1-2-3-4-5-6-7), (7-8-9-0-1-2-3-4), (7-6-5-4-3-2-1)

Para crear un nuevo PIN de usuario en el Modo administrador por favor siga las instrucciones de la siguiente tabla.

**Nota:** Solo realice estos pasos cuando el DT2000 esté **desconectado** de un sistema huésped.

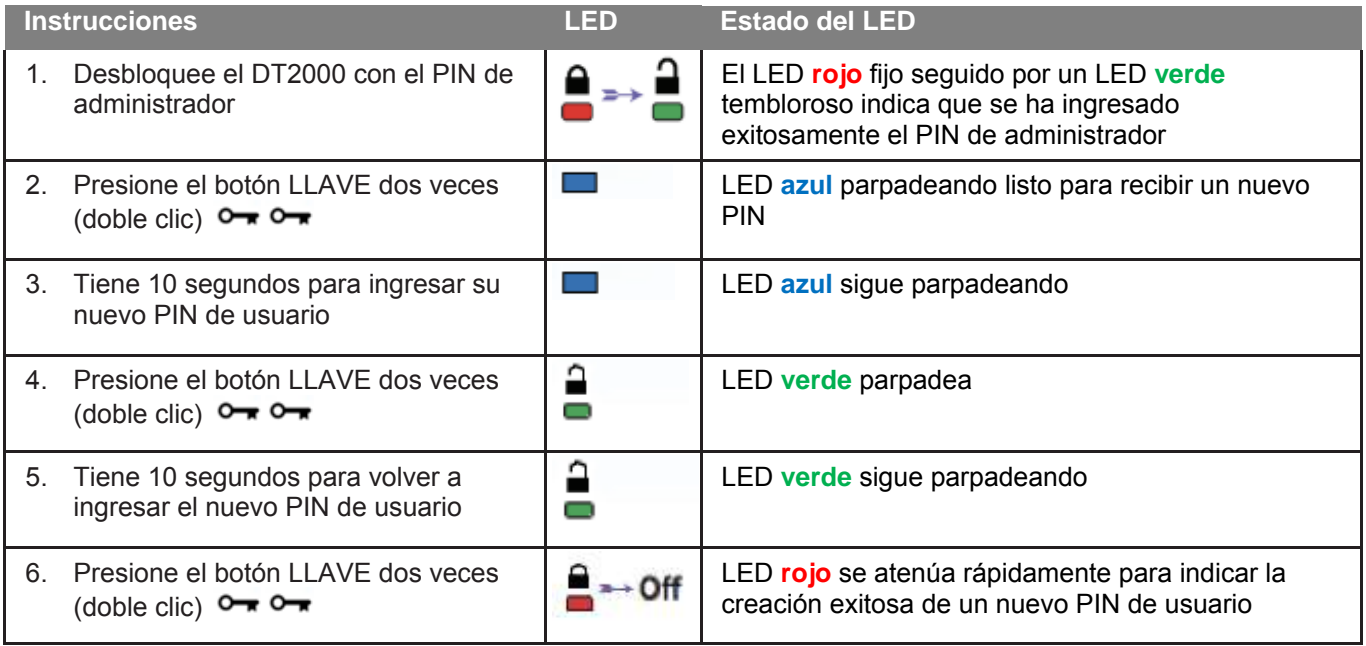

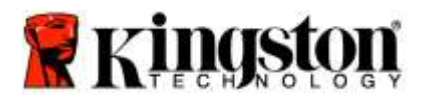

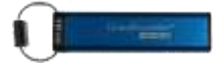

#### **Cambiar el PIN de administrador**

Una vez que se ha creado un PIN de administrador, el DT2000 debe desbloquearse en el modo Administrador para cambiar el PIN de administrador. El PIN de administrador no se puede cambiar desde el Modo de usuario.

**Precaución:** Ingresar el PIN de administrador para acceder a un dispositivo bloqueado, borrará el PIN de usuario. **Por razones de seguridad, recomendamos encarecidamente que se cree inmediatamente un nuevo PIN de usuario, una vez que el dispositivo se haya desbloqueado con el PIN de administrador.** Consulte [Creación de un nuevo PIN de usuario en el Modo de administrador](#page-46-0)**.**

#### **Requerimientos del PIN de administrador:**

- o Debe tener entre 7 a 15 dígitos de longitud
- o No debe contener solo números repetitivos, ej. (3-3-3-3-3-3-3)
- o No debe contener solo números consecutivos, ej. (1-2-3-4-5-6-7), (7-8-9-0-1-2-3-4), (7-6-5-4-3-2-1)

Para cambiar el PIN de administrador, siga los pasos de la tabla a continuación.

**Nota:** Solo realice estos pasos cuando el DT2000 esté **desconectado** de un sistema huésped.

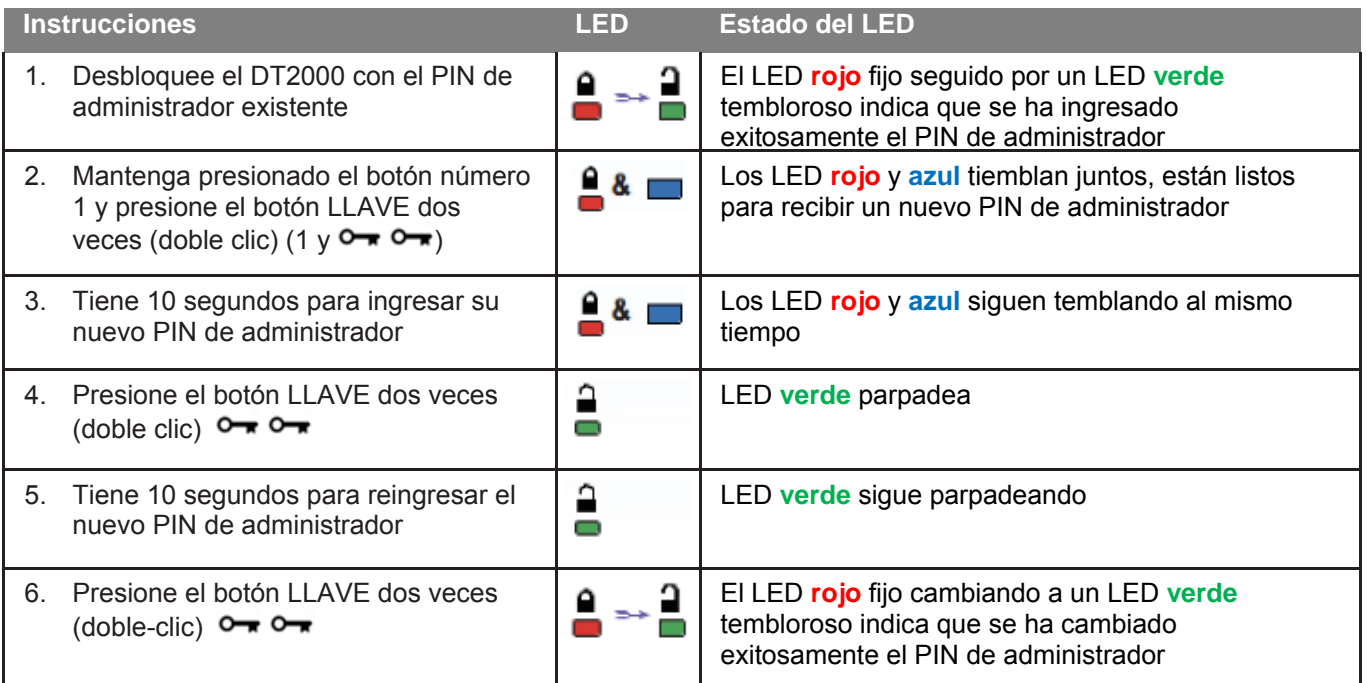

**Nota:** Si se cometió algún error al configurar el nuevo PIN de administrador o no se terminó el procedimiento, el dispositivo mantendrá el antiguo PIN de administrador.

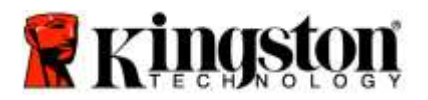

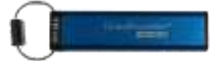

#### **Verificar si se ha creado un PIN de administrador/usuario**

La siguiente tabla muestra cómo determinar qué PINs, de usuario y/o administrador, se han creado. Con el DT2000 en estado bloqueado (todos los LED apagados), presione el botón LLAVE una vez  $\bullet$ 

Los LEDs **rojo**, **verde** y **azul** brillarán juntos una vez y luego uno de los siguientes estados ocurrirá.

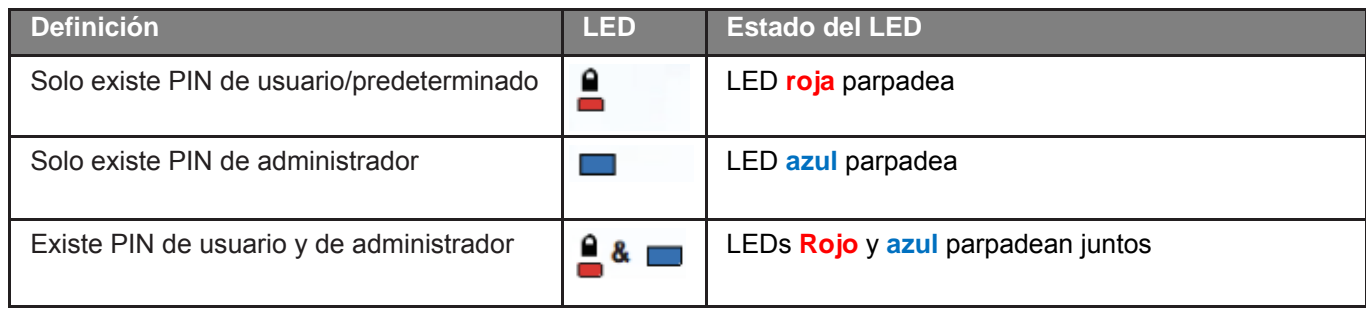

#### **Habilitar Solo lectura en Modo administrador**

Cuando un administrador escribe contenido en el DT2000 y restringe el acceso a Solo lectura, el usuario no puede cambiar esta configuración en el Modo de usuario. Para configurar el DT2000 en Solo lectura, siga los pasos de la siguiente tabla.

**Nota:** Solo realice estos pasos cuando el DT2000 esté **desconectado** de un sistema huésped.

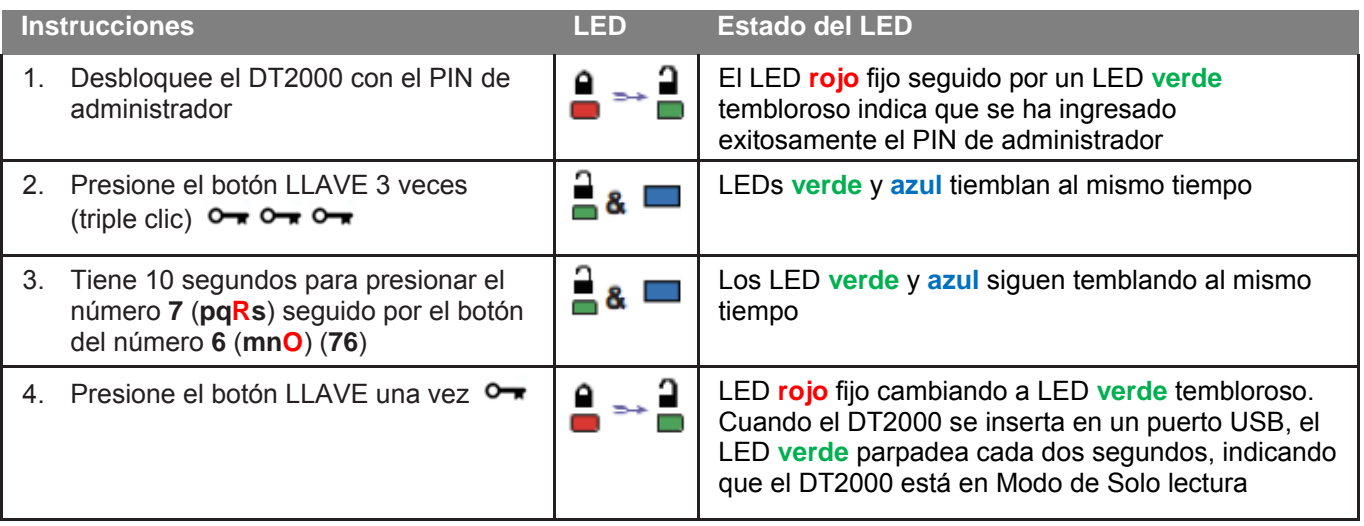

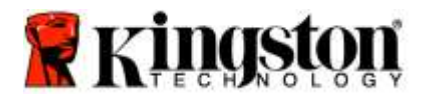

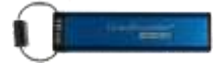

#### **Habilitar Lectura/Escritura en Modo administrador**

El administrador puede anular la configuración de usuario de Solo lectura habilitando Lectura/Escritura en el DT2000 utilizando el PIN de administrador.

Para configurar el DT2000 a Lectura/Escritura, siga los pasos de la siguiente tabla.

**Nota:** Solo realice estos pasos cuando el DT2000 esté **desconectado** de un sistema huésped.

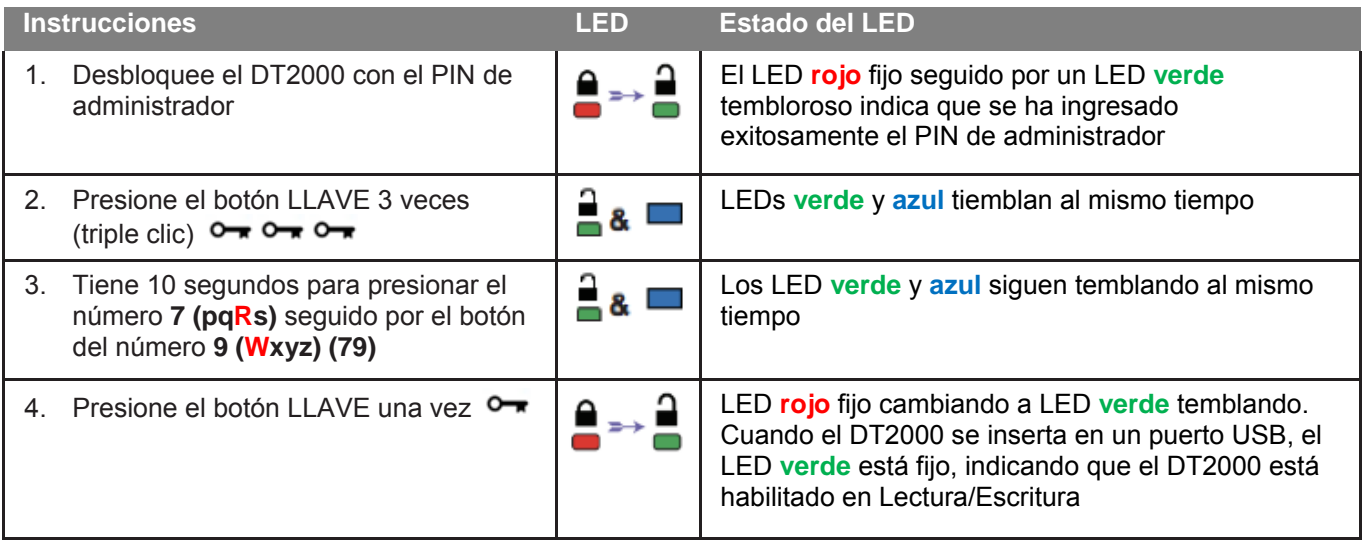

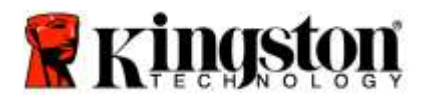

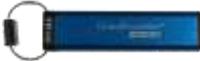

#### **Determine el número de versión del dispositivo en Modo de administrador**

Para mostrar el número de versión del dispositivo del DT2000, consulte la tabla a continuación.

**Precaución:** Ingresar el PIN de administrador para acceder a un dispositivo bloqueado, borrará el PIN de usuario. **Por razones de seguridad, recomendamos encarecidamente que se cree inmediatamente un nuevo PIN de usuario, una vez que el dispositivo se haya desbloqueado con el PIN de administrador.** Consulte [Creación de un nuevo PIN de usuario en el Modo de administrador](#page-46-0)**.**

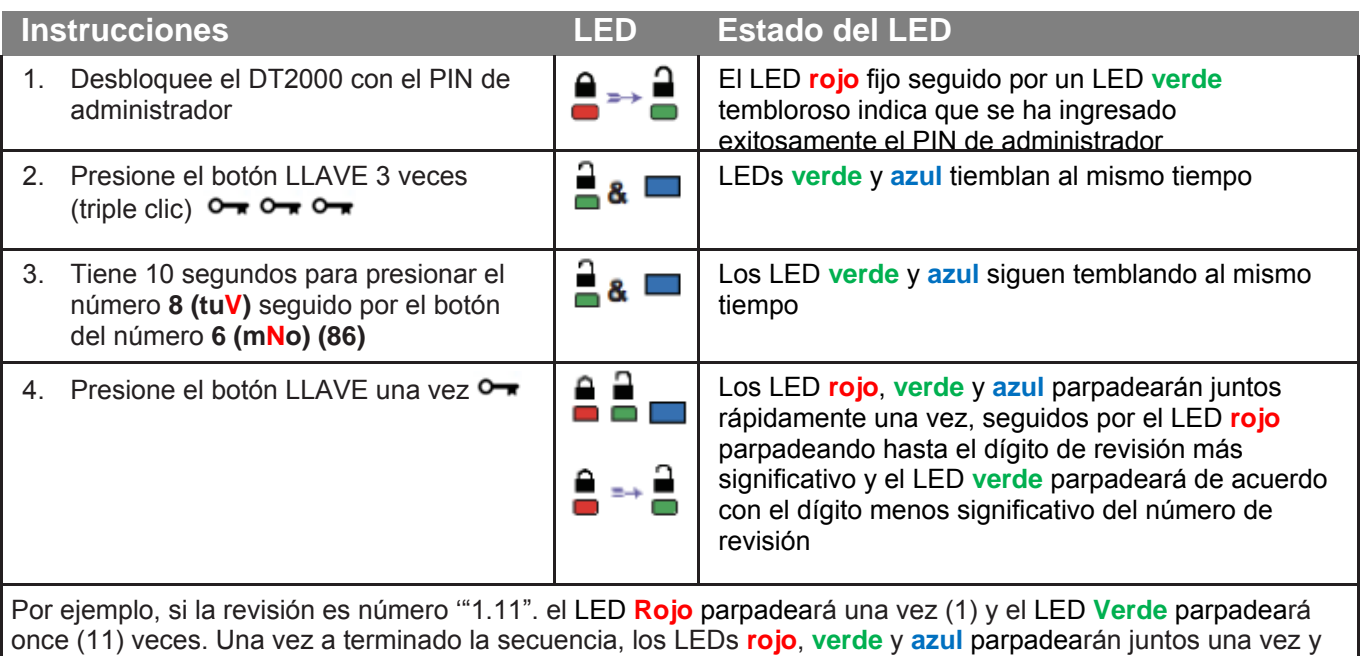

luego a un tembloroso LED **verde** .

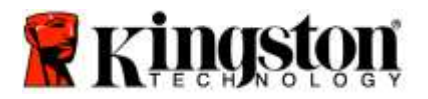

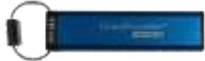

#### **Establezca el Bloqueo de tiempo determinado en el Modo de administrador**

Para proteger contra accesos no autorizados mientras el DT2000 está conectado a un huésped y desatendido, el DT2000 se puede configurar para bloquearse automáticamente después de un tiempo determinado.

En su estado por defecto, la función de bloqueo después de un tiempo determinado de DT2000 está apagada. La función de bloqueo de tiempo determinado se puede configurar para activarse (bloquear) entre 1 y 99 minutos. La configuración de Bloqueo de tiempo determinado del administrador anulará la configuración del usuario

Para configurar el bloqueo después de un tiempo determinado, por favor siga los pasos de la tabla a continuación.

**Nota:** Solo realice estos pasos cuando el DT2000 esté **desconectado** de un sistema huésped.

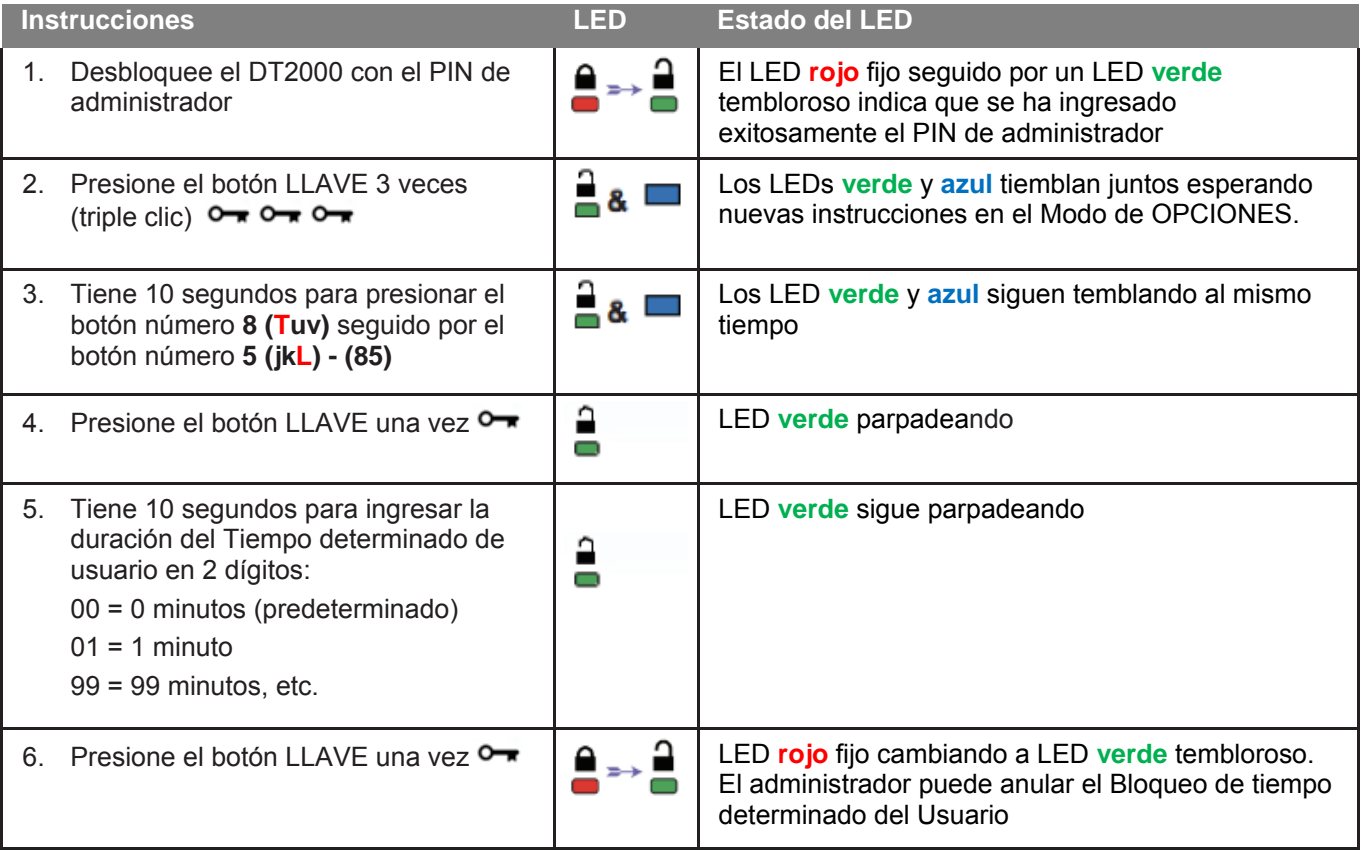

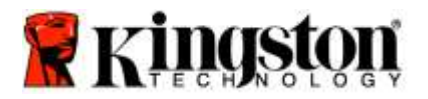

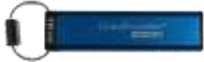

#### **Desactive el Bloqueo de tiempo determinado en el Modo de administrador**

Para deshabilitar el bloqueo después de un tiempo determinado, por favor siga los pasos en la siguiente tabla. **Nota:** Solo realice estos pasos cuando el DT2000 esté **desconectado** de un sistema huésped.

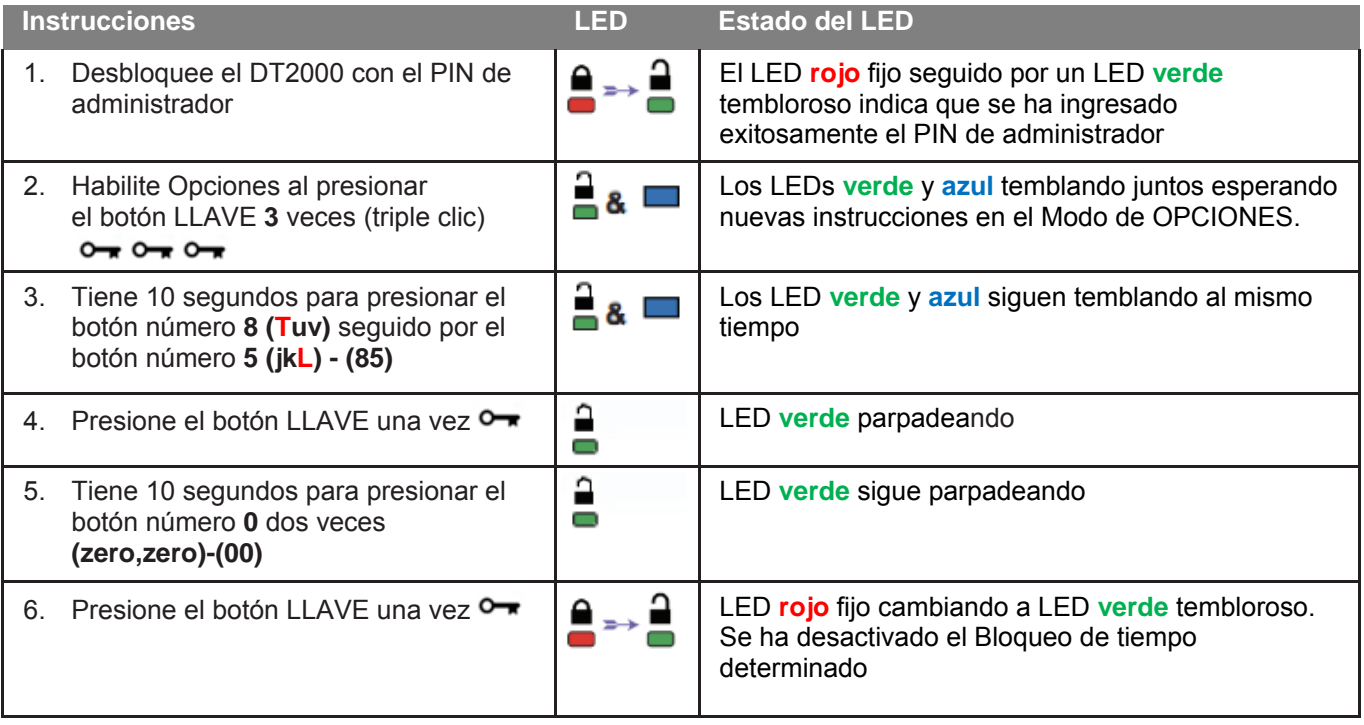

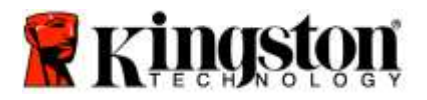

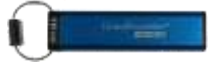

#### **Borrar todos los archivos en Modo administrador**

En caso de que un administrador desee eliminar todos los datos almacenados en el DT2000, por favor siga las siguientes instrucciones. Todas las configuraciones de administración permanecerán en el DT2000 pero todos los datos se eliminarán y no se podrán recuperar, y el DT2000 tendrá que reformatearse.

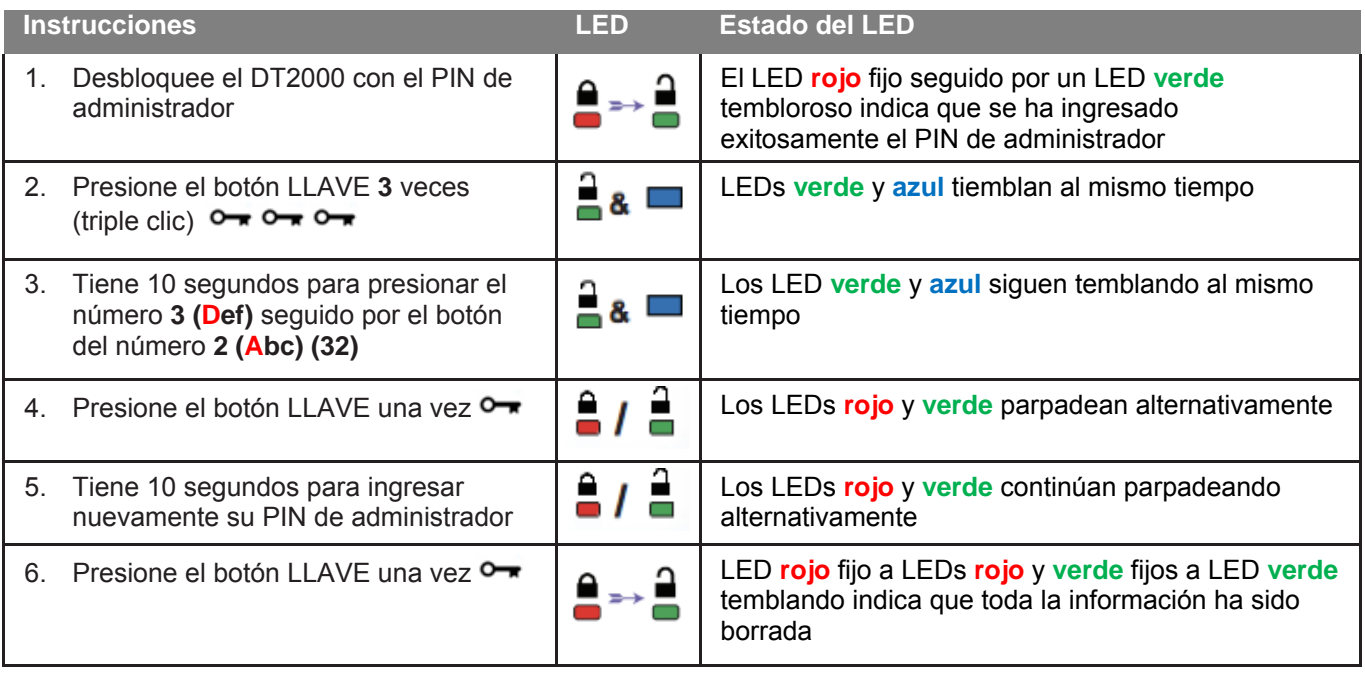

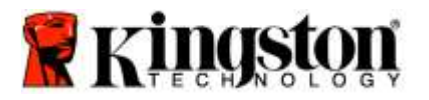

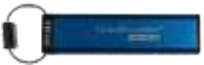

### **Detección de hacking por fuerza bruta**

**Precaución:** Si ingresa un PIN de usuario incorrecto 10 (diez) veces consecutivas, se activará el mecanismo de fuerza bruta del DT2000 y el PIN de usuario, la clave de encriptación y **TODOS LOS DATOS se borrarán y se perderán para siempre.**

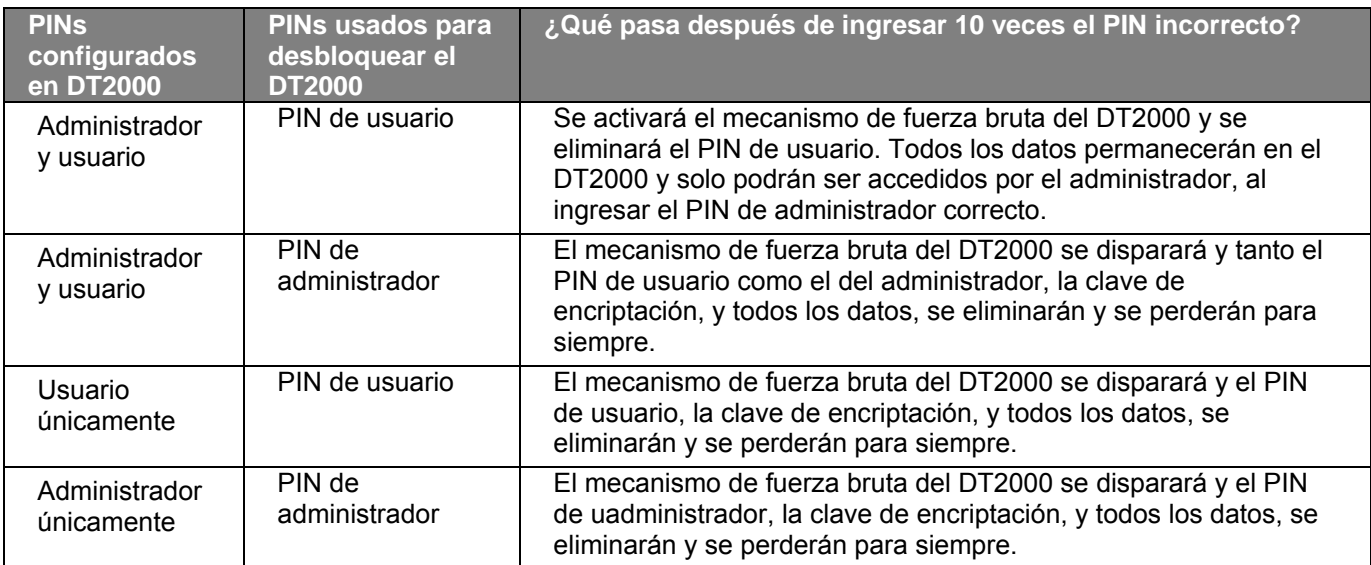

Si ingresa el PIN equivocados 10 (diez) veces consecutivas, la clave de encriptación y todos los datos se eliminarán y se perderán para siempre. El DT2000 volverá al PIN de usuario predeterminado de fábrica de 11223344. Consult[e](#page-38-0) [Cambio del PIN de usuario](#page-38-0) para más información.

Además, dado que esto forzará la creación de una nueva clave de encriptación, el DT2000 tendrá que ser reformateado. Consulte [Configure el DT2000 con Windows OS](#page-55-0) o [Mac OS](#page-58-0) para el proceso correspondiente.

A diferencia de otros dispositivos similares, el DT2000 incorpora un generador de números aleatorios. Una vez se restablece el dispositivo, una nueva clave de encriptación es generada al azar.

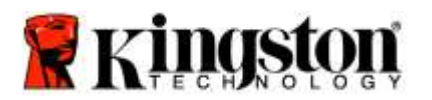

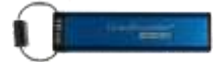

### **Restablecer el DT2000**

Si ha olvidado el PIN o desea eliminar todos los datos almacenados en el DT2000, por favor siga las siguientes instrucciones.

El proceso de restablecimiento borrará todos los parámetros criptográficos, incluyendo el PIN de usuario. Esto significa que el DT2000 volverá al PIN de usuario predeterminado de 11223344. Consult[e Cambio del PIN de usuario](#page-38-0) para más información.

Además, dado que esto forzará la creación de una nueva clave de encriptación, el DT2000 tendrá que ser reformateado. Consulte [Configure el DT2000 con Windows OS](#page-55-0) o [Mac OS](#page-58-0) para el proceso correspondiente.

**Precaución:** Reconfigurar el DT2000 borrará **TODOS LOS DATOS** almacenados en el dispositivo.

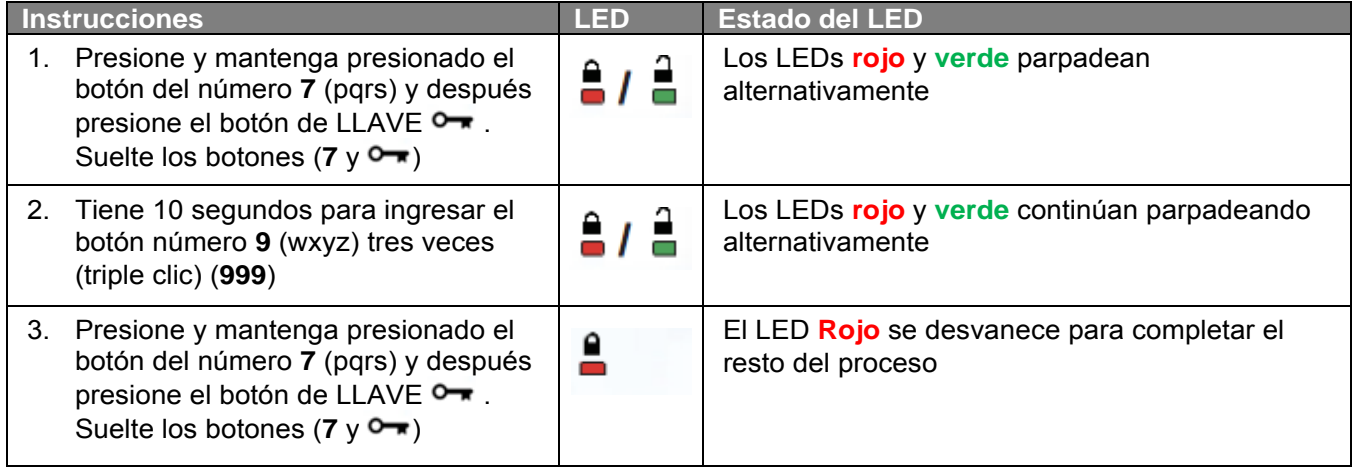

## <span id="page-55-0"></span>**Configure el DT2000 con Windows® OS**

Si se ha activado la detección de hacking al ingresar el **PIN incorrecto 10 veces seguidas**, o si el dispositivo se ha **reiniciado**, **todos los datos en el dispositivo se perderán para siempre**.

Una vez que se haya creado un nuevo **PIN de usuario**, el DT2000 deberá inicializarse y formatearse.

#### **Para inicializar su DT2000, haga lo siguiente:**

- 1. Cree un nuevo PIN de usuario (Consulte [Cambiar el PIN de usuario\)](#page-38-0).
- 2. Desbloquee el DT2000 ingresando el nuevo **PIN de usuario** y conéctelo a el puerto USB de una computadora.
- 3. La computadora debe mostrar el siguiente mensaje:

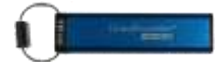

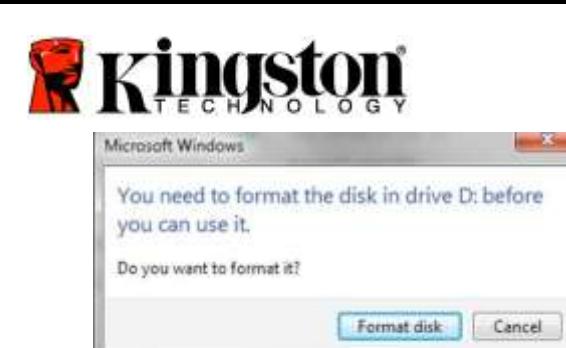

4. Proceda haciendo clic en **Formatear disco**. Seleccione **FAT32** o **NTFS** dependiendo de sus necesidades, ingrese una Etiqueta de volumen y haga clic en "**Empezar**".

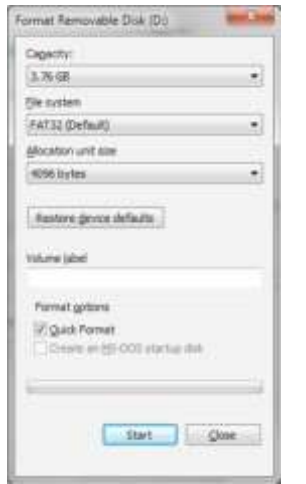

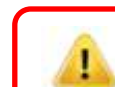

**ADVERTENCIA:** Este procedimiento eliminará **TODOS LOS** DATOS almacenados en el dispositivo.

5. Haga clic en OK para continuar formateando el dispositivo.

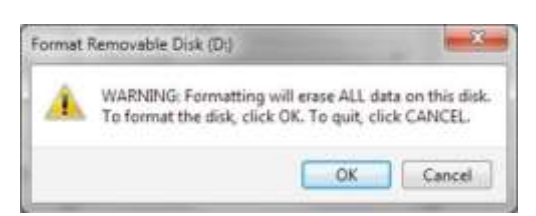

6. La computadora terminará de formatear el disco y confirmará que se ha completado el proceso de formatear. Mientras el DT2000 se esté formateando el LED **Azul** estará brillando.

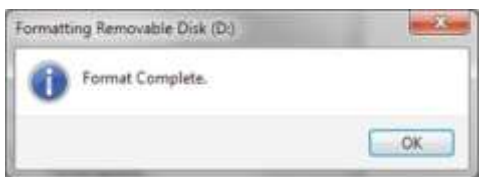

Una vez terminado, el LED **Azul** se podrá fijo y su DT2000 estará listo para ser usado.

**Nota: Si el asistente para formatear no parece, siga los procedimientos a continuación:**

1. Haga clic derecho en "**Mi computadora**" o "**Computadora**" y después haga clic en "**Administrar**".

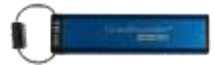

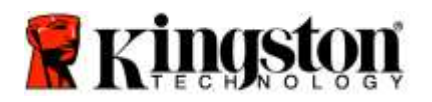

2. En la ventana de "**Administración de computadora**" debajo de la pestaña de "**Administración de disco**", el DT2000 se reconoce como un dispositivo removible sin formato.

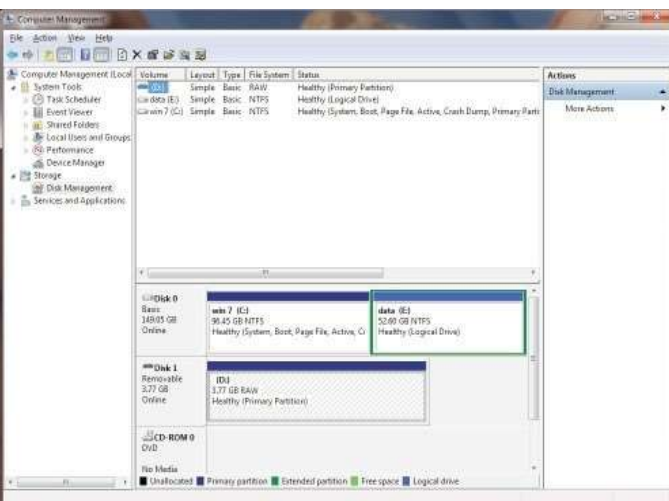

3. En el área en blanco bajo la sección sin asignar, haga clic en "**Disco sin procesar removible**" y seleccione "**Formato**".

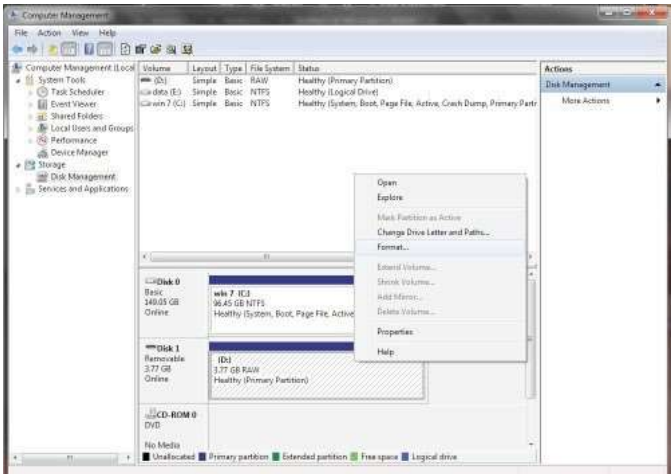

4. La ventana de "Formato" se abrirá. Ingrese una nueva **Etiqueta de volumen**. Seleccione **FAT32** o **NTFS** dependiendo de sus necesidades, y haga clic en **OK**.

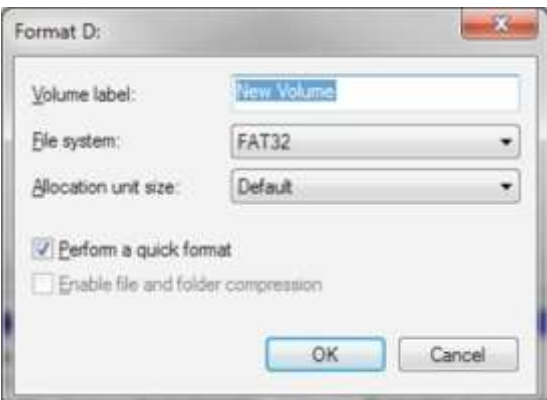

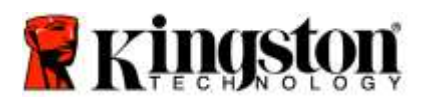

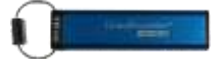

5. Haga clic en OK en la ventana de advertencia de Formato para continuar formateando el dispositivo.

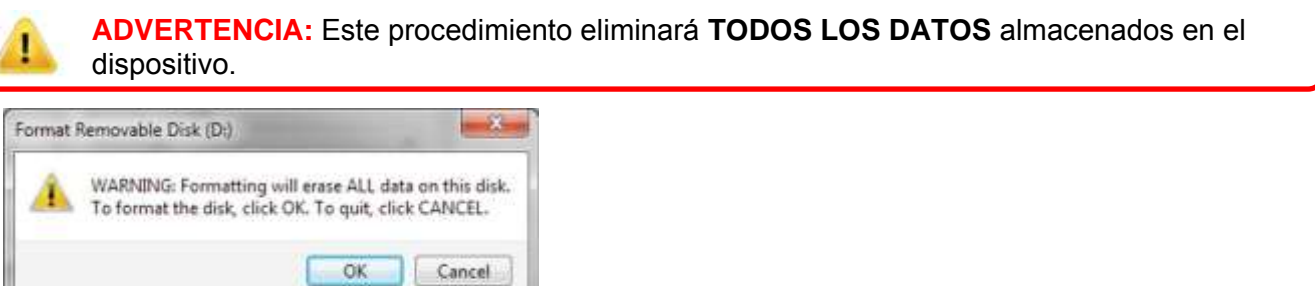

6. La computadora terminará de formatear y volverá a la ventana de "**Administración de disco**". Mientras el DT2000 esté formateando el LED **Azul** empezará a brillar.

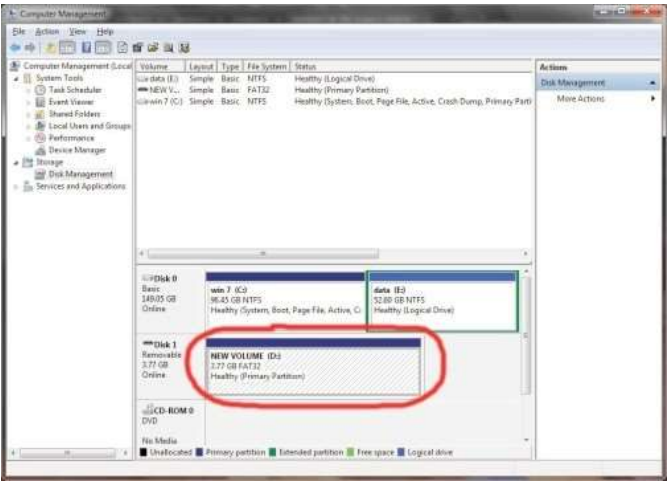

Una vez terminado, el LED **Azul** se podrá fijo y su DT2000 estará listo para ser usado.

### <span id="page-58-0"></span>**Configure el DT2000 con Mac OS**

Si se ha activado la detección de hacking al ingresar el PIN incorrecto 10 veces seguidas, o si el dispositivo se ha reiniciado, **TODOS LOS DATOS en el dispositivo se perderán para siempre**.

Una vez que se haya creado un nuevo **PIN de usuario**, el DT2000 deberá inicializarse y formatearse.

Para formatear su DT2000 en computadoras Mac OS, haga lo siguiente:

1. Cree un nuevo **PIN de usuario** (Consulte [Cambiar el PIN de usuario\)](#page-38-0).

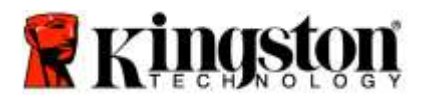

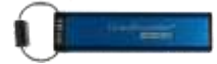

2. Desbloquee el DT2000 ingresando el nuevo **PIN de usuario** y conéctelo al puerto USB de la computadora Mac. En su sistema aparecerá la ventana "**INICIALIZAR**".

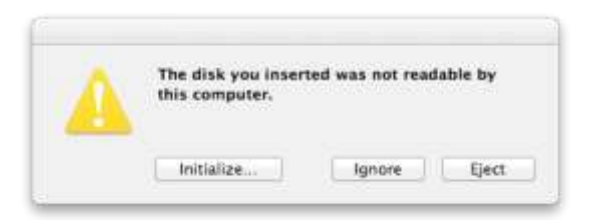

3. Presione **INICIALIZAR** y seleccione el DT2000 en la ventana de "**Utilidades del disco**".

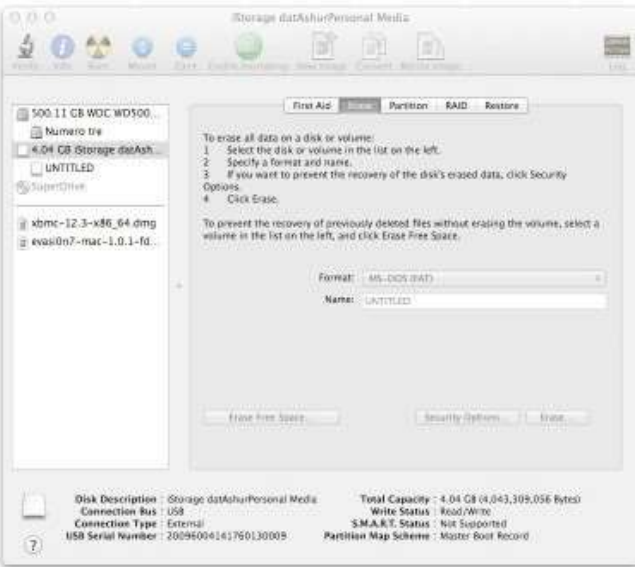

- 4. Haga clic en DT2000 en el lado izquierdo de la ventana "**Utilidades del disco**".
- 5. Escoja "**Eliminar**" del menú contextual al lado derecho de la ventana. Seleccione **MS-DOS** para el **Formato de volumen**.
- 6. Haga clic en "**Eliminar**".

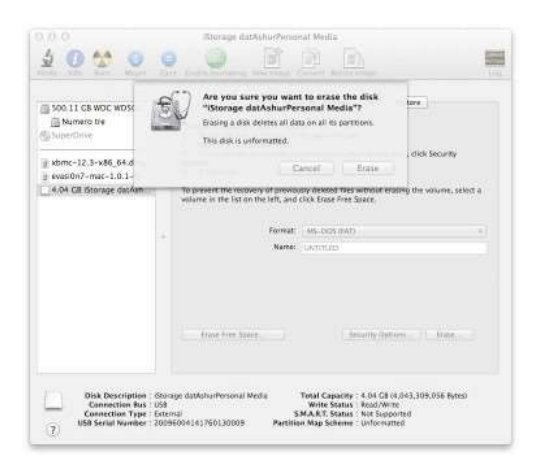

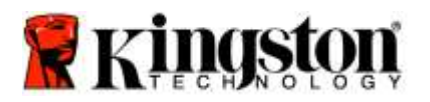

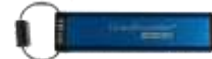

7. El DT2000 aparecerá en la ventana de "Utilidad de disco" y se montará en el escritorio.

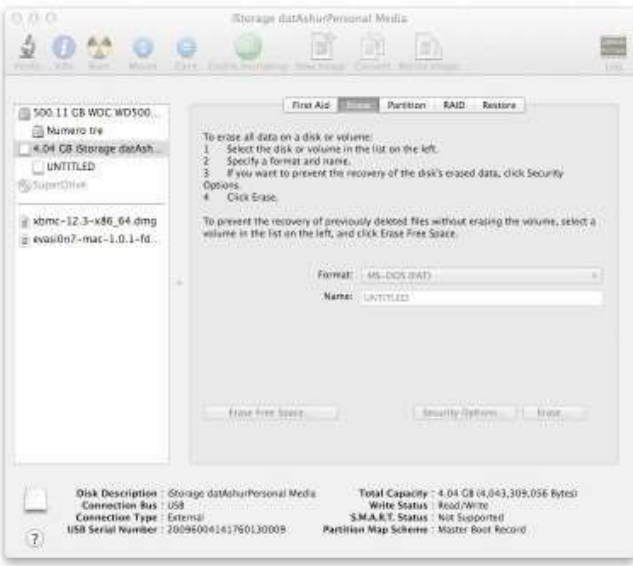

### **Información de la batería / Desecho del producto**

Por favor no elimine sus desechos de productos que contengan componentes eléctricos o baterías junto con la basura doméstica normal. Los productos electrónicos deben ser desechados de forma responsable con el fin de minimizar el impacto ambiental. Por favor no intente quitar la batería del producto; sólo puede ser removida por Kingston o por un proveedor de servicios profesionales. Por favor [contáctenos p](http://www.kingston.com/support)ara obtener más información sobre la batería y cómo reciclar el producto de manera responsable.

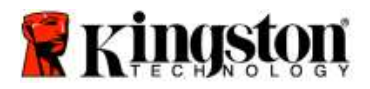

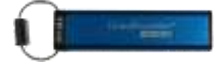

# **DataTraveler® 2000 – Benutzerhandbuch**

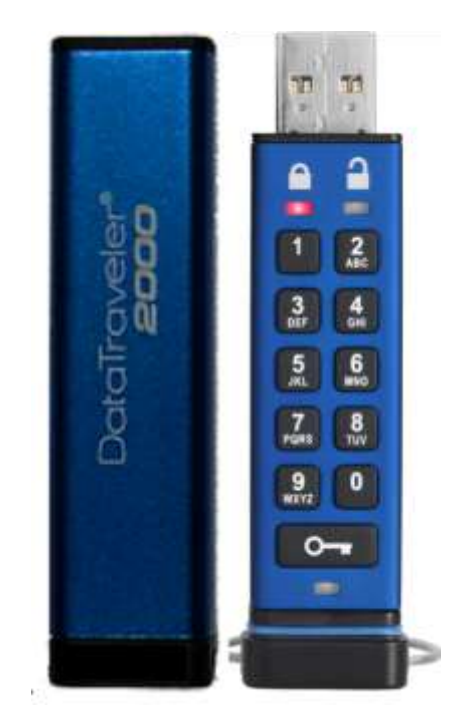

**Bitte bewahren Sie Ihre PIN an einem sicheren Ort auf. Wenn Sie sie verlieren oder vergessen, gibt es KEINE Möglichkeit mehr, auf die Daten zuzugreifen, die auf Ihrem Kingston DataTraveler ® gespeichert sind.**

Sollten Sie Schwierigkeiten haben, lesen Sie bitte dieses Benutzerhandbuch auf Ihrem DataTraveler® 2000 oder auf der Kingston Website: [www.kingston.com/support](file:///C:/Users/cselden.US/Desktop/2018%20Projects/2018-q1/DT2000%20Manual%20Project/www.kingston.com/support)

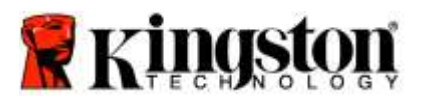

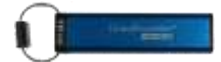

DataTraveler® 2000 enthält DataLock® Technology unter der Lizenz von ClevX, LLC.

©2016 Kingston Technology Europe Co LLP und Kingston Digital Europe Co LLP, Kingston Court, Brooklands Close, Sunbury-on-Thames, Middlesex, TW16 7EP, England. Tel.: +44 (0) 1932 738888 Fax: +44 (0) 1932 785469. Alle Rechte vorbehalten.

Windows ist eine eingetragene Handelsmarke der Microsoft Corporation.

Alle anderen Handelsmarken und Urheberrechte sind Eigentum der entsprechenden Besitzer.

Die Verbreitung der Arbeit oder daraus abgeleiteter Arbeiten in einem Standard(papier)buchformat zu gewerblichen Zwecken ohne vorherige Genehmigung des Urheberrechtsbesitzers ist untersagt.

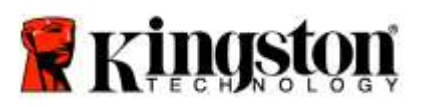

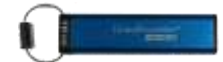

## **Inhalt**

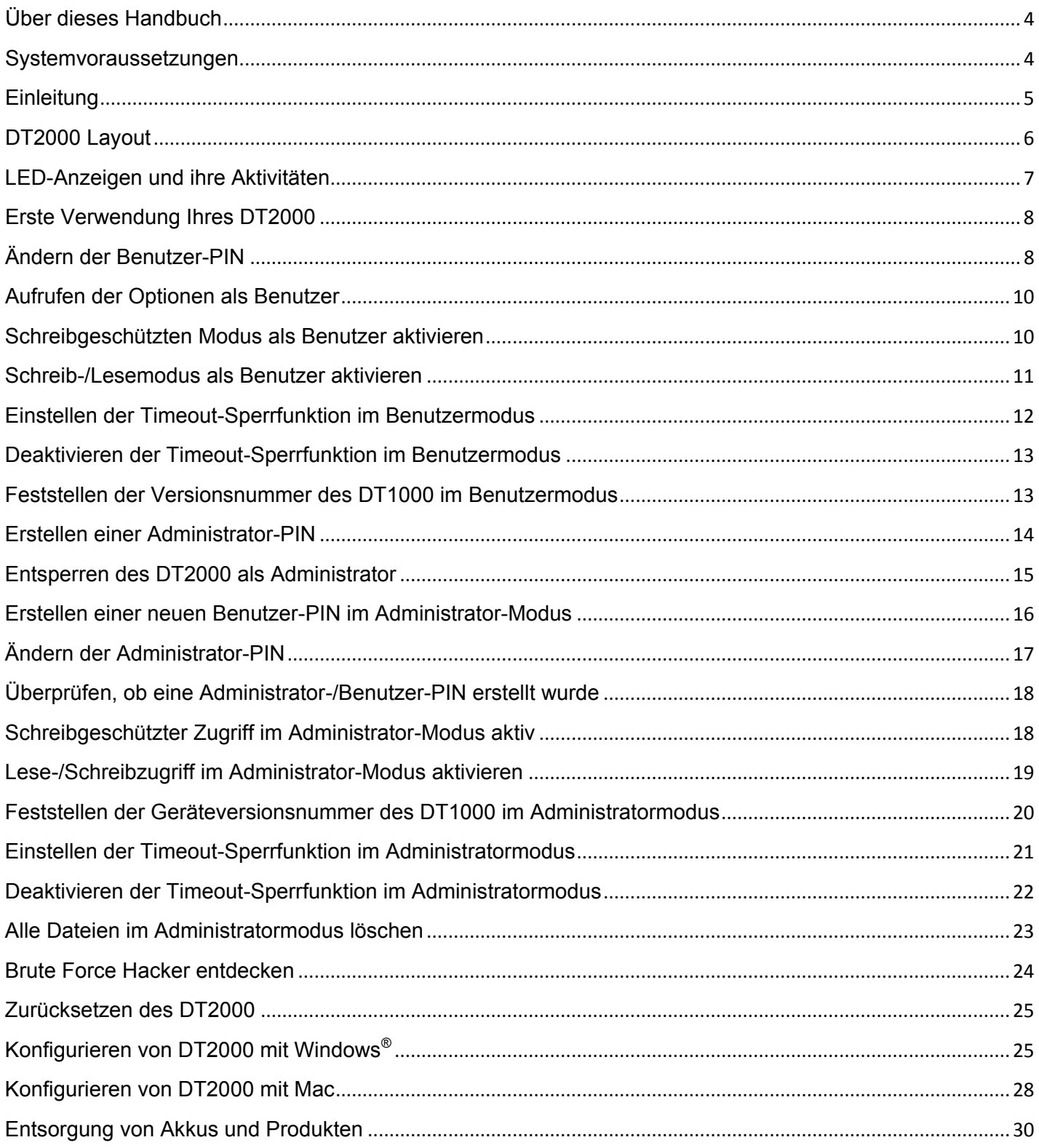

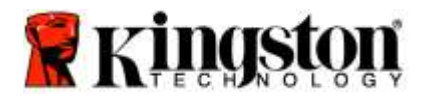

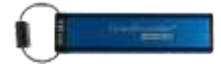

## <span id="page-64-0"></span>**Über dieses Handbuch**

Dieses Handbuch bezieht sich auf den Kingston DataTraveler® 2000. Der DataTraveler® 2000 wird in diesem Dokument in der Kurzform mit **DT2000** bezeichnet.

### <span id="page-64-1"></span>**Systemvoraussetzungen**

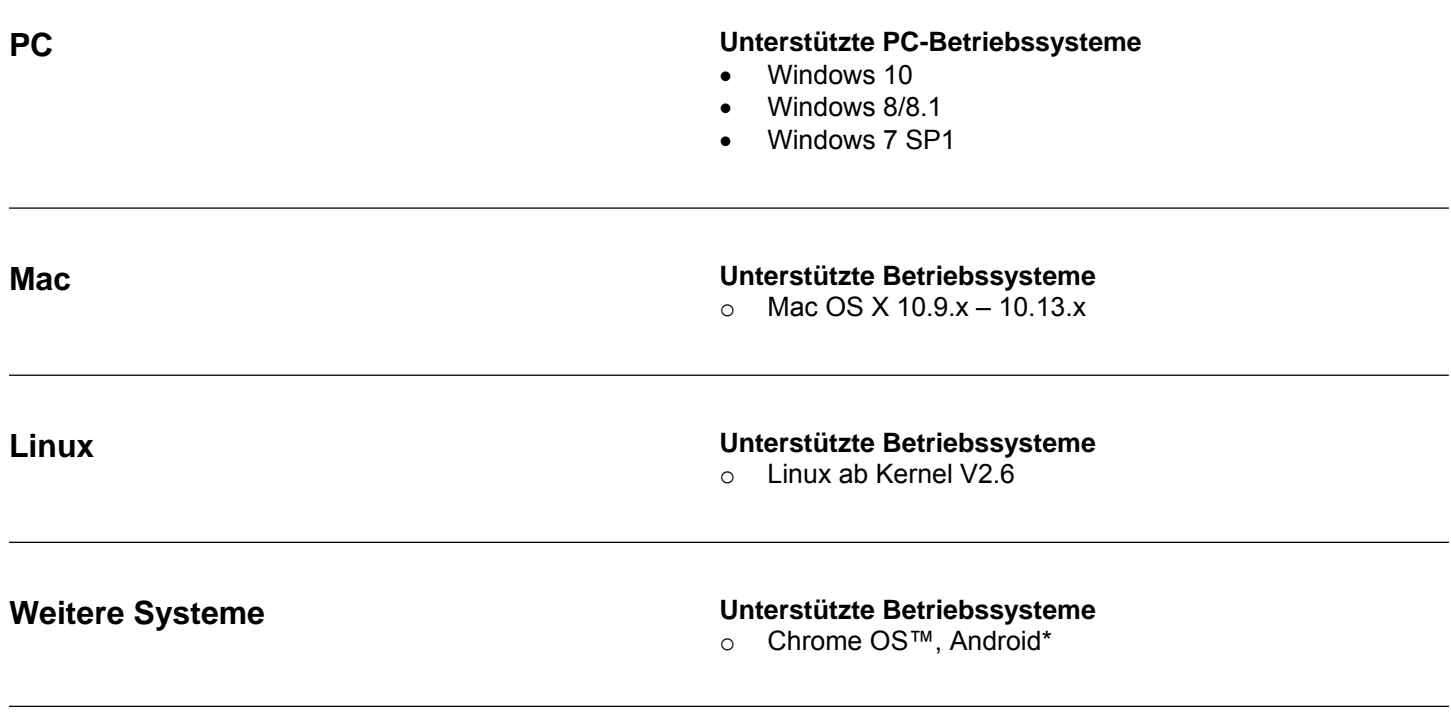

**\*Nur kompatible Geräte Fragen Sie Ihren Gerätehersteller, ob Ihr Gerät USB-Sticks unterstützt.**

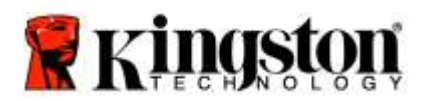

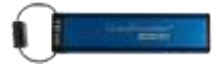

### <span id="page-65-0"></span>**Einleitung**

Vielen Dank, dass Sie sich für DataTraveler® 2000, einen besonders sicheren und bedienerfreundlichen hardwareverschlüsselten USB 3.0 PIN-aktivierten USB-Stick, entschieden haben.

Der DT2000 arbeitet mit XTS-AES 256-bit AES-hardwarebasierter Verschlüsselung nach Militärstandard, die alle Daten, die auf einem Gerät gespeichert sind, in Echtzeit verschlüsselt. Der DT2000 erfordert keine Software und ist unabhängig von Betriebssystem und Host.

Der DT2000 enthält eine wiederaufladbare Batterie, mit der eine 7- bis 15-stellige PIN über die integrierte Tastatur eingegeben werden kann, bevor der USB-Stick mit dem USB-Anschluss verbunden wird.

> **Hinweis:** Die **wiederauflade Batterie des DT2000 ist bei Auslieferung nicht voll geladen.** Wir empfehlen, die Batterie vor der ersten Nutzung aufzuladen. Um die Batterie voll aufzuladen, stecken Sie den DT2000 60 Minuten lang in einen USB-Anschluss mit eingeschalteter Stromversorgung.

> **Wenn sich die Batterie entlädt, werden die Sicherheitseinstellungen, die PIN oder der Inhalt des USB-Sticks nicht verändert. Stecken Sie in diesen Fall den DT2000 einfach in einen USB-Anschluss und laden sie ihn auf, um den USB-Stick wieder zu nutzen.**

Sollte der USB-Stick verloren gehen oder gestohlen werden, sind alle Daten auf dem DT2000 weiterhin sicher und können von keiner unberechtigten Person ausgelesen werden.

Der DT2000 kann sowohl mit einer Benutzer- als auch mit einer Administrator-PIN konfiguriert werden und ist damit optimal für die Nutzung in Unternehmen und Behörden geeignet. Der DT2000 kann über die integrierte Tastatur entsperrt werden, nicht jedoch von einem Hostcomputer aus. Er ist gegen software-/hardwarebasierte Entschlüsselung (Key Logging) und gewaltsame Angriffe geschützt.

> **Achtung:** Der DT2000 wird mit der Standardbenutzer-PIN **1-1-2-2-3-3-4-4** ausgeliefert. Der Stick kann mit der Standard-PIN sofort genutzt werden. Aus Sicherheitsgründen **empfehlen wir jedoch dringend, sofort eine neue Benutzer-PIN**, wie in ['Benutzer-PIN ändern'](#page-68-1) angegeben, zu erstellen. **Wenn Sie Ihre PIN vergessen haben, können Sie nicht mehr auf Ihre Daten zugreifen.**

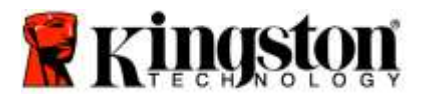

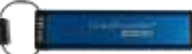

## <span id="page-66-0"></span>**DT2000 Layout**

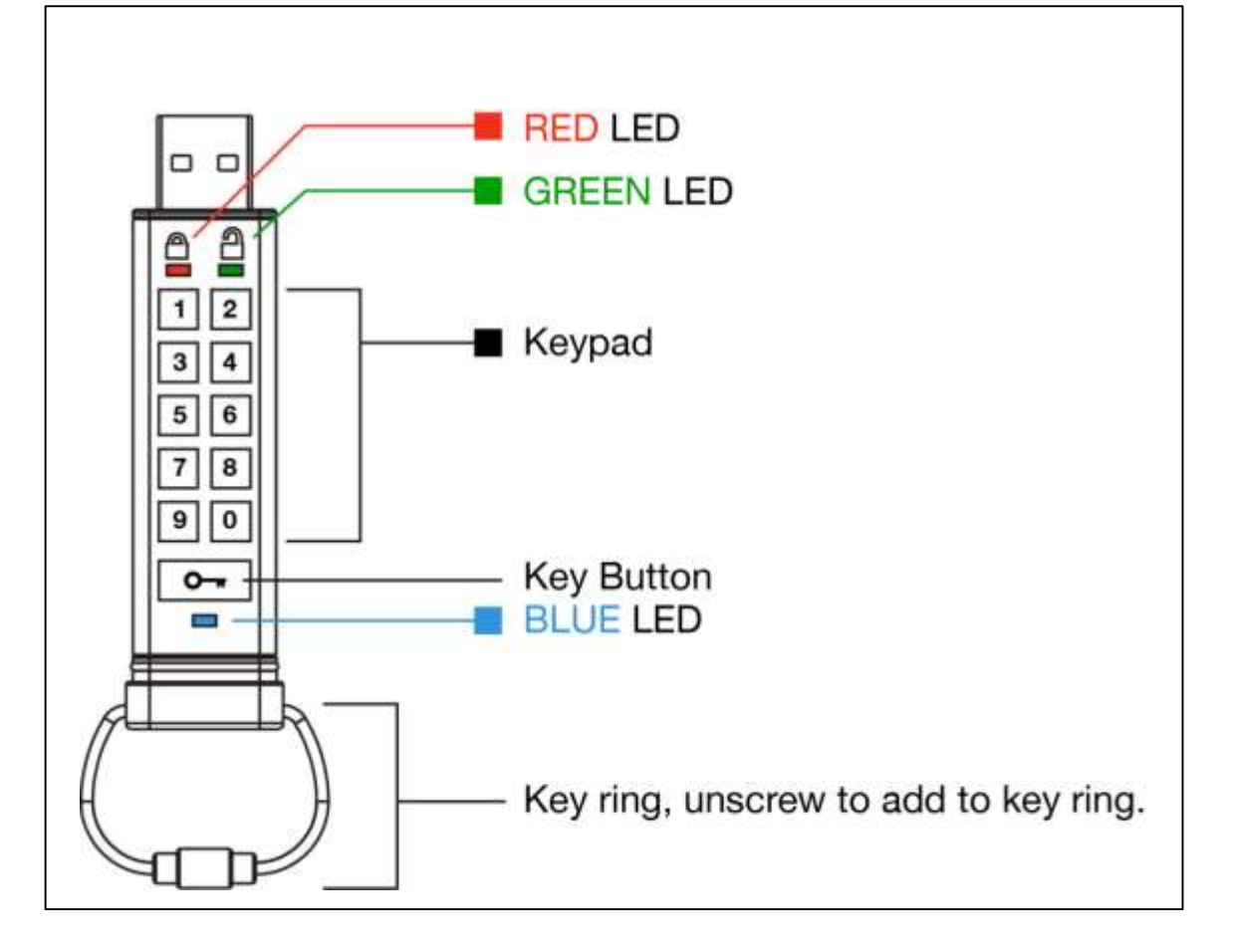

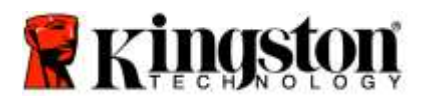

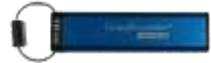

# <span id="page-67-0"></span>**LED-Anzeigen und ihre Aktivitäten**

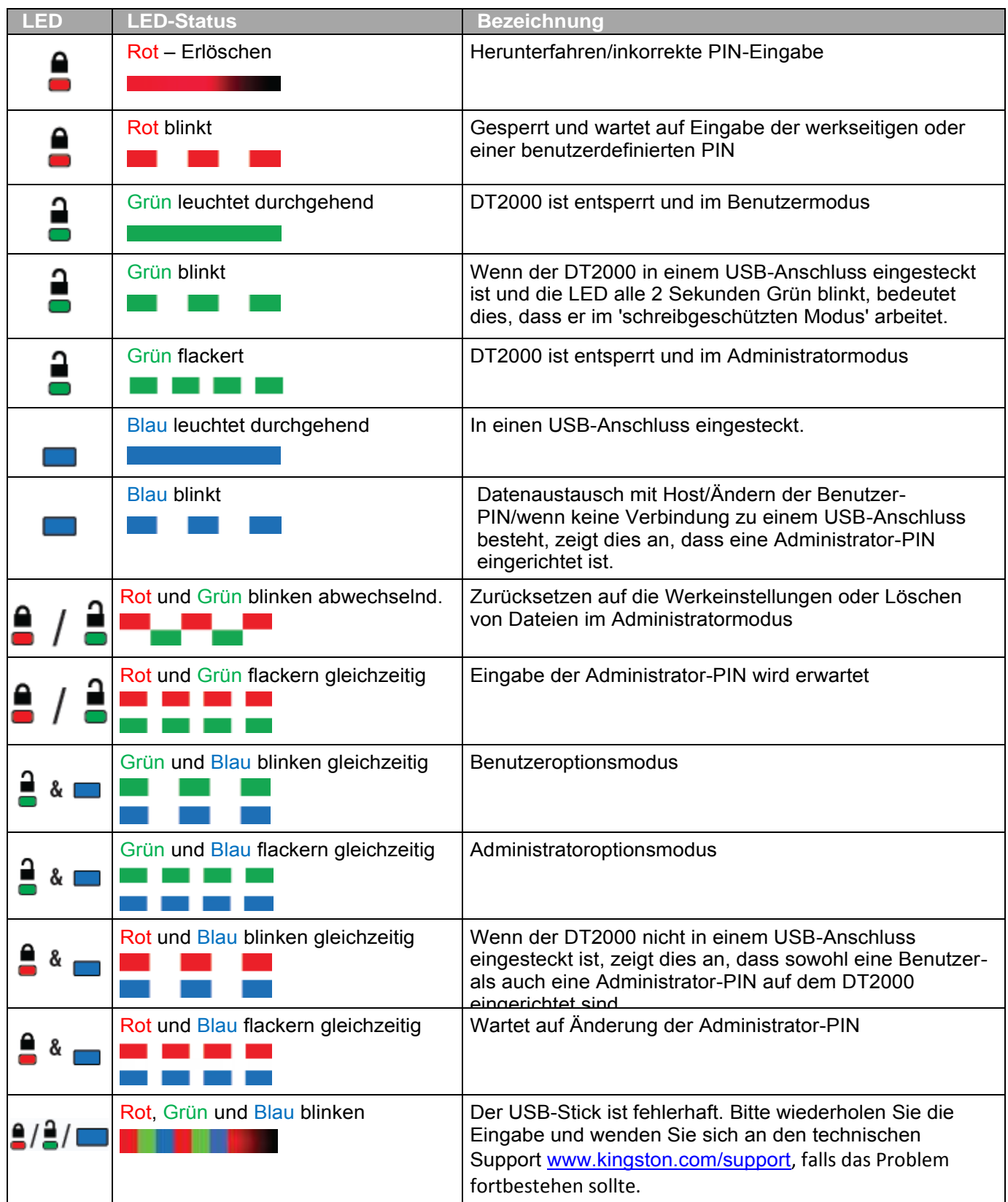

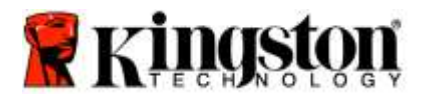

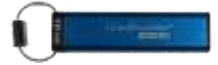

### <span id="page-68-0"></span>**Erste Verwendung Ihres DT2000**

Der DT2000 wird mit der Standard-Benutzer-PIN 11223344 ausgeliefert und kann mit dieser sofort benutzt werden.

#### **Aus Sicherheitsgründen empfehlen wir jedoch dringend, sofort eine neue Benutzer-PIN zu erstellen,** wie unter ['Ändern der Benutzer-PIN'](#page-68-1) beschrieben.

Um mit dem Entsperren des USB-Sticks fortzufahren, folgen Sie bitte den drei einfachen Schritten in der Tabelle unten, um den DT2000 mit der Standard-PIN zu entsperren.

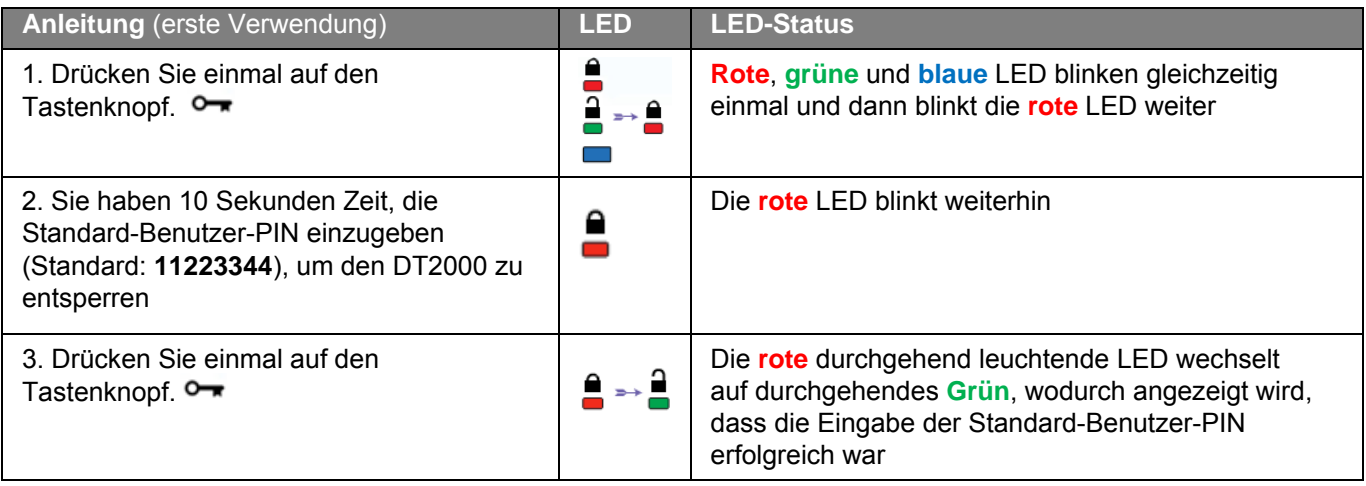

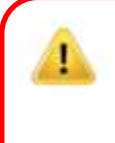

**Hinweis:** Nachdem der DT2000 entsperrt wurde, muss er innerhalb von 30 Sekunden in einen USB-Anschluss eingesteckt werden. Während dieses Zeitraums leuchtet die **grüne** LED durchgehend. Der DT2000 kann sofort gesperrt werden: Halten Sie dazu den Tastenknopf  $\rightarrow$  3 Sekunden lang gedrückt, oder warten Sie bis die 30 Sekunden abgelaufen sind. Alternativ können Sie im Betriebssystem auf das Symbol "Hardware sicher entfernen und Medium auswerfen" klicken.

### <span id="page-68-1"></span>**Ändern der Benutzer-PIN**

Bedingungen für die PIN:

- o Muss zwischen 7 und 15 Ziffern lang sein.
- o Darf nicht nur aus sich wiederholenden Ziffern bestehen, z. B. (3-3-3-3-3-3-3)
- o Darf nicht nur aus aufeinanderfolgenden Ziffern bestehen, z. B. (1-2-3-4-5-6-7), (7-8-9-0-1-2-3-4), (7-6-5-4-3-2-1)

**Passworttipp:** Erstellen Sie ein Wort, einen Namen oder Satz oder eine alphanumerische Kombination, die Sie sich leicht als PIN merken können, indem Sie auf die Tasten mit den entsprechenden Buchstaben drücken.

Unten finden Sie einige Beispiele für diese alphanumerischen PINs:

Geben Sie für "**kingston**" Folgendes ein: **5** (j**k**l) **4** (gh**i**) **6** (m**n**o) **4** (**g**hi) **7** (pqr**s**) **8** (**t**uv) **6** (mn**o**) **6** (m**n**o)

Geben Sie für "**password**" Folgendes ein:

**7** (**p**qrs) **2** (**a**bc) **7** (pqr**s**) **7** (pqr**s**) 9 (**w**xyz) **6** (mn**o**) **7** (pq**r**s) **3** (**d**ef)

*Auf diese Weise können Sie lange PINs erstellen, die leicht zu merken sind.* 

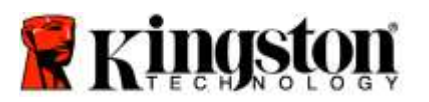

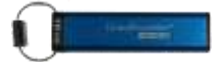

Gehen Sie wie unten beschrieben vor, um die Benutzer-PIN nun zu ändern.

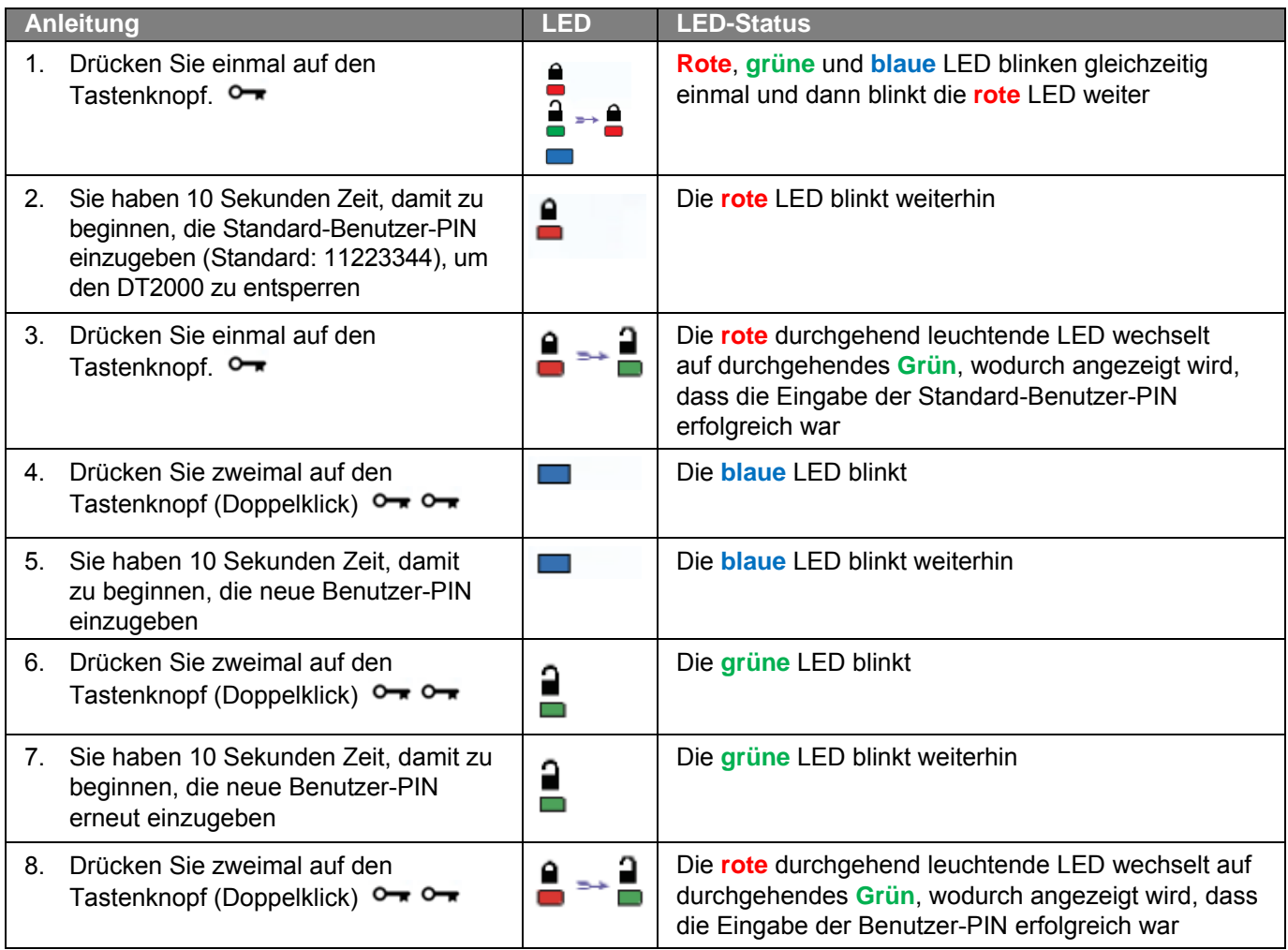

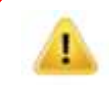

**Hinweis:** Wenn Sie bei der Festlegung einer neuen Benutzer-PIN einen Fehler gemacht haben oder die Eingabe nicht abgeschlossen wurde, behält der Speicher die alte PIN bei.

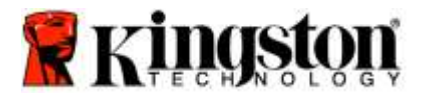

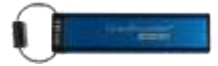

#### <span id="page-70-0"></span>**Aufrufen der Optionen als Benutzer**

Im **Optionsmodus** können Sie unterschiedliche Funktionen ausführen, z. B. den 'Schreibschutz' des DT2000 aktivieren oder deaktivieren, eine automatische 'Timeout'-Sperrfunktion einrichten und die Geräteversion feststellen.

Die Tabelle unten zeigt, wie der **Optionsmodus** geöffnet wird.

**Hinweis:** Führen Sie diese Schritte bitte nur aus, wenn der DT2000 **nicht** an ein Hostgerät angeschlossen ist.

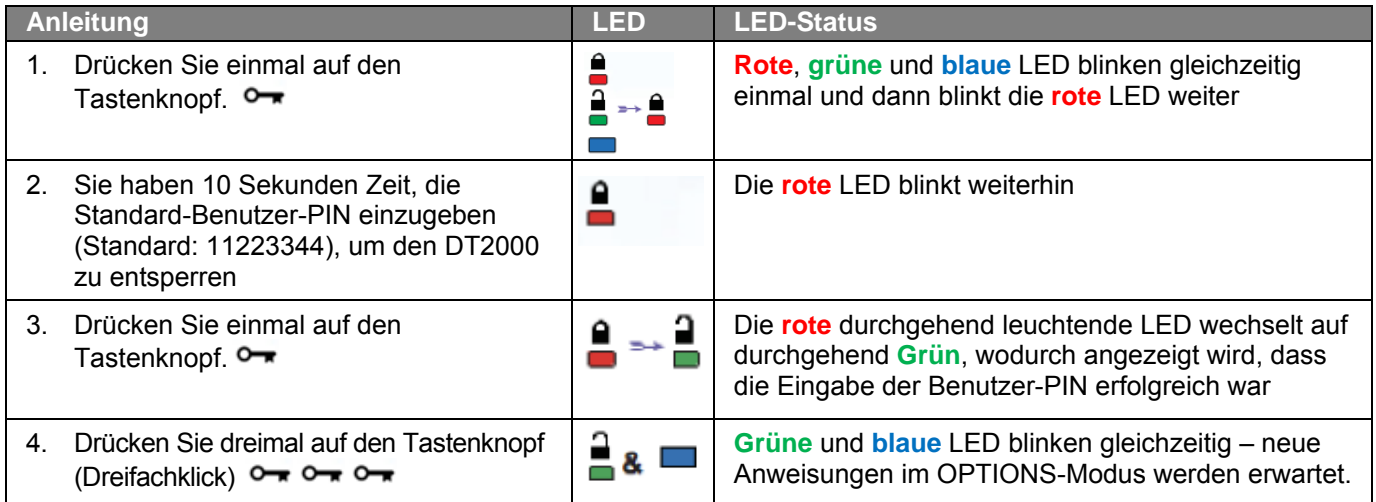

### <span id="page-70-1"></span>**Schreibgeschützten Modus als Benutzer aktivieren**

Der DT2000 bietet einen schreibgeschützten Modus, der den Schreibzugriff auf den USB-Stick einschränkt. Um diesen Modus zu aktivieren, folgen Sie den Schritten wie unten beschrieben.

**Hinweis:** Führen Sie diese Schritte bitte nur aus, wenn der DT2000 **nicht** an ein Hostgerät angeschlossen ist.

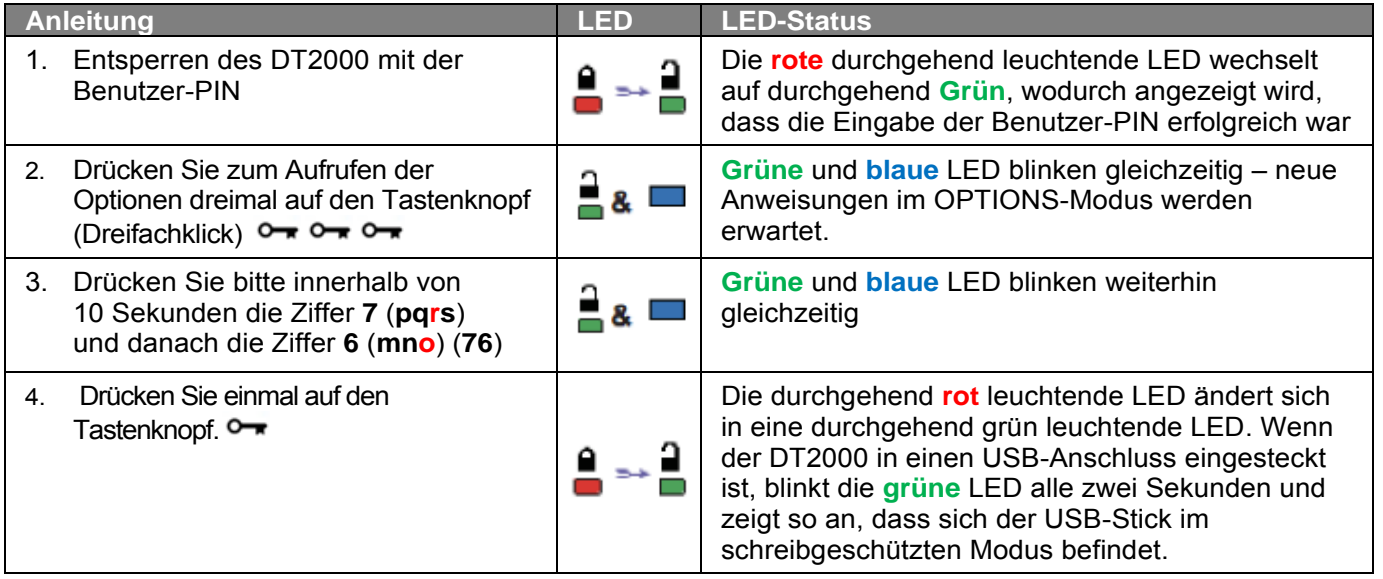

Nach der Aktivierung des Schreibschutzes ist der Zugang auf reinen Lesezugriff begrenzt, bis der Schreibschutz wieder aufgehoben wird.

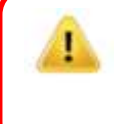

**Hinweis:** Wir haben eine Benennungsregel installiert, die es Ihnen vereinfacht, sich die Tasten für jede optionale Einstellung zu merken. In der vorstehenden Tabelle haben wir die Ziffern verwendet, die für die Anfangsbuchstaben der optionalen Funktion (in englischer Sprache) stehen. Zum **B**eispiel: **S**chreibschutz = **7** (pq**r**s) **6** (mn**o**).

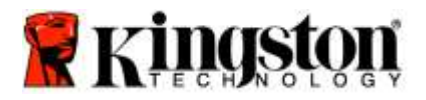

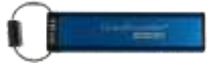

#### <span id="page-71-0"></span>**Schreib-/Lesemodus als Benutzer aktivieren**

Eingeschränkter Schreibschutz (nur Lesen) kann ausgeschaltet werden, wenn der Zugriff auf Lesen/Schreiben zurückgesetzt wird. Um diesen Modus zu aktivieren, folgen Sie den Schritten wie unten beschrieben.

**Hinweis:** Führen Sie diese Schritte bitte nur aus, wenn der DT2000 **nicht** an ein Hostgerät angeschlossen ist.

**Hinweis:** Wenn Sie Lesen/Schreiben im Administratormodus aktivieren/deaktivieren, können Sie die Benutzereinstellungen für Lesen/Schreiben überschreiben.

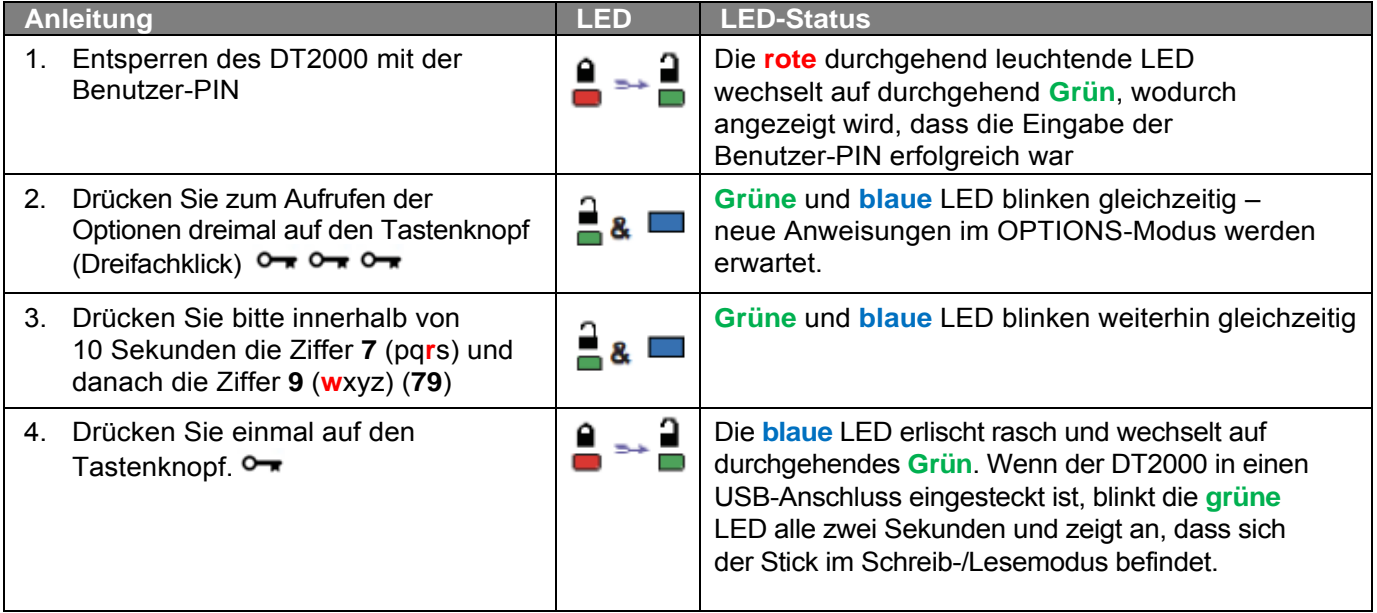
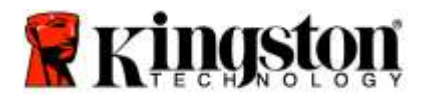

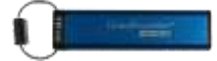

### **Einstellen der Timeout-Sperrfunktion im Benutzermodus**

Wenn der DT2000 in einem Hostgerät eingesteckt ist und nicht bedient wird, kann er gegen unbefugten Zugriff geschützt werden. Der DT2000 kann so eingestellt werden, dass er nach einem festgelegten Zeitraum automatisch gesperrt wird. Serienmäßig ist die Timeout-Sperrfunktion des DT2000 ausgeschaltet. Die Timeout-Funktion kann zur automatischen Sperre für einen Zeitraum zwischen 1 und 99 Minuten eingestellt werden.

Zum Einstellen der Timeout-Sperrfunktion befolgen Sie bitte die Schritte in der nachstehenden Tabelle.

**Hinweis:** Führen Sie diese Schritte bitte nur aus, wenn der DT2000 **nicht** an ein Hostgerät angeschlossen ist.

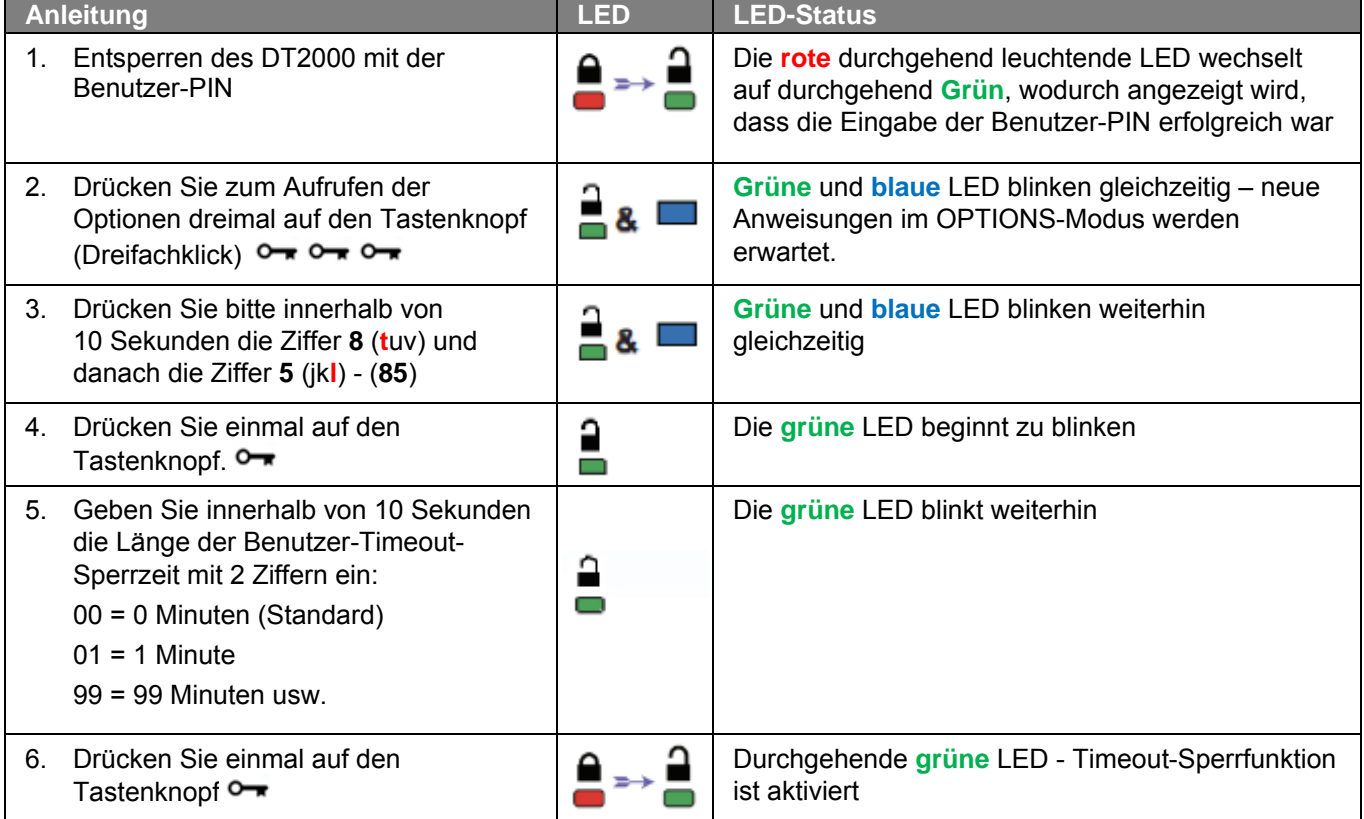

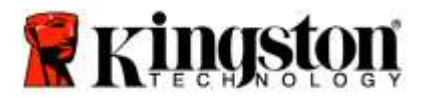

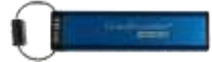

### **Deaktivieren der Timeout-Sperrfunktion im Benutzermodus**

Zum Deaktivieren der Timeout-Sperrfunktion befolgen Sie bitte die Schritte in der nachstehenden Tabelle. **Hinweis:** Führen Sie diese Schritte bitte nur aus, wenn der DT2000 **nicht** an ein Hostgerät angeschlossen ist.

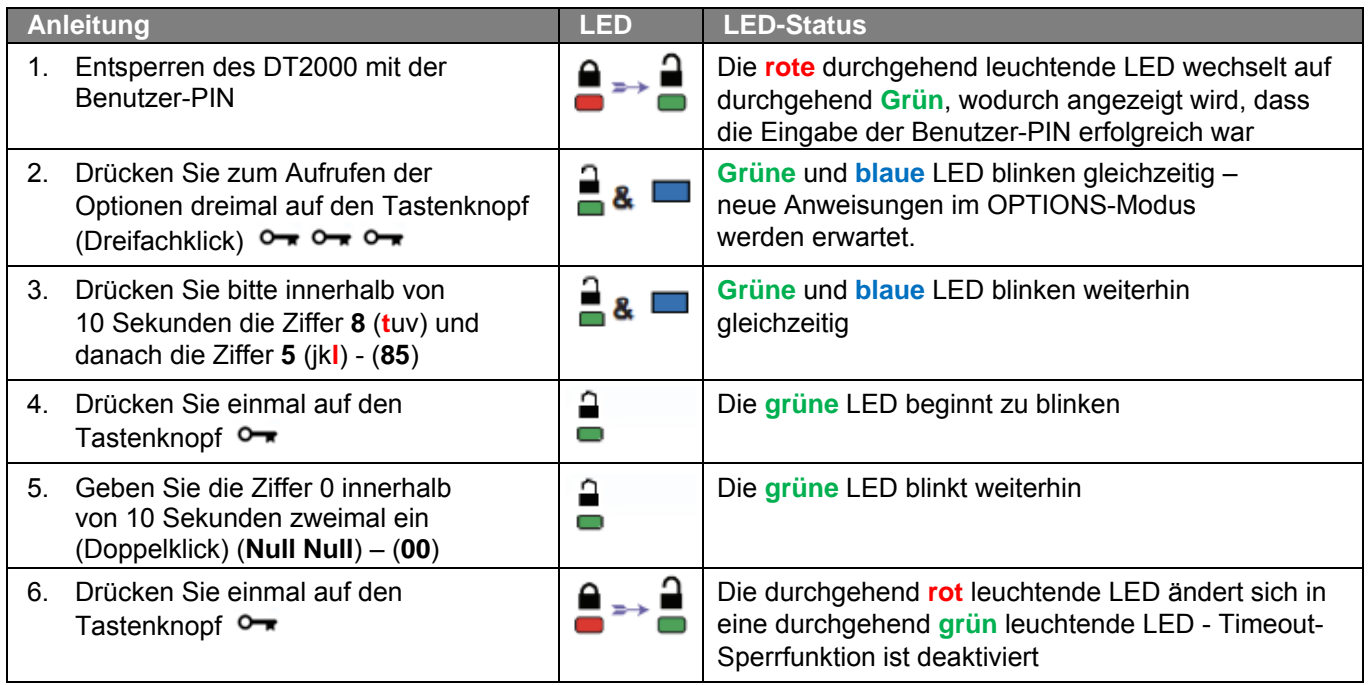

### **Feststellen der Versionsnummer des DT2000 im Benutzermodus**

Zum Feststellen der Versionsnummer des DT2000 befolgen Sie bitte die Schritte in der nachstehenden Tabelle.

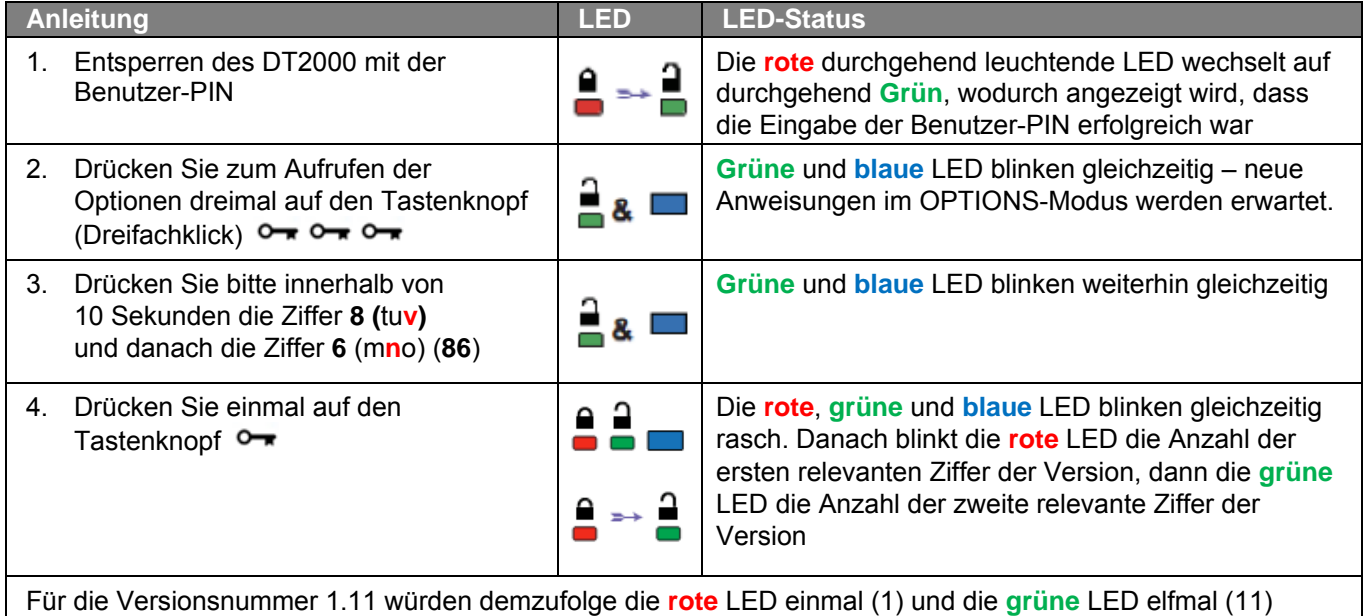

blinken. Wenn die Folge beendet ist, blinken **rote**, **grüne** und **blaue** LED gleichzeitig einmal und dann leuchtet die **grüne** LED durchgehend.

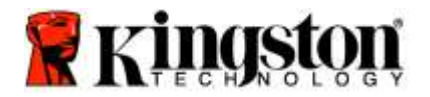

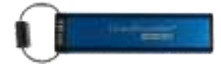

### **Erstellen einer Administrator-PIN**

Eine Administrator-PIN ist speziell im Unternehmensumfeld sinnvoll, z. B.:

- o Daten wiederherstellen von einem USB-Stick und konfigurieren einer neuen Benutzer-PIN, wenn ein Mitarbeiter seine PIN vergessen hat
- o Abrufen von Daten von einem USB-Stick, wenn ein Mitarbeiter das Unternehmen verlässt
- o Einrichten von Richtlinien, wie 'Nur Lesen'
- o Die Administrator-PIN kann genutzt werden, um alle Benutzereinstellungen zu überschreiben

#### **Bedingungen für die PIN:**

- o Muss zwischen 7 und 15 Ziffern lang sein.
- o Darf nicht nur aus sich wiederholenden Ziffern bestehen, z. B. (3-3-3-3-3-3-3)
- o Darf nicht nur aus aufeinanderfolgenden Ziffern bestehen, z. B. (1-2-3-4-5-6-7), (7-8-9-0-1-2-3-4), (7-6-5-4-3-2-1)

Zum Erstellen einer Administrator-PIN befolgen Sie bitte die Schritte in der nachstehenden Tabelle.

**Hinweis:** Führen Sie diese Schritte bitte nur aus, wenn der DT2000 **nicht** an ein Hostgerät angeschlossen ist.

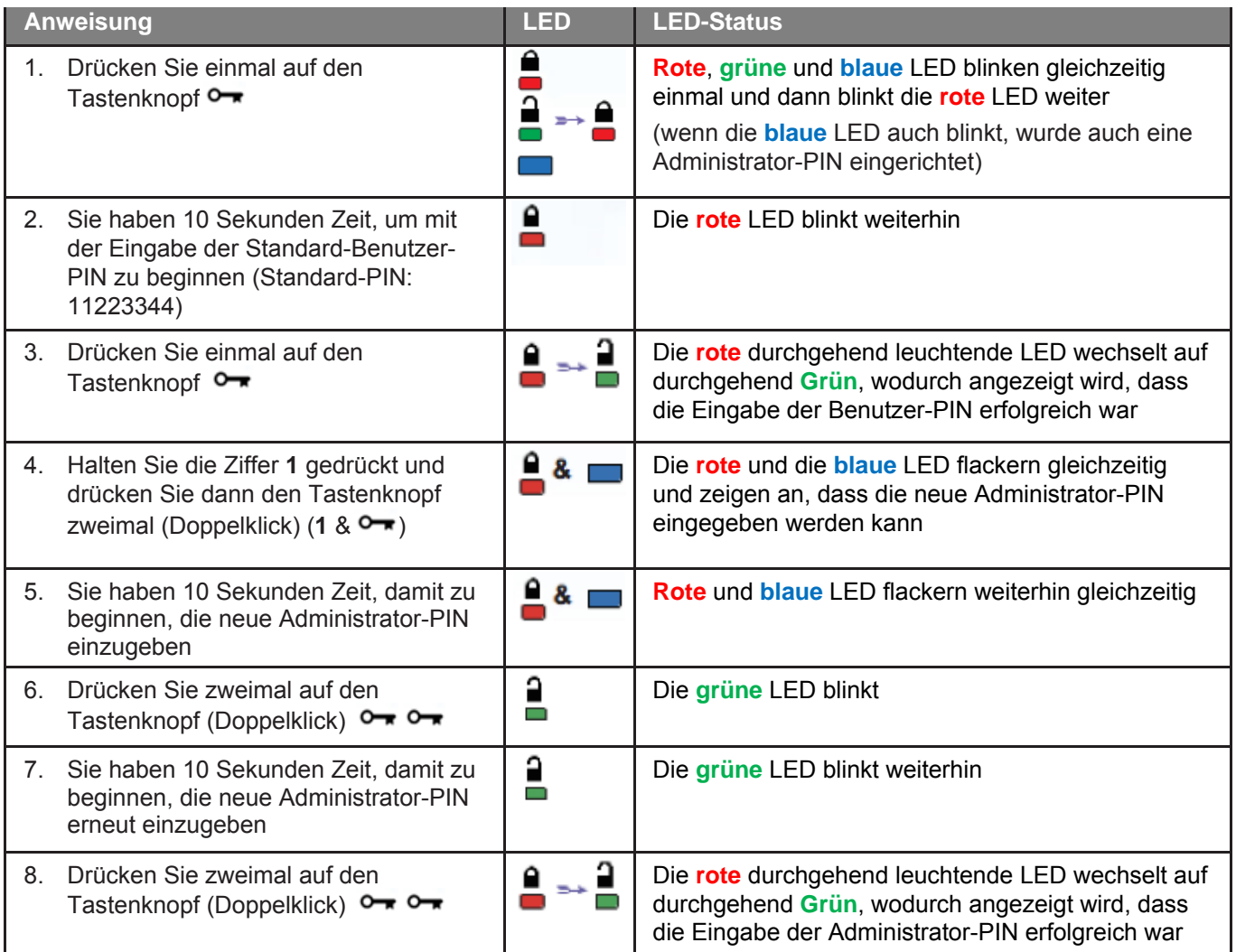

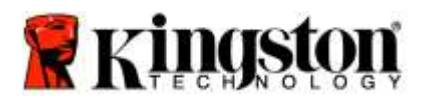

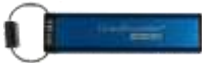

### **Entsperren des DT2000 als Administrator**

**Achtung:** Wenn die Administrator-PIN zum Zugriff auf einen gesperrten USB-Stick verwendet wird, wird die Benutzer-PIN gelöscht. **Aus Sicherheitsgründen empfehlen wir dringend, sofort eine neue Benutzer-PIN zu erstellen, wenn der USB-Stick mit der Administrator-PIN entsperrt wurde.** Vgl.: [Erstellen einer neuen Benutzer-PIN im Administrator-Modus.](#page-75-0)

Um den DT2000 weiter als Administrator zu entsperren, befolgen Sie bitte die Schritte in der nachstehenden Tabelle.

**Hinweis:** Führen Sie diese Schritte bitte nur aus, wenn der DT2000 **nicht** an ein Hostgerät angeschlossen ist.

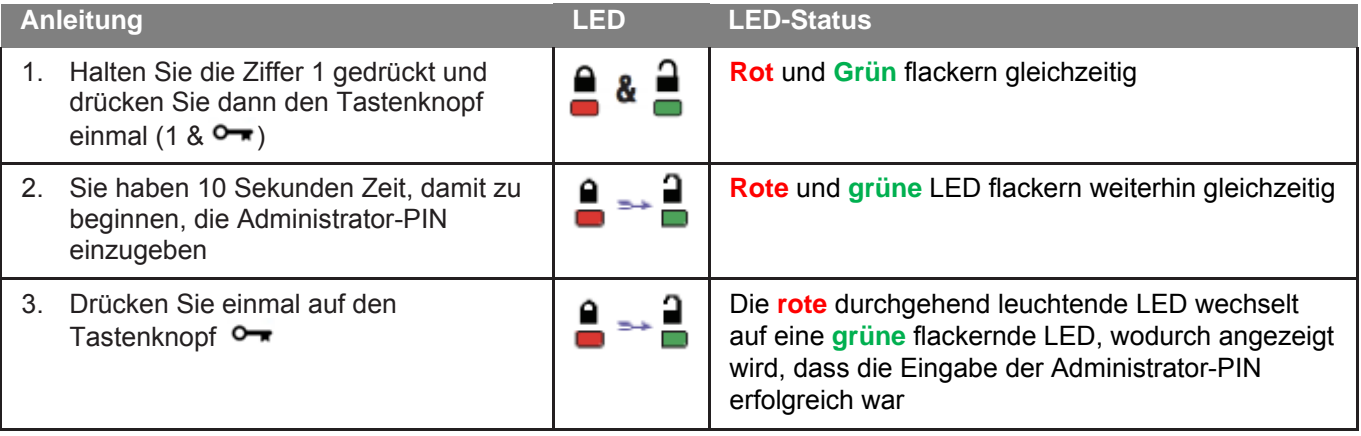

<span id="page-75-0"></span>**Hinweis:** Nachdem der DT2000 entsperrt wurde, muss er innerhalb von 30 Sekunden in einen USB-Anschluss eingesteckt werden. Während dieses Zeitraums leuchtet die **grüne** LED durchgehend. Der DT2000 kann sofort gesperrt werden. Halten Sie dazu den Tastenknopf 3 Sekunden lang gedrückt, oder warten Sie bis die 30 Sekunden abgelaufen sind. Alternativ können Sie im Betriebssystem auf das Symbol "Hardware sicher entfernen und Medium auswerfen" klicken.

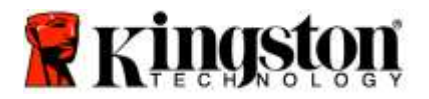

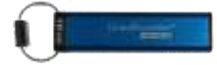

### **Erstellen einer neuen Benutzer-PIN im Administrator-Modus**

Das Erstellen einer neuen Benutzer-PIN im Administrator-Modus ist notwendig, wenn der DT2000 aus irgendeinem Grund mit der Administrator-PIN entsperrt wurde, da dadurch automatisch die Benutzer-PIN gelöscht wird.

### **Bedingungen für die Benutzer-PIN:**

- o Muss zwischen 7 und 15 Ziffern lang sein.
- o Darf nicht nur aus sich wiederholenden Ziffern bestehen, z. B. (3-3-3-3-3-3-3)
- o Darf nicht nur aus aufeinanderfolgenden Ziffern bestehen, z. B. (1-2-3-4-5-6-7), (7-8-9-0-1-2-3-4), (7-6-5-4-3-2-1)

Zum Erstellen einer neuen Benutzer-PIN im Administrator-Modus befolgen Sie bitte die Schritte in der nachstehenden Tabelle.

**Hinweis:** Führen Sie diese Schritte bitte nur aus, wenn der DT2000 **nicht** an ein Hostgerät angeschlossen ist.

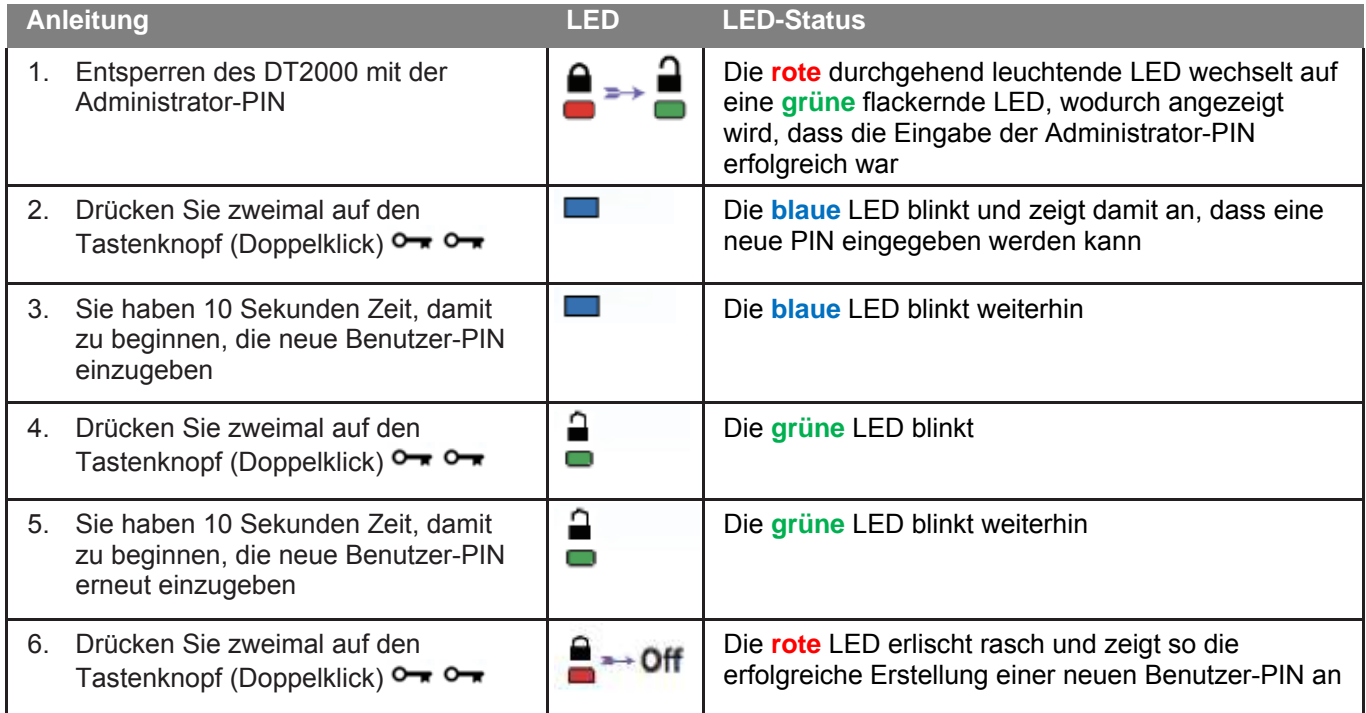

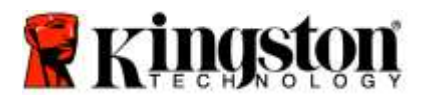

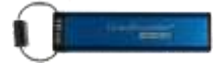

### **Ändern der Administrator-PIN**

Wenn eine Administrator-PIN eingerichtet wurde, muss der DT2000 im Administrator-Modus entsperrt werden, um die Administrator-PIN zu ändern. Die Administrator-PIN kann im Benutzermodus nicht geändert werden.

**Achtung:** Wenn die Administrator-PIN zum Zugriff auf einen gesperrten USB-Stick verwendet wird, wird die Benutzer-PIN gelöscht. **Aus Sicherheitsgründen empfehlen wir dringend, sofort eine neue Benutzer-PIN zu erstellen, wenn der Stick mit der Administrator-PIN entsperrt wurde.**  Vgl.: [Erstellen einer neuen Benutzer-PIN im Administrator-Modus](#page-75-0)**.**

#### **Bedingungen für die Administrator-PIN:**

- o Muss zwischen 7 und 15 Ziffern lang sein.
- o Darf nicht nur aus sich wiederholenden Ziffern bestehen, z. B. (3-3-3-3-3-3-3)
- o Darf nicht nur aus aufeinanderfolgenden Ziffern bestehen, z. B. (1-2-3-4-5-6-7), (7-8-9-0-1-2-3-4), (7-6-5-4-3-2-1)

Zum Ändern einer Administrator-PIN befolgen Sie bitte die Schritte in der nachstehenden Tabelle.

**Hinweis:** Führen Sie diese Schritte bitte nur aus, wenn der DT2000 **nicht** an ein Hostgerät angeschlossen ist.

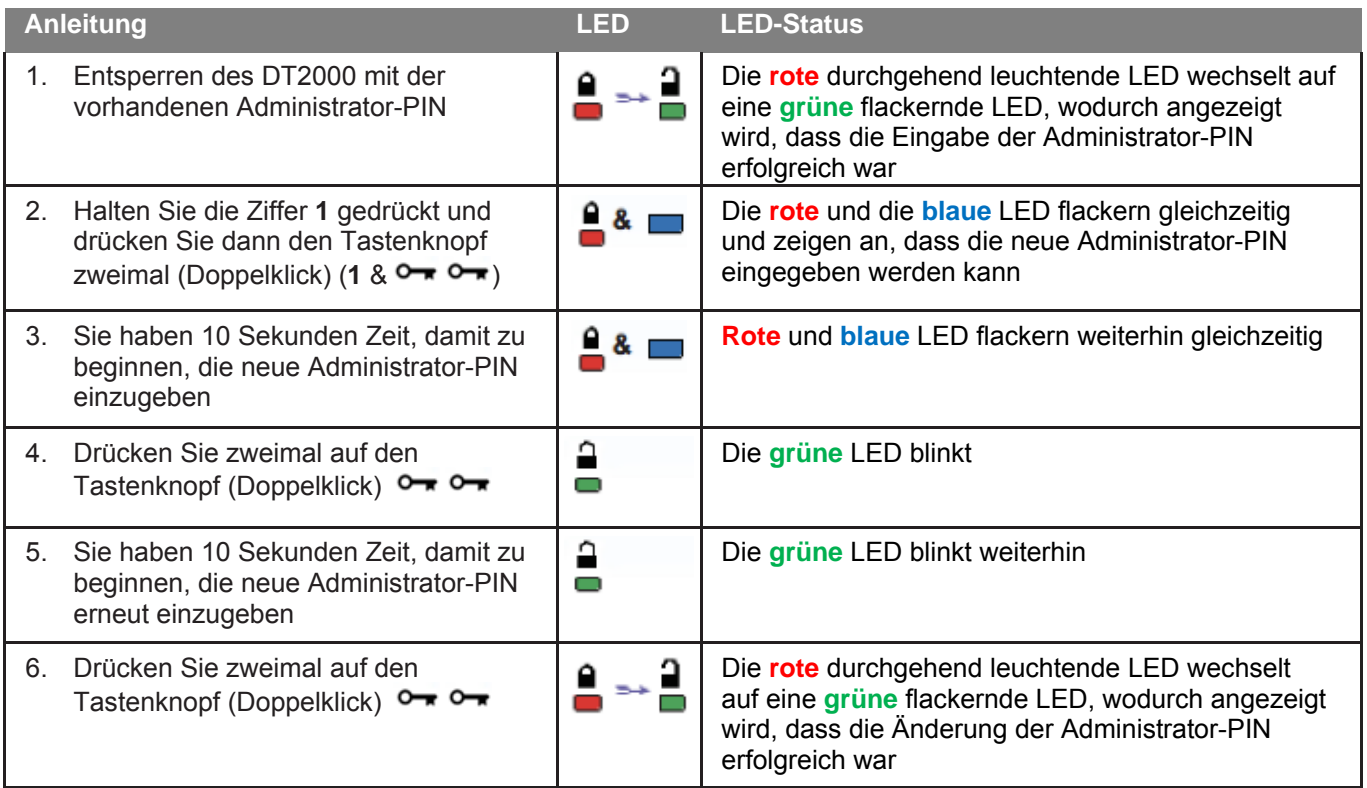

**Hinweis:** Wenn bei der Festlegung einer neuen Administrator-PIN ein Fehler auftritt oder die Eingabe nicht abgeschlossen wurde, behält der Stick die alte Administrator-PIN bei.

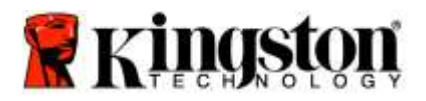

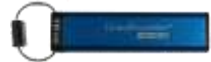

### **Überprüfen, ob eine Administrator-/Benutzer-PIN erstellt wurde**

Folgende Tabelle zeigt, wie Sie feststellen können, welche PINs, Benutzer- und/oder Administrator-PINs erstellt worden sind.

Drücken Sie den Tastenknopf einmal, wenn der DT2000 gesperrt ist (alle LEDs sind aus).  $\rightarrow$ 

**Rote**, **grüne** und **blaue** LED blinken gleichzeitig einmal und dann gilt einer der folgenden Status.

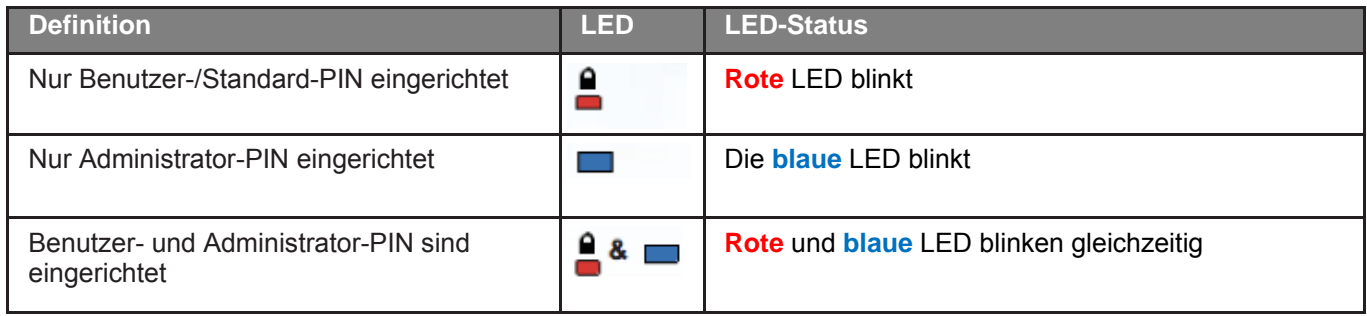

### **Schreibgeschützter Zugriff im Administrator-Modus aktiv**

Wenn ein Administrator etwas auf den DT2000 schreibt und den Schreibzugriff auf reinen Lesezugriff einschränkt, kann ein Benutzer diese Einstellung im Benutzermodus nicht ändern. Zum Einstellen des Lesezugriffs auf dem DT2000 befolgen Sie bitte die Schritte in der nachstehenden Tabelle.

**Hinweis:** Führen Sie diese Schritte bitte nur aus, wenn der DT2000 **nicht** an ein Hostgerät angeschlossen ist.

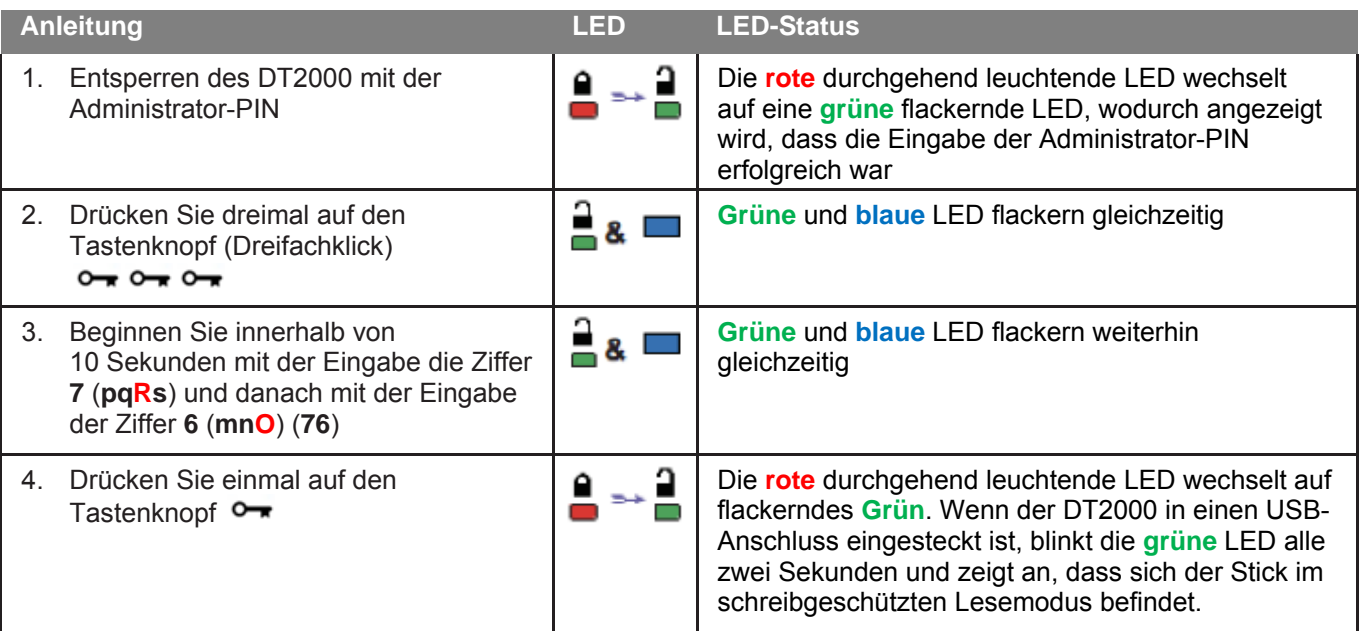

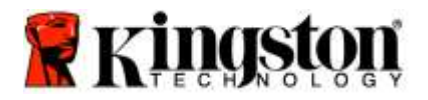

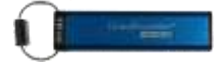

### **Lese-/Schreibzugriff im Administrator-Modus aktivieren**

Der Administrator kann den vom Benutzer eingestellten reinen Lesezugriff überspringen, indem auf dem DT2000 der Lese-/Schreibzugriff mit der Administrator-PIN aktiviert wird.

Zum Einstellen des Lese-/Schreibzugriffs auf dem DT2000 befolgen Sie bitte die Schritte in der nachstehenden Tabelle.

**Hinweis:** Führen Sie diese Schritte bitte nur aus, wenn der DT2000 **nicht** an ein Hostgerät angeschlossen ist.

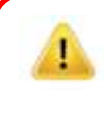

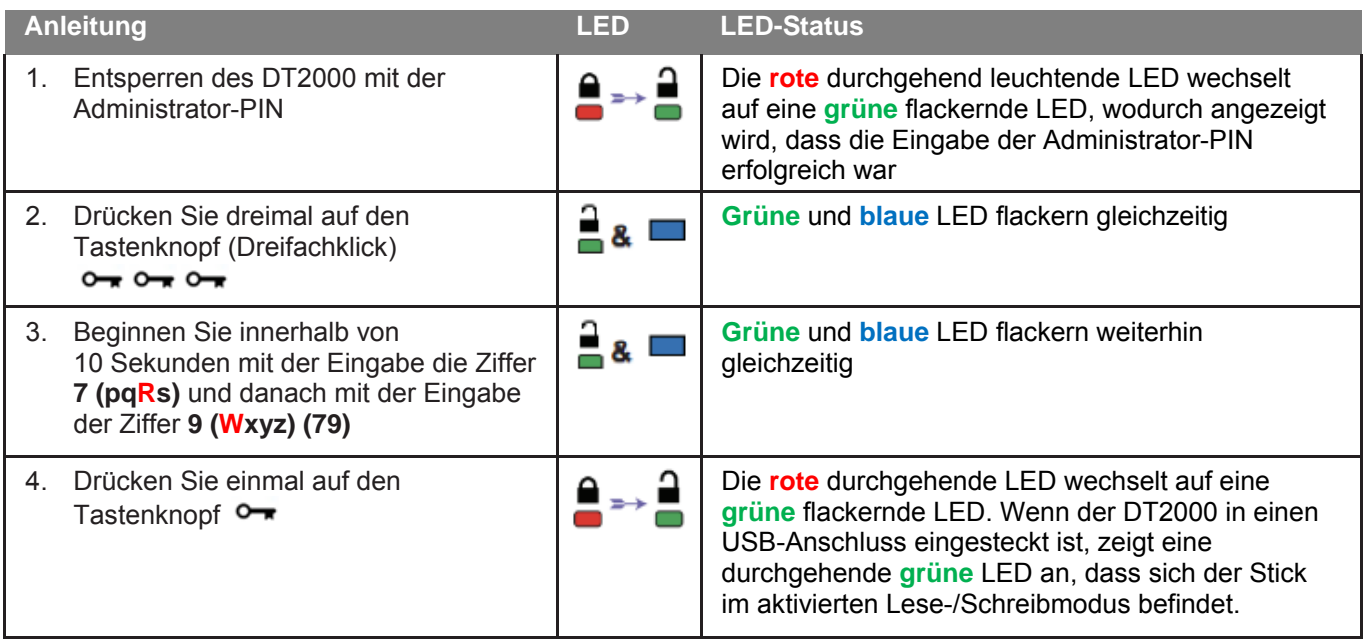

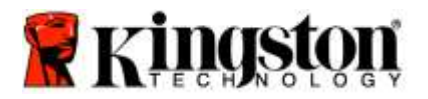

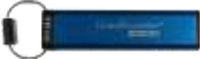

### **Feststellen der Geräteversionsnummer des DT2000 im Administratormodus**

Um die Geräteversionsnummer des DT2000 anzuzeigen, befolgen Sie die Angaben in der Tabelle unten.

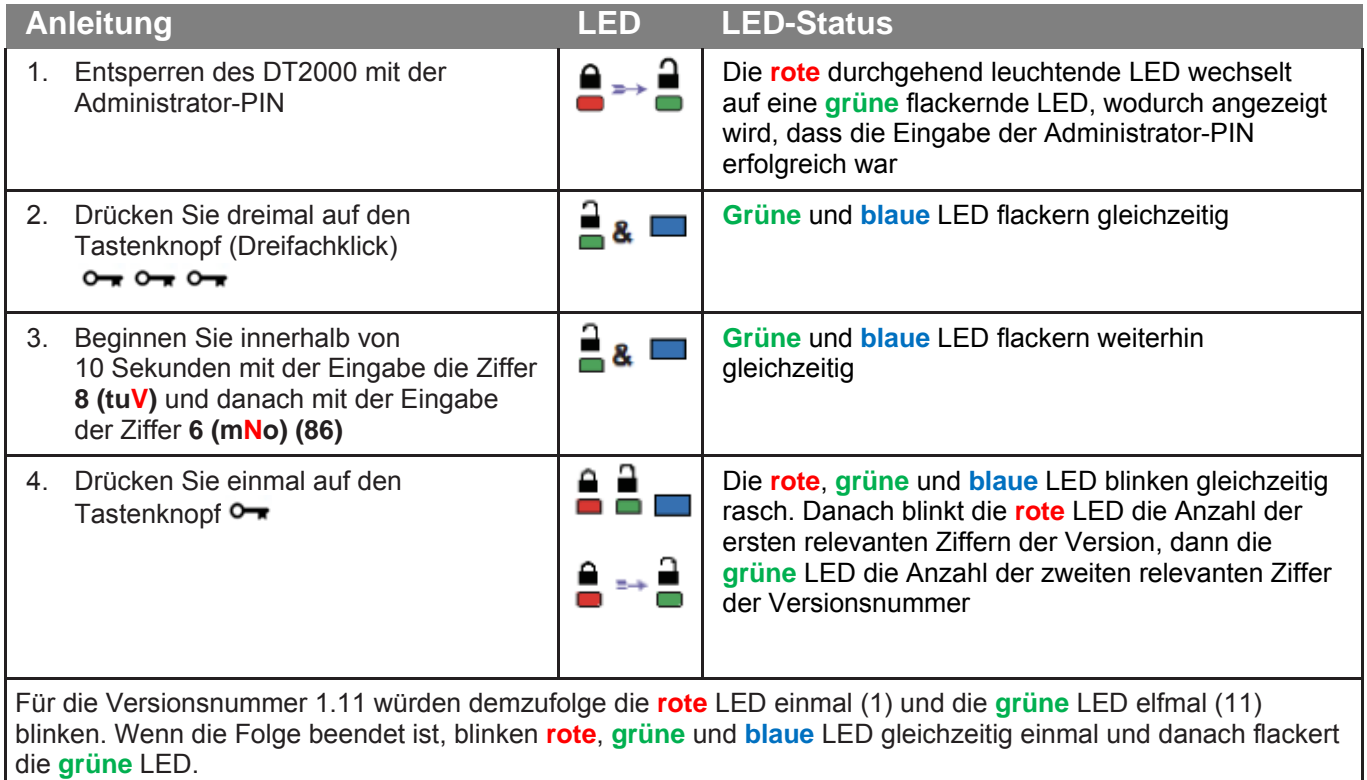

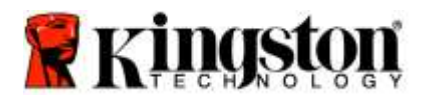

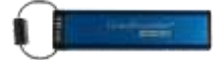

### **Einstellen der Timeout-Sperrfunktion im Administratormodus**

Wenn der DT2000 in einem Hostgerät eingesteckt ist und nicht bedient wird, kann er gegen unbefugten Zugriff geschützt werden. Der DT2000 kann so eingestellt werden, dass er nach einem festgelegten Zeitraum automatisch gesperrt wird.

Serienmäßig ist die Timeout-Sperrfunktion des DT2000 ausgeschaltet. Die Timeout-Funktion kann zur automatischen Sperre für einen Zeitraum zwischen 1 und 99 Minuten eingestellt werden. Mit den Administrator-Timeout-Sperreinstellungen werden die Benutzereinstellungen überschrieben.

Zum Einstellen der Timeout-Sperrfunktion befolgen Sie bitte die Schritte in der nachstehenden Tabelle.

**Hinweis:** Führen Sie diese Schritte bitte nur aus, wenn der DT2000 **nicht** an ein Hostgerät angeschlossen ist.

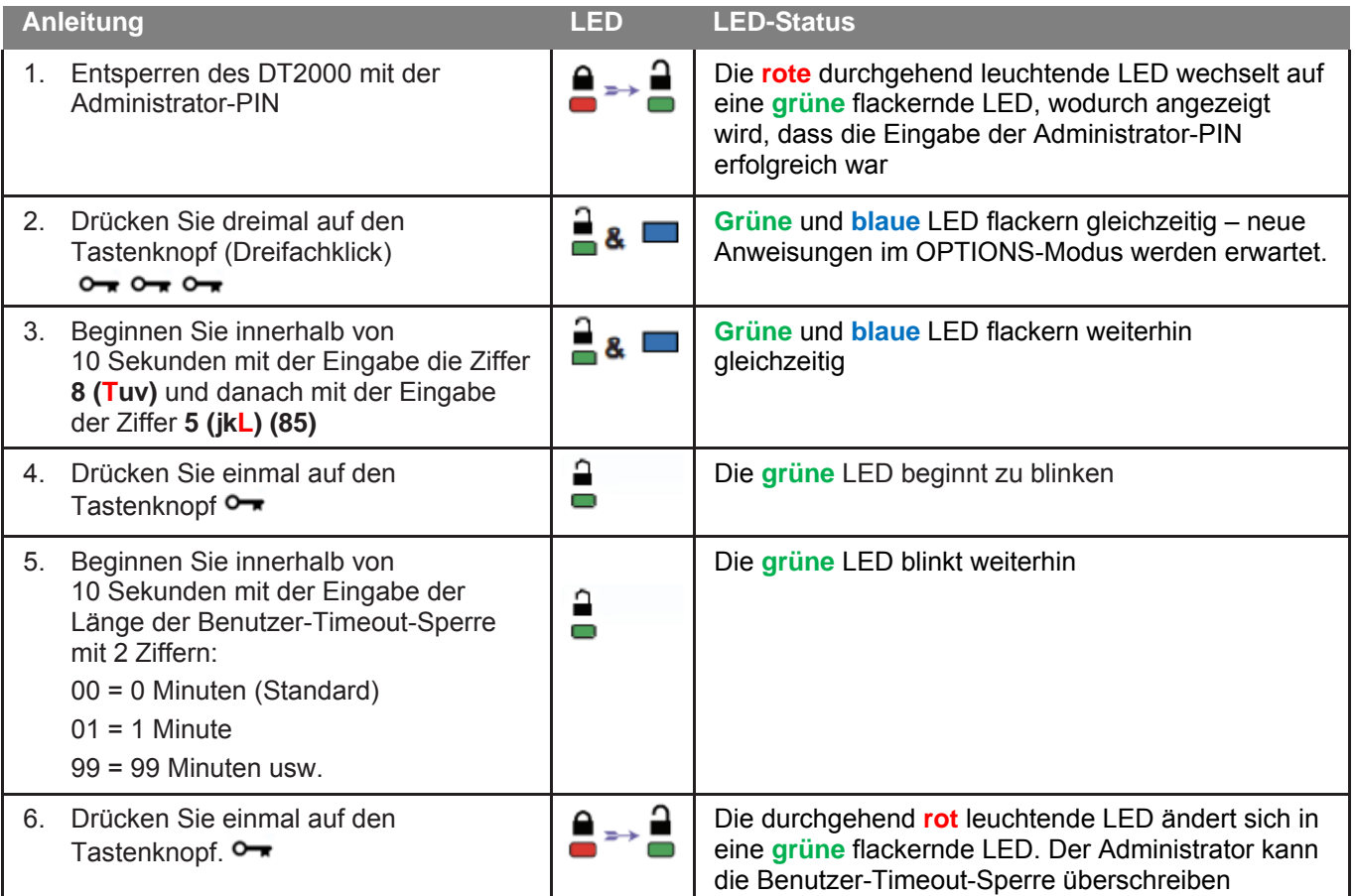

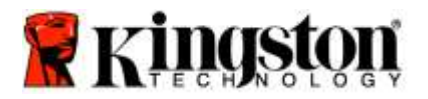

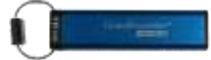

### **Deaktivieren der Timeout-Sperrfunktion im Administratormodus**

Zum Deaktivieren der Timeout-Sperrfunktion befolgen Sie bitte die Schritte in der nachstehenden Tabelle. **Hinweis:** Führen Sie diese Schritte bitte nur aus, wenn der DT2000 **nicht** an ein Hostgerät angeschlossen ist.

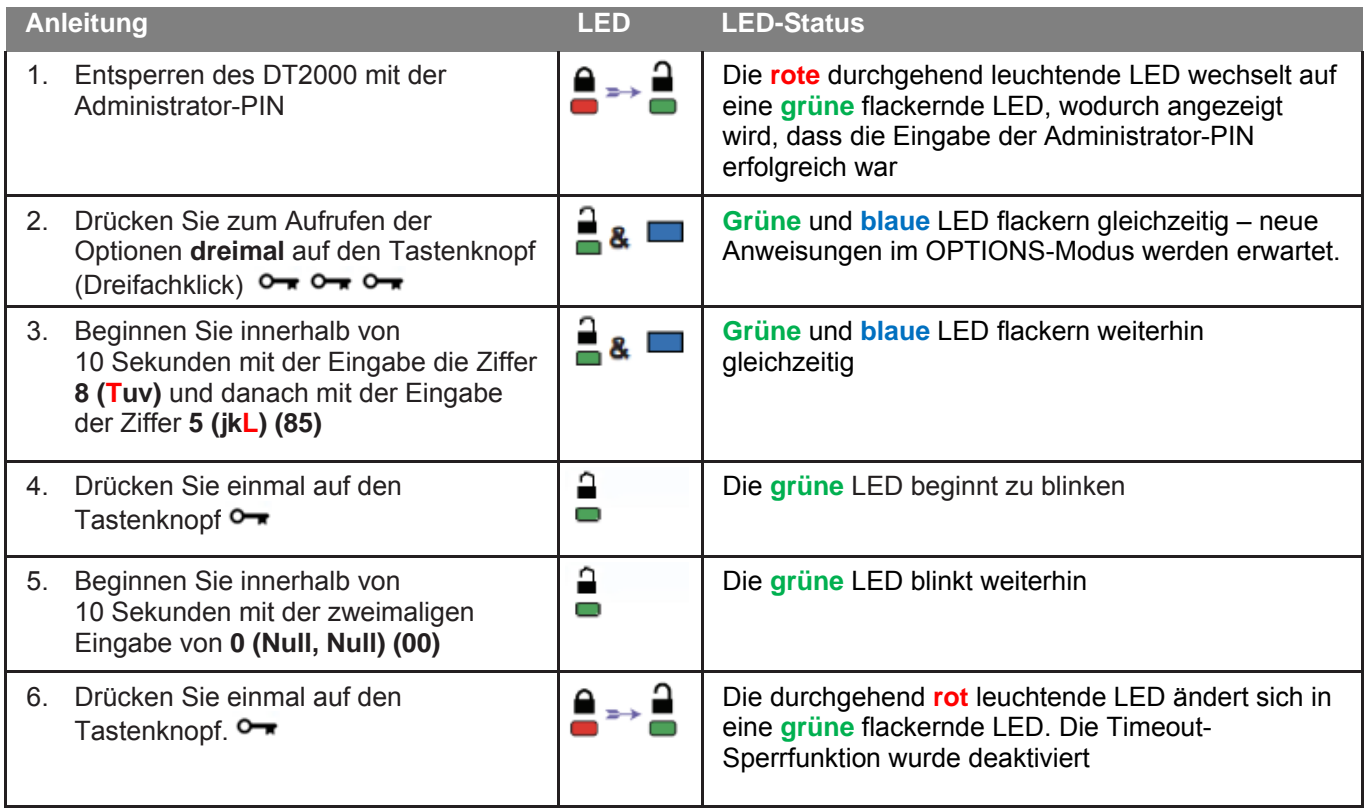

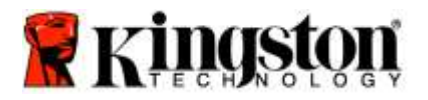

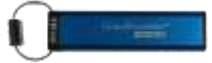

### **Alle Dateien im Administratormodus löschen**

Wenn ein Administrator alle Daten auf dem DT2000 löschen möchte, befolgen Sie bitte folgende Anweisungen. Alle Administratoreinstellungen auf dem DT2000 bleiben erhalten, aber alle Daten werden gelöscht und können nicht wiederhergestellt werden, da der DT2000 neu formatiert werden muss.

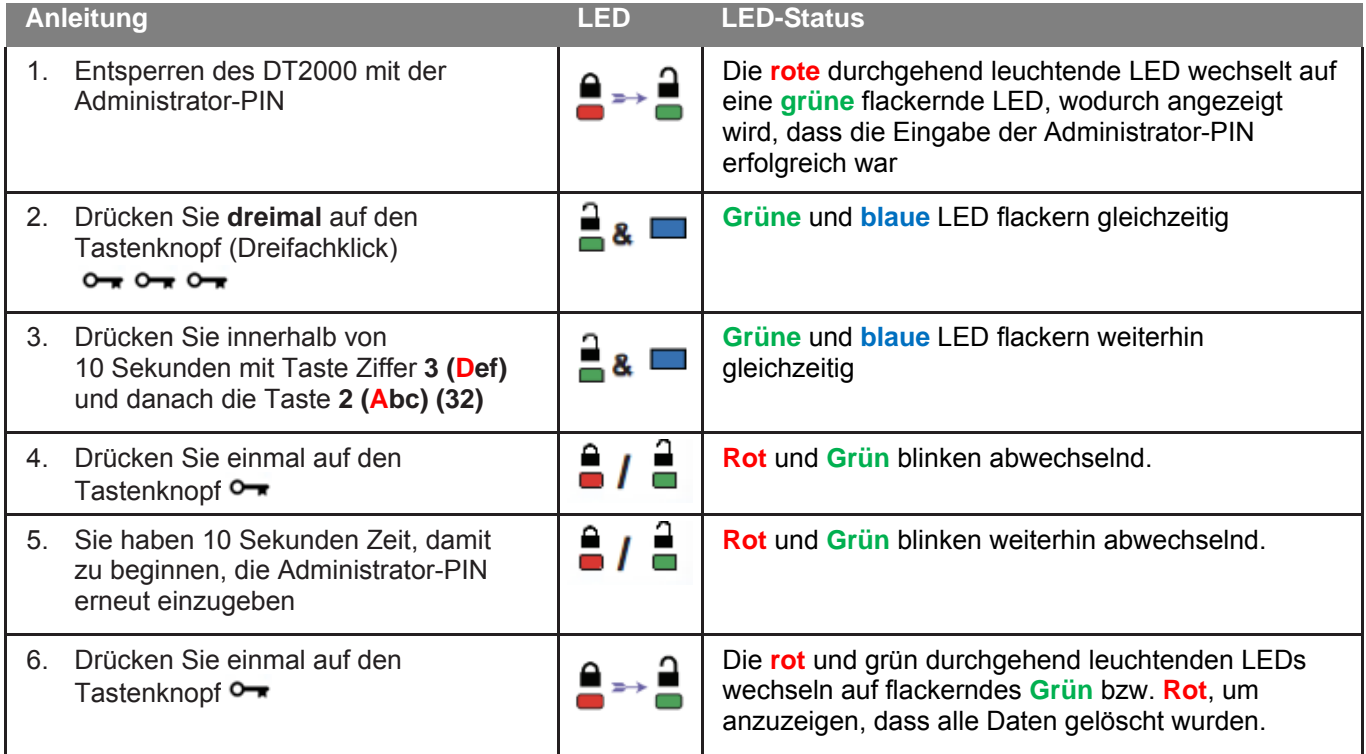

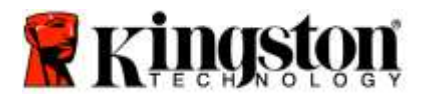

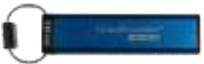

### **Brute Force Hacker entdecken**

**Achtung:** Wenn ein Benutzer zehnmal (10) in Folge die inkorrekte Benutzer-PIN eingegeben hat, wird der Brute Force Mechanismus des DT2000 ausgelöst und die Benutzer-PIN, der Verschlüsselungs-Schlüssel und **ALLE DATEN werden gelöscht und sind für immer verloren.**

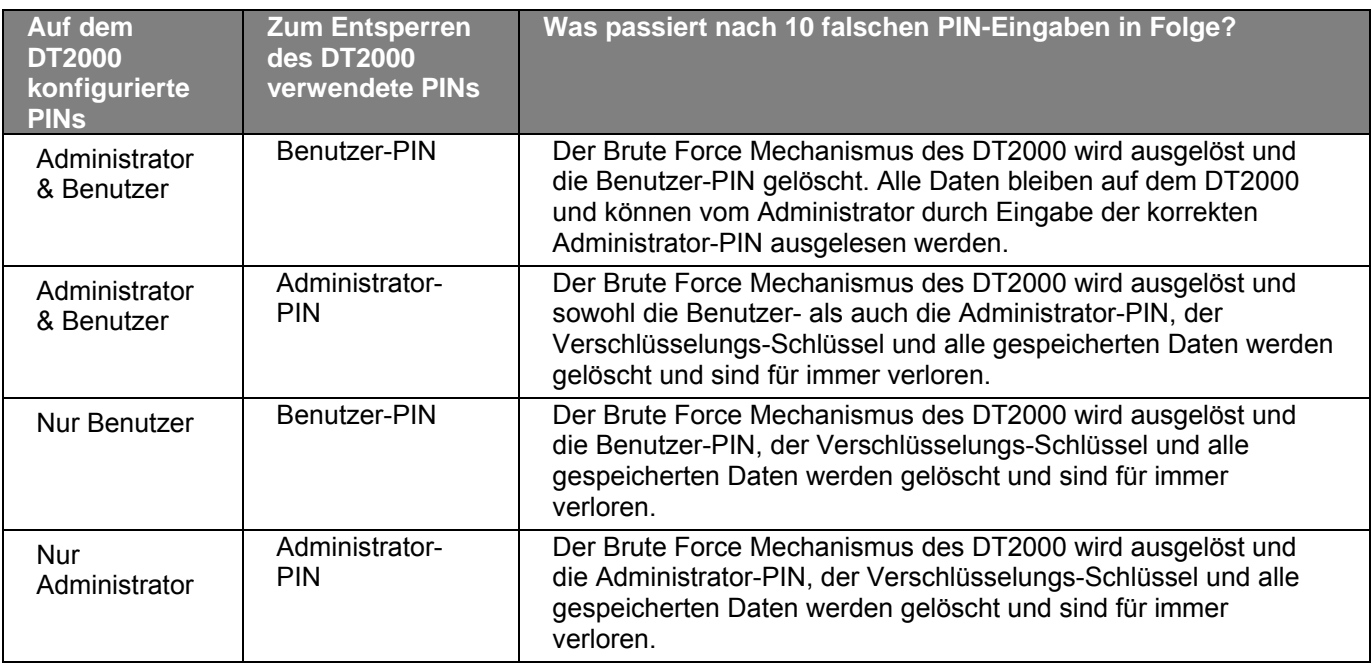

Wenn die PIN zehnmal (10) hintereinander falsch eingegeben wird, werden der Verschlüsselungsschlüssel und alle Daten endgültig gelöscht. Der DT2000 wird dann auf die Werkseinstellungen der Benutzer-PIN zurückgesetzt (11223344). Vgl. für weitere Information[en Ändern der Benutzer-PIN](#page-68-0).

Da damit auch die Erstellung eines neue Verschlüsselungsschlüssels notwendig wird, muss der DT2000 neu formatiert werden. Für Informationen über das Verfahren, vgl. [Konfigurieren des DT2000 mit Windows](#page-85-0) oder [Mac OS](#page-88-0)

Anders als ähnliche Geräte enthält der DT2000 einen Zufallsgenerator. Wenn der Stick zurückgesetzt wurde, wird ein neuer zufälliger Verschlüsselungsschlüssel erstellt.

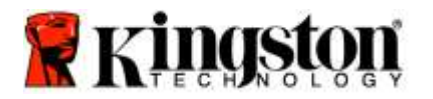

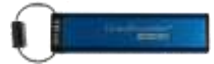

## **Zurücksetzen des DT2000**

Wenn Sie die Benutzer-PIN vergessen haben oder alle Daten auf dem DT2000 löschen möchten, folgen Sie den unten stehenden Anweisungen.

Durch das Zurücksetzen werden alle Verschlüsselungsparameter, darunter auch die Benutzer-PIN, gelöscht. Der DT2000 wird dann auf die Werkseinstellungen der Standard-Benutzer-PIN (11223344) zurückgesetzt. Vgl. für weitere Informationen [Ändern der Benutzer-PIN.](#page-68-0)

Da damit auch die Erstellung eines neue Verschlüsselungsschlüssels notwendig wird, muss der DT2000 neu formatiert werden. Für Informationen über das Verfahren, vgl. [Konfigurieren des DT2000 mit Windows](#page-85-0) ode[r Mac OS](#page-88-0)

**Achtung:** Beim Zurücksetzen des DT2000 werden **ALLE DATEN** auf dem Stick gelöscht.

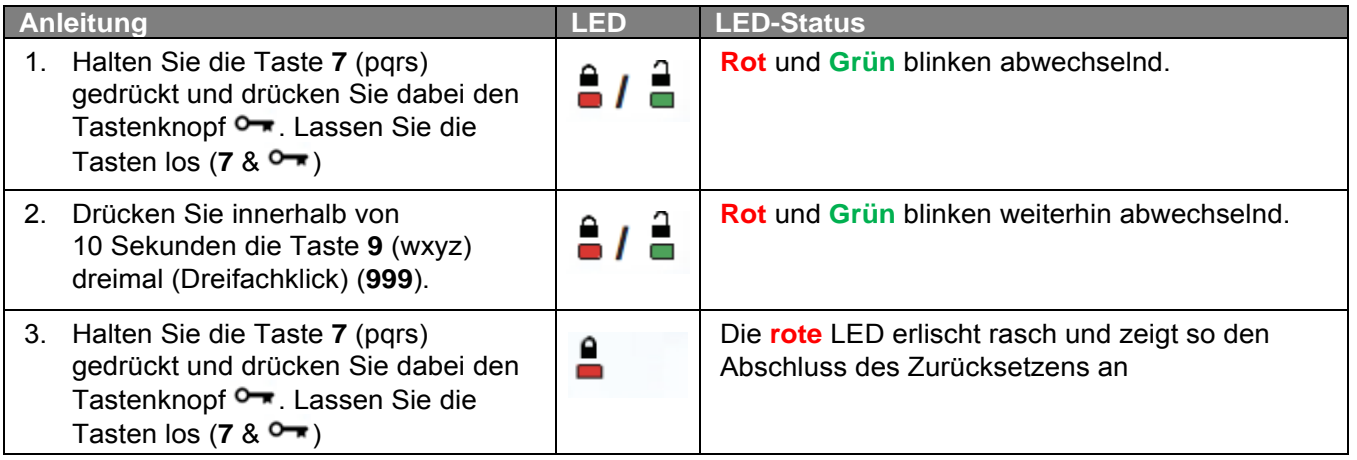

## <span id="page-85-0"></span>**Konfigurieren von DT2000 mit Windows®**

Wenn eine Hacker-Entdeckung durch die aufeinanderfolgende **zehnmalige Eingabe einer falschen PIN** ausgelöst, oder das Laufwerk zurückgesetzt wird, **gehen alle gespeicherten Daten für immer verloren**.

Der DT2000 muss nach dem Erstellen einer neuen **Benutzer-PIN** neu eingerichtet und formatiert werden.

**Um den DT2000 zu initialisieren, gehen Sie wie folgt vor:** 

- 1. Erstellen einer neuen **Benutzer-PIN** (vgl. [Ändern der Benutzer-PIN\)](#page-68-0).
- 2. Entsperren Sie den DT2000 durch Eingabe der neuen **Benutzer-PIN** und verbinden Sie ihn mit dem USB-Anschluss eines Computers.
- 3. Der Computer sollte Folgendes anzeigen:

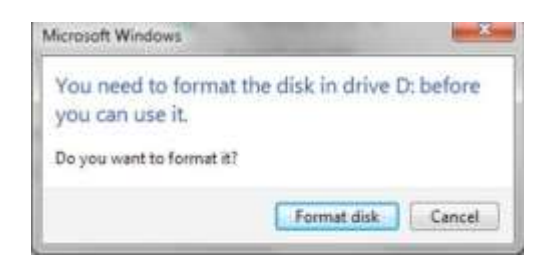

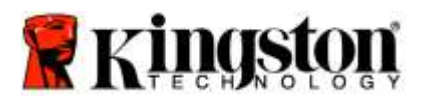

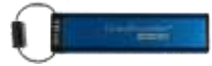

4. Fahren Sie durch Klicken auf **Format disk** (Laufwerk formatieren) fort. Wählen Sie **FAT32** oder **NTFS** aus, geben sie eine Datenträgerbezeichnung ein und klicken Sie auf **Start**.

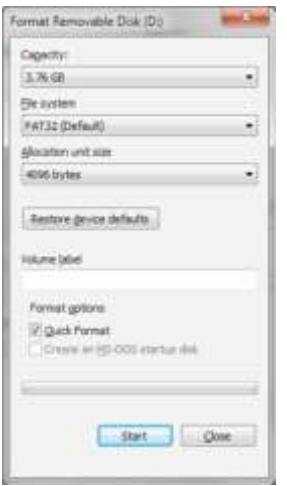

**WARNHINWEIS:** Bei diesem Verfahren werden **ALLE DATEN** auf dem Laufwerk gelöscht.

5. Klicken Sie zum Fortfahren der Laufwerksformatierung auf OK.

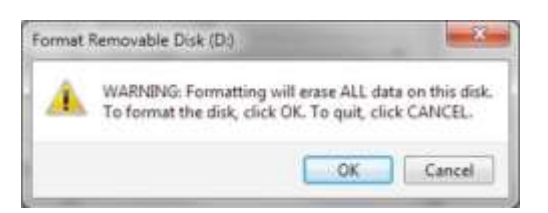

6. Der Computer wird das Laufwerk formatieren und die Fertigstellung der Formatierung bestätigen. Während der Formatierung des DT2000 blinkt die **blaue** LED.

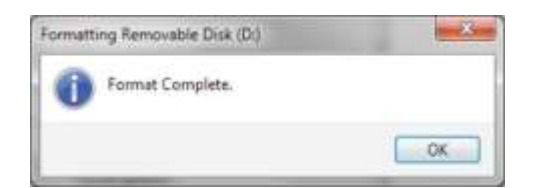

Nach Fertigstellung leuchtet die **blaue** LED durchgehend und Ihr DT2000 kann wieder verwendet werden.

**Hinweis: Wenn der Formatierungsassistent nicht angezeigt wird, verfahren Sie bitte folgendermaßen:**

1. Klicken Sie mit der rechten Maustaste auf "Mein Computer" und wählen Sie "Verwalten".

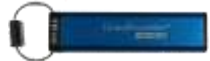

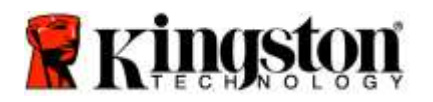

2. Der DT2000 wird im Fenster **Computerverwaltung** unter der Registerkarte **Datenträgerverwaltung** als Wechseldatenträger im RAW-Format angezeigt.

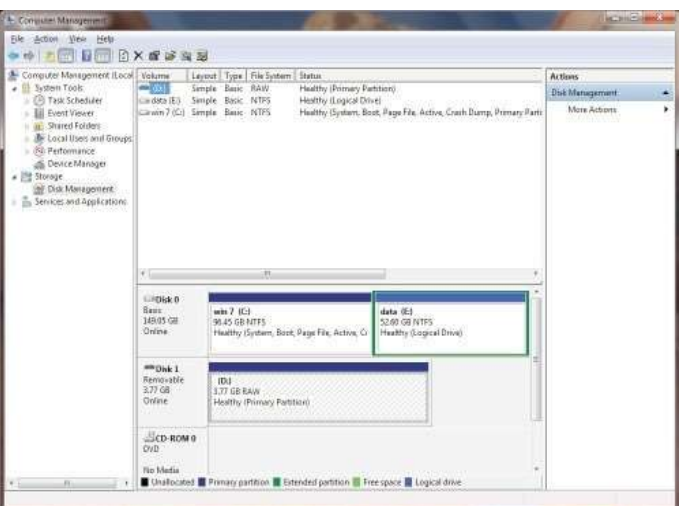

3. Klicken Sie mit der rechten Maustaste im freien Bereich unter dem nicht zugewiesenen Abschnitt auf **Raw-Wechseldatenträger** und wählen Sie **Formatieren** aus.

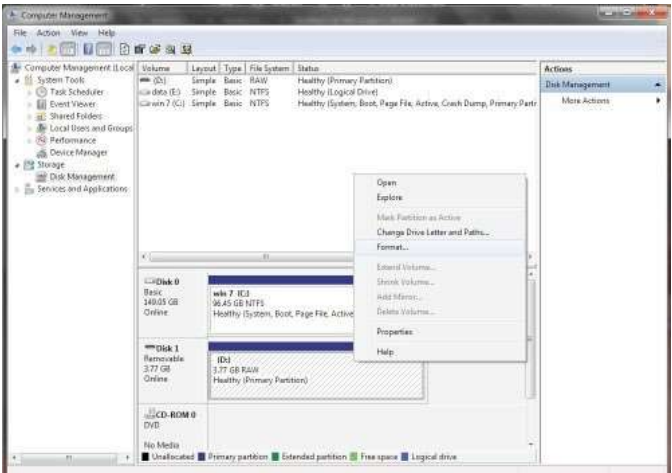

4. Das Fenster Formatierung wird geöffnet. Geben Sie eine neue **Datenträgerbezeichnung** ein. Wählen Sie **FAT32** oder **NTFS** aus und klicken Sie auf **OK**.

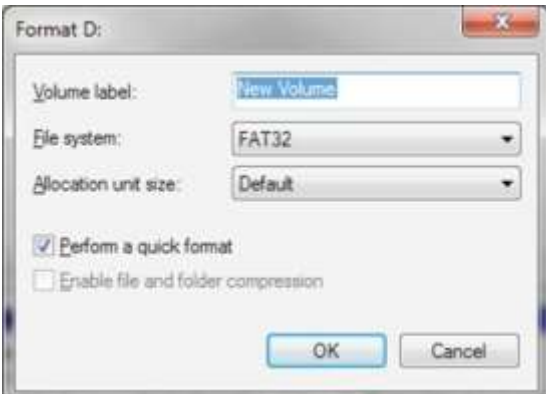

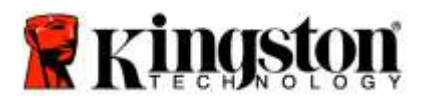

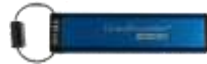

5. Klicken Sie auf OK, wenn das Warnfenster für die Formatierung angezeigt wird, um mit der Formatierung des Laufwerks fortzufahren.

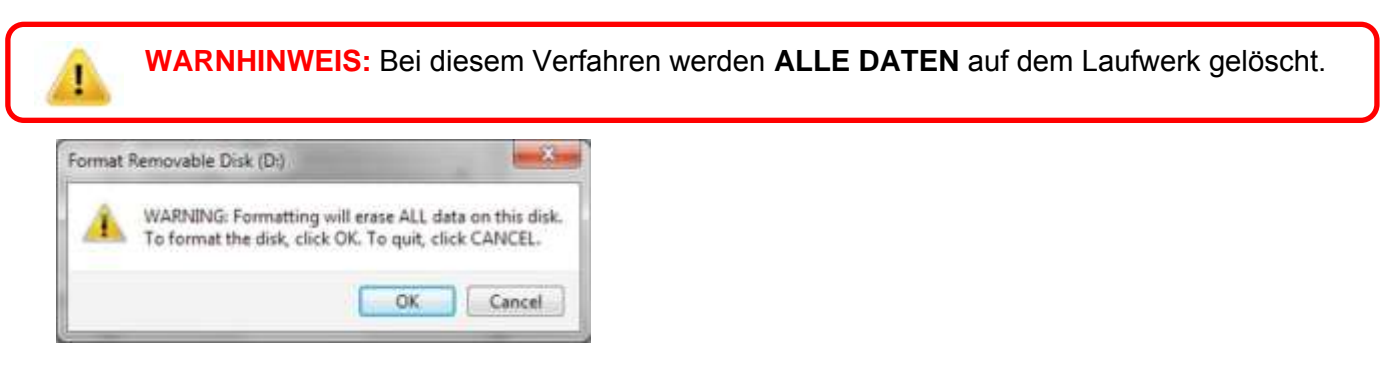

6. Der Computer wird das Laufwerk formatieren und nach Fertigstellung zum Fenster **Datenträgerverwaltung** zurückkehren. Während der Formatierung des DT2000 blinkt die **blaue** LED.

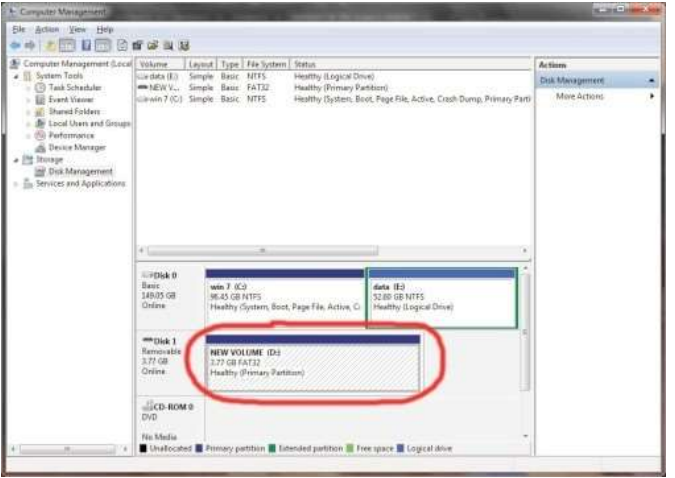

Nach Fertigstellung leuchtet die **blaue** LED durchgehend und Ihr DT2000 kann wieder verwendet werden.

### <span id="page-88-0"></span>**Konfigurieren von DT2000 mit Mac**

Wenn eine Hacker-Entdeckung durch die aufeinanderfolgende zehnmalige Eingabe einer falschen PIN ausgelöst, oder das Laufwerk zurückgesetzt wird, **gehen ALLE DATEN auf dem Laufwerk für immer verloren**.

Der DT2000 muss nach dem Erstellen einer neuen **Benutzer-PIN** neu eingerichtet und formatiert werden.

Zum Formatieren Ihres DT2000 auf Computern mit dem Mac BS müssen Sie:

1. Erstellen einer neuen **Benutzer-PIN** (vgl. [Ändern der Benutzer-PIN\)](#page-68-0).

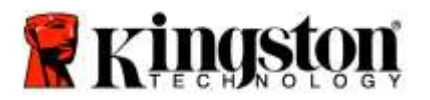

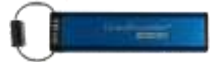

2. Entsperren Sie den DT2000 durch Eingabe der neuen **Benutzer-PIN** und schließen Sie ihn an einen USB-Anschluss eines Mac Computers an. Das System wird Sie mit dem Fenster **INITIALISIEREN** dazu auffordern.

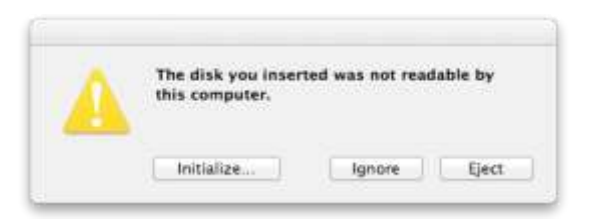

3. Drücken Sie auf **INITIALISIEREN** und wählen Sie den DT2000 im Fenster **Disk Utility** aus.

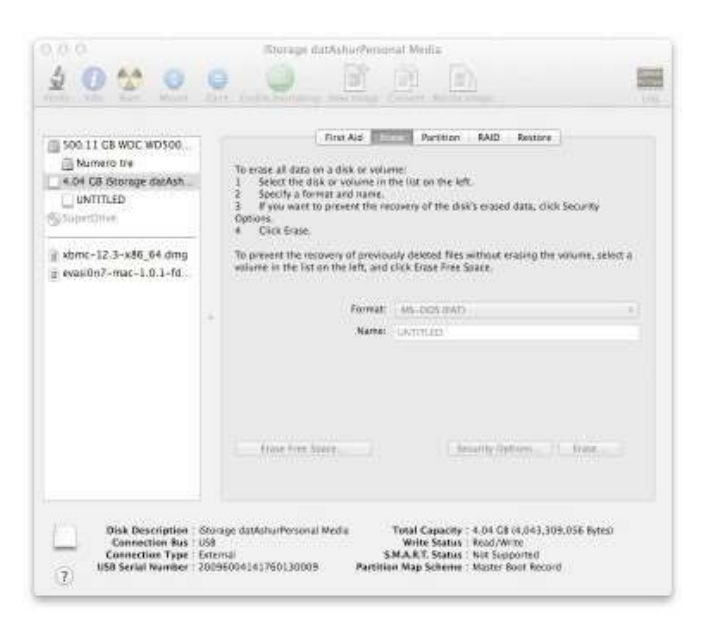

- 4. Klicken Sie links im Fenster **Disk Utility** auf den DT2000.
- 5. Wählen Sie **Löschen** aus dem Kontextmenü auf der rechten Seite des Fensters aus. Wählen Sie **MS-DOS** als **Datenträgerformat** aus.
- 6. Klicken Sie auf **Löschen**.

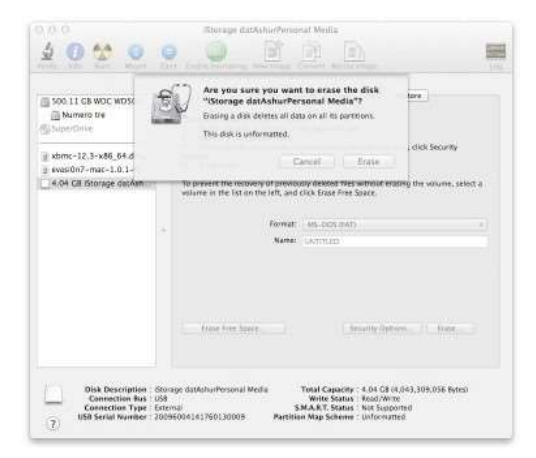

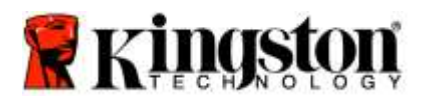

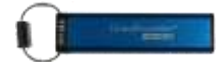

7. Der formatierte DT2000 wird im Fenster Disk Utility angezeigt und auf den Desktop übernommen.

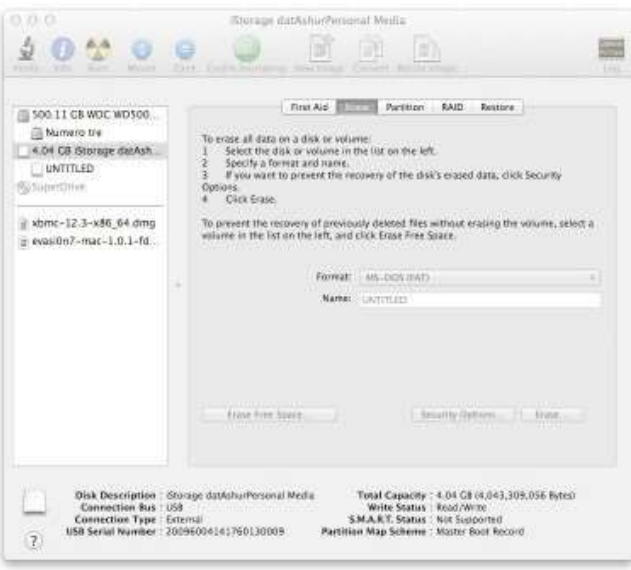

### **Entsorgung von Akkus und Produkten**

Elektronische und batteriebetriebene Produkte dürfen nicht mit dem normalen Haushaltsmüll entsorgt werden. Entsorgen Sie Ihre elektronischen Produkte bitte verantwortungsbewusst, damit ihre Auswirkungen auf die Umwelt so gering wie möglich gehalten werden können. Versuchen Sie nicht, den Akku aus dem Produkt auszubauen. Dies darf nur durch Kingston oder einen professionellen Dienstleister durchgeführt werden. [Kontaktieren Sie uns,](http://www.kingston.com/support) um weitere Informationen über den Akku und die umweltgerechte Entsorgung des Produkts zu erhalten.

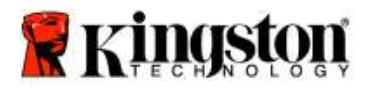

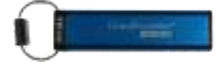

# **DataTraveler® 2000 – Manuel d'utilisation**

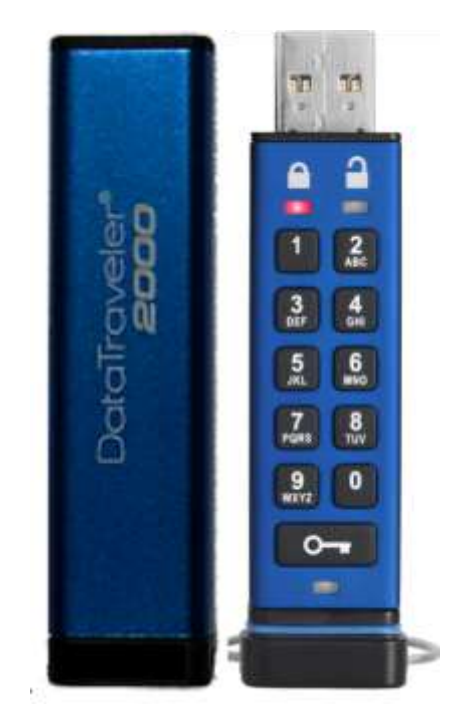

**N'oubliez pas de garder votre code PIN dans un lieu sûr. Si vous oubliez votre code PIN ou si vous l'égarez, vous ne pourrez plus accéder aux données enregistrées sur la Kingston DataTraveler® .**

En cas de difficulté, veuillez consulter ce manuel d'utilisation complet de votre DataTraveler®2000, qui est aussi disponible sur le site Kingston : [www.kingston.com/support](file:///C:/Users/cselden.US/Desktop/2018%20Projects/2018-q1/DT2000%20Manual%20Project/www.kingston.com/support)

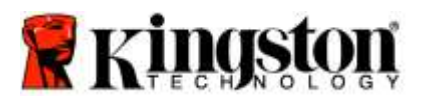

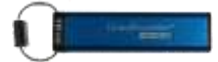

La DataTraveler® 2000 utilise la technologie DataLock® sous licence de ClevX, LLC.

© 2016 Kingston Technology Europe Co LLP et Kingston Digital Europe Co LLP, Kingston Court, Brooklands Close, Sunbury-on-Thames, Middlesex, TW16 7EP, Angleterre. Tél : +44 (0) 1932 738888 Fax : +44 (0) 1932 785469. Tous droits réservés.

Windows est une marque déposée de Microsoft Corporation.

Toutes les autres marques commerciales et copyrights cités sont la propriété de leurs détenteurs respectifs.

La diffusion de ce contenu ou de contenu dérivé sous n'importe quelle forme imprimée (papier) à des fins commerciales est interdite, sauf autorisation préalable du détenteur du copyright.

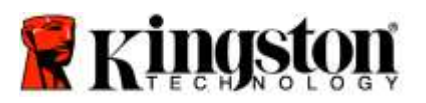

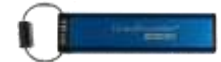

## **Table des matières**

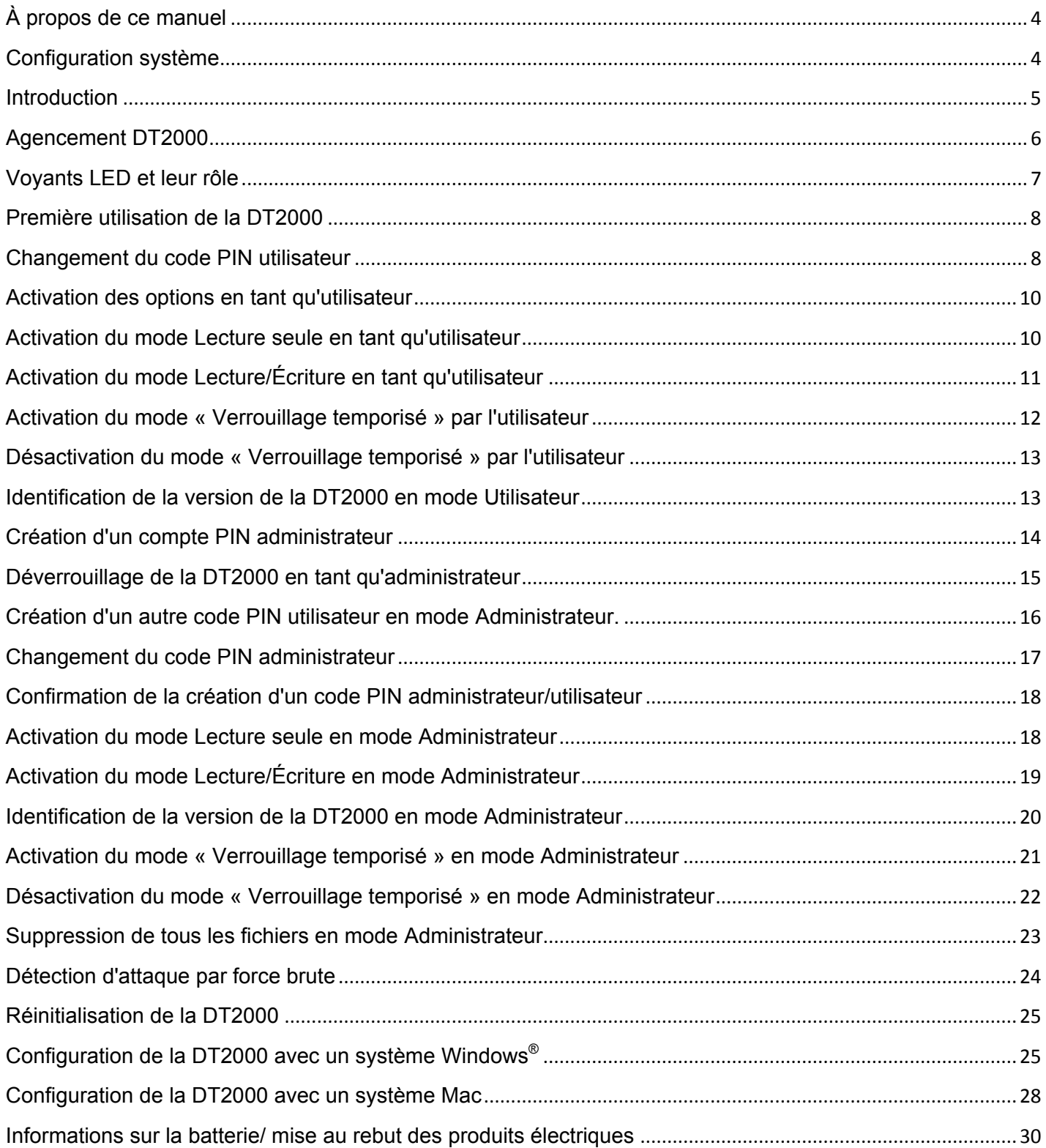

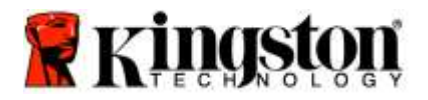

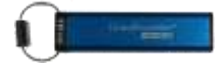

## <span id="page-94-0"></span>**À propos de ce manuel**

Ce manuel d'utilisation est conçu pour la DataTraveler® 2000 de Kingston. Dans ce document, la DataTraveler® 2000 est aussi désignée par : **DT2000**.

### <span id="page-94-1"></span>**Configuration système**

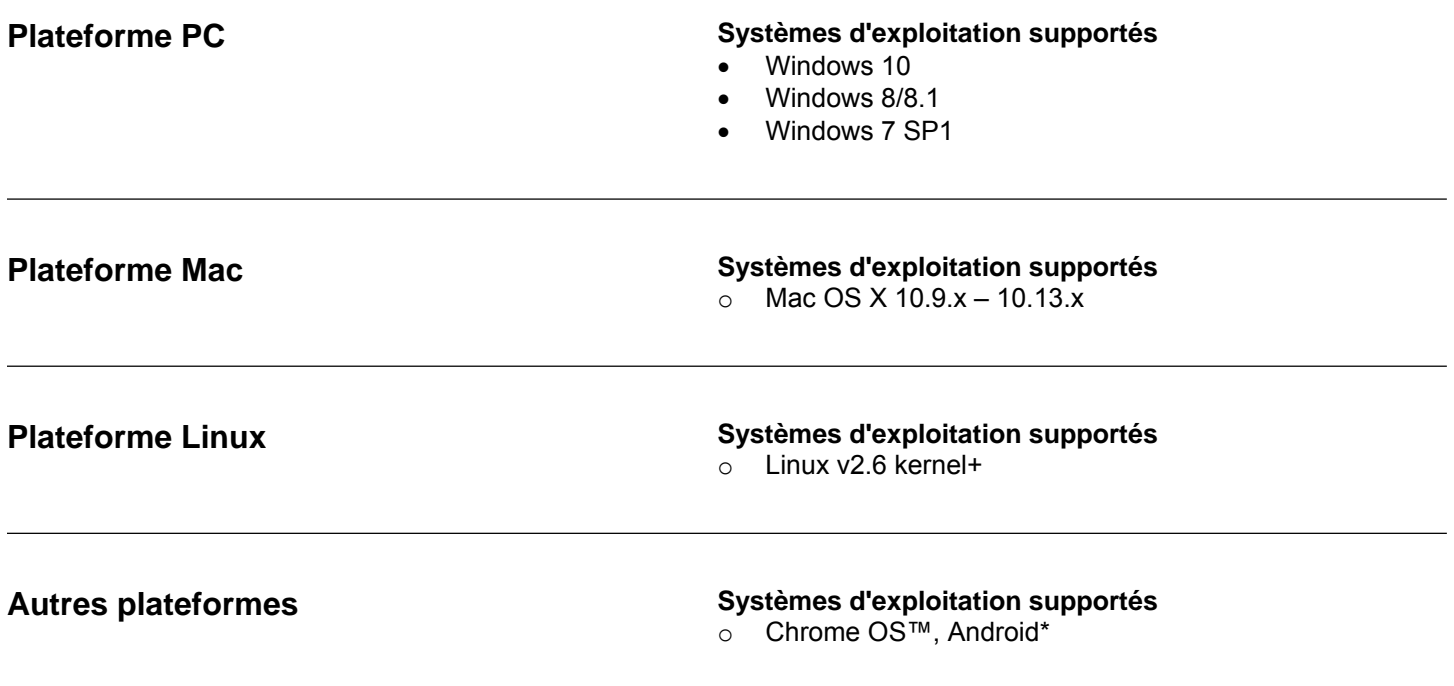

**\*Dispositifs compatibles uniquement. Vérifiez auprès du fabricant pour savoir si votre dispositif fonctionne avec les clés USB.**

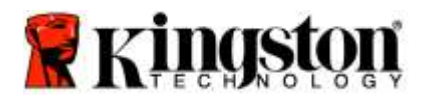

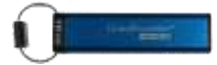

### <span id="page-95-0"></span>**Introduction**

Nous vous remercions d'avoir choisi la DataTraveler® 2000, une clé USB 3.0 chiffrée, ultra-sécurisée et facile à utiliser, protégée par un code PIN.

La DT2000 utilise le chiffrement matériel XTS-AES 256 bits de classe militaire, qui chiffre en temps réel toutes les données qu'elle contient. La DT2000 ne nécessite aucun logiciel. Elle est indépendante du système d'exploitation et de l'équipement hôte.

La DT2000 est dotée d'une batterie rechargeable qui permet de saisir un code PIN composé de 7 à 15 chiffres (numéro d'identification personnel) à l'aide du clavier intégré avant de l'insérer dans un port USB.

> **Remarque : la batterie rechargeable de la DT2000 fournie n'est pas totalement chargée.** Nous recommandons de charger la batterie avant la première utilisation. Branchez la DT2000 sur un port USB sous tension pendant 60 minutes pour recharger totalement la batterie.

> **Quand la batterie s'épuise, les paramètres de sécurité de la clé, le code PIN ou le contenu ne sont pas modifiés. Il suffit d'insérer la DT2000 dans un port USB et de la charger afin de pouvoir l'utiliser à nouveau.**

Si la clé est perdue ou volée, vous pouvez être certain que toutes les données qu'elle contient resteront protégées et inaccessibles à toute personne non autorisée.

Il est possible de configurer un code PIN utilisateur et un code PIN administrateur pour la DT2000, ce qui en fait un choix parfait pour une utilisation au sein d'une entreprise ou d'une administration publique. La DT2000 peut uniquement être déverrouillée par son clavier intégré et jamais par un ordinateur. Elle est invulnérable aux attaques par force brute ou aux enregistreurs de frappe basés sur logiciel ou matériel.

> **Attention :** a DT2000 est fournie avec le code PIN par défaut <sup>1</sup>11223344. Bien qu'elle puisse être utilisée immédiatement avec ce code PIN par défaut, **Kingston recommande fortement**, pour des raisons de sécurité, **de le remplacer par un code PIN personnel** en suivant les instructions de la section ['Changement du code PIN utilisateur.](#page-98-1) **Si vous oubliez votre code PIN, vous ne pourrez pas accéder aux données qu'elle contient.**

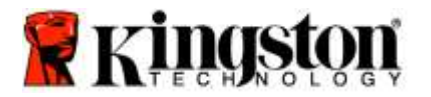

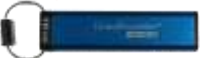

## <span id="page-96-0"></span>**Agencement DT2000**

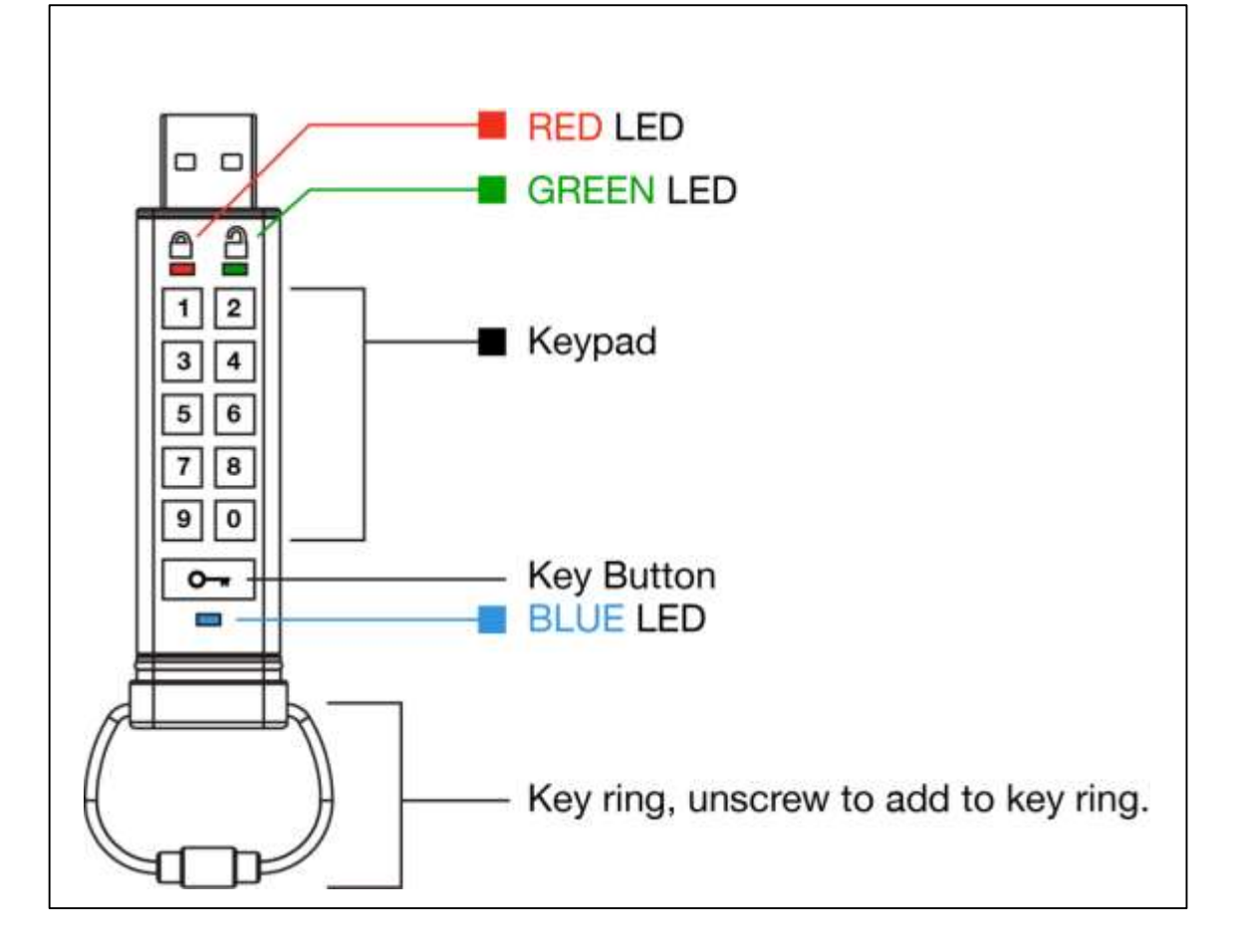

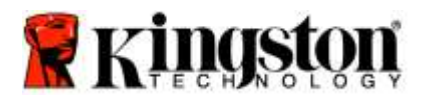

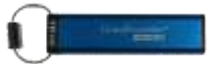

## <span id="page-97-0"></span>**Voyants LED et leur rôle**

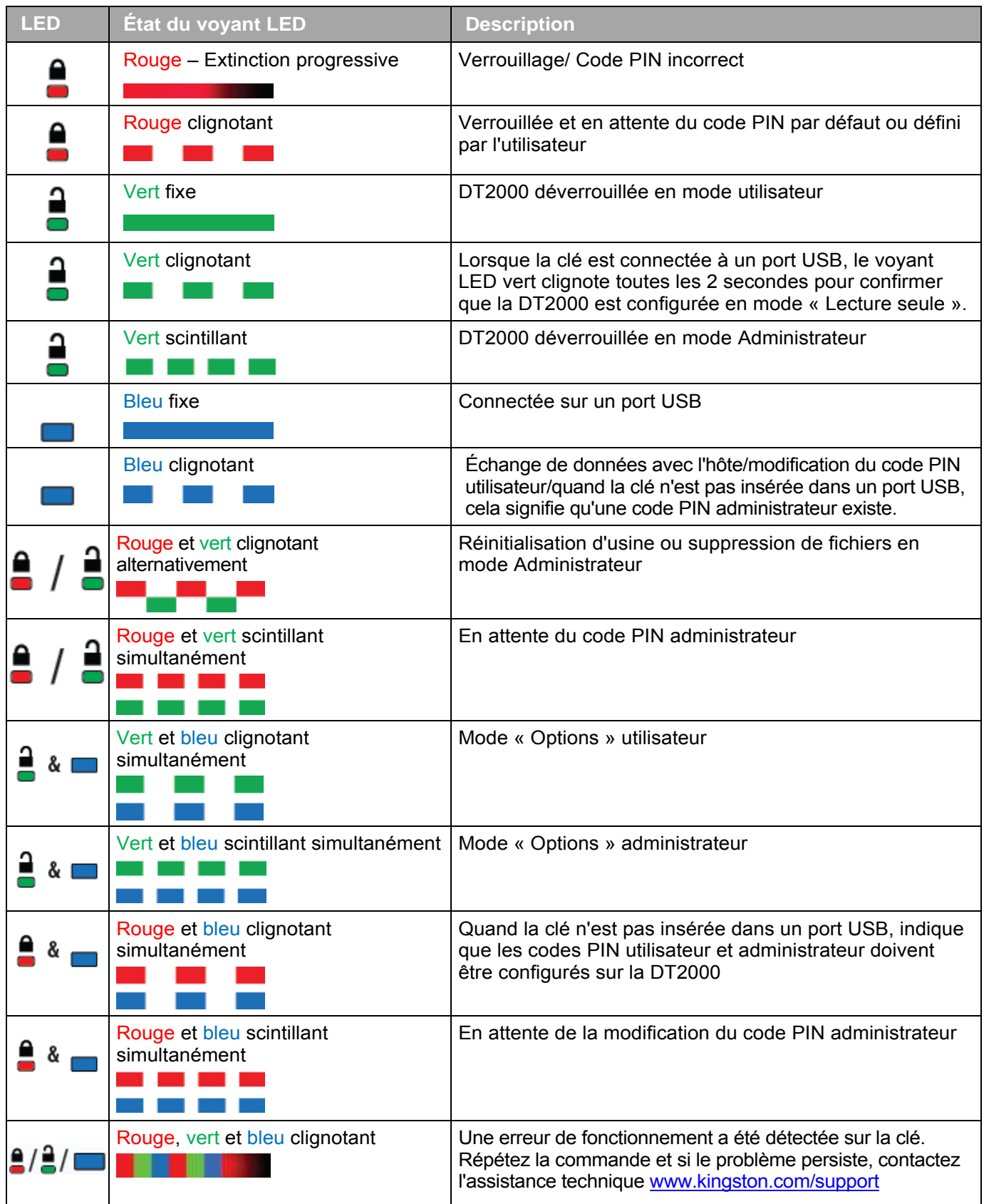

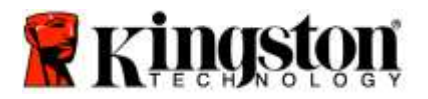

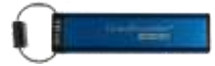

### <span id="page-98-0"></span>**Première utilisation de la DT2000**

La DT2000 est fournie avec le code PIN par défaut 11223344 et peut être immédiatement utilisée avec ce code.

**Kingston recommande fortement, pour des raisons de sécurité, de le remplacer par un code PIN personnel**  en suivant les instructions de la section ['Changement du code PIN utilisateur'](#page-98-1).

Pour poursuivre le déverrouillage de la DT2000 à l'aide du code PIN par défaut, suivez les 3 étapes simples reprises dans le tableau ci-dessous.

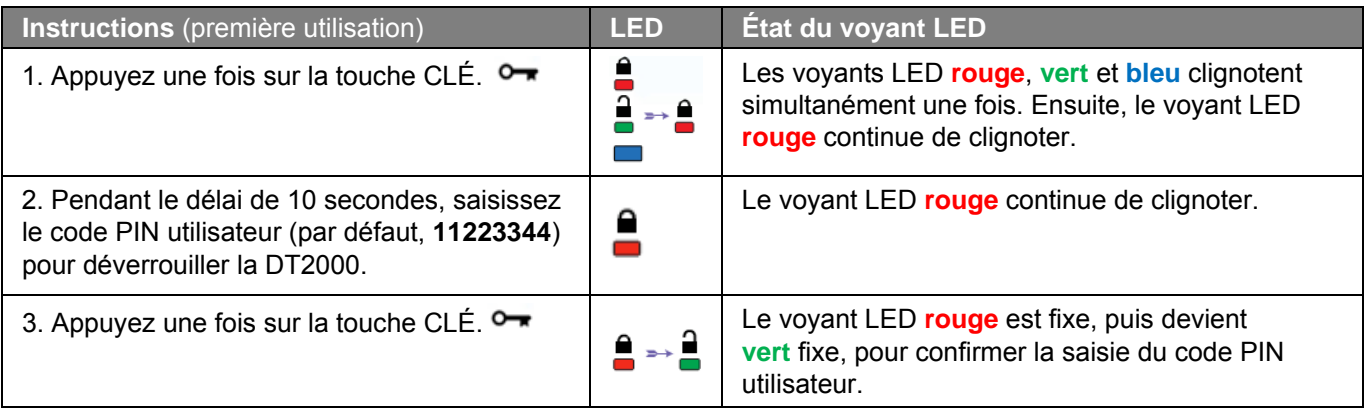

**Remarque :** Lorsque la DT2000 est déverrouillée, le voyant LED **vert** reste fixe pendant seulement 30 secondes et la DT2000 doit être connectée à un port USB pendant cette durée. La clé peut être immédiatement verrouillée en maintenant la touche CLÉ enfoncée  $\bullet$  pendant trois secondes, ou en attendant l'expiration du délai de 30 secondes, ou en cliquant sur l'icône « Retirer le matériel en toute sécurité » de votre système d'exploitation.

### <span id="page-98-1"></span>**Changement du code PIN utilisateur**

Exigences applicables au code PIN :

- o Il doit contenir de 7 à 15 chiffres.
- $\circ$  Il ne doit pas contenir uniquement des chiffres répétés, par exemple  $(3-3-3-3-3-3)$ .
- o Il ne doit pas contenir uniquement des chiffres consécutifs, par exemple (1-2-3-4-5-6-7), (7-8-9-0-1-2-3-4), (7-6-5-4-3-2-1).

**Conseil de sélection du mot de passe :** Vous pouvez créer un mot, nom, phrase ou une combinaison de caractères alphanumériques, qui sera votre mot de passe, simplement en appuyant sur les touches des caractères choisis.

Voici quelques exemples de ce type de codes PIN alphanumériques :

Pour « **kingston** »,vous appuyez sur : **5** (j**k**l) **4** (gh**i**) **6** (m**n**o) **4** (**g**hi) **7** (pqr**s**) **8** (**t**uv) **6** (mn**o**) **6** (m**n**o)

Pour « **password** », vous appuyez sur les touches suivantes :

**7** (**p**qrs) **2** (**a**bc) **7** (pqr**s**) **7** (pqr**s**) 9 (**w**xyz) **6** (mn**o**) **7** (pq**r**s) **3** (**d**ef)

*Cette méthode permet de créer de longs codes PIN faciles à mémoriser.* 

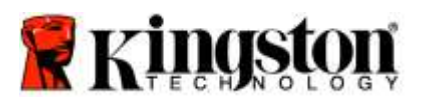

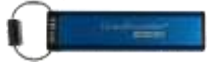

Pour poursuivre la modification du code PIN utilisateur, suivez les instructions du tableau ci-dessous.

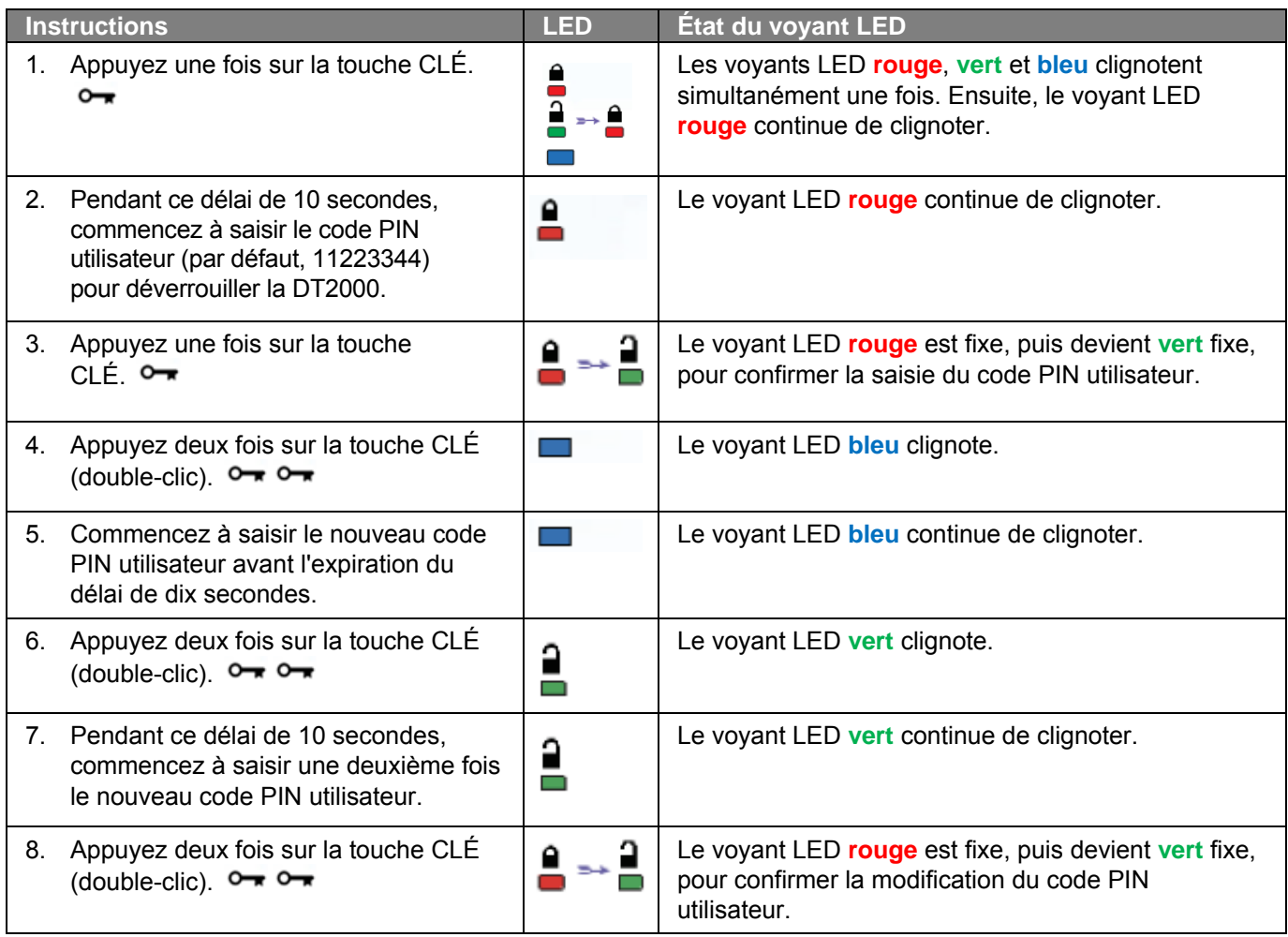

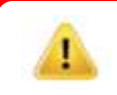

**Remarque :** si vous faites une erreur pendant la création du nouveau code PIN utilisateur ou si vous n'achevez pas la procédure, la clé continue de fonctionner avec l'ancien code PIN.

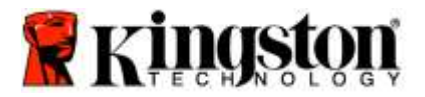

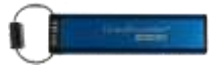

### <span id="page-100-0"></span>**Activation des options en tant qu'utilisateur**

Le **mode « Options »** permet d'utiliser différentes fonctions, incluant l'activation ou la désactivation du mode « Lecture seulement », la configuration automatique du « Verrouillage temporisé », l'accès à la version de la clé.

Le tableau ci-après indique comme accéder au **mode Options**.

**Remarque :** réalisez ces opérations uniquement lorsque la DT2000 n'est **pas connectée** à un dispositif hôte.

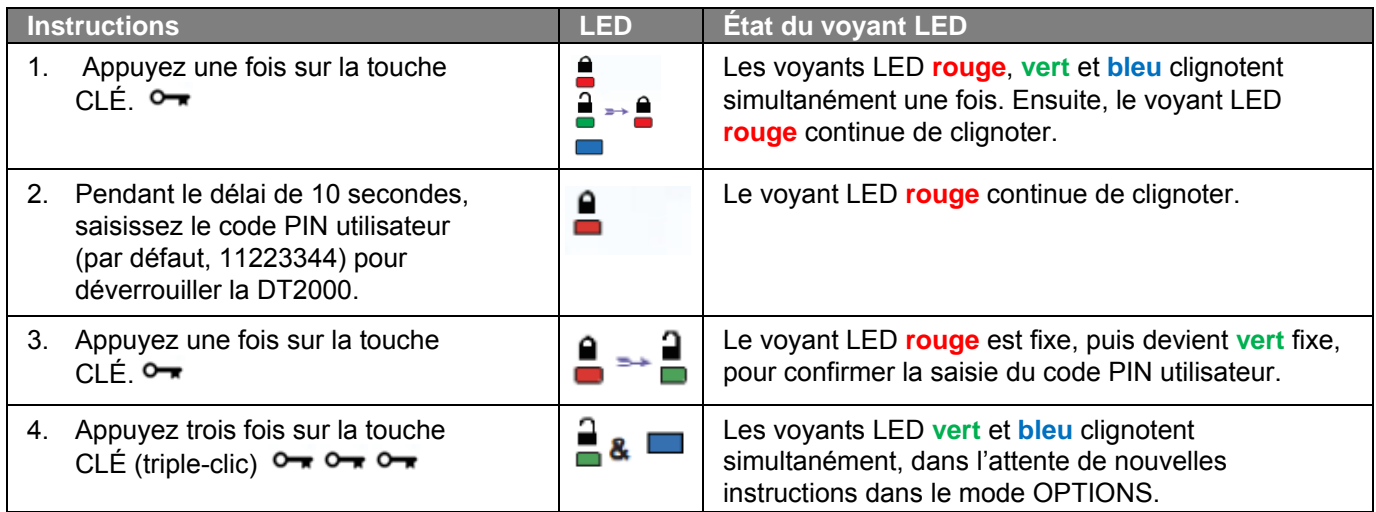

### <span id="page-100-1"></span>**Activation du mode Lecture seule en tant qu'utilisateur**

Le mode « Lecture seulement » de la DT2000 sert à restreindre l'accès à son contenu. Pour activer ce mode, suivez les étapes du tableau ci-dessous.

**Remarque :** réalisez ces opérations uniquement lorsque la DT2000 n'est **pas connectée** à un dispositif hôte.

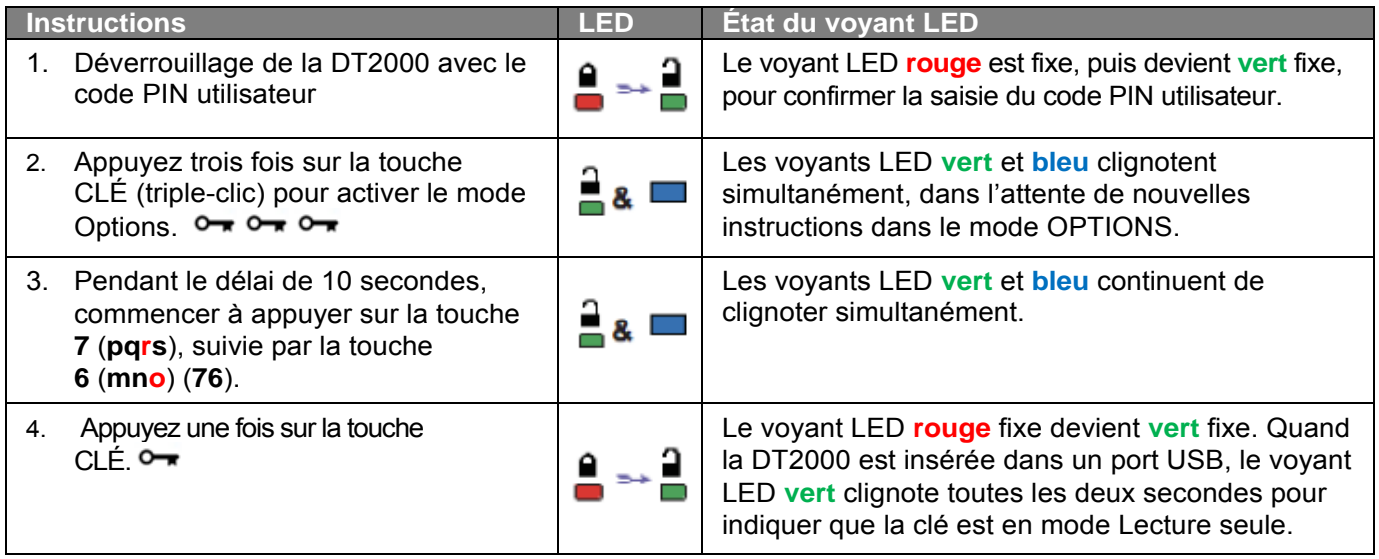

Une fois ce mode activé, l'accès aux données est limité à la seule lecture, jusqu'à ce que l'interdiction d'écriture soit désactivée.

**Remarque :** Nous avons intégré une convention de nommage pour vous aider à mémoriser la saisie de chaque configuration optionnelle. Dans le tableau ci-dessus, les chiffres représentent les premiers caractères du nom de la fonction optionnelle. Par exemple pour le mode Lecture seule, **7** (pq**r**s) **6** (mn**o**) (**R**ead **O**nly).

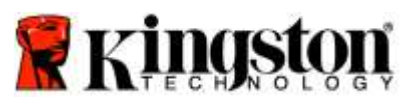

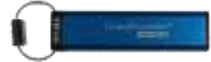

### <span id="page-101-0"></span>**Activation du mode Lecture/Écriture en tant qu'utilisateur**

La protection en écriture (lecture seule) peut être désactivée en rétablissant l'accès en mode Lecture/écriture. Pour activer ce mode, suivez les étapes du tableau ci-dessous.

**Remarque :** réalisez ces opérations uniquement lorsque la DT2000 n'est **pas connectée** à un dispositif hôte.

**Remarque :** l'administrateur peut écraser les paramètres de lecture/écriture de l'utilisateur en activant ou désactivant le mode Lecture/écriture en mode Administrateur.

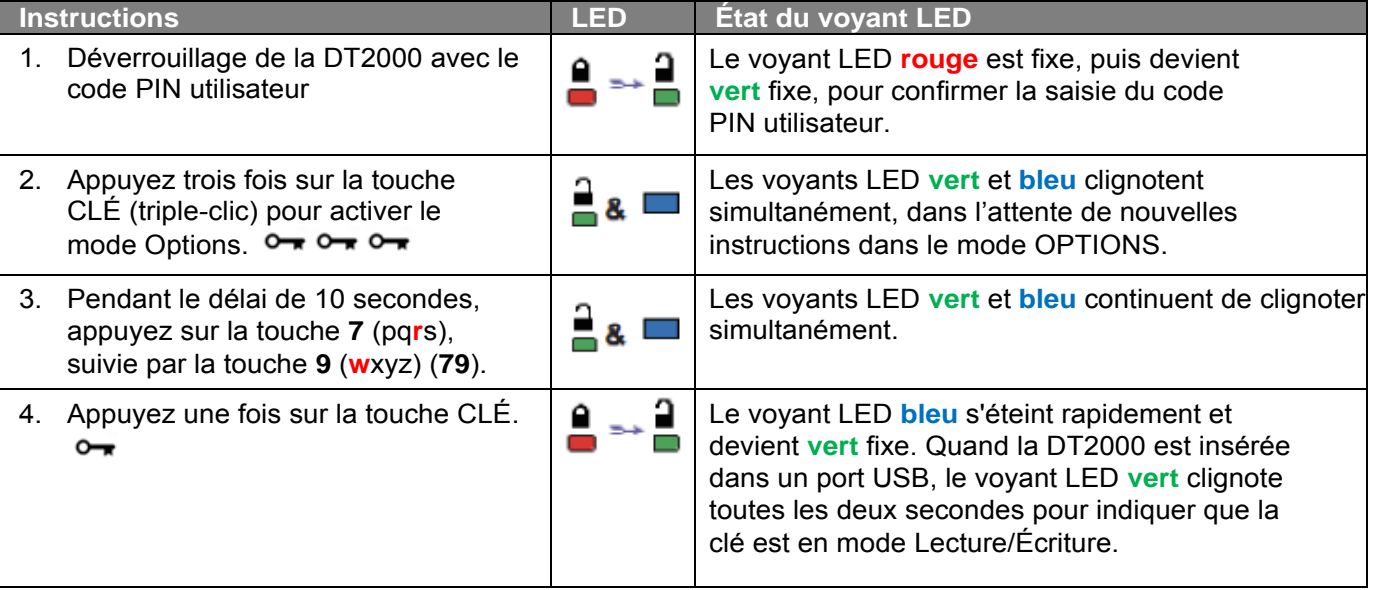

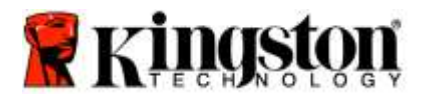

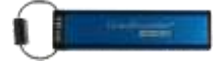

### <span id="page-102-0"></span>**Activation du mode « Verrouillage temporisé » par l'utilisateur**

Pour interdire les accès non autorisés lorsque la DT2000 est connectée à un système hôte et laissée sans surveillance, la DT2000 peut être configurée pour se verrouiller automatiquement après une durée prédéfinie. Dans l'état par défaut, le mode « Verrouillage temporisé » de la DT2000 est désactivé. Le mode « Verrouillage temporisé » peut être configuré pour s'activer (verrouiller la clé) automatiquement entre 1 et 99 minutes.

Pour configurer le mode « Verrouillage temporisé », suivez les instructions dans le tableau ci-dessous.

**Remarque :** réalisez ces opérations uniquement lorsque la DT2000 n'est **pas connectée** à un dispositif hôte.

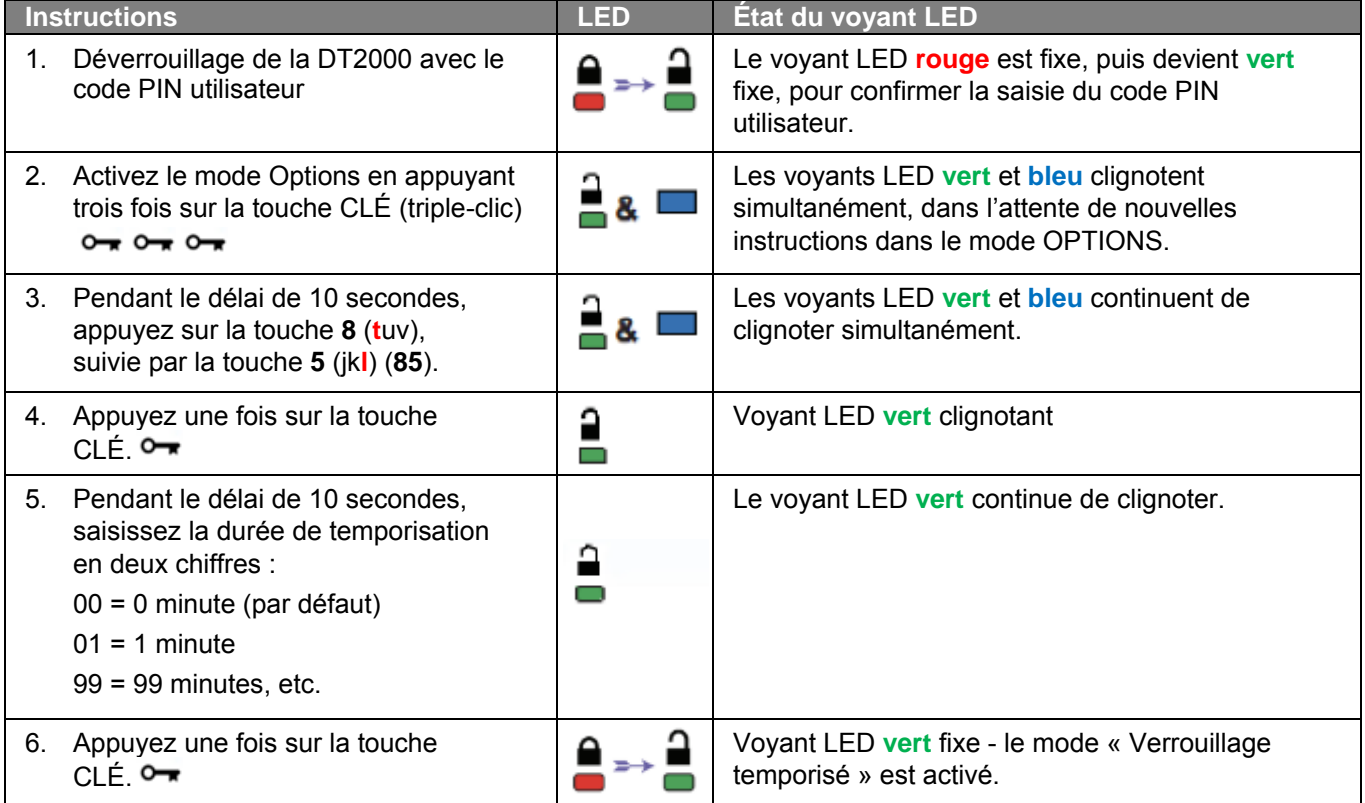

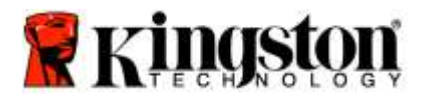

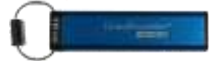

### <span id="page-103-0"></span>**Désactivation du mode « Verrouillage temporisé » par l'utilisateur**

Pour désactiver le mode « Verrouillage temporisé », suivez les instructions dans le tableau ci-dessous. **Remarque :** réalisez ces opérations uniquement lorsque la DT2000 n'est **pas connectée** à un dispositif hôte.

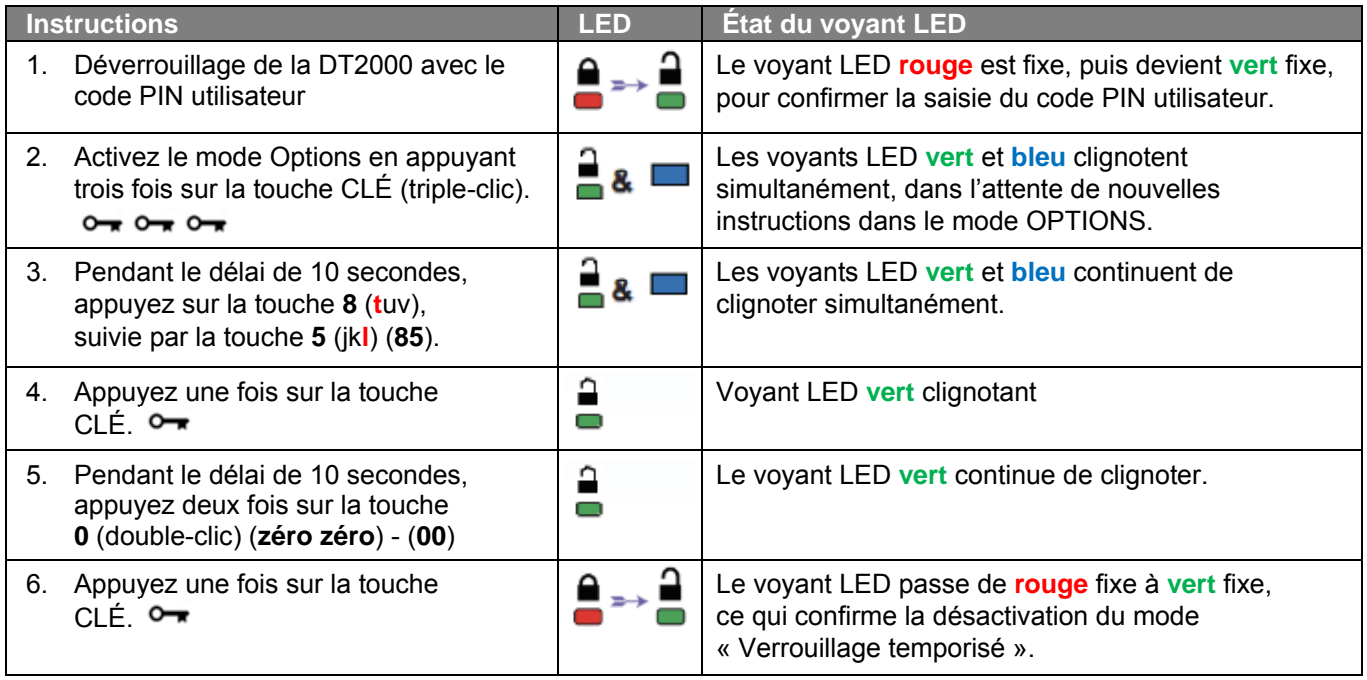

### <span id="page-103-1"></span>**Identification de la version de la DT2000 en mode Utilisateur**

Pour identifier la version de la DT2000, suivez les étapes du tableau ci-dessous.

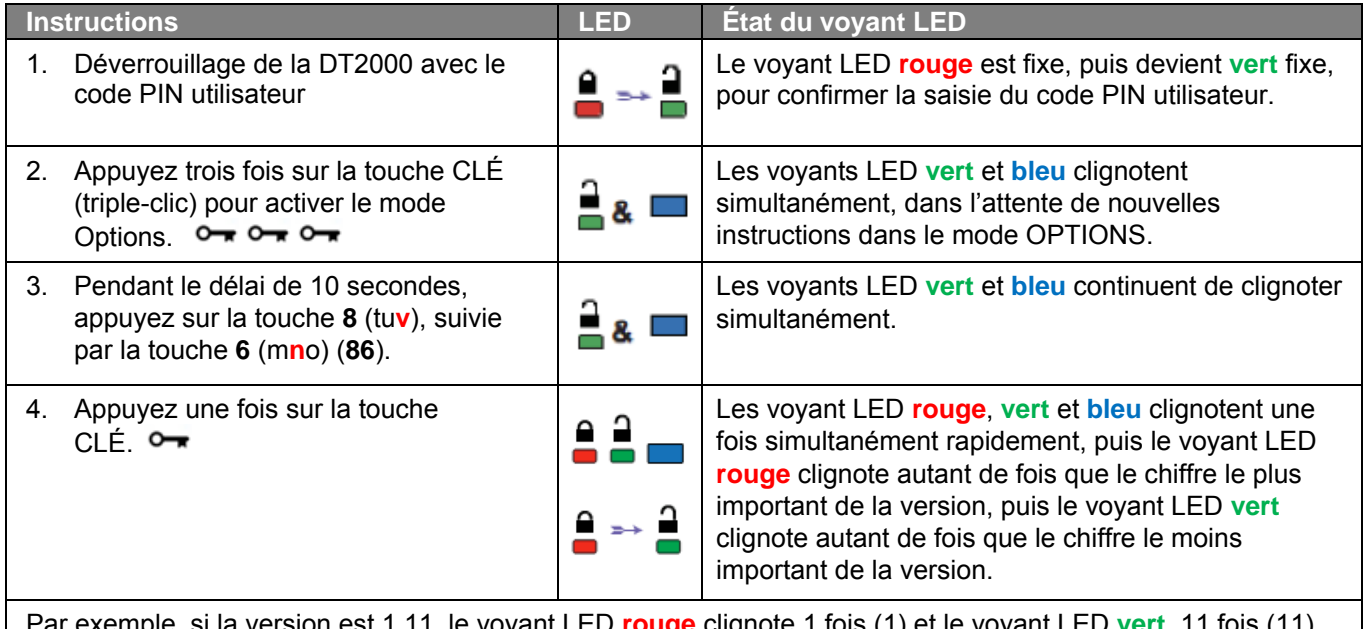

Par exemple, si la version est 1.11, le voyant LED **rouge** clignote 1 fois (1) et le voyant LED **vert**, 11 fois (11). Une fois la séquence terminée, les voyants LED **rouge**, **vert** et **bleu** clignotent une fois simultanément, puis le voyant LED **vert** s'allume en continu.

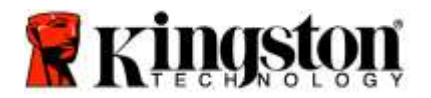

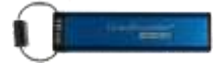

### <span id="page-104-0"></span>**Création d'un compte PIN administrateur**

Une code PIN administrateur est une fonction utile en cas d'utilisation de la clé en entreprise par exemple :

- o Récupération des données sur une clé et configuration d'un nouveau code PIN utilisateur quand un employé a oublié son code PIN.
- o Récupération des données sur la clé quand un employé quitte la société.
- o Définition de politiques comme l'accès en mode Lecture seule.
- o Le code PIN administrateur permet d'écraser tous les paramètres définis par l'utilisateur.

#### **Exigences applicables au code PIN :**

- o Il doit contenir de 7 à 15 chiffres.
- o Il ne doit pas contenir uniquement des chiffres répétés, par exemple (3-3-3-3-3-3-3).
- o Il ne doit pas contenir uniquement des chiffres consécutifs, par exemple (1-2-34-5-6-7), (7-8-9-0-1-2-3-4), (7-6-5-4-3-2-1).

Pour créer un code PIN administrateur, suivez les étapes du tableau ci-dessous.

**Remarque :** réalisez ces opérations uniquement lorsque la DT2000 n'est **pas connectée** à un dispositif hôte.

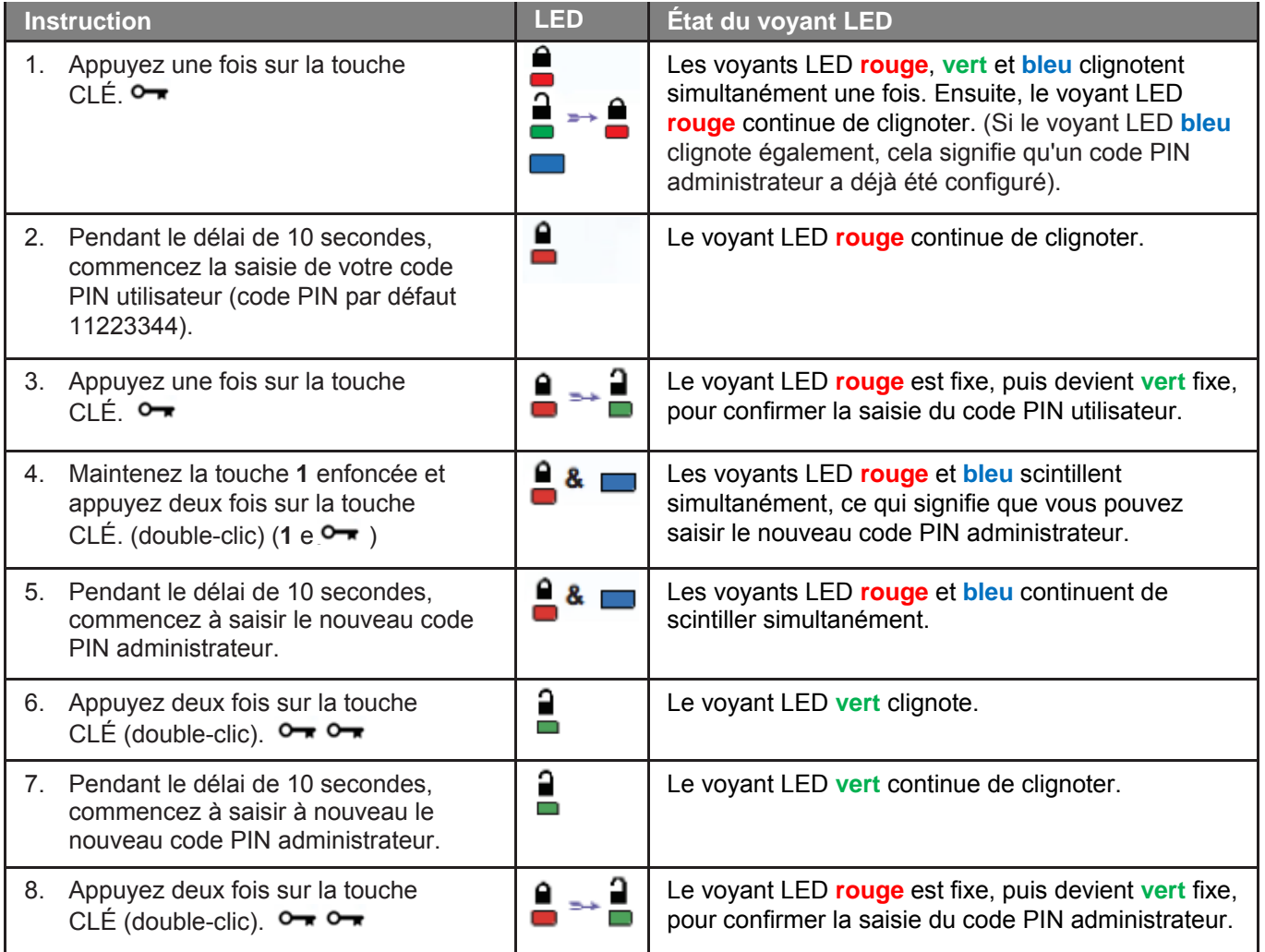

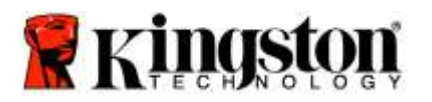

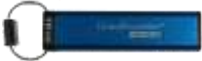

### <span id="page-105-0"></span>**Déverrouillage de la DT2000 en tant qu'administrateur**

**Attention :** la saisie du code PIN administrateur pour accéder à une clé verrouillée effacera le code PIN utilisateur. **Pour des raisons de sécurité, il est vivement conseillé de créer un nouveau code PIN utilisateur dès que la clé a été déverrouillée à l'aide du code PIN administrateur.**  Consultez la section [Création d'un autre code PIN utilisateur en mode Administrateur.](#page-105-1)

Pour continuer à déverrouiller la DT2000 en tant qu'administrateur, suivez les étapes du tableau ci-dessous.

**Remarque :** réalisez ces opérations uniquement lorsque la DT2000 n'est **pas connectée** à un système hôte.

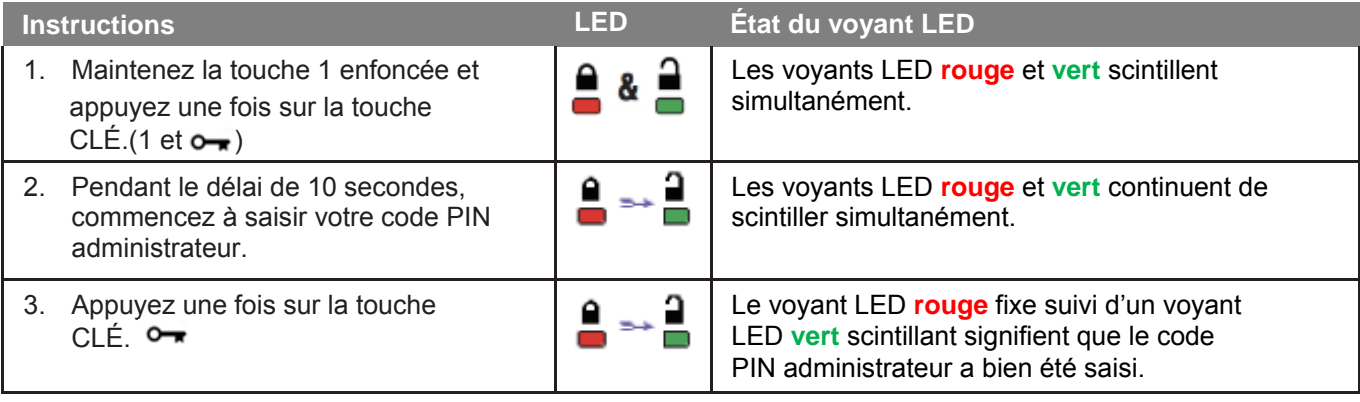

<span id="page-105-1"></span>**Remarque :** Lorsque la DT2000 est déverrouillée, le voyant LED **vert** reste allumé pendant 30 secondes seulement et la DT2000 doit être connectée à un port USB pendant cette durée. La clé peut être immédiatement verrouillée en maintenant la touche CLÉ enfoncée pendant trois secondes, ou en attendant l'expiration du délai de 30 secondes, ou en cliquant sur l'icône « Retirer le matériel en toute sécurité » de votre système d'exploitation.

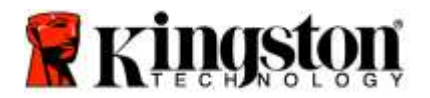

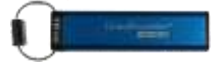

### <span id="page-106-0"></span>**Création d'un autre code PIN utilisateur en mode Administrateur.**

La création d'un autre code PIN utilisateur en mode Administrateur s'impose si la DT2000 a été déverrouillée pour une raison quelconque à l'aide du code PIN administrateur, puisque cette opération supprime automatiquement le code PIN utilisateur.

### **Exigences applicables au code PIN utilisateur :**

- o Il doit contenir de 7 à 15 chiffres.
- o Il ne doit pas contenir uniquement des chiffres répétés, par exemple (3-3-3-3-3-3-3).
- o Il ne doit pas contenir uniquement des chiffres consécutifs, par exemple (1-2-34-5-6-7), (7-8-9-0-1-2-3-4), (7-6-5-4-3-2-1).

Pour créer un autre code PIN utilisateur en mode Administrateur, suivez les instructions du tableau ci-dessous.

**Remarque :** réalisez ces opérations uniquement lorsque la DT2000 n'est **pas connectée** à un système hôte.

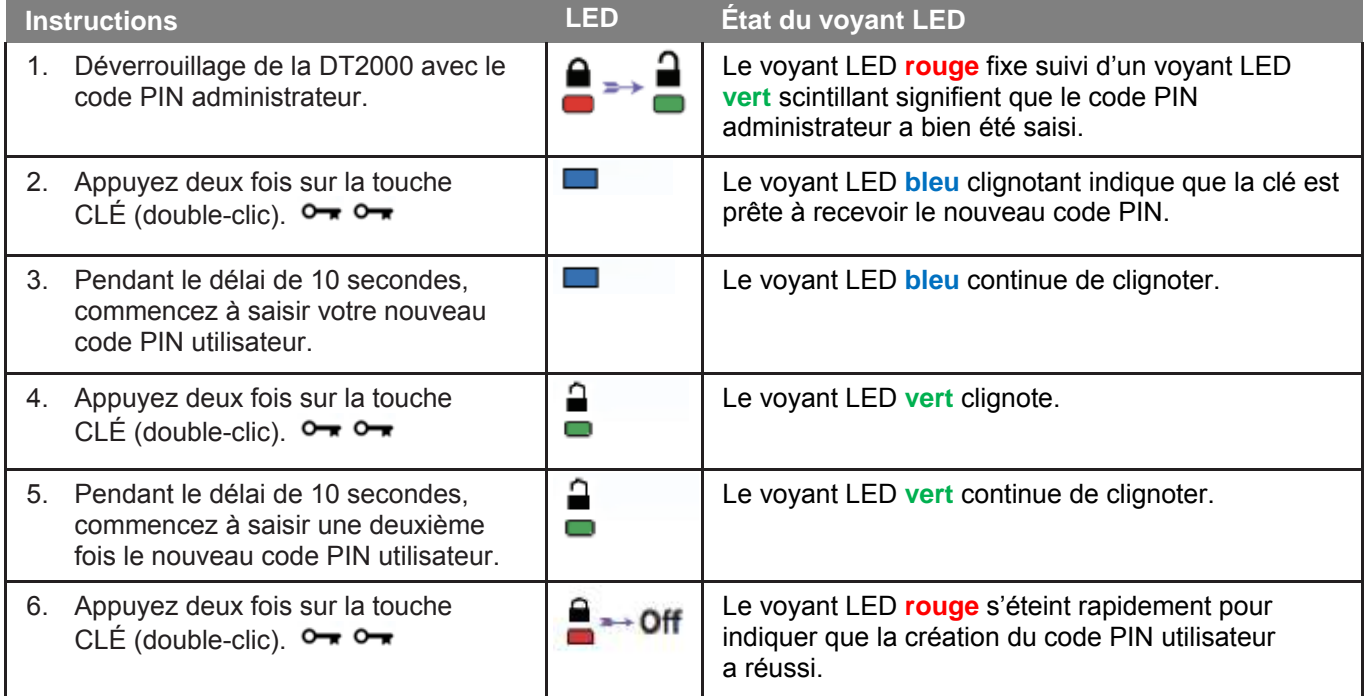

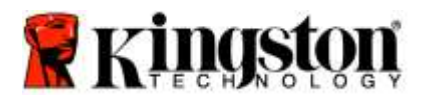

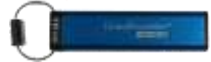

### <span id="page-107-0"></span>**Changement du code PIN administrateur**

Une fois qu'un code PIN administrateur a été créé, il faut déverrouiller la DT2000 en mode Administrateur pour changer le code PIN administrateur. Il est impossible de modifier le code PIN administrateur lorsque la clé est en mode Utilisateur.

**Attention :** la saisie du code PIN administrateur pour accéder à une clé verrouillée effacera le code PIN utilisateur. **Pour des raisons de sécurité, il est vivement conseillé de créer un nouveau code PIN utilisateur dès que la clé a été déverrouillée à l'aide du code PIN administrateur.** Consultez la section [Création d'un autre code PIN utilisateur en mode Administrateur](#page-105-1)**.**

#### **Exigences applicables au code PIN administrateur :**

- o Il doit contenir de 7 à 15 chiffres.
- $\circ$  Il ne doit pas contenir uniquement des chiffres répétés, par exemple  $(3-3-3-3-3-3)$ .
- o Il ne doit pas contenir uniquement des chiffres consécutifs, par exemple (1-2-34-5-6-7), (7-8-9-0-1-2-3-4), (7-6-5-4-3-2-1).

Pour modifier le code PIN administrateur, suivez les étapes du tableau ci-dessous.

**Remarque :** réalisez ces opérations uniquement lorsque la DT2000 n'est **pas connectée** à un système hôte.

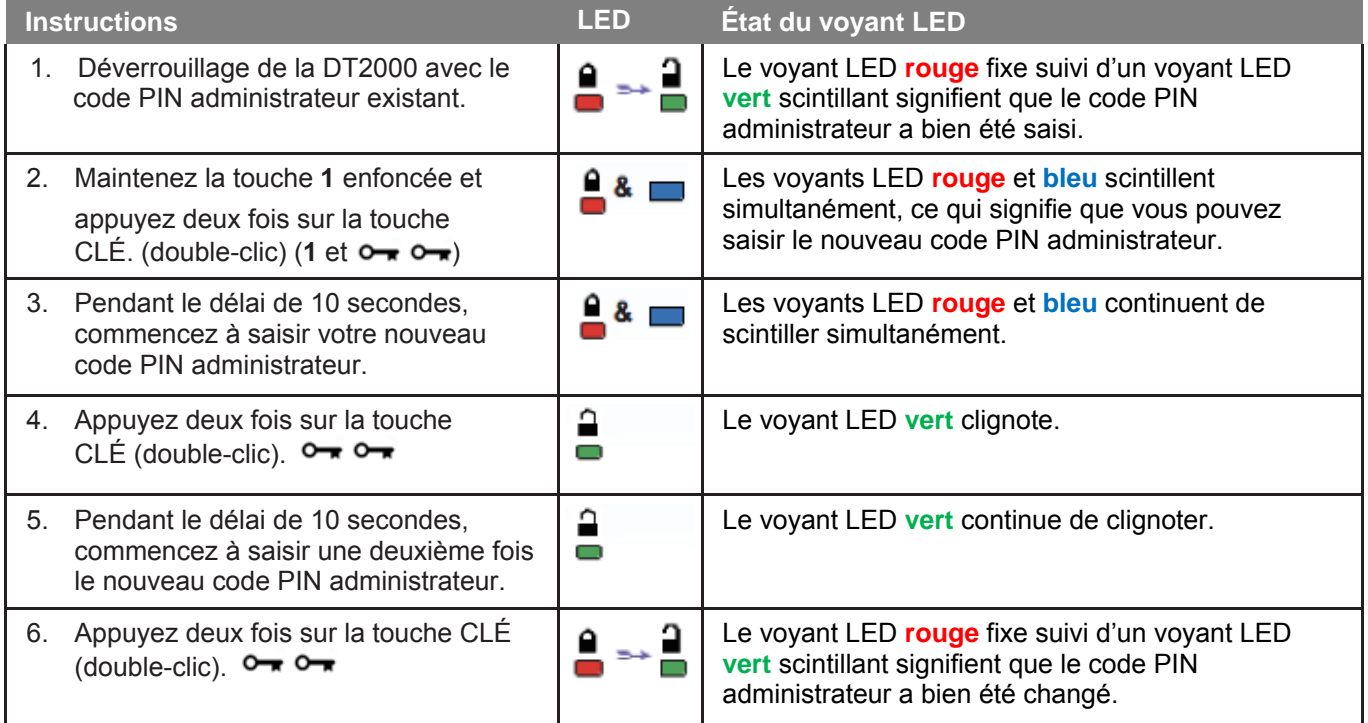

**Remarque :** Si la saisie du nouveau code PIN administrateur contient une erreur ou si la procédure n'est pas correctement terminée, la clé continuera d'utiliser le code PIN administrateur précédent.
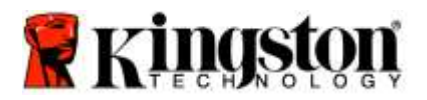

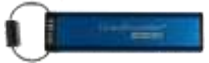

## **Confirmation de la création d'un code PIN administrateur/utilisateur**

Le tableau suivant indique comment déterminer les codes PIN d'utilisateur et/ou d'administrateur qui ont été créés. La DT2000 étant verrouillée (toutes les voyants LED sont éteints), appuyez une fois sur la touche CLÉ. <sup>O</sup>

Les voyants LED **rouge**, **vert** et **bleu** clignotent simultanément une fois, puis un des états suivants est indiqué.

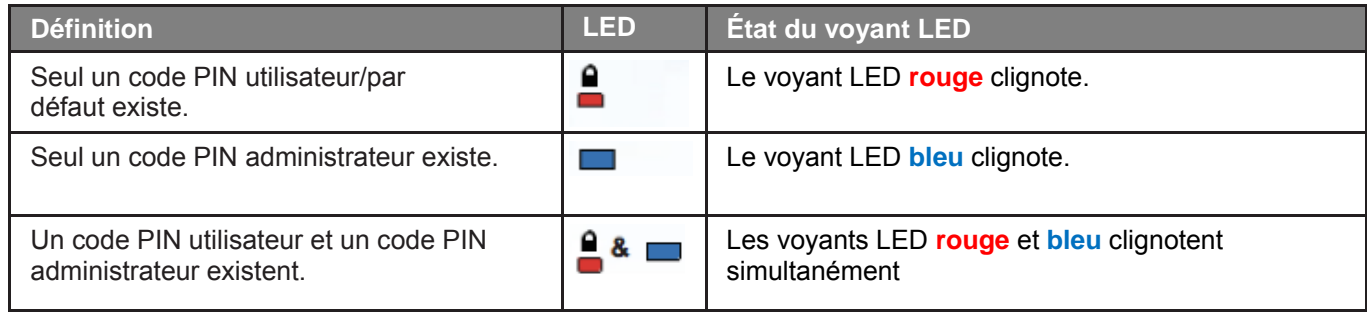

### **Activation du mode Lecture seule en mode Administrateur**

Quand un administrateur enregistre des données sur la DT2000 et active l'accès en lecture seule, l'utilisateur ne peut pas modifier ce paramètre en mode Utilisateur. Pour placer la DT2000 en mode Lecture seule, suivez les étapes du tableau ci-dessous.

**Remarque :** réalisez ces opérations uniquement lorsque la DT2000 n'est **pas connectée** à un système hôte.

**Attention :** la saisie du code PIN administrateur pour accéder à une clé verrouillée effacera le code PIN utilisateur. **Pour des raisons de sécurité, il est vivement conseillé de créer un nouveau code PIN utilisateur dès que la clé a été déverrouillée à l'aide du code PIN administrateur.**  Consultez la section [Création d'un autre code PIN utilisateur en mode Administrateur](#page-105-0)**.**

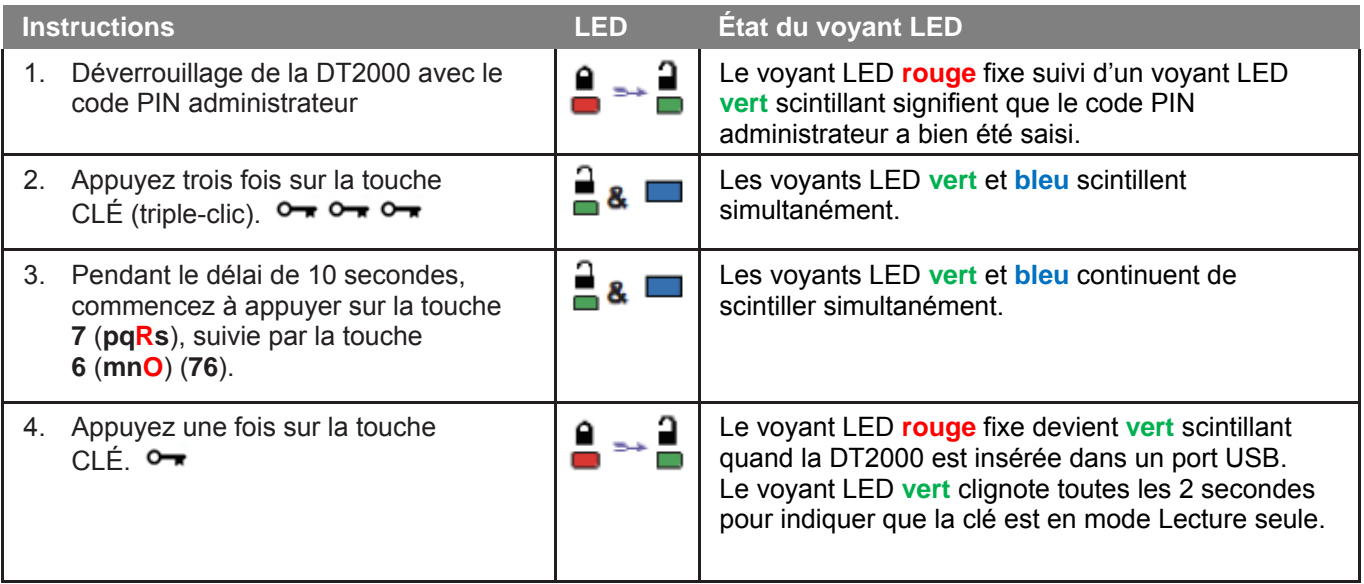

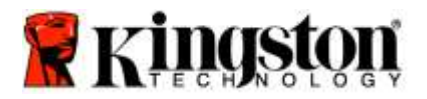

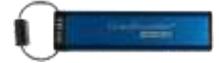

# **Activation du mode Lecture/Écriture en mode Administrateur**

L'administrateur peut écraser la configuration Lecture seule de l'utilisateur en activant le mode Lecture/écriture sur la DT2000 à l'aide du code PIN administrateur.

Pour placer la DT2000 en mode Lecture/écriture, suivez les étapes du tableau ci-dessous.

**Remarque :** réalisez ces opérations uniquement lorsque la DT2000 n'est **pas connectée** à un système hôte.

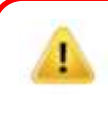

Attention : la saisie du code PIN administrateur pour accéder à une clé verrouillée effacera le code PIN utilisateur. **Pour des raisons de sécurité, il est vivement conseillé de créer un nouveau code PIN utilisateur dès que la clé a été déverrouillée à l'aide du code PIN administrateur.**  Consultez la section [Création d'un autre code PIN utilisateur en mode Administrateur](#page-105-0)**.**

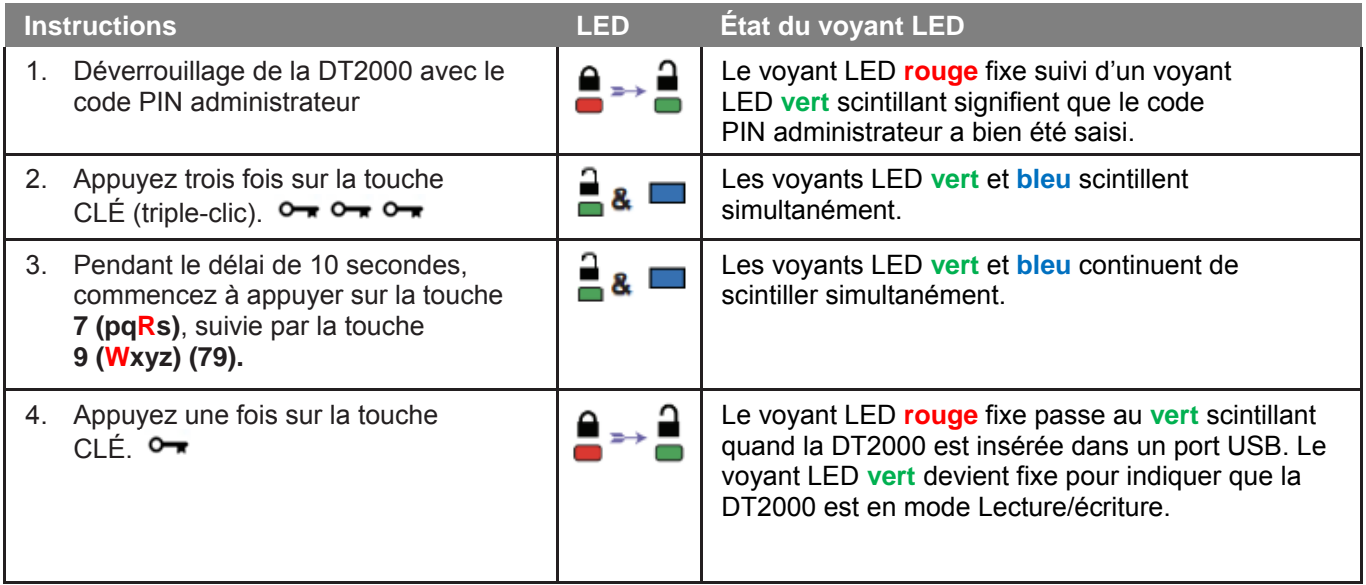

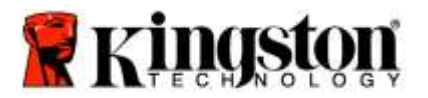

ı

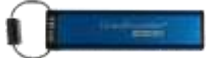

# **Identification de la version de la DT2000 en mode Administrateur**

Pour afficher la version de la DT2000, consultez le tableau ci-dessous.

Attention : la saisie du code PIN administrateur pour accéder à une clé verrouillée effacera le code PIN utilisateur. **Pour des raisons de sécurité, il est vivement conseillé de créer un nouveau code PIN utilisateur dès que la clé a été déverrouillée à l'aide du code PIN administrateur.**  Consultez la section [Création d'un autre code PIN utilisateur en mode Administrateur](#page-105-0)**.**

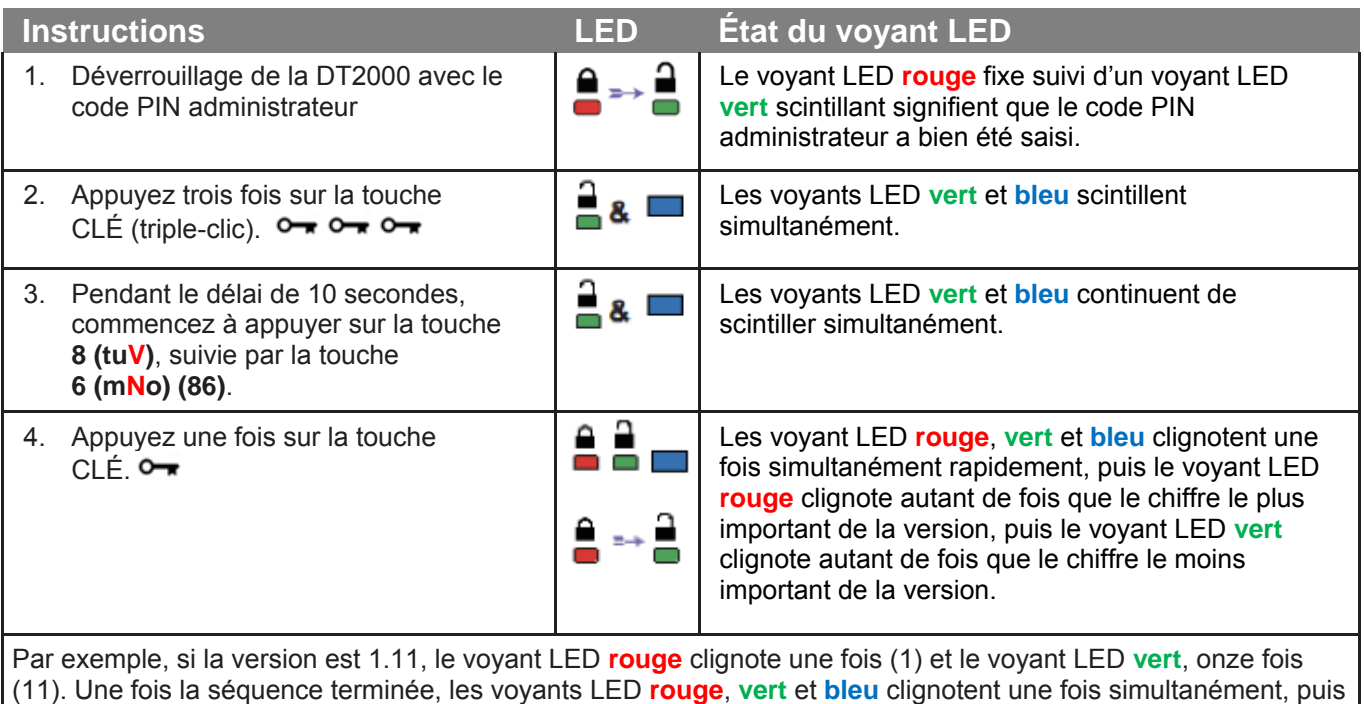

le voyant LED **vert** scintille.

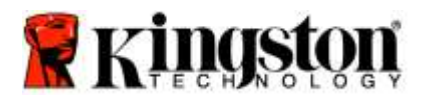

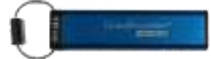

## **Activation du mode « Verrouillage temporisé » en mode Administrateur**

Pour interdire les accès non autorisés lorsque la DT2000 est connectée à un système hôte et laissée sans surveillance, la DT2000 peut être configurée pour se verrouiller automatiquement après une durée prédéfinie.

Dans l'état par défaut, le mode « Verrouillage temporisé » de la DT2000 est désactivé. Le mode « Verrouillage temporisé » peut être configuré pour s'activer (verrouiller) automatiquement entre 1 et 99 minutes. Les paramètres de verrouillage temporisé définis par l'administrateur ont priorité sur ceux de l'utilisateur.

Pour configurer le mode « Verrouillage temporisé », veuillez suivre les instructions dans le tableau ci-dessous.

**Remarque :** réalisez ces opérations uniquement lorsque la DT2000 n'est **pas connectée** à un système hôte.

**Attention :** la saisie du code PIN administrateur pour accéder à une clé verrouillée effacera le code PIN utilisateur. **Pour des raisons de sécurité, il est vivement conseillé de créer un nouveau code PIN utilisateur dès que la clé a été déverrouillée à l'aide du code PIN administrateur.**  Consultez la section [Création d'un autre code PIN utilisateur en mode Administrateur](#page-105-0)**.**

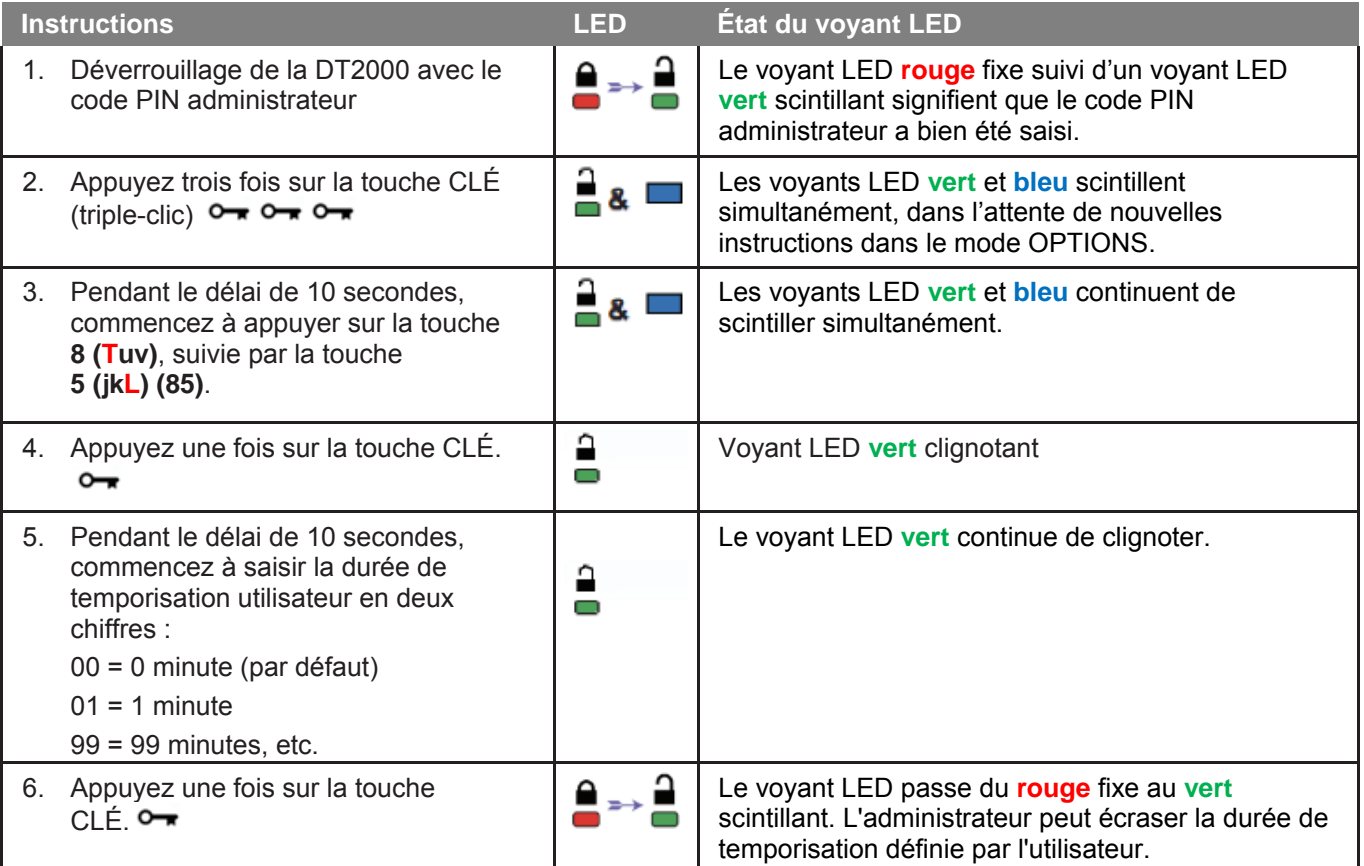

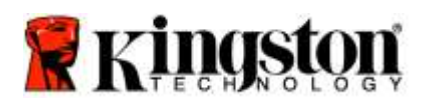

ı

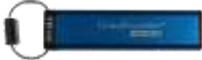

## **Désactivation du mode « Verrouillage temporisé » en mode Administrateur**

Pour désactiver le mode « Verrouillage temporisé », veuillez suivre les instructions dans le tableau ci-dessous. **Remarque :** réalisez ces opérations uniquement lorsque la DT2000 n'est **pas connectée** à un système hôte.

> Attention : la saisie du code PIN administrateur pour accéder à une clé verrouillée effacera le code PIN utilisateur. **Pour des raisons de sécurité, il est vivement conseillé de créer un nouveau code PIN utilisateur dès que la clé a été déverrouillée à l'aide du code PIN administrateur.**  Consultez la section [Création d'un autre code PIN utilisateur en mode Administrateur](#page-105-0)**.**

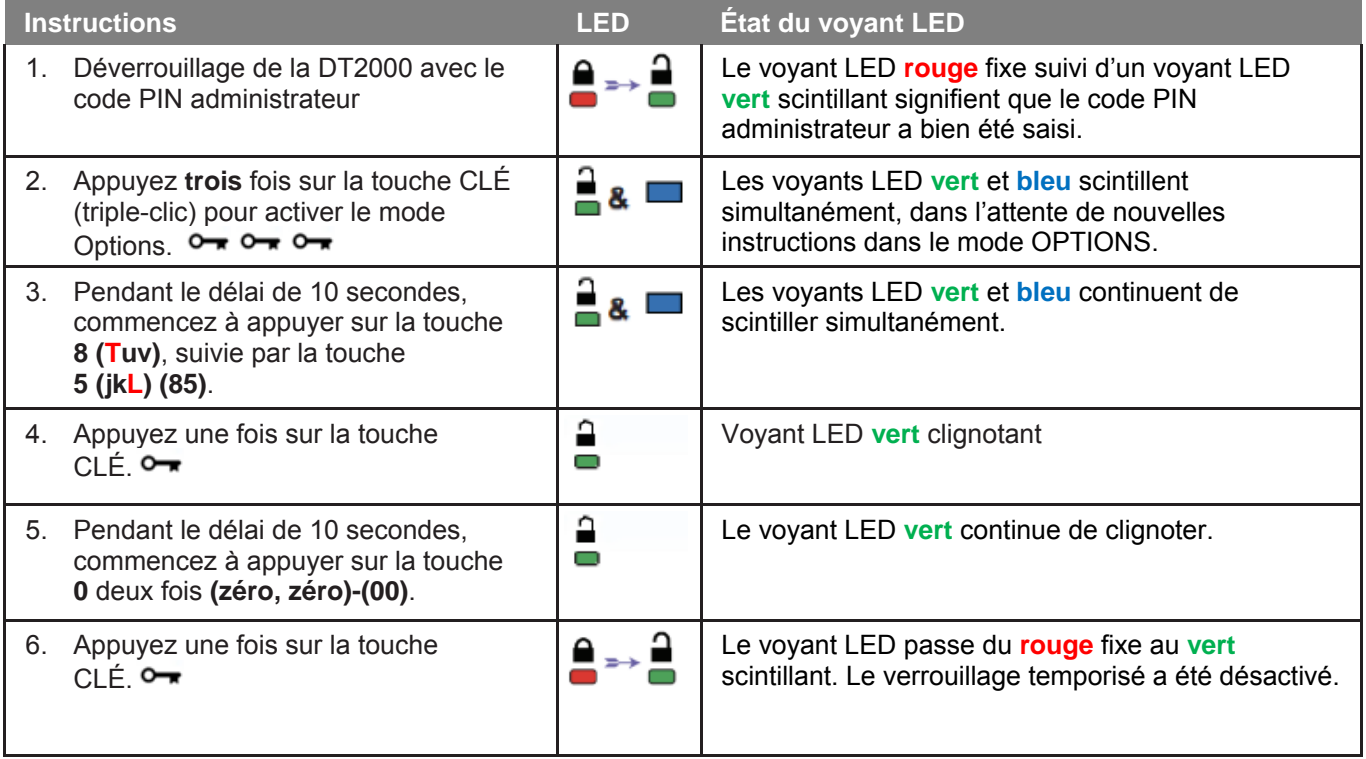

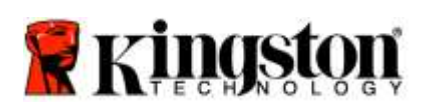

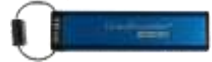

## **Suppression de tous les fichiers en mode Administrateur**

Si l'administrateur souhaite supprimer tous les fichiers stockés sur la DT2000, il doit suivre les instructions cidessous. Toutes les configurations de l'administrateur restent stockées sur la DT2000 et seules les données sont supprimées de manière définitive. La DT2000 devra être reformatée.

Attention : la saisie du code PIN administrateur pour accéder à une clé verrouillée effacera le code PIN utilisateur. **Pour des raisons de sécurité, il est vivement conseillé de créer un nouveau code PIN utilisateur dès que la clé a été déverrouillée à l'aide du code PIN administrateur.** Consultez la section [Création d'un autre code PIN utilisateur en mode Administrateur](#page-105-0)**.**

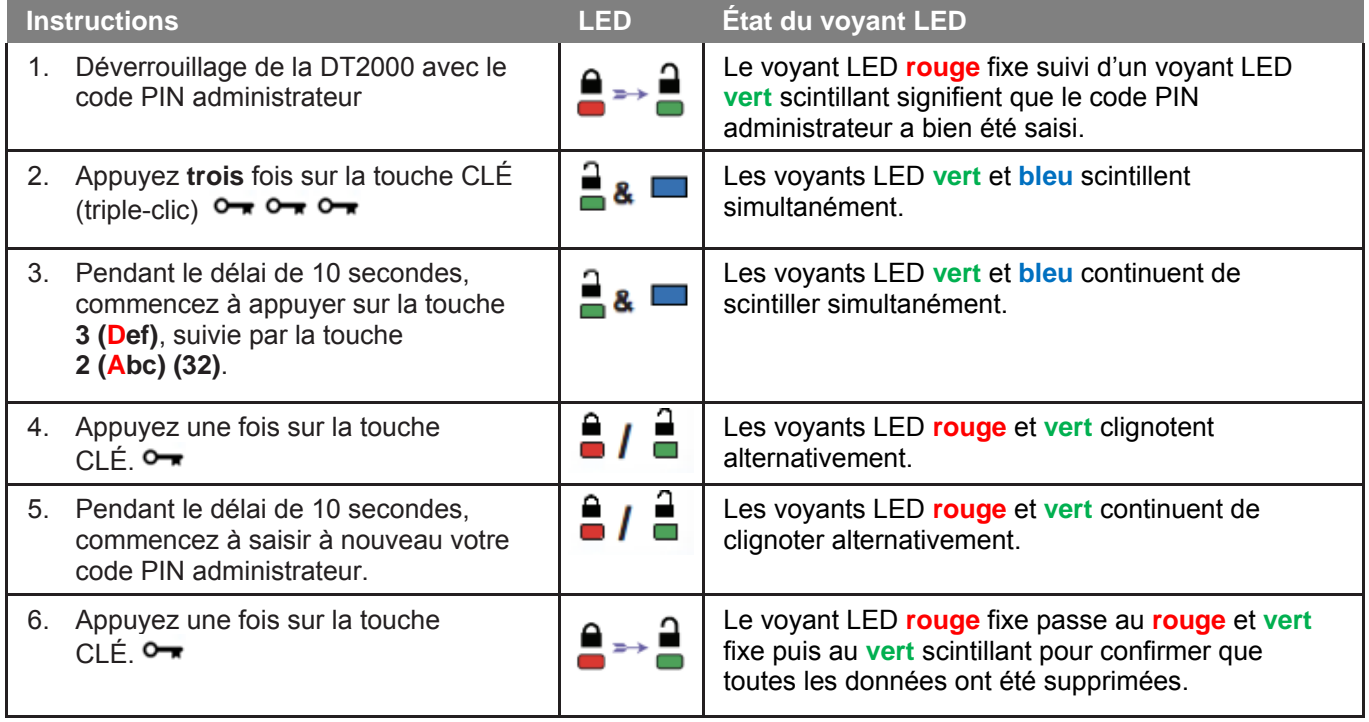

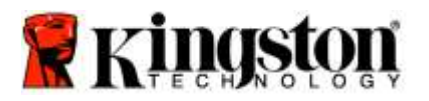

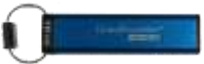

# **Détection d'attaque par force brute**

**Attention :** si vous saisissez un code PIN utilisateur erroné dix (10) fois de suite, le mécanisme de protection de la DT2000 contre les attaques par force brute se déclenche. Le code PIN utilisateur, la clé de chiffrement et **TOUTES LES DONNÉES sont alors irrémédiablement supprimés.**

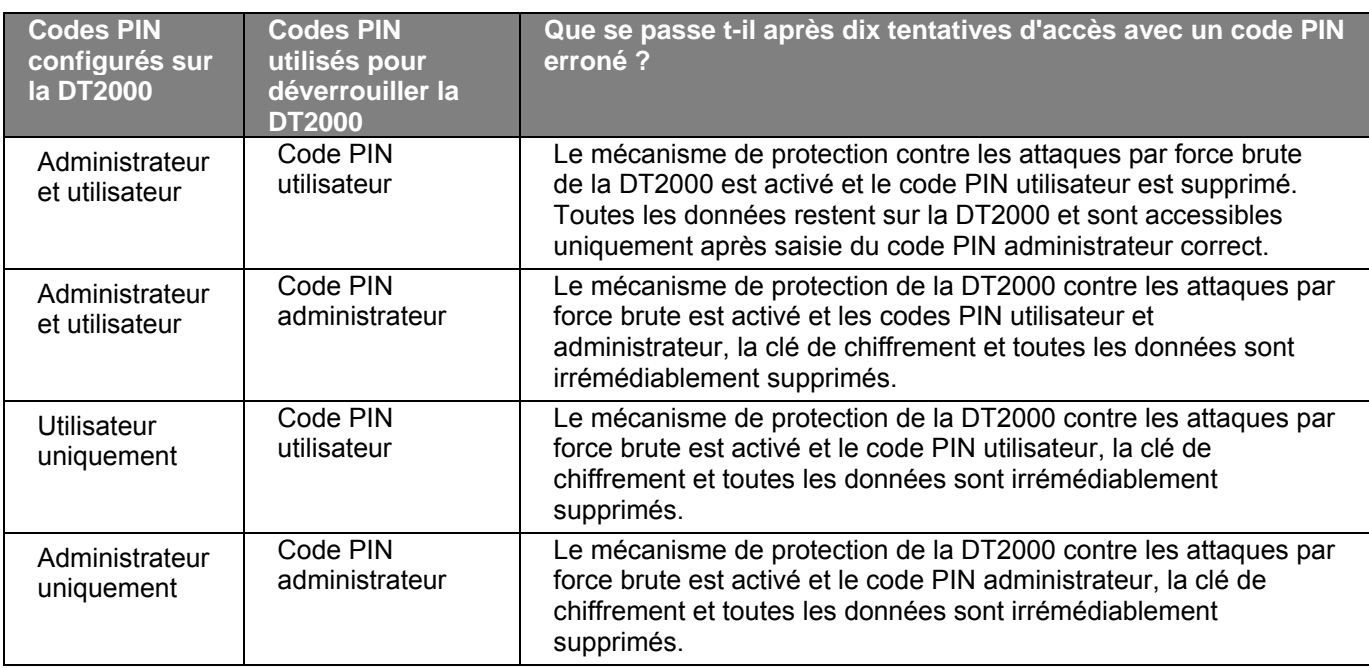

Si vous saisissez un code PIN erroné dix fois de suite, la clé de chiffrement et toutes les données sont irrémédiablement supprimés. La DT2000 rétablit alors le code PIN utilisateur par défaut 11223344. Consultez la rubrique [Modification du code PIN utilisateur](#page-98-0) pour obtenir de plus amples informations.

En outre, comme ce processus force la création d'une nouvelle clé de chiffrement, la DT2000 devra être reformatée. Consultez la rubrique [Configuration de la DT2000 avec un système Windows](#page-115-0) ou [un système Mac](#page-118-0) pour en savoir plus sur les processus correspondants.

À la différence d'autres clés USB similaires, la DT2000 intègre un générateur de nombres aléatoires. Lorsque la clé est réinitialisée, une nouvelle clé de chiffrement est générée aléatoirement.

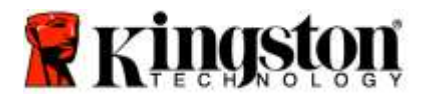

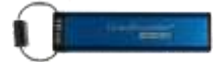

# **Réinitialisation de la DT2000**

Si vous oubliez le code PIN utilisateur ou si vous souhaitez supprimer l'ensemble des données stockées sur la DT2000, suivez les instructions ci-dessous.

La réinitialisation supprime tous les paramètres de chiffrement, y compris le code PIN utilisateur. Cela signifie que la DT2000 revient au code PIN utilisateur par défaut 11223344. Consultez la rubrique [Modification du code PIN](#page-98-0)  [utilisateur](#page-98-0) pour obtenir de plus amples informations.

En outre, comme ce processus force la création d'une nouvelle clé de chiffrement, la DT2000 devra être reformatée. Consultez la rubrique [Configuration de la DT2000 avec un système Windows](#page-115-0) ou [un système Mac](#page-118-0) pour en savoir plus sur les processus correspondants.

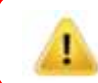

**Attention :** la réinitialisation de la DT2000 entraîne la suppression de **TOUTES LES DONNÉES** qu'elle contient.

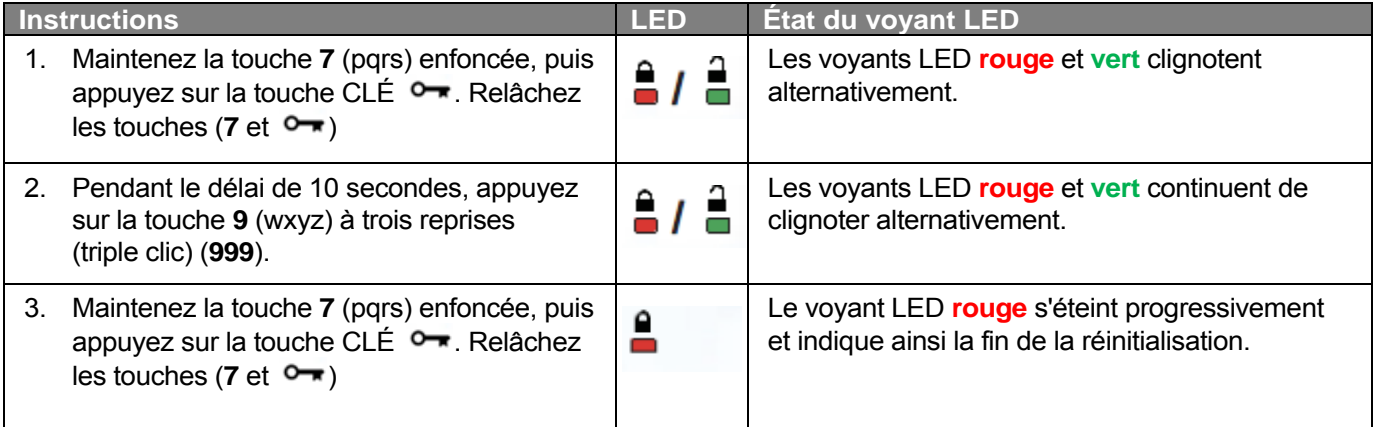

# <span id="page-115-0"></span>**Configuration de la DT2000 avec un système Windows®**

Si la protection contre les attaques par force brute s'active après **dix saisies erronées consécutives du code PIN** ou après une **réinitialisation** de la clé, **toutes les données qu'elle contient sont irrémédiablement perdues**.

Une fois qu'un nouveau code **PIN utilisateur** a été créé, il faut initialiser et formater la DT2000.

#### **Pour réinitialiser votre DT2000, suivez les instructions ci-dessous :**

- 1. Créez un nouveau code **PIN utilisateur** (consultez la rubrique [Modification du code PIN utilisateur\)](#page-98-0).
- 2. Déverrouillez la DT2000 en saisissant le nouveau code **PIN utilisateur** et branchez-la sur un port USB d'un ordinateur.
- 3. L'ordinateur affiche normalement le message suivant :

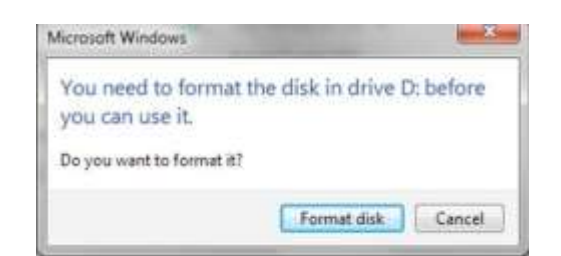

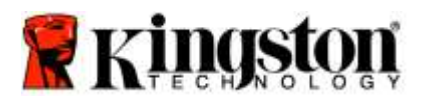

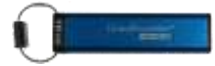

4. Pour continuer, cliquez sur **Formater le disque**. Sélectionnez l'option **FAT32** ou **NTFS** selon vos besoins, saisissez un Label de volume, puis cliquez sur **Démarrer**.

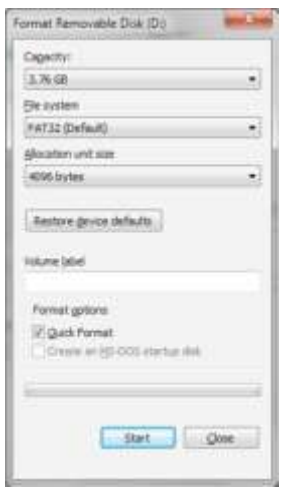

**AVERTISSEMENT :** cette procédure entraîne la suppression de **TOUTES LES DONNÉES** stockées sur la clé.

5. Cliquez sur OK pour lancer le formatage de la clé.

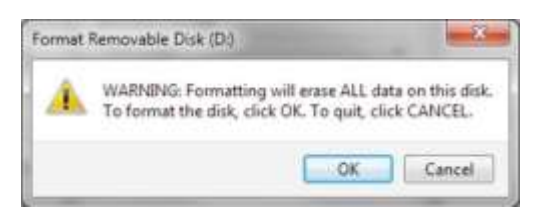

6. L'ordinateur termine le formatage de la clé et confirme la fin de l'opération. Pendant le formatage de la DT2000, le voyant LED **bleu** clignote.

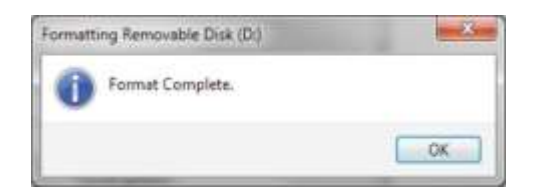

Une fois l'opération terminée, le voyant LED **bleu** devient fixe, signalant que votre DT2000 est prête à être utilisée.

**Remarque : Si l'assistant de formatage ne s'affiche pas automatiquement, veuillez suivre les procédures ci-dessous :**

1. Cliquez avec le bouton droit sur **Mon poste de travail**, puis sur **Gérer**.

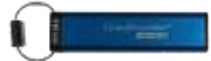

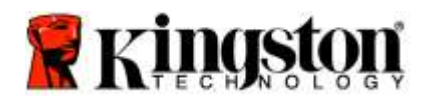

2. Dans la fenêtre **Gestion de l'ordinateur**, sous l'onglet **Gestion des disques**, la DT2000 affichée comme dispositif amovible au format brut.

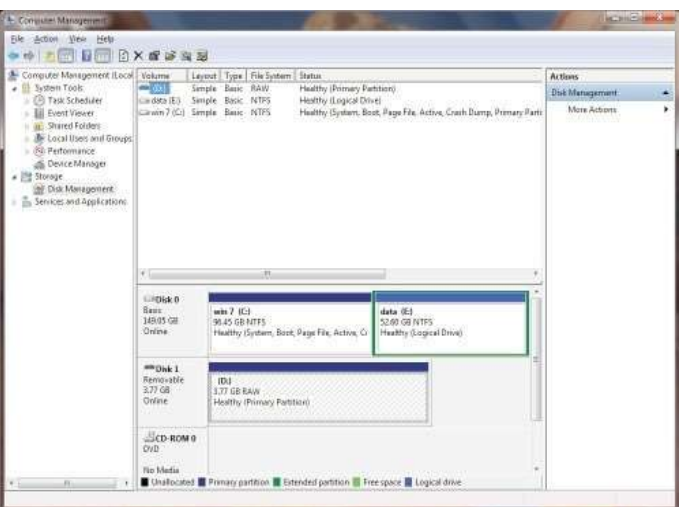

3. Dans la zone vide sous la section non attribuée, cliquez avec le bouton droit de la souris sur **Disque brut amovible** et sélectionnez **Formater**.

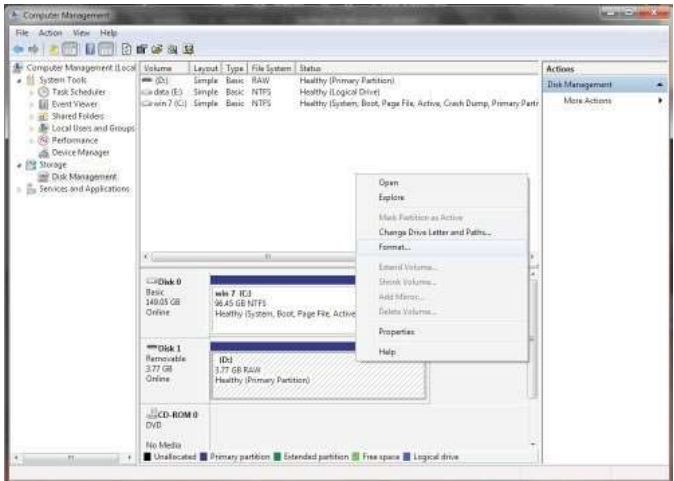

4. La fenêtre Formatage s'ouvre. Saisissez un nouveau **Label de volume**. Sélectionnez **FAT32** ou **NTFS** selon vos besoins, puis cliquez sur **OK**.

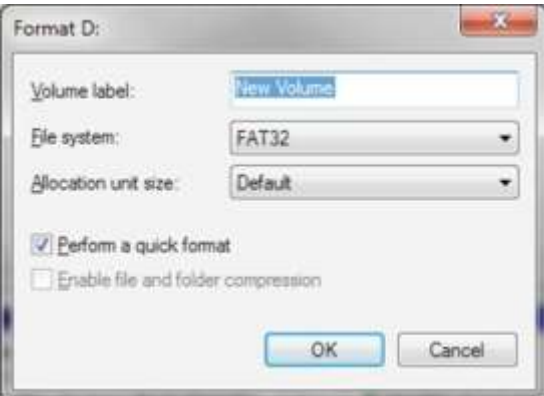

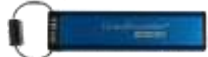

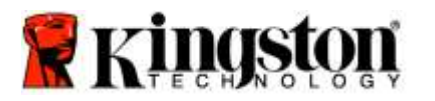

5. Cliquez sur OK dans la fenêtre d'avertissement Formater pour confirmer le formatage de la clé.

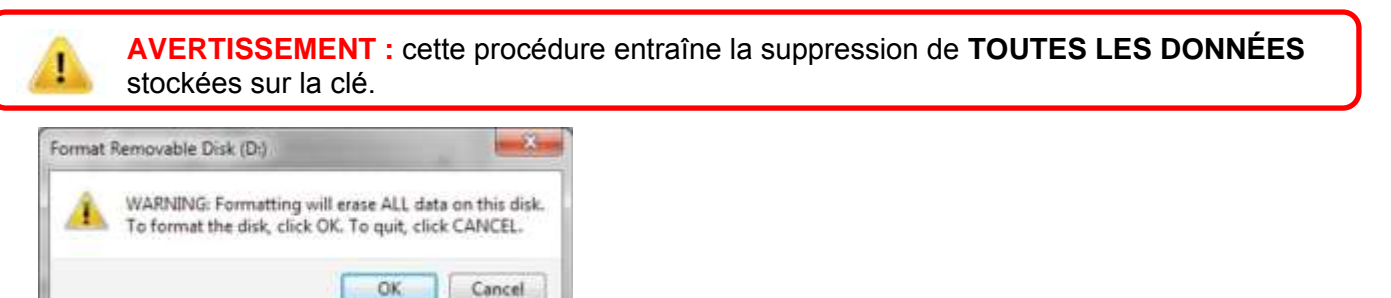

6. L'ordinateur termine le formatage et affiche la fenêtre **Gestion des disques**. Pendant le formatage de la DT2000, le voyant LED **bleu** commence à clignoter.

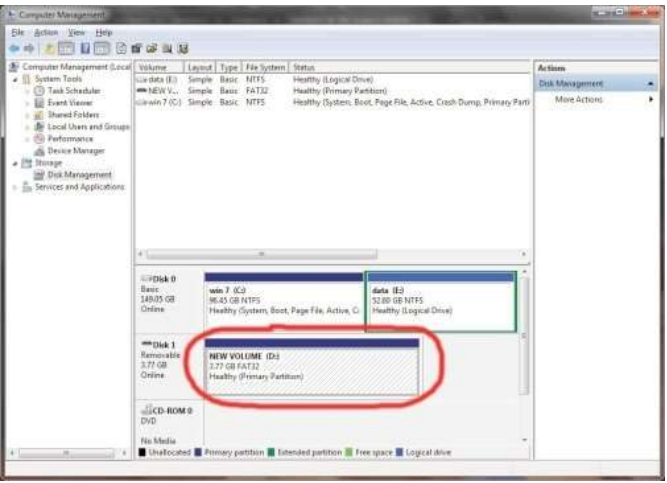

Une fois l'opération terminée, le voyant LED **bleu** devient fixe, signalant que votre DT2000 est prête à être utilisée.

# <span id="page-118-0"></span>**Configuration de la DT2000 avec un système Mac**

Si la protection contre les attaques par force brute s'active après dix saisies erronées consécutives du code PIN ou suite à une réinitialisation de la clé, **TOUTES LES DONNÉES qu'elle contient sont irrémédiablement perdues**.

Une fois qu'un nouveau code **PIN utilisateur** a été créé, il faut initialiser et formater la DT2000.

Pour formater la DT2000 avec un ordinateur Mac OS, suivez les instructions ci-dessous.

1. Création d'un nouveau code **PIN utilisateur** (consultez la rubrique [Modification du code PIN utilisateur\)](#page-98-0).

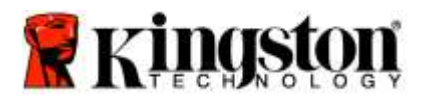

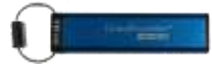

2. Déverrouillez la DT2000 en saisissant le nouveau code **PIN utilisateur** et insérez la clé dans un port USB d'un ordinateur Mac. Le système affiche une fenêtre **INITIALISER**.

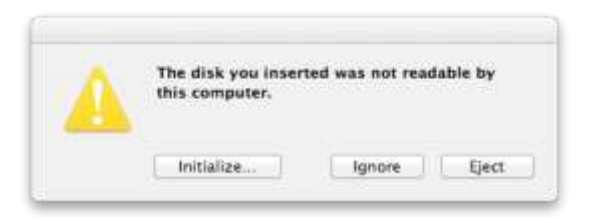

3. Cliquez sur **INITIALISER** et sélectionnez la DT2000 dans la fenêtre **Utilitaire de disque**.

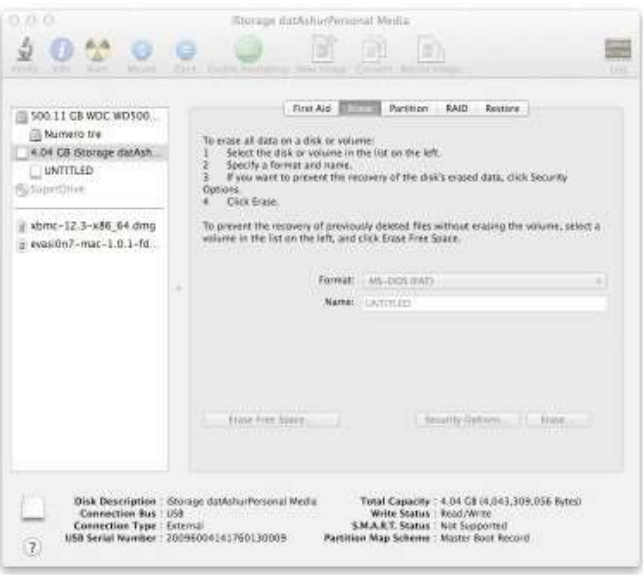

- 4. Cliquez sur la DT2000 affichée sur la gauche dans la fenêtre **Utilitaire de disque**.
- 5. Choisissez **Effacer** dans le menu contextuel, sur la droite de la fenêtre. Sélectionnez **MS-DOS** en tant que **Format du volume**.
- 6. Cliquez sur **Effacer**.

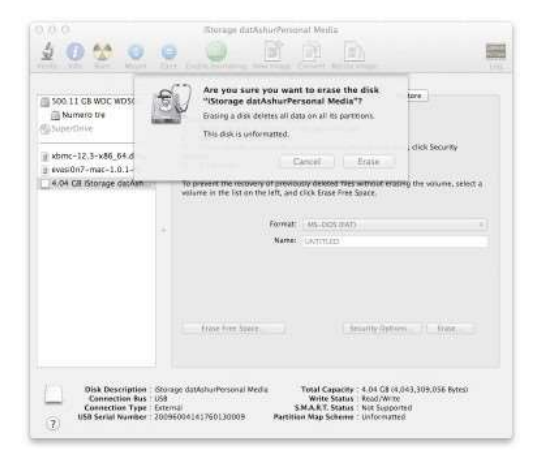

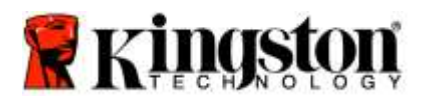

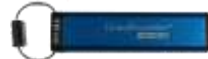

7. La DT2000 formatée est affichée dans la fenêtre Utilitaire de disque et montée sur le bureau.

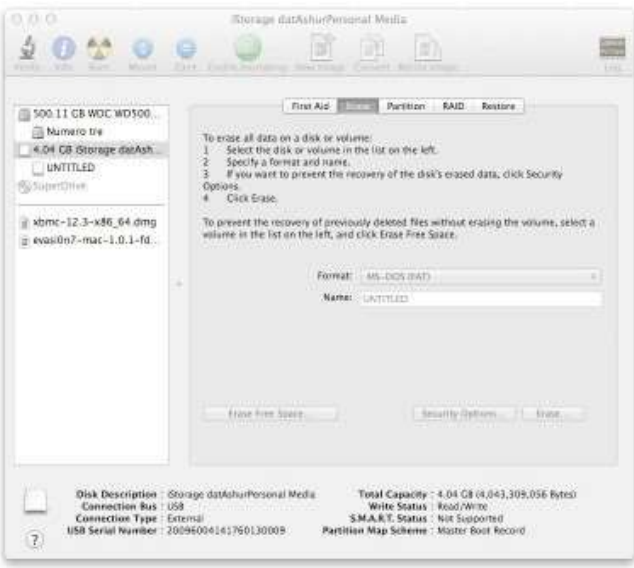

## **Informations sur la batterie/ mise au rebut des produits électriques**

Veuillez ne pas mettre dans les ordures ménagères des déchets électriques, ou contenant une batterie. Les produits électroniques doivent être mis au rebut de manière responsable pour protéger l'environnement. Veuillez ne pas essayer de retirer la batterie du produit. Elle peut uniquement être démontée par Kingston ou un service professionnel. Veuillez nous [contacter](http://www.kingston.com/support) pour obtenir d'autres informations et pour recycler des produits de manière responsable.

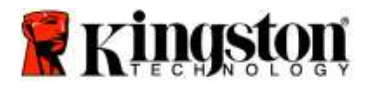

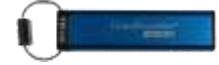

# **DataTraveler® 2000 – Manuale d'uso**

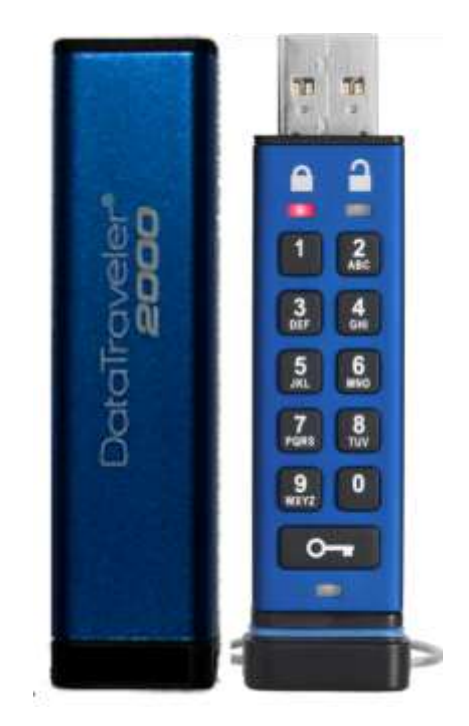

**ATTENZIONE - Conservare il PIN in un luogo sicuro. Qualora fosse perso o dimenticato, non sarà più possibile accedere in alcun modo ai dati archiviati nel drive Kingston DataTraveler® .**

In caso di difficoltà, è possibile consultare il presente manuale utente memorizzato nell'unità DataTraveler® 2000, disponibile anche sul sito web di Kingston all'indirizzo: [www.kingston.com/support](file:///C:/Users/cselden.US/Desktop/2018%20Projects/2018-q1/DT2000%20Manual%20Project/www.kingston.com/support)

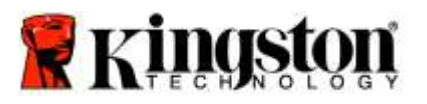

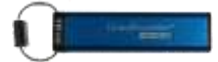

DataTraveler<sup>®</sup> 2000 integra DataLock<sup>®</sup> Technology su licenza ClevX, LLC.

©2016 Kingston Technology Europe Co LLP and Kingston Digital Europe Co LLP, Kingston Court, Brooklands Close, Sunbury-on-Thames, Middlesex, TW16 7EP, Regno Unito. Tel: +44 (0) 1932 738888 Fax: +44 (0) 1932 785469. Tutti i diritti riservati.

Windows è un marchio registrato di Microsoft Corporation.

Tutti gli altri marchi o marchi registrati a cui si fa riferimento sono proprietà dei rispettivi titolari.

Senza la previa autorizzazione degli aventi diritto, è proibita la distribuzione per finalità commerciali di questo elaborato o di suoi derivati in formato libro standard (cartaceo).

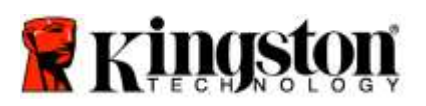

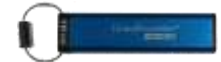

# **Indice**

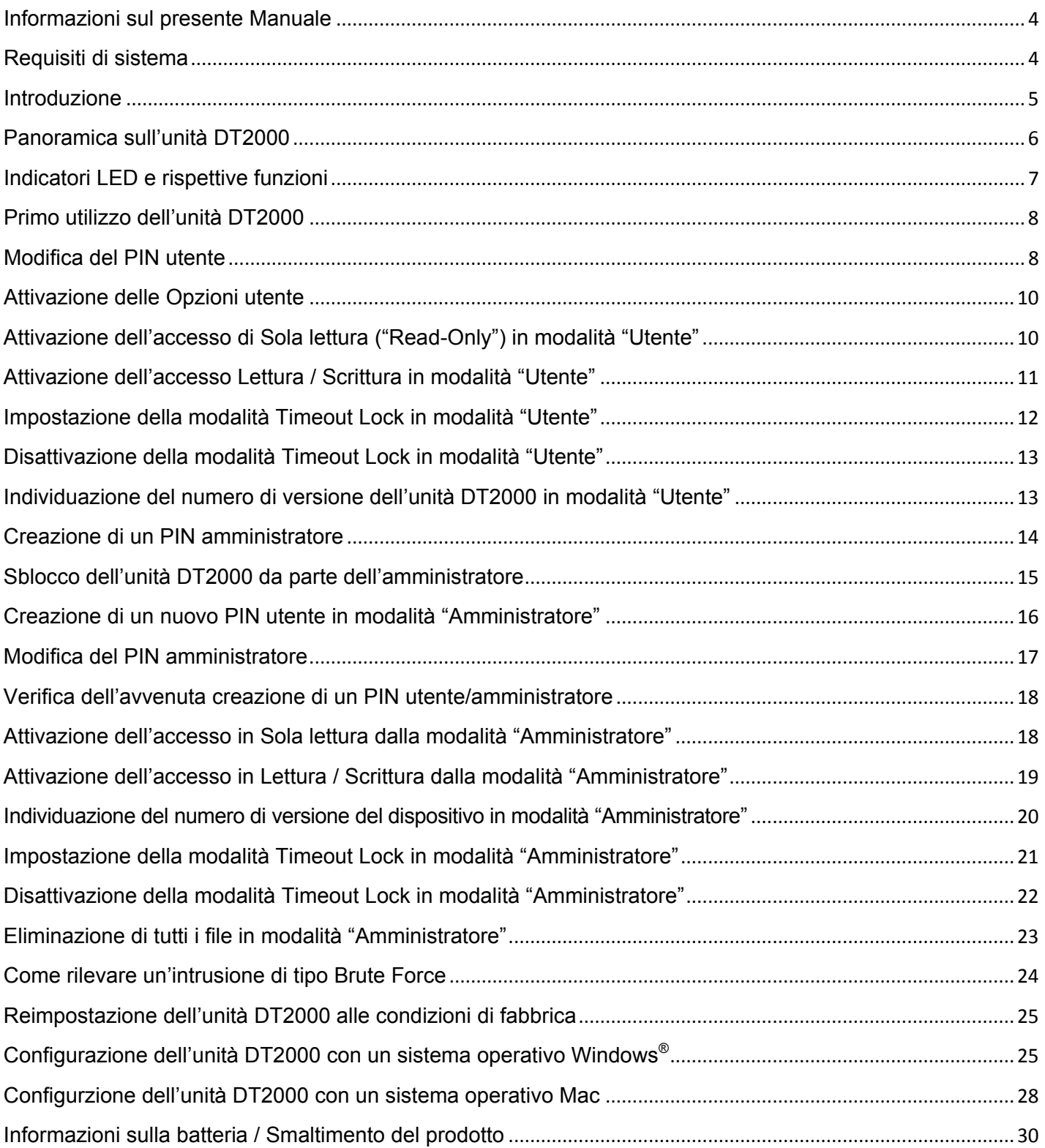

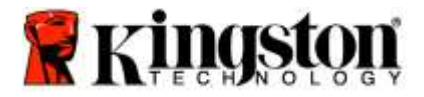

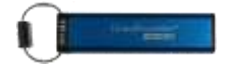

## <span id="page-124-0"></span>**Informazioni sul presente Manuale**

Il presente Manuale d'uso ha ad oggetto l'unità DataTraveler® 2000 di Kingston, a cui si farà riferimento con l'acronimo **DT2000** nel corso di questo documento.

# <span id="page-124-1"></span>**Requisiti di sistema**

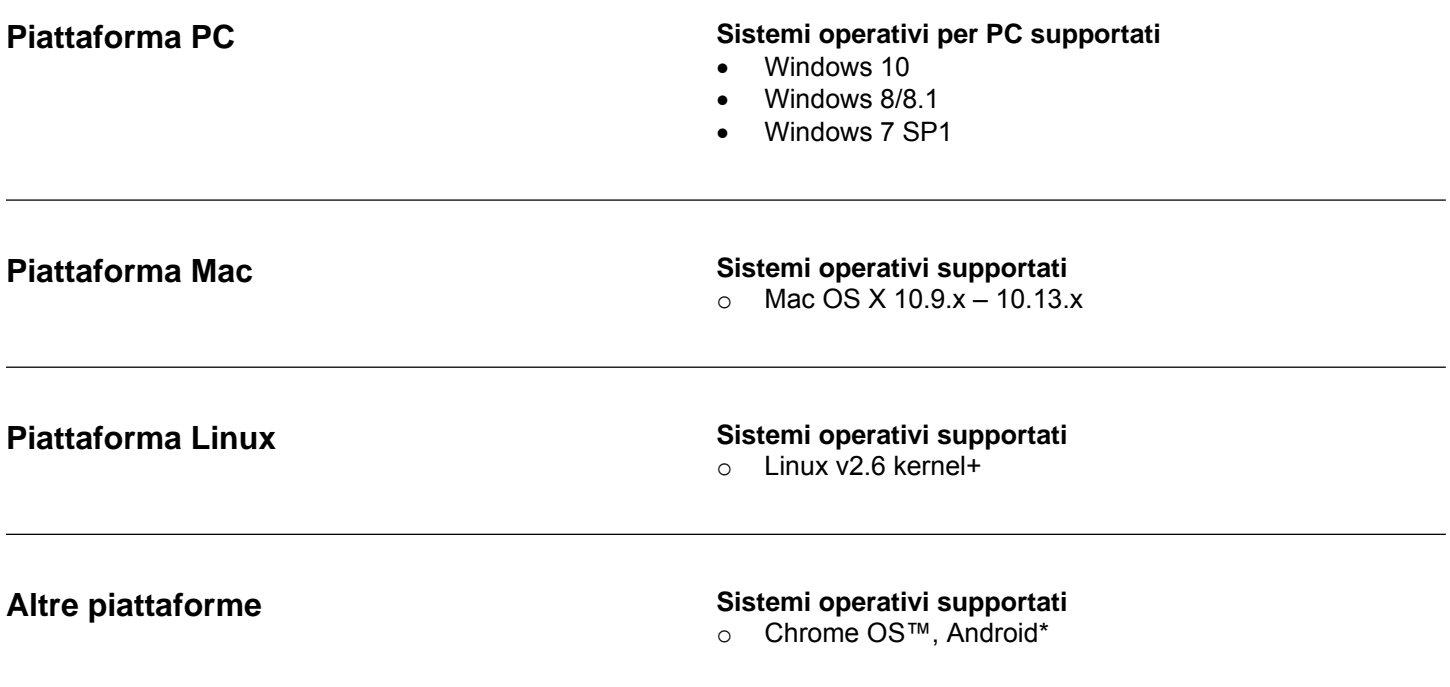

**\*Solo dispositivi compatibili. Rivolgersi al produttore del dispositivo per accertarsi che il dispositivo supporti i drive Flash USB.**

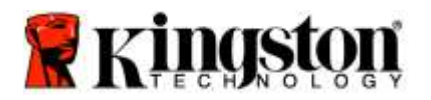

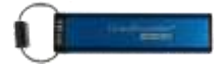

## <span id="page-125-0"></span>**Introduzione**

Grazie per aver acquistato l'unità DataTraveler® 2000, un drive Flash USB 3.0 con attivazione PIN e crittografia hardware, ultra-sicuro ed estremamente facile da utilizzare.

L'unità DT2000 offre una crittografia hardware XTS-AES 256-bit di livello militare, capace di crittografare in tempo reale qualsiasi dato venga archiviato nell'unità. L'unità non necessita di alcun software e non è vincolata all'impiego di un specifico SO o dispositivo a cui essere collegata.

L'unità DT2000 incorpora una batteria ricaricabile che consente all'utente di immettere sul tastierino numerico un codice PIN (Personal Identification Number) composto da 7 a 15 cifre, prima di connettere il drive ad una porta USB.

> **Nota: appena estratta dalla confezione, la batteria ricaricabile dell'unità DT2000 non è completamente carica.** Prima di iniziare ad utilizzare l'unità, si consiglia di ricaricare la batteria. Per una ricarica completa, è sufficiente collegare l'unità DT2000 ad una porta USB alimentata per 60 minuti.

**In caso di batteria scarica, non è possibile salvare le modifiche alle impostazioni di sicurezza del drive, al PIN o ai contenuti. È sufficiente inserire l'unità DT2000 in una porta USB e attendere che il drive si ricarichi prima di utilizzarlo nuovamente.**

In caso di smarrimento o furto dell'unità, l'utente ha la certezza che i dati archiviati all'interno dell'unità DT2000 sono al sicuro e nessuno potrà mai accedervi.

Nell'unità DT2000 è possibile configurare un PIN amministratore e un PIN utente, il che la rende ideale sia per usi aziendali che governativi. L'unità DT2000 può essere sbloccata solo tramite il proprio tastierino e non anche attraverso il computer cui viene collegata. Ne consegue che è completamente invulnerabile in caso di attacchi di tipo "key-loggers" software/hardware o attacchi cd. "brute force".

> **Attenzione:** L'unità DT2000 lascia la fabbrica con il PIN utente **1-1-2-2-3-3-4-4** preimpostato. Sebbene sia possibile iniziare a utilizzarla subito con il PIN predefinito, per ragioni di sicurezza è **fortemente consigliabile impostare subito un nuovo codice PIN utente**: a questo scopo, è sufficiente seguire le istruzioni riportate nella sezione 4, ["Come modificare il PIN utente"](#page-128-1). **In caso di perdita del codice PIN, tutti i dati presenti nell'unità diverranno inaccessibili.**

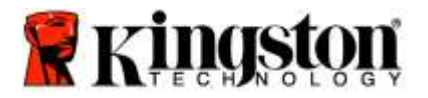

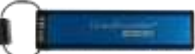

# <span id="page-126-0"></span>**Panoramica sull'unità DT2000**

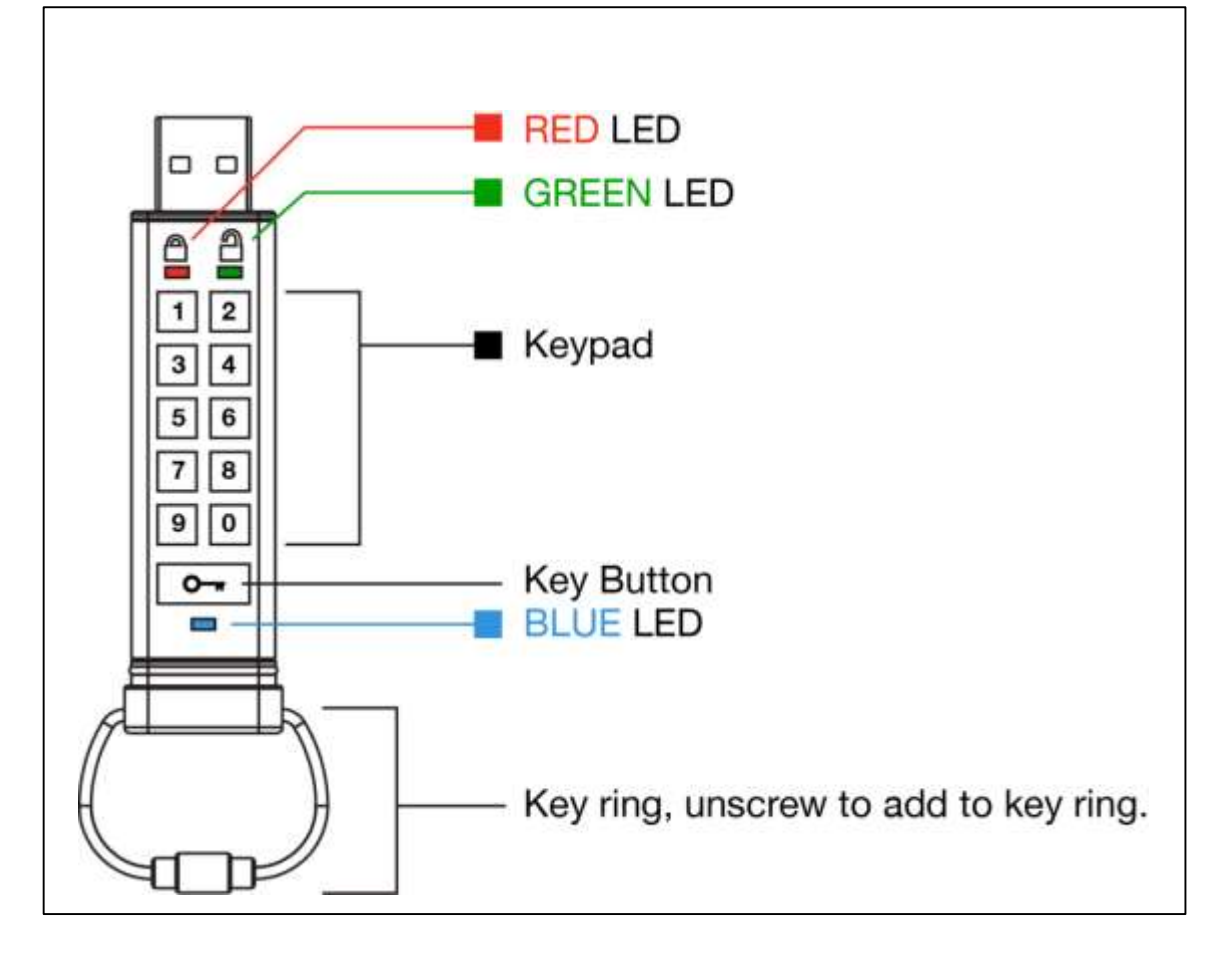

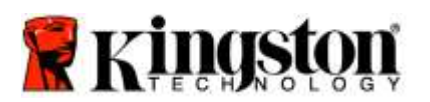

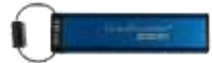

# <span id="page-127-0"></span>**Indicatori LED e rispettive funzioni**

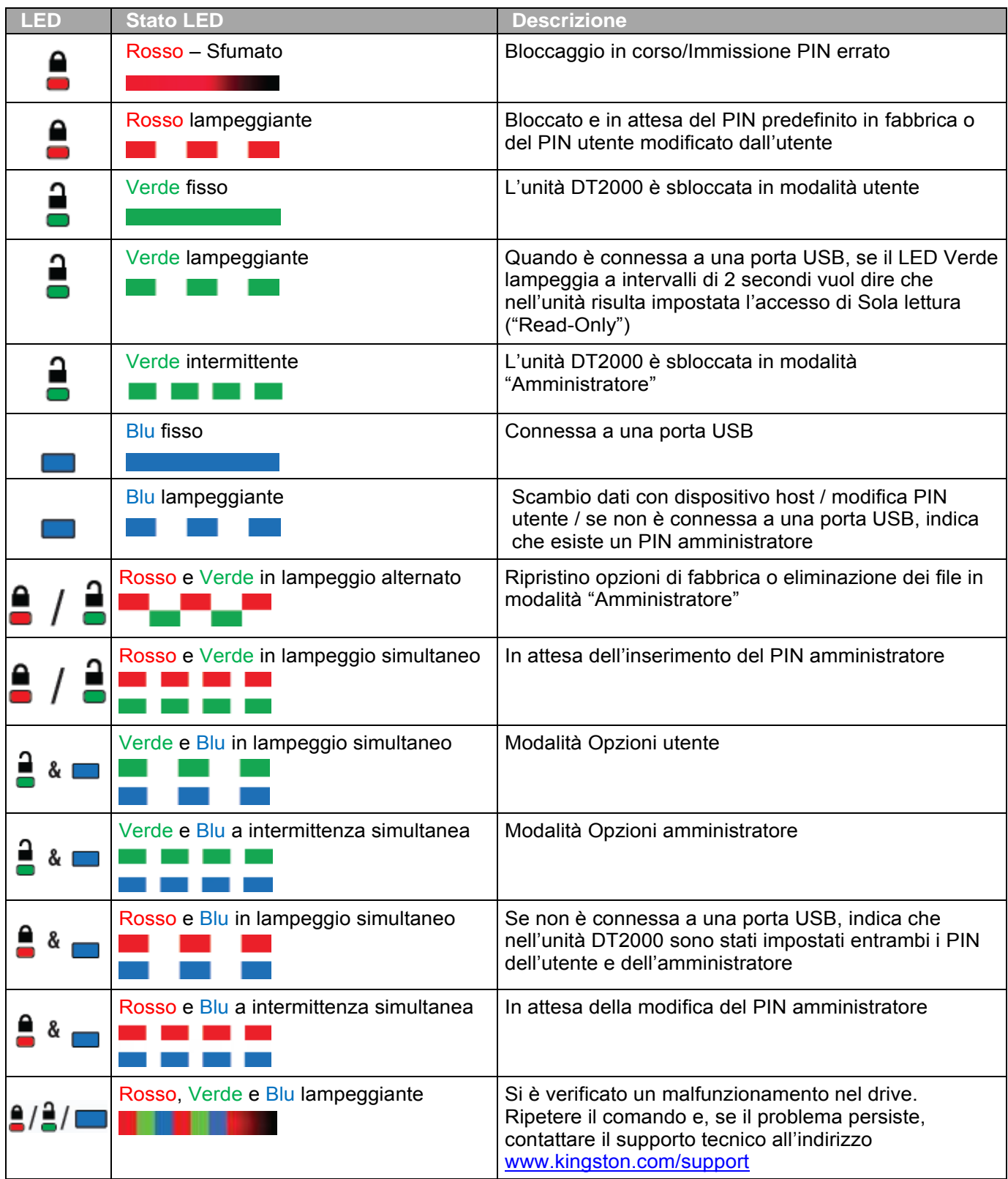

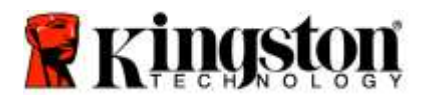

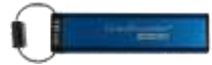

# <span id="page-128-0"></span>**Primo utilizzo dell'unità DT2000**

L'unità DT2000 lascia la fabbrica con il PIN utente 11223344 e può essere immediatamente utilizzata inserendo il PIN predefinito.

**Per ragioni di sicurezza è fortemente consigliabile impostare subito un nuovo codice PIN utente:** a questo scopo, è sufficiente seguire le istruzioni riportate nella sezione 4, ["Come modificare il PIN utente"](#page-128-1).

Per proseguire con la procedura di sblocco del drive tramite l'uso del PIN predefinito è sufficiente effettuare le 3 semplici operazioni riportate nella tabella seguente:

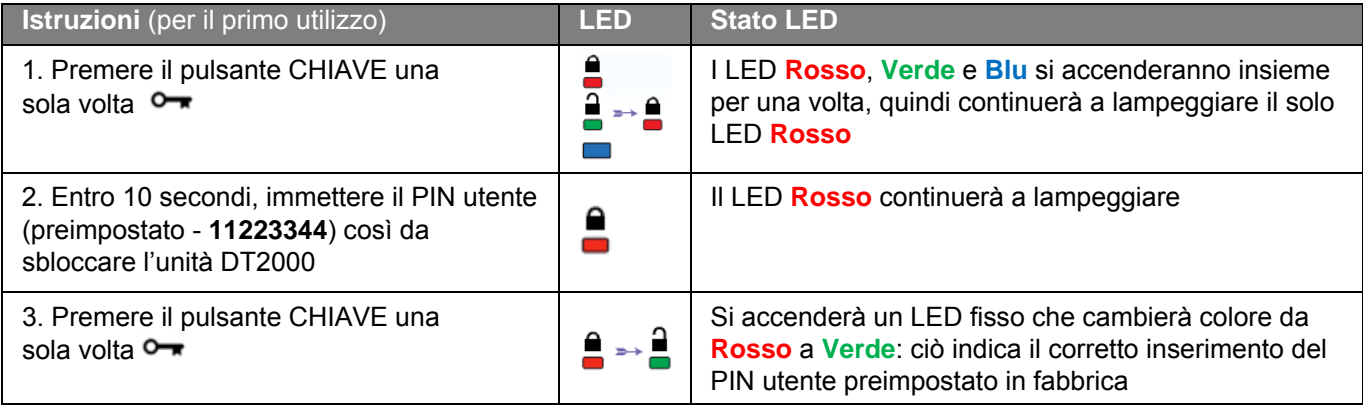

**Nota:** una volta sbloccata, l'unità DT2000 può essere connessa ad una porta USB entro i successivi 30 secondi, durante i quali il LED **Verde** resterà acceso con luce fissa. Se lo si desidera, è possibile bloccare immediatamente l'unità tenendo premuto il pulsante CHIAVE  $\bullet\bullet$  per 3 secondi; in alternativa è possibile lasciar trascorrere i 30 secondi o fare clic sull'icona "Rimozione sicura dell'hardware ed espulsione supporti" del sistema operativo.

# <span id="page-128-1"></span>**Modifica del PIN utente**

Caratteristiche del PIN:

- o Lunghezza compresa tra 7 e 15 cifre
- o Non può contenere solo numeri ripetuti, es. (3-3-3-3-3-3-3)
- o Non può contenere solo numeri consecutivi, es. (1-2-3-4-5-6-7), (7-8-9-0-1-2-3-4), (7-6-5-4-3-2-1)

**Suggerimento password:** Sfruttando le lettere presenti sui tasti, è possibile creare PIN facili da ricordare perché associati a parole, nomi, frasi o altre combinazioni alfanumeriche.

Per questa tipologia di PIN alfanumerici, fare riferimento agli esempi seguenti:

Per utilizzare come PIN la parola "**Kingston**" occorrerà premere i seguenti tasti: **5** (j**k**l) **4** (gh**i**) **6** (m**n**o) **4** (**g**hi) **7** (pqr**s**) **8** (**t**uv) **6** (mn**o**) **6** (m**n**o)

Per utilizzare come PIN la parola "**password**" occorrerà premere i seguenti tasti:

**7** (**p**qrs) **2** (**a**bc) **7** (pqr**s**) **7** (pqr**s**) 9 (**w**xyz) **6** (mn**o**) **7** (pq**r**s) **3** (**d**ef)

*Questo metodo consente di creare un PIN lungo, più facile da ricordare.* 

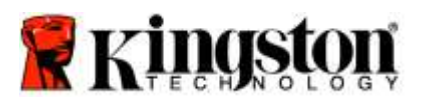

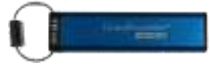

Per proseguire nella modifica del PIN Utente, effettuare le operazioni riportate nella tabella seguente:

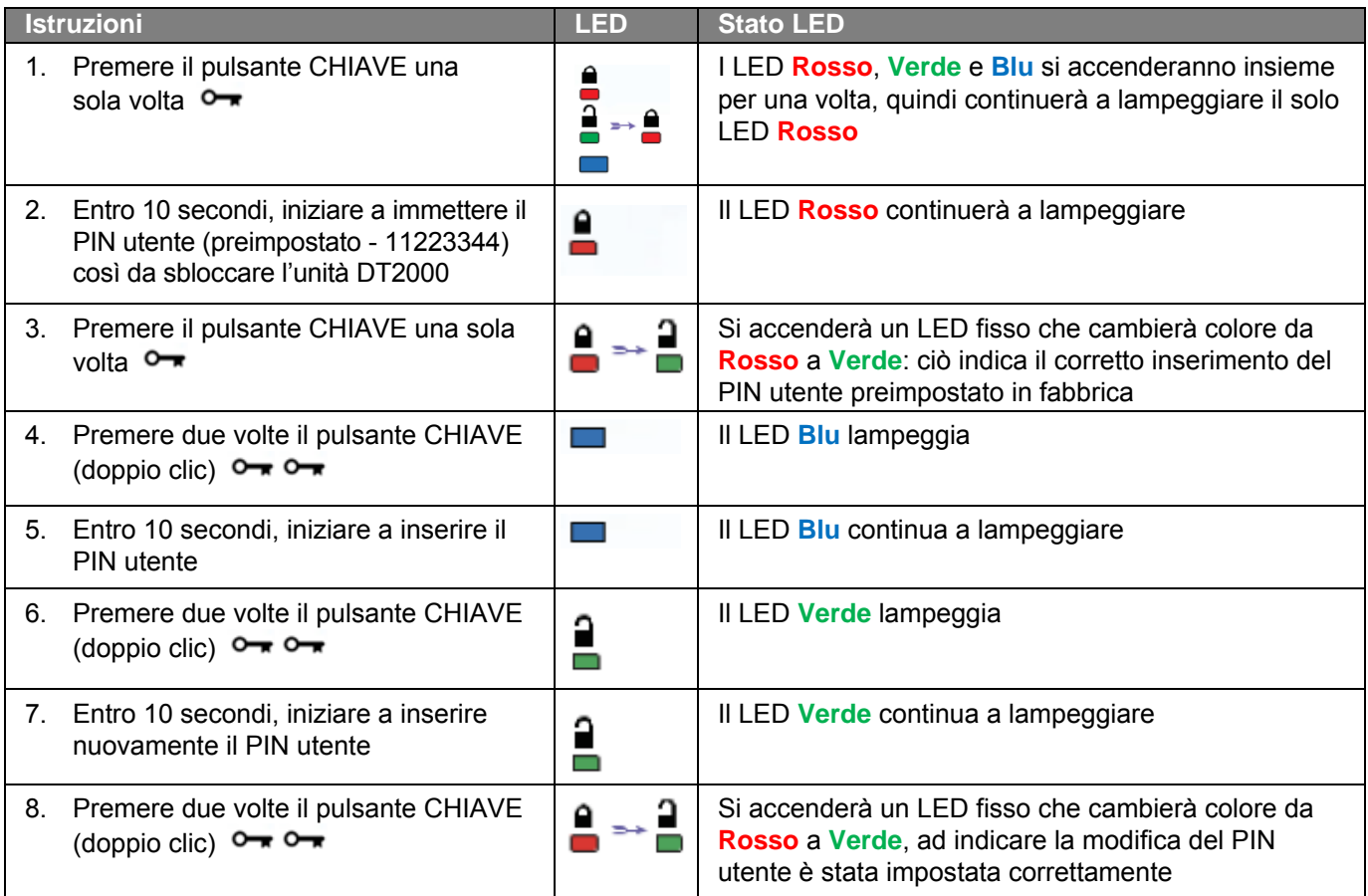

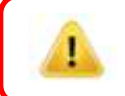

**Nota:** se si commette un errore durante la procedura di modifica del PIN utente, o si interrompe la procedura, l'unità conserverà il precedente PIN.

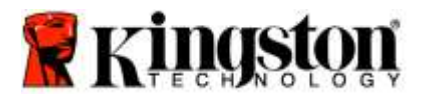

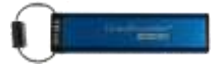

# <span id="page-130-0"></span>**Attivazione delle Opzioni utente**

La **modalità Opzioni** consente all'utente di conoscere la versione del dispositivo e di accedere a diverse funzioni, quali l'attivazione o la disattivazione dell'accesso di Sola lettura ("Read-Only") o del "Blocco automatico a tempo".

La tabella seguente mostra come accedere alla **modalità Opzioni**.

**Nota:** queste operazioni vanno eseguite solo se l'unità DT2000 **non è connessa** ad alcun dispositivo Host.

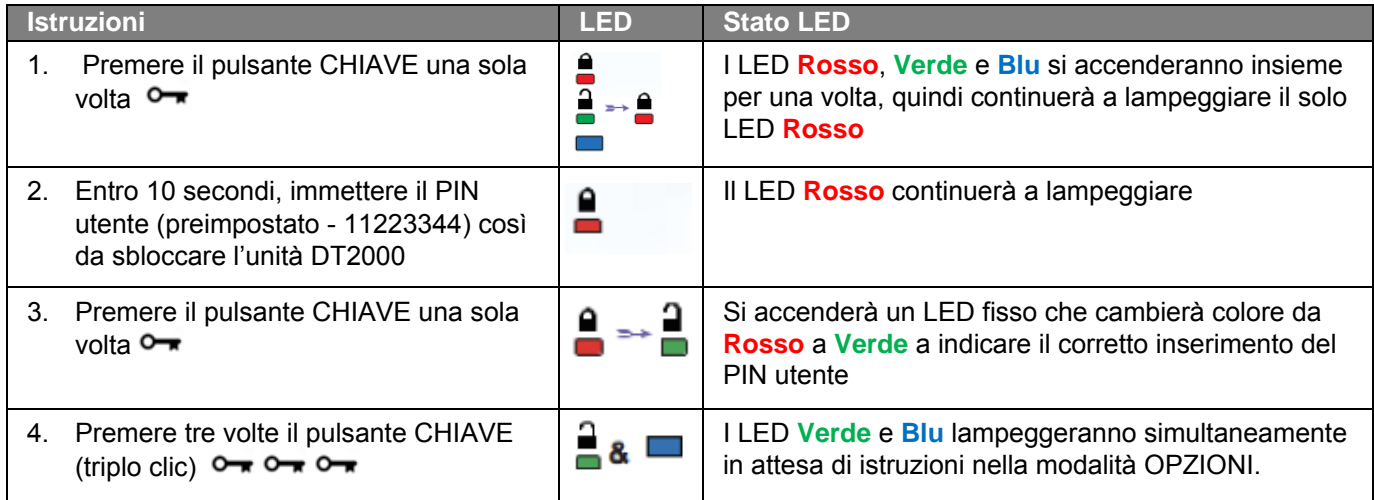

# <span id="page-130-1"></span>**Attivazione dell'accesso di Sola lettura ("Read-Only") in modalità "Utente"**

L'unità DT2000 dispone di una accesso di Sola lettura, che impedisce l'accesso in scrittura al drive. Per attivare questa modalità, effettuare le operazioni riportate nella tabella seguente.

**Nota:** queste operazioni vanno eseguite solo se l'unità DT2000 **non è connessa** ad alcun dispositivo Host.

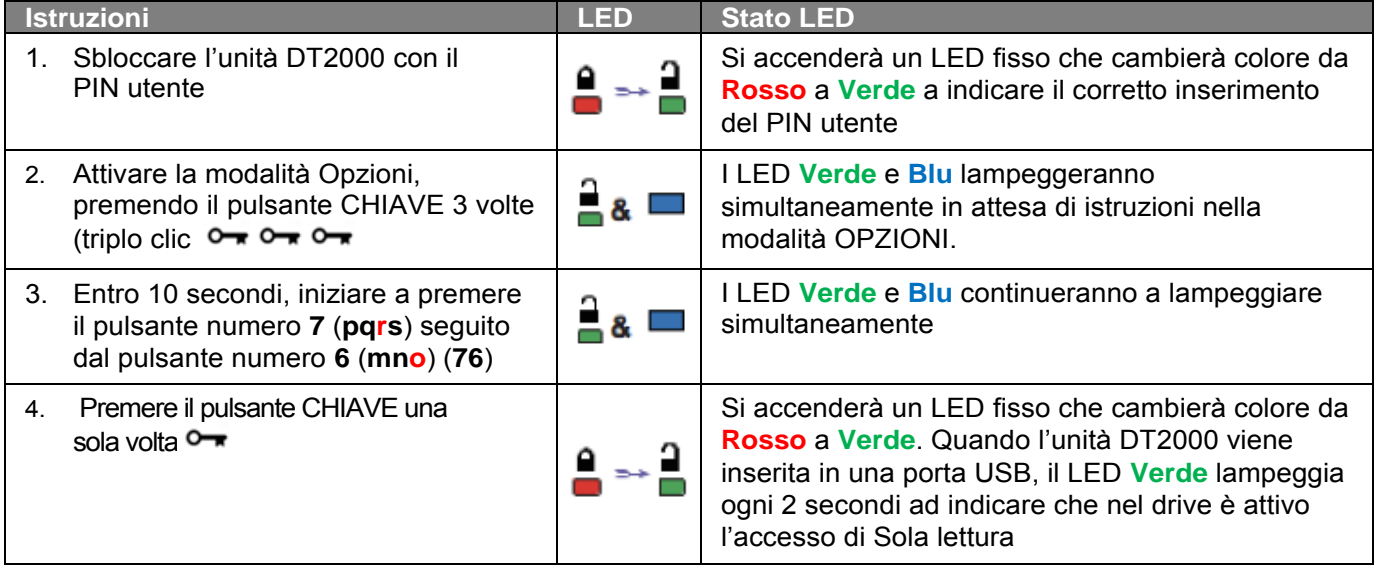

Una volta attivata questa modalità, l'accesso sarà limitato alla Sola lettura, fino alla successiva rimozione del divieto di scrittura.

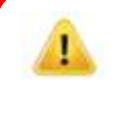

**Nota:** è stata scelta un'apposita convenzione che consenta all'utente di ricordare facilmente i pulsanti da premere per configurare le diverse impostazioni. Nella precedente tabella sono stati utilizzati i numeri che rappresentano le "prime lettere" del nome della funzione. Ad esempio, **R**ead **O**nly = **7** (pq**r**s) **6** (mn**o**).

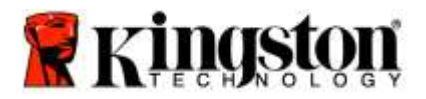

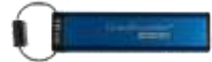

# <span id="page-131-0"></span>**Attivazione dell'accesso Lettura / Scrittura in modalità "Utente"**

Per disattivare il divieto di scrittura, è sufficiente ripristinare la modalità di accesso Lettura / Scrittura. Per attivare questa modalità, effettuare le operazioni riportate nella tabella seguente.

**Nota:** queste operazioni vanno eseguite solo se l'unità DT2000 **non è connessa** ad alcun dispositivo Host.

**Nota:** l'amministratore può sovrascrivere le impostazioni Lettura / Scrittura attivando/disattivando questa impostazione in modalità "Amministratore".

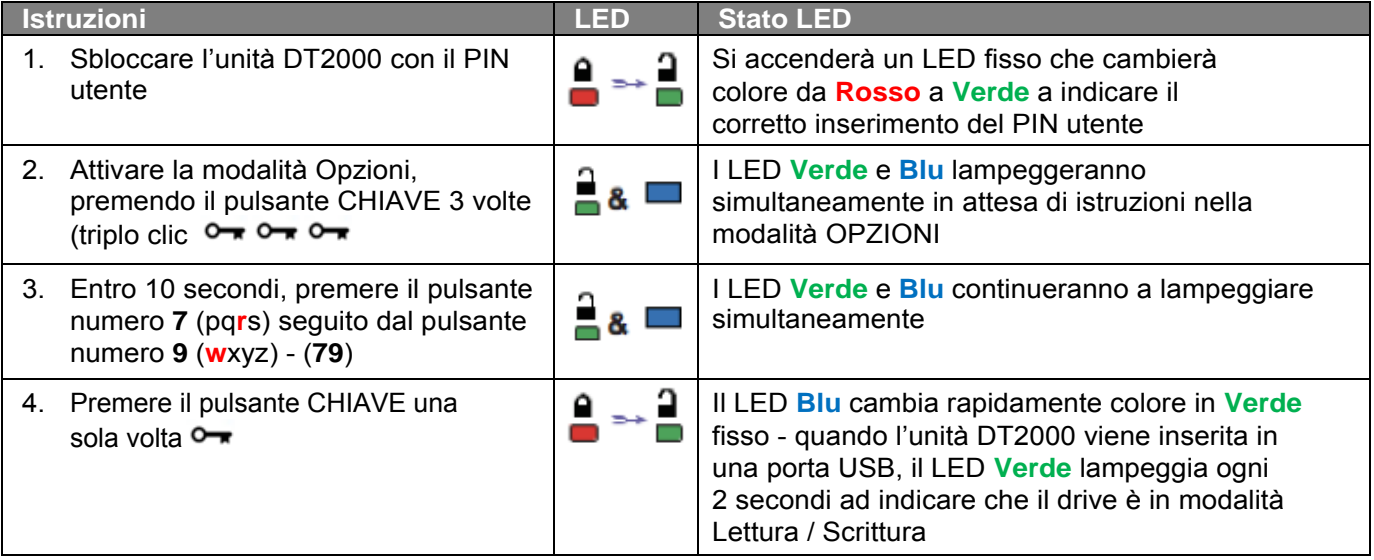

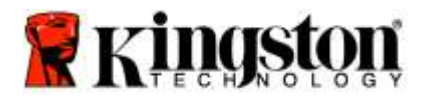

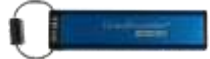

## <span id="page-132-0"></span>**Impostazione della modalità Timeout Lock in modalità "Utente"**

Quando l'unità DT2000 si trova connessa a un dispositivo ed è fuori dall'attenzione del proprietario, è possibile attivare una modalità che provoca il blocco automatico della stessa una volta trascorso un determinato periodo di tempo, così da proteggerla da accessi non autorizzati. Per impostazione predefinita, questa modalità è disattivata. La modalità Timeout Lock può attivare il blocco (lock) dell'unità al termine di un intervallo di tempo compreso tra 1 e 99 minuti.

Per configurare al modalità Timeout Lock, effettuare le operazioni riportate nella tabella seguente:

**Nota:** queste operazioni vanno eseguite solo se l'unità DT2000 **non è connessa** ad alcun dispositivo Host.

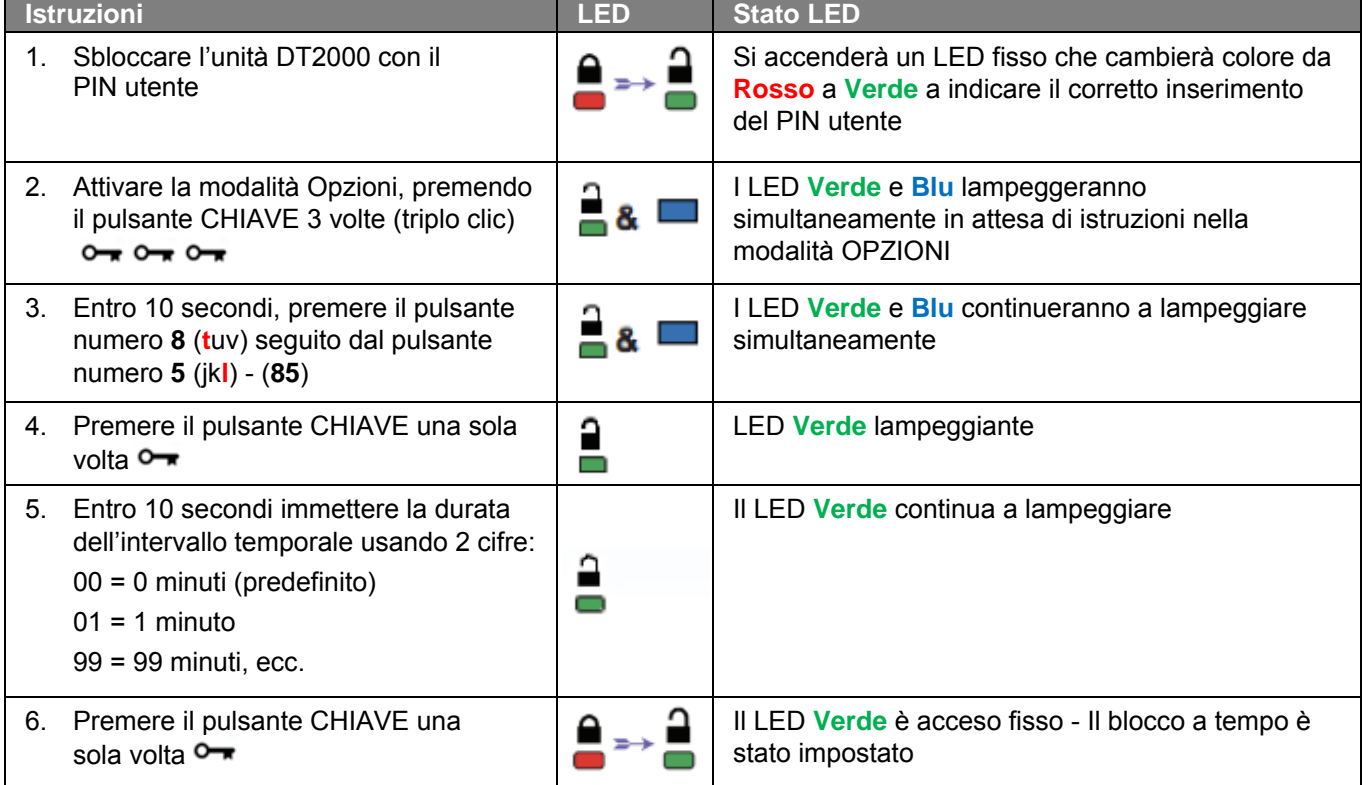

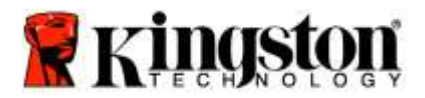

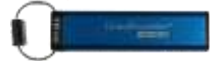

# <span id="page-133-0"></span>**Disattivazione della modalità Timeout Lock in modalità "Utente"**

Per disattivare al modalità Timeout Lock, effettuare le operazioni riportate nella tabella seguente: **Nota:** queste operazioni vanno eseguite solo se l'unità DT2000 **non è connessa** ad alcun dispositivo Host.

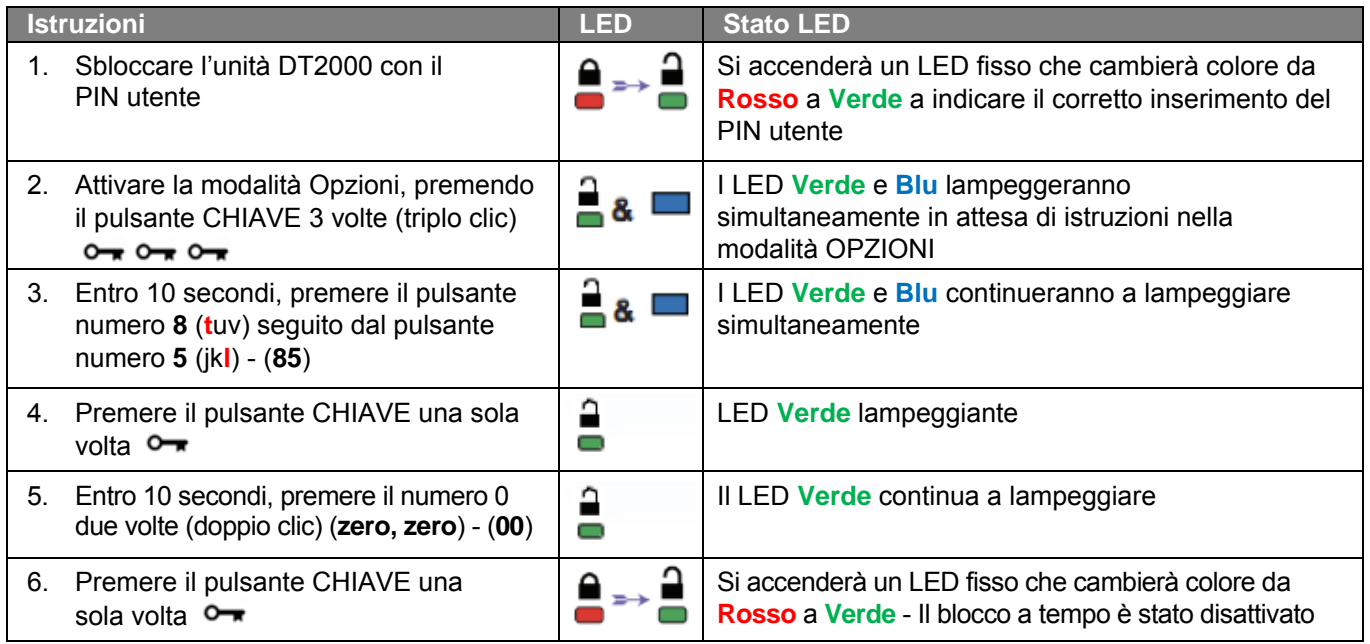

## <span id="page-133-1"></span>**Individuazione del numero di versione dell'unità DT2000 in modalità "Utente"**

Per individuare il numero di versione dell'unità DT2000 effettuare le operazioni riportate nella tabella seguente:

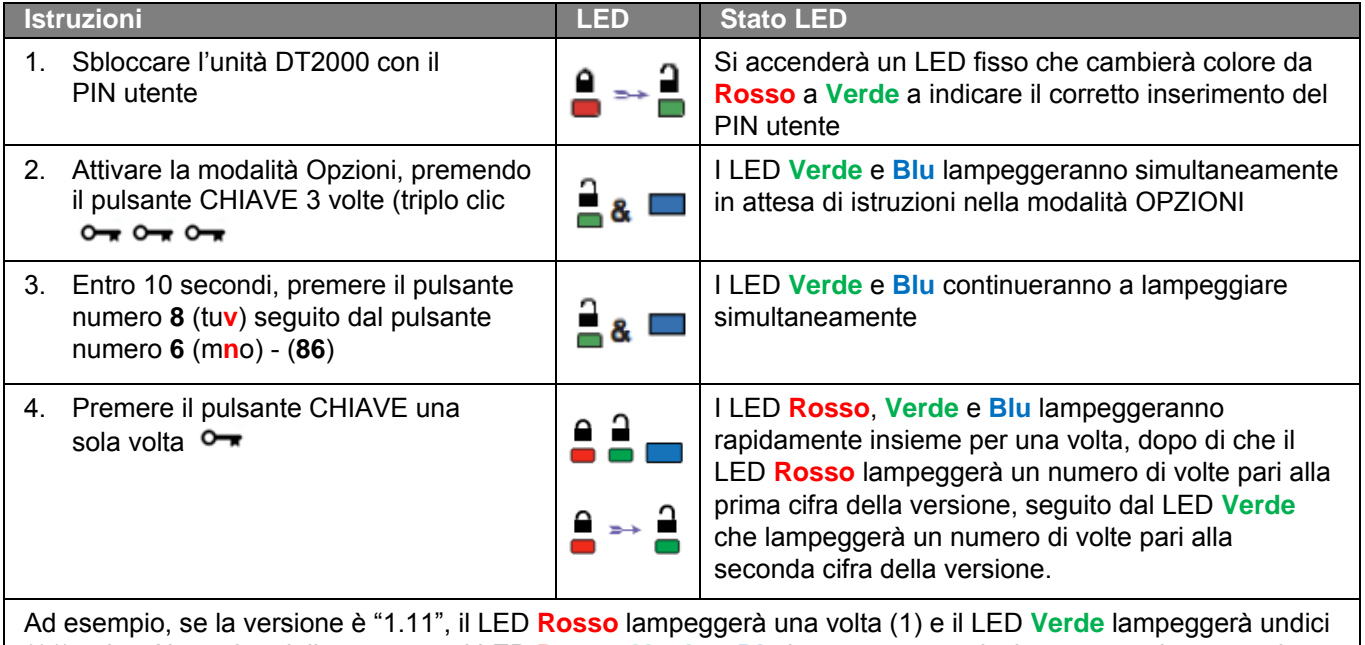

(11) volte. Al termine della sequenza i LED **Rosso**, **Verde** e **Blu** lampeggeranno insieme una volta, per poi lasciare il solo LED **Verde** acceso fisso.

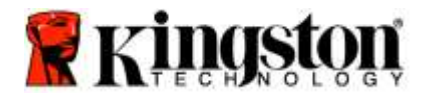

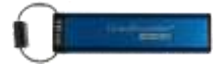

## <span id="page-134-0"></span>**Creazione di un PIN amministratore**

Il PIN amministratore si dimostra particolarmente utile se l'unità viene utilizzata all'interno di contesti aziendali, dal momento che consente ad esempio di:

- o Recuperare i dati da un drive e configurare un nuovo PIN utente nel caso in cui l'utente abbia dimenticato il proprio PIN
- o Recuperare i dati da un drive nel caso in cui un dipendente lasci l'azienda
- o Impostare policy di tipo Sola lettura ("Read-Only")
- o Sovrascrivere qualsiasi impostazione configurata dall'utente

### **Caratteristiche del PIN:**

- o Lunghezza compresa tra 7 e 15 cifre
- o Non può contenere solo numeri ripetuti, es. (3-3-3-3-3-3-3)
- o Non può contenere solo numeri consecutivi, es. (1-2-3-4-5-6-7), (7-8-9-0-1-2-3-4), (7-6-5-4-3-2-1)

Per creare un PIN amministratore, effettuare le operazioni riportate nella tabella seguente:

**Nota:** queste operazioni vanno eseguite solo se l'unità DT2000 **non è connessa** ad alcun dispositivo Host.

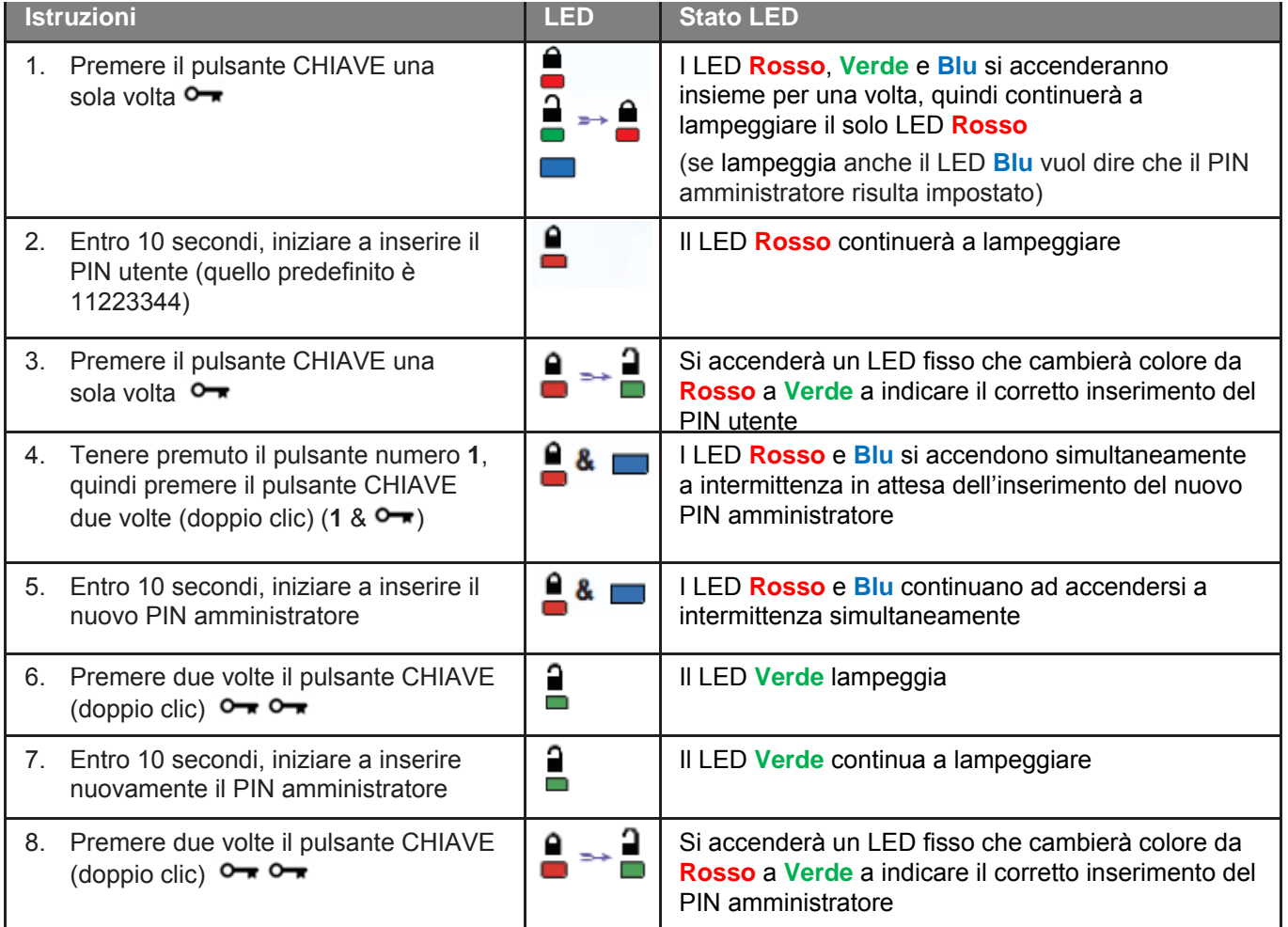

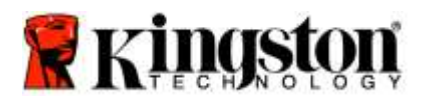

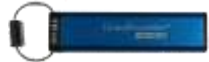

# <span id="page-135-0"></span>**Sblocco dell'unità DT2000 da parte dell'amministratore**

**Attenzione:** l'inserimento del PIN amministratore per accedere a un drive bloccato cancellerà il PIN utente. **Per motivi di sicurezza, consigliamo vivamente di creare un nuovo PIN utente subito**  dopo lo sblocco dell'unità tramite l'uso del PIN amministratore. Fare riferimento alla sezione Creazione [di un nuovo PIN utente in modalità "Amministratore".](#page-136-0)

Per procedere allo sblocco dell'unità DT2000 in modalità di amministratore, effettuare le operazioni riportate nella tabella seguente.

**Nota:** queste operazioni vanno eseguite solo se l'unità DT2000 **non è connessa** ad alcun dispositivo Host.

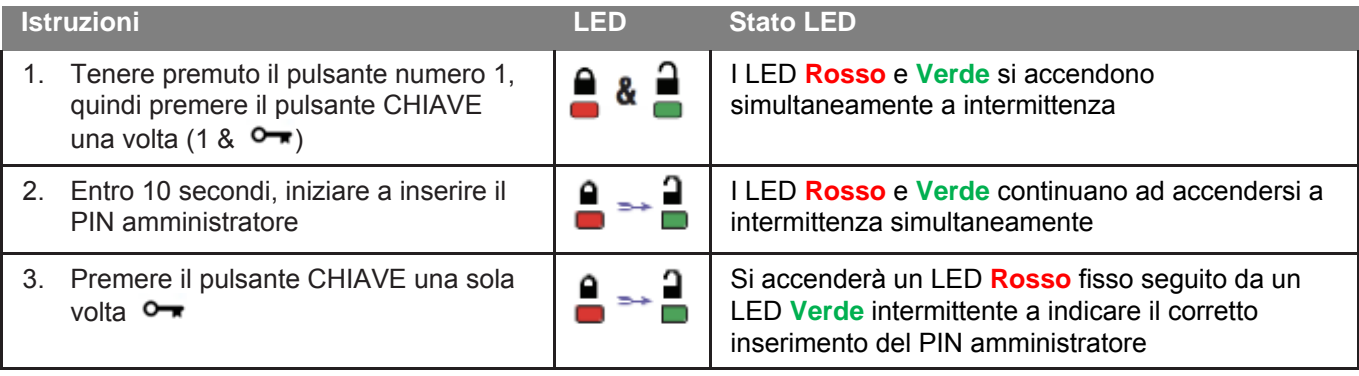

**Nota:** Una volta sbloccata, l'unità DT2000 può essere connessa ad una porta USB entro i successivi 30 secondi, durante i quali il LED **Verde** resterà acceso con luce fissa. Se lo si desidera, è possibile bloccare immediatamente l'unità tenendo premuto il pulsante CHIAVE per 3 secondi; in alternativa è possibile lasciar trascorrere i 30 secondi o fare clic sull'icona "Rimozione sicura dell'hardware ed espulsione supporti" del sistema operativo.

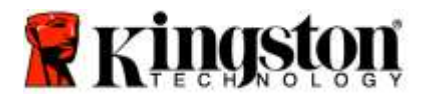

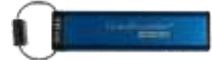

## <span id="page-136-0"></span>**Creazione di un nuovo PIN utente in modalità "Amministratore"**

Se l'unità DT2000 viene sbloccata tramite l'uso del PIN amministratore, verrà automaticamente cancellato il PIN utente, che dovrà quindi essere nuovamente creato in modalità "Amministratore".

### **Caratteristiche del PIN utente:**

- o Lunghezza compresa tra 7 e 15 cifre
- o Non può contenere solo numeri ripetuti, es. (3-3-3-3-3-3-3)
- o Non può contenere solo numeri consecutivi, es. (1-2-3-4-5-6-7), (7-8-9-0-1-2-3-4), (7-6-5-4-3-2-1)

Per creare un nuovo PIN utente in modalità "Amministratore", effettuare le operazioni descritte nella tabella che segue.

**Nota:** queste operazioni vanno eseguite solo se l'unità DT2000 **non è connessa** ad alcun dispositivo Host.

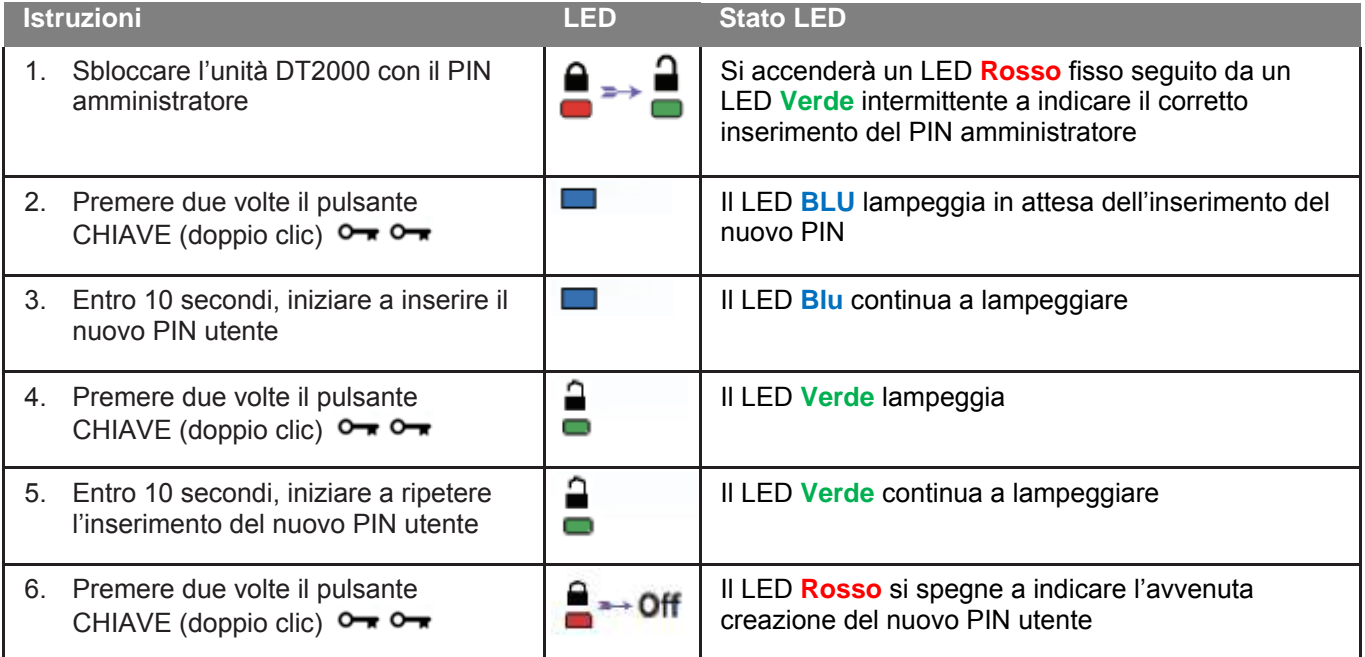

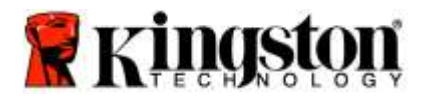

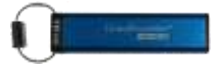

## <span id="page-137-0"></span>**Modifica del PIN amministratore**

Per modificare un PIN amministratore precedentemente impostato, è necessario sbloccare l'unità inserendo il PIN amministratore. Non è possibile modificare il PIN amministratore in modalità utente.

**Attenzione:** l'inserimento del PIN amministratore per accedere a un drive bloccato cancellerà il PIN utente. **Per motivi di sicurezza, consigliamo vivamente di creare un nuovo PIN utente subito**  dopo lo sblocco dell'unità tramite l'uso del PIN amministratore. Fare riferimento alla sezione [Creazione](#page-136-0)  [di un nuovo PIN utente in modalità "Amministratore".](#page-136-0)

### **Caratteristiche del PIN amministratore:**

- o Lunghezza compresa tra 7 e 15 cifre
- o Non può contenere solo numeri ripetuti, es. (3-3-3-3-3-3-3)
- o Non può contenere solo numeri consecutivi, es. (1-2-3-4-5-6-7), (7-8-9-0-1-2-3-4), (7-6-5-4-3-2-1)

Per modificare un PIN amministratore, effettuare le operazioni riportate nella tabella seguente:

**Nota:** queste operazioni vanno eseguite solo se l'unità DT2000 **non è connessa** ad alcun dispositivo Host.

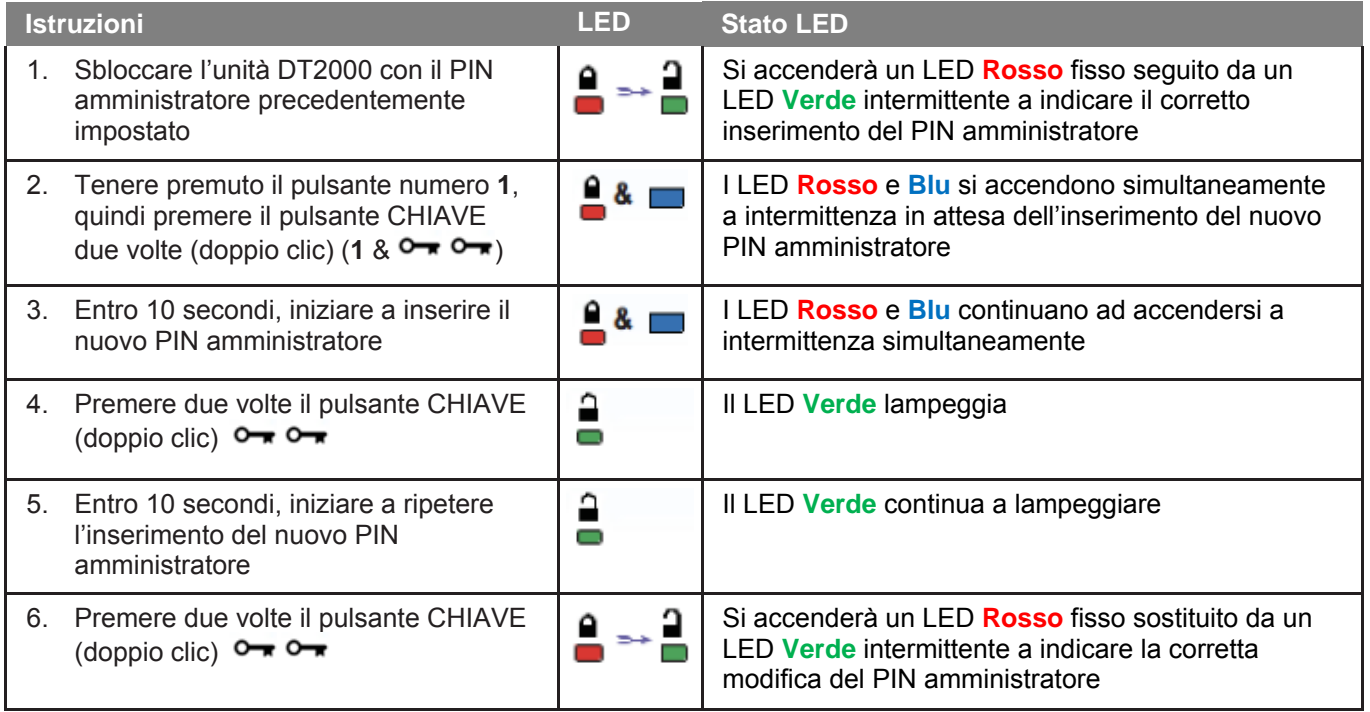

**Nota:** nel caso venisse commesso un errore durante la procedura di modifica del PIN amministratore, così come nel caso che la procedura venisse interrotta, l'unità conserverà il precedente PIN amministratore.

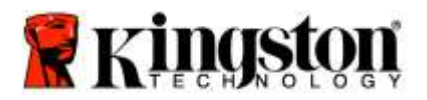

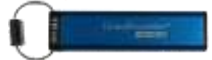

## <span id="page-138-0"></span>**Verifica dell'avvenuta creazione di un PIN utente/amministratore**

Nella tabella che segue viene mostrata la procedura per conoscere i PIN (amministratore e/o utente) che risultano impostati nell'unità. Premere una volta il pulsante CHIAVE quando l'unità DT2000 è bloccata (tutti i LED spenti)  $\rightarrow$ 

I LED **Rosso**, **Verde** e **Blu** si accenderanno insieme per una volta, dopo di che si verificherà una delle seguenti condizioni.

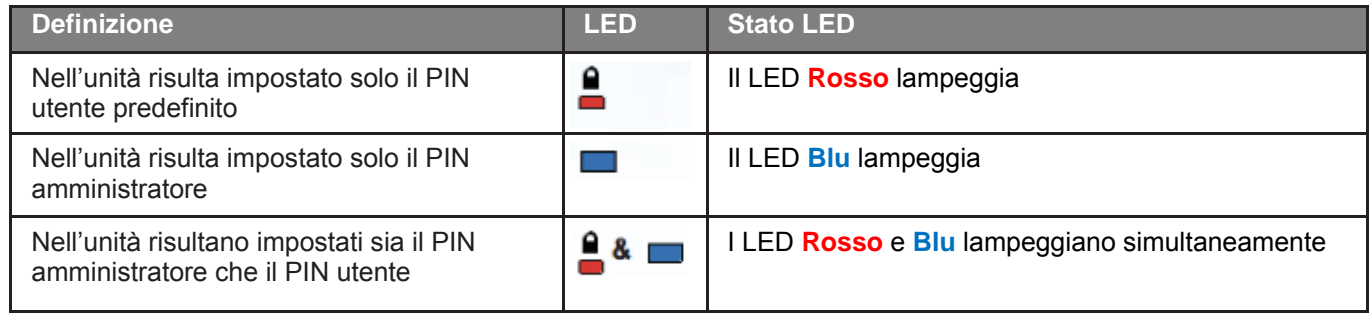

# <span id="page-138-1"></span>**Attivazione dell'accesso in Sola lettura dalla modalità "Amministratore"**

Se un amministratore memorizza contenuti nell'unità DT2000 e limita l'accesso in Sola lettura (Read-Only), l'utente non avrà la possibilità di modificare questa impostazione nella modalità "Utente". Per impostare l'accesso di Sola lettura nell'unità DT2000, effettuare le operazioni riportate nella tabella seguente.

**Nota:** queste operazioni vanno eseguite solo se l'unità DT2000 **non è connessa** ad alcun dispositivo Host.

**Attenzione:** l'inserimento del PIN amministratore per accedere a un drive bloccato cancellerà il PIN utente. **Per motivi di sicurezza, consigliamo vivamente di creare un nuovo PIN utente subito**  dopo lo sblocco dell'unità tramite l'uso del PIN amministratore. Fare riferimento alla sezione [Creazione](#page-136-0)  [di un nuovo PIN utente in modalità "Amministratore".](#page-136-0)

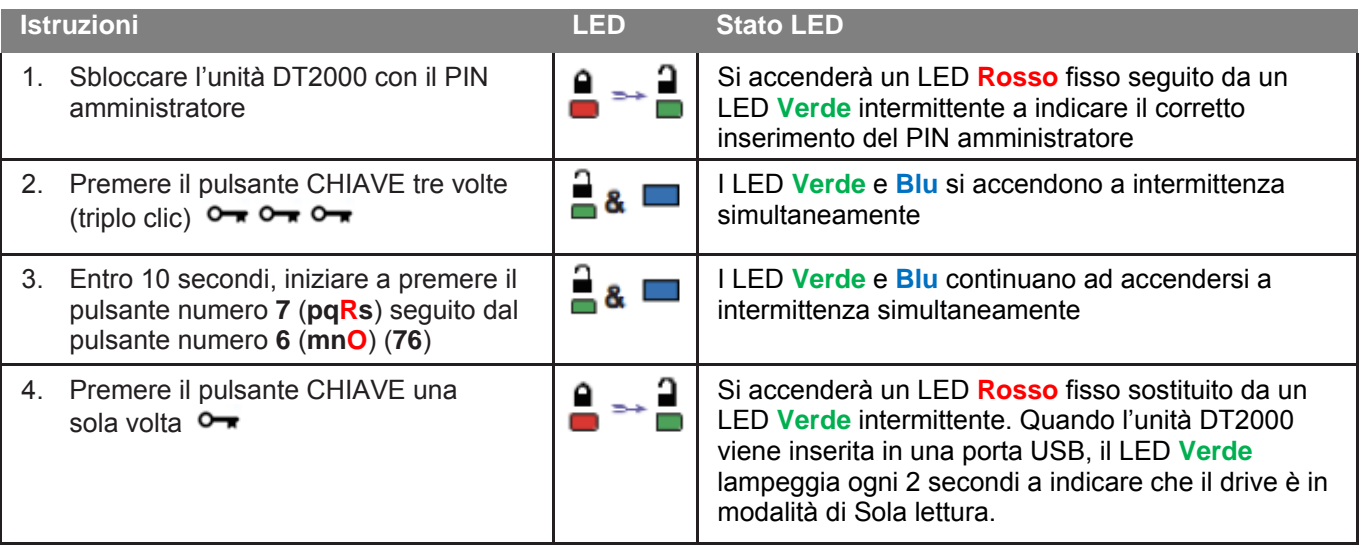

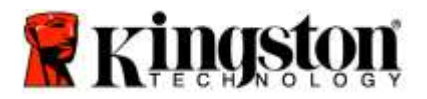

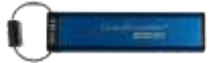

## <span id="page-139-0"></span>**Attivazione dell'accesso in Lettura / Scrittura dalla modalità "Amministratore"**

L'amministratore può sovrascrivere l'impostazione dell'accesso in sola lettura operata dall'utente, attivando nell'unità DT2000 l'accesso in Lettura / Scrittura tramite il proprio PIN amministratore.

Per impostare l'accesso in Lettura / Scrittura nell'unità DT2000, effettuare le operazioni riportate nella tabella seguente.

**Nota:** queste operazioni vanno eseguite solo se l'unità DT2000 **non è connessa** ad alcun dispositivo Host.

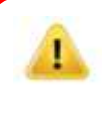

**Attenzione:** l'inserimento del PIN amministratore per accedere a un drive bloccato cancellerà il PIN utente. **Per motivi di sicurezza, consigliamo vivamente di creare un nuovo PIN utente subito**  dopo lo sblocco dell'unità tramite l'uso del PIN amministratore. Fare riferimento alla sezione [Creazione di un nuovo PIN utente in modalità "Amministratore".](#page-136-0)

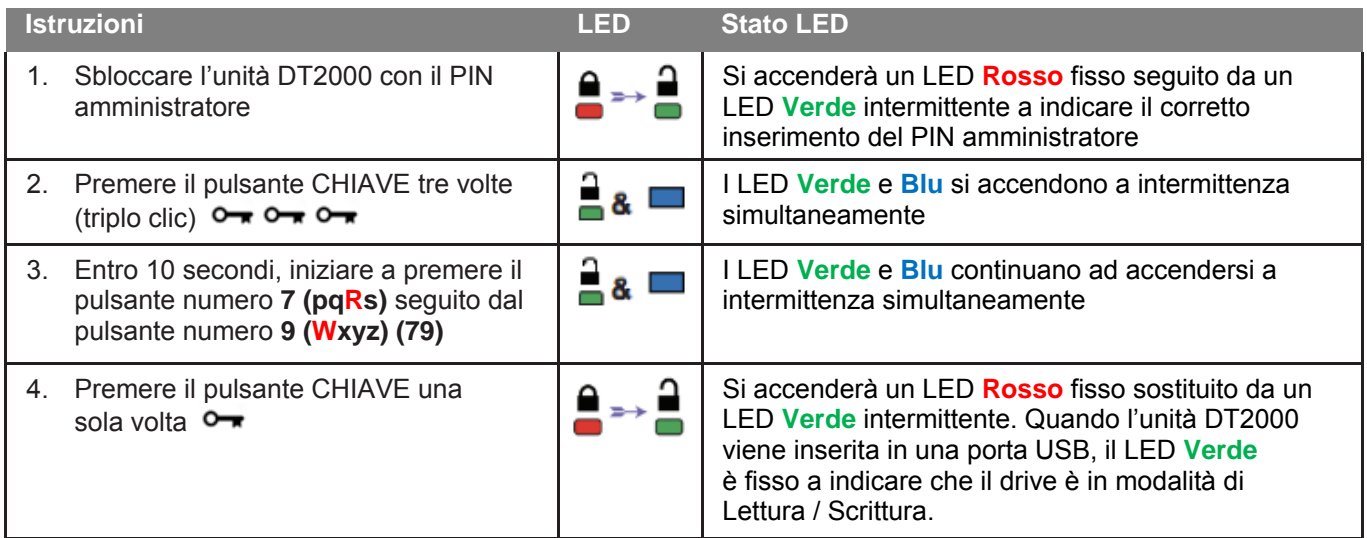

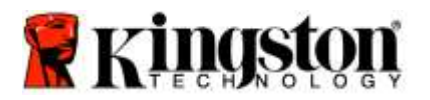

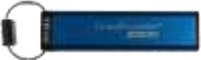

# <span id="page-140-0"></span>**Individuazione del numero di versione del dispositivo in modalità "Amministratore"**

Per visualizzare il numero di versione del dispositivo DT2000, effettuare le operazioni descritte nella tabella seguente:

**Attenzione:** l'inserimento del PIN amministratore per accedere a un drive bloccato cancellerà il PIN utente. **Per motivi di sicurezza, consigliamo vivamente di creare un nuovo PIN utente subito**  dopo lo sblocco dell'unità tramite l'uso del PIN amministratore. Fare riferimento alla sezione Creazione [di un nuovo PIN utente in modalità "Amministratore".](#page-136-0)

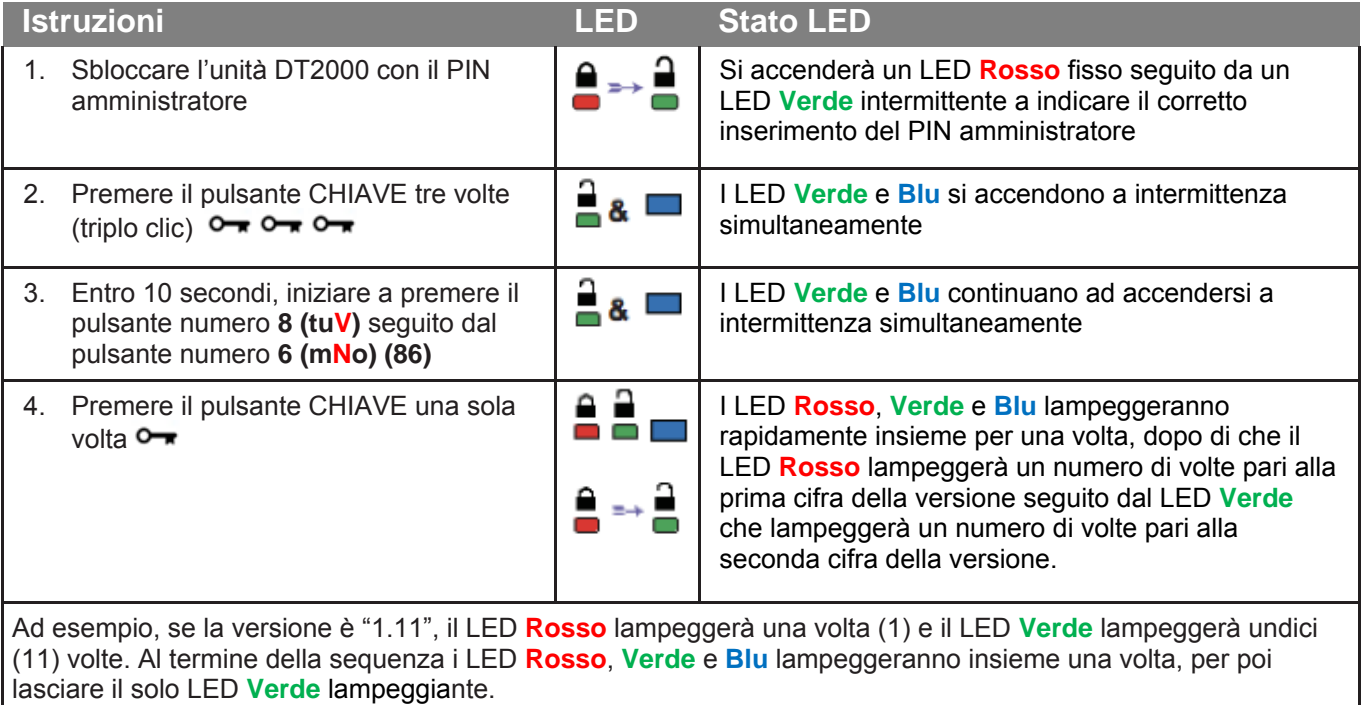

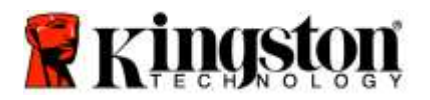

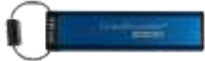

## <span id="page-141-0"></span>**Impostazione della modalità Timeout Lock in modalità "Amministratore"**

Quando l'unità DT2000 si trova connessa a un dispositivo ed è fuori dall'attenzione del proprietario, è possibile attivare una modalità che provoca il blocco automatico della stessa una volta trascorso un determinato periodo di tempo, così da proteggerla da accessi non autorizzati.

Per impostazione predefinita, questa modalità è disattivata. La modalità Timeout Lock può attivare il blocco (lock) dell'unità al termine di un intervallo di tempo compreso tra 1 e 99 minuti. Se questa impostazioni viene eseguita dall'Amministratore sovrascriverà eventuali altri impostazioni dell'Utente.

Per configurare al modalità Timeout Lock, effettuare le operazioni descritte nella tabella che segue.

**Nota:** queste operazioni vanno eseguite solo se l'unità DT2000 **non è connessa** ad alcun dispositivo Host.

**Attenzione:** l'inserimento del PIN amministratore per accedere a un drive bloccato cancellerà il PIN utente. **Per motivi di sicurezza, consigliamo vivamente di creare un nuovo PIN utente subito**  dopo lo sblocco dell'unità tramite l'uso del PIN amministratore. Fare riferimento alla sezione Creazione [di un nuovo PIN utente in modalità "Amministratore".](#page-136-0)

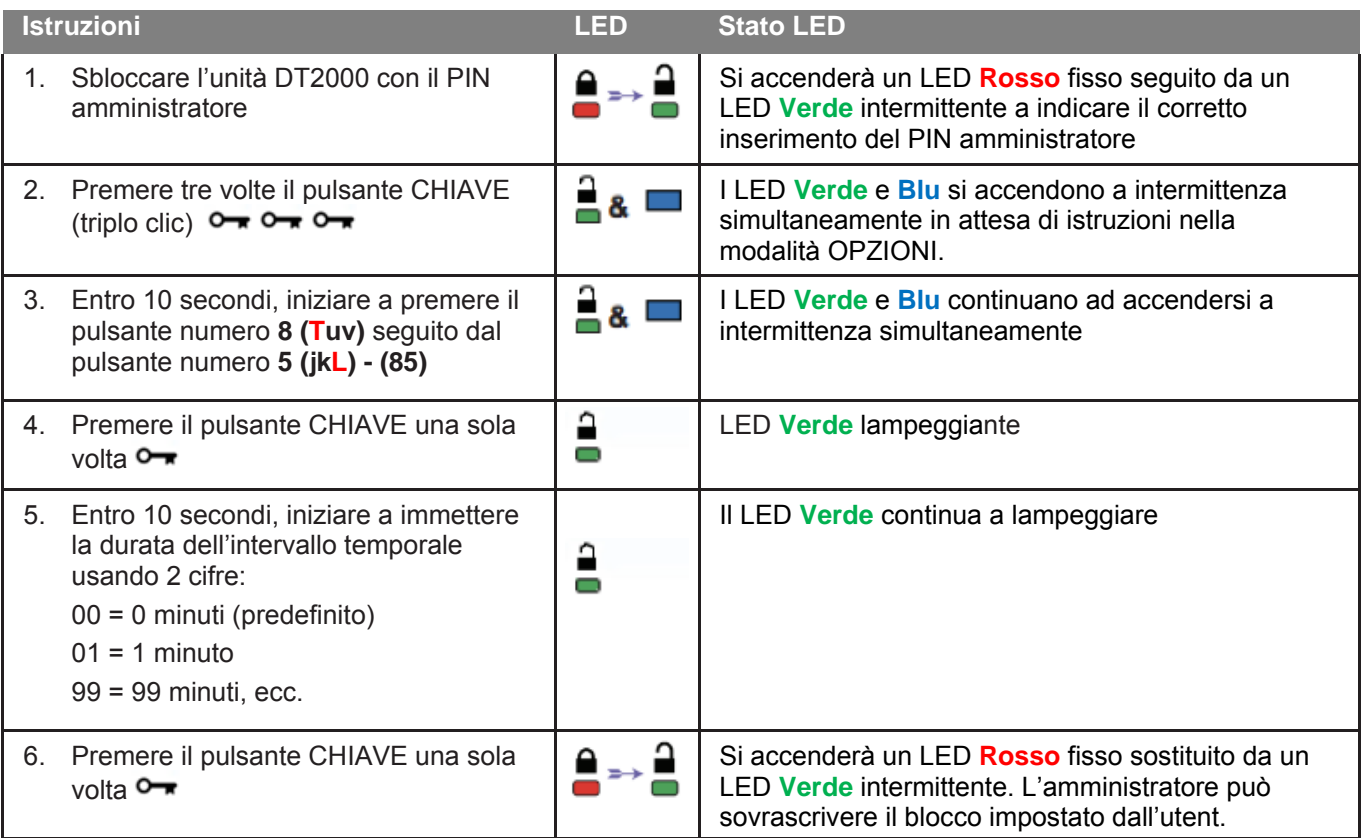

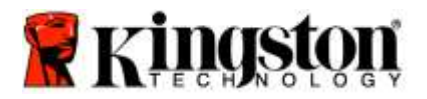

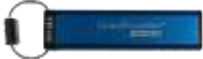

## <span id="page-142-0"></span>**Disattivazione della modalità Timeout Lock in modalità "Amministratore"**

Per disattivare al modalità Timeout Lock, effettuare le operazioni riportate nella tabella seguente: **Nota:** queste operazioni vanno eseguite solo se l'unità DT2000 **non è connessa** ad alcun dispositivo Host.

**Attenzione:** l'inserimento del PIN amministratore per accedere a un drive bloccato cancellerà il PIN utente. **Per motivi di sicurezza, consigliamo vivamente di creare un nuovo PIN utente subito**  dopo lo sblocco dell'unità tramite l'uso del PIN amministratore. Fare riferimento alla sezione [Creazione](#page-136-0)  [di un nuovo PIN utente in modalità "Amministratore".](#page-136-0)

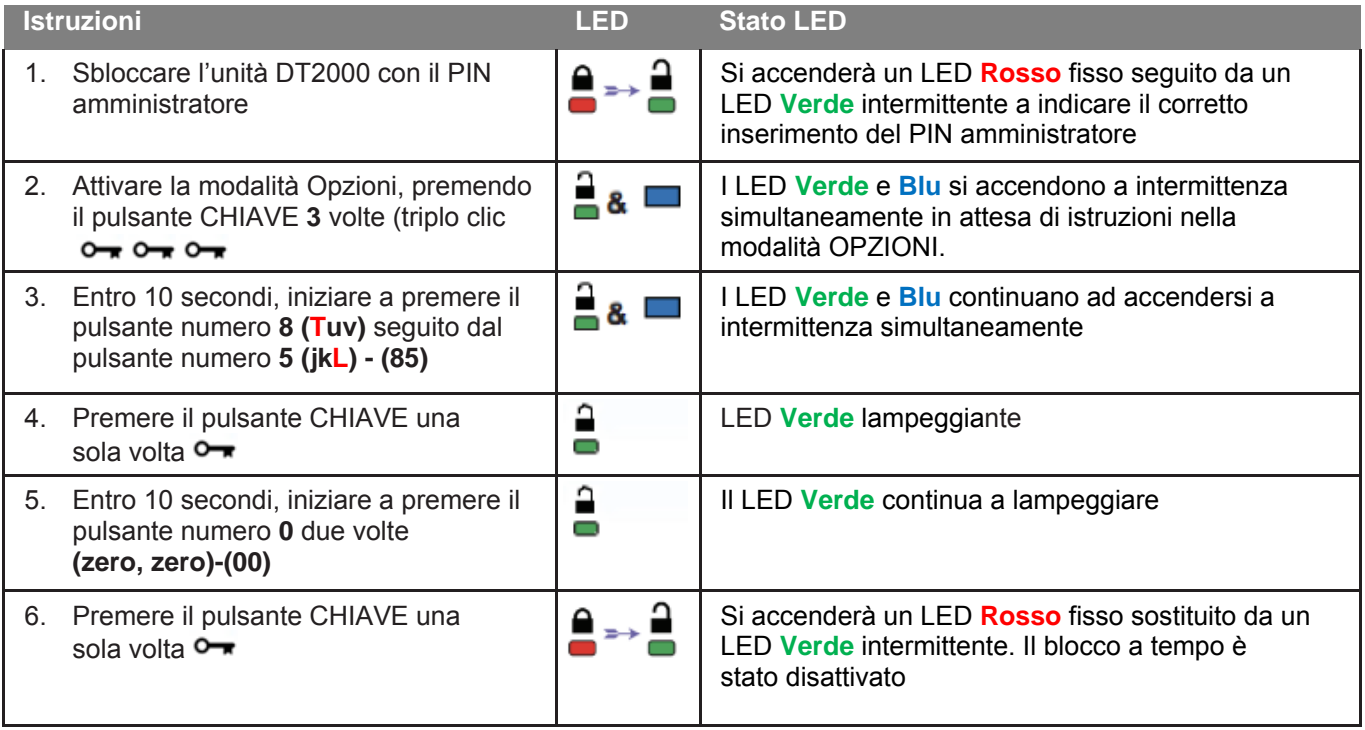

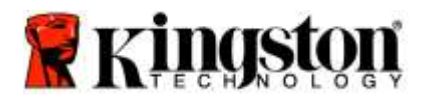

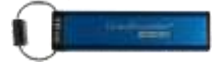

## <span id="page-143-0"></span>**Eliminazione di tutti i file in modalità "Amministratore"**

Nel caso in cui l'amministratore volesse cancellare tutti i dati presenti nel drive DT2000, è possibile utilizzare la procedura descritta di seguito. Tutte le impostazioni dell'amministratore resteranno invariate, ma saranno cancellati tutti i dati presenti nell'unità e non sarà più possibile recuperarli. Inoltre sarà necessario riformattare l'unità DT2000.

**Attenzione:** l'inserimento del PIN amministratore per accedere a un drive bloccato cancellerà il PIN utente. **Per motivi di sicurezza, consigliamo vivamente di creare un nuovo PIN utente subito** dopo lo sblocco dell'unità tramite l'uso del PIN amministratore. Fare riferimento alla sezione [Creazione di un nuovo PIN utente in modalità "Amministratore".](#page-136-0)

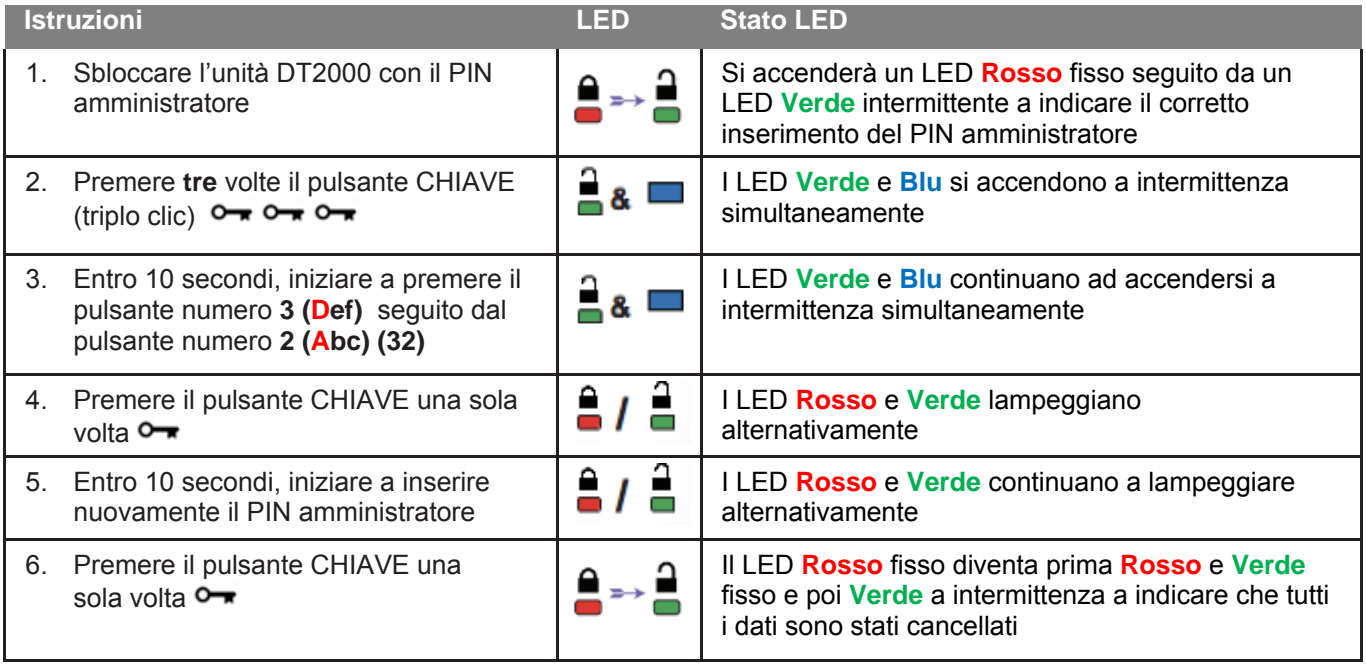
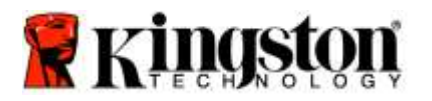

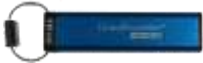

#### **Come rilevare un'intrusione di tipo Brute Force**

**Attenzione:** se un utente immette un PIN utente errato per 10 (dieci) volte consecutive, verrà automaticamente attivato il meccanismo di difesa dagli attacchi cd. "brute force", che prevede la cancellazione del PIN utente, della chiave di crittografia e di **TUTTI I DATI, che andranno quindi definitivamente persi.**

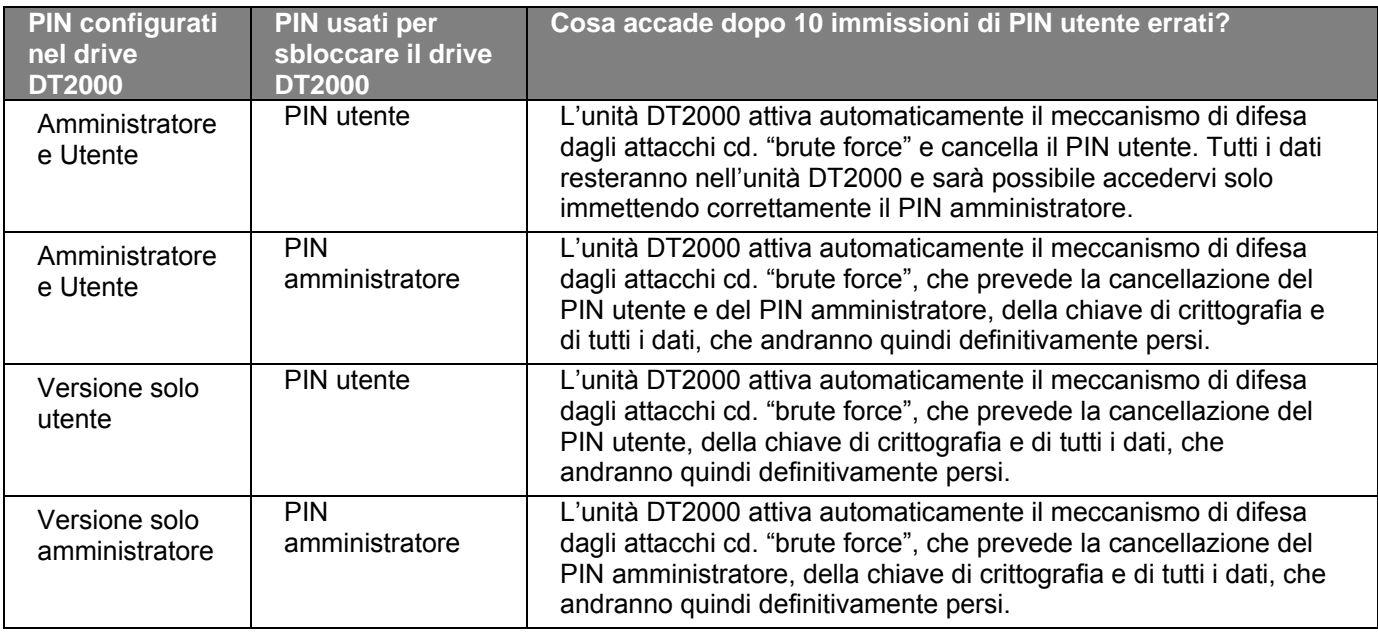

Se un utente immette un PIN utente errato per 10 (dieci) volte consecutive, il PIN utente, la chiave di crittografia e tutti i dati verranno cancellati e andranno quindi definitivamente persi. L'unità DT2000 verrà quindi riportata alle impostazioni di fabbrica, con il PIN utente preimpostato - 11223344. Per ulteriori istruzioni, vedere [Modifica del PIN utente.](#page-128-0)

Inoltre, dal momento che questa procedura determina la creazione di una nuova chiave di crittografia, l'unità DT2000 verrà formattata. Vedere [Configurazione dell'unità DT2000 con un sistema operativo Windows](#page-145-0) o [Mac OS](#page-148-0) per la procedura corrispondente.

A differenza di altri prodotti analoghi, l'unità DT2000 incorpora un generatore numerico casuale. Una volta reimpostato il drive, viene automaticamente generata una nuova chiave in modo casuale.

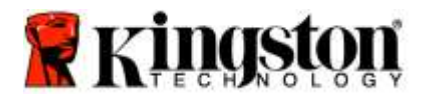

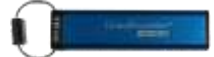

#### **Reimpostazione dell'unità DT2000 alle condizioni di fabbrica**

Per cancellare il PIN utente insieme a tutti i dati presenti nell'unità DT2000, è possibile utilizzare la procedura descritta di seguito.

La procedura di reimpostazione cancella tutti i parametri di crittografia, incluso il PIN utente. Ciò implica che l'unità DT2000 verrà quindi riportata alle impostazioni di fabbrica, con il PIN utente preimpostato - 11223344. Per ulteriori istruzioni, veder[e Modifica del PIN utente.](#page-128-0)

Inoltre, dal momento che questa procedura determina la creazione di una nuova chiave di crittografia, l'unità DT2000 verrà formattata. Vedere [Configurazione dell'unità DT2000 con un sistema operativo Windows](#page-145-0) o [Mac OS](#page-148-0) per la procedura corrispondente.

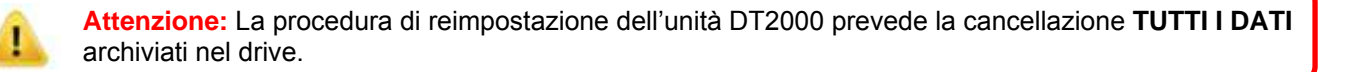

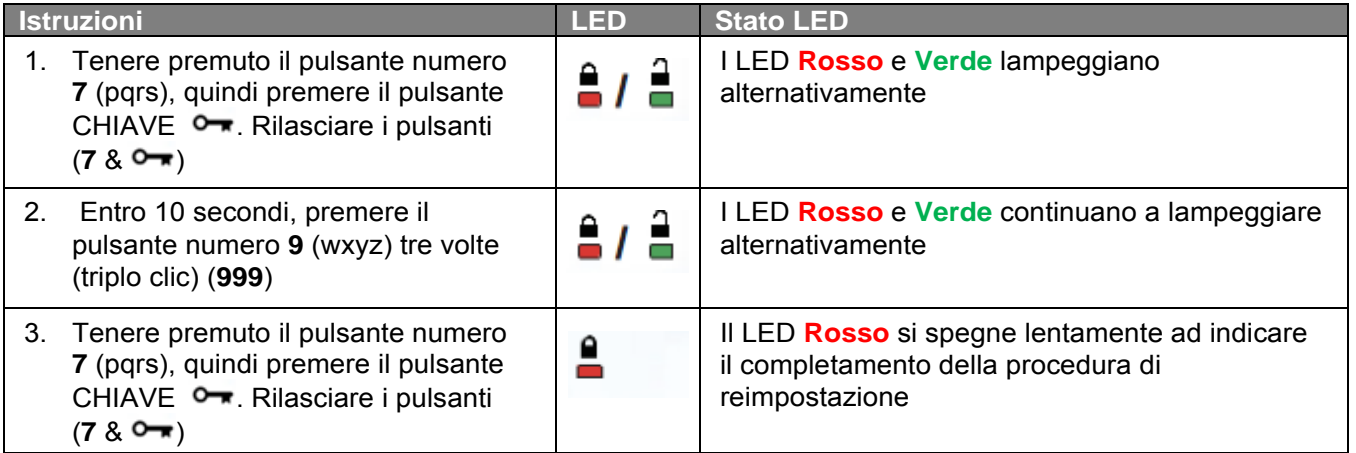

## <span id="page-145-0"></span>**Configurazione dell'unità DT2000 con un sistema operativo Windows®**

Nel caso in cui sia stata attivata la procedura di difesa da un attacco hacker a seguito dell'immissione consecutiva **di 10 PIN utente errati**, così come nel caso di reimpostazione dell'unità alle **impostazioni di fabbrica**, **tutti i dati originariamente presenti nel drive andranno definitivamente persi**.

Dopo la creazione di un nuovo PIN utente, l'unità DT2000 dovrà essere inizializzata e formatta.

#### **Per inizializzare l'unità DT2000:**

- 1. Creare un nuovo **PIN utente** (vedere [Modifica del PIN utente\)](#page-128-0).
- 2. Sbloccare l'unità DT2000 inserendo il nuovo **PIN utente** e collegarla alla porta USB di un computer.
- 3. Il computer visualizzerà il seguente messaggio:

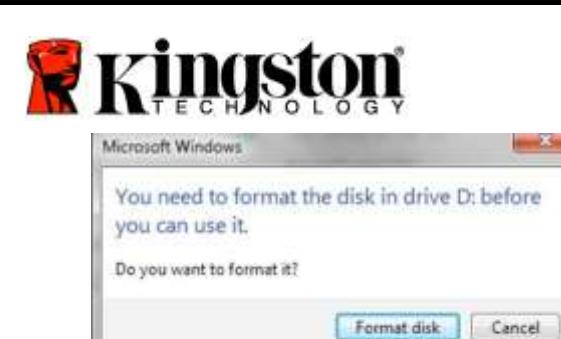

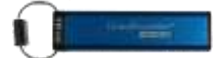

4. Proseguire facendo clic sul pulsante **Format disk** (formatta il disco). Selezionare **FAT32** o **NTFS** in base alle proprie esigenze, immettere una Volume Label (etichetta di volume) e fare clic su **Start** (avvia).

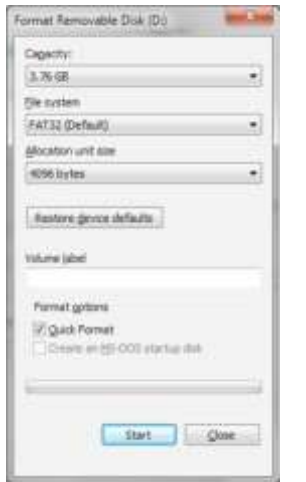

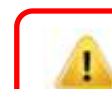

**AVVERTENZA:** questa procedura cancellerà **TUTTI I DATI** presenti nel drive.

5. Fare clic su OK per procedere alla formattazione del drive.

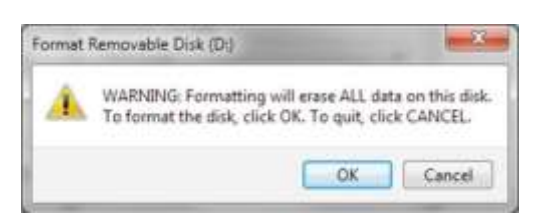

6. Il computer completerà la procedura di formattazione visualizzando un messaggio di conferma. Durante la procedura di formattazione, sull'unità DT2000 lampeggerà il LED **Blu**.

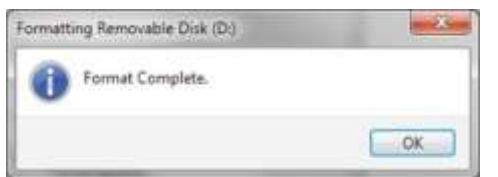

Al termine, il LED **Blu** diventa fisso ad indicare che l'unità DT2000 è pronta all'uso.

**Nota: nel caso in cui non venisse visualizzata la procedura guidata di formattazione, procedere come indicato di seguito.**

1. Fare clic con il pulsante destro del mouse su **My Computer** o **Computer**, quindi fare clic su **Manage** (gestione).

Documento N. 480ADT2000.B00 **DT2000** DT2000 **DT2000 Pagina 26 di 30** 

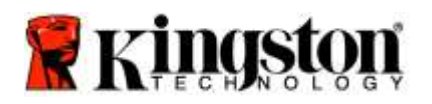

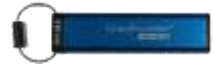

2. Nella scheda **Disk Management** ( gestione disco) della finestra **Computer Management** (gestione computer), l'unità DT2000 viene riconosciuta come dispositivo rimovibile in formato RAW.

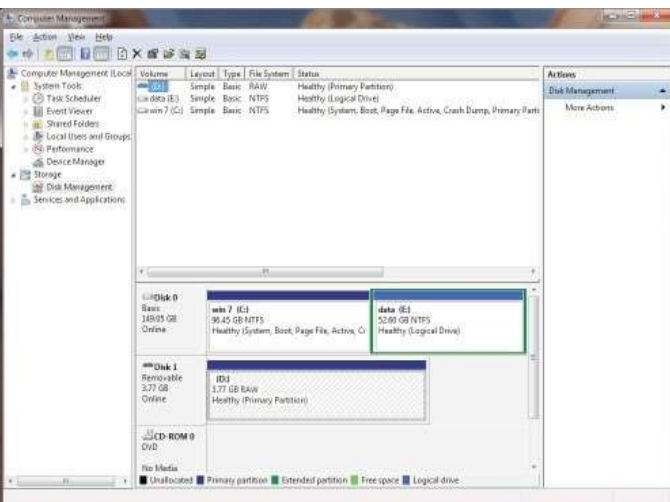

3. Nell'area vuota della sezione non allocata, fare clic con il pulsante destro del mouse su **Removable Raw Drive** (drive RAW rimovibile) e selezionare **Format** (formatta).

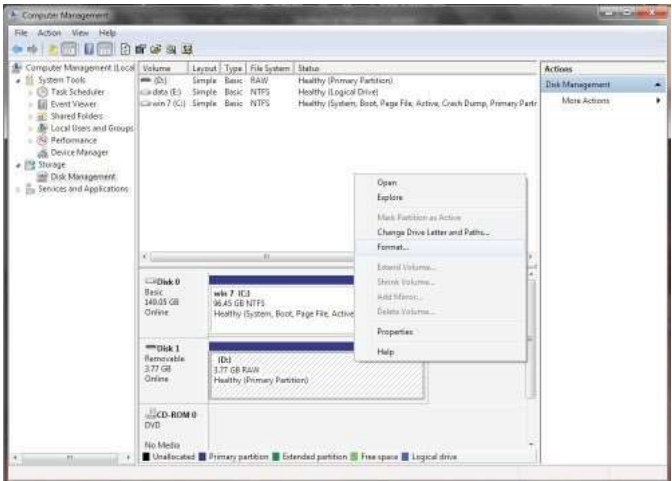

4. Viene aperta la finestra di dialogo Format (formatta). Immettere la nuova **Volume Label** (etichetta di volume). Selezionare **FAT32** o **NTFS** in base alle proprie esigenze e fare clic su **OK**.

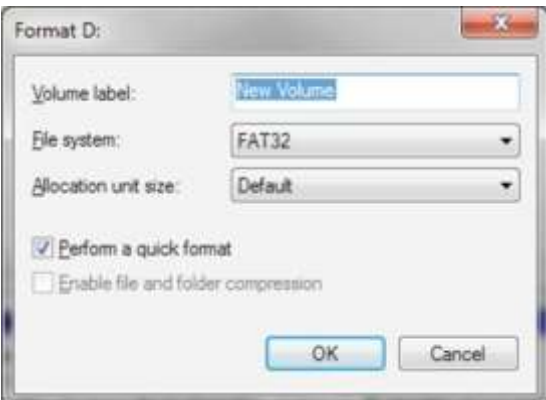

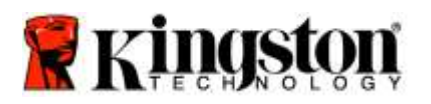

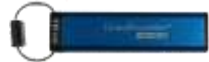

5. Fare clic su OK nella finestra di dialogo Format (formatta) per avviare la procedura di formattazione del drive.

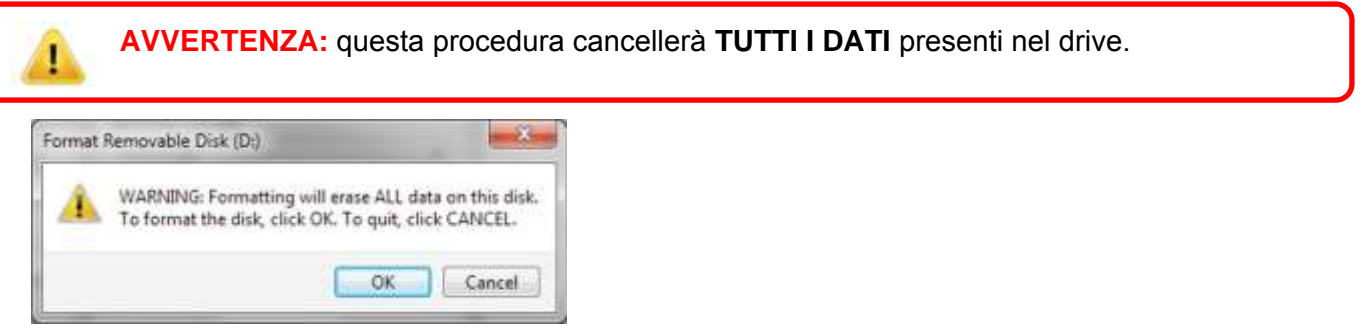

6. Il computer completerà la procedura di formattazione e tornerà alla visualizzazione della finestra **Disk Managemen**t (gestione disco). Durante la procedura di formattazione, sull'unità DT2000 lampeggerà il LED **Blu**.

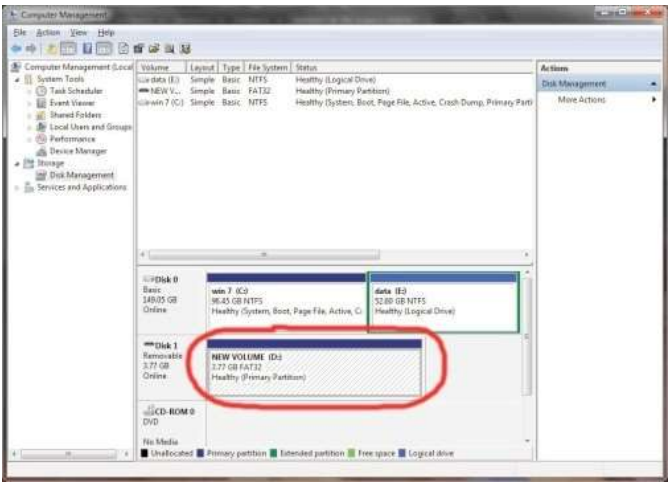

Al termine, il LED **Blu** diventa fisso ad indicare che l'unità DT2000 è pronta all'uso.

#### <span id="page-148-0"></span>**Configurzione dell'unità DT2000 con un sistema operativo Mac**

Nel caso in cui sia stata attivata la procedura di difesa da un attacco hacker a seguito dell'immissione consecutiva di 10 PIN utente errati, così come nel caso di reimpostazione dell'unità alle impostazioni di fabbrica, **TUTTI I DATI originariamente presenti nel drive andranno definitivamente persi**.

Dopo la creazione di un nuovo **PIN utente**, l'unità DT2000 dovrà essere inizializzata e formatta.

Per formattare l'unità DT2000 nei computer con SO Mac, procedere come segue:

1. Creare un nuovo **PIN utente** (vedere [Modifica del PIN utente\)](#page-128-0).

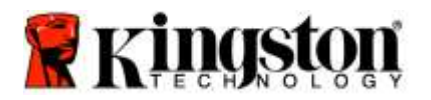

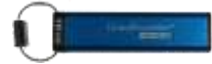

2. Sbloccare l'unità DT2000 inserendo il nuovo **PIN utente** e collegarla alla porta USB di un computer Mac. Il sistema visualizzerà un messaggio in cui viene richiesto se **INIZIALIZZARE** il drive.

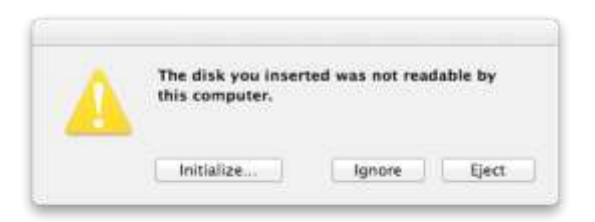

3. Premere **INITIALIZE** (inizializza) e selezionare l'unità DT2000 nella finestra **Disk Utility** (utilità disco).

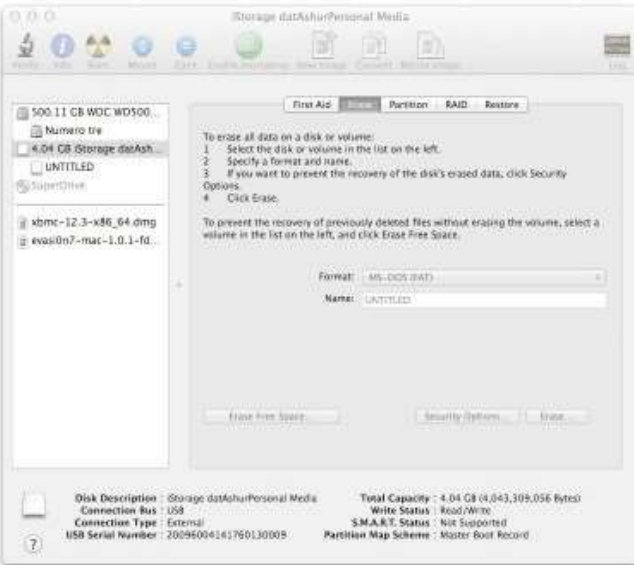

- 4. Fare clic sull'unità DT2000 nella parte sinistra della finestra **Disk Utility**.
- 5. Scegliere **Erase** (cancella) dal menu a comparsa nella parte sinistra della finestra. Selezionare **MS-DOS** per il **Volume Format** (formato volume).
- 6. Fare clic su **Erase** (cancella).

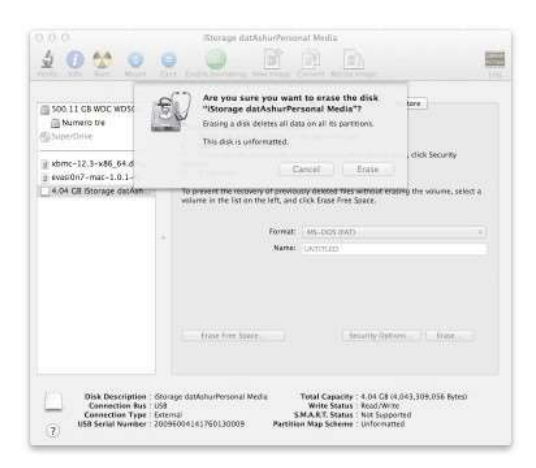

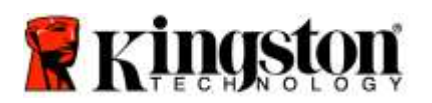

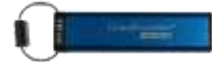

7. L'unità DT2000 formattata verrà visualizzata nella finestra Disk Utility e sarà disponibile dal desktop.

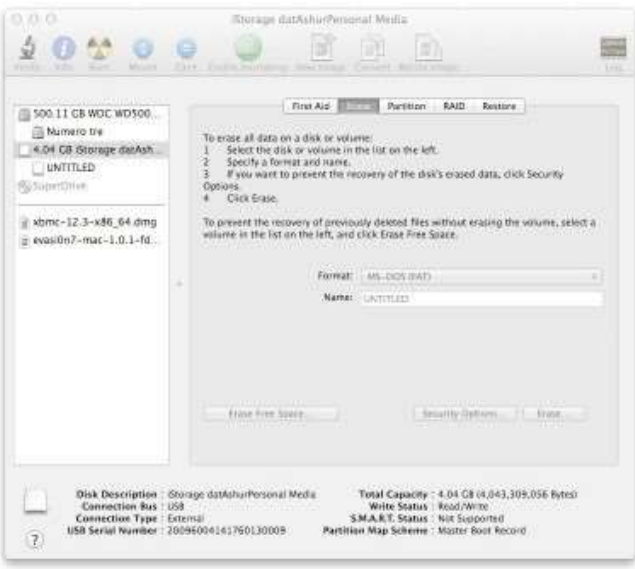

#### **Informazioni sulla batteria / Smaltimento del prodotto**

Non smaltire mai prodotti contenenti batterie o altre parti elettriche insieme ai rifiuti comuni. I prodotti elettrici devono essere smaltiti in modo responsabile così da ridurne al minimo l'impatto ambientale. Non provare mai a rimuovere la batteria dal prodotto: questa operazione deve essere compiuta esclusivamente da Kingston o da un fornitore di assistenza professionale. Per maggiori informazioni sulla batteria e su come riciclare il prodotto responsabilmente, non esitare a [contattarci.](http://www.kingston.com/support)

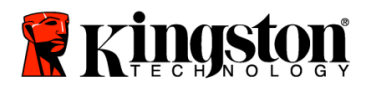

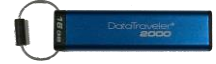

# **Manual do Usuário - DataTraveler® 2000**

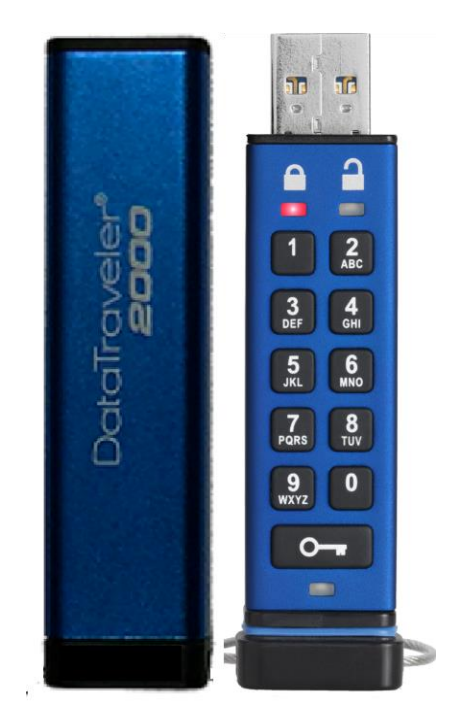

**Lembre-se de salvar sua senha em um local seguro. Se você perder ou esquecer sua senha, NÃO há como acessar os dados armazenados no Kingston DataTraveler® .**

Se estiver com dificuldades, consulte o guia do usuário completo que está no seu DataTraveler® 2000, também disponível no site da Kingston: [www.kingston.com/support](file:///C:/Users/cselden.US/Desktop/2018%20Projects/2018-q1/DT2000%20Manual%20Project/www.kingston.com/support)

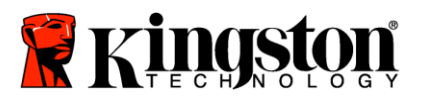

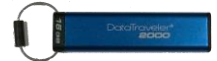

O DataTraveler<sup>®</sup> 2000 incorpora a Tecnologia DataLock<sup>®</sup> licenciada pela ClevX, LLC.

©2016 Kingston Technology Europe Co LLP e Kingston Digital Europe Co LLP, Kingston Court, Brooklands Close, Sunbury-on-Thames, Middlesex, TW16 7EP, England. Tel: +44 (0) 1932 738888 Fax: +44 (0) 1932 785469. Todos os direitos reservados.

Windows é uma marca comercial registrada da Microsoft Corporation.

Todas as outras marcas comerciais e direitos autorais são de propriedade de seus respectivos donos.

É proibida a distribuição deste trabalho ou trabalho dele derivado em qualquer formato de livreto padrão (papel) para finalidades comerciais, salvo se uma permissão prévia for obtida do detentor do direito autoral.

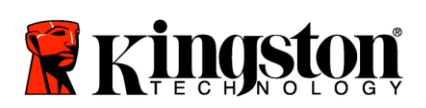

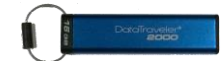

# <span id="page-153-0"></span>Índice

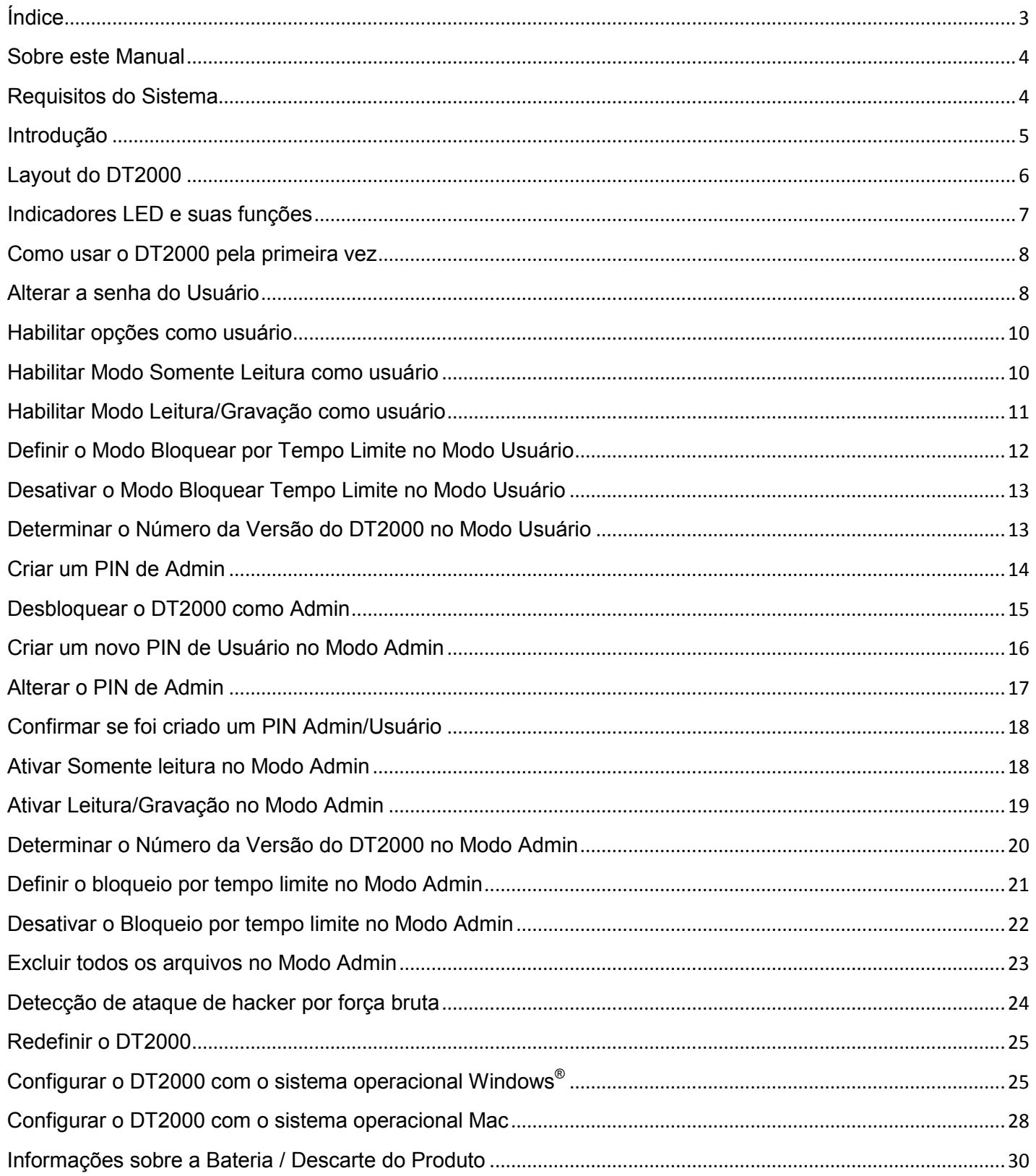

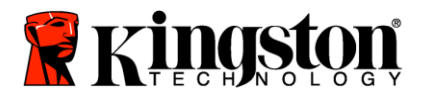

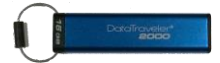

#### <span id="page-154-0"></span>**Sobre este Manual**

Este manual do usuário refere-se ao Data Traveler® 2000 da Kingston. O DataTraveler® 2000 será mencionado como **DT2000** no restante deste documento.

## <span id="page-154-1"></span>**Requisitos do Sistema**

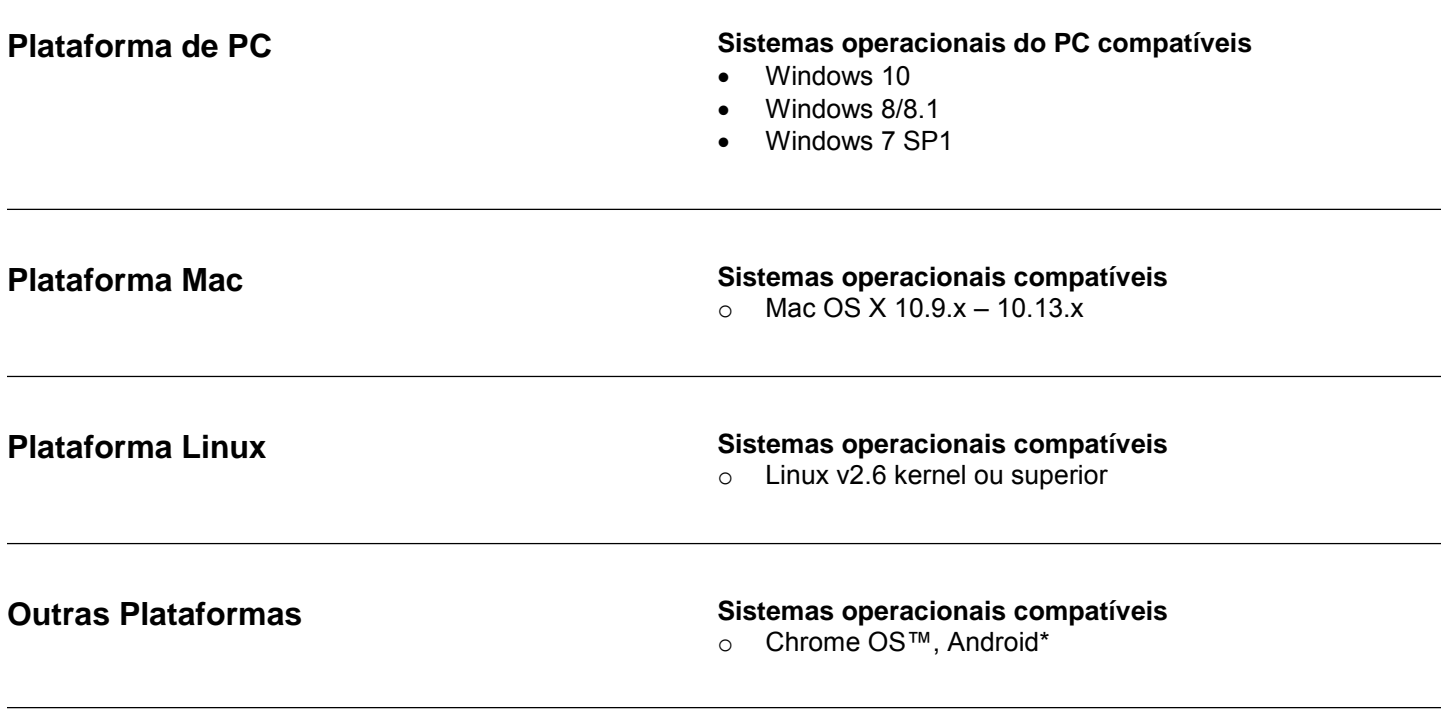

**\*Apenas dispositivos compatíveis. Verifique com o fabricante do seu dispositivo se ele suporta Unidades Flash USB.**

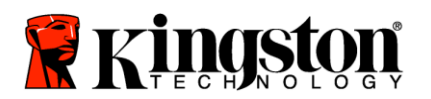

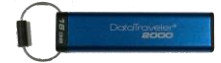

## <span id="page-155-0"></span>**Introdução**

Obrigado por adquirir o DataTraveler® 2000, um pendrive USB 3.0 criptografado ultrasseguro e fácil de usar ativado por senha.

O DT2000 utiliza criptografia de hardware de nível militar XTS-AES 256-bit, que criptografa todos os dados armazenados na unidade em tempo real. O DT2000 não necessita de software e é independente do sistema operacional e do host.

O DT2000 incorpora uma bateria recarregável, permitindo que você digite uma senha ou PIN (Número de Identificação Pessoal) de 7 a 15 dígitos no teclado disponível antes de conectar a unidade a uma porta USB.

> **Observação: A bateria recarregável do DT2000 não vem totalmente carregada.** Recomendamos que você carregue a bateria antes de usar pela primeira vez. Para carregar, conecte o DT2000 a uma porta USB ativa por 60 minutos para carregar totalmente a bateria.

**Se a bateria descarregar, nenhuma alteração acontece nas configurações de segurança da unidade, senha ou conteúdo. Simplesmente conecte o DT2000 a uma porta USB e deixe que ele recarregue para usar a unidade novamente.**

Se a unidade for perdida ou roubada, você pode ficar tranquilo que todos os dados armazenados no DT2000 estarão seguros e não poderão ser acessados por pessoas não autorizadas.

O DT2000 pode ser configurado como Usuário ou Senha Admin, tornando-o perfeito para usos corporativos e governamentais. O DT2000 é desbloqueado através do teclado integrado e não é desbloqueado por um computador host. Não é vulnerável a keyloggers ou ataques de força bruta com base em software ou hardware.

> Cuidado: O DT2000 vem com uma senha de usuário padrão de **O-**1-1-2-2-3-3-4-4 Embora ele possa ser usado assim que adquirido com a senha padrão, por razões de segurança **é altamente recomendado que você crie uma nova senha de usuário imediatamente** seguindo as instruções da seção 'Alterar [a senha do](#page-158-1) usuário'. **Se você esquecer sua senha todos os dados ficarão inacessíveis.**

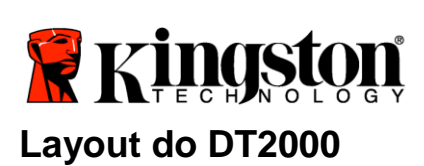

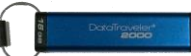

<span id="page-156-0"></span>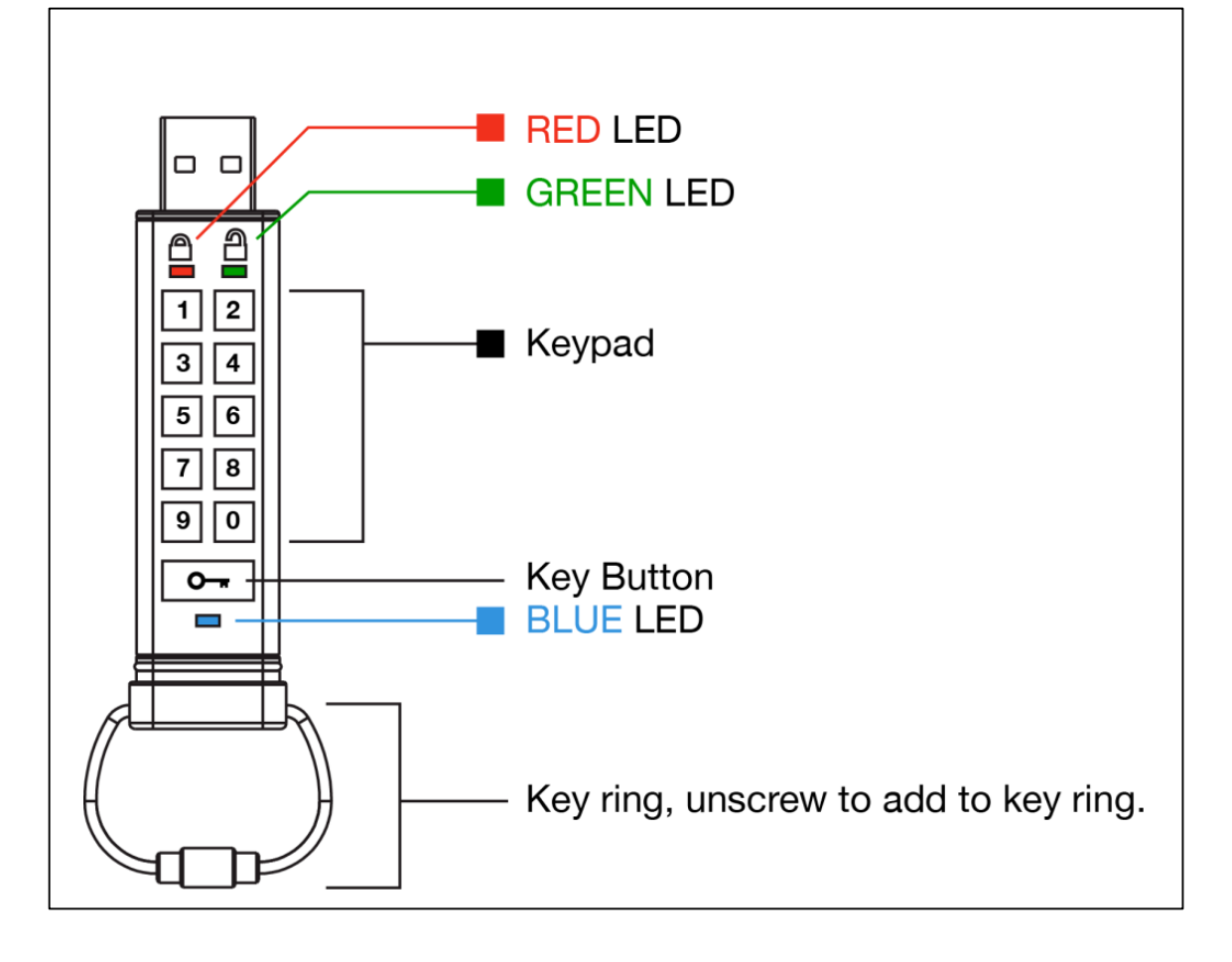

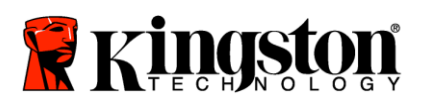

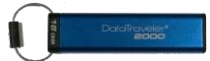

## <span id="page-157-0"></span>**Indicadores LED e suas funções**

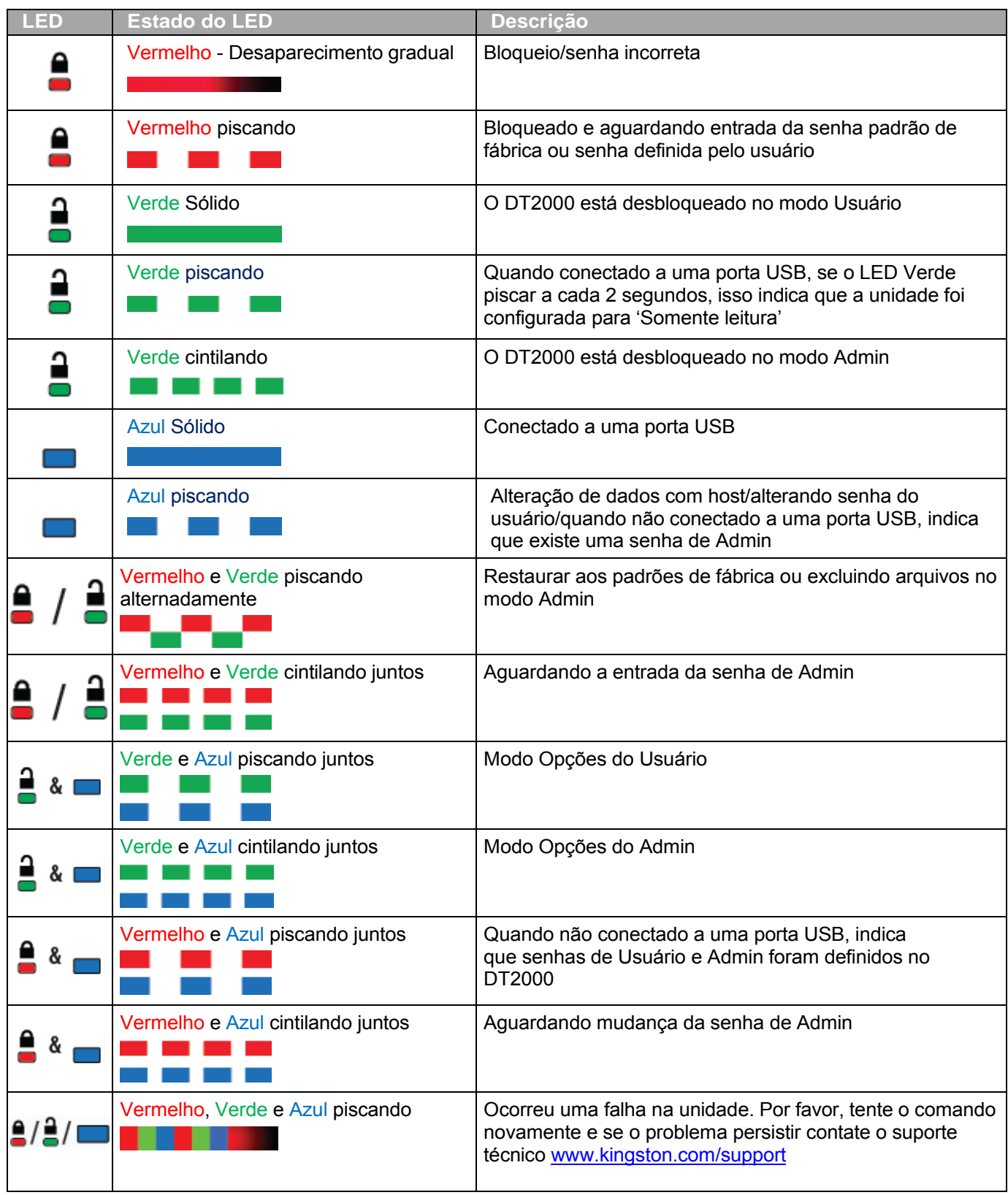

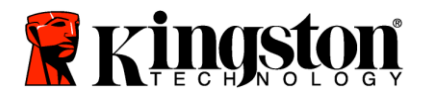

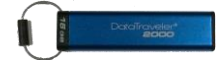

#### <span id="page-158-0"></span>**Como usar o DT2000 pela primeira vez**

O DT2000 vem com a senha de usuário padrão 11223344 e pode ser usado assim que adquirido com a senha padrão.

#### **Por razões de segurança é altamente recomendado que uma nova senha de Usuário seja criada imediatamente seguindo as instruções da seção '**[Alterar a senha de usuário'](#page-158-1).

Para continuar com o procedimento de desbloqueio da unidade, siga os 3 passos simples indicados na tabela abaixo para desbloquear o DT2000 com a senha padrão.

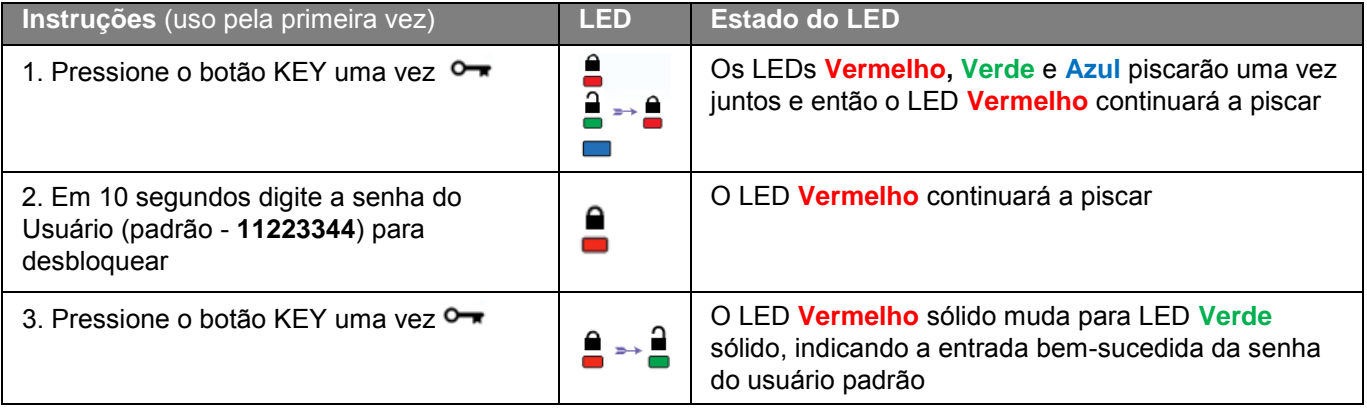

**Observação:** Depois que o DT2000 tiver sido desbloqueado com sucesso, o LED **Verde**  permanecerá ligado e sólido por apenas 30 segundos e durante esse tempo o DT2000 precisa ser conectado a uma porta USB. Ele pode ser bloqueado imediatamente pressionando e mantendo pressionado o botão KEY  $\bullet\bullet\bullet$  por 3 segundos, ou esperando expirar os 30 segundos, ou clicando no ícone "Safely Remove Hardware/Eject Media (Remover hardware com segurança/Ejetar mídia em seu sistema operacional.

#### <span id="page-158-1"></span>**Alterar a senha do Usuário**

Requisitos da senha:

- $\circ$  Deve ter entre 7 e 15 dígitos
- o Não deve conter apenas números repetidos, por exemplo, (3-3-3-3-3-3-3)
- o Não deve conter apenas números consecutivos, por exemplo, (1-2-3-4-5-6-7), (7-8-9-0-1-2-3-4), (7-6-5-4-3-2-1)

**Dica de senha:** Você pode criar uma palavra, nome, frase ou qualquer outra combinação alfanumérica de senha que seja fácil de lembrar simplesmente pressionando as teclas com as letras correspondentes.

Veja os exemplos abaixo para esses tipos de senhas alfanuméricas:

Para "**kingston**", você deve pressionar: **5** (j**k**l) **4** (gh**i**) **6** (m**n**o) **4** (**g**hi) **7** (pqr**s**) **8** (**t**uv) **6** (mn**o**) **6** (m**n**o)

Para a palavra "**password**" você deve pressionar as seguintes teclas:

**7** (**p**qrs) **2** (**a**bc) **7** (pqr**s**) **7** (pqr**s**) 9 (**w**xyz) **6** (mn**o**) **7** (pq**r**s) **3** (**d**ef)

*Este método permite que você crie senhas longas, mais fáceis de lembrar.* 

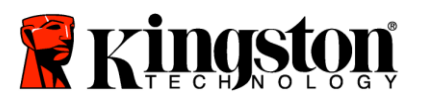

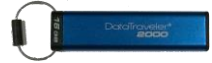

Para continuar com a mudança da senha do usuário, siga as etapas indicadas no quadro abaixo.

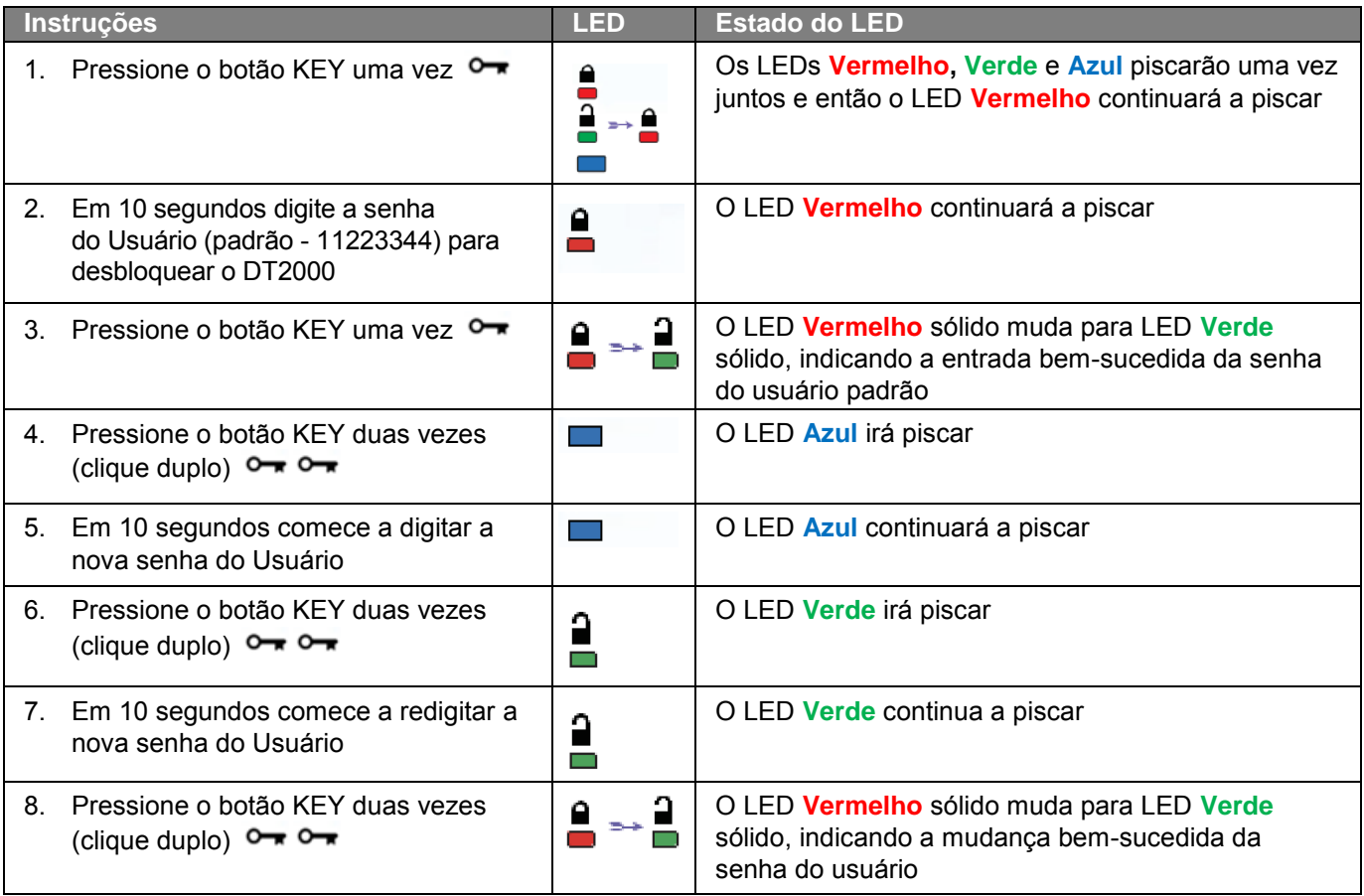

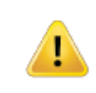

**Observação:** Se for cometido um erro ao definir uma nova senha do usuário ou se o procedimento não for concluído, a unidade irá reter a senha antiga.

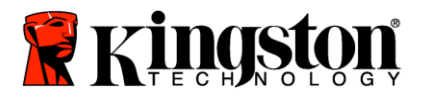

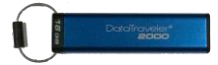

#### <span id="page-160-0"></span>**Habilitar opções como usuário**

O **modo Opções** permite que você execute diferentes funções como habilitar ou desabilitar o DT2000 como 'Somente leitura, definir um 'bloqueio automático por tempo limite e determinar a versão do dispositivo.

A tabela abaixo ilustra como acessar o **Modo Opções**.

**Observação:** Somente execute essas etapas quando o DT2000 estiver **desconectado** de um dispositivo Host.

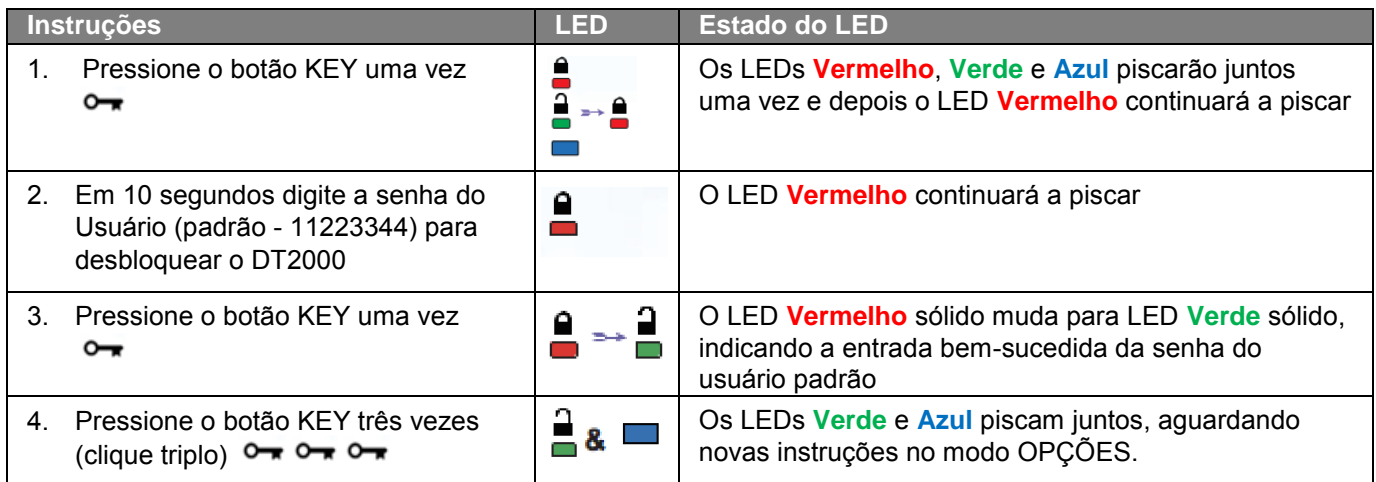

#### <span id="page-160-1"></span>**Habilitar Modo Somente Leitura como usuário**

O DT2000 possui um modo somente leitura que restringe o acesso de gravação na unidade. Para habilitar esse modo, siga as etapas na tabela abaixo.

**Observação:** Somente execute essas etapas quando o DT2000 estiver **desconectado** de um dispositivo Host.

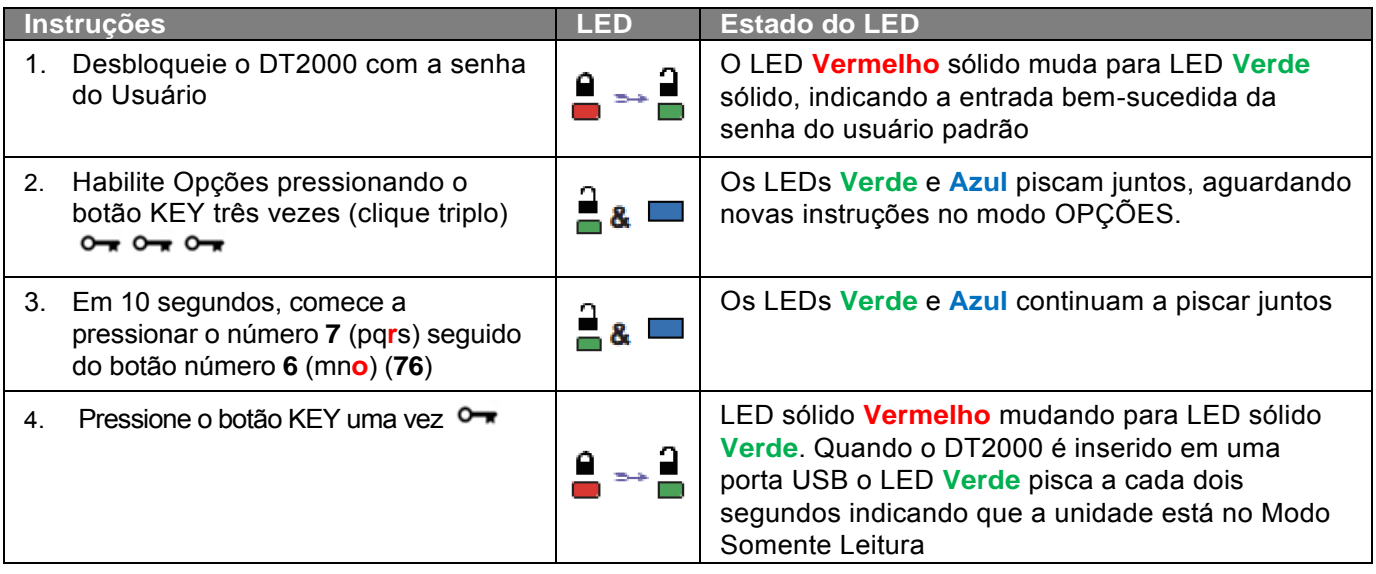

Uma vez ativado, o acesso é limitado a somente leitura até que a proteção contra gravação seja desabilitada.

**Observação:** Aplicamos uma convenção por nomes para que você se lembre mais facilmente das teclas para cada configuração opcional. Na tabela acima, usamos números que representam as 'primeiras letras' do nome do recurso opcional. Por exemplo, **R**ead-**O**nly = **7** (pq**r**s) **6** (mn**o**).

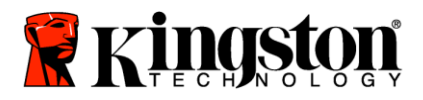

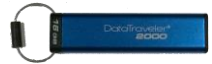

#### <span id="page-161-0"></span>**Habilitar Modo Leitura/Gravação como usuário**

O acesso restrito protegido contra gravação (somente leitura) pode ser desativado com o acesso restaurado para leitura/gravação. Para habilitar esse modo, siga as etapas na tabela abaixo.

**Observação:** Somente execute essas etapas quando o DT2000 estiver **desconectado** de um dispositivo Host.

**Observação:** Admin pode sobrescrever as configurações Leitura/Gravação do usuário ao ativar/desativar Leitura/Gravação no modo Admin.

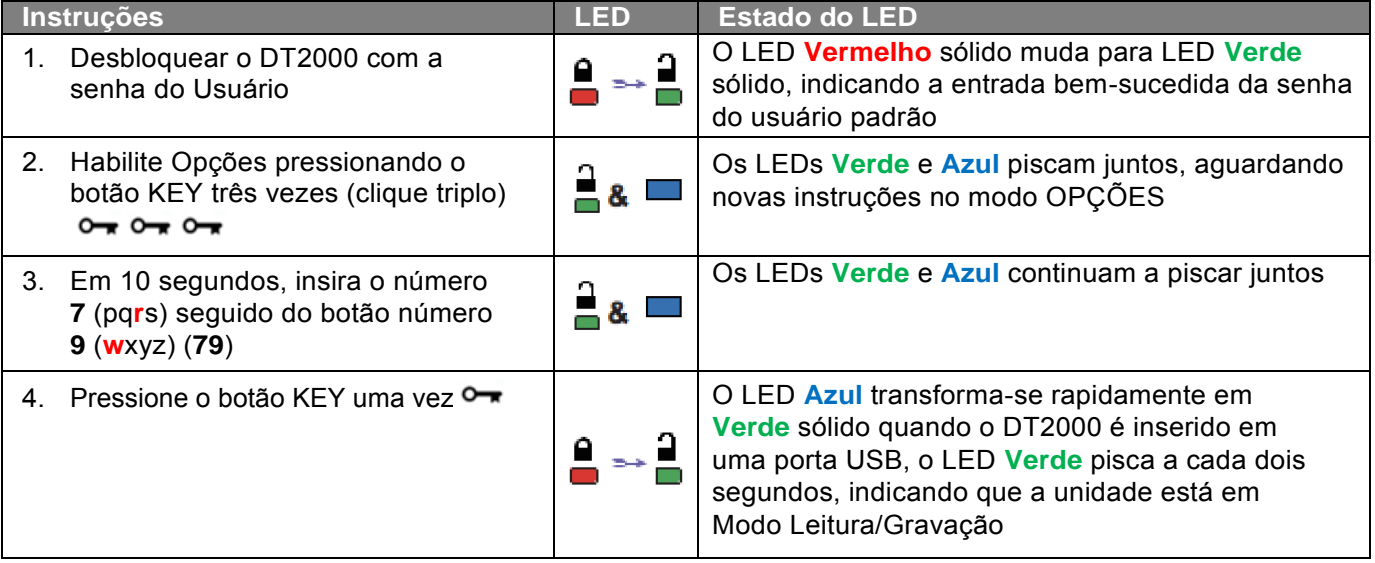

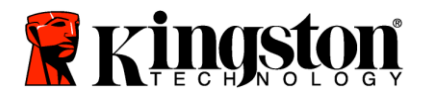

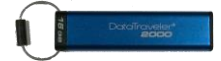

## <span id="page-162-0"></span>**Definir o Modo Bloquear por Tempo Limite no Modo Usuário**

Para proteger-se contra acesso não autorizado quando o DT2000 estiver conectado a um host e for deixado desacompanhado, o DT2000 pode ser configurado para bloqueio automático após um tempo predefinido. Em seu estado padrão, o recurso Bloqueio por tempo limite do DT2000 está desativado. O recurso Bloqueio por tempo limite pode ser configurado para ser ativado (bloquear) entre 1 e 99 minutos.

Para configurar o Bloqueio por tempo limite, siga os passos indicados na tabela abaixo.

**Observação:** Somente execute essas etapas quando o DT2000 estiver **desconectado** de um dispositivo Host.

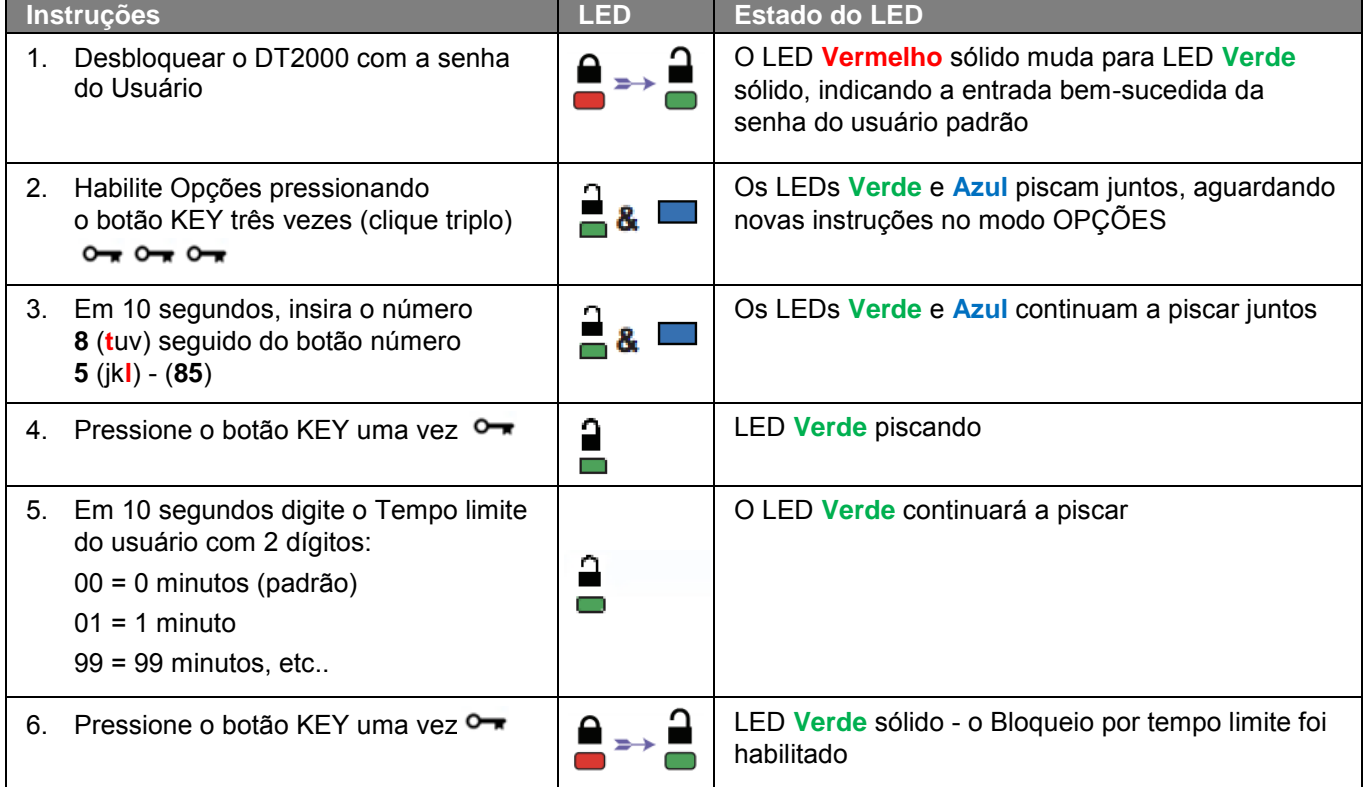

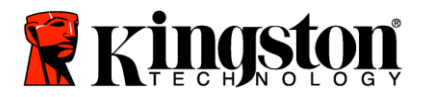

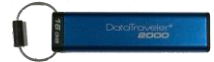

#### <span id="page-163-0"></span>**Desativar o Modo Bloquear Tempo Limite no Modo Usuário**

Para desabilitar o Bloqueio por tempo limite, siga os passos indicados na tabela abaixo. **Observação:** Somente execute essas etapas quando o DT2000 estiver **desconectado** de um sistema Host.

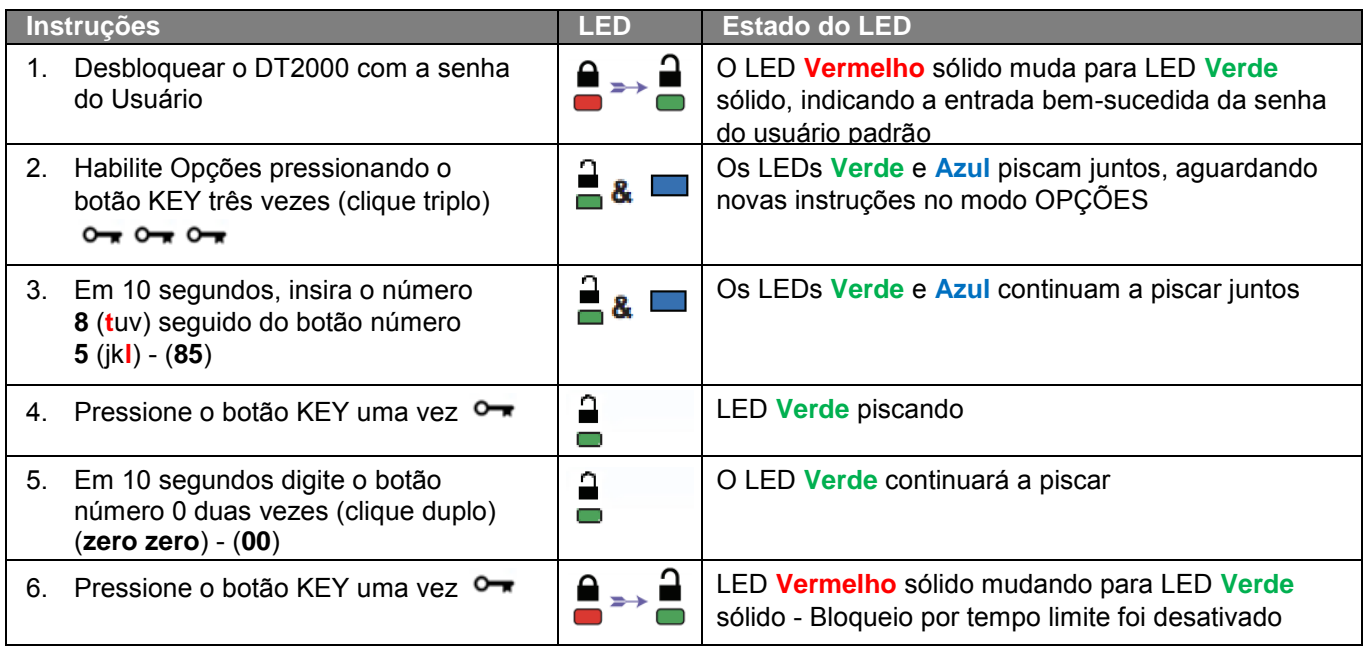

## <span id="page-163-1"></span>**Determinar o Número da Versão do DT2000 no Modo Usuário**

Para determinar Número da Versão do DT2000, siga os passos indicados na tabela abaixo.

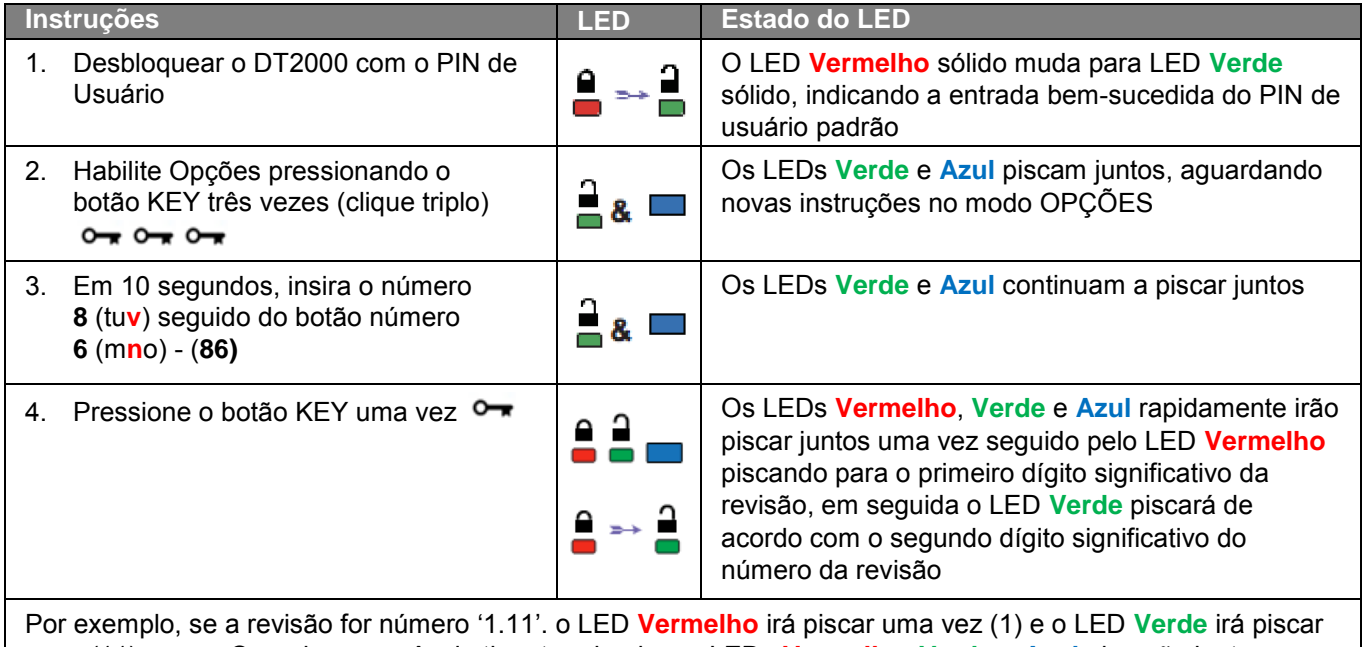

onze (11) vezes. Quando a sequência tiver terminado, os LEDs **Vermelho**, **Verde** e **Azul** piscarão juntos uma vez e depois o LED **Verde** ficará sólido.

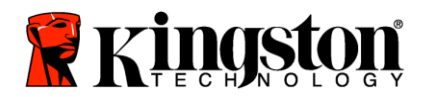

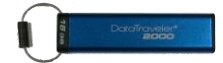

#### <span id="page-164-0"></span>**Criar um PIN de Admin**

Um PIN de Admin é um recurso útil para implantações corporativas, por exemplo:

- o Recuperação de dados de uma unidade e configuração de um novo PIN de usuário no caso de um funcionário esquecer seu PIN
- o Recuperando dados de uma unidade se um funcionário deixar a empresa
- o Definindo políticas como 'Somente Leitura'
- $\circ$  O PIN de Admin pode ser usado para sobrescrever todas as configurações de Usuário

#### **Requisitos do PIN:**

- o Deve ter entre 7 e 15 dígitos
- o Não deve conter apenas números repetidos, por exemplo, (3-3-3-3-3-3-3)
- o Não deve conter apenas números consecutivos, por exemplo, (1-2-3-4-5-6-7), (7-8-9-0-1-2-3-4), (7-6-5-4-3-2-1)

Para criar um PIN de Admin, siga as etapas indicadas na tabela abaixo.

**Observação:** Somente execute essas etapas quando o DT2000 estiver **desconectado** de um sistema Host.

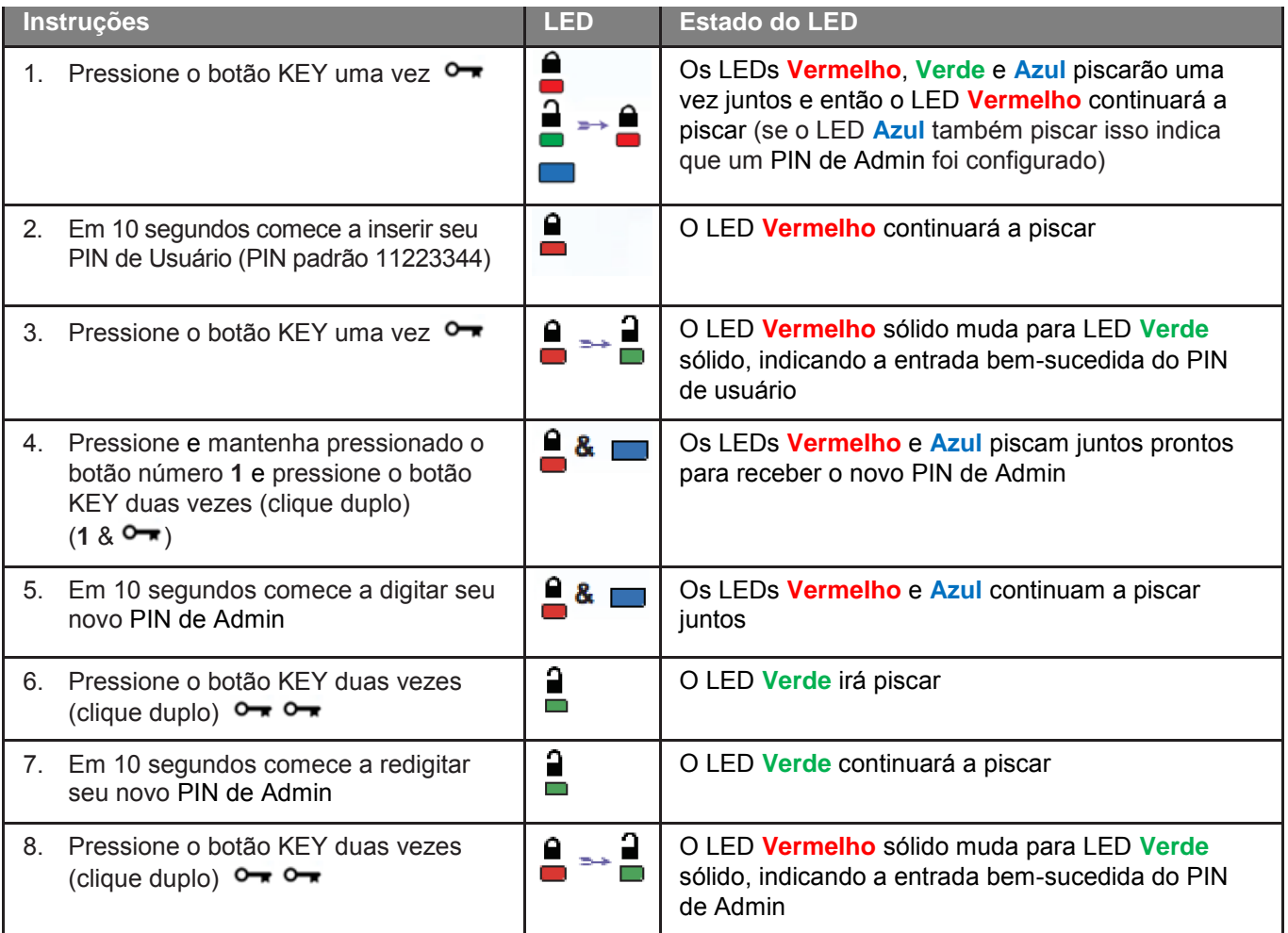

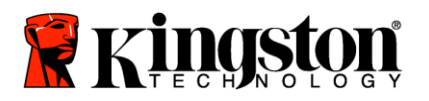

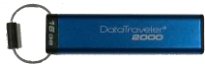

#### <span id="page-165-0"></span>**Desbloquear o DT2000 como Admin**

**Cuidado:** Ao inserir o PIN de Admin para acessar uma unidade bloqueada você apagará o PIN de usuário. **Por razões de segurança é altamente recomendado que um novo PIN de Usuário seja criado imediatamente após a unidade ser desbloqueada usando o** PIN de Admin**.** Consulte [Criando um novo PIN de Usuário no Modo Admin.](#page-166-1)

Para continuar o desbloqueio do DT2000 como Admin, siga as etapas indicadas na tabela abaixo.

**Observação:** Somente execute essas etapas quando o DT2000 estiver **desconectado** de um sistema Host.

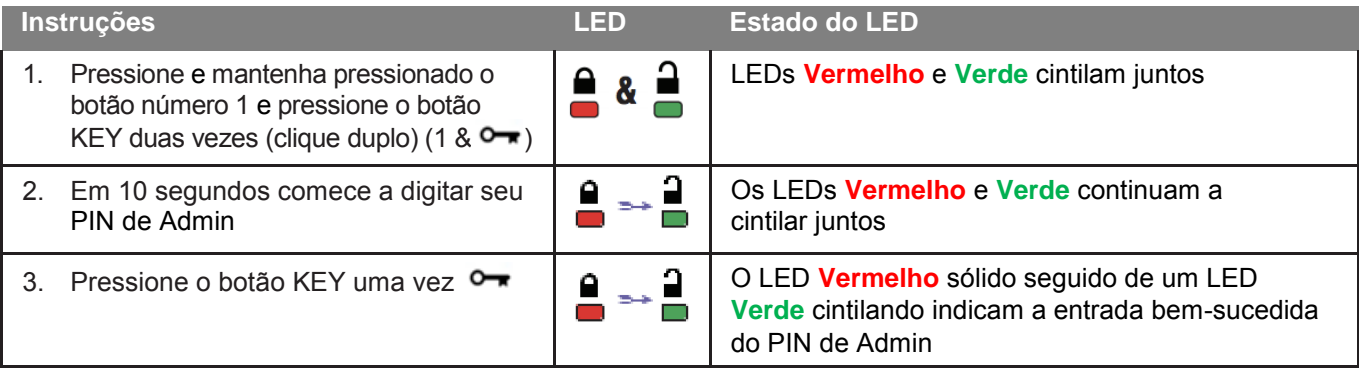

**Observação:** Depois que o DT2000 tiver sido desbloqueado com sucesso, o LED **Verde**  permanecerá ligado por apenas 30 segundos e durante esse tempo o DT2000 precisa ser conectado a uma porta USB. Ele pode ser bloqueado imediatamente pressionando e mantendo pressionado o botão KEY por 3 segundos, esperando expirar os 30 segundos, ou clicando no ícone "Safely Remove Hardware/Eject Media (Remover hardware com segurança/Ejetar mídia em seu sistema operacional.

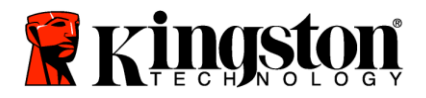

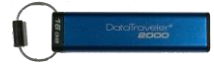

#### <span id="page-166-1"></span><span id="page-166-0"></span>**Criar um novo PIN de Usuário no Modo Admin**

Criar um novo PIN de usuário no modo de Admin se tornará necessário se o DT2000 tiver sido desbloqueado por algum motivo com o PIN de Admin, já que isso apagará automaticamente o PIN de Usuário.

#### **Requisitos do PIN de usuário:**

- o Deve ter entre 7 e 15 dígitos
- o Não deve conter apenas números repetidos, por exemplo, (3-3-3-3-3-3-3)
- o Não deve conter apenas números consecutivos, por exemplo, (1-2-3-4-5-6-7), (7-8-9-0-1-2-3-4), (7-6-5-4-3-2-1)

Para criar um novo PIN de Usuário no modo Admin siga as instruções da tabela abaixo.

**Observação:** Somente execute essas etapas quando o DT2000 estiver **desconectado** de um sistema Host.

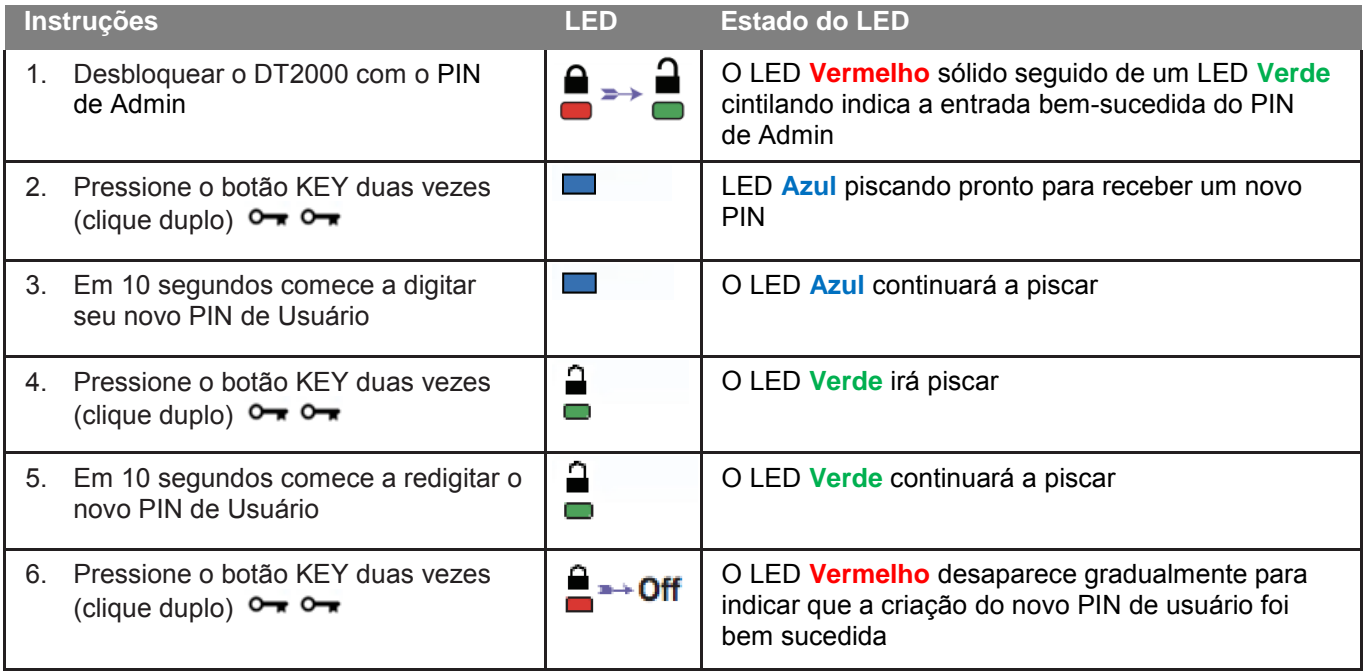

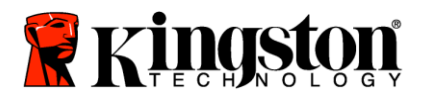

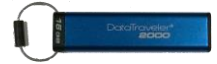

#### <span id="page-167-0"></span>**Alterar o PIN de Admin**

Depois que um PIN de Admin tiver sido criado, o DT2000 precisa ser desbloqueado no modo Admin para alterar o PIN de Admin. O PIN de Admin não pode ser alterado a partir do modo Usuário.

**Cuidado:** Ao inserir o PIN de Admin para acessar uma unidade bloqueada você apagará o PIN de usuário. **Por razões de segurança é altamente recomendado que um novo PIN de Usuário seja criado imediatamente após a unidade ser desbloqueada usando o** PIN de Admin**.** Consulte [Criar um novo PIN de Usuário no Modo Admin](#page-166-1)**.**

**Requisitos do** PIN de Admin**:** 

- o Deve ter entre 7 e 15 dígitos
- o Não deve conter apenas números repetidos, por exemplo, (3-3-3-3-3-3-3)
- o Não deve conter apenas números consecutivos, por exemplo, (1-2-3-4-5-6-7), (7-8-9-0-1-2-3-4), (7-6-5-4-3-2-1)

Para alterar o PIN de Admin, siga as etapas indicadas na tabela abaixo.

**Observação:** Somente execute essas etapas quando o DT2000 estiver **desconectado** de um sistema Host.

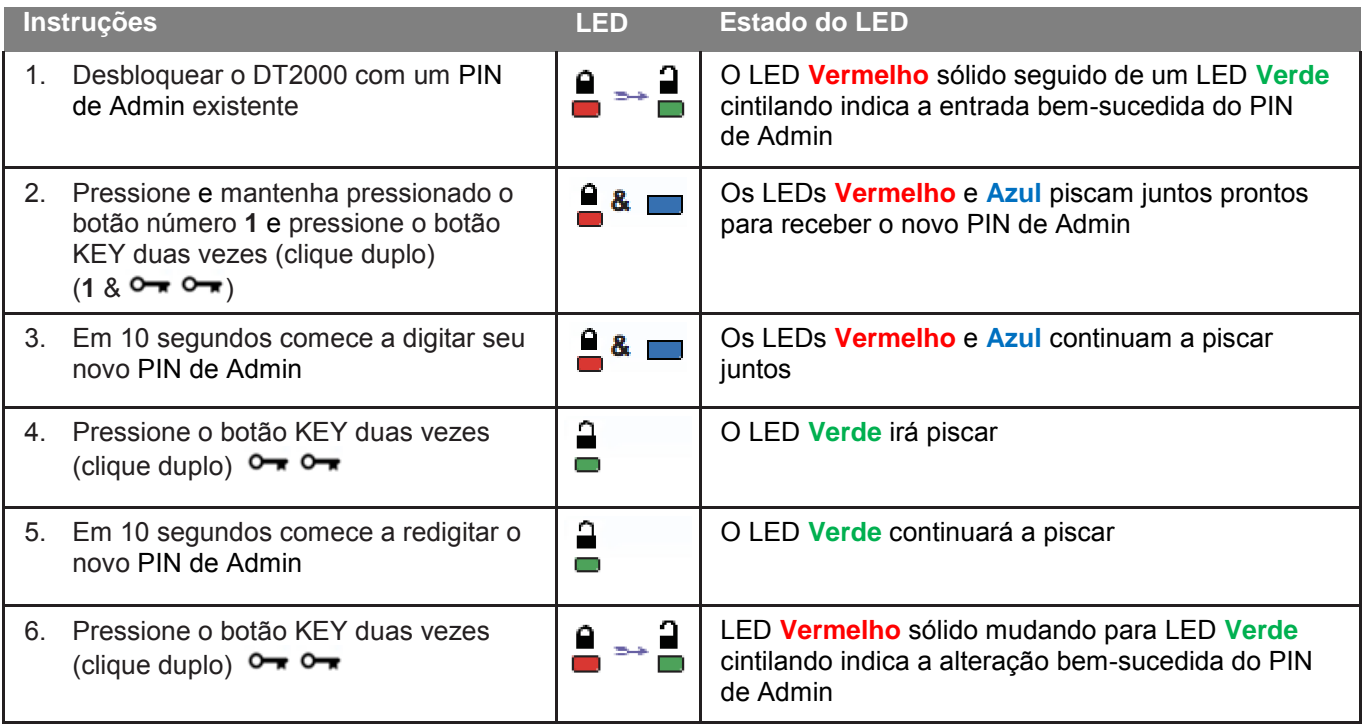

**Observação:** Se for cometido um erro ao definir um novo PIN de Admin ou se o procedimento não for concluído, a unidade irá reter o PIN de Admin antigo.

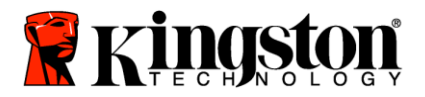

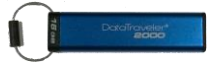

#### <span id="page-168-0"></span>**Confirmar se foi criado um PIN Admin/Usuário**

A tabela a seguir ilustra como determinar que PIN, Usuário e/ou Admin, foi criado. Com o DT2000 bloqueado (todos os LEDs desligados), pressione o botão KEY uma vez  $\bullet$ 

Os LEDs **Vermelho**, **Verde** e **Azul** piscarão juntos uma vez e depois um dos estados a seguir ocorrerá.

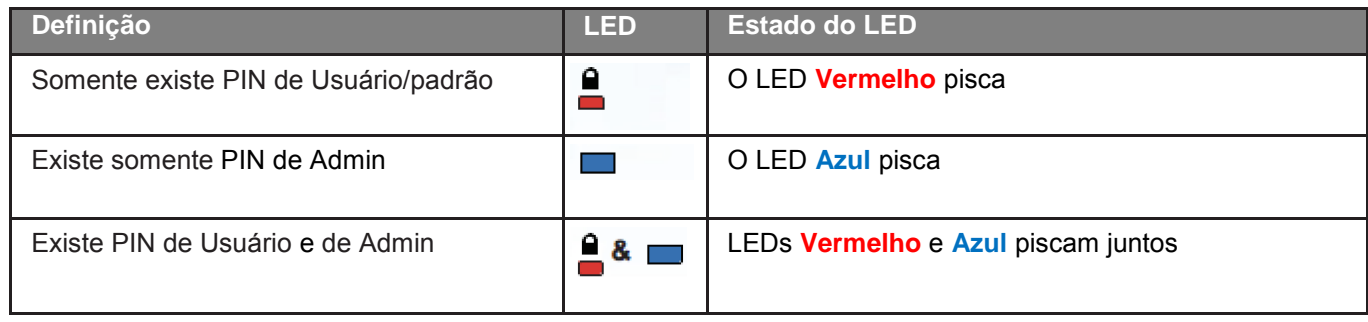

#### <span id="page-168-1"></span>**Ativar Somente leitura no Modo Admin**

Quando um Admin grava conteúdo no DT2000 e restringe o acesso à somente leitura, o Usuário não pode alterar esta configuração no modo Usuário. Para configurar o DT2000 para Somente Leitura, siga as etapas indicadas na tabela abaixo.

**Observação:** Somente execute essas etapas quando o DT2000 estiver **desconectado** de um sistema Host.

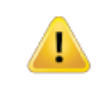

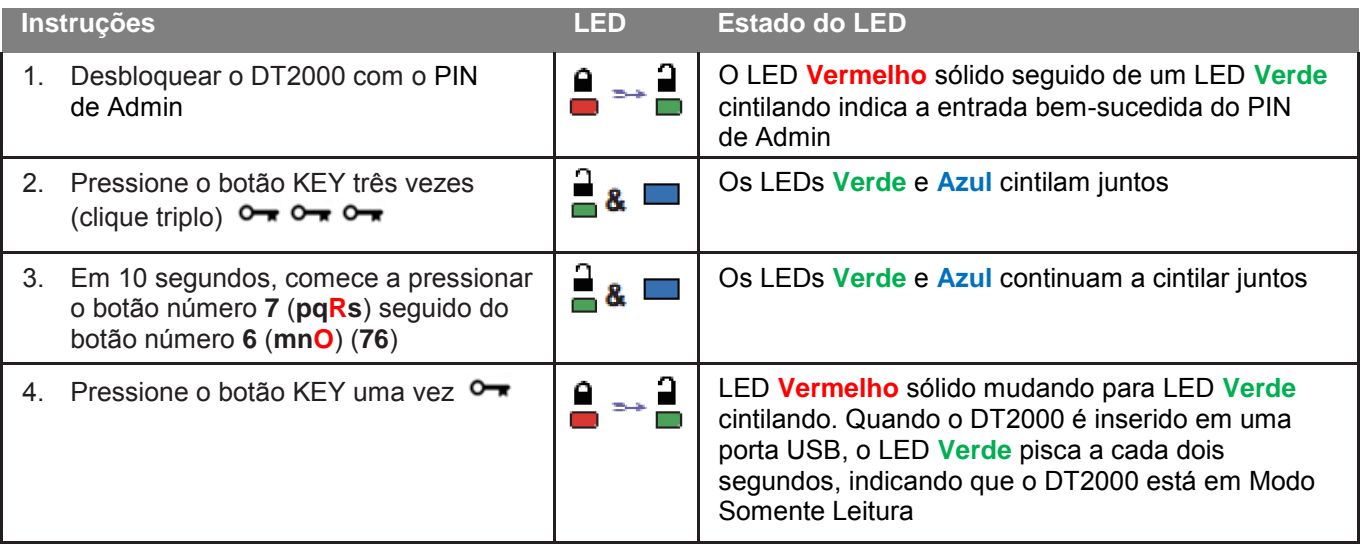

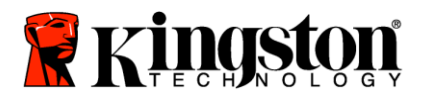

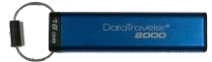

#### <span id="page-169-0"></span>**Ativar Leitura/Gravação no Modo Admin**

Admin pode sobrescrever a configuração Somente leitura do Usuário no DT2000 usando o PIN de Admin. Para configurar o DT2000 para Leitura/Gravação, siga as etapas indicadas na tabela abaixo.

**Observação:** Somente execute essas etapas quando o DT2000 estiver **desconectado** de um sistema Host.

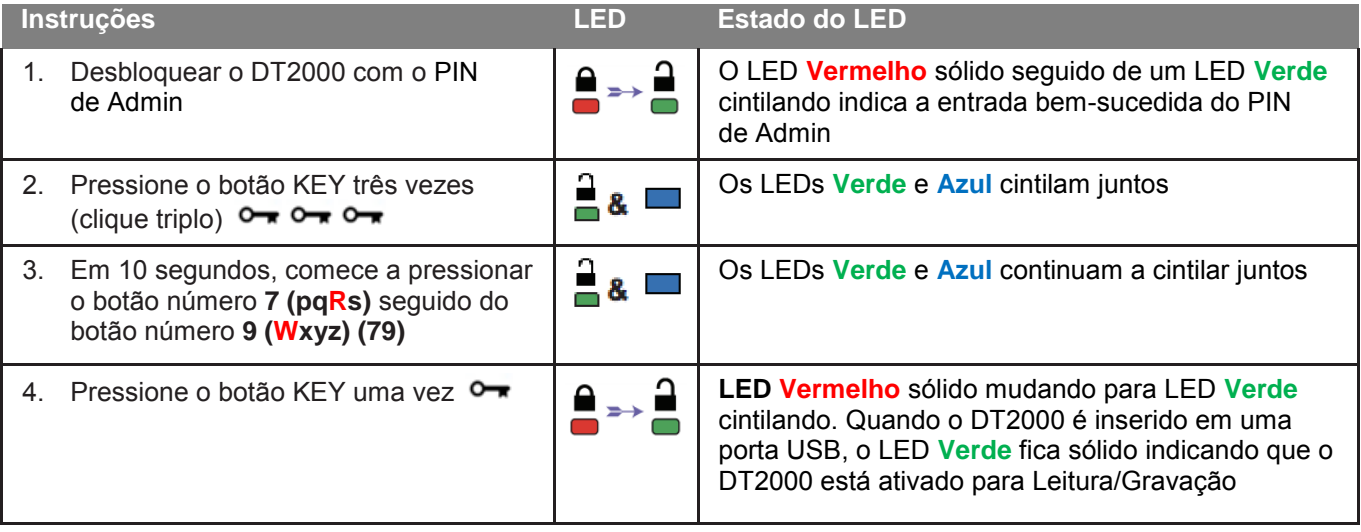

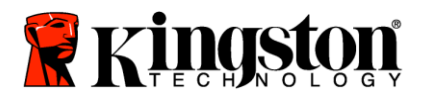

ı

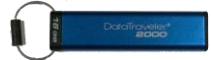

### <span id="page-170-0"></span>**Determinar o Número da Versão do DT2000 no Modo Admin**

Para exibir o número da versão do dispositivo do DT2000, consulte a tabela abaixo.

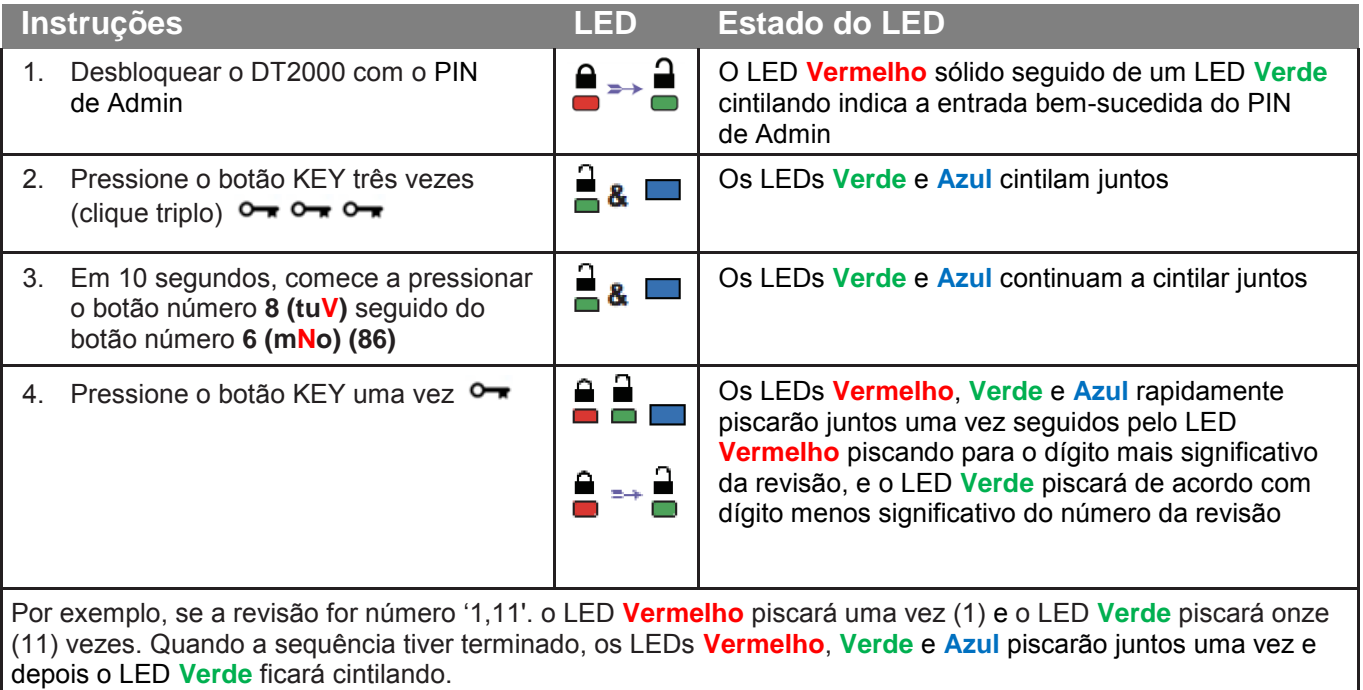

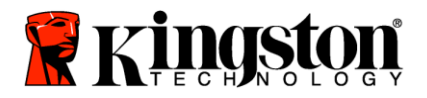

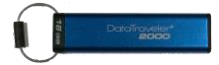

#### <span id="page-171-0"></span>**Definir o bloqueio por tempo limite no Modo Admin**

Para proteger-se contra acesso não autorizado quando o DT2000 está conectado a um host e é deixado desacompanhado, o DT2000 pode ser configurado para bloquear-se automaticamente após um tempo predefinido.

Em seu estado padrão, o recurso Bloqueio por tempo limite do DT2000 está desativado. O recurso Bloqueio por tempo limite pode ser configurado para ser ativado (bloquear) entre 1 e 99 minutos. As configurações de Bloqueio por Tempo Limite substituirão as configurações do Usuário.

Para configurar o Bloqueio por tempo limite, siga as etapas indicadas na tabela abaixo.

**Observação:** Somente execute essas etapas quando o DT2000 estiver **desconectado** de um sistema Host.

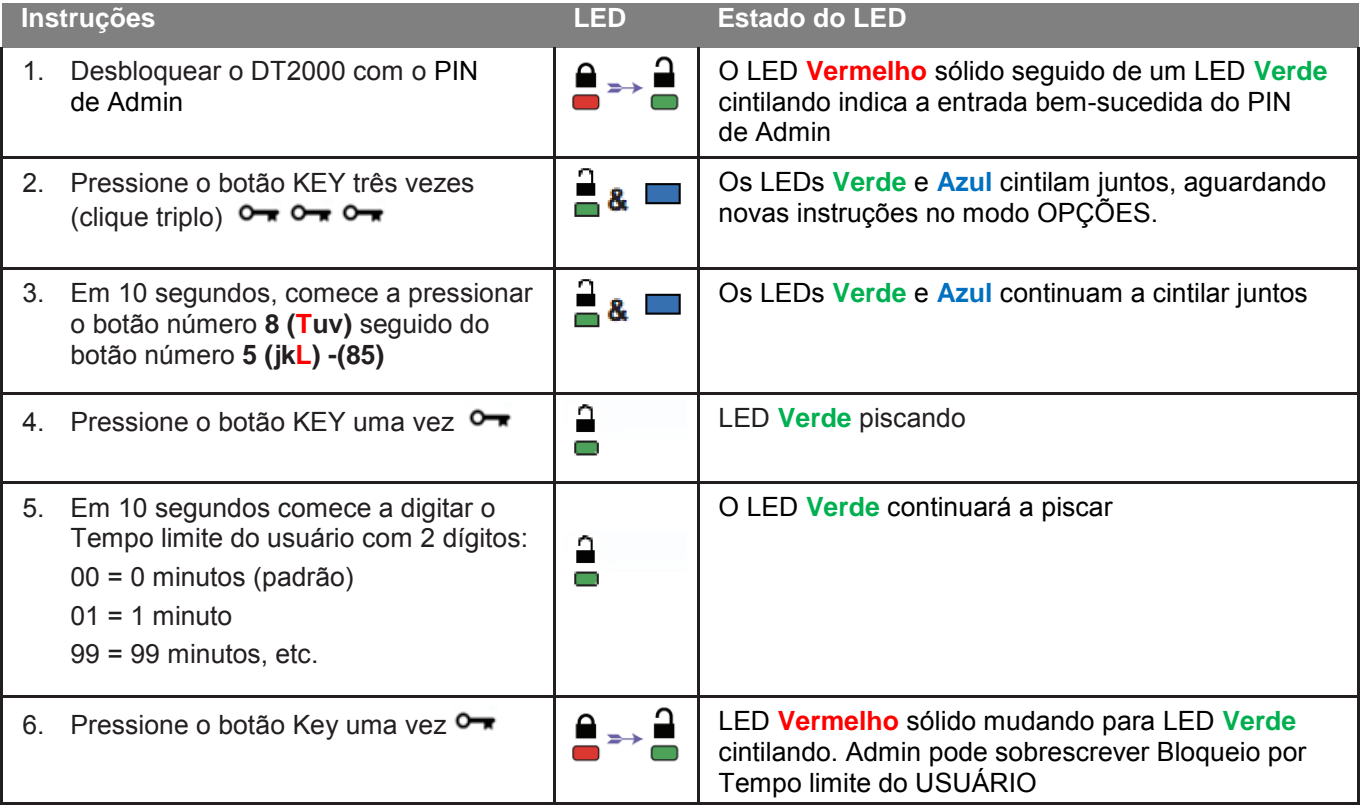

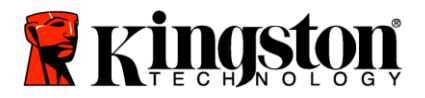

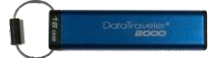

#### <span id="page-172-0"></span>**Desativar o Bloqueio por tempo limite no Modo Admin**

Para desabilitar o Bloqueio por tempo limite, siga os passos na tabela abaixo. **Observação:** Somente execute essas etapas quando o DT2000 estiver **desconectado** de um sistema Host.

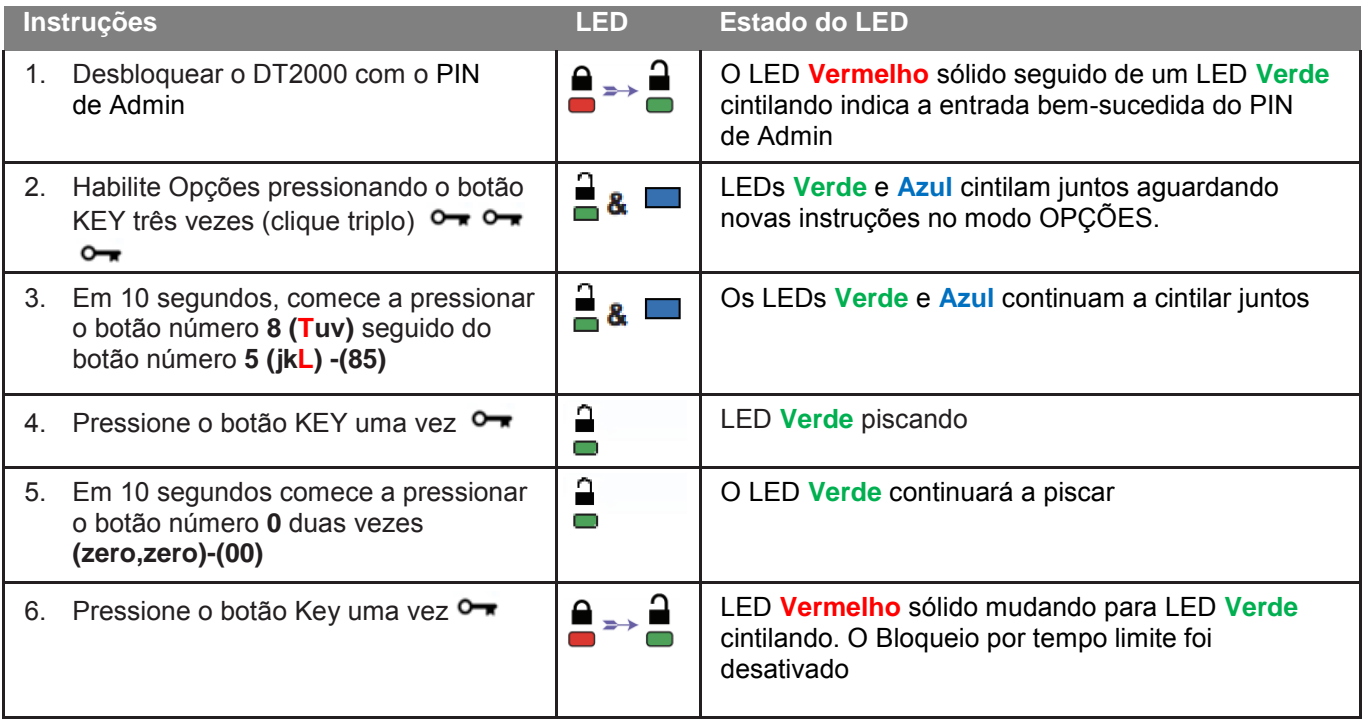

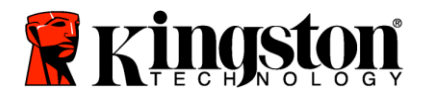

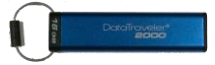

#### <span id="page-173-0"></span>**Excluir todos os arquivos no Modo Admin**

No caso de um Admin desejar excluir todos os dados armazenados no DT2000, siga as instruções abaixo. Todas as configurações Admin permanecerão no DT2000, mas todos os dados serão excluídos e não poderão ser recuperados e o DT2000 precisará ser reformatado.

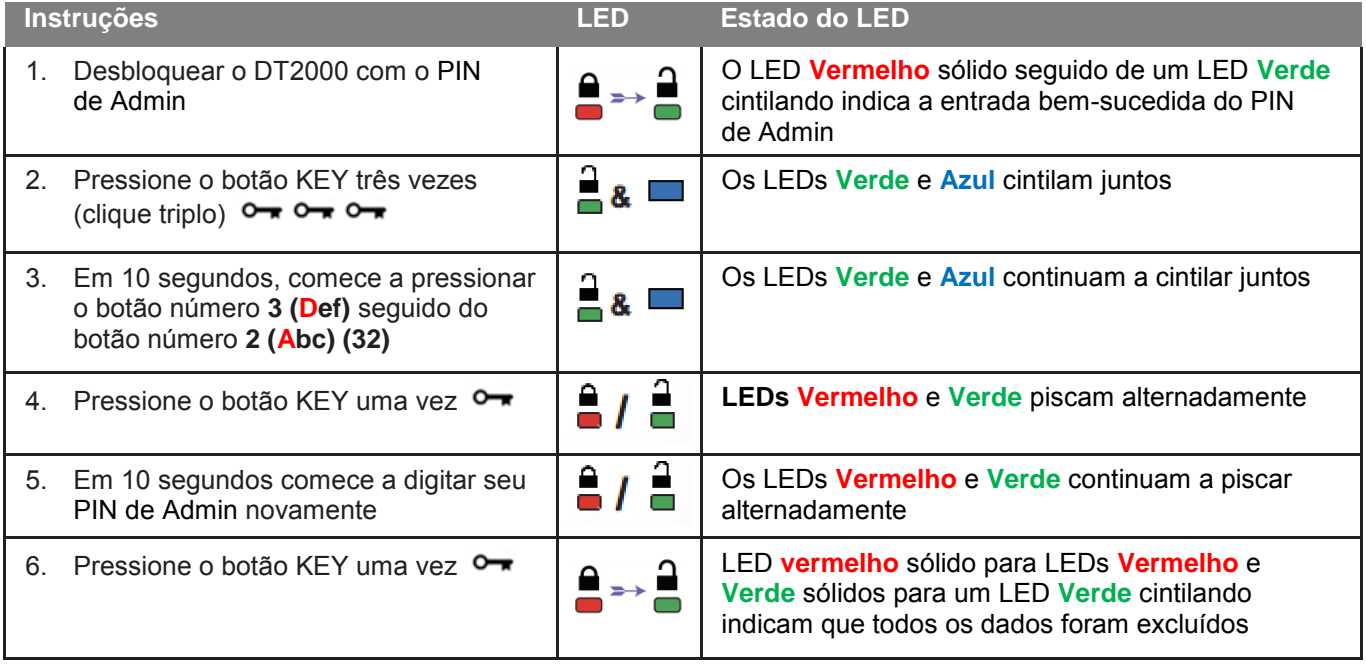

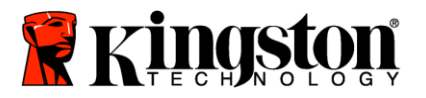

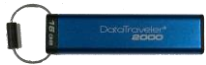

#### <span id="page-174-0"></span>**Detecção de ataque de hacker por força bruta**

**Cuidado:** Se você digitar um PIN de Usuário incorreto 10 (dez) vezes consecutivas, o mecanismo contra força bruta do DT2000 irá disparar e o PIN de Usuário, a chave de criptografia, juntamente com **TODOS OS DADOS, serão apagados e ficarão perdidos para sempre.**

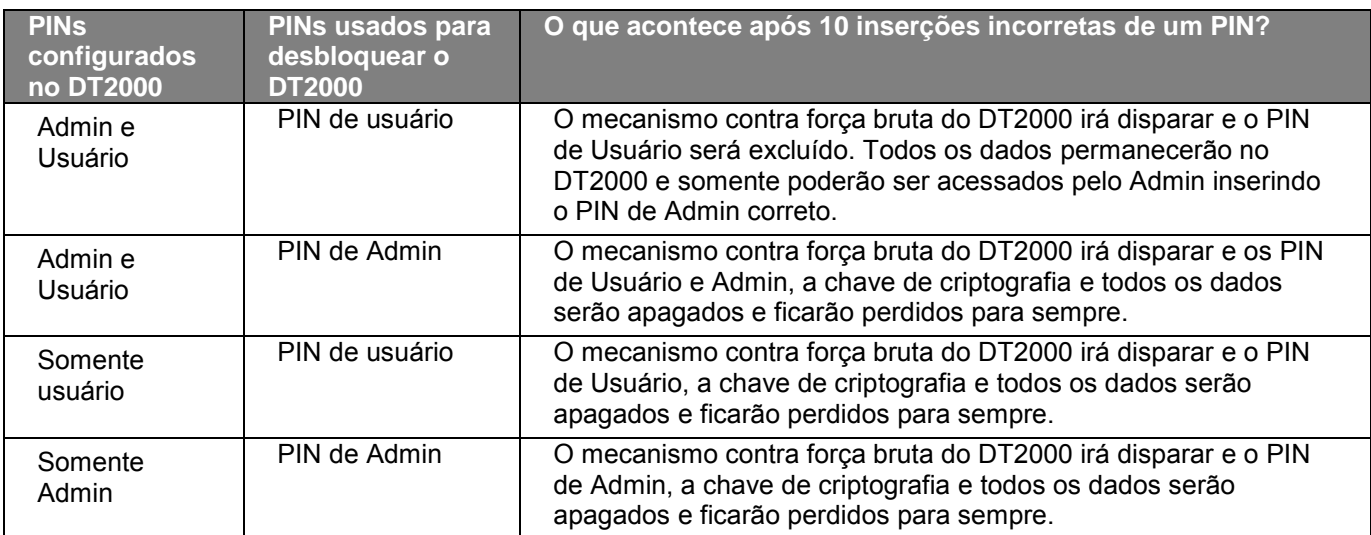

Se for inserido um PIN incorreto 10 (dez) vezes consecutivas, a chave de criptografia e todos os dados serão apagados e ficarão perdidos para sempre. O DT2000 será então revertido para o PIN de Usuário 11223344 padrão de fábrica. Consult[e Alterar o PIN de Usuário](#page-158-1) para mais informações.

E também, já que isso irá forçar a criação de uma nova chave de criptografia, o DT2000 precisará ser reformatado. Consulte [Configurar o DT2000 com o sistema operacional Windows](#page-175-1) ou [Mac](#page-178-0) para o processo correspondente.

Diferentemente de outras unidades similares, o DT2000 incorpora um gerador de números randômicos. Quando a unidade é reconfigurada, uma nova chave de criptografia é gerada aleatoriamente.

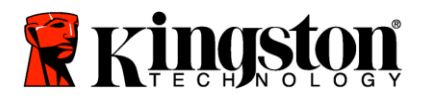

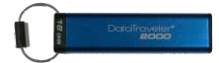

## <span id="page-175-0"></span>**Redefinir o DT2000**

Se você esquecer o PIN de Usuário ou desejar excluir todos os dados armazenados no DT2000, siga as instruções abaixo.

O processo de reconfiguração irá apagar todos os parâmetros criptográficos, inclusive o PIN de Usuário. Isso significa que o DT2000 será revertido para o PIN de Usuário 11223344 padrão. Consult[e Alterar o PIN de Usuário](#page-158-1) para mais informações.

E também, já que isso irá forçar a criação de uma nova chave de criptografia, o DT2000 precisará ser reformatado. Consulte [Configurar o DT2000 com o sistema operacional Windows](#page-175-1) ou [Mac](#page-178-0) para o processo correspondente.

**Cuidado:** Reformatar o DT2000 irá excluir **TODOS OS DADOS** armazenados na unidade.

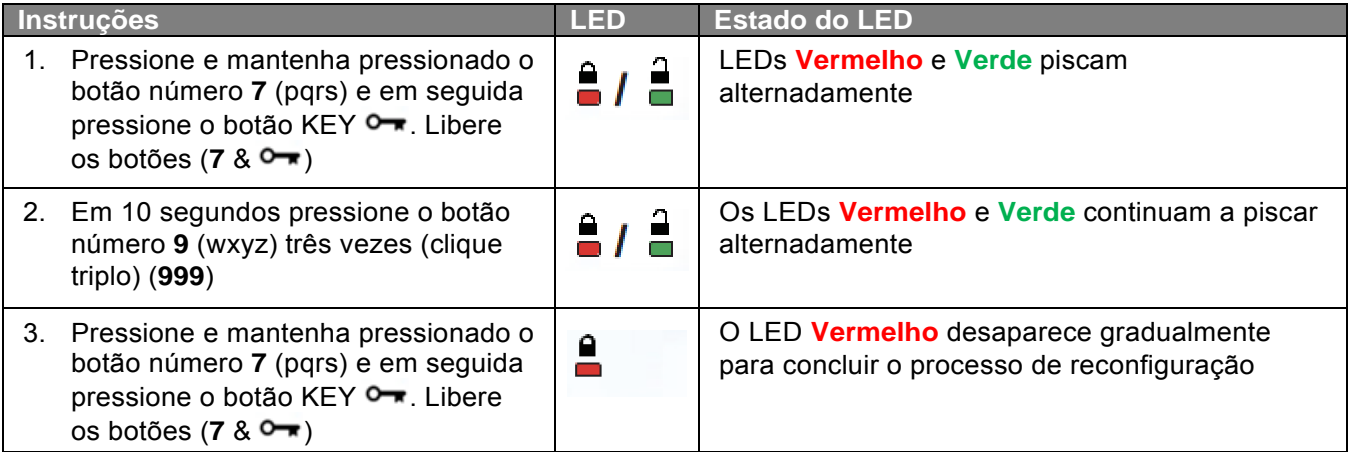

## <span id="page-175-1"></span>**Configurar o DT2000 com o sistema operacional Windows®**

No caso da detecção de ataque de hacker ao **ser inserido o PIN incorreto 10** vezes sucessivas, ou se a unidade tiver sido **redefinida**, **todos os dados da unidade estarão perdidos para sempre**.

Depois que um novo **PIN de Usuário** tiver sido criado, o DT2000 precisará ser inicializado e formatado.

#### **Para inicializar seu DT2000, faça o seguinte:**

- 1. Crie um novo **PIN de Usuário** (Consulte [Alterar o PIN de Usuário\)](#page-158-1).
- 2. Desbloqueie o DT2000 inserindo o novo **PIN de usuário** e conectando a uma porta USB de um computador.
- 3. O computador deve exibir a seguinte mensagem:

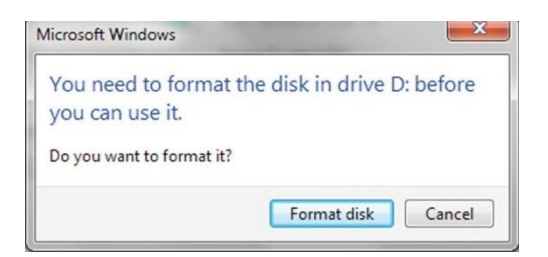

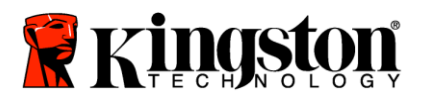

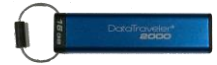

4. Prossiga clicando em **Formatar disco**. Selecione **FAT32** ou **NTFS** dependendo das suas necessidade, digite uma Etiqueta de volume e clique em **Iniciar**.

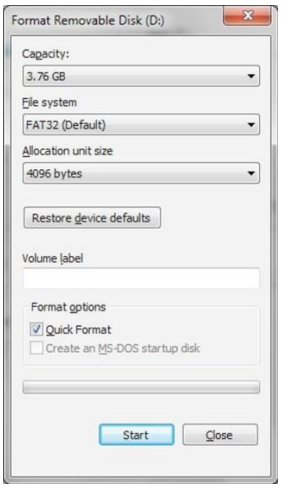

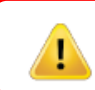

**AVISO:** Este procedimento excluirá **TODOS OS DADOS** armazenados na unidade.

5. Clique em OK para continuar a formatar a unidade

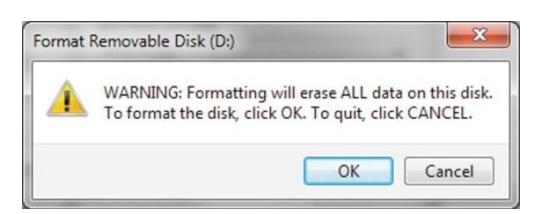

6. O computador concluirá a formatação da unidade e confirmará que a formatação foi concluída. Enquanto o DT2000 estiver sendo formatado, o LED **Azul** ficará piscando.

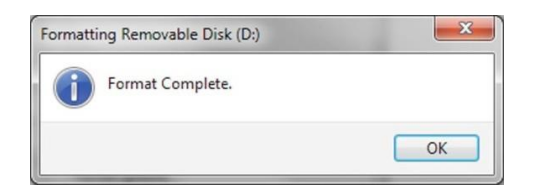

Quando concluído, o LED **Azul** torna-se sólido e seu DT2000 estará pronto para usar.

**Observação: Se o assistente de formatação não aparecer, siga o procedimento abaixo:**

1. Clique com o botão direito em **Meu Computador** ou **Computador** e em seguida em **Gerenciar**.

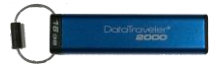

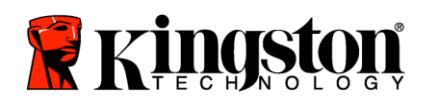

2. Na janela **Gerenciamento do Computador** na guia **Gerenciamento de Disco**, o DT2000 é reconhecido como dispositivo removível em formato RAW.

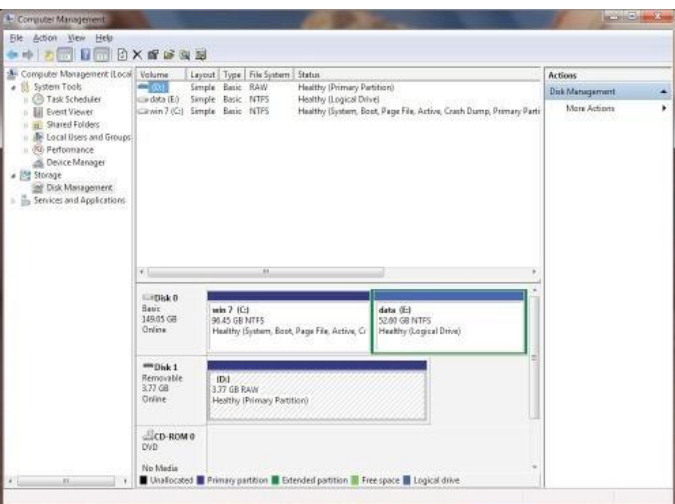

3. Na área vazia sob a seção não alocada, clique com o botão direito em **Unidade Removível Raw** e selecione **Formatar**.

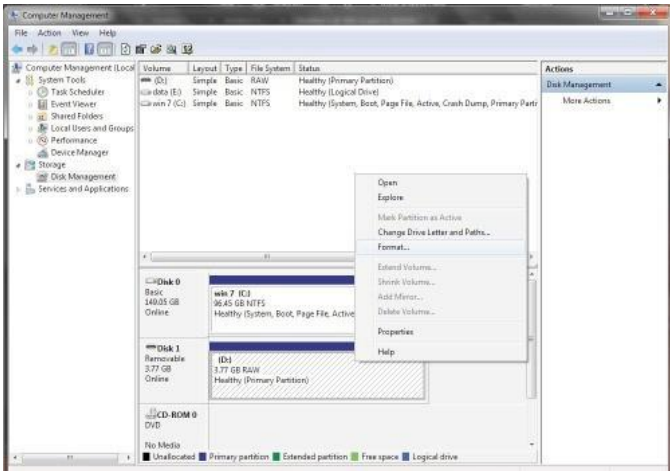

4. A janela Formatar irá se abrir. Digite uma nova **Etiqueta de Volume**. Selecione **FAT32** ou **NTFS** dependendo de suas necessidades e clique em **OK**.

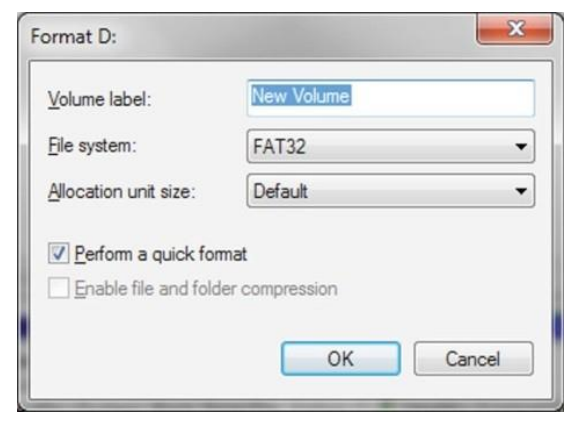

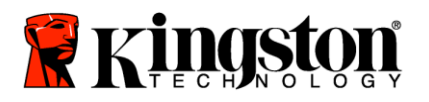

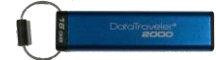

5. Clique em OK na janela de aviso Formatar para continuar a formatar a unidade.

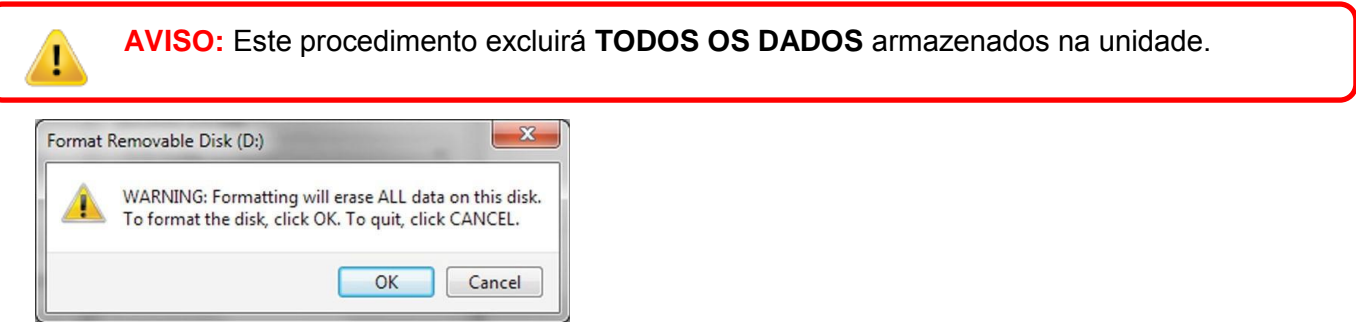

6. O computador irá concluir a formatação e retornar à janela **Gerenciamento de Disco**. Enquanto o DT2000 estiver sendo formatado, o LED **Azul** começará a piscar.

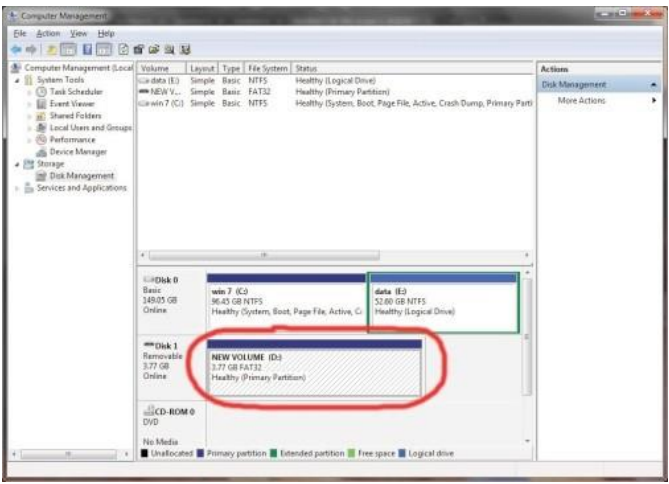

<span id="page-178-0"></span>Quando concluído, o LED **Azul** torna-se sólido e seu DT2000 estará pronto para usar.

#### **Configurar o DT2000 com o sistema operacional Mac**

No caso da detecção de ataque de hacker ao ser inserido o PIN incorreto 10 vezes sucessivas, ou se a unidade tiver sido redefinida, **TODOS OS DADOS da unidade estarão perdidos para sempre.** 

Depois que um novo **PIN de Usuário** tiver sido criado, o DT2000 precisará ser inicializado e formatado.

Para formatar seu DT2000 em computadores com Sistema Operacional Mac, faça o seguinte:

1. Crie um novo **PIN de Usuário** (Consulte [Alterar o PIN de Usuário\)](#page-158-1).

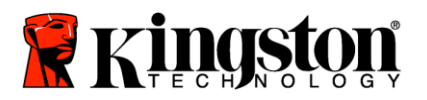

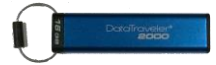

2. Desbloqueie o DT2000 inserindo o novo **PIN de Usuário** e conecte a uma porta USB de um computador Mac. O sistema irá exibir uma janela **INICIALIZAR**.

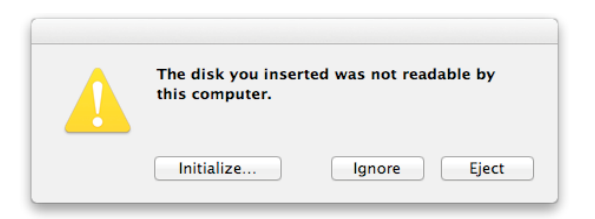

3. Pressione **INICIALIZAR** e selecione o DT2000 na janela **Utilitário de Disco**.

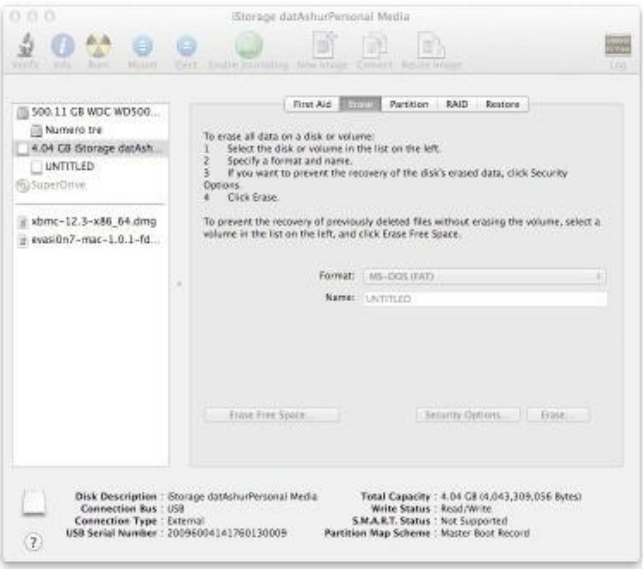

- 4. Clique no DT2000 do lado esquerdo da janela **Utilitário de Disco**.
- 5. Escolha **Apagar** no menu contextual no lado direito da janela. Selecione **MS-DOS** para o **Formato de Volume**.
- 6. Clique em **Apagar**.

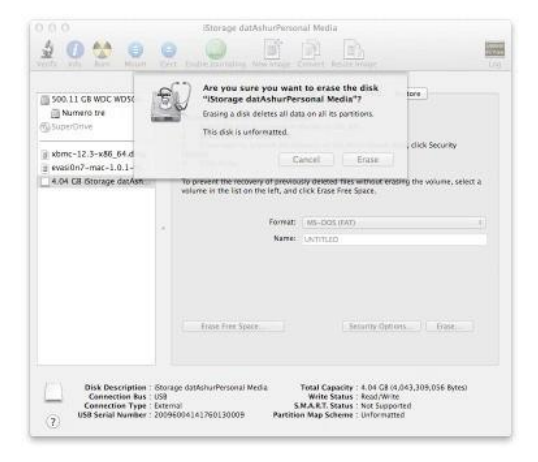
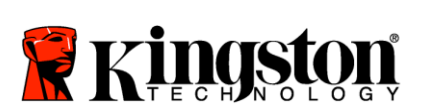

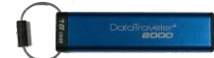

7. O DT2000 formatado aparecerá na janela Utilitário de Disco e será criado no desktop.

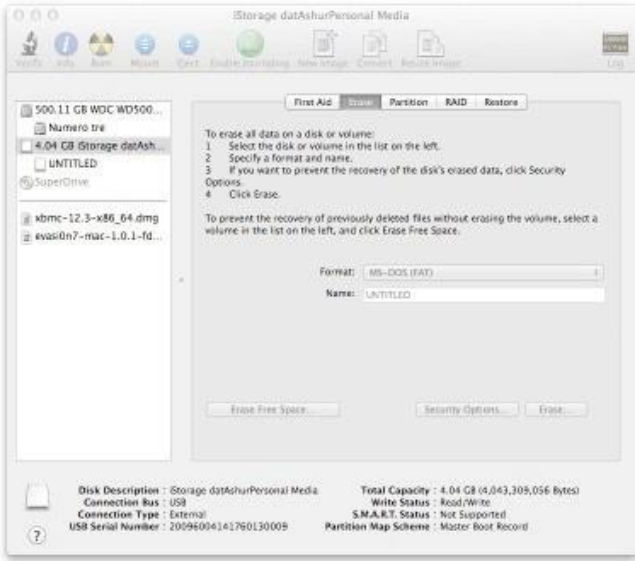

#### **Informações sobre a Bateria / Descarte do Produto**

Não descarte seus produtos eletrônicos ou contendo bateria no seu lixo doméstico normal. Os produtos eletrônicos devem ser descartados de maneira responsável para minimizar o impacto no meio ambiente. Não tente remover a bateria do produto; ela só pode ser removida pela Kingston ou por um prestador de serviços profissional. Entre em [contato conosco p](http://www.kingston.com/support)ara mais informações sobre a bateria e como reciclar o produto de maneira responsável.

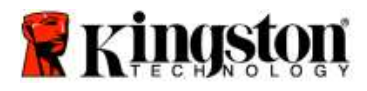

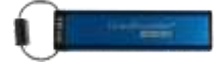

# **Instrukcja obsługi pamięci DataTraveler® 2000**

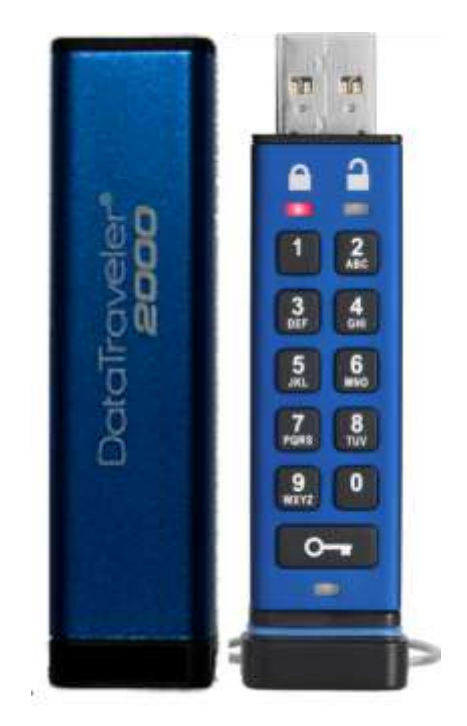

**Kod PIN należy przechowywać w bezpiecznym miejscu. Jego utrata lub zapomnienie UNIEMOŻLIWIA dostęp do danych zapisanych w pamięci Kingston DataTraveler® .**

W razie problemów należy zapoznać się z pełną instrukcją obsługi umieszczoną w pamięci DataTraveler<sup>®</sup> 2000 oraz dostępną na stronie internetowej firmy Kingston: [www.kingston.com/support](file:///C:/Users/cselden.US/Desktop/2018%20Projects/2018-q1/DT2000%20Manual%20Project/www.kingston.com/support)

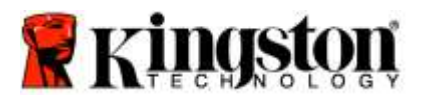

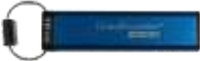

Pamięć DataTraveler® 2000 jest wyposażona w technologię DataLock<sup>®</sup> licencjonowaną przez ClevX, LLC.

©2016 Kingston Technology Europe Co LLP i Kingston Digital Europe Co LLP, Kingston Court, Brooklands Close, Sunbury-on-Thames, Middlesex, TW16 7EP, Anglia. Tel.: +44 (0) 1932 738888 Faks: +44 (0) 1932 785469. Wszelkie prawa zastrzeżone.

Windows to zastrzeżony znak towarowy Microsoft Corporation.

Wszelkie inne znaki towarowe i prawa autorskie wzmiankowane w dokumencie należą do odpowiednich właścicieli.

Rozpowszechnianie niniejszego utworu lub utworu pochodnego w dowolnej standardowej (papierowej) formie książkowej dla celów komercyjnych jest zabronione bez uprzedniego uzyskania zezwolenia właściciela praw autorskich.

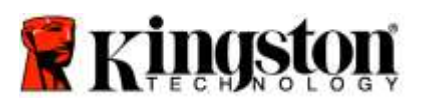

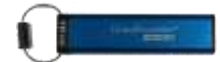

# Spis treści

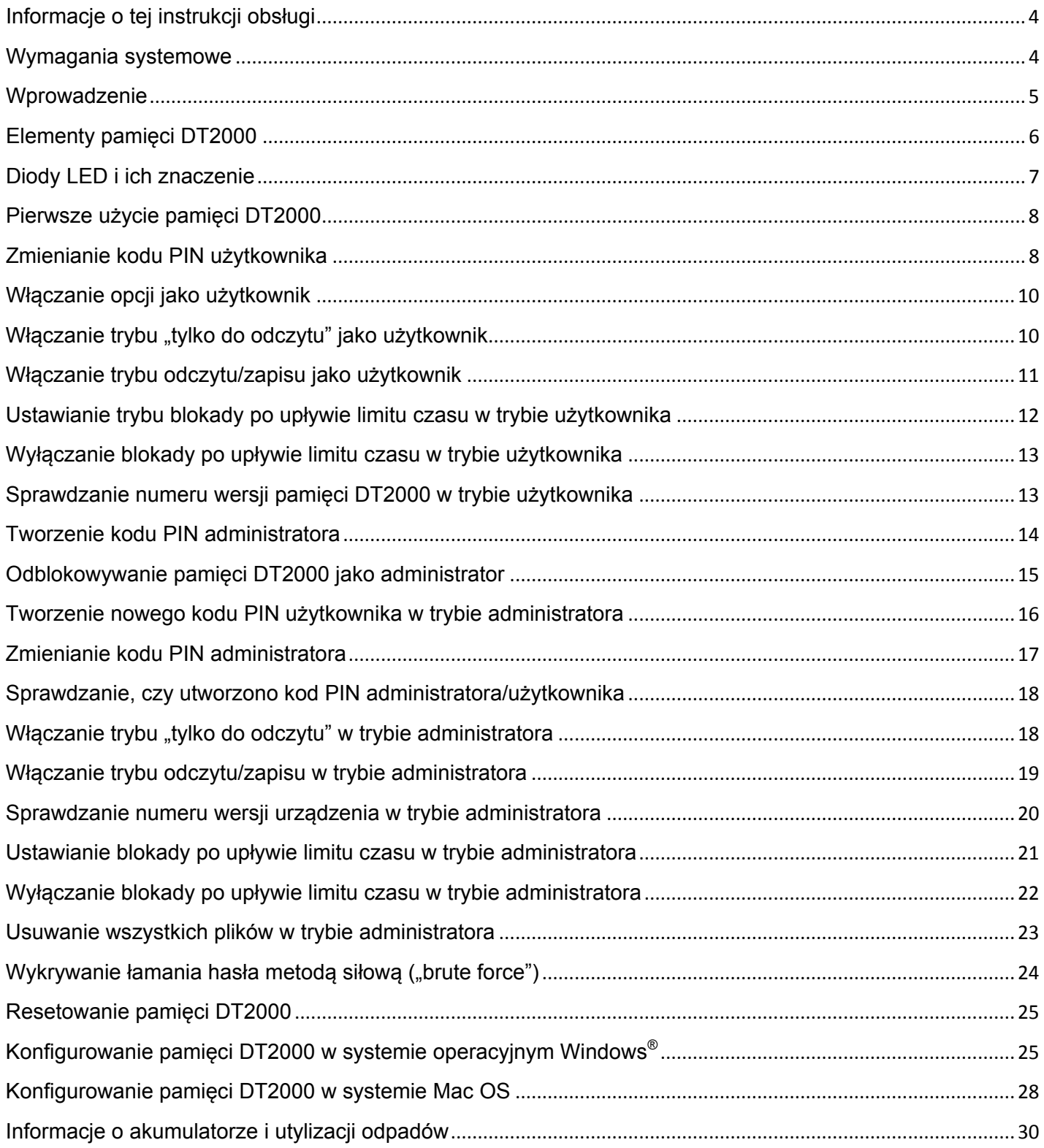

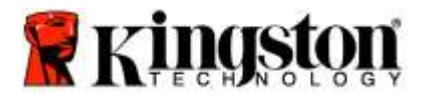

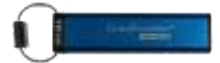

# <span id="page-184-0"></span>**Informacje o tej instrukcji obsługi**

Niniejsza instrukcja obsługi dotyczy pamięci Kingston DataTraveler<sup>®</sup> 2000. Model DataTraveler<sup>®</sup> 2000 będzie w dalszej części dokumentu nazywany **DT2000**.

<span id="page-184-1"></span>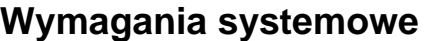

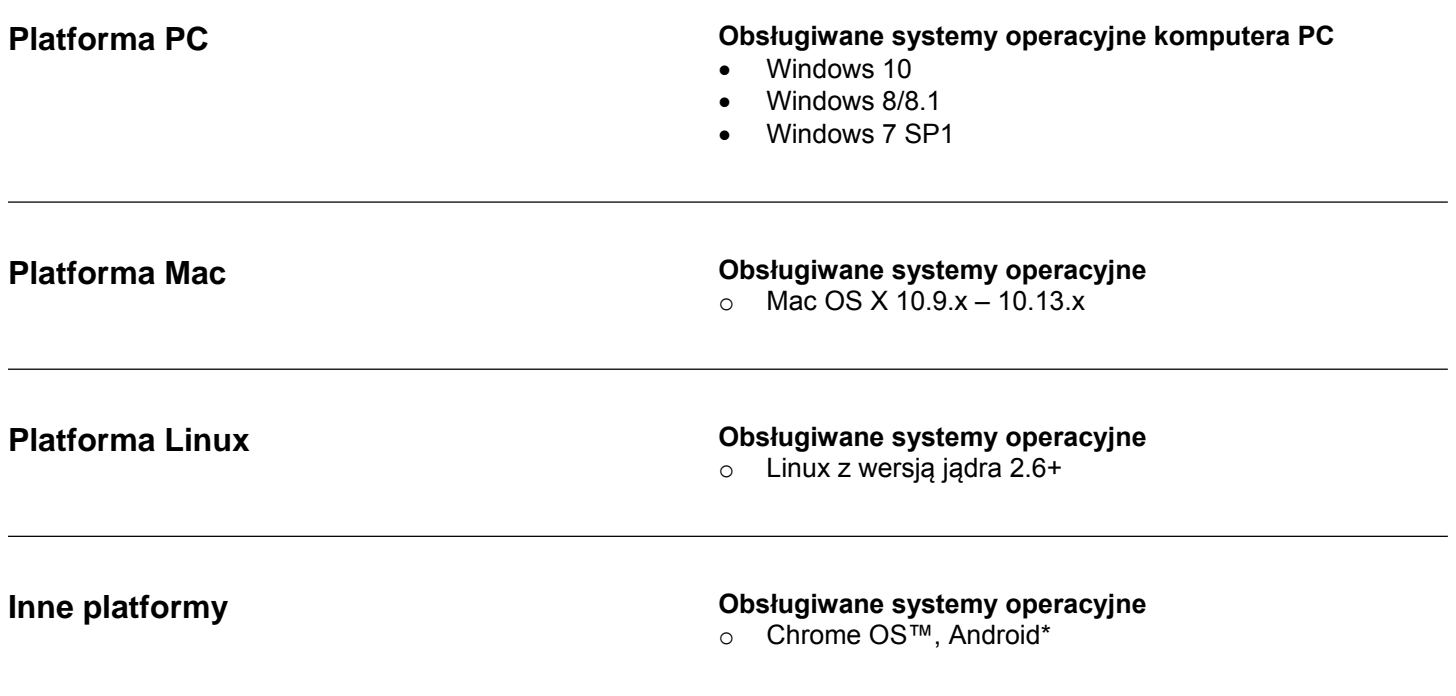

**\*Tylko zgodne urządzenia. Skontaktuj się z producentem urządzenia, aby ustalić, czy obsługuje pamięci flash USB.**

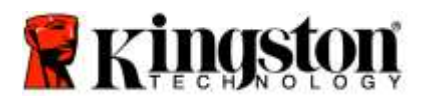

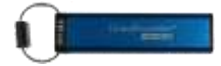

#### <span id="page-185-0"></span>**Wprowadzenie**

Dziękujemy za zakup bardzo bezpiecznej, zgodnej ze standardem USB 3.0, łatwej w użyciu, szyfrowanej sprzętowo i zabezpieczonej kodem PIN pamięci flash USB DataTraveler® 2000.

Model DT2000 oferuje szyfrowanie sprzętowe wszystkich przechowywanych danych algorytmem klasy wojskowej XTS-AES z 256-bitowym kluczem. Dane są szyfrowane w czasie rzeczywistym. Model DT2000 nie wymaga oprogramowania i jest niezależny od systemu operacyjnego i hosta.

Model DT2000 zawiera akumulator, który umożliwia wprowadzenie za pomocą wbudowanej klawiatury kodu PIN o długości 7-15 cyfr przed podłączeniem pamięci do portu USB.

> **Uwaga: Akumulator modelu DT2000 nie jest fabrycznie w pełni naładowany.** Zalecamy naładowanie akumulatora przed pierwszym użyciem. Aby naładować akumulator, podłącz pamięć DT2000 do zasilanego portu USB na 60 minut.

**Rozładowanie akumulatora nie wpływa na ustawienia zabezpieczeń pamięci, kod PIN i zawartość pamięci. Wystarczy podłączyć pamięć DT2000 do portu USB i pozostawić ją do naładowania przed ponownym użyciem.**

Jeśli pamięć DT2000 zostanie zgubiona lub skradziona, wszystkie przechowywane dane będą bezpieczne, a nikt niepowołany nie będzie mógł uzyskać do niej dostępu.

Pamięć DT2000 może obsługuje kod PIN użytkownika i administratora, dzięki czemu świetnie nadaje się do stosowania w przedsiębiorstwach i urzędach. Do odblokowania pamięci DT2000 służy wbudowana klawiatura. Nie można odblokować pamięci za pomocą komputera hosta. Pamięć nie jest podatna na programy/urządzenia rejestrujące naciśnięcia klawiszy ani na ataki siłowe ("brute force").

> **Ostrzeżenie:** Pamięć DT2000 jest dostarczana z domyślnym kodem PIN użytkownika **O 1-1-2-2-3-3-4-4**

Mimo że można jej używać bezpośrednio po wyjęciu z opakowania z domyślnym kodem PIN, ze względów bezpieczeństwa **zdecydowanie zalecamy niezwłoczne utworzenie nowego kodu PIN** zgodnie z instrukcjami w sekcji [Zmienianie kodu PIN użytkownika.](#page-188-1) **Zapomnienie kodu PIN uniemożliwi dostęp do danych zapisanych w pamięci.**

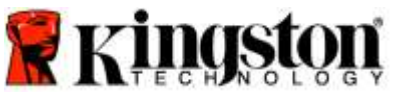

<span id="page-186-0"></span>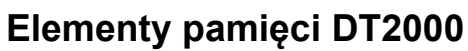

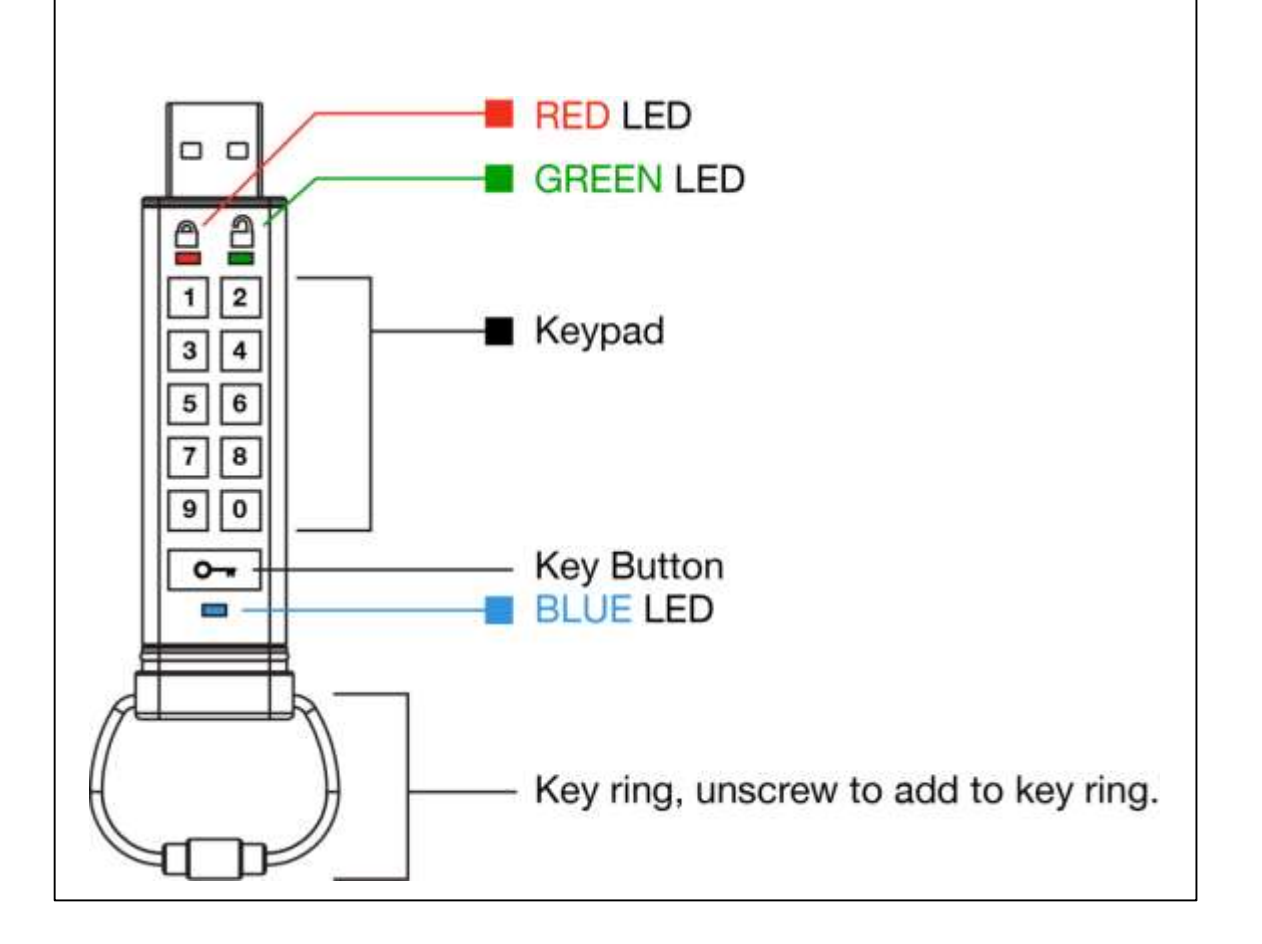

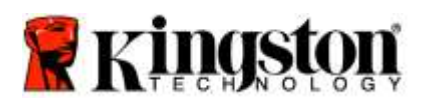

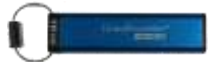

# <span id="page-187-0"></span>**Diody LED i ich znaczenie**

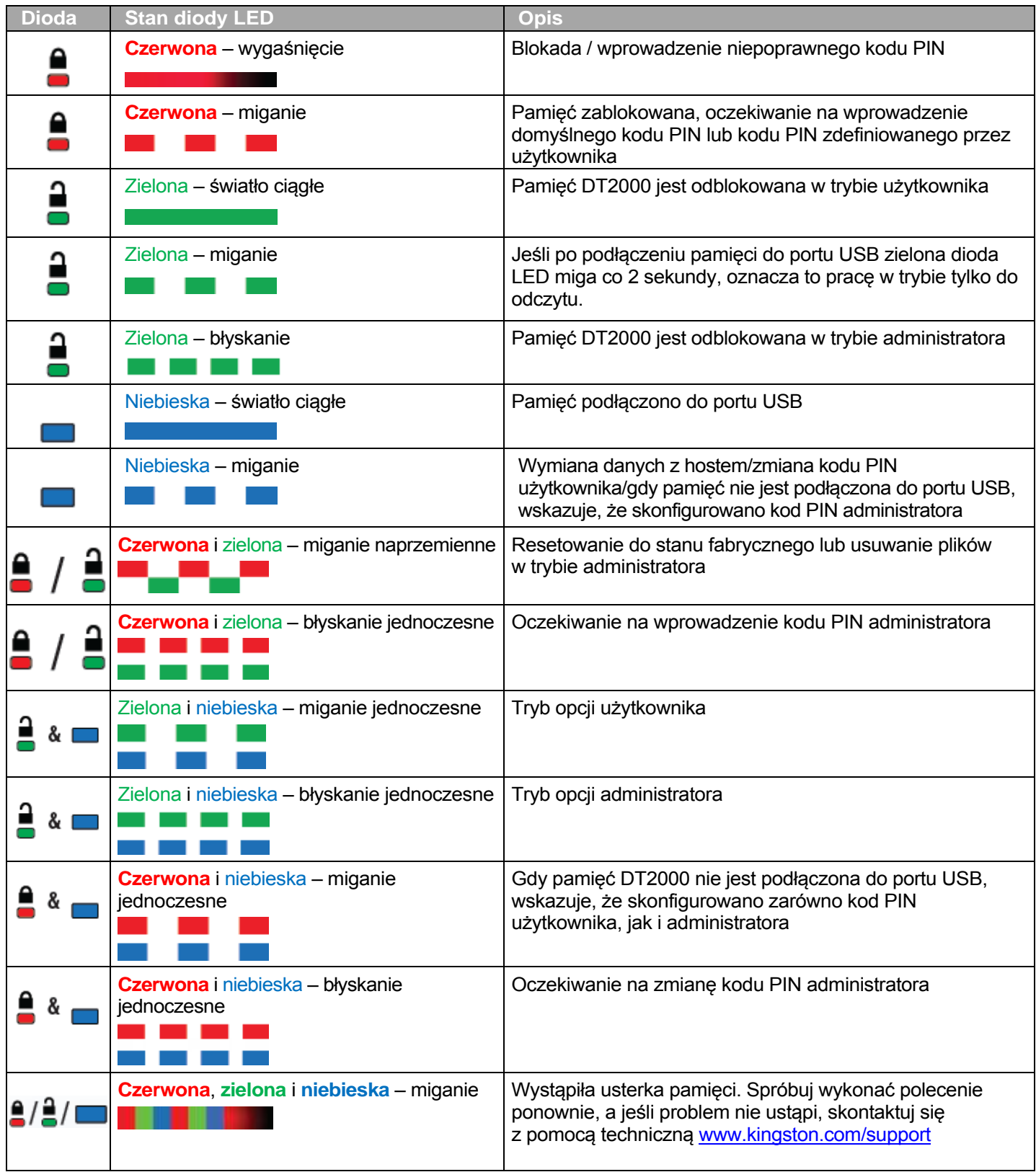

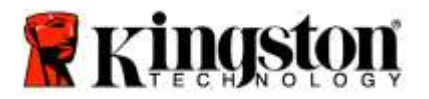

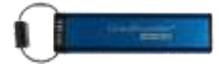

### <span id="page-188-0"></span>**Pierwsze użycie pamięci DT2000**

Pamięć DT2000 jest dostarczana z domyślnym kodem PIN użytkownika 11223344. Można jej używać bezpośrednio po wyjęciu z opakowania z domyślnym kodem PIN.

**Ze względów bezpieczeństwa zdecydowanie zalecamy niezwłoczne utworzenie nowego kodu PIN.** W tym celu należy skorzystać z instrukcji w sekcji [Zmienianie kodu PIN użytkownika.](#page-188-1)

Aby kontynuować procedurę odblokowywania pamięci DT2000 za pomocą domyślnego kodu PIN, należy wykonać trzy proste czynności przedstawione w tabeli poniżej.

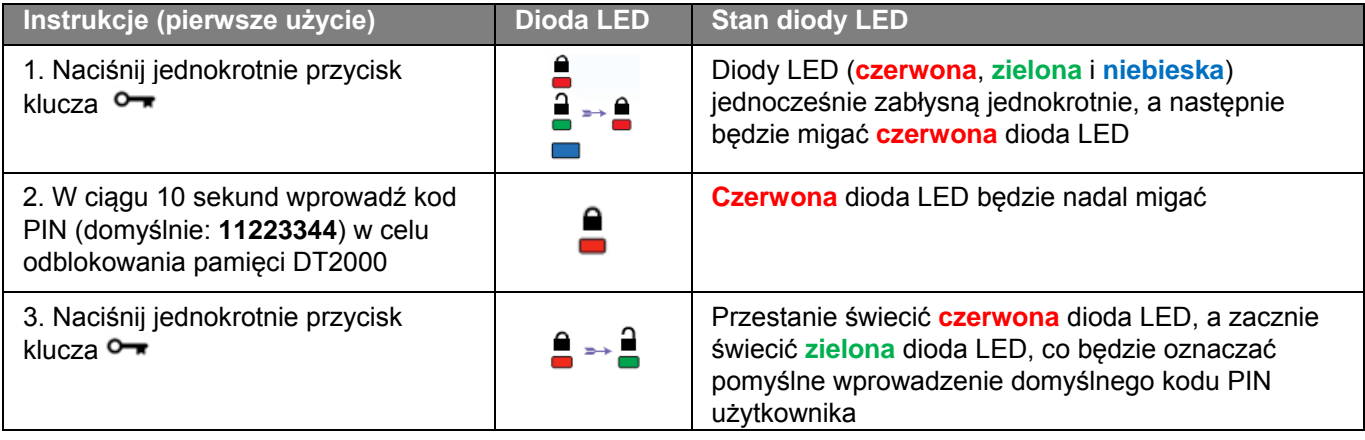

**Uwaga:** Po pomyślnym odblokowaniu pamięci DT2000 **zielona** dioda LED świeci nieprzerwanie tylko przez 30 sekund. W tym czasie należy podłączyć pamięć DT2000 do portu USB. Pamięć można natychmiast zablokować ponownie, naciskając i przytrzymując przez 3 sekundy przycisk klucza  $\sim$ , odczekując 30 sekund na automatyczne zablokowanie pamięci, lub klikając w systemie operacyjnym ikonę Bezpieczne usuwanie sprzętu i wysuwanie nośników.

#### <span id="page-188-1"></span>**Zmienianie kodu PIN użytkownika**

Kod PIN musi spełniać następujące warunki:

- o musi mieć długość od 7 do 15 cyfr;
- o nie może składać się wyłącznie z powtarzających się cyfr, np. 3-3-3-3-3-3-3;
- o nie może składać się wyłącznie z kolejnych cyfr, np. 1-2-3-4-5-6-7, 7-8-9-0-1-2-3-4, 7-6-5-4-3-2-1.

**Wskazówka dotycząca tworzenia hasła:** Można utworzyć łatwe do zapamiętania słowo, nazwę, frazę lub inny alfanumeryczny kod PIN, naciskając klawisze z literami odpowiadającymi literom w haśle.

Poniżej przedstawiono przykłady takich alfanumerycznych kodów PIN:

Aby uzyskać kod "Kingston", należy nacisnąć: 5 (jkl) 4 (ghi) 6 (mno) 4 (ghi) 7 (pqrs) 8 (tuv) 6 (mno) 6 (mno)

Aby uzyskać kod "password", należy nacisnąć następujące klawisze:

**7** (**p**qrs) **2** (**a**bc) **7** (pqr**s**) **7** (pqr**s**) 9 (**w**xyz) **6** (mn**o**) **7** (pq**r**s) **3** (**d**ef)

*Metoda ta umożliwia tworzenie długich kodów PIN, które są łatwe do zapamiętania.*

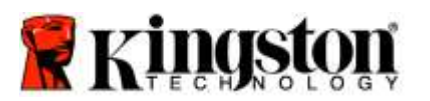

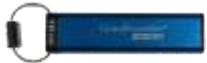

Aby kontynuować zmianę kodu PIN użytkownika, wykonaj czynności przedstawione w tabeli poniżej.

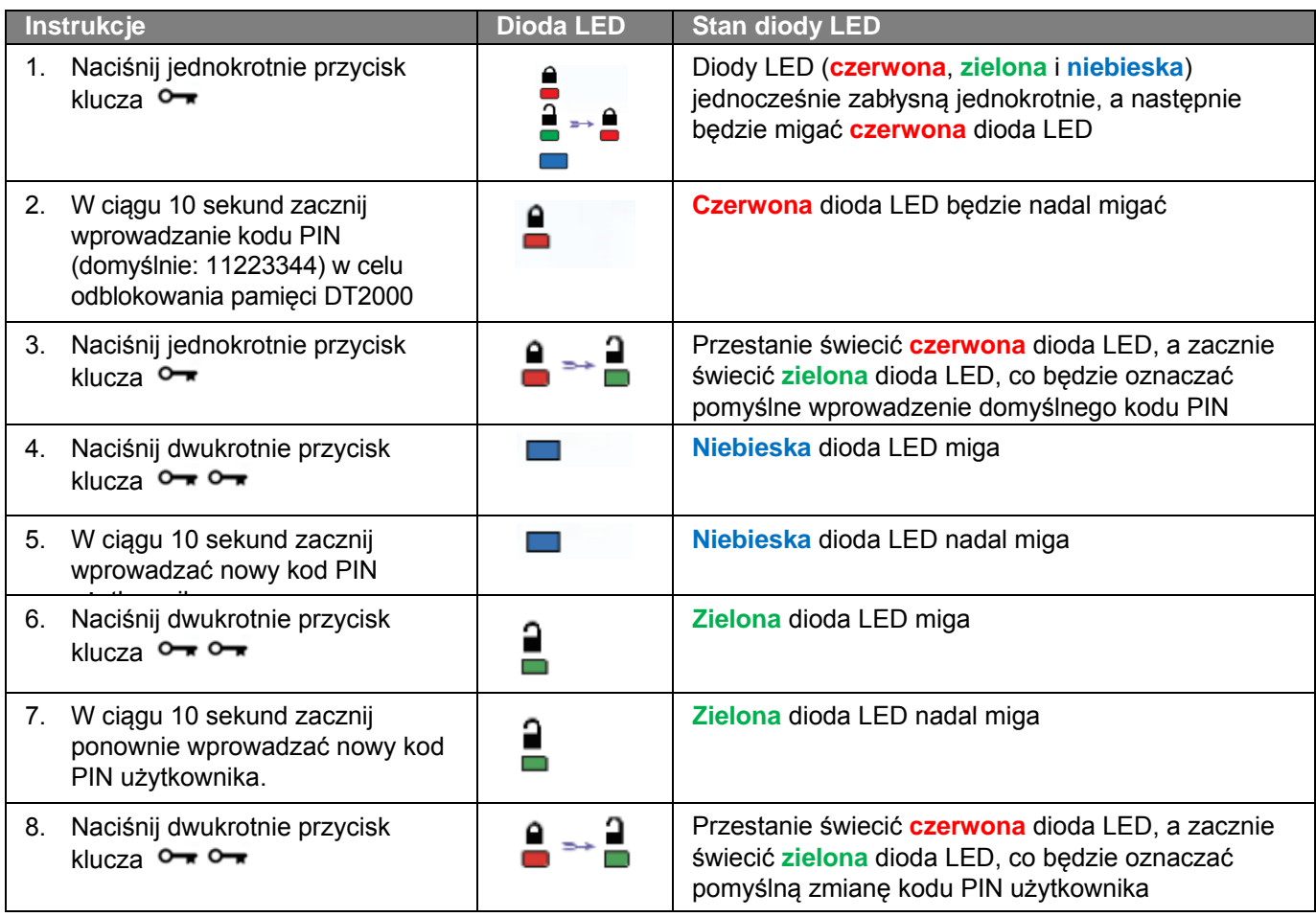

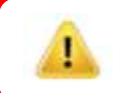

**Uwaga:** Jeśli podczas definiowania nowego kodu PIN użytkownika zostanie popełniony błąd lub jeśli procedura nie zostanie zakończona, pamięć będzie nadal chroniona poprzednim kodem PIN.

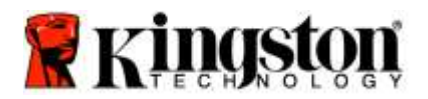

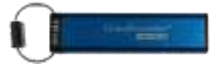

## <span id="page-190-0"></span>**Włączanie opcji jako użytkownik**

Tryb opcji pozwala wykonywać różne funkcje, takie jak włączanie lub wyłączanie trybu "tylko do odczytu" pamięci DT2000, ustawianie automatycznej blokady po zadanym czasie i sprawdzanie wersji urządzenia.

Poniższa tabela ilustruje sposób uzyskania dostępu do **trybu opcji**.

**Uwaga:** Te czynności należy wykonać tylko wtedy, gdy pamięć DT2000 jest **odłączona** od urządzenia-hosta.

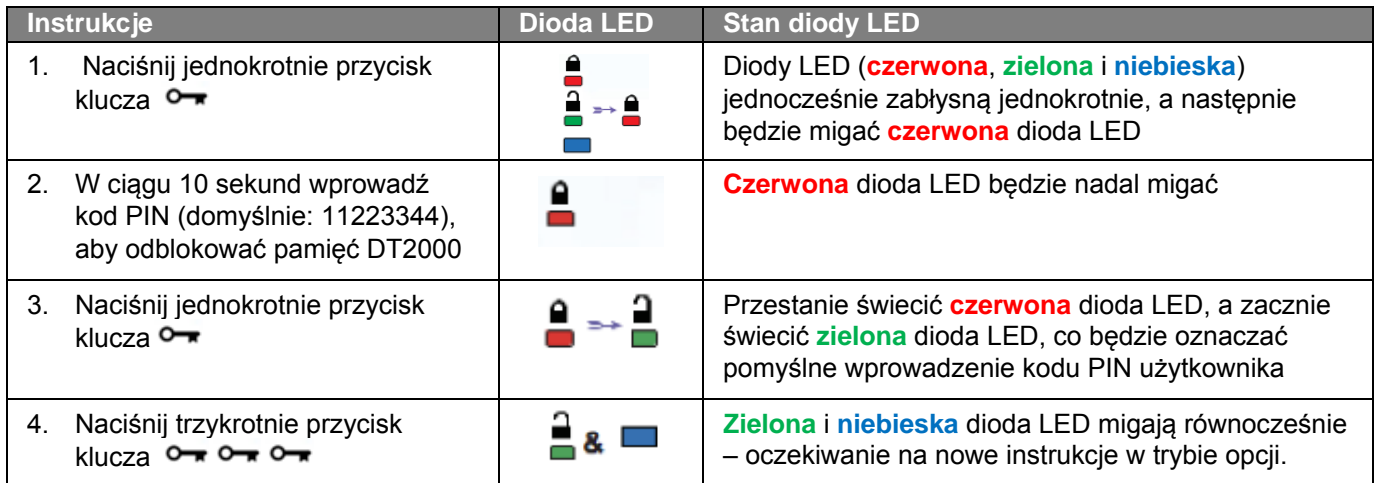

### <span id="page-190-1"></span>**Włączanie trybu "tylko do odczytu" jako użytkownik**

Pamięć DT2000 oferuje tryb "tylko do odczytu", który ogranicza dostęp do zapisu w pamięci. Aby włączyć ten tryb, należy wykonać czynności opisane w tabeli poniżej.

**Uwaga:** Te czynności należy wykonać tylko wtedy, gdy pamięć DT2000 jest **odłączona** od urządzenia-hosta.

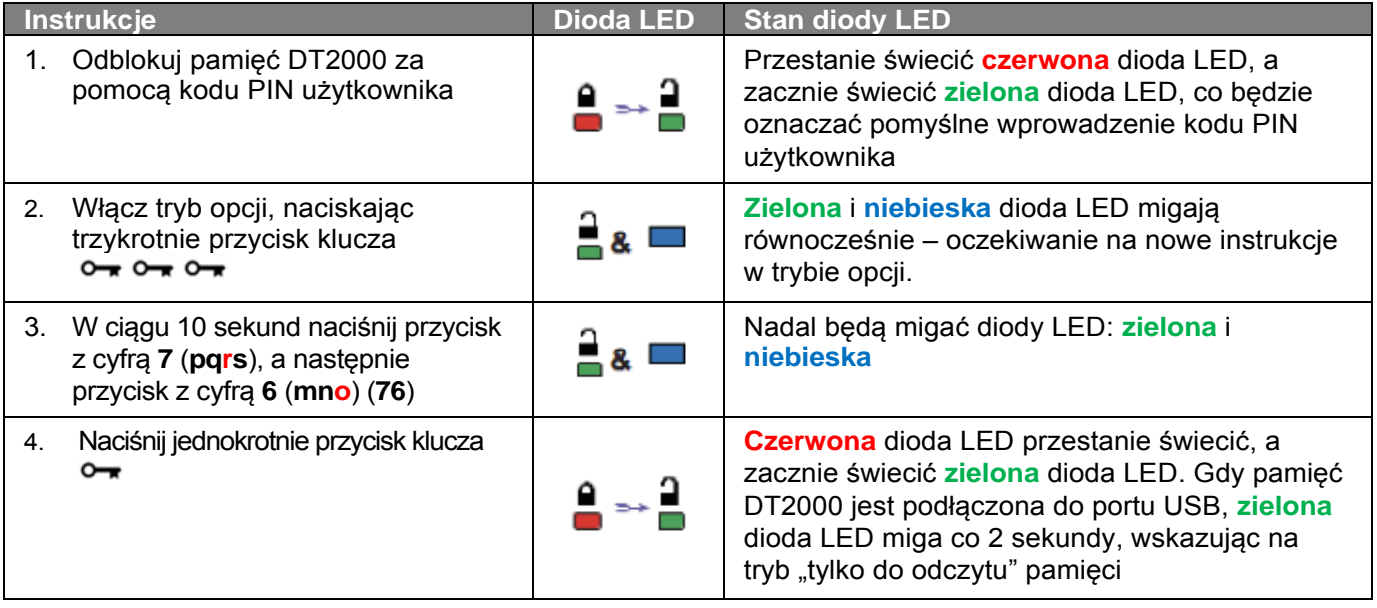

Po zakończeniu tej procedury możliwe jest tylko odczytywanie danych do chwili wyłączenia ochrony przed zapisem.

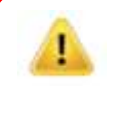

**Uwaga:** Zastosowana konwencja (użycie pierwszych liter terminu w języku angielskim) ułatwia zapamiętanie sekwencji klawiszy włączających poszczególne opcje. W powyższej tabeli wykorzystano klawisze cyfr odpowiadające pierwszym literom angielskich nazw funkcji. Na przykład, **R**ead-**O**nly (tylko do odczytu) = **7** (pq**r**s) **6** (mn**o**).

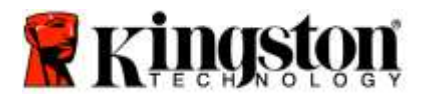

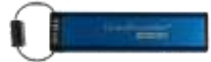

## <span id="page-191-0"></span>**Włączanie trybu odczytu/zapisu jako użytkownik**

Ochronę przed zapisem (tryb "tylko do odczytu") można wyłączyć w celu umożliwienia odczytu i zapisu. Aby włączyć ten tryb, należy wykonać czynności opisane w tabeli poniżej.

**Uwaga:** Te czynności należy wykonać tylko wtedy, gdy pamięć DT2000 jest **odłączona** od urządzenia-hosta.

**Uwaga:** Administrator może zastąpić ustawienia odczytu/zapisu użytkownika przez włączenie/wyłączenie zapisu/odczytu w trybie administratora.

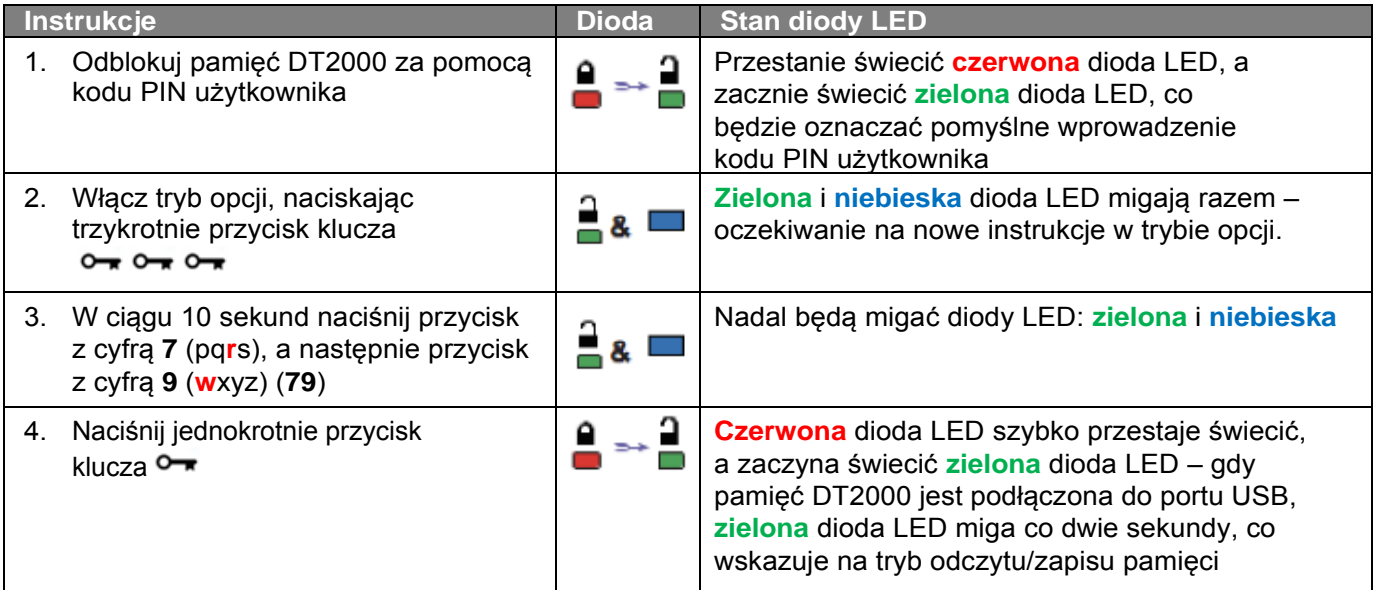

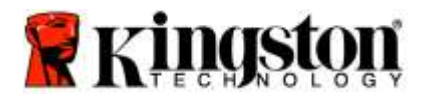

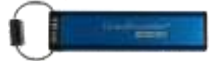

#### <span id="page-192-0"></span>**Ustawianie trybu blokady po upływie limitu czasu w trybie użytkownika**

Aby chronić pozostawioną bez nadzoru pamięć DT2000 podłączoną do urządzenia-hosta przed dostępem niepowołanych osób, można włączyć funkcję automatycznej blokady po upływie zadanego czasu. Domyślnie ta funkcja jest wyłączona. Dla opcji czasu, po którym pamięć będzie się automatycznie blokować, można ustawić wartość z zakresu od 1 minuty do 99 minut.

Aby ustawić limit czasu blokady, wykonaj czynności przedstawione w poniższej tabeli.

**Uwaga:** Te czynności należy wykonać tylko wtedy, gdy pamięć DT2000 jest **odłączona** od urządzenia-hosta.

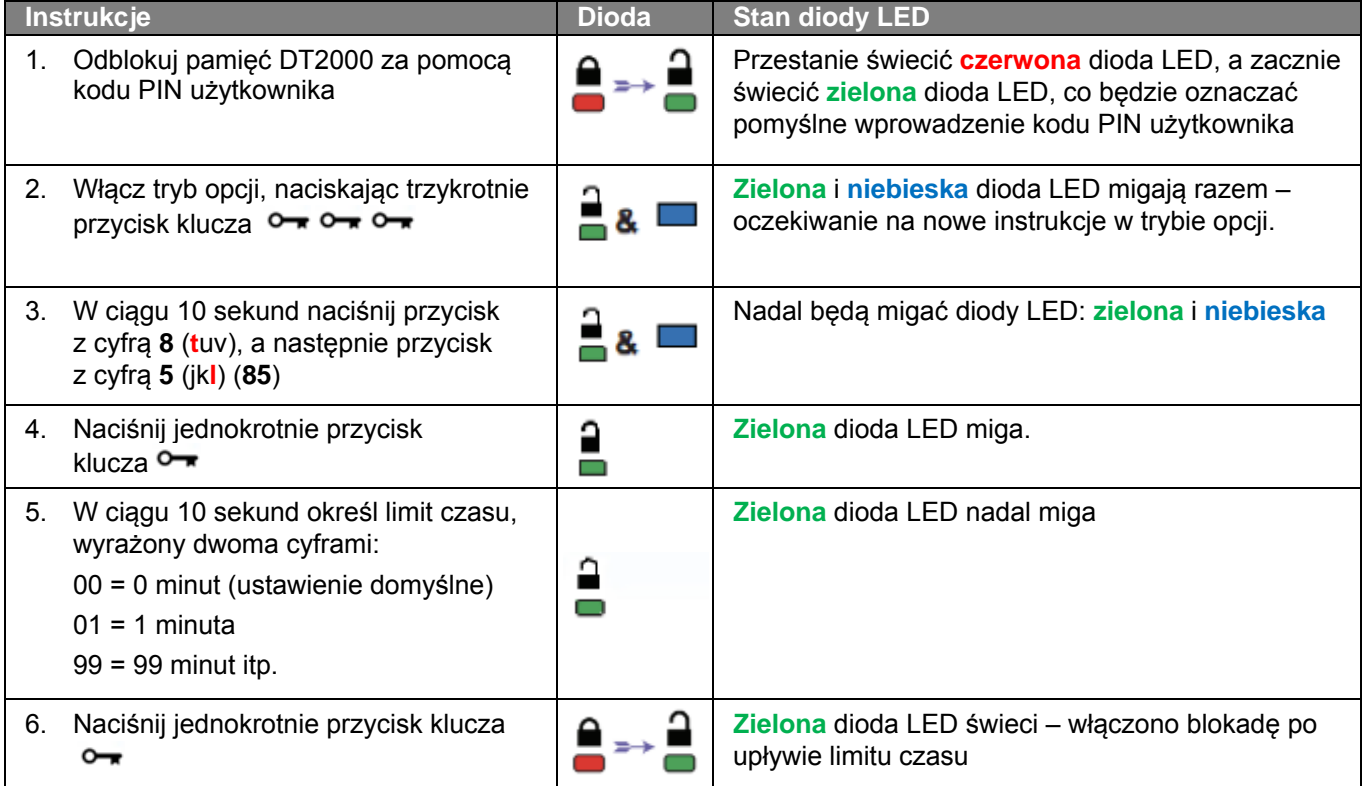

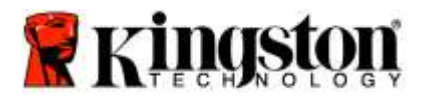

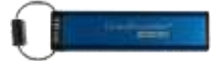

### <span id="page-193-0"></span>**Wyłączanie blokady po upływie limitu czasu w trybie użytkownika**

Aby wyłączyć limit czasu blokady, wykonaj czynności przedstawione w poniższej tabeli. **Uwaga:** Te czynności należy wykonać tylko wtedy, gdy pamięć DT2000 jest **odłączona** od systemu hosta.

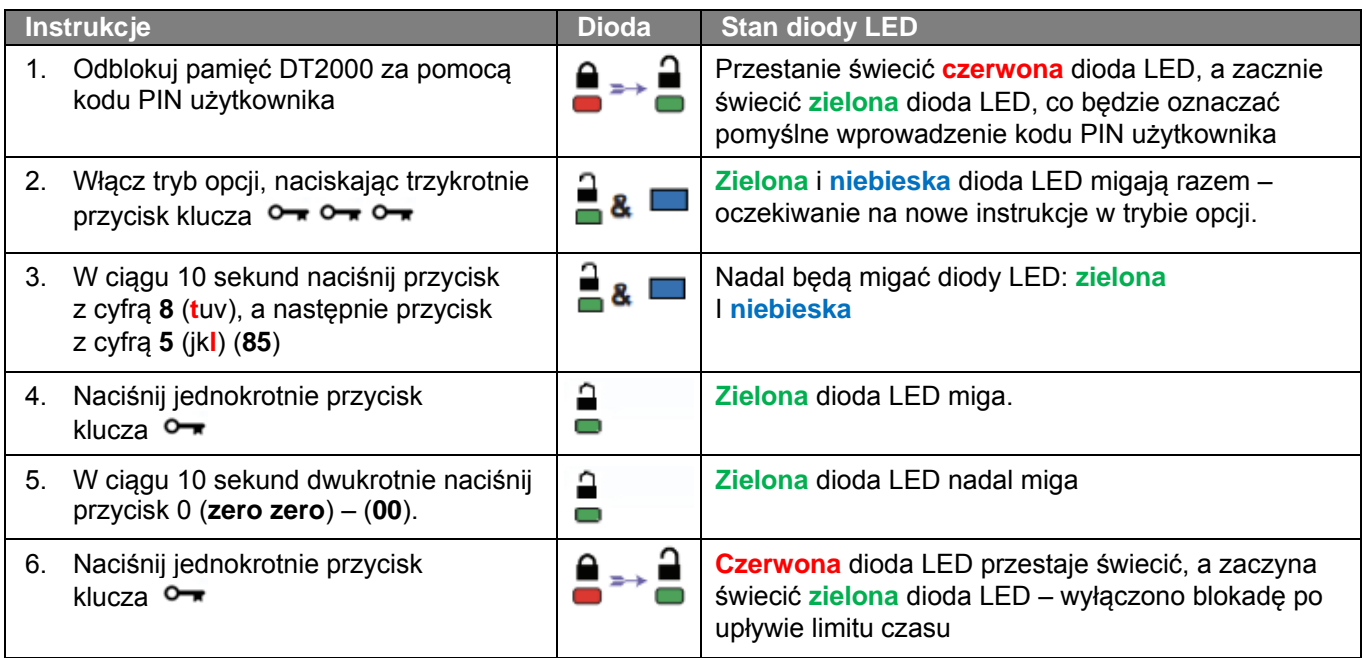

### <span id="page-193-1"></span>**Sprawdzanie numeru wersji pamięci DT2000 w trybie użytkownika**

Aby sprawdzić numer wersji pamięci DT2000, wykonaj czynności przedstawione w tabeli poniżej.

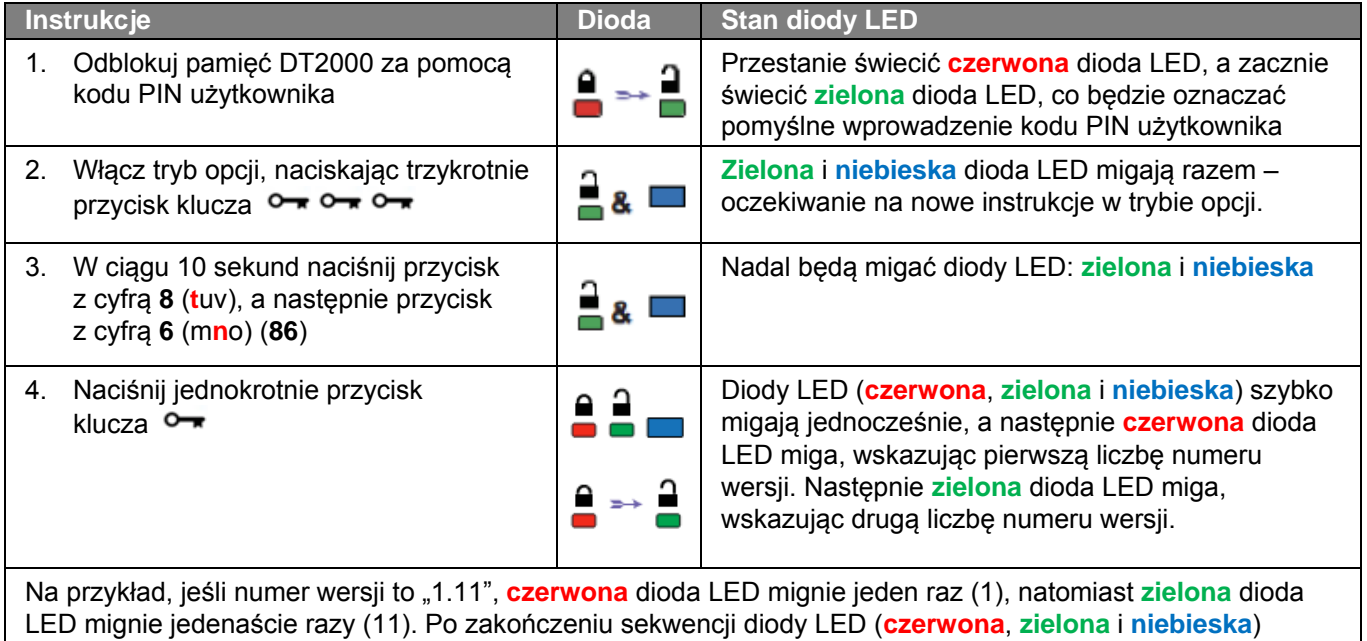

jednocześnie jednokrotnie migną, a następnie zacznie świecić **zielona** dioda LED.

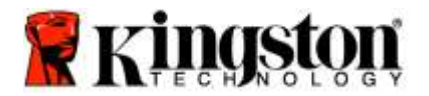

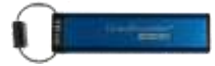

#### <span id="page-194-0"></span>**Tworzenie kodu PIN administratora**

Kod PIN administratora to funkcja przydatna podczas wdrożenia w przedsiębiorstwie w następujących sytuacjach:

- o Odzyskiwanie danych z pamięci i konfigurowanie nowego kodu PIN użytkownika w przypadku zapomnienia kodu PIN przez pracownika
- o Odzyskiwanie danych z pamięci, gdy pracownik opuści firmę
- $\circ$  Ustawianie zasad, takich jak "tylko do odczytu"
- o Kod PIN może być użyty do zastąpienia wszystkich ustawień użytkownika

#### **Kod PIN musi spełniać następujące warunki:**

- o musi mieć długość od 7 do 15 cyfr;
- o nie może składać się wyłącznie z powtarzających się cyfr, np. 3-3-3-3-3-3-3;
- o nie może składać się wyłącznie z kolejnych cyfr, np. 1-2-3-4-5-6-7, 7-8-9-0-1-2-3-4, 7-6-5-4-3-2-1.

Aby utworzyć kod PIN administratora, wykonaj czynności przedstawione w tabeli poniżej.

**Uwaga:** Te czynności należy wykonać tylko wtedy, gdy pamięć DT2000 jest **odłączona** od systemu hosta.

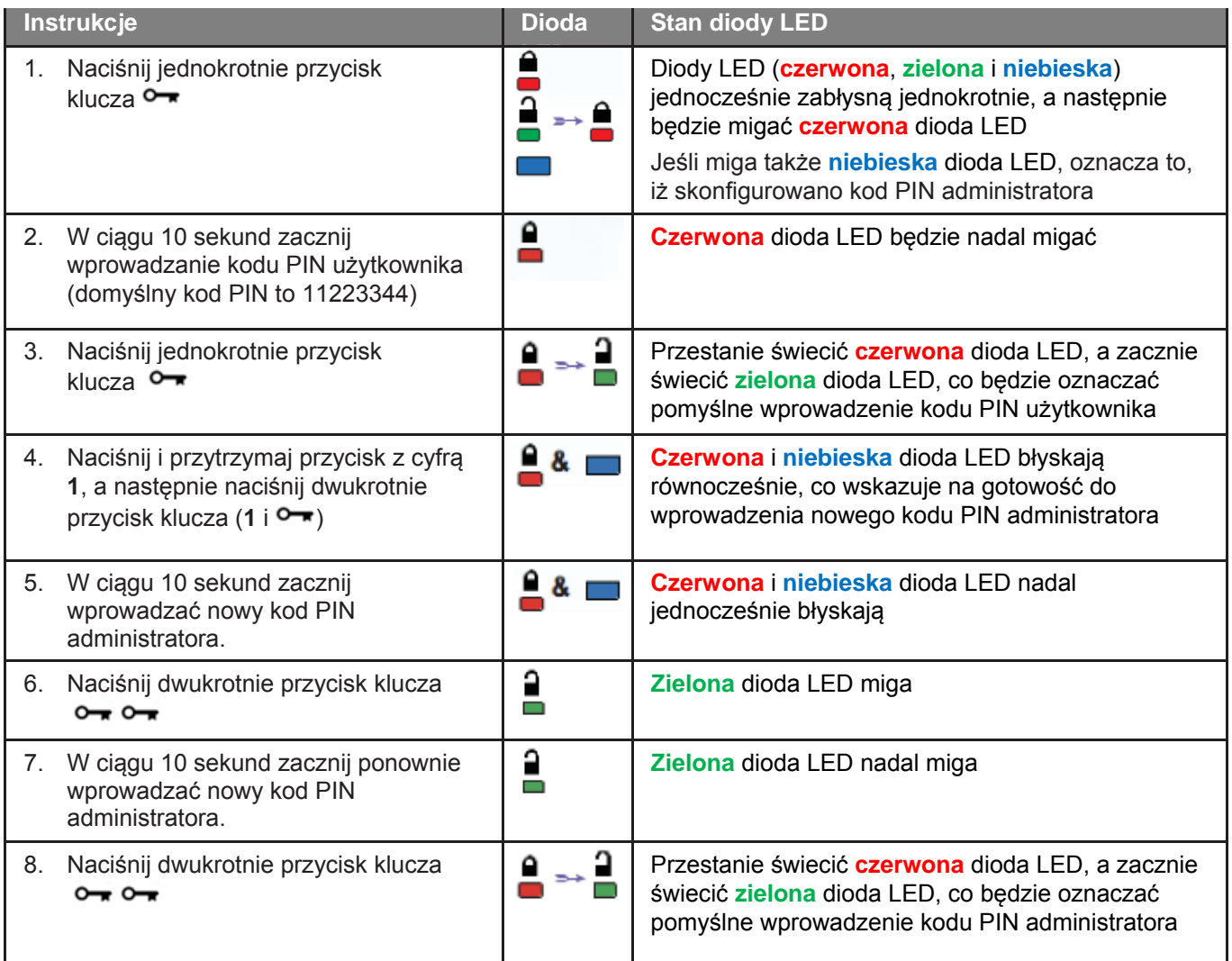

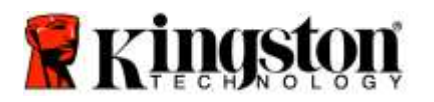

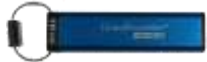

### <span id="page-195-0"></span>**Odblokowywanie pamięci DT2000 jako administrator**

**Ostrzeżenie:** Wprowadzenie kodu PIN administratora w celu uzyskania dostępu do zablokowanej pamięci powoduje wyczyszczenie kodu PIN użytkownika. **Ze względów bezpieczeństwa zdecydowanie zalecamy niezwłoczne utworzenie nowego kodu PIN użytkownika** po odblokowaniu pamięci za pomocą kodu PIN administratora. Zobacz Tworzenie nowego użytkownika [w trybie administratora.](#page-195-1)

Aby kontynuować odblokowywanie pamięci DT2000 jako administrator, wykonaj czynności przedstawione w tabeli poniżej.

**Uwaga:** Te czynności należy wykonać tylko wtedy, gdy pamięć DT2000 jest **odłączona** od systemu hosta.

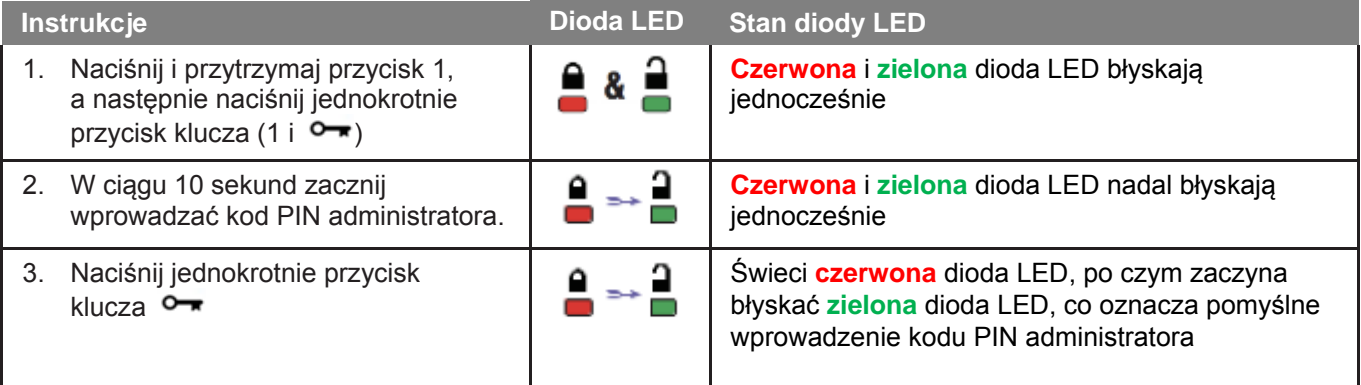

<span id="page-195-1"></span>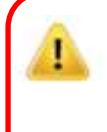

**Uwaga:** Po pomyślnym odblokowaniu pamięci DT2000 **zielona** dioda LED pozostaje włączona tylko przez 30 sekund. W tym czasie należy podłączyć pamięć DT2000 do portu USB. Pamięć można natychmiast zablokować ponownie, naciskając i przytrzymując przez 3 sekundy przycisk klucza, odczekując 30 sekund na automatyczne zablokowanie pamięci, lub klikając w systemie operacyjnym ikonę Bezpieczne usuwanie sprzętu i wysuwanie nośników.

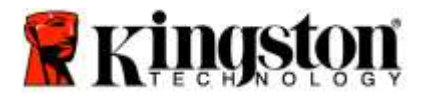

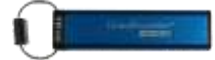

#### <span id="page-196-0"></span>**Tworzenie nowego kodu PIN użytkownika w trybie administratora**

Utworzenie nowego kodu PIN w trybie administratora jest konieczne, gdy pamięć DT2000 została odblokowana za pomocą kodu PIN administratora. Operacja ta kasuje bowiem kod PIN użytkownika.

#### **Kod PIN użytkownika musi spełniać następujące warunki:**

- o musi mieć długość od 7 do 15 cyfr;
- o nie może składać się wyłącznie z powtarzających się cyfr, np. 3-3-3-3-3-3-3;
- o nie może składać się wyłącznie z kolejnych cyfr, np. 1-2-3-4-5-6-7, 7-8-9-0-1-2-3-4, 7-6-5-4-3-2-1.

Aby utworzyć nowy kod PIN użytkownika w trybie administratora, należy wykonać czynności przedstawione w tabeli poniżej.

**Uwaga:** Te czynności należy wykonać tylko wtedy, gdy pamięć DT2000 jest **odłączona** od systemu hosta.

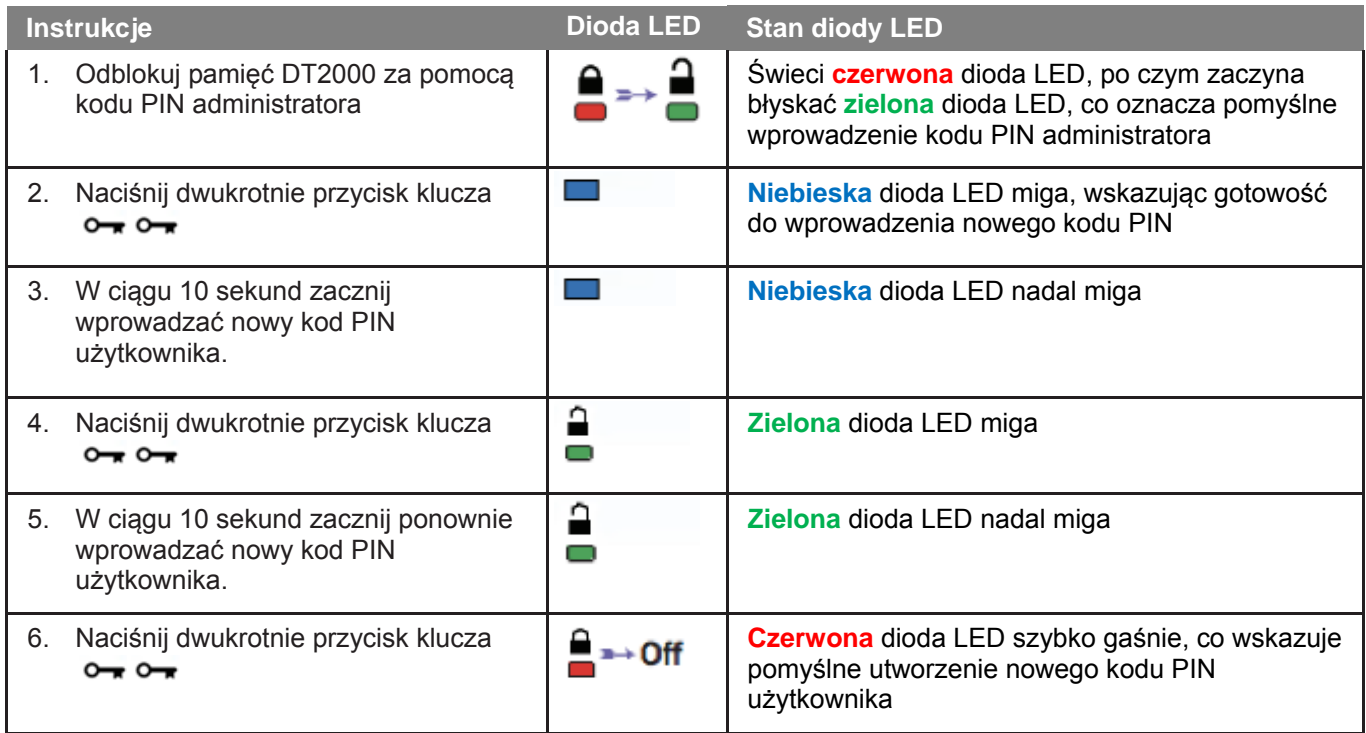

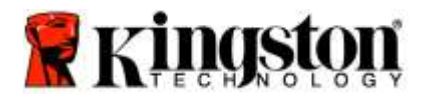

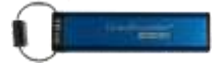

#### <span id="page-197-0"></span>**Zmienianie kodu PIN administratora**

Po utworzeniu kodu PIN administratora pamięć DT2000 należy odblokować w trybie administratora, aby zmienić kod PIN administratora. Nie można zmienić kodu PIN administratora w trybie użytkownika.

**Ostrzeżenie:** Wprowadzenie kodu PIN administratora w celu uzyskania dostępu do zablokowanej pamięci powoduje wyczyszczenie kodu PIN użytkownika. **Ze względów bezpieczeństwa zdecydowanie zalecamy niezwłoczne utworzenie nowego kodu PIN użytkownika** po odblokowaniu pamięci za pomocą kodu PIN administratora. Zobacz [Tworzenie nowego kodu PIN](#page-195-1)  [użytkownika w trybie administratora.](#page-195-1)

#### **Kod PIN administratora musi spełniać następujące warunki:**

- o musi mieć długość od 7 do 15 cyfr;
- $\circ$  nie może składać się wyłącznie z powtarzających się cyfr, np. 3-3-3-3-3-3;
- o nie może składać się wyłącznie z kolejnych cyfr, np. 1-2-3-4-5-6-7, 7-8-9-0-1-2-3-4, 7-6-5-4-3-2-1.

Aby zmienić kod PIN administratora, wykonaj czynności przedstawione w tabeli poniżej.

**Uwaga:** Te czynności należy wykonać tylko wtedy, gdy pamięć DT2000 jest **odłączona** od systemu hosta.

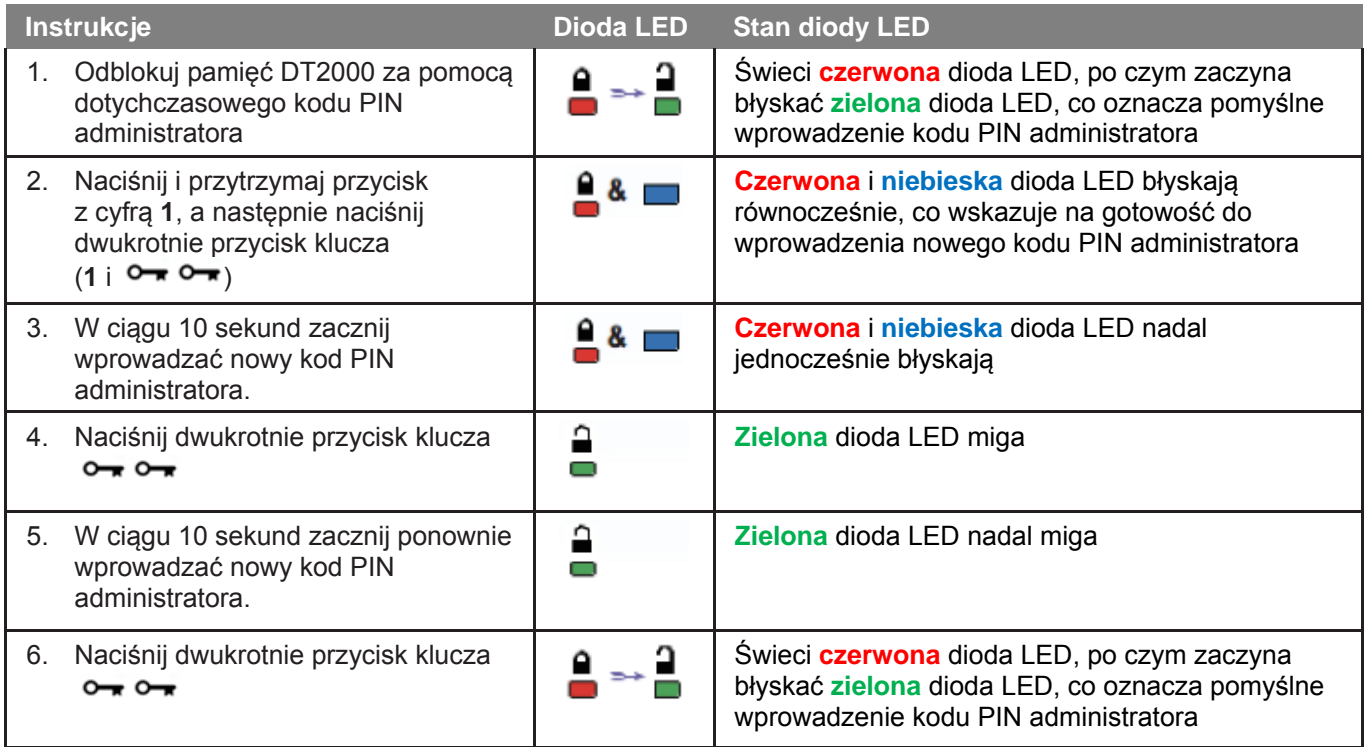

**Uwaga:** Jeśli podczas definiowania nowego kodu PIN administratora zostanie popełniony błąd lub jeśli procedura nie zostanie zakończona, pamięć będzie nadal chroniona poprzednim kodem PIN administratora.

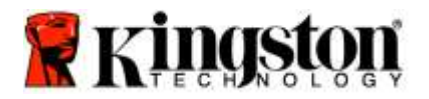

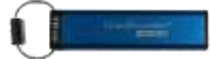

#### <span id="page-198-0"></span>**Sprawdzanie, czy utworzono kod PIN administratora/użytkownika**

Poniższa tabela przedstawia sposób określania, czy utworzono kod PIN użytkownika i/lub administratora. Gdy pamięć DT2000 jest zablokowana (żadna dioda LED nie świeci), naciśnij jednokrotnie przycisk klucza O<sup>-</sup>

**Czerwona**, **zielona** i **niebieska** dioda LED błysną jednocześnie jeden raz, a następnie wystąpi jeden z poniższych stanów.

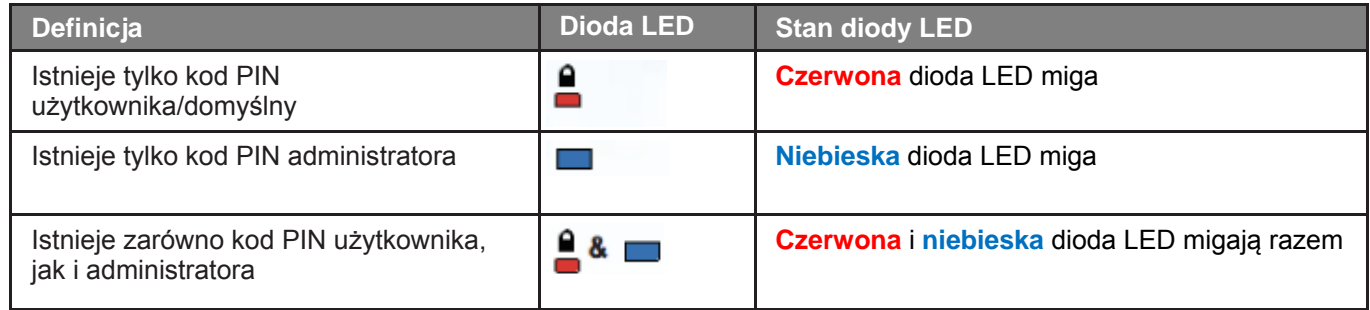

#### <span id="page-198-1"></span>Włączanie trybu "tylko do odczytu" w trybie administratora

Gdy administrator zapisuje treści w pamięci DT2000 i ogranicza dostęp do trybu "tylko do odczytu", użytkownik nie może zmienić tego ustawienia w trybie użytkownika. Aby ustawić tryb "tylko do odczytu" pamięci DT2000, należy wykonać czynności przedstawione w tabeli poniżej.

**Uwaga:** Te czynności należy wykonać tylko wtedy, gdy pamięć DT2000 jest **odłączona** od systemu hosta.

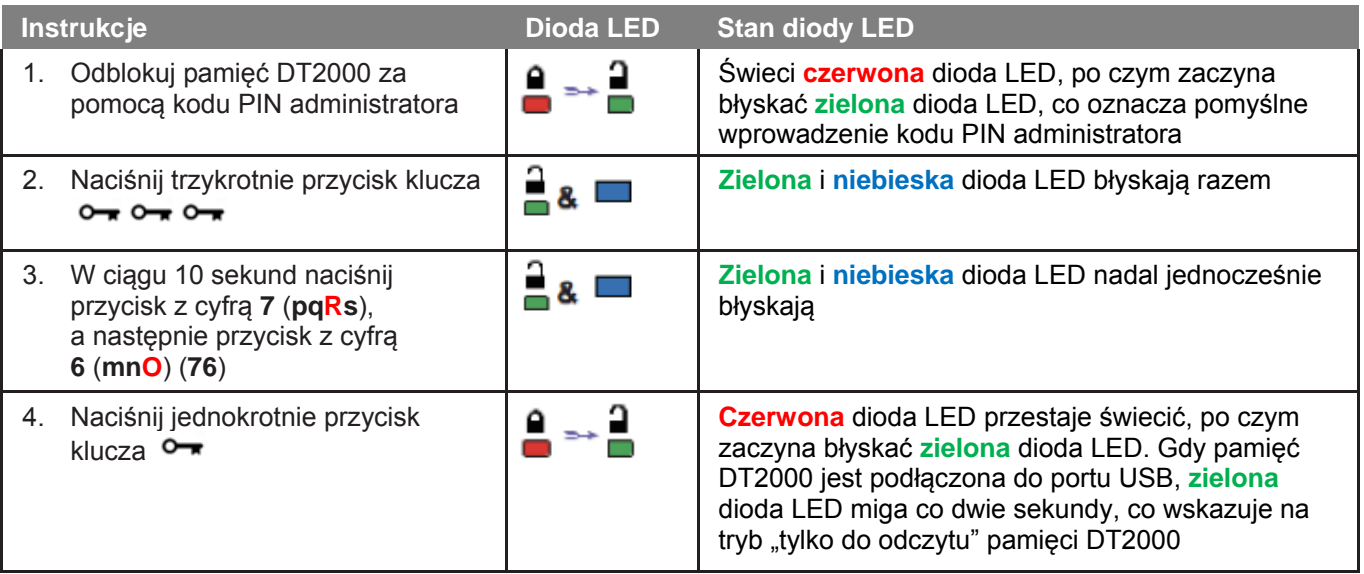

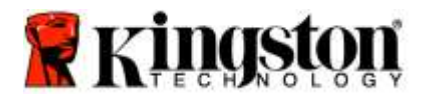

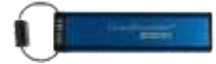

#### <span id="page-199-0"></span>**Włączanie trybu odczytu/zapisu w trybie administratora**

Administrator może zastąpić ustawiony przez użytkownika tryb "tylko do odczytu" poprzez włączenie trybu odczytu/zapisu pamięci DT2000 za pomocą kodu PIN administratora.

Aby ustawić tryb odczytu/zapisu pamięci DT2000, należy wykonać czynności przedstawione w tabeli poniżej.

**Uwaga:** Te czynności należy wykonać tylko wtedy, gdy pamięć DT2000 jest **odłączona** od systemu hosta.

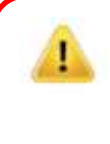

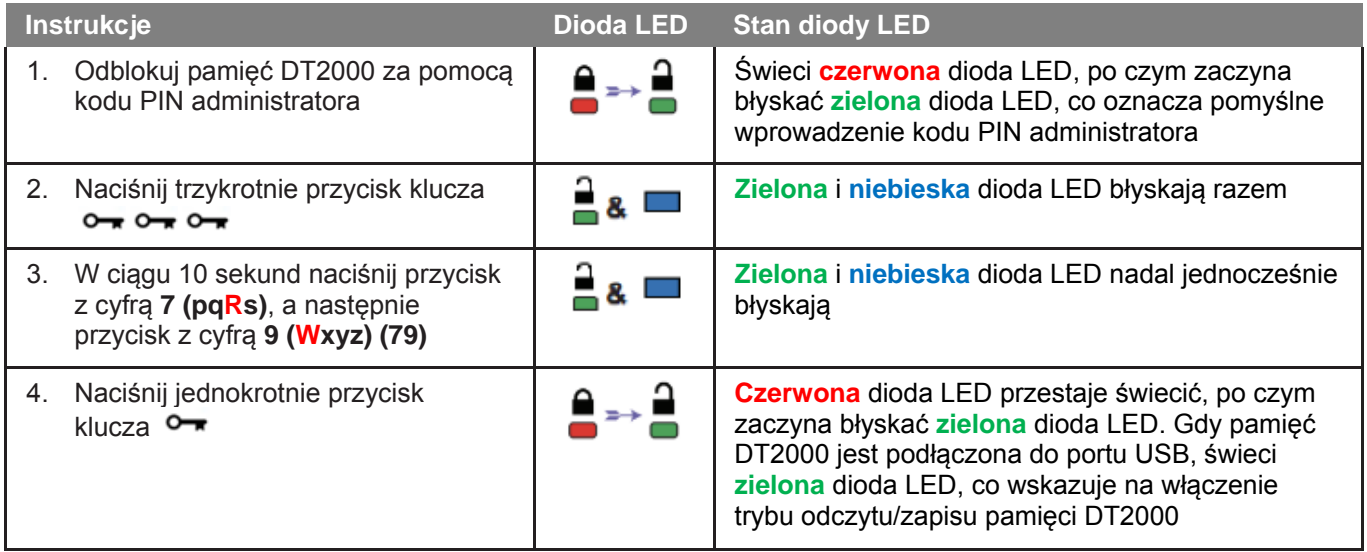

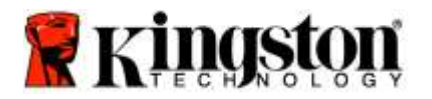

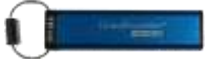

### <span id="page-200-0"></span>**Sprawdzanie numeru wersji urządzenia w trybie administratora**

Aby wyświetlić numer wersji urządzenia DT2000, zobacz tabelę poniżej.

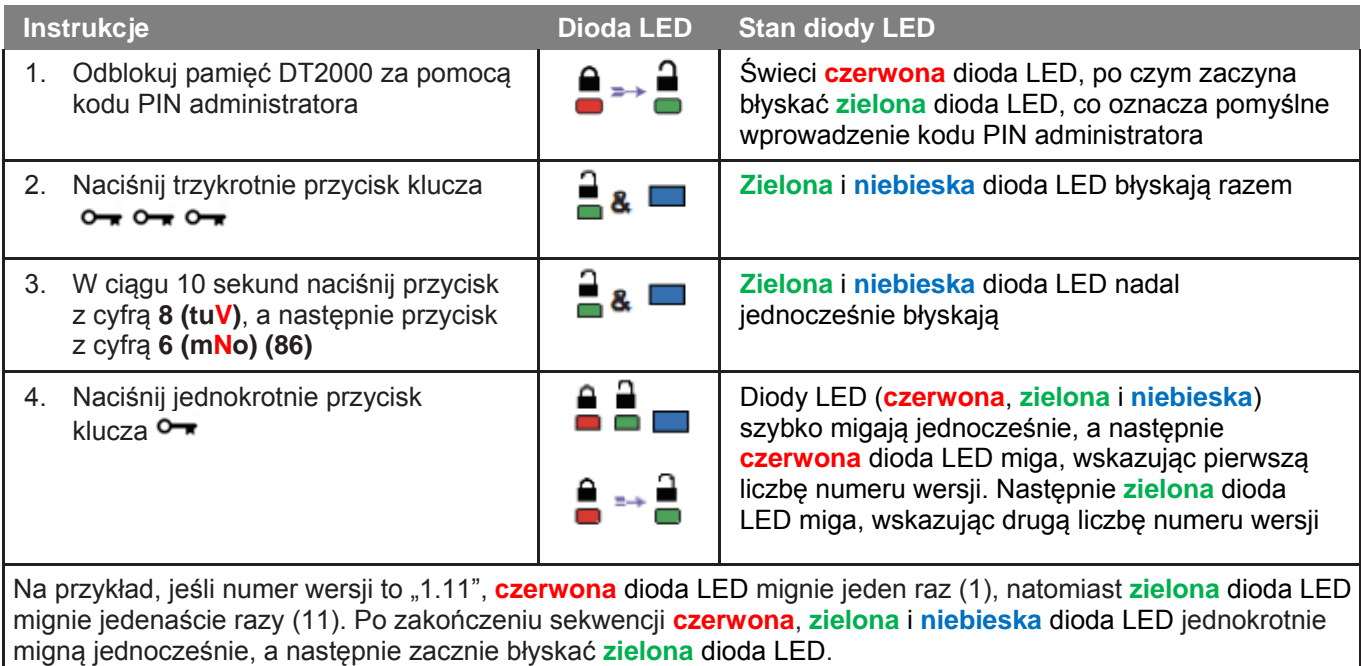

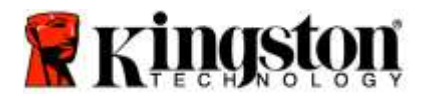

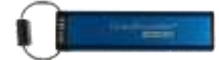

#### <span id="page-201-0"></span>**Ustawianie blokady po upływie limitu czasu w trybie administratora**

Aby chronić pozostawioną bez nadzoru pamięć DT2000 podłączoną do urządzenia-hosta przed dostępem niepowołanych osób, można włączyć funkcję automatycznej blokady po upływie zadanego czasu.

Domyślnie ta funkcja jest wyłączona. Dla opcji czasu, po którym pamięć będzie się automatycznie blokować, można ustawić wartość z zakresu od 1 minuty do 99 minut. Ustawienia blokady po upływie limitu czasu w trybie administratora zastępują ustawienia użytkownika.

Aby ustawić limit czasu blokady, wykonaj czynności przedstawione w poniższej tabeli.

**Uwaga:** Te czynności należy wykonać tylko wtedy, gdy pamięć DT2000 jest **odłączona** od systemu hosta.

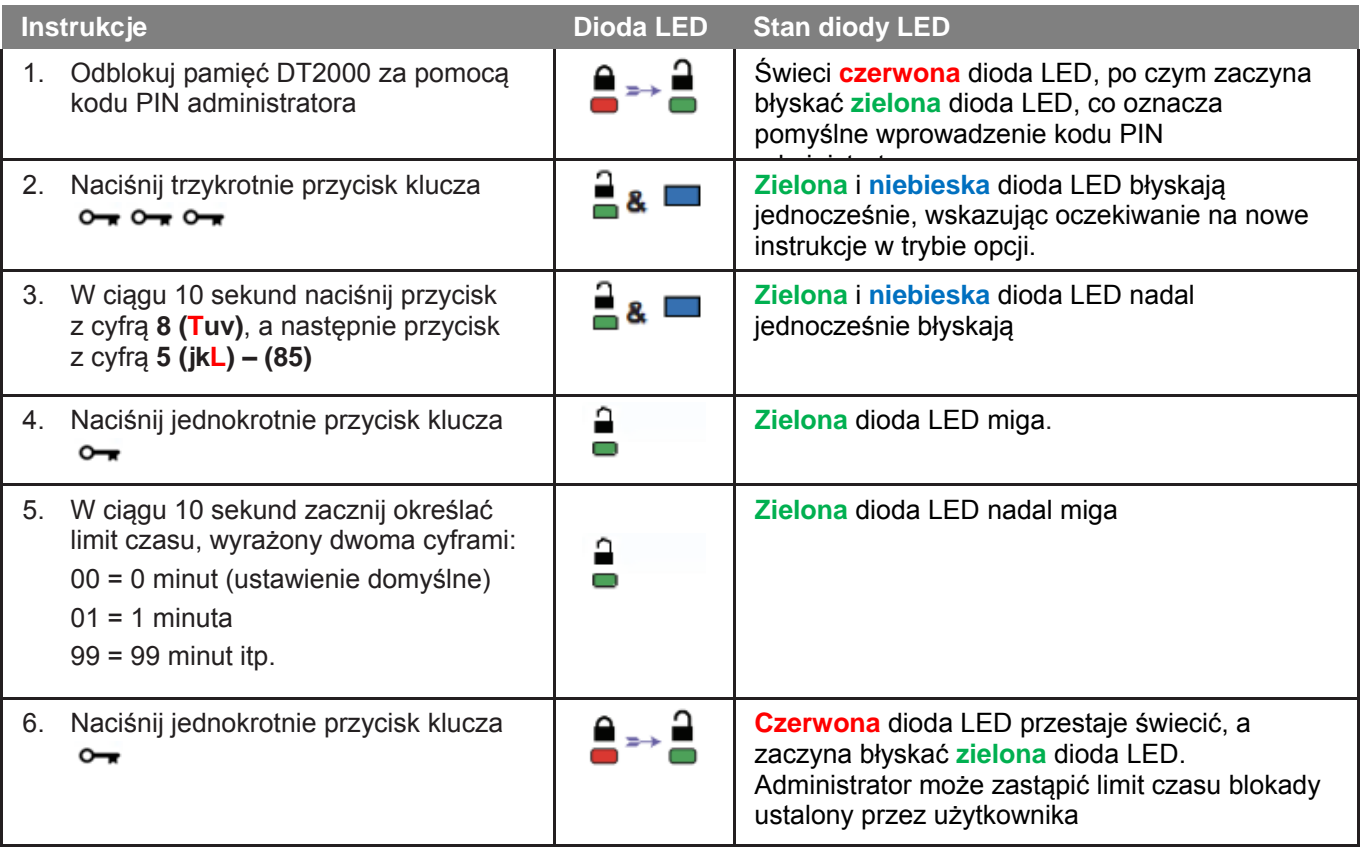

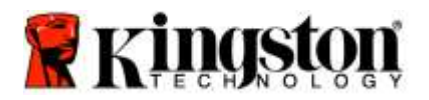

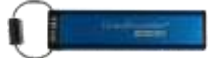

#### <span id="page-202-0"></span>**Wyłączanie blokady po upływie limitu czasu w trybie administratora**

Aby wyłączyć limit czasu blokady, wykonaj czynności przedstawione w poniższej tabeli. **Uwaga:** Te czynności należy wykonać tylko wtedy, gdy pamięć DT2000 jest **odłączona** od systemu hosta.

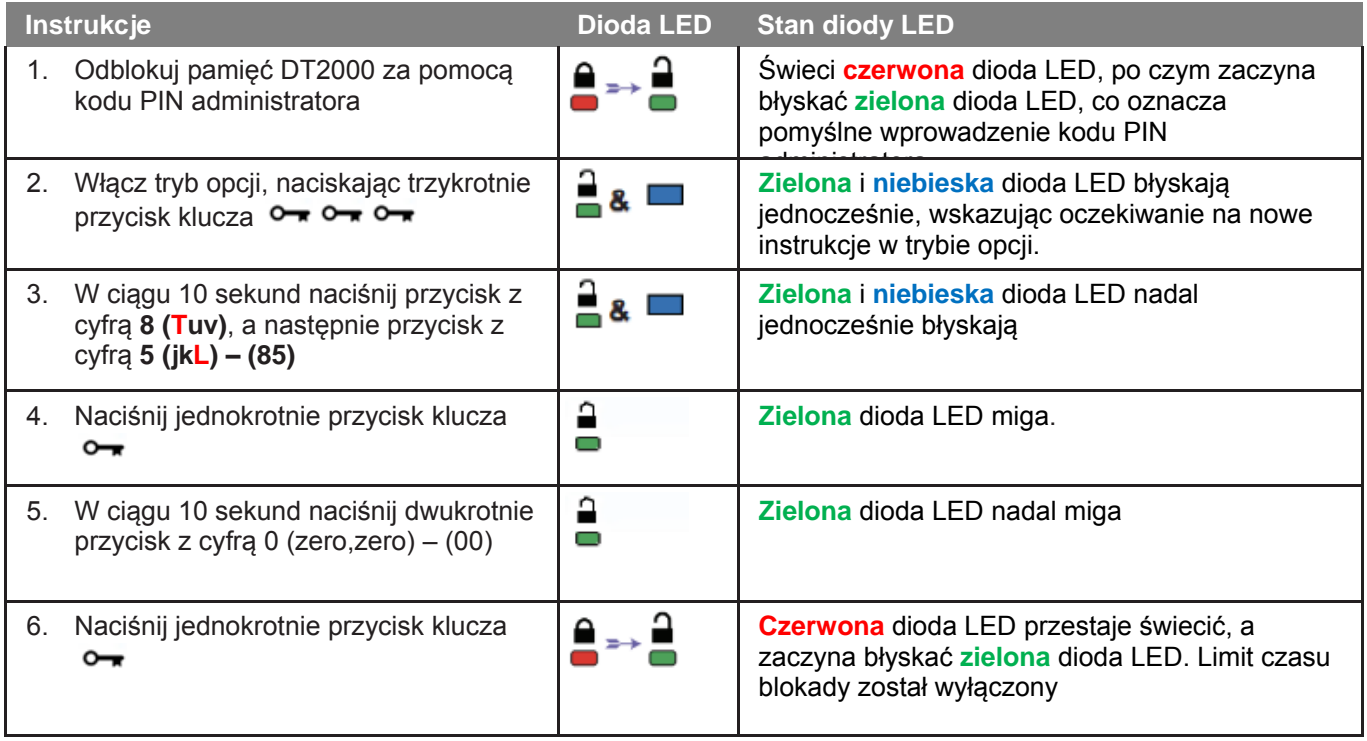

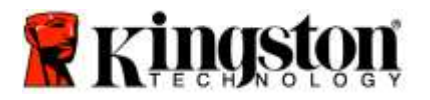

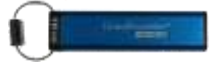

#### <span id="page-203-0"></span>**Usuwanie wszystkich plików w trybie administratora**

Gdy administrator chce usunąć wszystkie dane przechowywane w pamięci DT2000, należy postępować zgodnie z instrukcjami poniżej. Ustawienia administratora nie zostaną usunięte z pamięci DT2000, ale skasowane zostaną wszystkie dane. Pamięć DT2000 zostanie sformatowana.

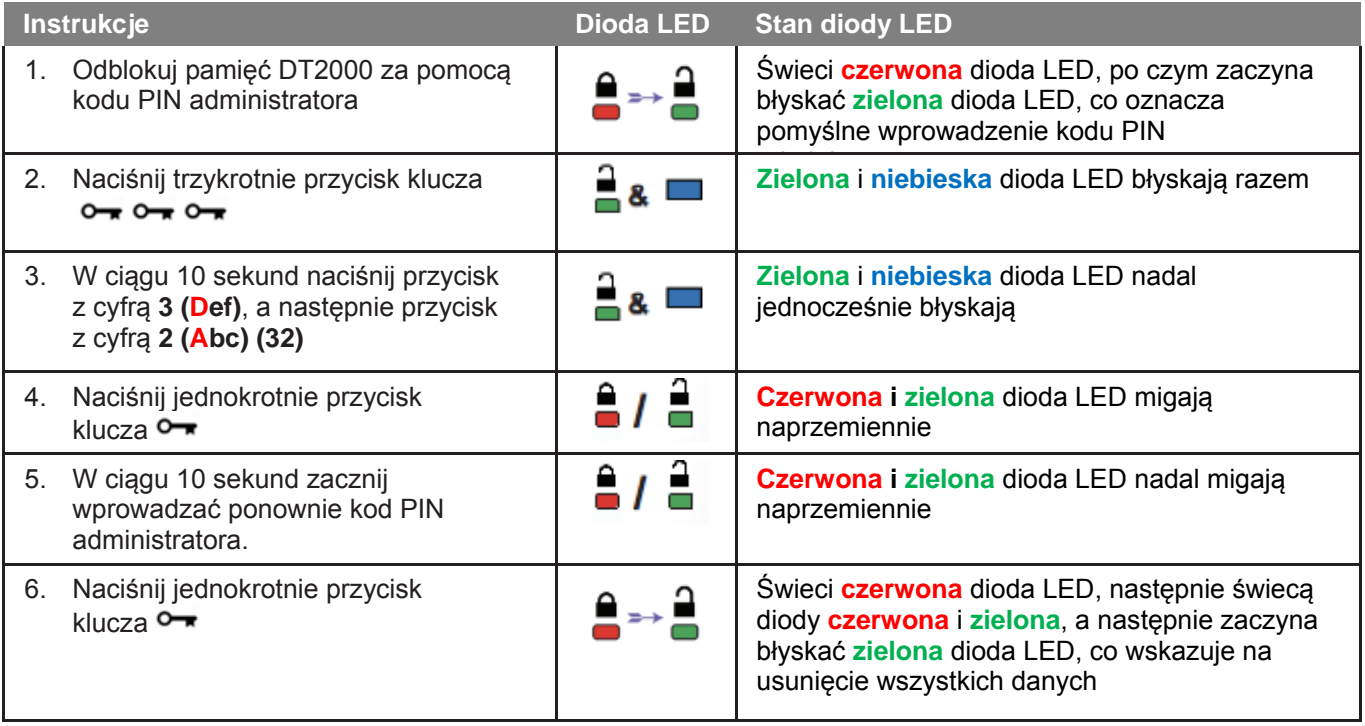

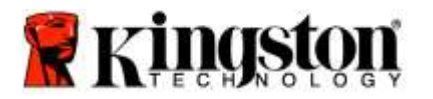

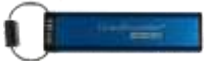

### <span id="page-204-0"></span>**Wykrywanie łamania hasła metodą siłową ("brute force")**

**Ostrzeżenie:** Wprowadzenie nieprawidłowego kodu PIN 10 (dziesięć) kolejnych razy powoduje uruchomienie mechanizmu ochrony pamięci DT2000 przed atakami metodą siłową i **bezpowrotne usunięci**e kodu PIN użytkownika, klucza szyfrowania i **WSZYSTKICH DANYCH.**

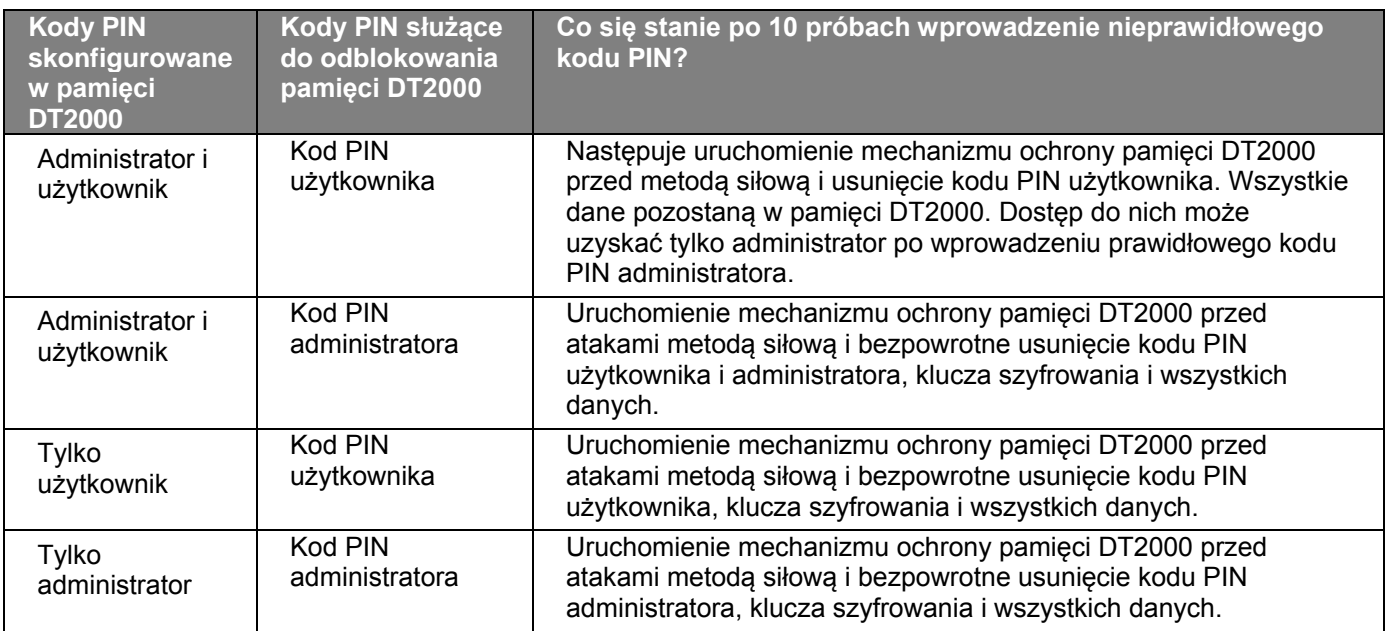

Wprowadzenie nieprawidłowego kodu PIN 10 (dziesięć) kolejnych razy powoduje bezpowrotne usunięcie klucza szyfrowania i wszystkich danych. W pamięci DT2000 zostanie przywrócony domyślny kod PIN użytkownika: 11223344. Więcej informacji na ten temat zawiera sekcja [Zmienianie kodu PIN użytkownika.](#page-188-1)

Ze względu na to, że zostanie utworzony nowy klucz szyfrowania, będzie konieczne sformatowanie pamięci DT2000. Odpowiednia procedura jest opisana w sekcji Konfigurowanie pamięci DT2000 za pomocą systemu operacyjnego [Windows](#page-205-1) lub [Mac OS.](#page-208-0)

W przeciwieństwie do podobnych pamięci model DT2000 zawiera generator liczb losowych. Gdy pamięć jest resetowana, nowy klucz szyfrowania jest generowany losowo.

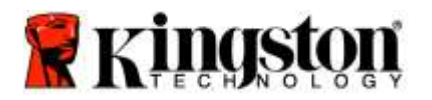

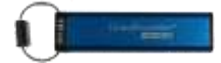

## <span id="page-205-0"></span>**Resetowanie pamięci DT2000**

Gdy zapomnisz kodu PIN użytkownika lub chcesz usunąć wszystkie dane przechowywane w pamięci DT2000, należy postępować zgodnie z instrukcjami poniżej.

Proces resetowania spowoduje wyczyszczenie wszystkich parametrów kryptograficznych, w tym kodu PIN użytkownika. Oznacza to, że w pamięci DT2000 zostanie przywrócony domyślny kod PIN użytkownika: 11223344. Więcej informacji na ten temat zawiera sekcja [Zmienianie kodu PIN użytkownika.](#page-188-1)

Ze względu na to, że zostanie utworzony nowy klucz szyfrowania, będzie konieczne sformatowanie pamięci DT2000. Odpowiednia procedura jest opisana w sekcji [Konfigurowanie pamięci DT2000 za pomocą systemu operacyjnego](#page-205-1)  [Windows](#page-205-1) lub [Mac OS.](#page-208-0)

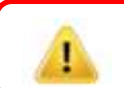

**Ostrzeżenie:** Zresetowanie pamięci DT2000 spowoduje usunięcie **WSZYSTKICH DANYCH** zapisanych w pamięci.

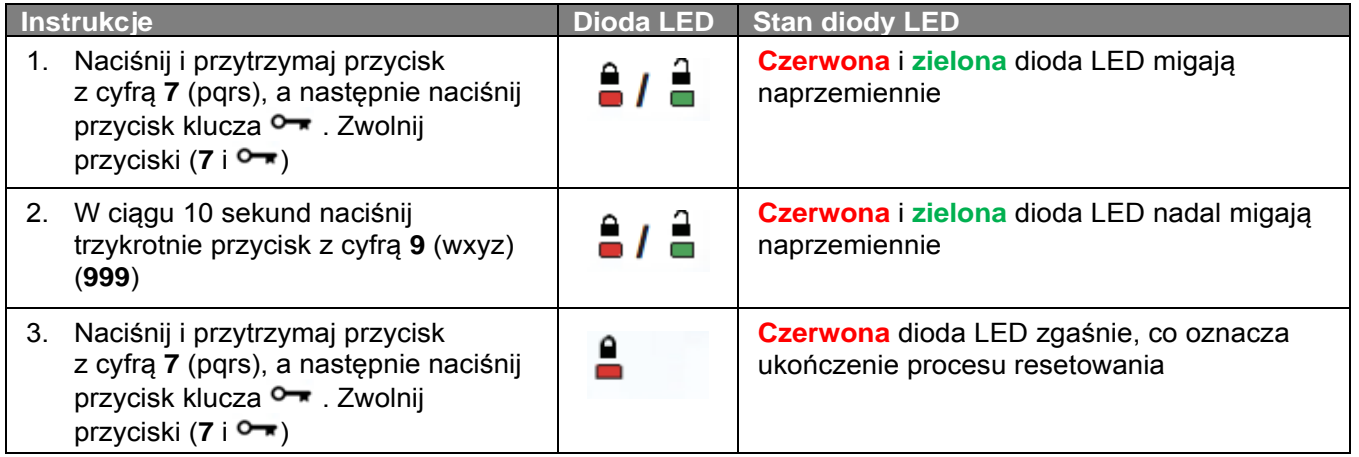

## <span id="page-205-1"></span>**Konfigurowanie pamięci DT2000 w systemie operacyjnym Windows®**

W przypadku uruchomienia ochrony przed próbą włamania w wyniku wprowadzenia **niepoprawnego kodu PIN 10 kolejnych razy** lub **zresetowania** pamięci **wszystkie dane zapisane w pamięci zostają bezpowrotnie utracone**.

Po utworzeniu nowego kodu PIN użytkownika należy zainicjować i sformatować pamięć DT2000.

#### **Aby zainicjować pamięć DT2000, należy wykonać następujące czynności:**

- 1. Utwórz nowy kod **PIN użytkownika** (zobacz [Zmienianie kodu PIN użytkownika\)](#page-188-1).
- 2. Odblokuj pamięć DT2000, wprowadzając nowy kod **PIN użytkownika**, następnie podłącz ją do portu USB komputera.
- 3. Na komputerze powinien zostać wyświetlony następujący komunikat:

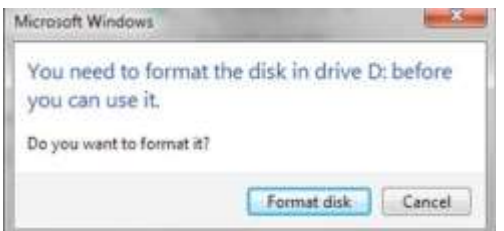

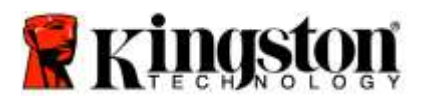

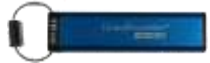

4. Aby kontynuować, kliknij przycisk **Formatuj dysk**. Wybierz opcję **FAT32** lub **NTFS** w zależności od potrzeb, wprowadź etykietę woluminu i kliknij przycisk **Start**.

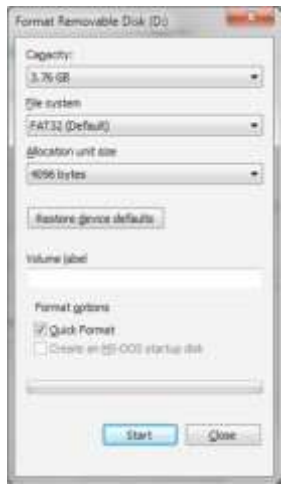

**OSTRZEŻENIE:** Ta procedura spowoduje usunięcie **WSZYSTKICH DANYCH** zapisanych w pamięci.

5. Kliknij przycisk OK, aby rozpocząć formatowanie pamięci.

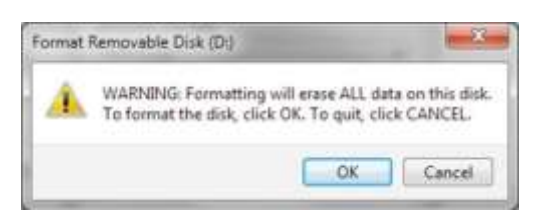

6. Komputer formatuje pamięć i informuje o zakończeniu procedury. Podczas formatowania pamięci DT2000 pulsuje **niebieska** dioda LED.

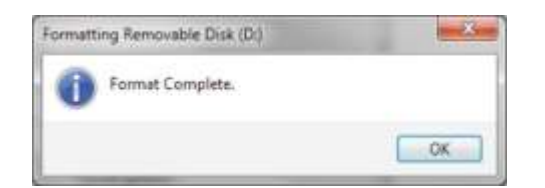

Po zakończeniu **niebieska** dioda zaczyna świecić bez przerwy, a pamięć DT2000 jest gotowa do użycia.

**Uwaga: Jeśli kreator formatowania nie zostanie wyświetlony, wykonaj poniższe czynności:**

1. Kliknij prawym przyciskiem myszy ikonę **Mój komputer** lub **Komputer**, a następnie kliknij opcję **Zarządzaj**.

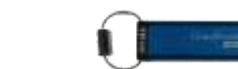

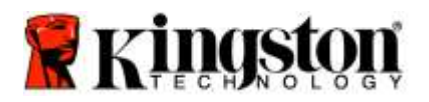

2. W oknie **Zarządzanie komputerem**, na karcie **Zarządzanie dyskami** pamięć DT2000 widnieje jako urządzenie wymienne w formacie nieprzetworzonym.

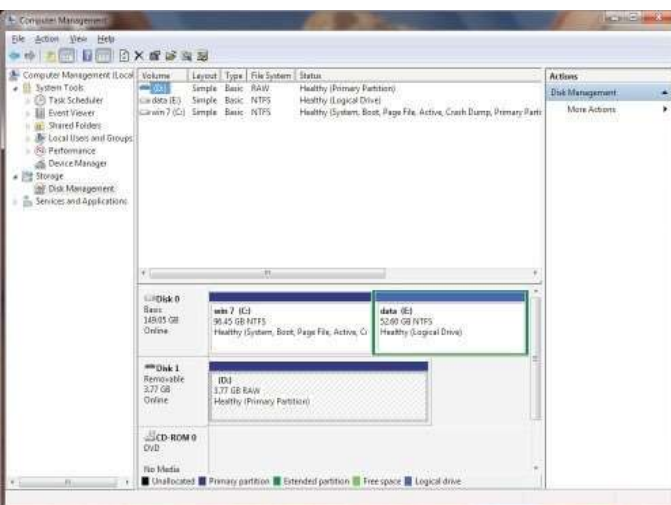

3. W pustym obszarze w sekcji nieprzydzielonego miejsca kliknij prawym przyciskiem myszy opcję **Wymienny napęd nieprzetworzony** i wybierz opcję **Formatuj**.

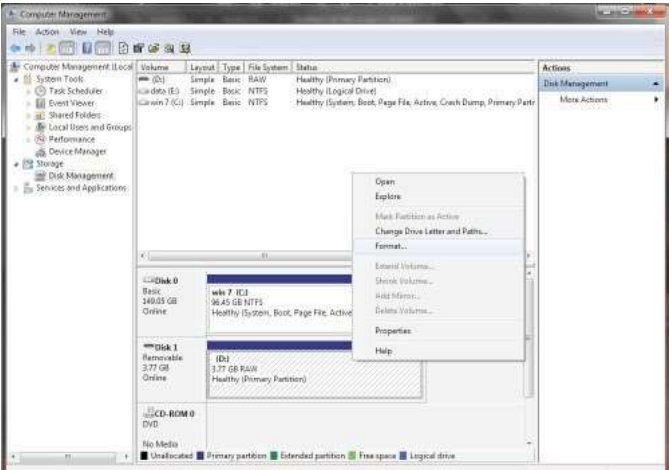

4. Zostanie otworzone okno Formatuj. Wprowadź nową **Etykietę woluminu**. Wybierz opcję **FAT32** lub **NTFS** w zależności od potrzeb i kliknij przycisk **OK**.

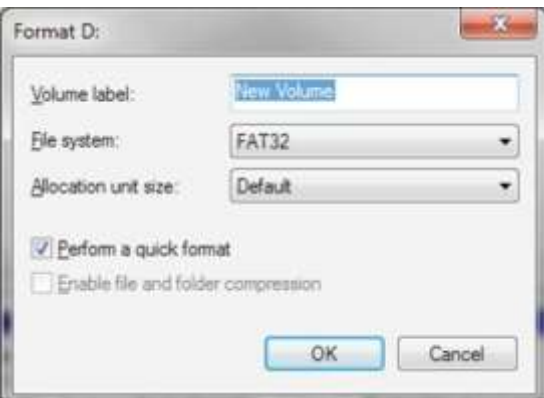

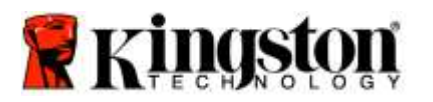

Forma

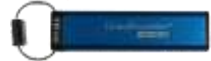

5. Kliknij przycisk OK w oknie ostrzeżenia o formatowaniu, aby rozpocząć formatowanie pamięci.

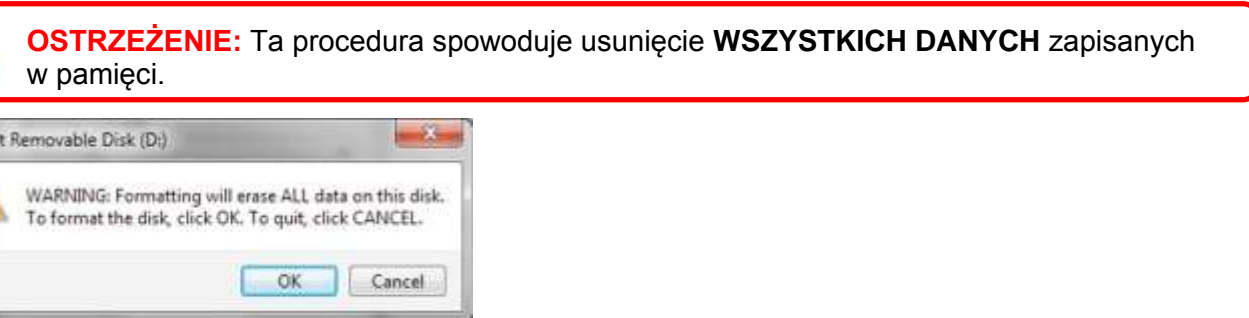

6. Po sformatowaniu pamięci przez komputer nastąpi powrót do okna **Zarządzanie dyskami**. Podczas formatowania pamięci DT2000 pulsuje **niebieska** dioda LED.

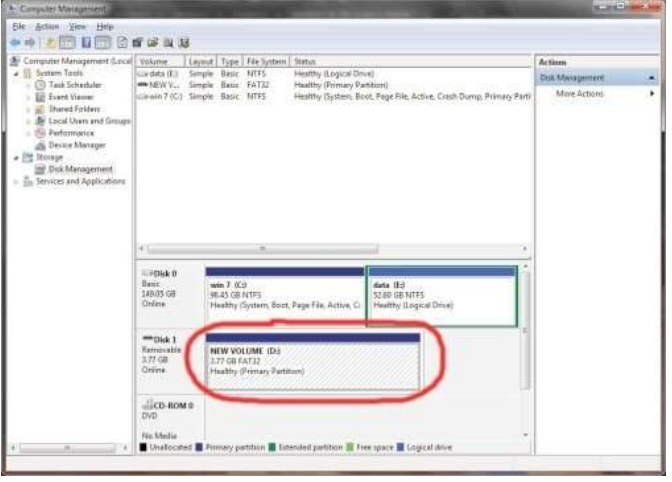

Po zakończeniu **niebieska** dioda zaczyna świecić bez przerwy, a pamięć DT2000 jest gotowa do użycia.

### <span id="page-208-0"></span>**Konfigurowanie pamięci DT2000 w systemie Mac OS**

W przypadku uruchomienia ochrony przed próbą włamania w wyniku wprowadzenia niepoprawnego kodu PIN 10 kolejnych razy lub zresetowania pamięci **WSZYSTKIE DANE zapisane w pamięci zostają bezpowrotnie utracone**.

Po utworzeniu nowego kodu **PIN użytkownika** należy zainicjować i sformatować pamięć DT2000.

Aby sformatować pamięć DT2000 w systemie operacyjnym Mac, należy wykonać następujące czynności:

1. Utwórz nowy kod **PIN użytkownika** (zobacz [Zmienianie kodu PIN użytkownika\)](#page-188-1).

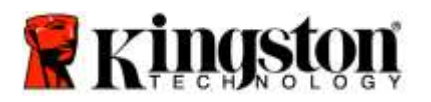

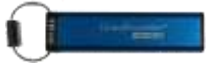

2. Odblokuj pamięć DT2000, wprowadzając nowy kod **PIN**, następnie podłącz ją do portu USB komputera Mac. System wyświetli okno **INITIALIZE** (INICJUJ).

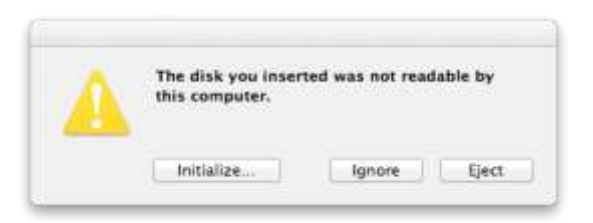

3. Naciśnij przycisk **INITIALIZE** (INICJUJ) i wybierz pamięć DT2000 w oknie **Disk Utility** (Narzędzia dyskowe).

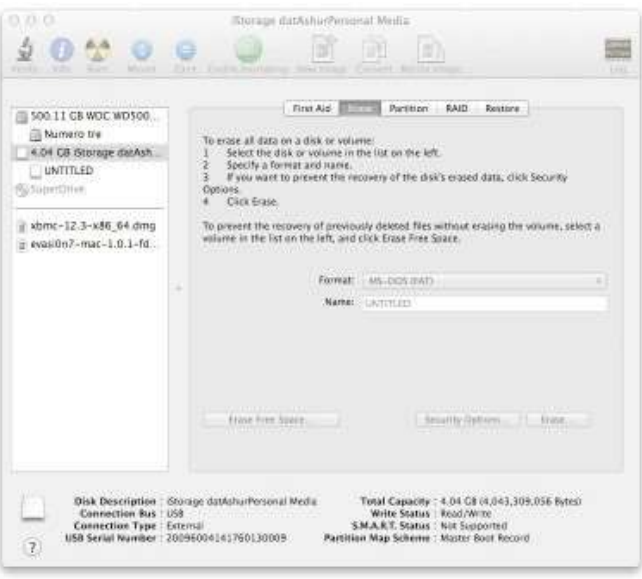

- 4. Kliknij pamięć DT2000 po lewej stronie okna **Disk Utility** (Narzędzia dyskowe).
- 5. Wybierz opcję **Erase** (Wymaż) z menu kontekstowego po prawej stronie okna. Wybierz opcję **MS-DOS** jako wartość opcji **Volume Format** (Format woluminu).
- 6. Kliknij przycisk **Erase** (Wymaż).

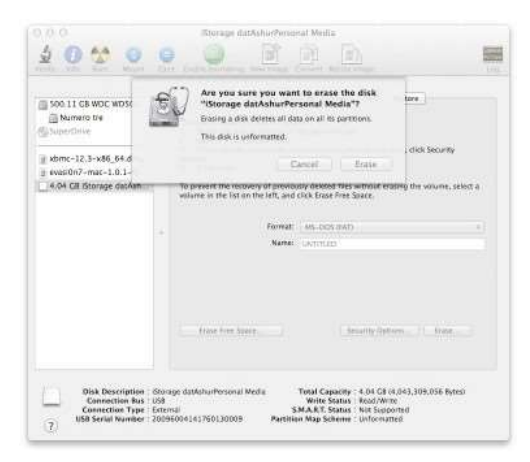

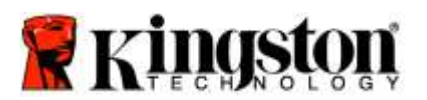

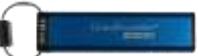

7. Sformatowana pamięć DT2000 zostanie wyświetlona w oknie Disk Utility (Narzędzia dyskowe) i zostanie zamontowana na pulpicie.

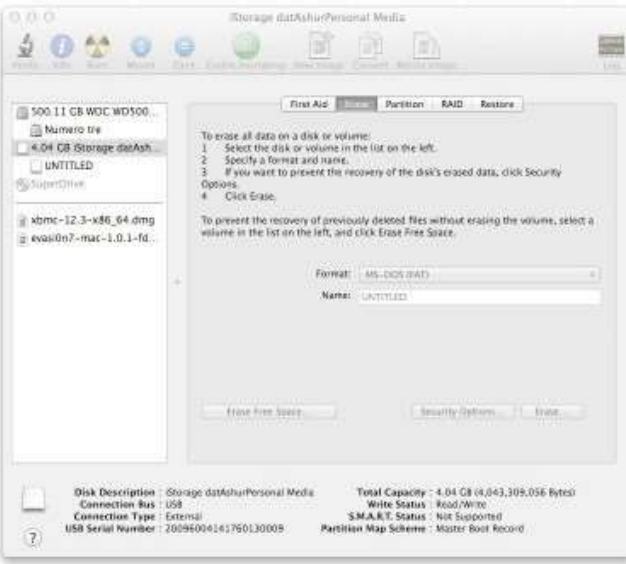

### <span id="page-210-0"></span>**Informacje o akumulatorze i utylizacji odpadów**

Produktów elektrycznych i zawierających baterie lub akumulatory nie należy wyrzucać ze zwykłymi odpadami domowymi. Produkty elektroniczne należy utylizować zgodnie z przepisami w celu ograniczenia szkodliwości dla środowiska. Nie należy samodzielnie wyjmować akumulatora z produktu – może to zrobić tylko firma Kingston lub profesjonalny usługodawca. Aby uzyskać więcej informacji na temat baterii i odpowiedzialnej utylizacji produktu, zachęcamy do [kontaktu z nami.](http://www.kingston.com/support)

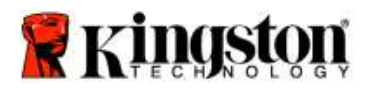

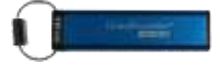

# **USB-накопитель DataTraveler® 2000 - Руководство пользователя**

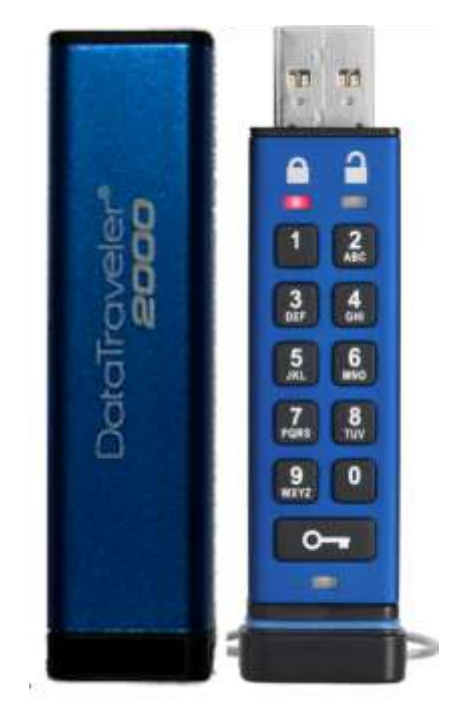

**Храните свой PIN-код в надежном месте. Если вы забудете или потеряете свой PIN-код, доступ к данным, хранящимся на накопителе Kingston DataTraveler® , будет невозможен.**

При возникновении каких-либо вопросов обратитесь к данному полному руководству пользователя, которое загружено на ваш накопитель DataTraveler® 2000. Документ также доступен на веб-сайте Kingston: [www.kingston.com/support](file:///C:/Users/cselden.US/Desktop/2018%20Projects/2018-q1/DT2000%20Manual%20Project/www.kingston.com/support)

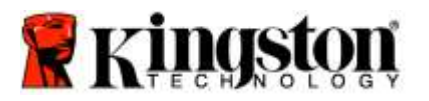

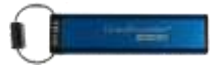

В накопителе DataTraveler® 2000 применяется технология DataLock®, используемая по лицензии компании ClevX, LLC.

©2016 Kingston Technology Europe Co LLP и Kingston Digital Europe Co LLP, Kingston Court, Brooklands Close, Sunbury-on-Thames, Middlesex, TW16 7EP, England (Англия). Тел.: +44 (0) 1932 738888 Факс: +44 (0) 1932 785469. Все права защищены.

Windows является зарегистрированным товарным знаком корпорации Microsoft.

Все остальные товарные знаки являются собственностью соответствующих владельцев.

Распространение данного документа или производной документа в виде стандартной (статьи) книги для коммерческих целей запрещено, если от владельца авторских прав не получено предварительное разрешение.

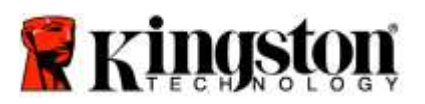

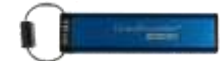

## **Содержание**

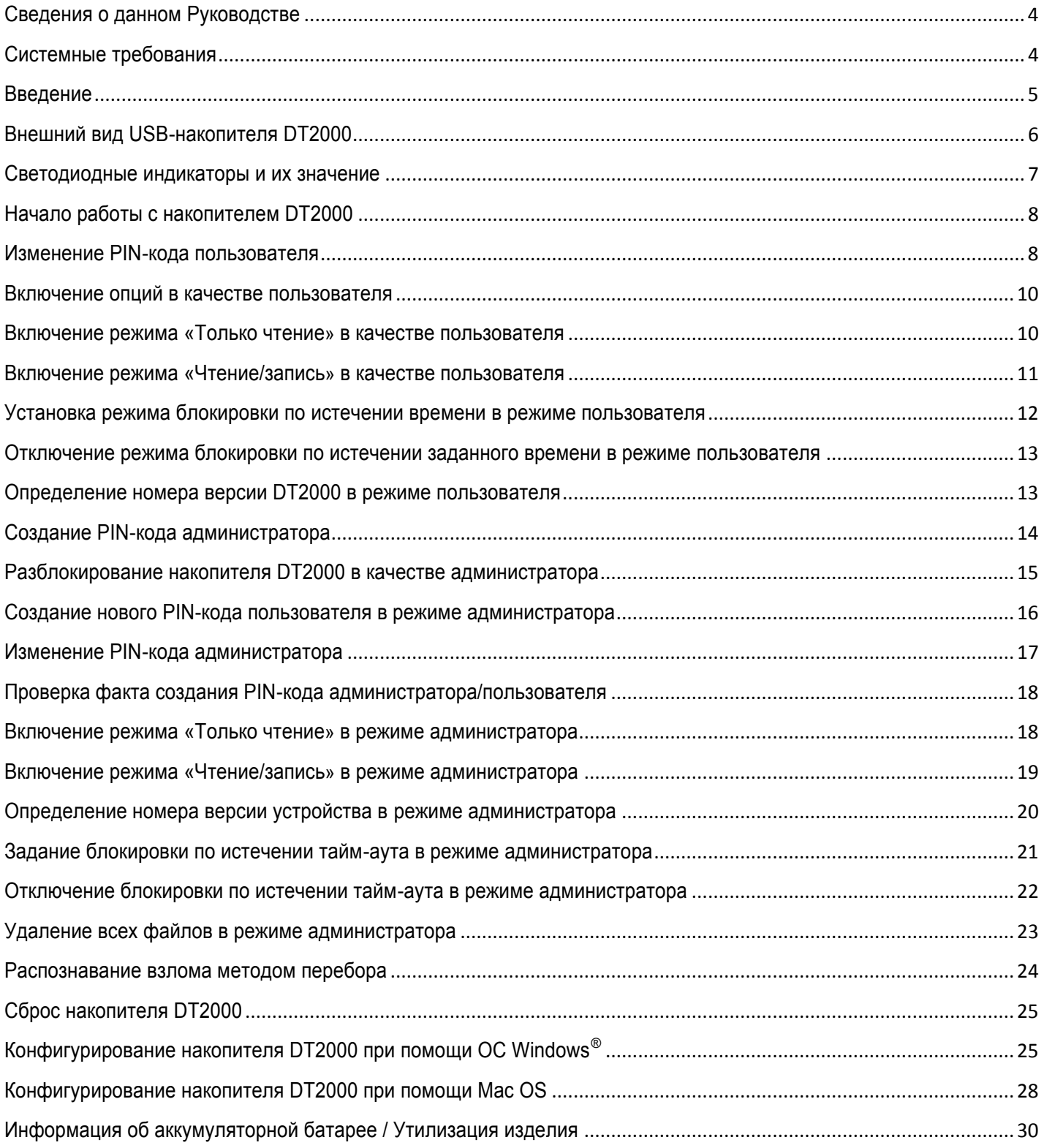

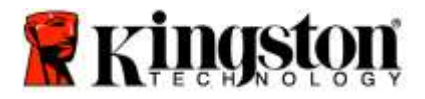

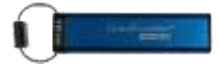

### <span id="page-214-0"></span>**Сведения о данном Руководстве**

Данное руководство пользователя предназначено для накопителя DataTraveler® 2000 компании Kingston. В остальной части документа накопитель DataTraveler<sup>®</sup> 2000 будет называться DT2000.

### <span id="page-214-1"></span>**Системные требования**

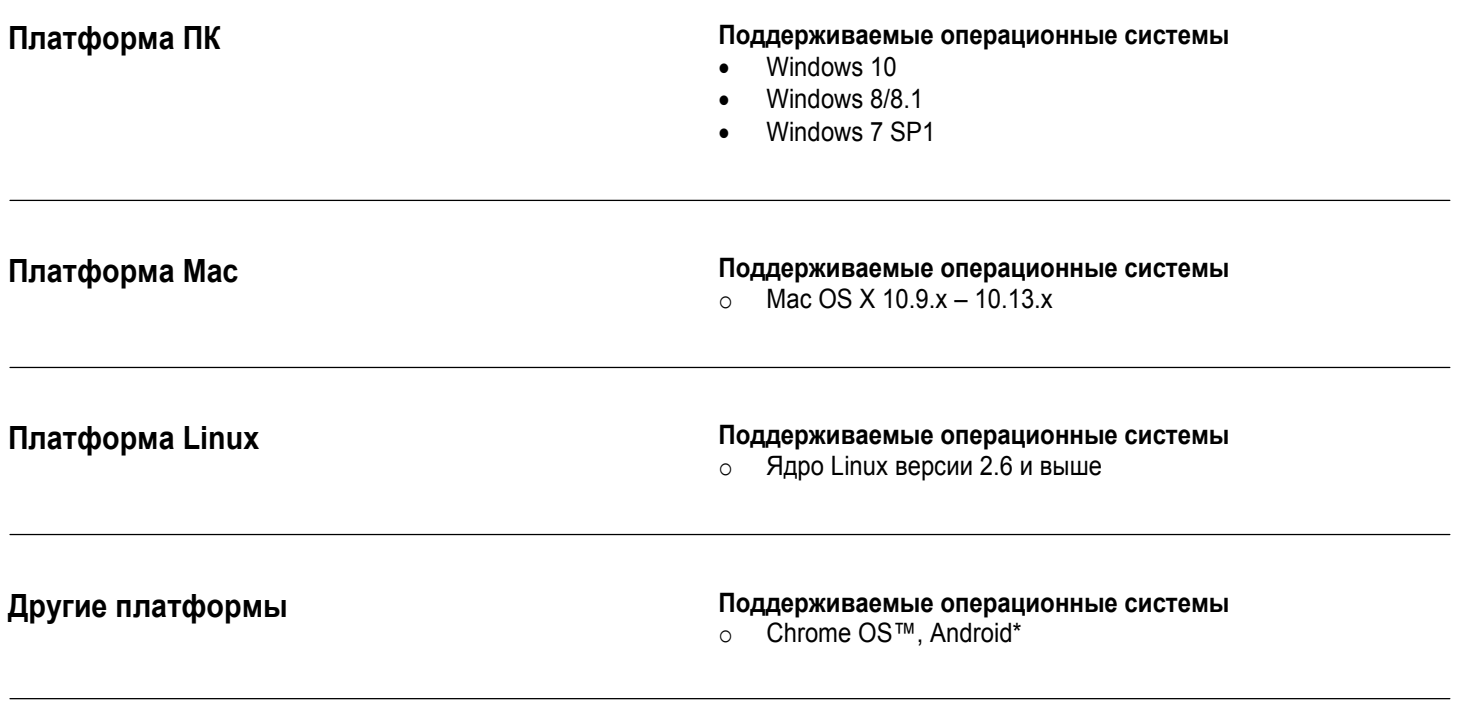

<span id="page-214-2"></span>**\* Только совместимые устройства. Узнайте у изготовителя вашего устройства, поддерживает ли оно USB-накопители.**

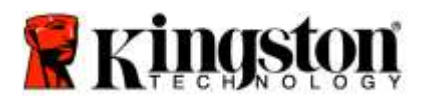

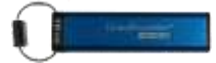

#### **Введение**

Благодарим вас за приобретение накопителя DataTraveler® 2000, который представляет собой сверхбезопасный флешнакопитель с интерфейсом USB 3.0 с поддержкой функции аппаратного шифрования и активации с помощью PIN-кода.

В накопителе DT2000 используется 256-битное аппаратное шифрование XTS-AES военной категории, в рамках которого все данные, сохраняемые в накопителе, шифруются в реальном времени. Накопитель DT2000 не требует дополнительного программного обеспечения и не зависит от ОС и хост-системы.

DT2000 имеет перезаряжаемую батарею, которая позволяет перед подключениям накопителя к USB-порту вводить 7-15-значный персональный идентификационный номер (PIN) с помощью встроенной клавиатуры.

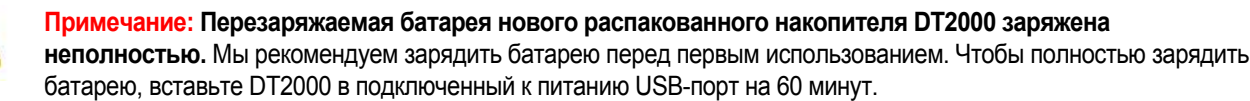

**Если батарея разрядится, настройки безопасности, PIN-код и хранящиеся данные останутся без изменений. Чтобы снова начать использовать накопитель, просто вставьте DT2000 в USB-порт и дайте ему зарядиться.**

Если накопитель будет потерян или украден, вы можете быть уверены, что все данные, хранящиеся на нем, будут в безопасности и доступ к ним любого стороннего лица будет невозможен.

Накопитель DT2000 можно настроить на PIN-код пользователя или администратора, что делает его идеальным решением для корпоративного использования или использования в государственных учреждениях. Накопитель DT2000 можно разблокировать с помощью встроенной клавиатуры. Разблокировка накопителя хост-компьютером не предусмотрена. Он неуязвим для программных/аппаратных клавиатурных шпионов и технологий криптоанализа методом перебора.

> <span id="page-215-0"></span>**Внимание:** DT2000 поставляется со стандартным PIN-кодом пользователя: **1-1-2-2-3-3-4-4** Несмотря на то, что после распаковки его можно использовать со стандартным PIN-кодом, в целях безопасности настоятельно **рекомендуется сразу же создать новый PIN-код пользователя**, следуя инструкциям из раздела ['Изменение PIN-кода пользователя'.](#page-218-0) **Если вы забудете PIN-код, все данные будут недоступны.**
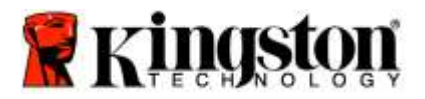

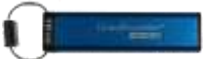

# **Внешний вид USB-накопителя DT2000**

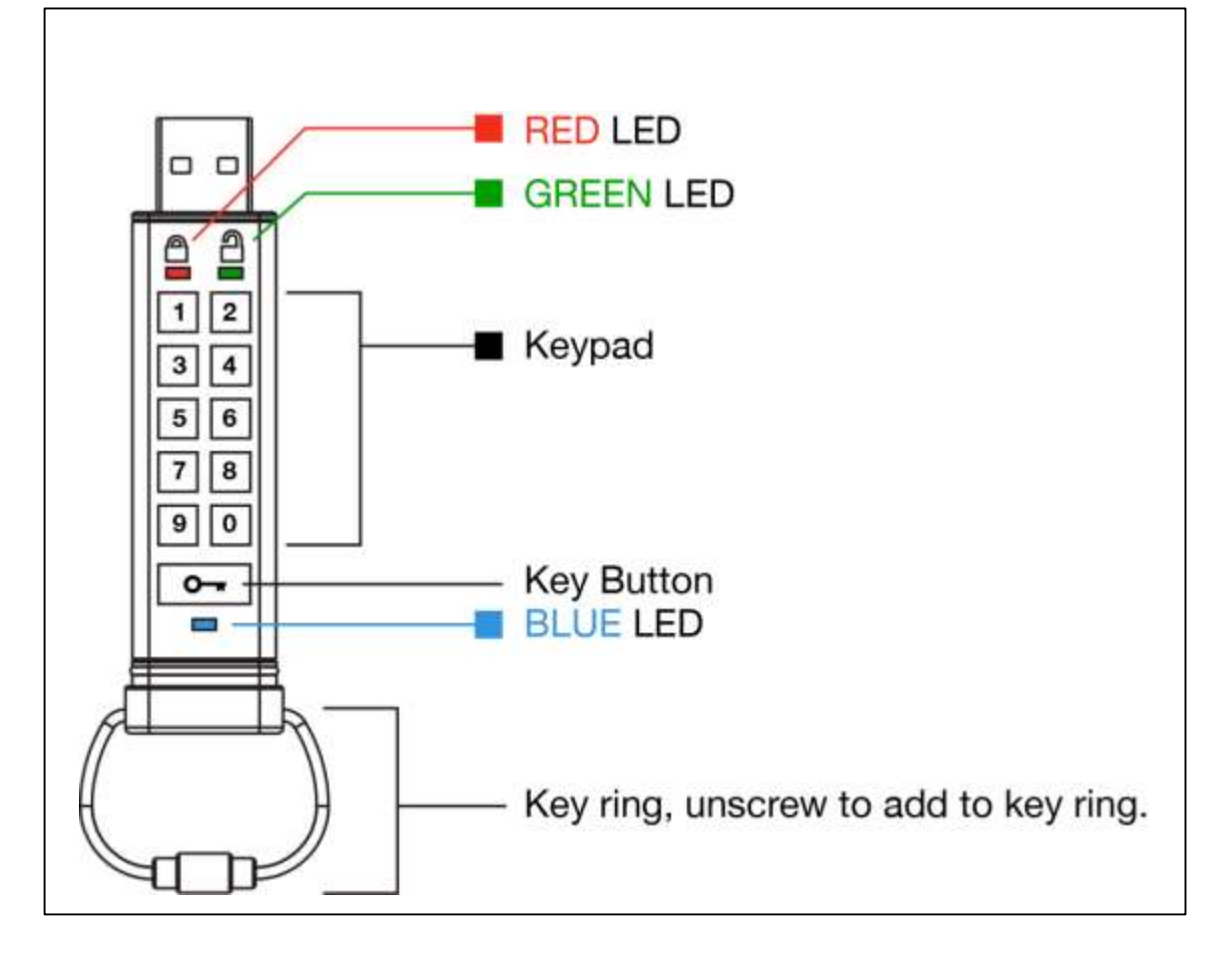

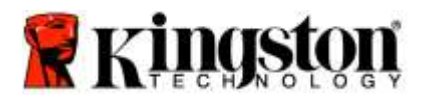

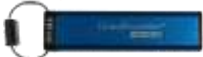

# **Светодиодные индикаторы и их значение**

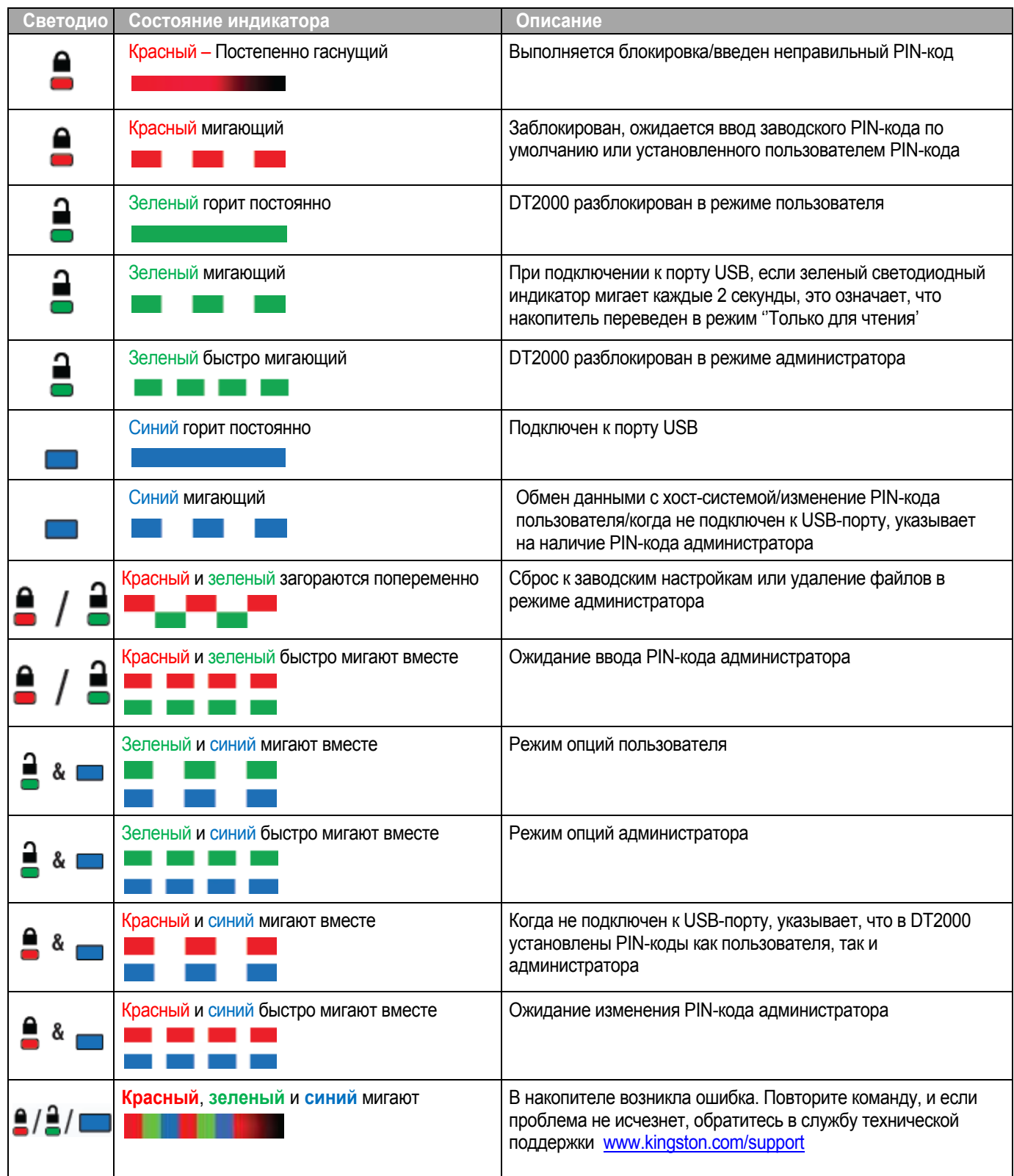

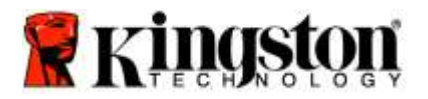

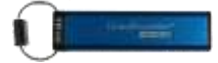

### **Начало работы с накопителем DT2000**

Накопитель DT2000 поставляется со стандартным PIN-кодом пользователя (11223344), и его можно использовать с этим PIN-кодом сразу же после распаковки.

**В целях безопасности мы настоятельно рекомендуем сразу создать новый PIN-код пользователя,** следуя инструкциям из раздела **'**[Изменение PIN-кода пользователя'.](#page-218-0)

Чтобы продолжить процедуру разблокирования накопителя, выполните 3 простых шага из таблицы ниже, чтобы разблокировать DT2000 со стандартным PIN-кодом пользователя.

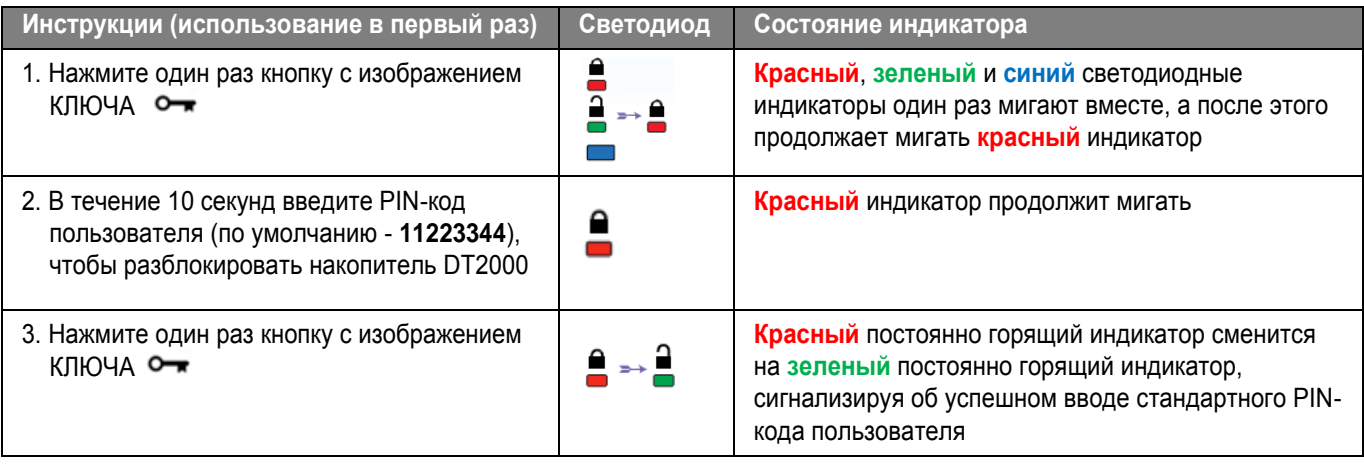

**Примечание:** После успешного разблокирования DT2000 **зеленый** индикатор будет продолжать постоянно гореть только в течение 30 секунд; за это время необходимо подключить DT2000 к порту USB. Накопитель можно сразу же заблокировать, нажав и удерживая кнопку с изображением КЛЮЧА  $\bullet\bullet\bullet$  в течение 3 секунд, или подождав 30 секунд, или нажав на значок «Безопасное извлечение устройства» в операционной системе.

#### <span id="page-218-0"></span>**Изменение PIN-кода пользователя**

Требования к PIN-коду:

- o Должен быть длиной 7-15 символов
- o Не должен содержать только повторяющиеся цифры, например (3-3-3-3-3-3-3)
- o Не должен содержать только последовательные цифры, например (1-2-3-4-5-6-7), (7-8-9-0-1-2-3-4), (7-6-5-4-3-2-1)

**Совет по созданию пароля:** Можно создать запоминаемое слово, имя, фразу или любую другую буквенно-цифровую комбинацию для PIN-кода, просто нажимая клавиши с соответствующими буквами.

Буквенно-цифровые PIN-коды этих типов см. в примере ниже:

Для слова «**kingston**» следует нажать: 5 (j**k**l) **4** (gh**i**) **6** (m**n**o) **4** (**g**hi) **7** (pqr**s**) **8** (**t**uv) **6** (mn**o**) **6** (m**n**o)

Для слова «**password**» (пароль) необходимо нажать следующие клавиши:

**7** (**p**qrs) **2** (**a**bc) **7** (pqr**s**) **7** (pqr**s**) 9 (**w**xyz) **6** (mn**o**) **7** (pq**r**s) **3** (**d**ef)

*Этот метод позволяет создавать легко запоминаемые длинные PIN-коды.*

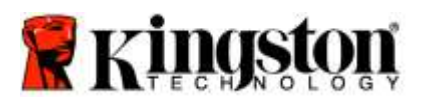

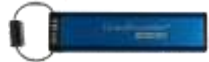

Чтобы продолжить изменение PIN-кода, выполните следующие шаги из таблицы ниже.

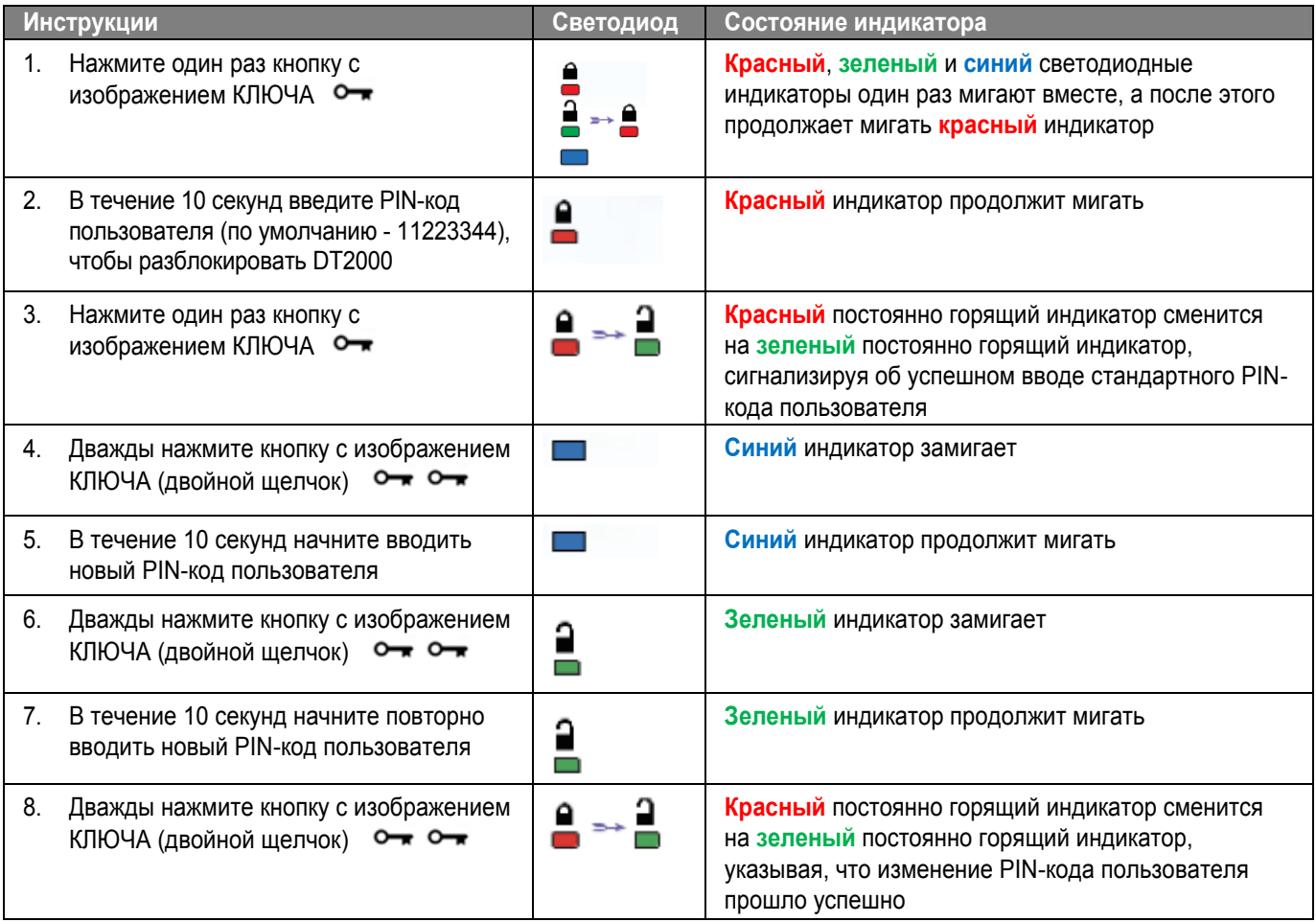

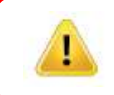

**Примечание:** Если вы сделаете ошибку при задании нового PIN-кода пользователя или не завершите процедуру, накопитель сохранит старый PIN-код.

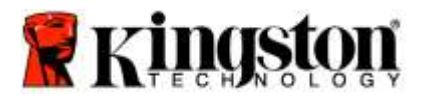

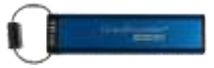

## **Включение опций в качестве пользователя**

**Режим опций** позволяет выполнять различные функции, такие как включение или выключение DT2000 в режиме ''Только чтение', установка автоматической блокировки по истечению 'времени и определение версии устройства.

В таблице ниже показано, как войти в **режим опций**.

**Примечание:** Выполняйте эти шаги только тогда, когда DT2000 **отключен** от хост-устройства.

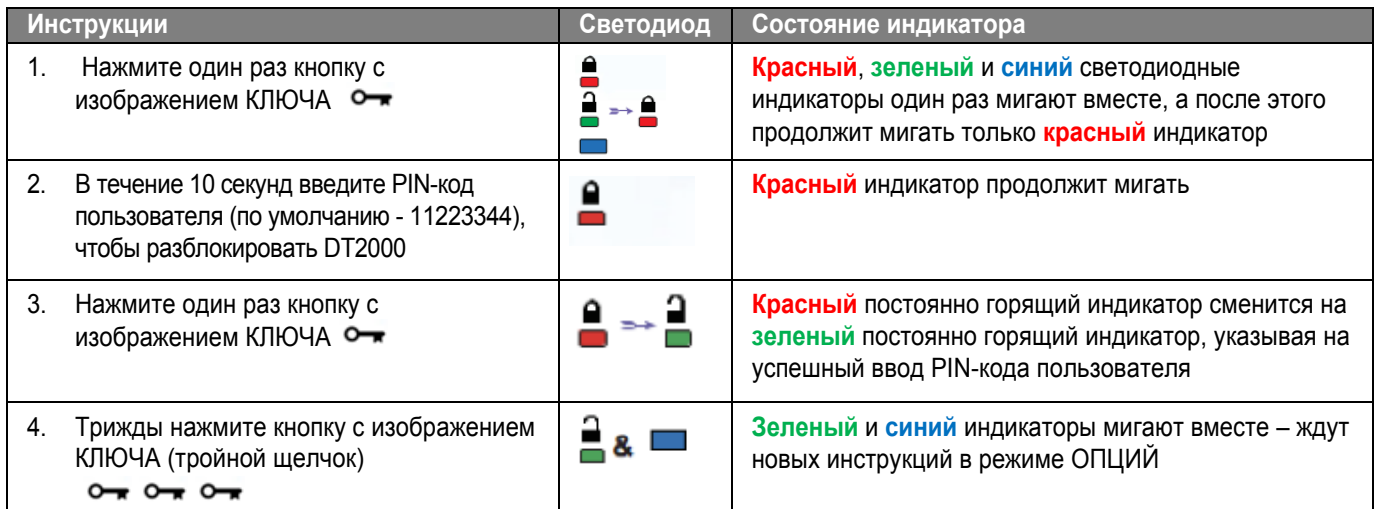

#### **Включение режима «Только чтение» в качестве пользователя**

DT2000 имеет режим, предназначенный только для чтения, который запрещает доступ к накопителю для записи. Чтобы включить этот режим, выполните шаги из таблицы ниже.

**Примечание:** Выполняйте эти шаги только тогда, когда DT2000 **отключен** от хост-устройства.

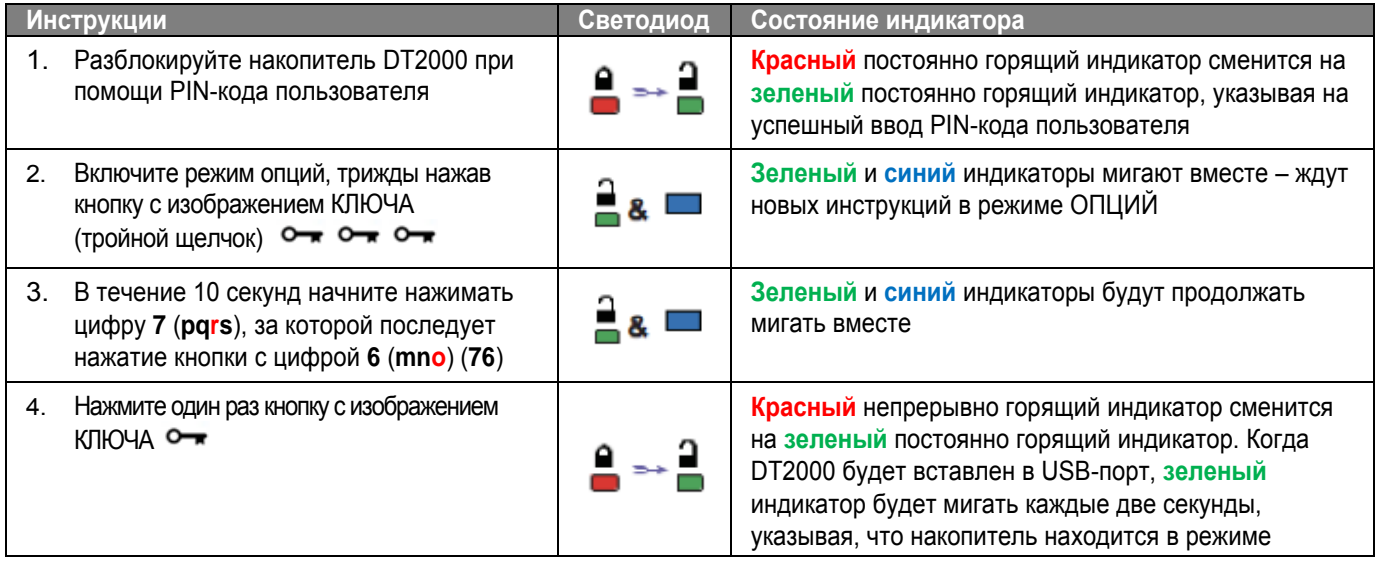

После активации режима доступ будет ограничен только чтением до отключения защиты от записи.

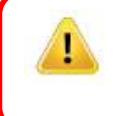

**Примечание:** Мы применили способ наименования, позволяющий вам запомнить последовательности клавиш для каждой настройки опций. В таблице выше мы использовали цифры, соответствующие 'первым буквам названия функции опций. Например, **R**ead-**O**nly (Только чтение) = **7** (pq**r**s) **6** (mn**o**).

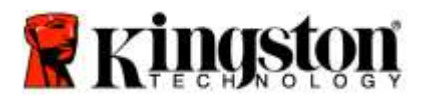

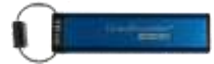

### **Включение режима «Чтение/запись» в качестве пользователя**

Ограниченный доступ с защитой от записи (только чтение) можно выключить с восстановлением доступа для чтения/записи. Чтобы включить этот режим, выполните шаги из таблицы ниже.

**Примечание:** Выполняйте эти шаги только тогда, когда DT2000 **отключен** от хост-устройства.

**Примечание:** Администратор может отменять настройки чтения/записи пользователя, включая/выключая чтение/запись в режиме администратора.

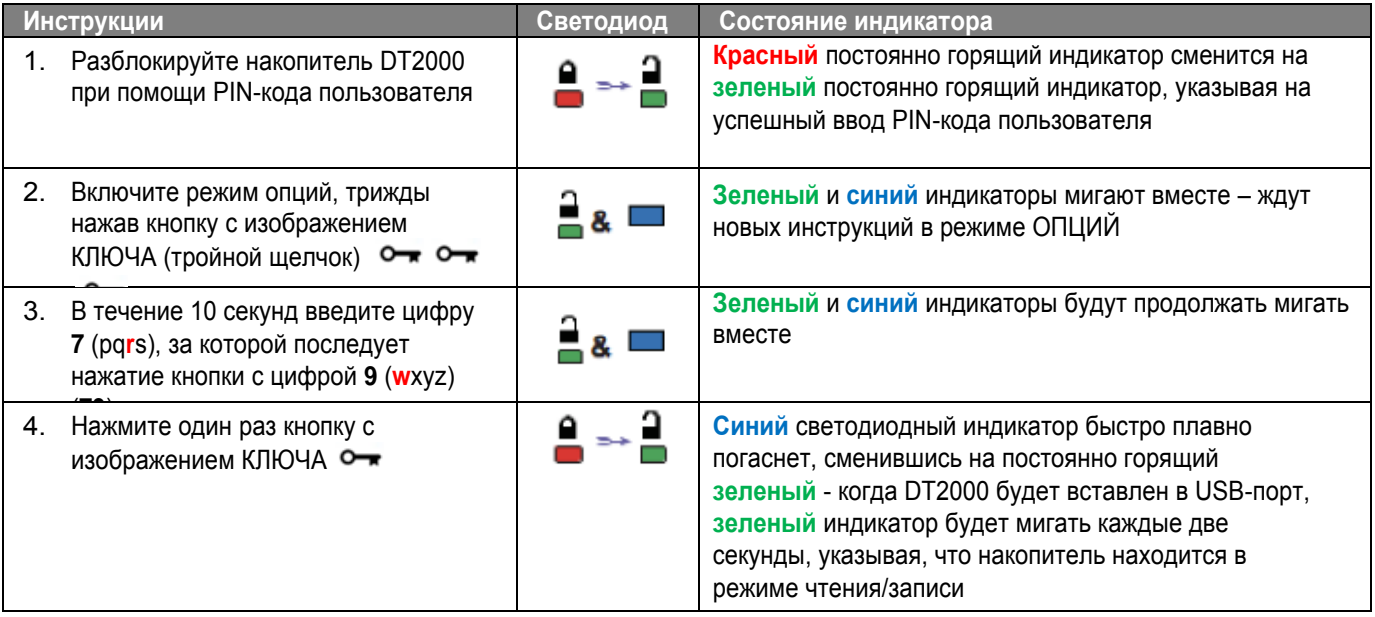

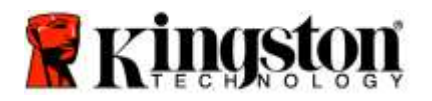

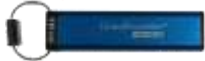

#### **Установка режима блокировки по истечении времени в режиме пользователя**

Для защиты от несанкционированного доступа, когда DT2000 подключен к хост-системе и оставлен без присмотра, накопитель DT2000 можно установить в режим автоматической блокировки через заданный промежуток времени. В состоянии по умолчанию блокировка DT2000 по истечении заданного времени отключена. Для функции блокировки по истечении заданного времени можно указать промежуток времени блокировки от 1 до 99 минут.

Для установки режима блокировки по истечении заданного времени выполните действия, указанные в таблице ниже.

**Примечание:** Выполняйте эти шаги только тогда, когда DT2000 **отключен** от хост-устройства.

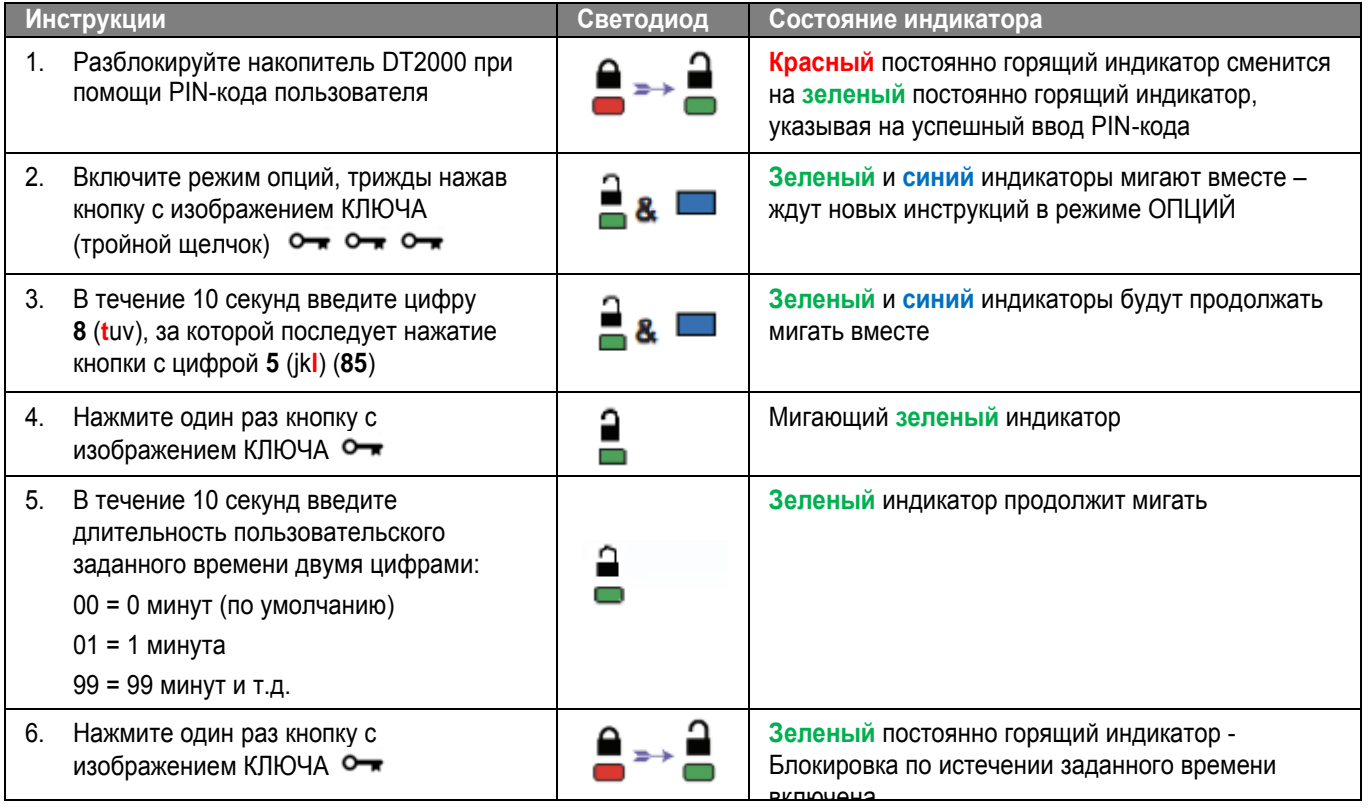

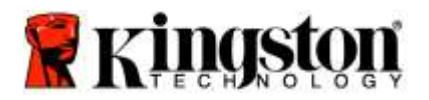

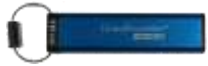

#### **Отключение режима блокировки по истечении заданного времени в режиме пользователя**

Чтобы отключить блокировку по истечении заданного времени выполните шаги, указанные в таблице ниже. **Примечание:** Выполняйте эти шаги только тогда, когда DT2000 **отключен** от хост-системы.

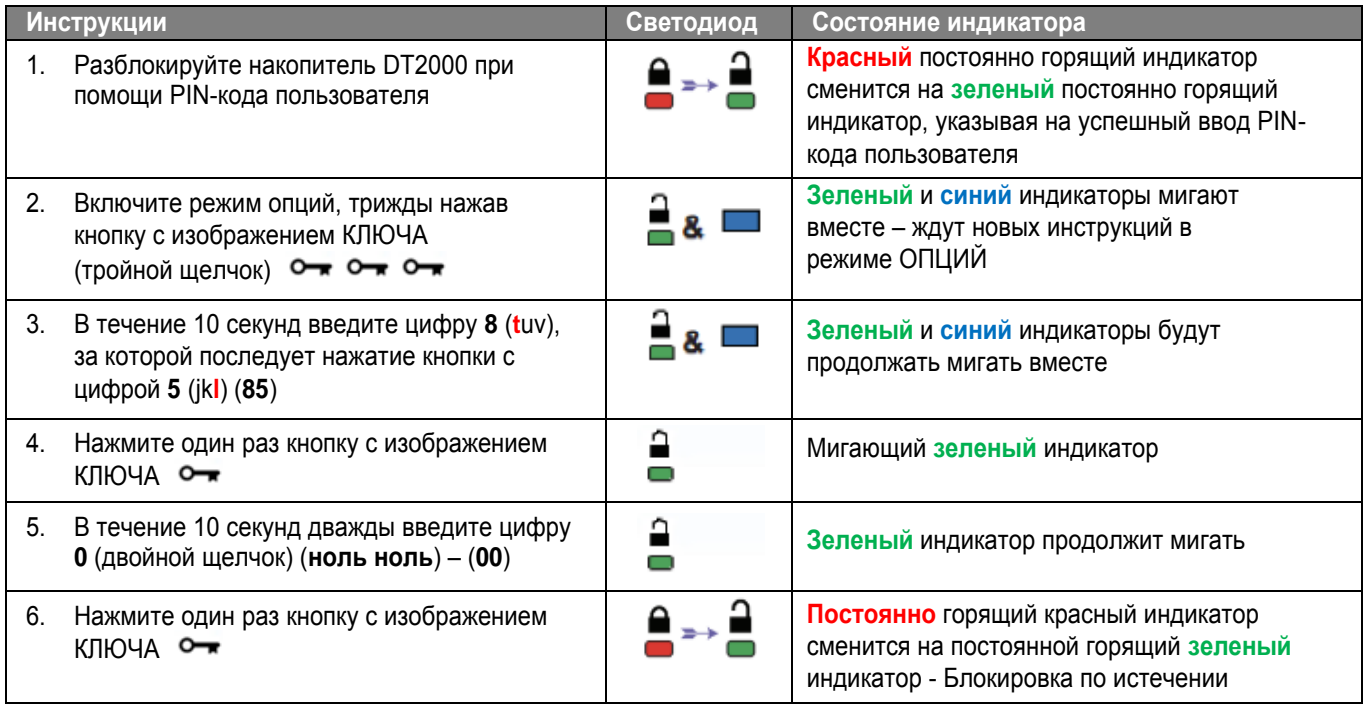

#### **Определение номера версии DT2000 в режиме пользователя**

Чтобы определить номер версии DT2000 выполните шаги, указанные в таблице ниже.

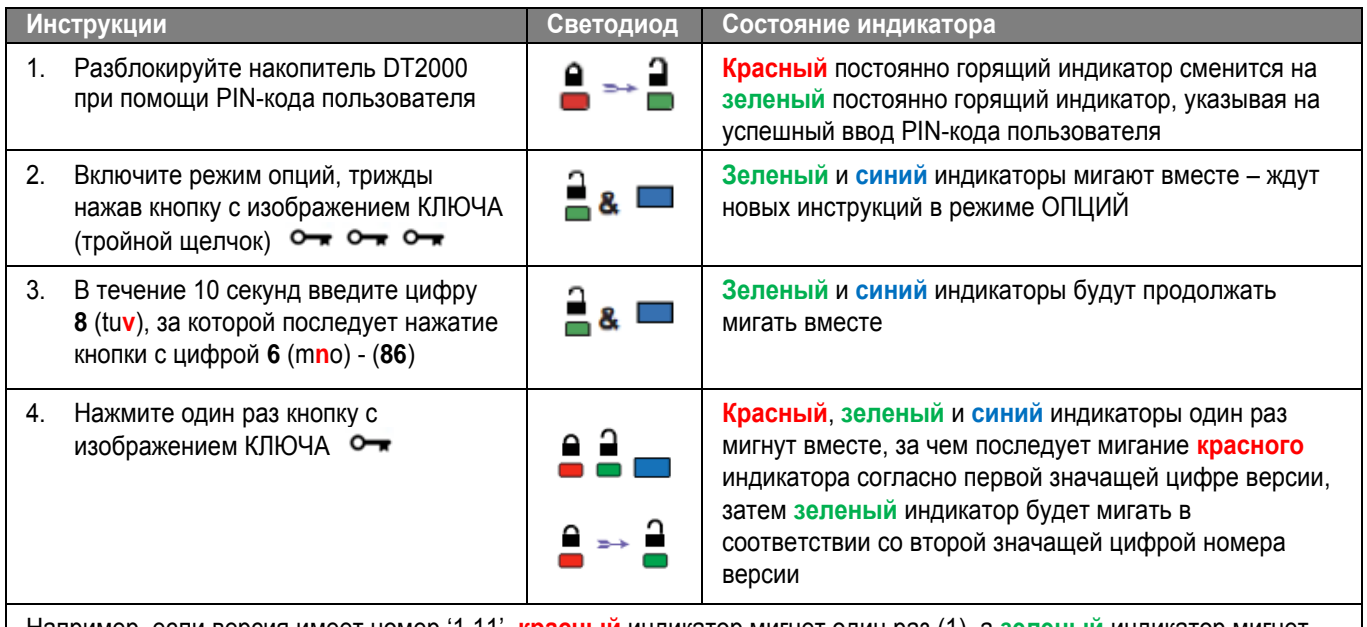

Например, если версия имеет номер '1.11', **красный** индикатор мигнет один раз (1), а **зеленый** индикатор мигнет одиннадцать (11) раз. Когда последовательность закончится, **красный**, **зеленый** и **синий** индикаторы один раз мигнут вместе, а затем **зеленый** индикатор будет гореть непрерывно.

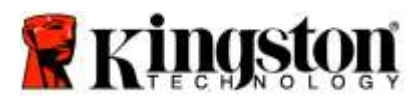

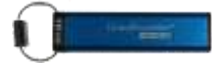

## **Создание PIN-кода администратора**

PIN-код администратора является полезной функцией для корпоративного использования, например:

- o Восстановление данных с накопителя и настройка нового PIN-кода пользователя в том случае, если сотрудник забыл свой PIN-код
- o Извлечение данных с накопителя, если сотрудник увольняется из компании
- o Установление политик, таких как ''Только чтение'
- o PIN-код администратора можно использовать для переопределения пользовательских настроек

#### **Требования к PIN-коду:**

- o Должен быть длиной 7-15 символов
- o Не должен содержать только повторяющиеся цифры, например (3-3-3-3-3-3-3)
- o Не должен содержать только последовательные цифры, например (1-2-3-4-5-6-7), (7-8-9-0-1-2-3-4), (7-6-5-4-3-2-1)

Чтобы создать PIN-код администратора, выполните шаги, указанные в таблице ниже.

**Примечание:** Выполняйте эти шаги только тогда, когда DT2000 **отключен** от хост-системы.

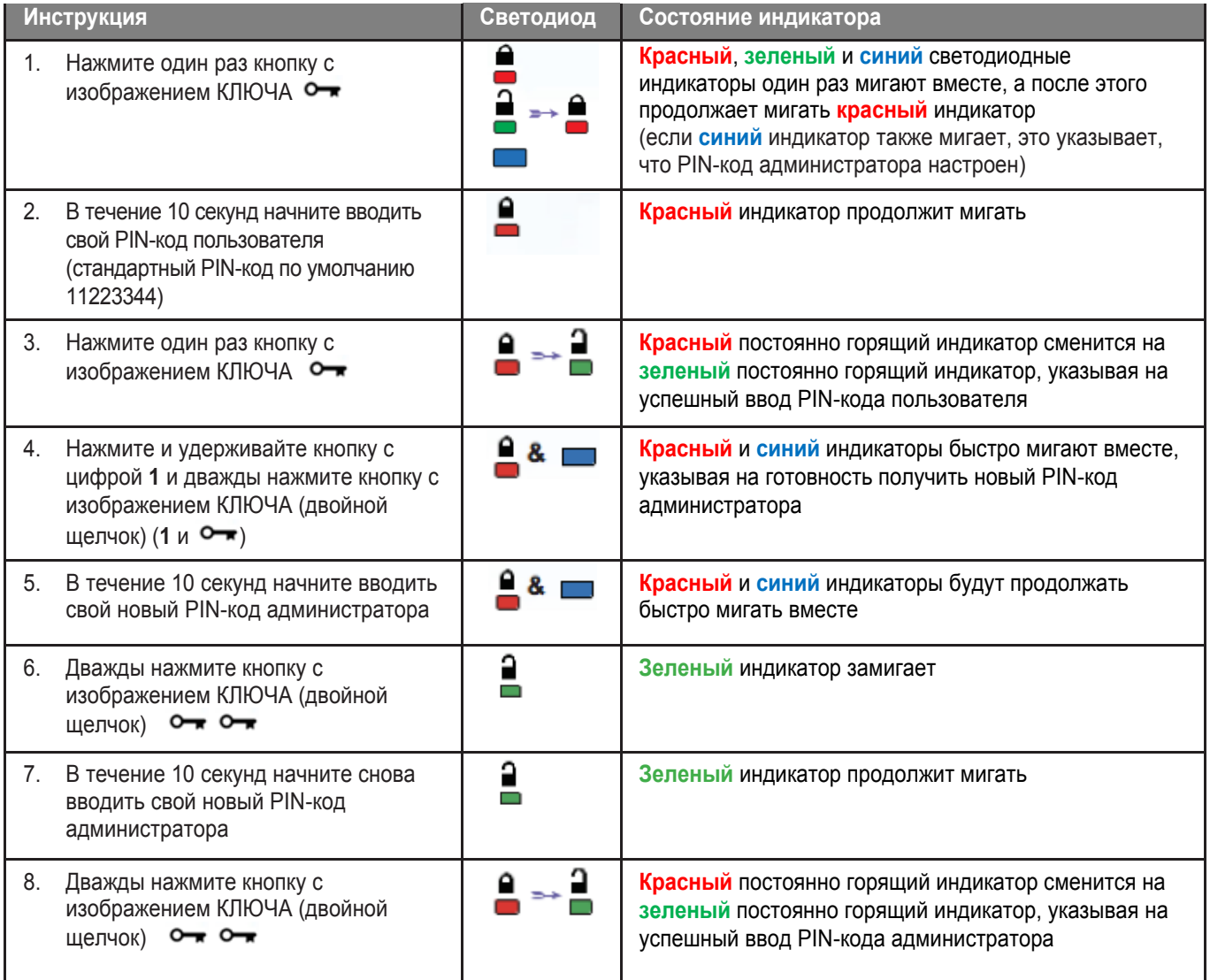

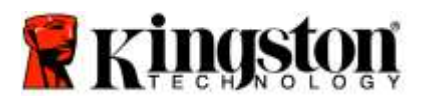

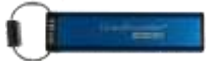

## **Разблокирование накопителя DT2000 в качестве администратора**

**Внимание:** Введение PIN-кода администратора для доступа к заблокированному накопителю сотрет PINкод пользователя. **В целях безопасности мы настоятельно рекомендуем создать новый PIN-код**  пользователя сразу после разблокирования накопителя с помощью PIN-кода администратора. См. раздел [«Создание нового PIN-кода пользователя в режиме администратора».](#page-226-0)

Чтобы продолжить разблокирование DT2000 в качестве администратора, выполните шаги, указанные в таблице ниже.

**Примечание:** Выполняйте эти шаги только тогда, когда DT2000 **отключен** от хост-системы.

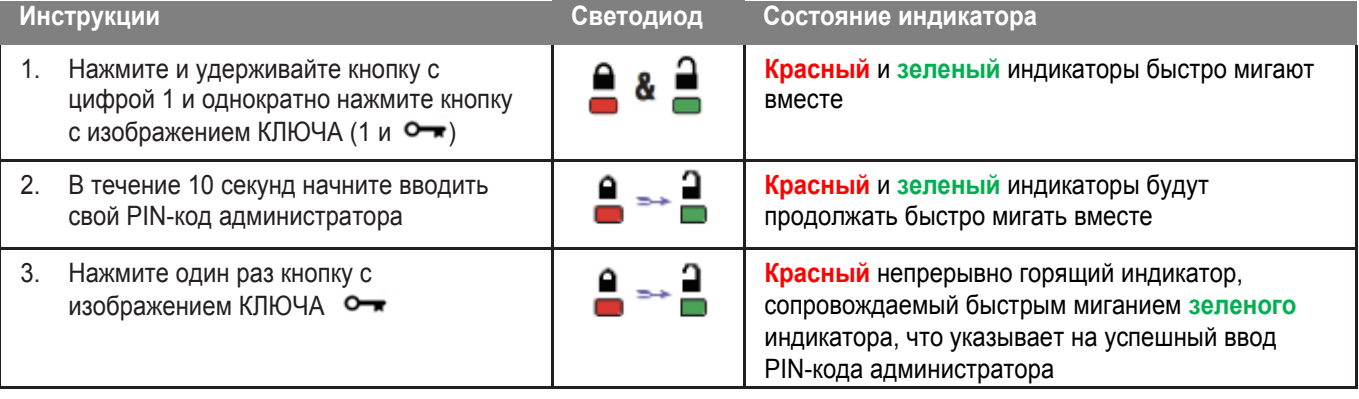

**Примечание:** После успешного разблокирования DT2000 **зеленый** индикатор будет оставаться включенным только в течение 30 секунд; за это время необходимо подключить DT2000 к порту USB. Накопитель можно сразу же заблокировать, нажав и удерживая кнопку с изображением КЛЮЧА в течение 3 секунд, или подождав 30 секунд, или нажав на значок «Безопасное извлечение устройства» в своей операционной системе.

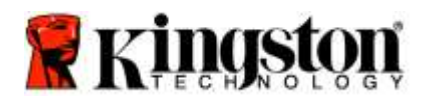

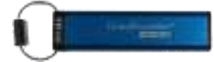

#### <span id="page-226-0"></span>**Создание нового PIN-кода пользователя в режиме администратора**

Создание PIN-кода пользователя в режиме администратора станет необходимым, если DT2000 по какой-либо причине был разблокирован при помощи PIN-кода администратора, поскольку при этом PIN-код пользователя автоматически стирается.

#### **Требования к PIN-коду пользователя:**

- o Должен быть длиной 7-15 символов
- o Не должен содержать только повторяющиеся цифры, например (3-3-3-3-3-3-3)
- o Не должен содержать только последовательные цифры, например (1-2-3-4-5-6-7), (7-8-9-0-1-2-3-4), (7-6-5-4-3-2-1)

Чтобы создать новый PIN-код в режиме администратора, следуйте инструкциям из таблицы ниже.

**Примечание:** Выполняйте эти шаги только тогда, когда DT2000 **отключен** от хост-системы.

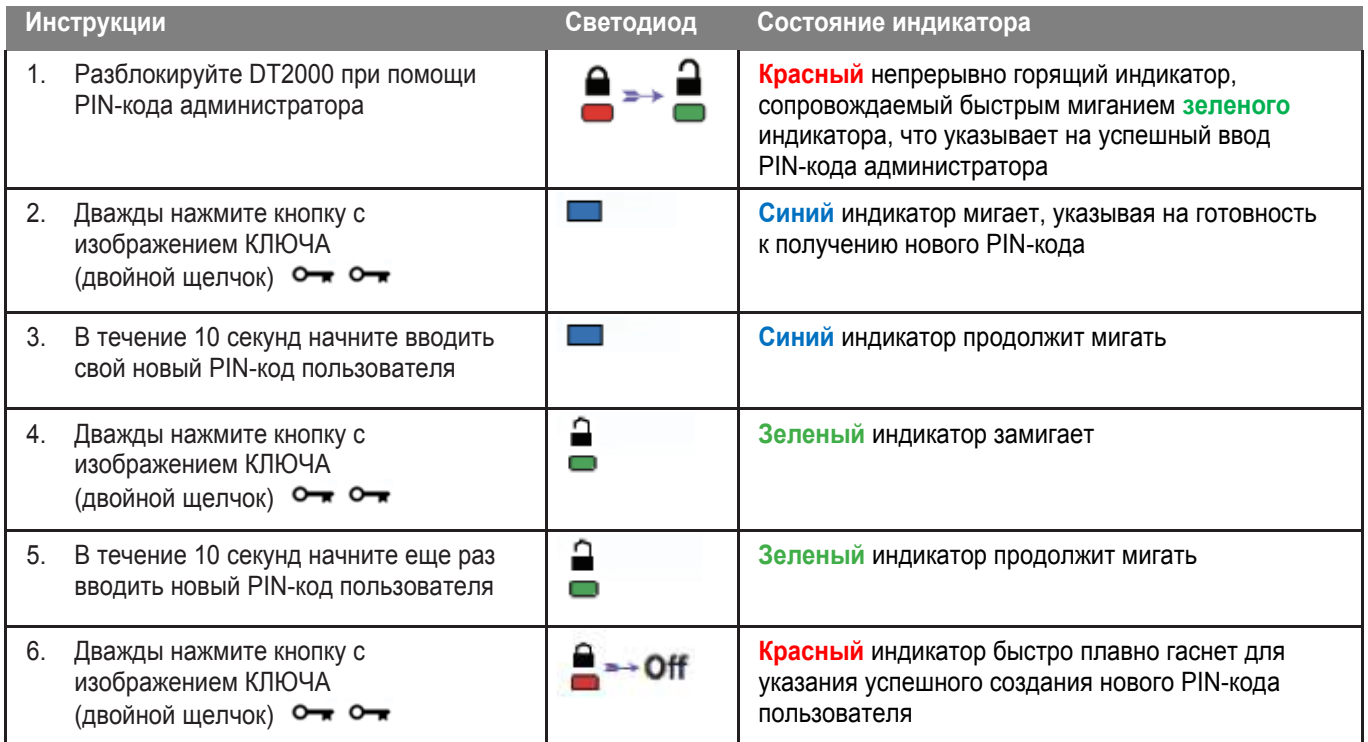

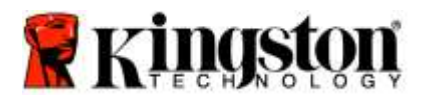

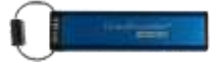

#### **Изменение PIN-кода администратора**

После того, как PIN-код администратора создан, накопитель DT2000 нужно разблокировать в режиме администратора, чтобы изменить PIN-код администратора. PIN-код администратора нельзя изменить из режима пользователя.

**Предостережение:** Введение PIN-кода администратора для доступа к заблокированному накопителю сотрет PIN-код пользователя. **В целях безопасности мы настоятельно рекомендуем создать новый PIN-код** пользователя сразу после разблокирования накопителя с помощью PIN-кода администратора. См. Раздел [«Создание нового PIN-кода пользователя в режиме администратора».](#page-226-0)

#### **Требования к PIN-коду администратора:**

- o Должен быть длиной 7-15 знаков
- o Не должен содержать только повторяющиеся цифры, например (3-3-3-3-3-3-3)
- o Не должен содержать только последовательные цифры, например (1-2-3-4-5-6-7), (7-8-9-0-1-2-3-4), (7-6-5-4-3-2-1)

Чтобы изменить PIN-код администратора, выполните шаги из таблицы ниже.

#### **Примечание:** Выполняйте эти шаги только тогда, когда DT2000 **отключен** от хост-системы.

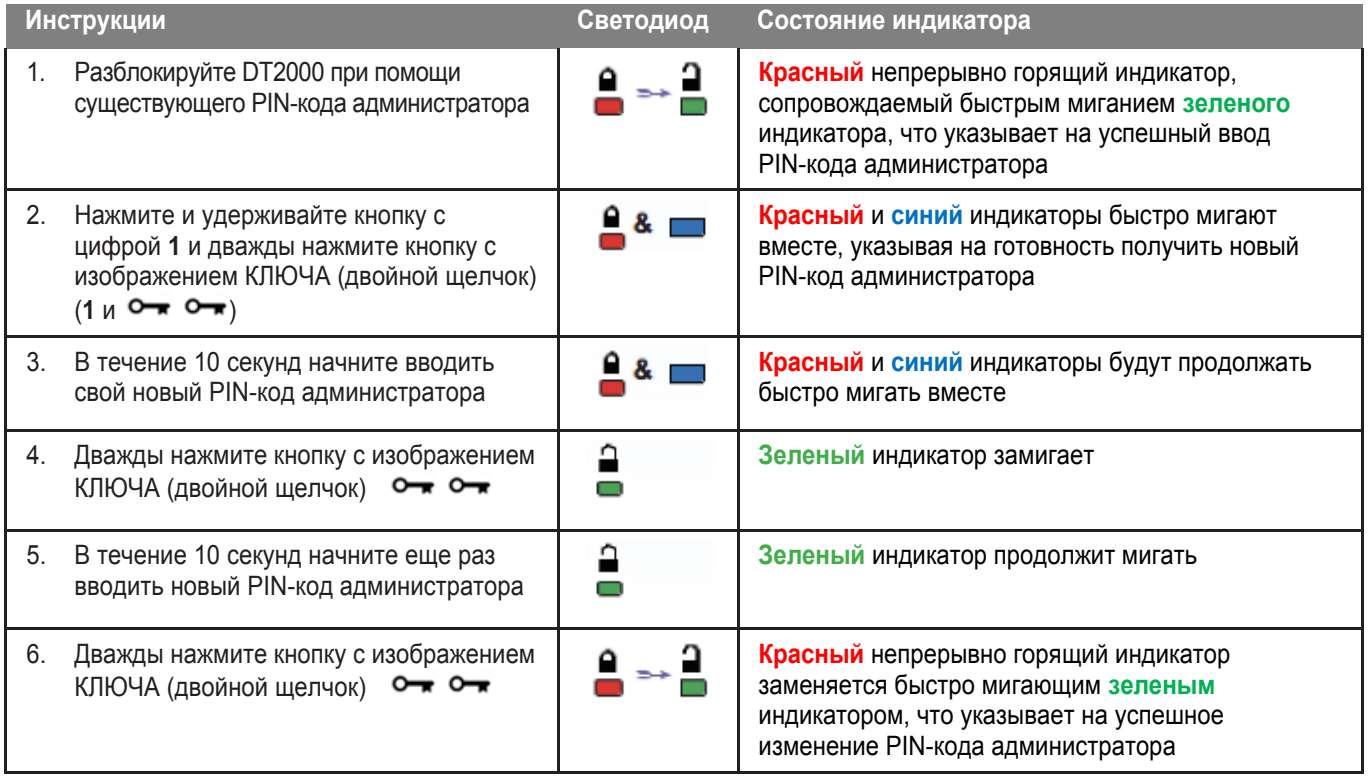

**Примечание:** Если при определении нового PIN-кода администратора произойдет ошибка или процедура не будет завершена, накопитель сохранит старый PIN-код администратора.

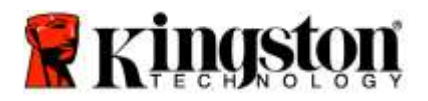

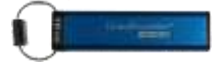

#### **Проверка факта создания PIN-кода администратора/пользователя**

В следующей таблице показано, как определить, какие PIN-коды (пользователя или администратора) были созданы. Когда DT2000 находится в заблокированном состоянии (все светодиодные индикаторы выключены), один раз нажмите кнопку с изображением КЛЮЧА **-**

**Красный**, **зеленый** и **синий** светодиодные индикаторы один раз мигнут вместе, а после этого возникнет одно из следующих состояний.

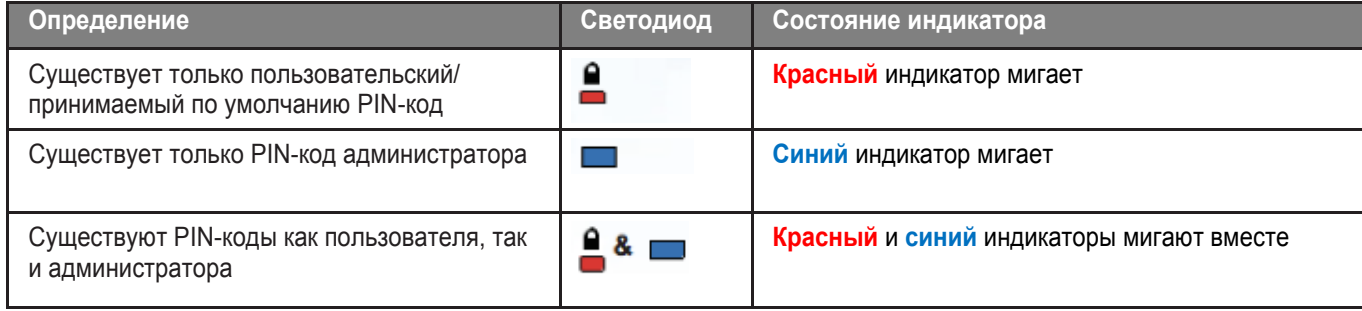

#### **Включение режима «Только чтение» в режиме администратора**

Если администратор записывает содержимое в накопитель DT2000 и ограничивает доступ только чтением, пользователь не может изменить эту настройку в режиме пользователя. Чтобы настроить DT2000 только на чтение, выполните шаги, указанные в таблице ниже.

**Примечание:** Выполняйте эти шаги только тогда, когда DT2000 **отключен** от хост-системы.

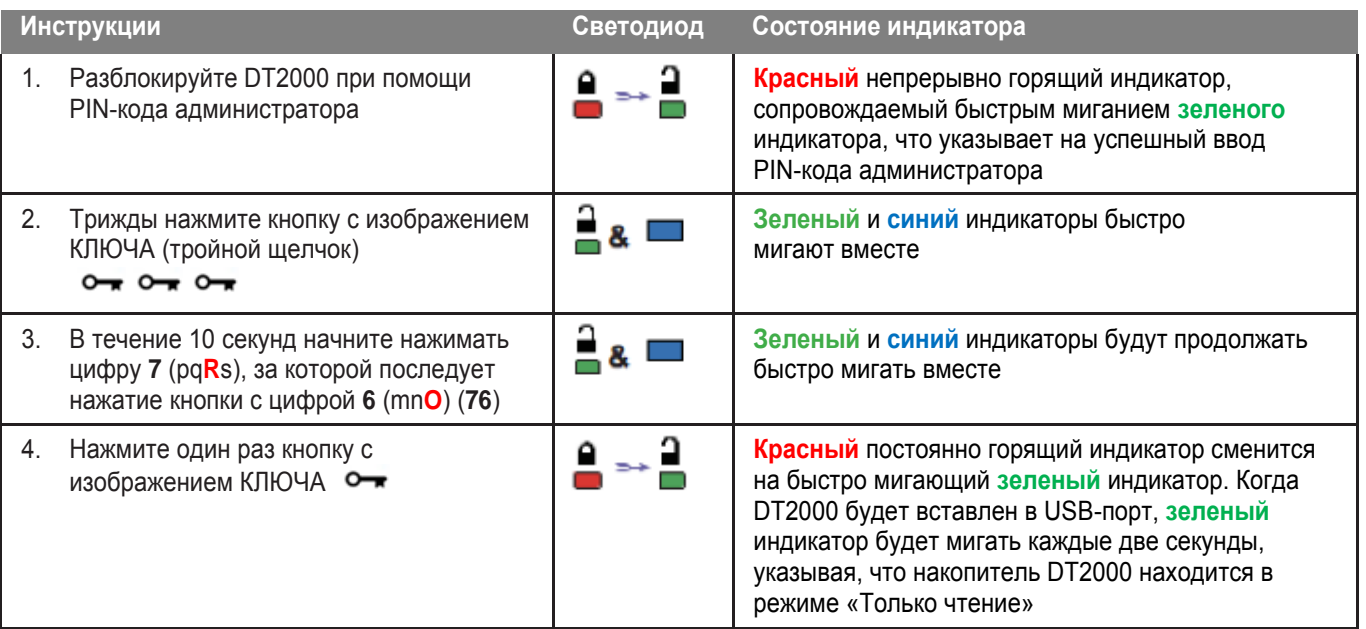

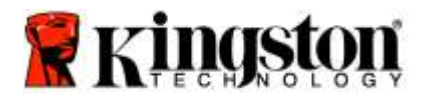

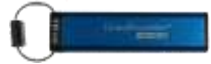

#### **Включение режима «Чтение/запись» в режиме администратора**

Администратор может отменить заданный пользователем режим «Только чтение», включив в накопителе DT2000 чтение/запись с использованием PIN-кода администратора. Чтобы настроить DT2000 на чтение/запись, выполните шаги из таблицы ниже.

**Примечание:** Выполняйте эти шаги только тогда, когда DT2000 **отключен** от хост-системы.

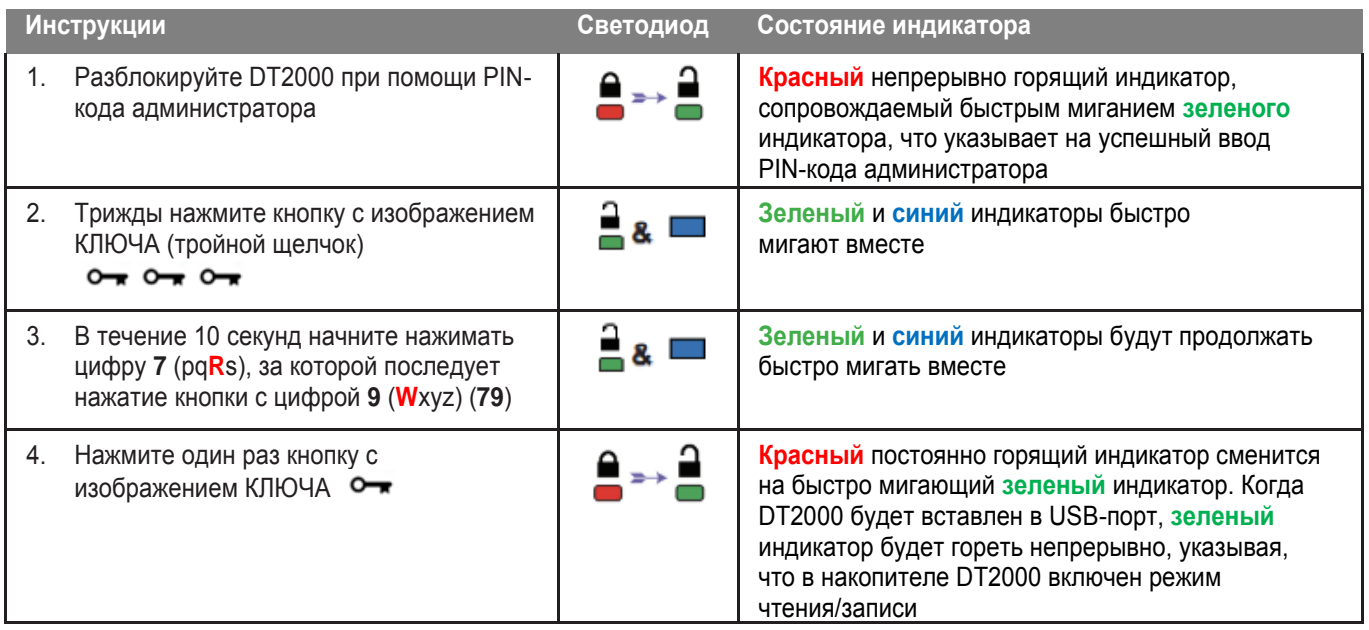

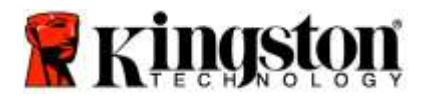

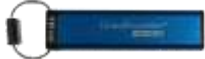

#### **Определение номера версии устройства в режиме администратора**

Чтобы увидеть номер версии накопителя DT2000, см. таблицу ниже.

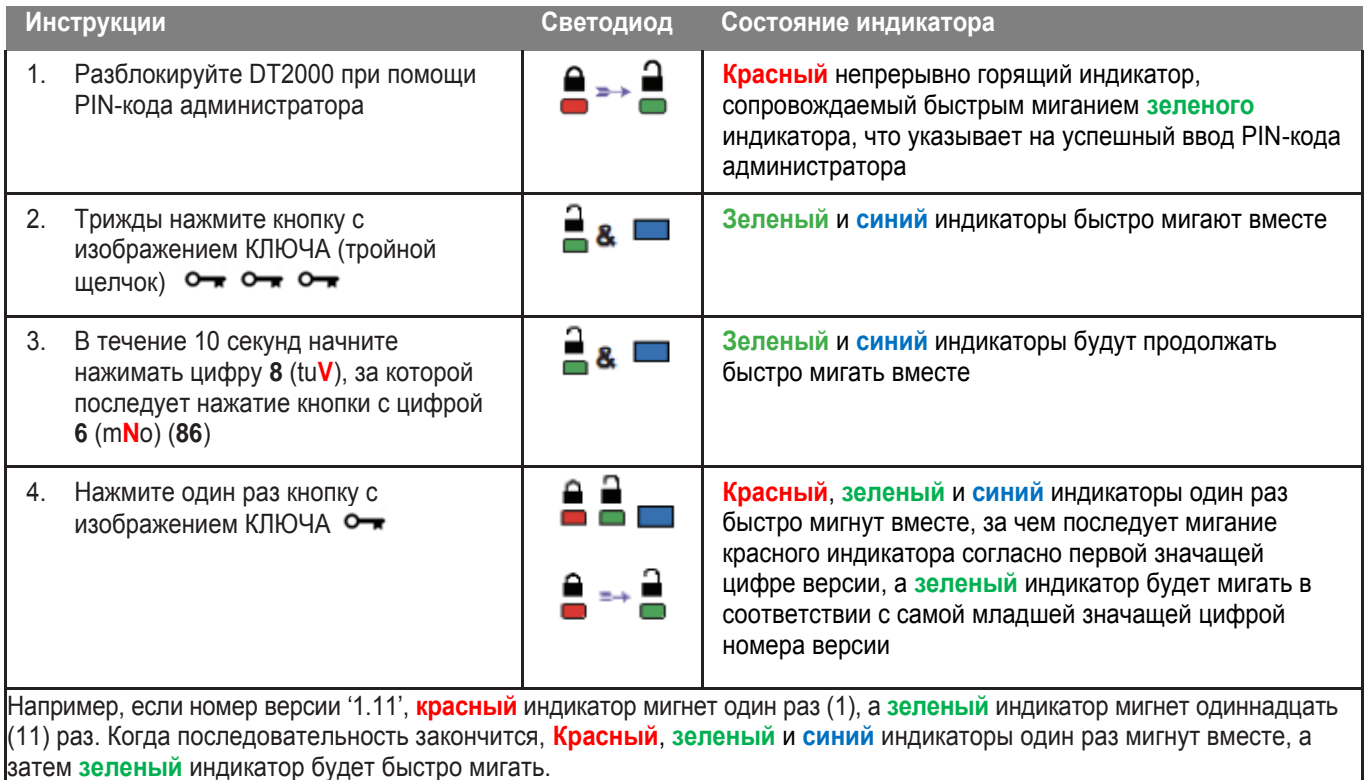

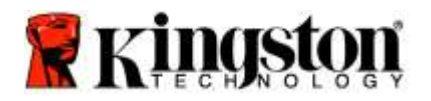

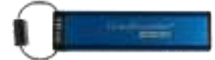

#### **Задание блокировки по истечении тайм-аута в режиме администратора**

Для защиты от несанкционированного доступа к подключенному к хост-устройству USB-накопителю DT2000, накопитель DT2000 можно установить в режим автоматической блокировки через заданный промежуток времени.

В состоянии по умолчанию блокировка по времени USB-накопителя DT2000 отключена. Функцию блокировки по истечении тайм-аута можно настроить на активацию (блокировку) в диапазоне от 1 до 99 минут. Настройки блокировки по истечении тайм-аута, задаваемые администратором, будут отменять настройки пользователя.

Для установки режима блокировки по истечении тайм-аута выполните шаги из таблицы ниже.

**Примечание:** Выполняйте эти шаги только тогда, когда DT2000 **отключен** от хост-системы.

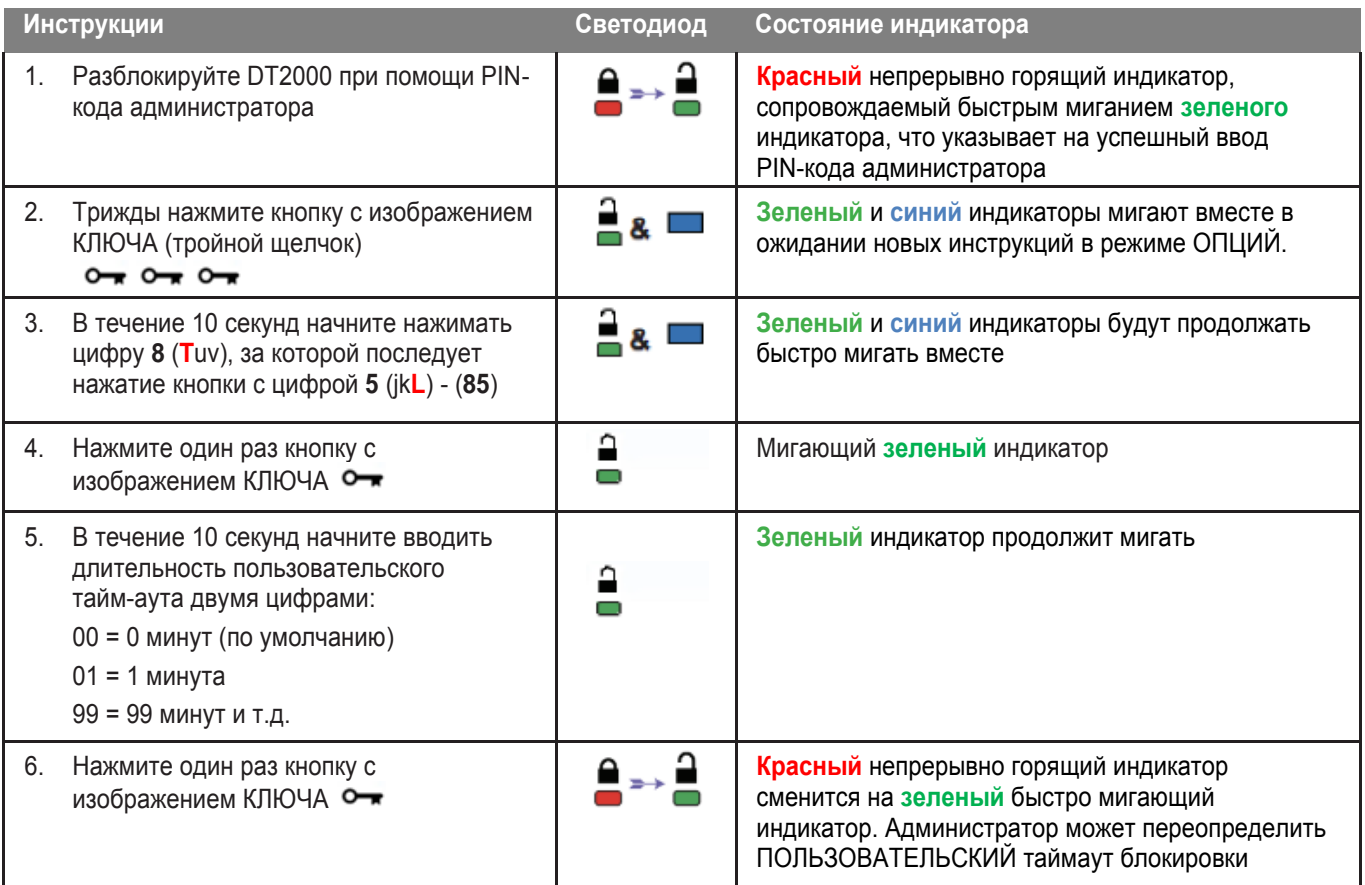

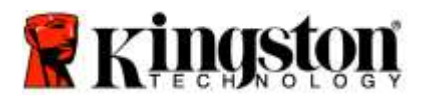

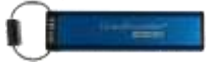

#### **Отключение блокировки по истечении тайм-аута в режиме администратора**

Для отключения режима блокировки по времени выполните действия, указанные в таблице ниже. **Примечание:** Выполняйте эти шаги только тогда, когда DT2000 **отключен** от хост-системы.

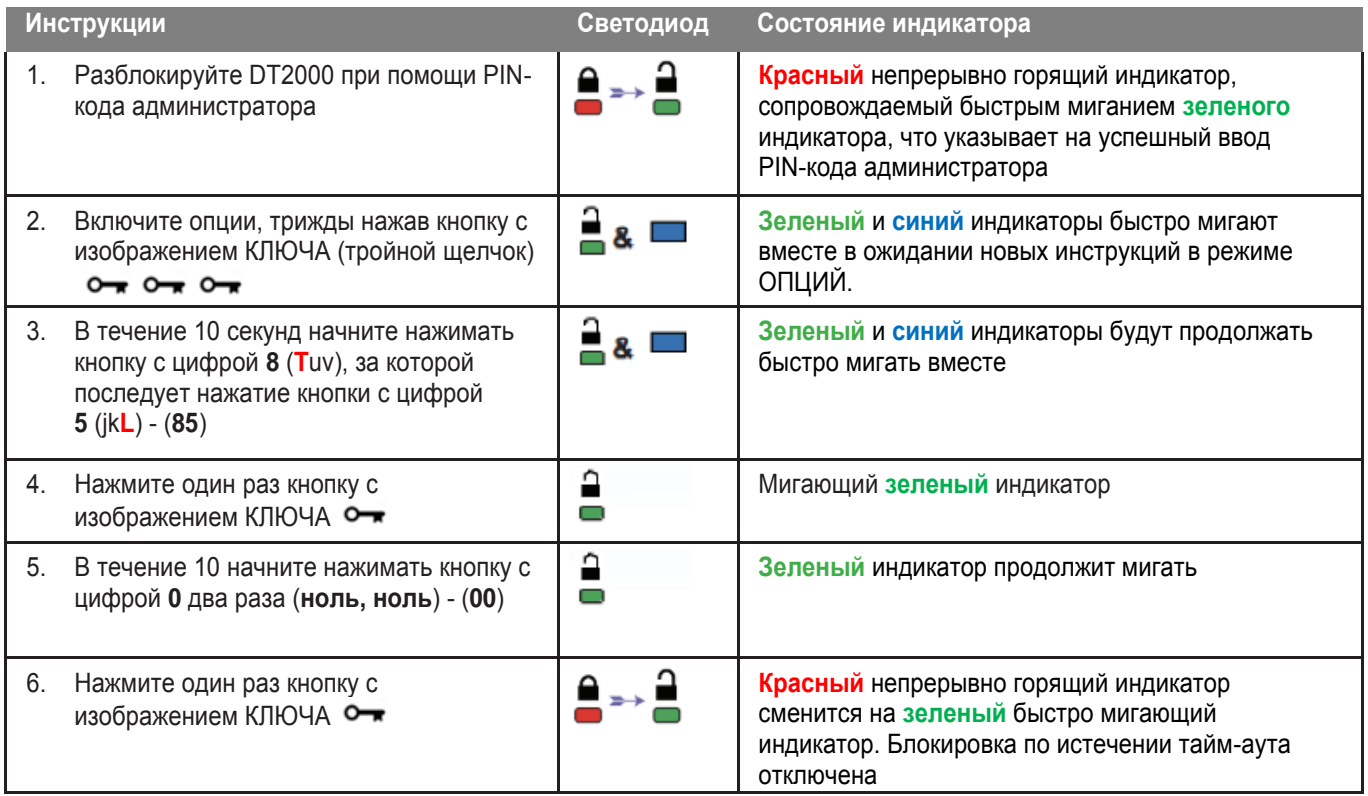

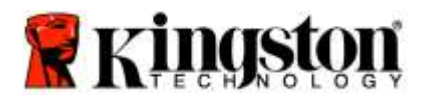

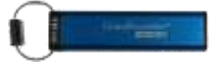

#### **Удаление всех файлов в режиме администратора**

В том случае, если администратор хочет удалить все данные, хранящиеся в накопителе DT2000, следуйте приведенным ниже инструкциям. В накопителе DT2000 останутся все настройки администратора, но все данные будут удалены без возможности извлечения, и DT2000 нужно будет переформатировать.

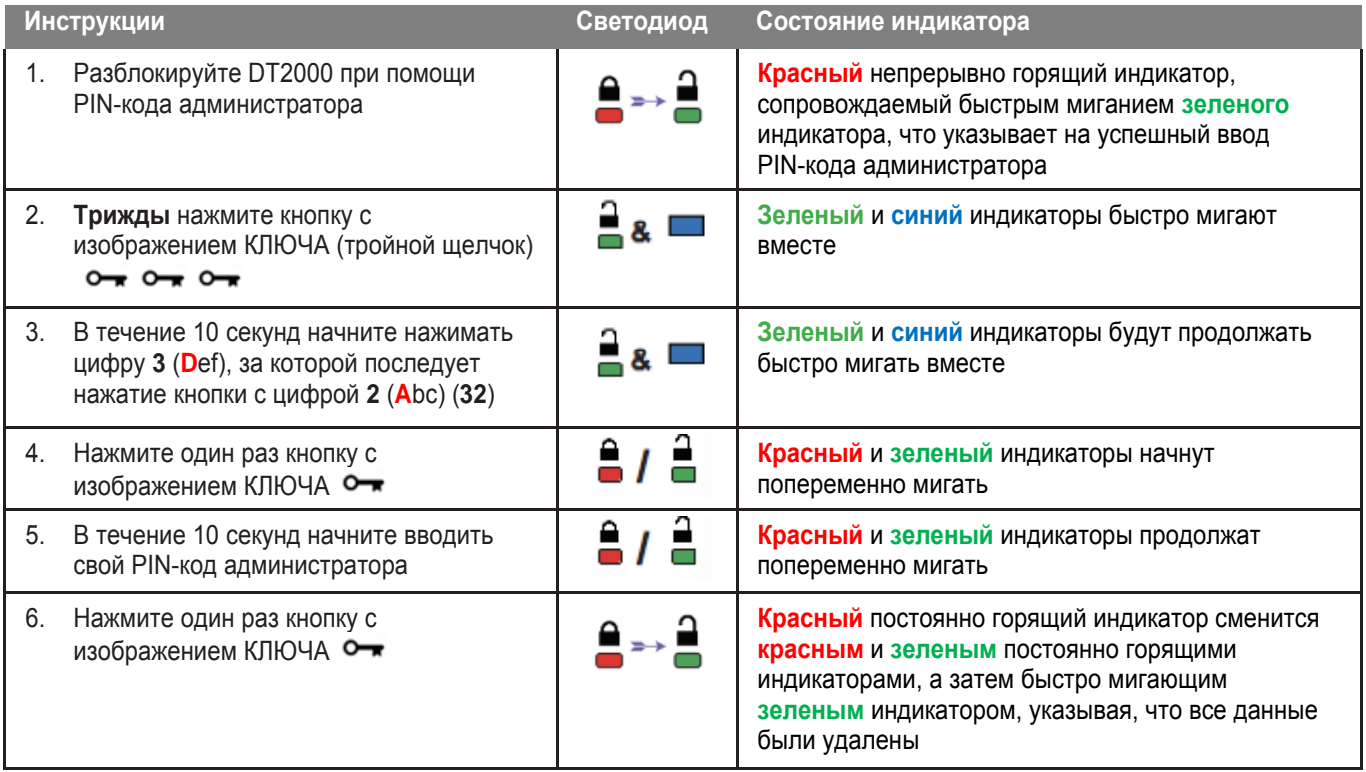

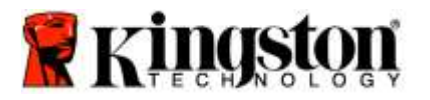

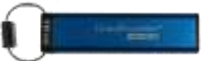

#### **Распознавание взлома методом перебора**

**Предостережение:** Если ввести неправильный пользовательский PIN-код 10 (десять) раз подряд, включится механизм защиты DT2000 от взлома методом перебора, и пользовательский PIN-код, ключ шифрования, **а также ВСЕ ДАННЫЕ будут удалены и безвозвратно утеряны**.

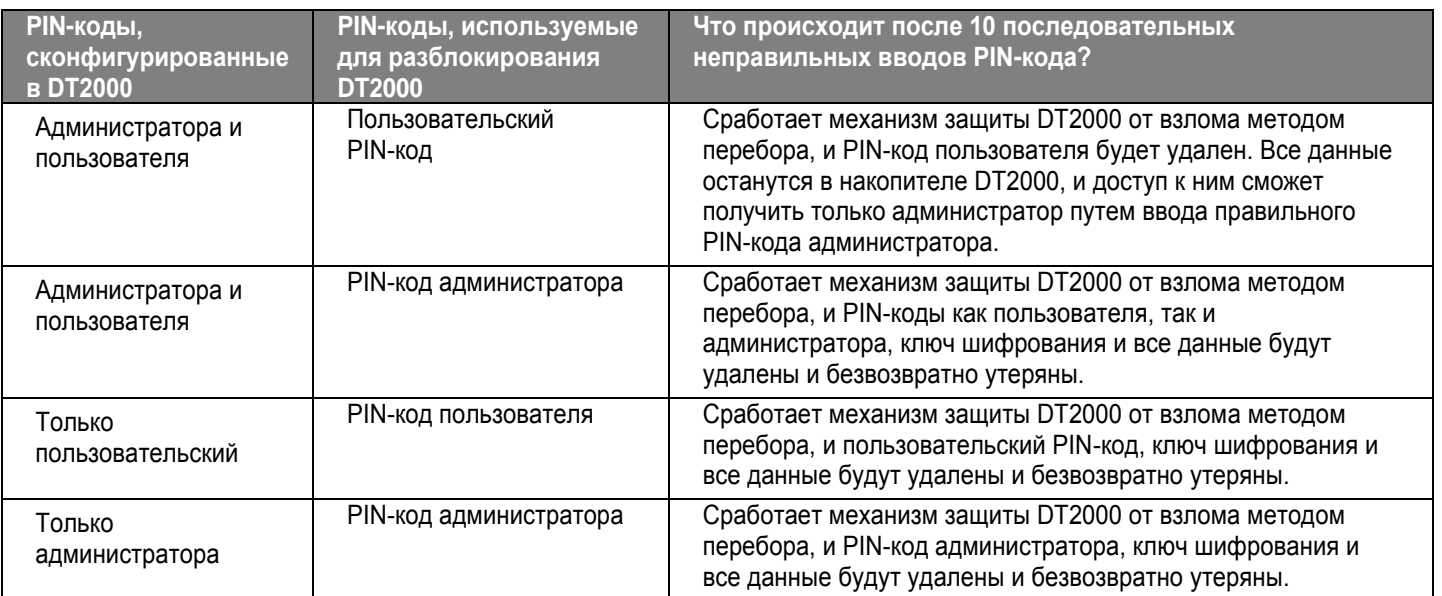

Если вы введете неправильный PIN-код 10 (десять) раз подряд, ключ шифрования и все данные будут удалены и безвозвратно утеряны. Затем накопитель DT2000 вернется к заводскому принимаемому молчанию PIN-коду пользователя 11223344. Для получения дополнительной информации см. Раздел [«Изменение PIN-кода пользователя».](#page-218-0)

Кроме того, поскольку это вызовет необходимость создания нового ключа шифрования, накопитель DT2000 нужно будет переформатировать. Соответствующий процесс см. в разделе «Конфигурирование накопителя DT2000 при помощи ОС **[Windows и](#page-235-0)ли Mac OS».** 

В отличие от других накопителей, DT2000 содержит генератор случайных чисел. После сброса накопителя в исходное состояние случайным образом генерируется новый ключ шифрования.

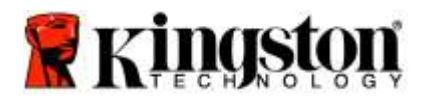

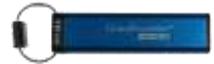

# **Сброс накопителя DT2000**

Если вы забудете PIN-код пользователя или захотите удалить все данные, хранящиеся в накопителе DT2000, следуйте приведенным ниже инструкциям.

Процесс сброса в исходное состояние сотрет все криптографические параметры, включая PIN-код пользователя. Это означает, что DT2000 вернется к заводскому принимаемому молчанию PIN-коду пользователя 11223344. Для получения дополнительной информации см. раздел «Изменение PIN-кода пользователя».

Кроме того, поскольку это вызовет необходимость создания нового ключа шифрования, накопитель DT2000 нужно будет переформатировать. Соответствующий процесс см. в разделе [«Конфигурирование накопителя DT2000 при помощи ОС](#page-235-0)  [Windows](#page-235-0) или [Mac OS».](#page-238-0)

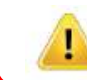

**Предостережение:** Выполнение сброса накопителя DT2000 удалит **ВСЕ ДАННЫЕ**, хранящиеся в накопителе.

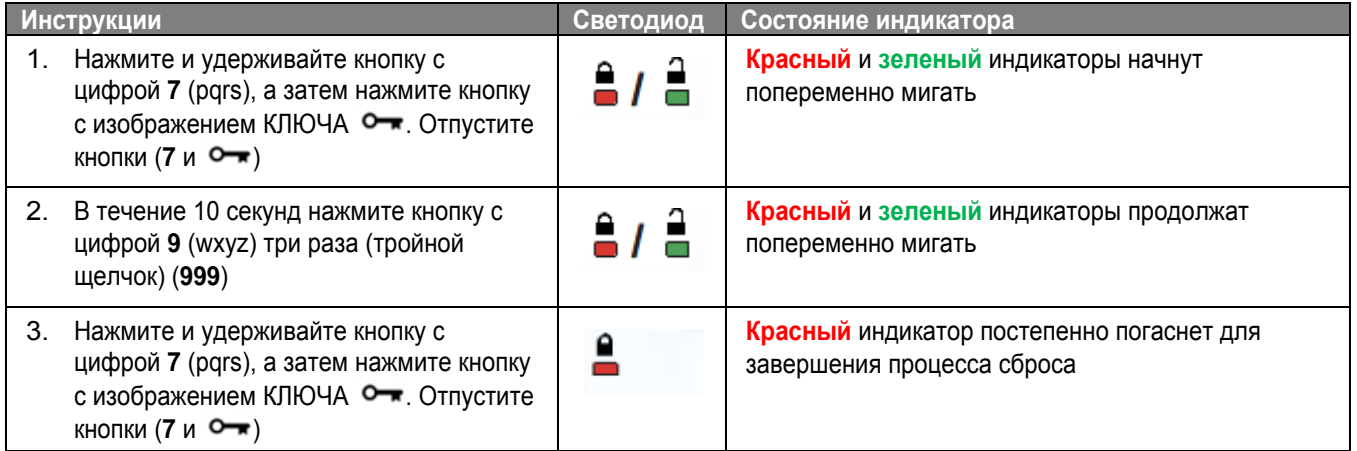

## <span id="page-235-0"></span>**Конфигурирование накопителя DT2000 при помощи ОС Windows®**

В случае, когда функция распознавания взлома сработает при вводе **неправильного PIN-кода 10 раз** подряд, или после выполнения сброса накопителя, **все данные в накопителе будут безвозвратно утеряны**.

После создания нового **пользовательского PIN-кода** накопитель DT2000 нужно будет инициализировать и отформатировать.

**Чтобы инициализировать накопитель DT2000, выполните следующее:**

- 1. Создайте новый **PIN-код пользователя** (См. Раздел [«Изменение PIN-кода пользователя](#page-218-0)»).
- 2. Разблокируйте накопитель DT2000, введя новый **пользовательский PIN-код**, и подключите накопитель к порту USB компьютера.
- 3. На экране компьютера должно появиться следующее сообщение:

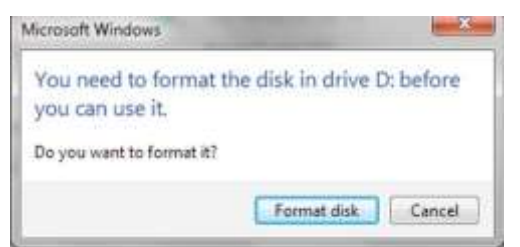

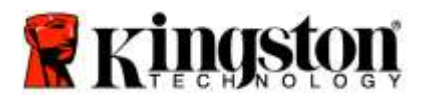

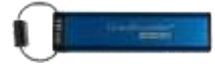

4. Продолжите процесс, щелкнув **Format disk** (Форматировать диск). Выберите **FAT32** или **NTFS** в зависимости от своих потребностей, введите Volume Label (Метка тома) и щелкните **Start** (Пуск).

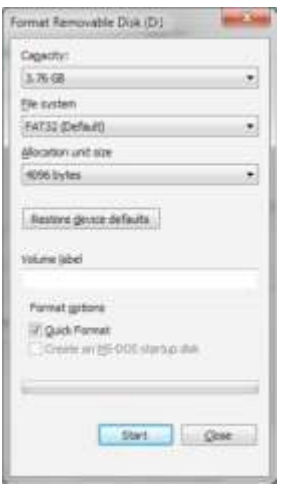

**ПРЕДУПРЕЖДЕНИЕ:** Эта процедура сотрет **ВСЕ ДАННЫЕ**, хранящиеся в накопителе.

5. Щелкните OK, чтобы продолжить форматирование накопителя.

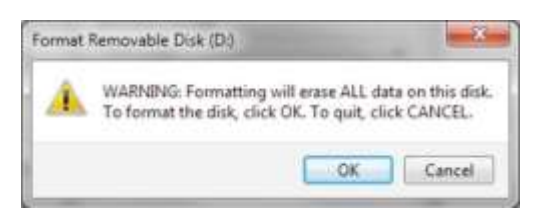

6. Компьютер закончит форматирование накопителя и подтвердит завершение форматирования. В процессе форматирования накопителя DT2000 мигает **синий** индикатор.

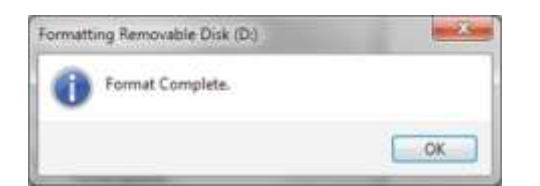

После завершения **синий** индикатор начинает гореть постоянно и ваш накопитель DT2000 будет готов к использованию.

**Примечание: Если мастер форматирования не откроется, выполните следующую процедуру:**

1. Правой кнопкой мыши щелкните **My Computer** (Мой компьютер) или **Computer** (Компьютер), а затем щелкните **Manage** (Управлять).

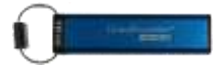

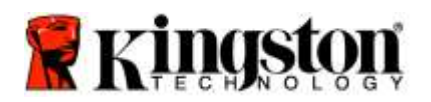

2. Во вкладке **Disk Management** (Управление дисками) окна **Computer Management** (Управление компьютером) DT2000 распознается как неотформатированное съемное устройство.

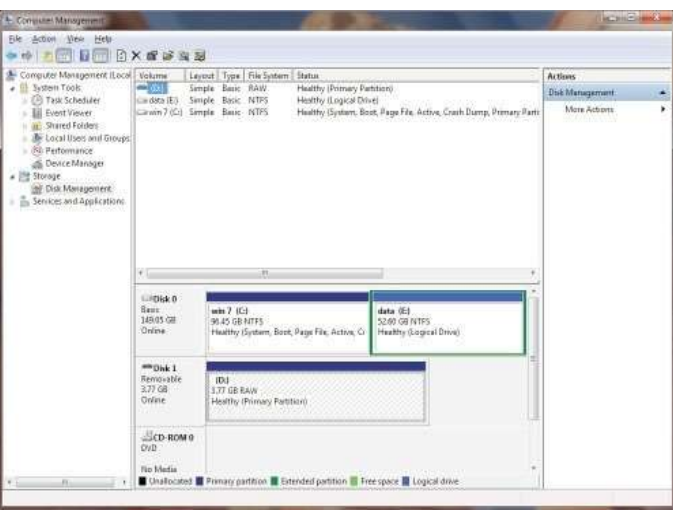

3. В пустой области нераспределенного раздела правой кнопкой мыши щелкните **Removable Raw Drive** (Неотформатированный съемный накопитель) и выберите **Format** (Форматировать).

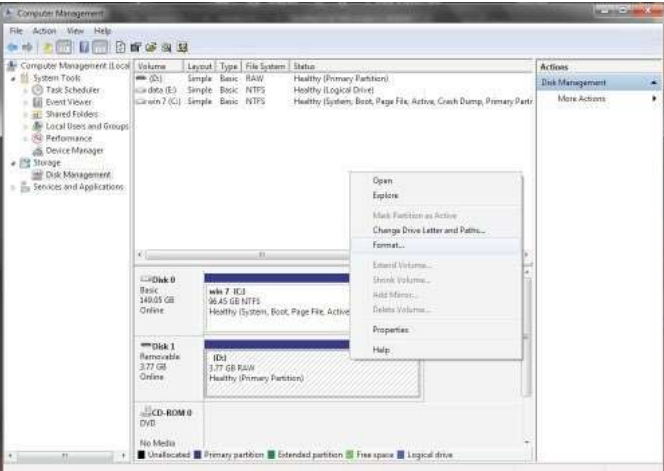

4. Откроется окно **Format** (Форматирование). Введите новую **Volume Label** (Метка тома). Выберите **FAT32** или **NTFS** в зависимости от своих потребностей и щелкните **OK**.

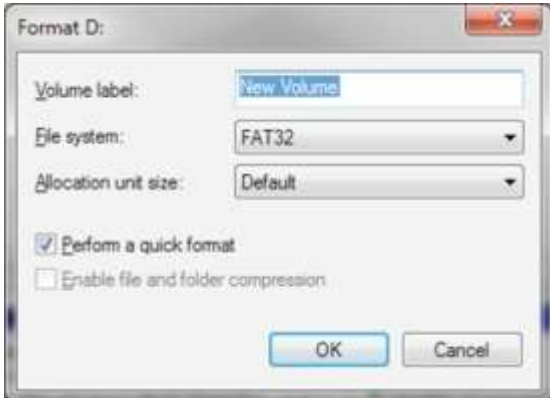

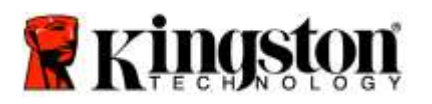

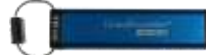

5. Щелкните OK в окне предупреждения о форматировании и продолжите форматирование накопителя.

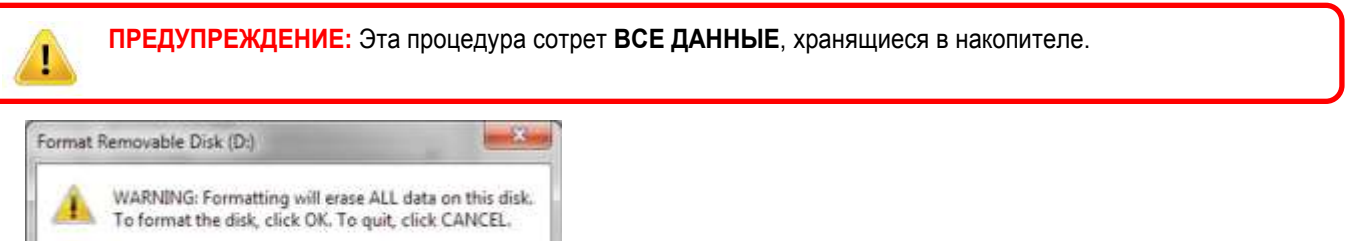

6. Компьютер завершит форматирование и вернется в окно **Disk Management** (Управление дисками). В процессе форматирования накопителя DT2000 начнет мигать **синий** индикатор.

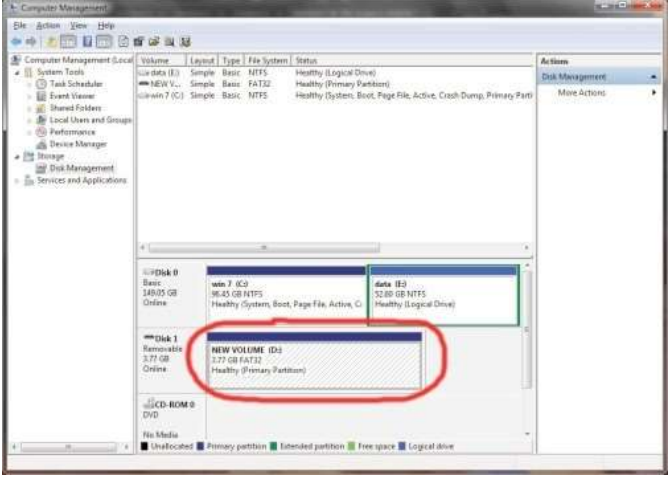

OK

Cancel

После завершения **синий** индикатор начинает гореть постоянно и ваш накопитель DT2000 будет готов к использованию.

### <span id="page-238-0"></span>**Конфигурирование накопителя DT2000 при помощи Mac OS**

Если функция распознавания взлома сработает при вводе неправильного PIN-кода 10 раз подряд, или после выполнения сброса накопителя, **ВСЕ ДАННЫЕ в накопителе будут навсегда утеряны**.

После создания нового **пользовательского PIN-кода** накопитель DT2000 нужно будет инициализировать и отформатировать.

Для форматирования USB-накопителя DT2000 на компьютерах Mac OS выполните следующее:

1. Создайте новый **PIN-код пользователя** (См. Раздел [«Изменение PIN-кода пользователя»\)](#page-218-0).

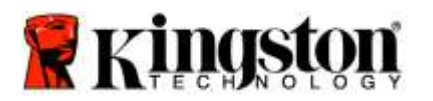

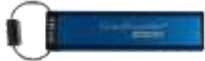

2. Разблокируйте накопитель DT2000, введя новый **PIN-код пользователя**, и подключите накопитель к порту USB компьютера Mac. Система предложит вам выполнить действие, открыв окно **INITIALIZE** (ИНИЦИАЛИЗИРОВАТЬ).

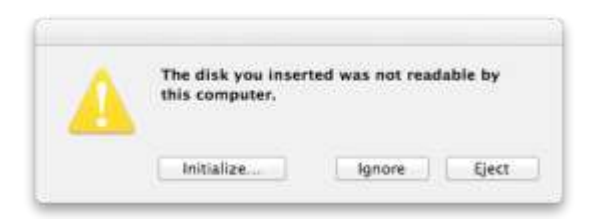

3. Нажмите **INITIALIZE** (ИНИЦИАЛИЗИРОВАТЬ) и выберите DT2000 в окне **Disk Utility** (Дисковая утилита).

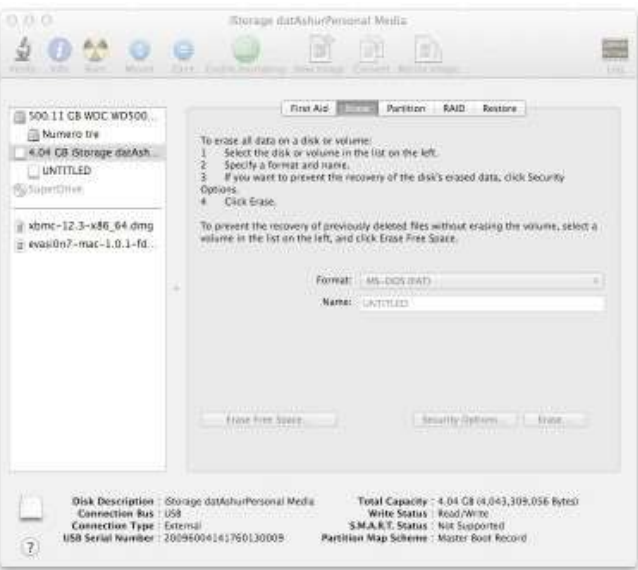

- 4. Щелкните DT2000 в левой части окна **Disk Utility** (Дисковая утилита).
- 5. Выберите в контекстом меню в правой части окна **Erase** (Стереть). Выберите **MS-DOS** для **Volume Format** (Формат тома).
- 6. Щелкните **Erase** (Стереть).

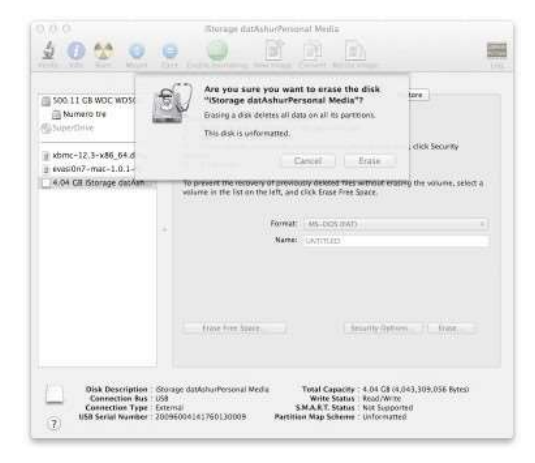

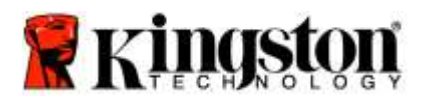

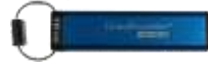

7. Отформатированный накопитель DT2000 отобразится в окне дисковой утилиты и установится на рабочем столе.

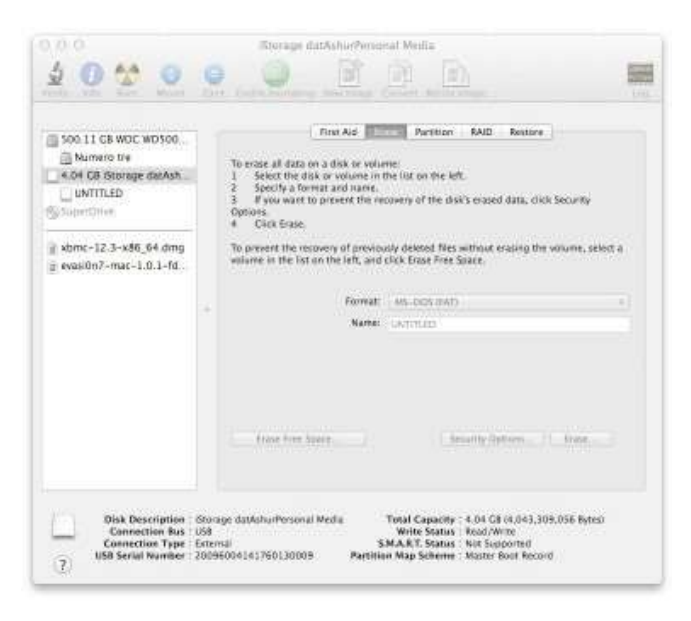

#### **Информация об аккумуляторной батарее / Утилизация изделия**

Не выбрасывайте электрические устройства или устройства, содержащие аккумуляторы, вместе с обычным бытовым мусором. Электронные устройства необходимо безопасно утилизировать, чтобы минимизировать вред окружающей среде. Не пытайтесь извлечь аккумуляторную батарею из устройства, этим должна заниматься исключительно компания Kingston или профессиональный поставщик услуг. [Свяжитесь с нами д](http://www.kingston.com/support)ля получения дополнительной информации об аккумуляторе и безопасной утилизации нашей продукции.

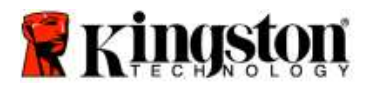

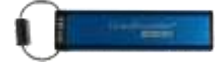

# **DataTraveler® 2000 – Kullanıcı Kılavuzu**

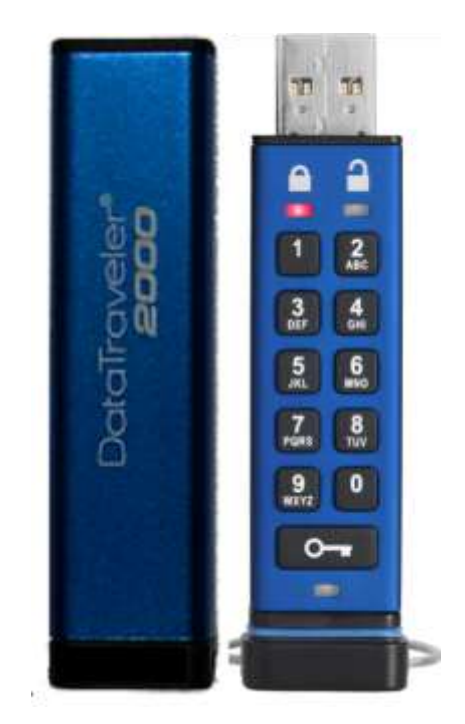

**PIN'inizi güvenli bir yerde saklamayı unutmayın. PIN'inizi kaybederseniz ya da unutursanız, Kingston DataTraveler®'da saklanan verilere erişmenin hiçbir yolu yoktur.**

Eğer zorluk yaşıyorsanız lütfen DataTraveler® 2000'inize yüklü olan ya da Kingston web sitesinde bulunan bu eksiksiz kullanıcı kılavuzuna bakın[:www.kingston.com/support](file:///C:/Users/cselden.US/Desktop/2018%20Projects/2018-q1/DT2000%20Manual%20Project/www.kingston.com/support)

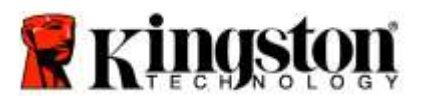

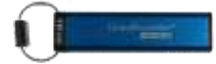

DataTraveler® 2000'de lisansı ClevX, LLC.'ye ait DataLock® Teknolojisi kullanılmaktadır.

©2016 Kingston Technology Europe Co LLP ve Kingston Digital Europe Co LLP, Kingston Court, Brooklands Close, Sunbury-on-Thames, Middlesex, TW16 7EP, İngiltere. Tel: +44 (0) 1932 738888 Faks: +44 (0) 1932 785469. Tüm hakları saklıdır.

Windows, Microsoft Corporation'ın tescilli markasıdır.

Burada belirtilen tüm diğer ticari markalar ve telif hakları, ilgili sahiplerinin mülkiyetindedir.

Telif hakkı sahibinden önceden izin alınmadan çalışmaların ya da türetilen çalışmaların ticari amaçlar için herhangi bir standart (basılı) kitapçık formunda dağıtılması yasaktır.

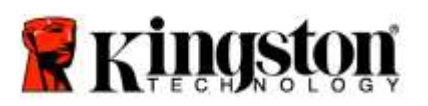

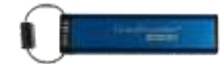

# İçindekiler

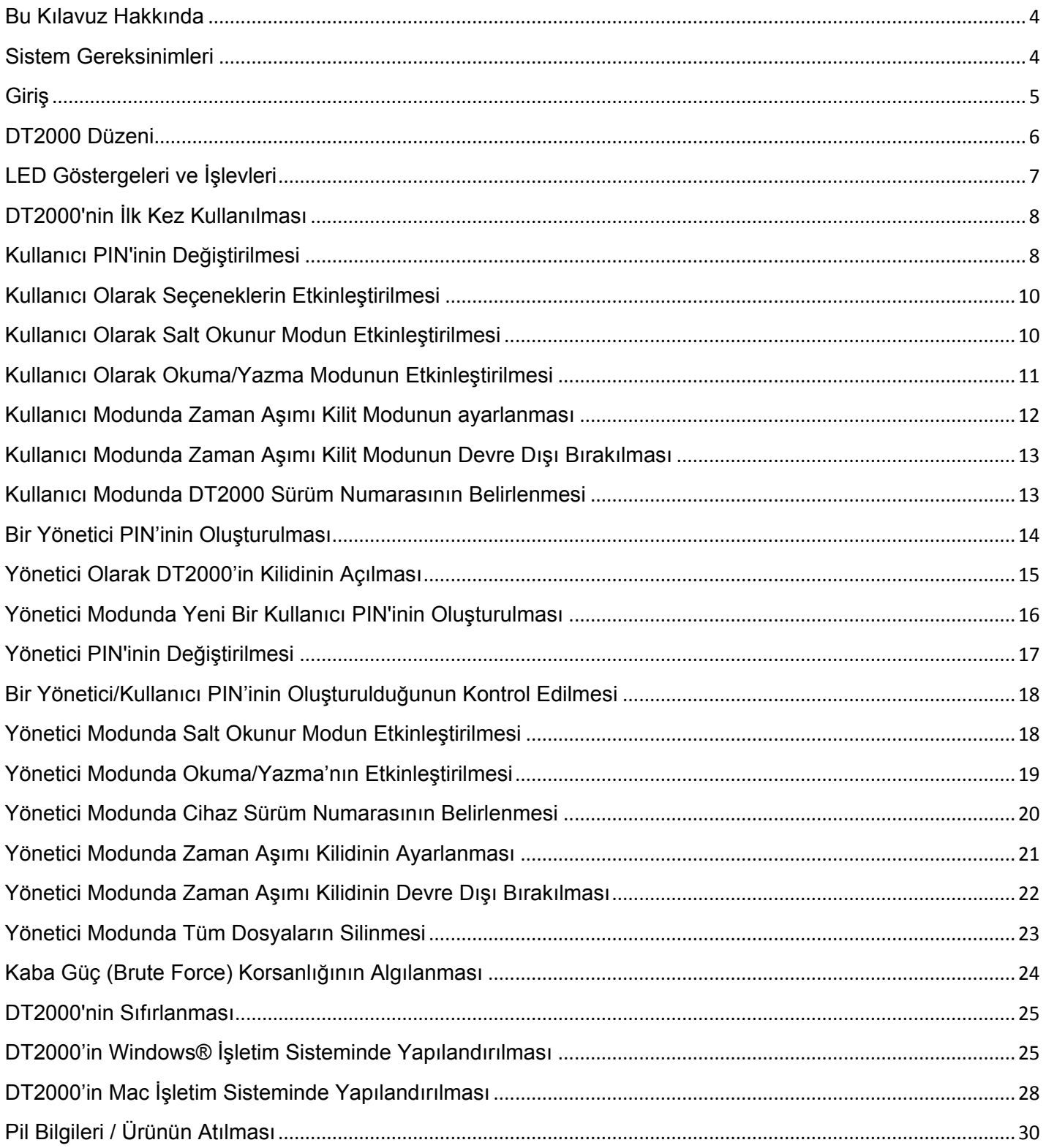

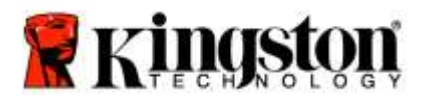

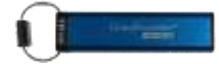

#### <span id="page-244-0"></span>**Bu Kılavuz Hakkında**

Bu kullanıcı kılavuzu, Kingston DataTraveler® 2000 ürünü içindir. Bu belgenin geri kalanında DataTraveler® 2000, DT2000 olarak anılmaktadır.

# <span id="page-244-1"></span>**Sistem Gereksinimleri**

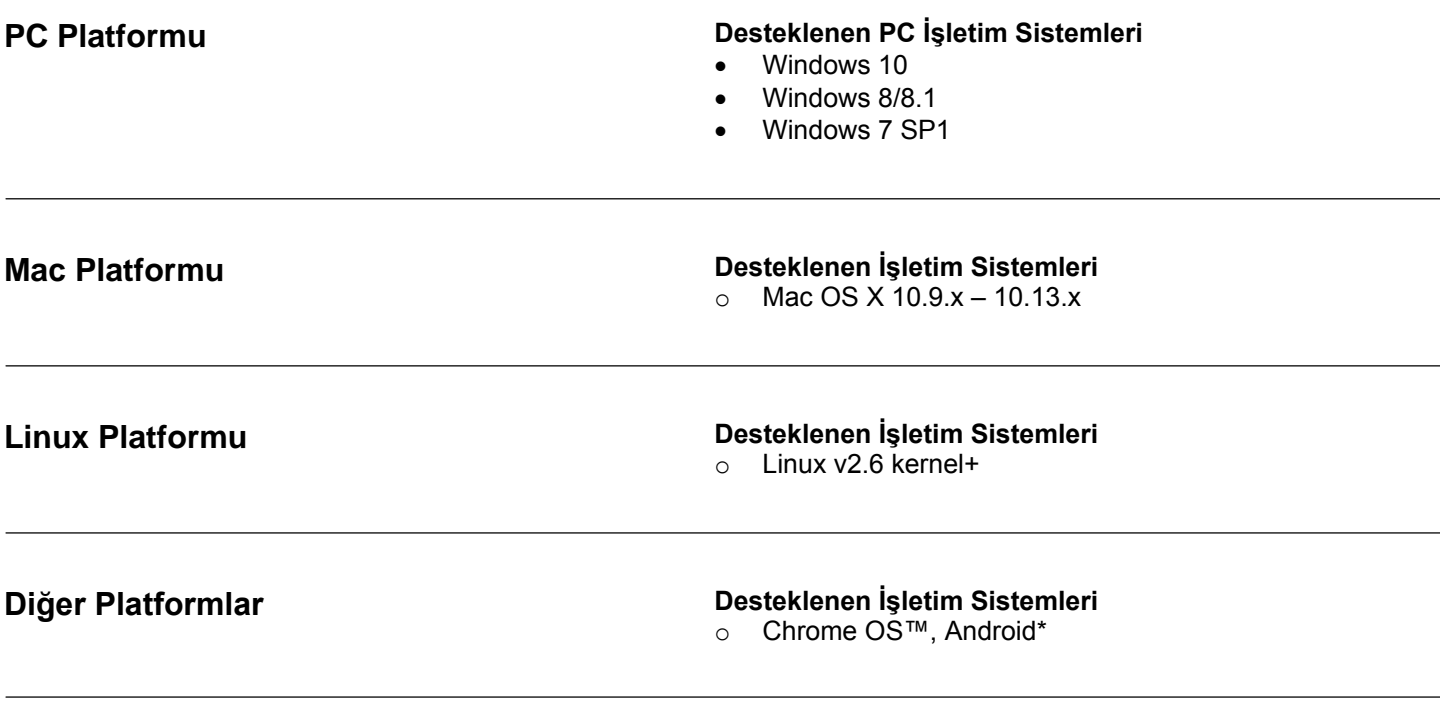

<span id="page-244-2"></span>**\*Yalnızca uyumlu cihazlarda. USB Flash sürücüleri destekleyip desteklemediğini öğrenmek için cihazınızın üreticisiyle görüşün.**

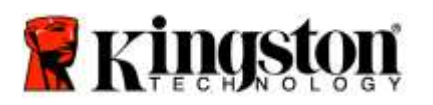

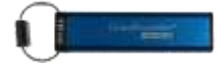

#### **Giriş**

Kolay kullanımlı donanımsal şifreleme sunan USB 3.0 PIN ile etkinleştirilen bir flash sürücü olan DataTraveler® 2000'i satın aldığınız için teşekkür ederiz.

DT2000, sürücü üzerindeki verileri gerçek zamanlı olarak şifreleyen askeri sınıf XTS-AES 256-bit donanımsal şifreleme sistemini kullanmaktadır. DT2000 herhangi bir yazılım gerektirmez ve işletim sistemi ve ana cihazdan bağımsızdır.

DT2000, sürücüyü bir USB bağlantı noktasına takmadan önce üzerindeki tuş takımı ile 7-15 basamaklı bir Kişisel Tanımlama Numarası (PIN) girmenizi sağlayan şarj edilebilir bir pile sahiptir.

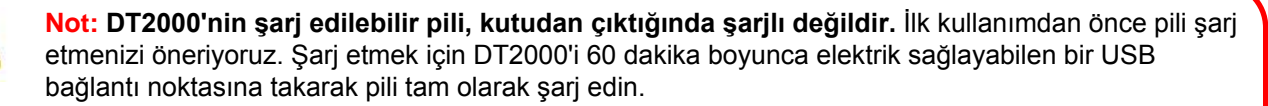

**Pilin şarjının bitmesi durumunda, sürücünün güvenlik ayarlarında, PIN'inde ya da içeriğinde hiçbir değişiklik olmaz. Sürücüyü tekrar kullanmak için DT2000'i bir USB bağlantı noktasına takın ve şarj olmasını bekleyin.**

Sürücü kaybolur ya da çalınırsa, DT2000 üzerindeki verilerin güvende olduğunu ve yetkisiz kişilerin bunlara erişemeyeceğini bilerek rahat hissedebilirsiniz.

DT2000, hem Kullanıcı hem de Yönetici PIN'leri ile çalışacak şekilde yapılandırılabildiğinden kurumsal ve devlet sektöründe kullanım için idealdir. DT2000'nin kilidi, üzerindeki tuş takımı kullanılarak açılabilir ve ana bilgisayar tarafından açılamaz. Yazılım/donanım tabanlı anahtar kaydedicilerden ya da kaba güç (brute force) saldırılarından etkilenmez.

<span id="page-245-0"></span>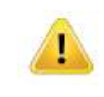

**Dikkat:** DT2000, PIN numarası varsayılan olarak **1-1-2-2-3-3-4-4** olacak şekilde gelmektedir. Doğrudan kutudan çıktığı gibi kullanılabilecek olmasına karşın güvenlik nedenlerden dolayı, [Kullanıcı PIN'inin Değiştirilmesi'](#page-248-0) konusunda verilen talimatlar izlenerek **PIN'in hemen değiştirilmesi kesinlikle önerilmektedir**. **Eğer PIN'inizi unutursanız verilerinize ulaşamazsınız.**

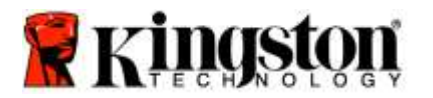

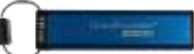

# **DT2000 Düzeni**

<span id="page-246-0"></span>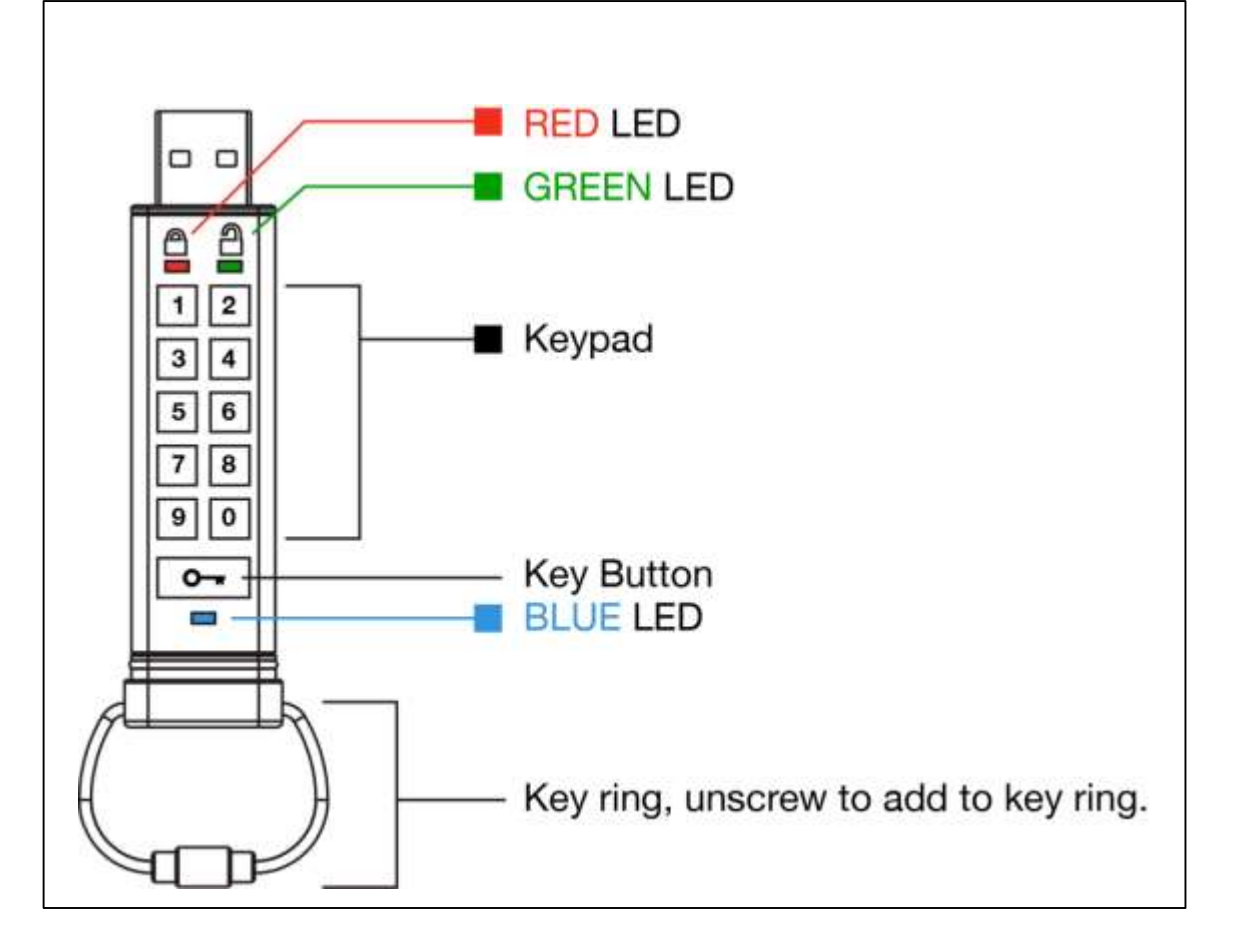

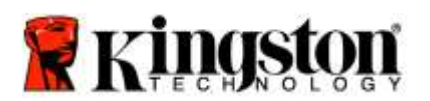

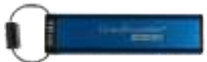

# **LED Göstergeleri ve İşlevleri**

<span id="page-247-0"></span>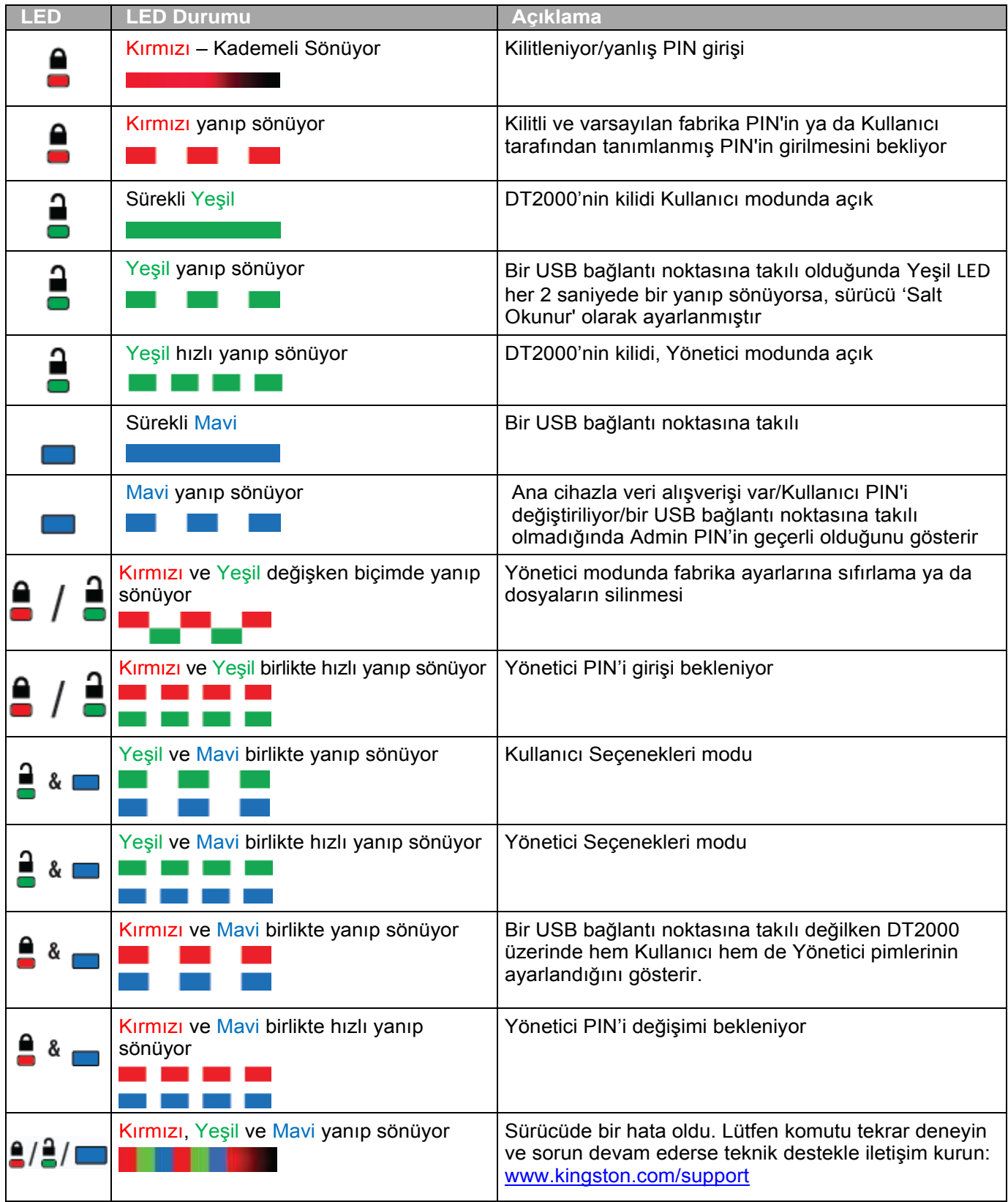

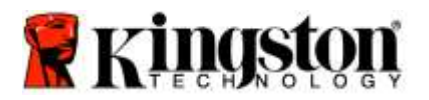

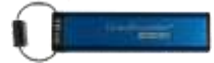

### **DT2000'nin İlk Kez Kullanılması**

DT2000, varsayılan olarak 11223344 Kullanıcı PIN'i ile gelmektedir ve varsayılan PIN ile kutudan çıktığı haliyle kullanılabilir.

**Güvenlik nedenlerinden dolayı '**[Kullanıcı PIN'inin Değiştirilmesi'](#page-248-0) konusunda verilen talimatlar izlenerek **PIN'in hemen değiştirilmesi kesinlikle önerilmektedir.**

Sürücünün kilidinin açma işlemine devam etmek için lütfen DT2000'in kilidini varsayılan PIN ile açmayı sağlayacak aşağıdaki tabloda verilen 3 basit adımı uygulayın.

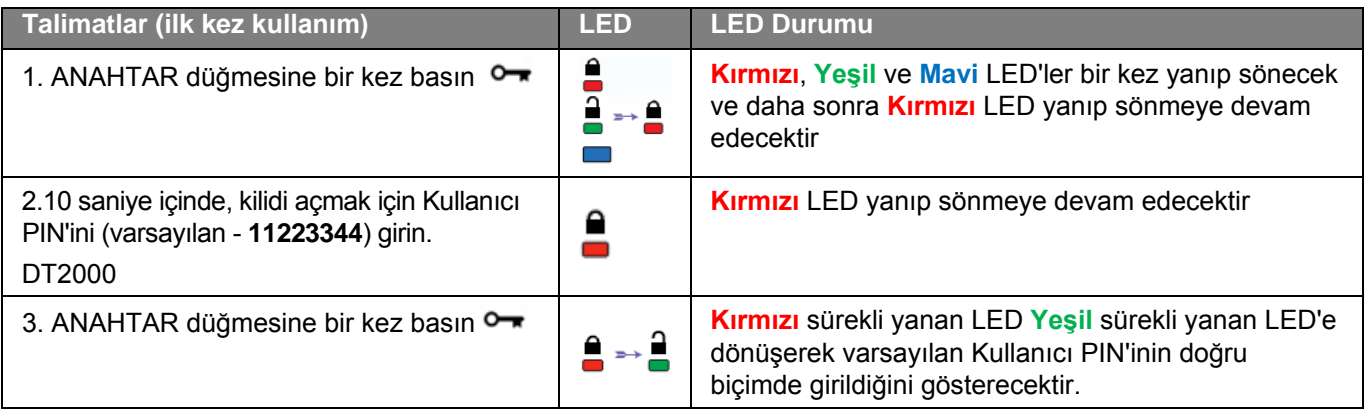

**Not:** DT2000'nin kilidi başarıyla açıldıktan sonra **Yeşil** LED sadece 30 saniye boyunca sürekli yanar ve bu sırada DT2000'in bir USB bağlantı noktasına takılması gerekmektedir. ANAHTAR düğmesine 3 saniye boyunca basılı tutarak hemen, 30 saniyenin geçmesi beklenerek ya da işletim sisteminizdeki Donanımı Güvenle Kaldır/Ortamı Çıkart' simgesi tıklatılarak kilitlenebilir.

# <span id="page-248-0"></span>**Kullanıcı PIN'inin Değiştirilmesi**

PIN Gereksinimleri:

- o 7-15 karakter uzunluğunda olmalıdır
- o Yalnızca tekrar eden numaralar içermemelidir, örn. (3-3-3-3-3-3-3)
- o Yalnızca sıralı sayılar içermemelidir, örn. (1-2-3-4-5-6-7), (7-8-9-0-1-2-3-4), (7-6-5-4-3-2-1)

**Parola ipucu:** Üzerinde ilgili harflerin bulunduğu tuşa basarak hatırlayabileceğiniz bir sözcük, isim, ifade ya da başka bir harf ve sayı içeren PIN kombinasyonu oluşturabilirsiniz.

Bu tür harf ve sayı içeren PIN'lerin örneklerini aşağıda bulabilirsiniz:

"**Kingston**" için bunlara basmanız gerekir: 5 (j**k**l) **4** (gh**i**) **6** (m**n**o) **4** (**g**hi) **7** (pqr**s**) **8** (**t**uv) **6** (mn**o**) **6** (m**n**o)

"**Password**" için aşağıdaki tuşlara basmanız gerekir:

**7** (**p**qrs) **2** (**a**bc) **7** (pqr**s**) **7** (pqr**s**) 9 (**w**xyz) **6** (mn**o**) **7** (pq**r**s) **3** (**d**ef)

*Bu yöntem, kolayca hatırlayabileceğiniz uzun PIN'ler oluşturmanıza yardımcı olacaktır.*

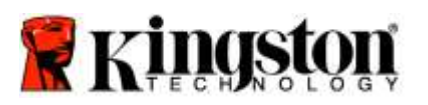

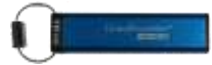

Kullanıcı PIN'inin değiştirmeye devam etmek için lütfen aşağıdaki adımları uygulayın.

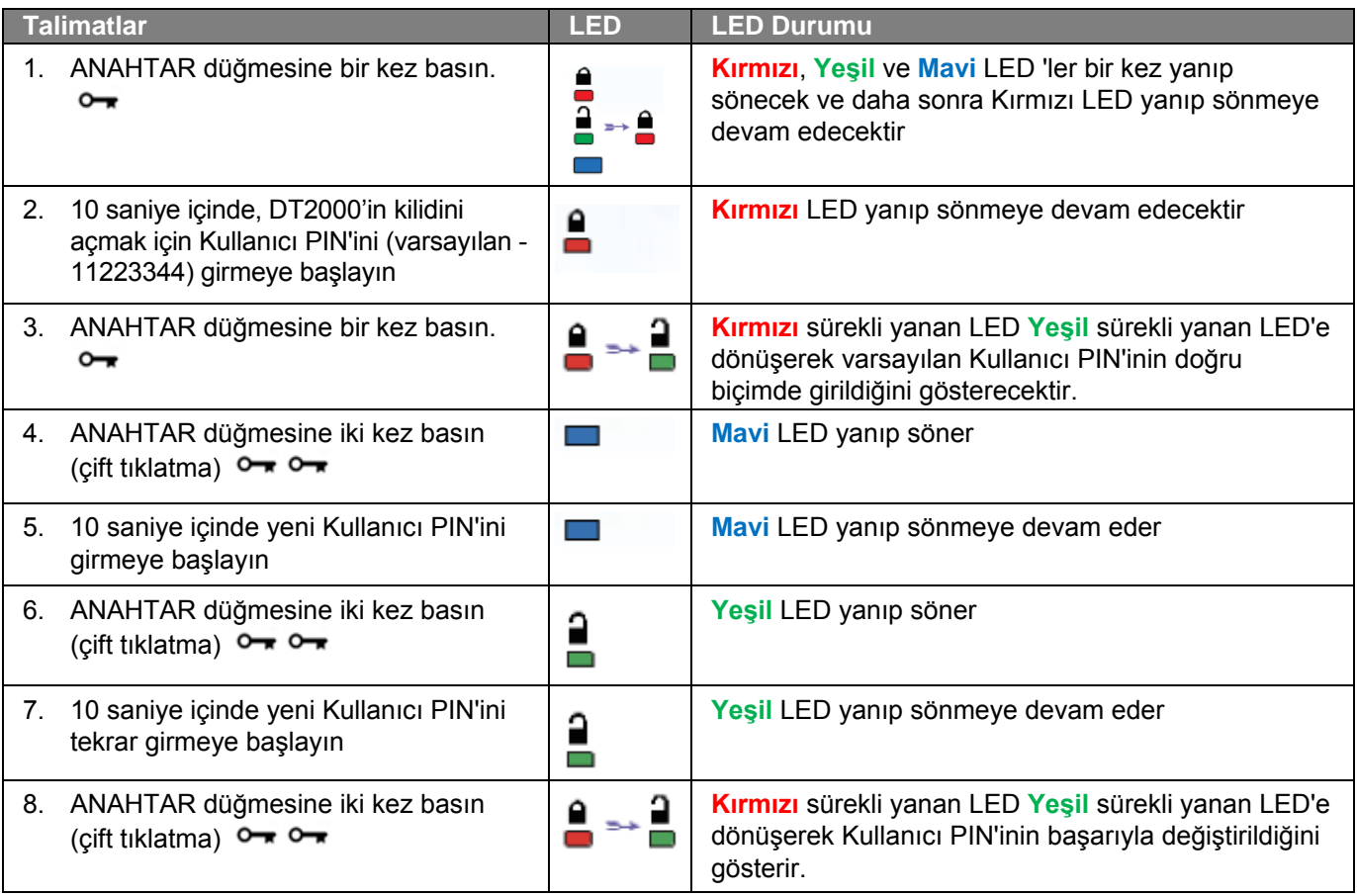

<span id="page-249-0"></span>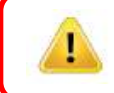

**Not:** Eğer yeni Kullanıcı PIN'ini tanımlarken bir hata yaparsanız ya da işlemi tamamlamazsanız sürücüde eski PIN kayıtlı kalacaktır.

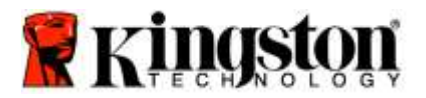

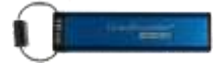

# **Kullanıcı Olarak Seçeneklerin Etkinleştirilmesi**

**Seçenekler Modu,** DT2000'i 'Salt Okunur' olarak etkinleştirmek, bir 'Zaman Aşımı' otomatik kilit koymak ve cihazın sürümünü belirlemek gibi farklı işlevleri gerçekleştirmenizi sağlar.

Aşağıdaki tabloda, **Seçenekler Moduna** nasıl girebileceğiniz gösterilmektedir.

**Not:** Bu işlemleri yalnızca DT2000, bir sunucu cihaza **bağlı değilken** gerçekleştirin.

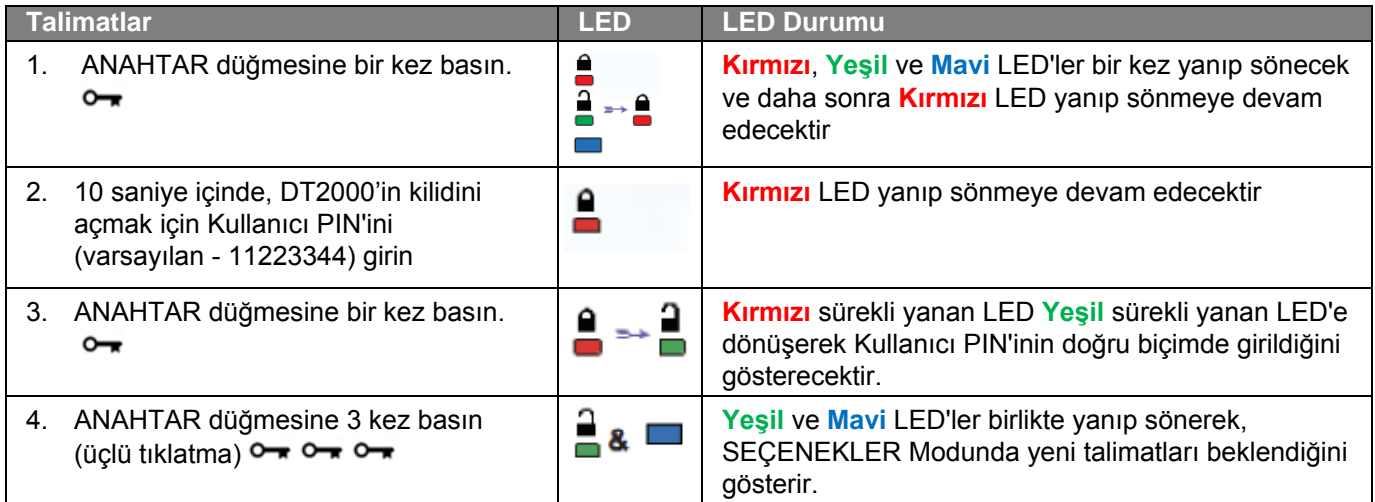

# <span id="page-250-0"></span>**Kullanıcı Olarak Salt Okunur Modun Etkinleştirilmesi**

DT2000, sürücüye yazma erişimini kısıtlayan bir salt okunur moda sahiptir. Bu modu etkinleştirmek için aşağıdaki tabloda verilen adımları uygulayın.

**Not:** Bu işlemleri yalnızca DT2000, bir sunucu cihaza **bağlı değilken** gerçekleştirin.

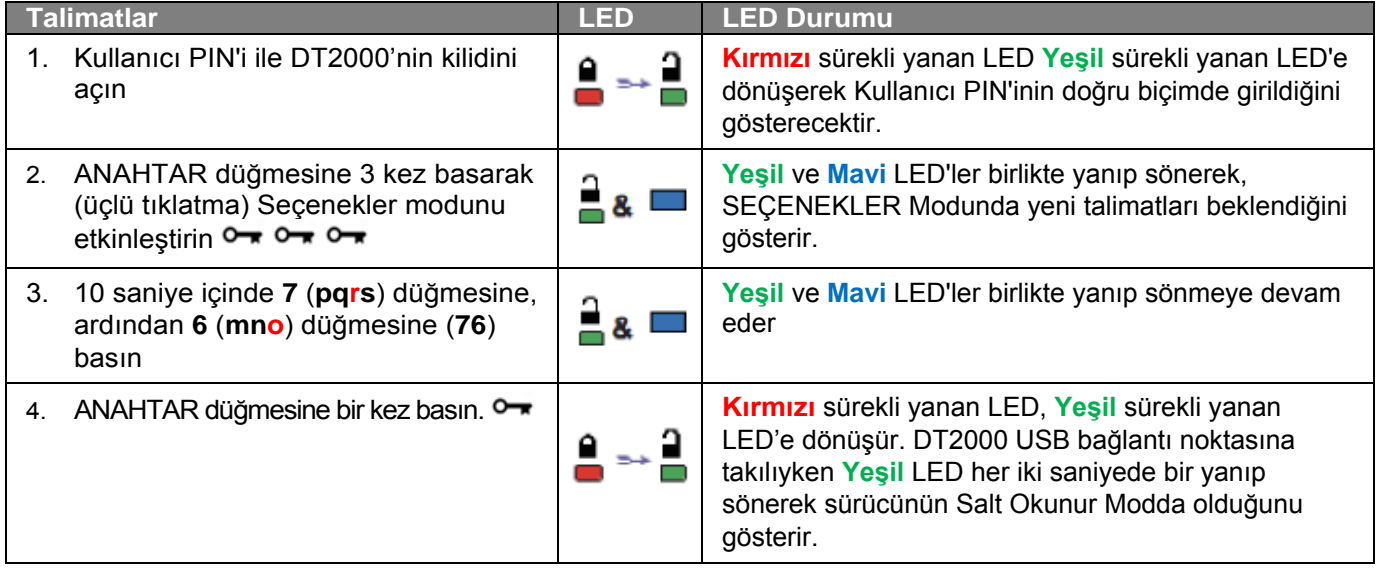

Etkinleştirildiğinde yazma koruması devre dışı bırakılana kadar erişim salt okunur olacaktır.

<span id="page-250-1"></span>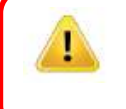

**Not:** Her isteğe bağlı ayarın tuşlarını hatırlamanızı kolaylaştırmak için bir isimlendirme tekniği kullandık. Yukarıdaki tabloda isteğe bağlı özelliğin adını belirtmek için özelliğin 'baş harflerini kullandık. Örneğin **S**alt **O**kunur = **7** (pq**r**s) **6** (mn**o**).

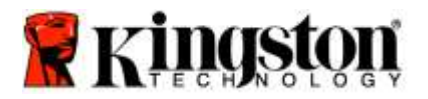

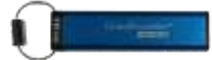

# **Kullanıcı Olarak Okuma/Yazma Modunun Etkinleştirilmesi**

Kısıtlı yazma koruması (salt okunur) erişimi, kapatılabilir ve Okuma/Yazma erişimi açılabilir. Bu modu etkinleştirmek için aşağıdaki tabloda verilen adımları uygulayın.

**Not:** Bu işlemleri yalnızca DT2000, bir sunucu cihaza **bağlı değilken** gerçekleştirin.

**Not:** Yönetici, Yönetici modunda Okuma/Yazma'yı etkinleştirerek/devre dışı bırakarak Kullanıcı Okuma/Yazma ayarlarını geçersiz duruma getirebilir.

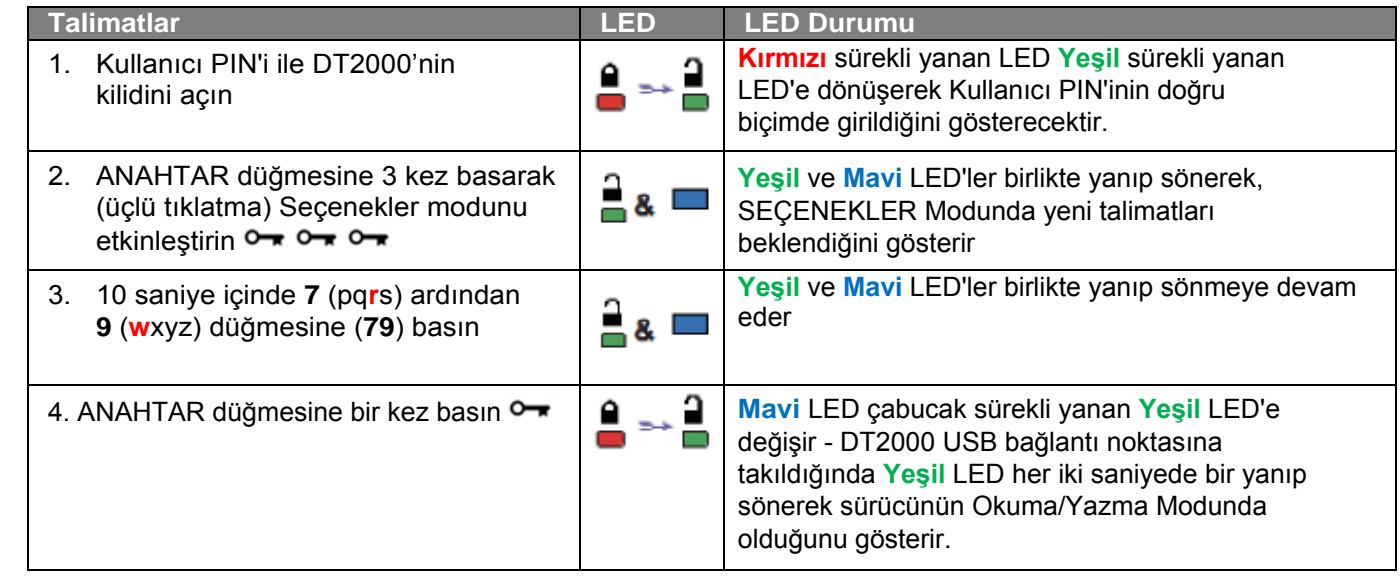
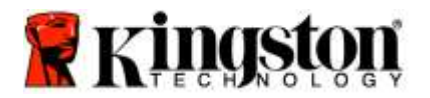

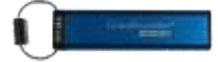

### **Kullanıcı Modunda Zaman Aşımı Kilit Modunun ayarlanması**

DT2000 ana cihaza takılı olduğunda ve başında siz yokken gerçekleşebilecek yetkisiz erişimlere karşı korumak için, DT2000 önceden belirlenmiş bir süre sonunda otomatik olarak kilitlenecek şekilde ayarlanabilir. Varsayılan durumda DT2000'nin Zaman Aşımı Kilidi özelliği kapalıdır. Zaman Aşımı Kilidi özelliği 1-99 dakika arasında herhangi bir süre sonunda etkinleştirilecek (kilit) şekilde ayarlanabilir.

Zaman Aşımı Kilidini ayarlamak için aşağıdaki tabloda verilen adımları uygulayın.

**Not:** Bu işlemleri yalnızca DT2000, bir sunucu cihaza **bağlı değilken** gerçekleştirin.

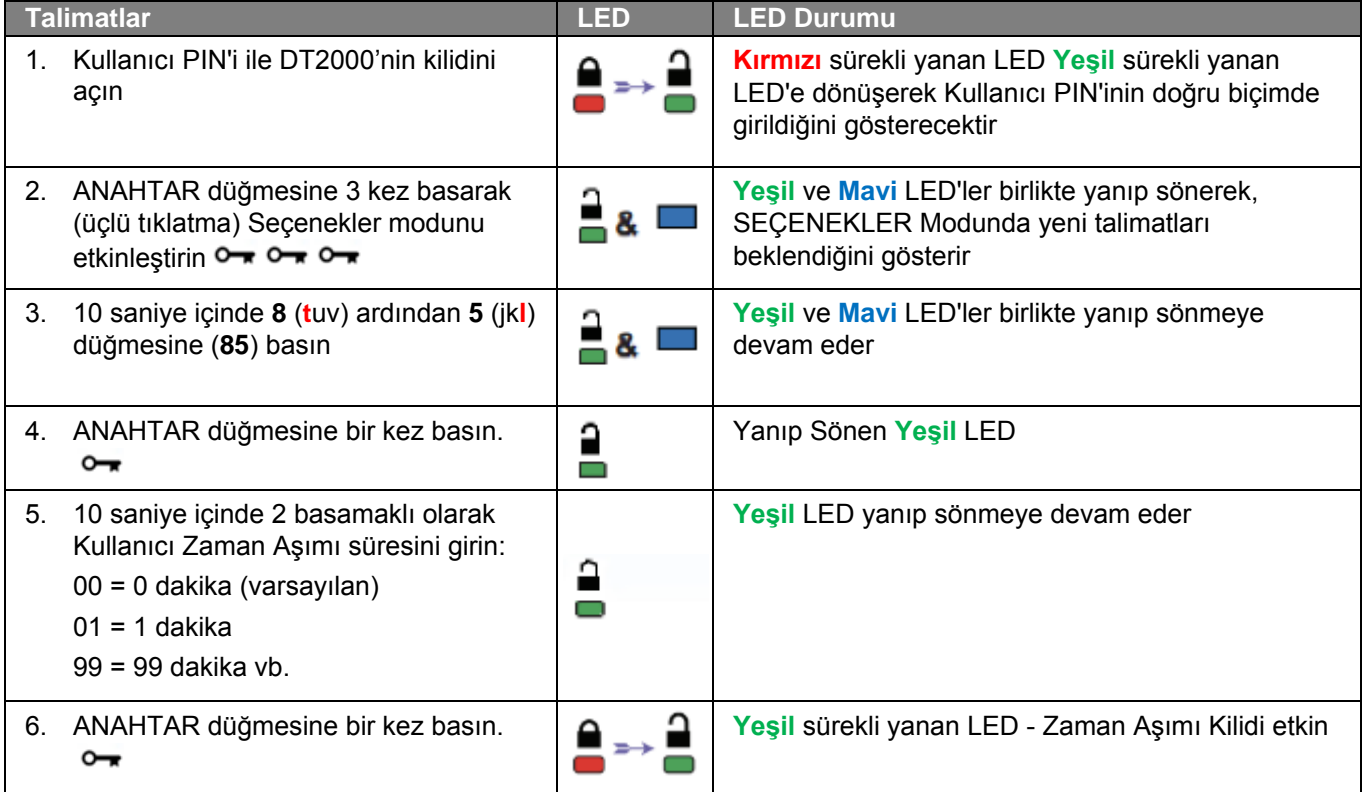

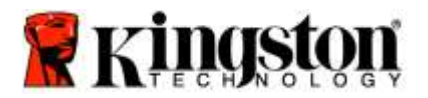

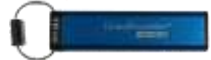

### **Kullanıcı Modunda Zaman Aşımı Kilit Modunun Devre Dışı Bırakılması**

Zaman Aşımı Kilidini devre dışı bırakmak için aşağıdaki tabloda verilen adımları uygulayın. **Not:** Bu işlemleri yalnızca DT2000, bir sunucu sisteme **bağlı değilken** gerçekleştirin.

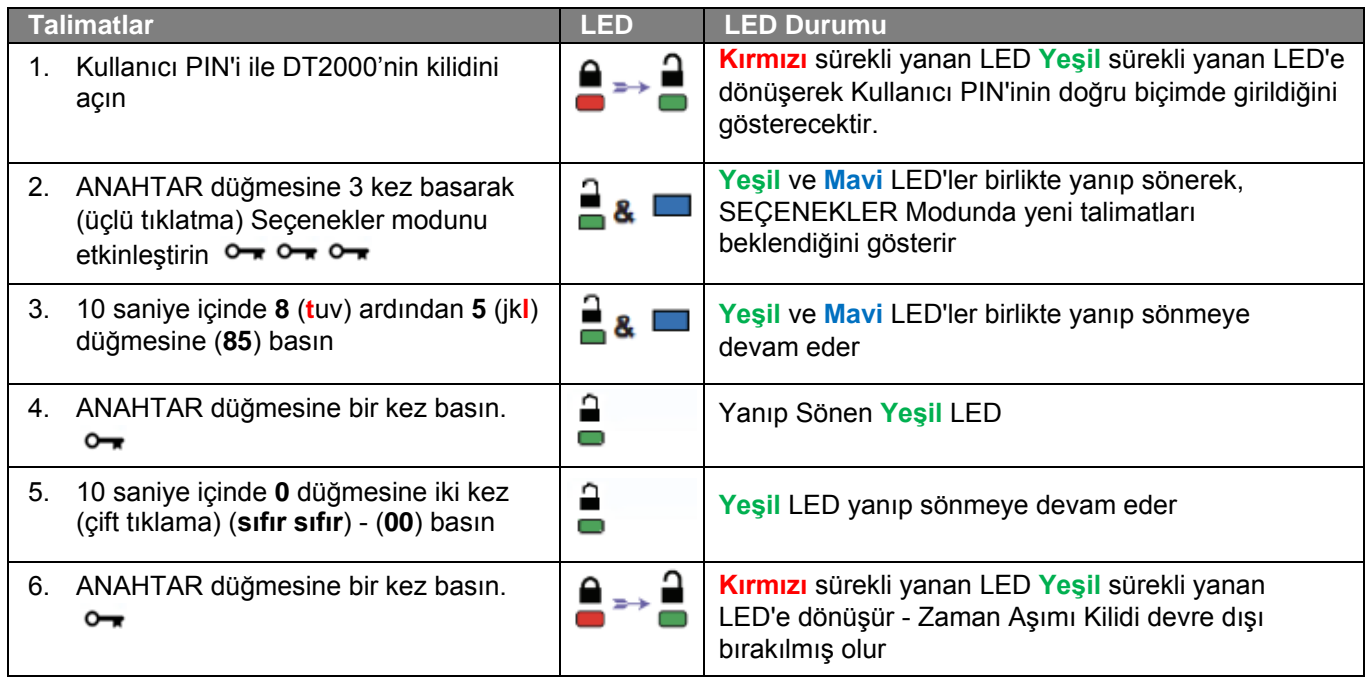

# **Kullanıcı Modunda DT2000 Sürüm Numarasının Belirlenmesi**

DT2000 Sürüm Numarasını belirlemek için aşağıdaki tabloda verilen adımları uygulayın.

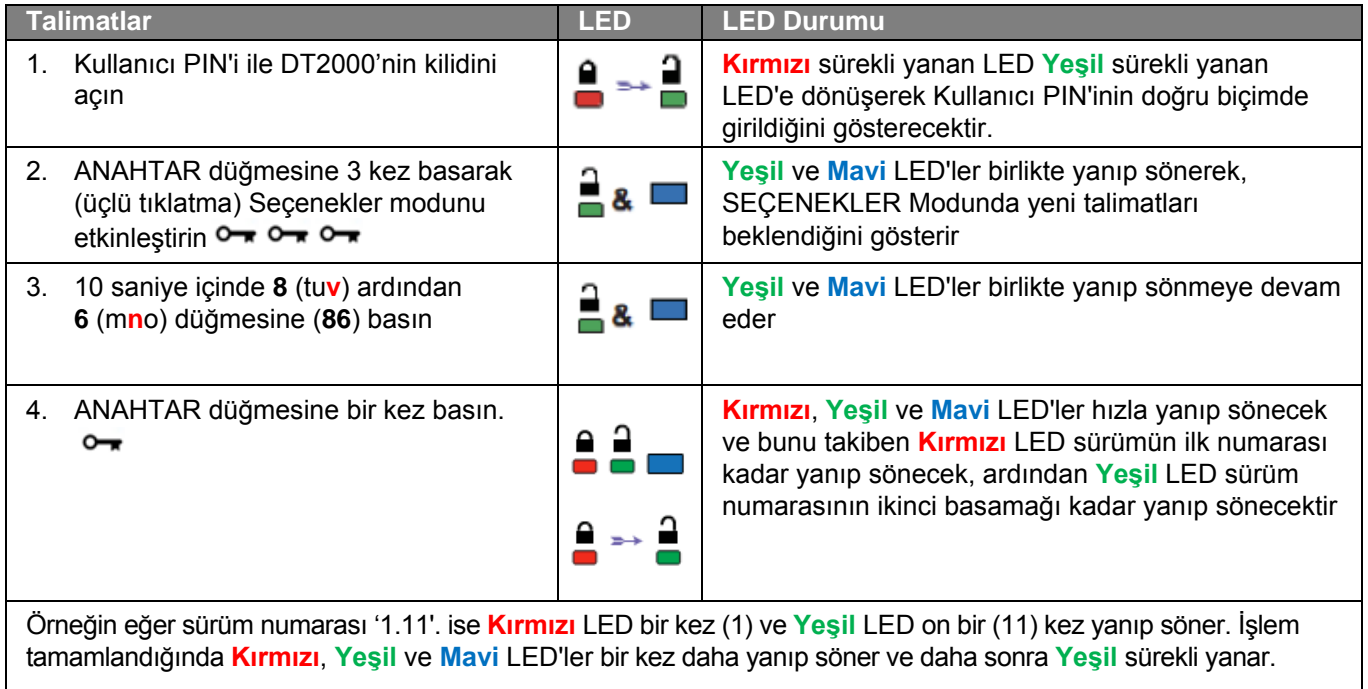

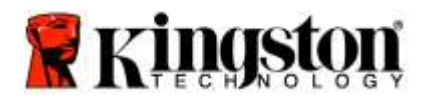

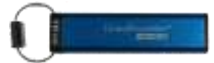

## **Bir Yönetici PIN'inin Oluşturulması**

Yönetici PIN'i, aşağıdaki gibi kurumsal kullanımlarda yararlı bir özelliklerdir:

- o Bir çalışanın PIN'ini unutması durumunda sürücüdeki verilerin kurtarılması ve yeni bir Kullanıcı PIN'inin ayarlanması
- o Bir çalışanın şirketten ayrılması durumunda sürücüdeki verilerin alınması
- o 'Salt Okunur' gibi politikaların belirlenmesi
- o Yönetici PIN'i, tüm Kullanıcı ayarlarının geçersiz hale getirmek için kullanılabilir

### **PIN gereksinimleri:**

- o 7-15 karakter uzunluğunda olmalıdır
- o Yalnızca tekrar eden numaralar içermemelidir, örn. (3-3-3-3-3-3-3)
- o Yalnızca sıralı sayılar içermemelidir, örn. (1-2-3-4-5-6-7), (7-8-9-0-1-2-3-4), (7-6-5-4-3-2-1)

Bir Yönetici PIN'i oluşturmak için aşağıdaki tabloda verilen adımları uygulayın.

**Not:** Bu işlemleri yalnızca DT2000, bir sunucu sisteme **bağlı değilken** gerçekleştirin.

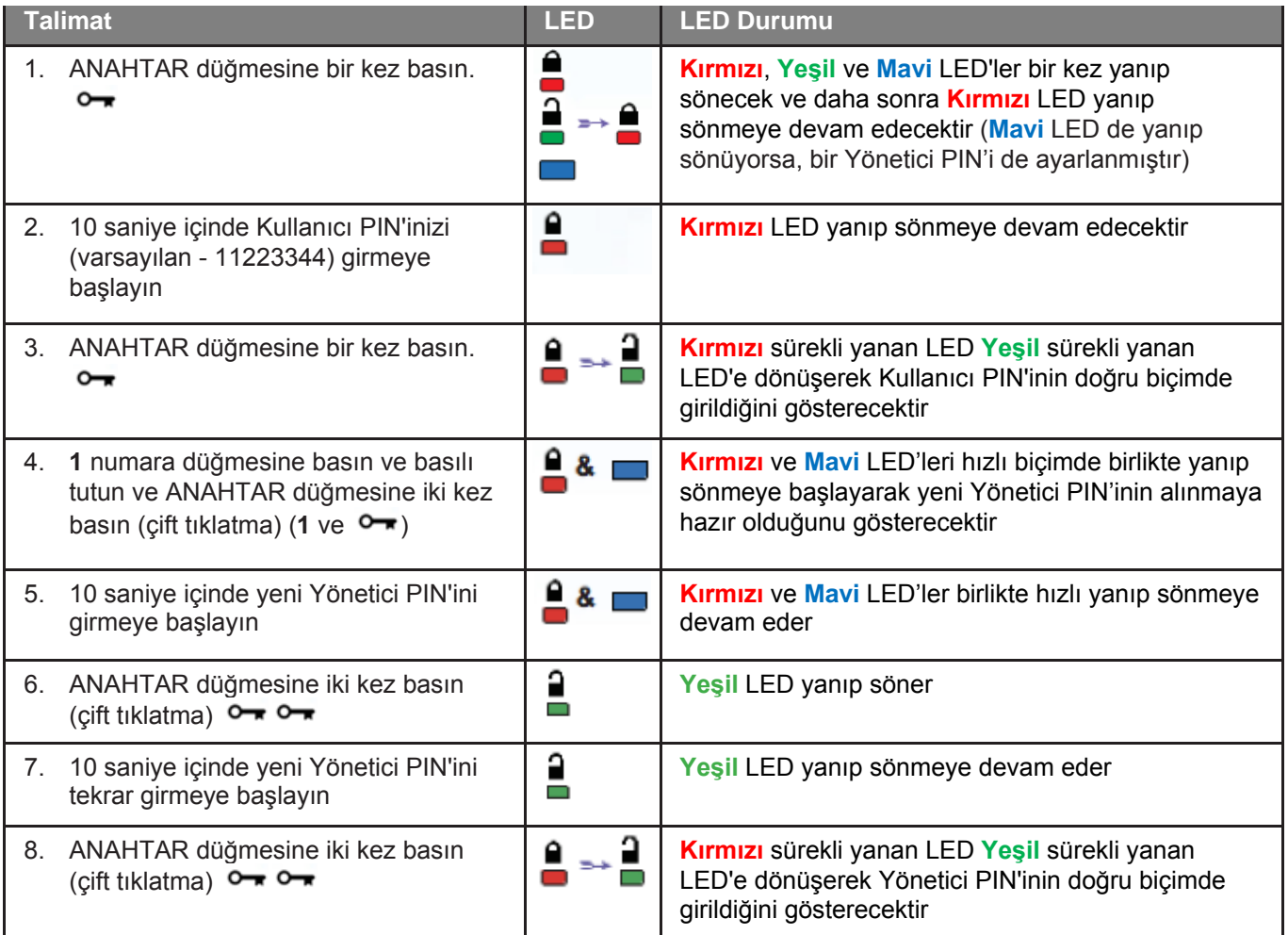

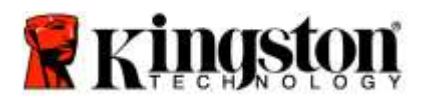

[Oluşturulması.](#page-256-0)

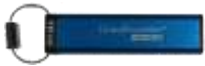

# **Yönetici Olarak DT2000'in Kilidinin Açılması**

**Dikkat:** Kilitli bir sürücüye erişmek için Yönetici PIN'inin girilmesi, Kullanıcı PIN'ini silecektir. **Güvenlik nedenlerinden dolayı, sürücünün kilidi Yönetici PIN'i ile açıldıktan hemen sonra yeni bir Kullanıcı PIN'inin girilmesini kesinlikle öneriyoruz.** [Yönetici Modunda Yeni Bir Kullanıcı PIN'inin](#page-256-0) 

DT2000'in kilidini Yönetici olarak açmaya devam etmek için aşağıdaki tabloda verilen adımları uygulayın.

**Not:** Bu işlemleri yalnızca DT2000, bir sunucu sisteme **bağlı değilken** gerçekleştirin.

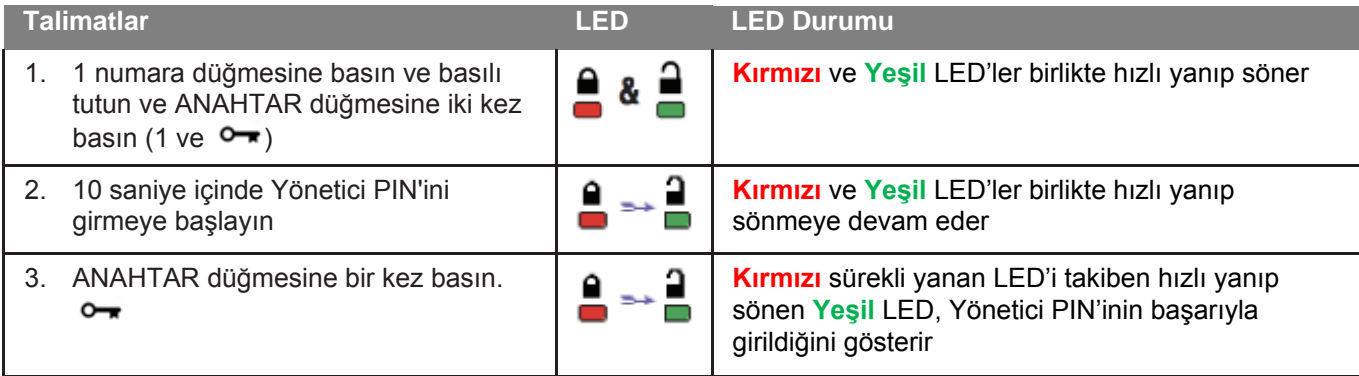

**Not:** DT2000'nin kilidi başarıyla açıldıktan sonra **Yeşil** LED sadece 30 saniye boyunca sürekli yanar durumda kalır ve bu sırada DT2000'in bir USB bağlantı noktasına takılması gerekmektedir. ANAHTAR düğmesine 3 saniye boyunca basılı tutarak hemen, 30 saniyenin geçmesi beklenerek ya da işletim sisteminizdeki Donanımı Güvenle Kaldır/Çıkart' simgesi tıklatılarak kilitlenebilir.

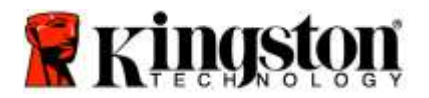

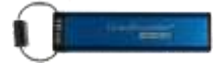

### <span id="page-256-0"></span>**Yönetici Modunda Yeni Bir Kullanıcı PIN'inin Oluşturulması**

Yönetici modunda yeni bir Kullanıcı PIN'inin oluşturulması, DT2000'nin kilidi herhangi bir nedenle Yönetici PIN'i ile açıldığında gereklidir - bu durum Kullanıcı PIN'ini otomatik olarak açar.

### **Kullanıcı PIN'i gereksinimleri:**

- o 7-15 karakter uzunluğunda olmalıdır
- o Yalnızca tekrar eden numaralar içermemelidir, örn. (3-3-3-3-3-3-3)
- o Yalnızca sıralı sayılar içermemelidir, örn. (1-2-3-4-5-6-7), (7-8-9-0-1-2-3-4), (7-6-5-4-3-2-1)

Yönetici modunda yeni bir Kullanıcı PIN'i oluşturmak için lütfen aşağıdaki tablodaki talimatları uygulayın.

**Not:** Bu işlemleri yalnızca DT2000, bir sunucu sisteme **bağlı değilken** gerçekleştirin.

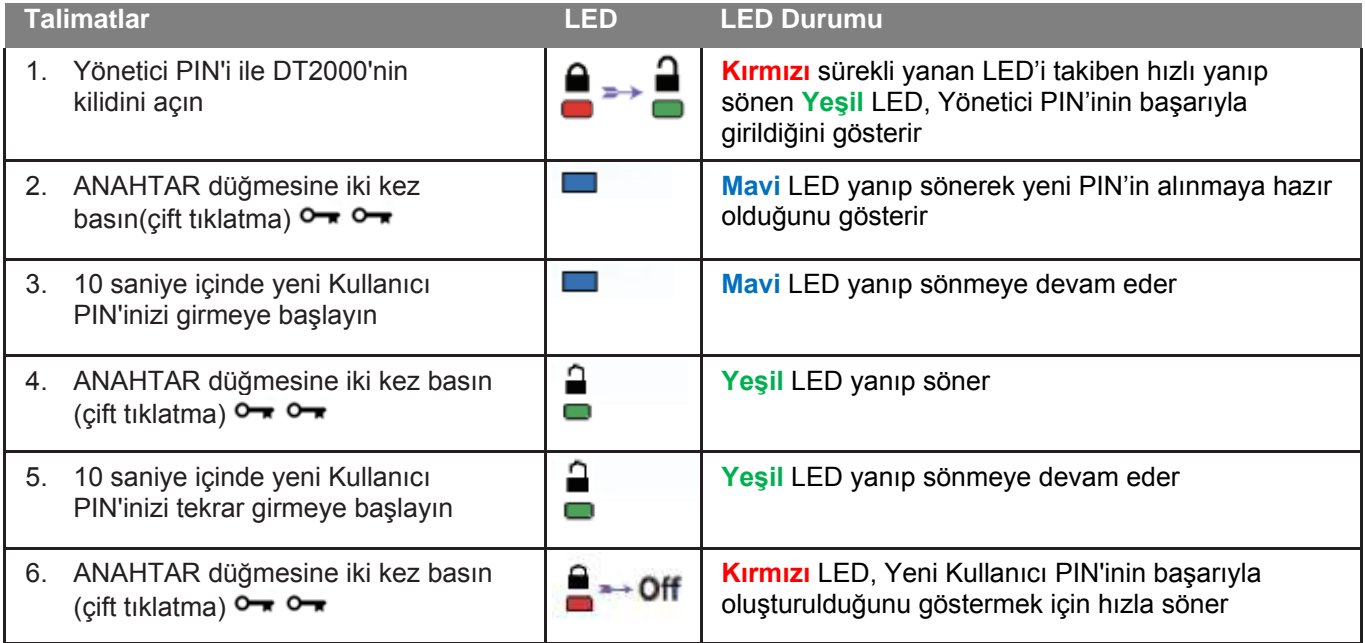

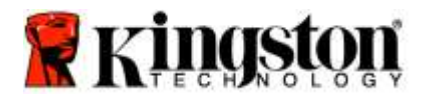

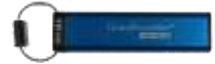

### **Yönetici PIN'inin Değiştirilmesi**

Bir Yönetici PIN'i oluşturulduğunda, Yönetici PIN'inin değiştirilmesi için DT2000'nin kilidinin Yönetici modunda açılması gerekmektedir. Yönetici PIN'i, Kullanıcı modunda değiştirilemez.

**Dikkat:** Kilitli bir sürücüye erişmek için Yönetici PIN'inin girilmesi, Kullanıcı PIN'ini silecektir. **Güvenlik nedenlerinden dolayı, sürücünün kilidi Yönetici PIN'i ile açıldıktan hemen sonra yeni bir Kullanıcı PIN'inin girilmesini kesinlikle öneriyoruz.** [Yönetici Modunda Yeni Bir Kullanıcı PIN'inin Oluşturulması](#page-256-0)**.**

#### **Yönetici PIN'i gereksinimleri:**

- o 7-15 karakter uzunluğunda olmalıdır
- o Yalnızca tekrar eden numaralar içermemelidir, örn. (3-3-3-3-3-3-3)
- o Yalnızca sıralı sayılar içermemelidir, örn. (1-2-3-4-5-6-7), (7-8-9-0-1-2-3-4), (7-6-5-4-3-2-1)

Yönetici PIN'ini değiştirmek için aşağıdaki tabloda verilen adımları uygulayın.

**Not:** Bu işlemleri yalnızca DT2000, bir sunucu sisteme **bağlı değilken** gerçekleştirin.

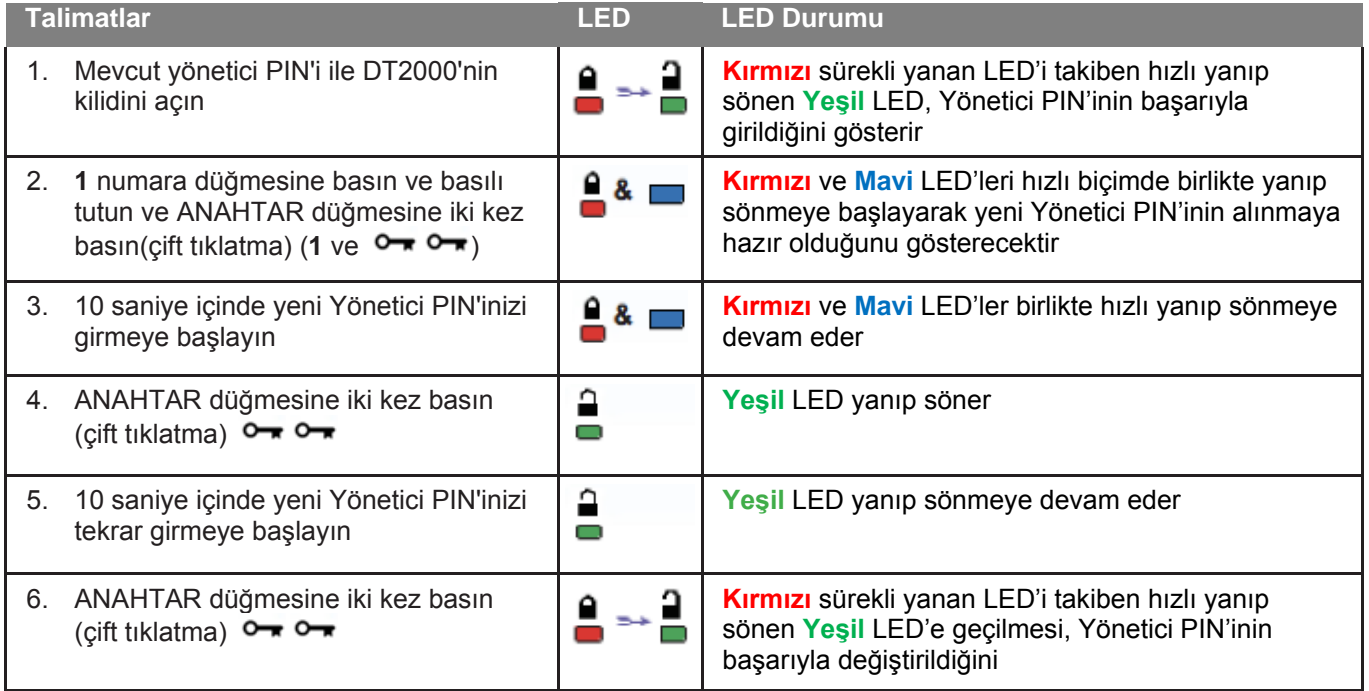

**Not:** Eğer yeni Yönetici PIN'ini tanımlarken bir hata yapılırsa ya da işlem tamamlanmazsa sürücüde eski Yönetici PIN'i kayıtlı kalacaktır.

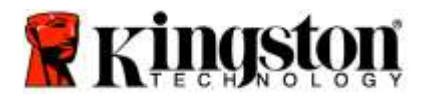

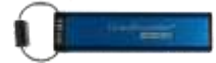

## **Bir Yönetici/Kullanıcı PIN'inin Oluşturulduğunun Kontrol Edilmesi**

Aşağıdaki tabloda, Kullanıcı ve/veya Admin PIN'lerinden hangisinin ya da hangilerinin ayarlandığının nasıl belirleneceğini göstermektedir.

DT2000 kilitli durumdayken (tüm LED'ler kapalı), ANAHTAR düğmesine bir kez basın O

**Kırmızı**, **Yeşil** ve **Mavi** LED'ler bir kez birlikte yanıp sönecek ve daha sonra aşağıdaki durumlardan biri gerçekleşecektir.

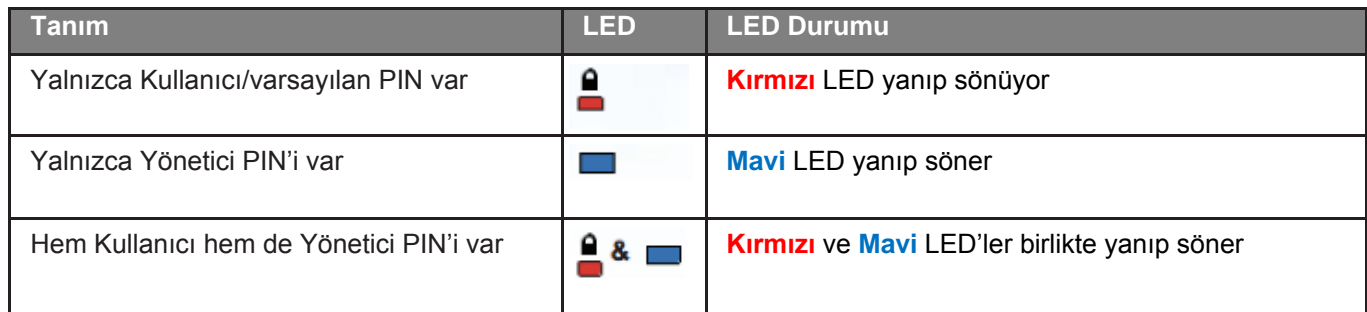

## **Yönetici Modunda Salt Okunur Modun Etkinleştirilmesi**

Bir yönetici DT2000'e bir içerik yazığında ve erişimi salt okunur olarak kısıtladığında, Kullanıcı bu ayarı Kullanıcı modunda değiştiremez. DT2000'ini Salt Okunur moda ayarlamak için aşağıdaki tabloda verilen adımları uygulayın.

**Not:** Bu işlemleri yalnızca DT2000, bir sunucu sisteme **bağlı değilken** gerçekleştirin.

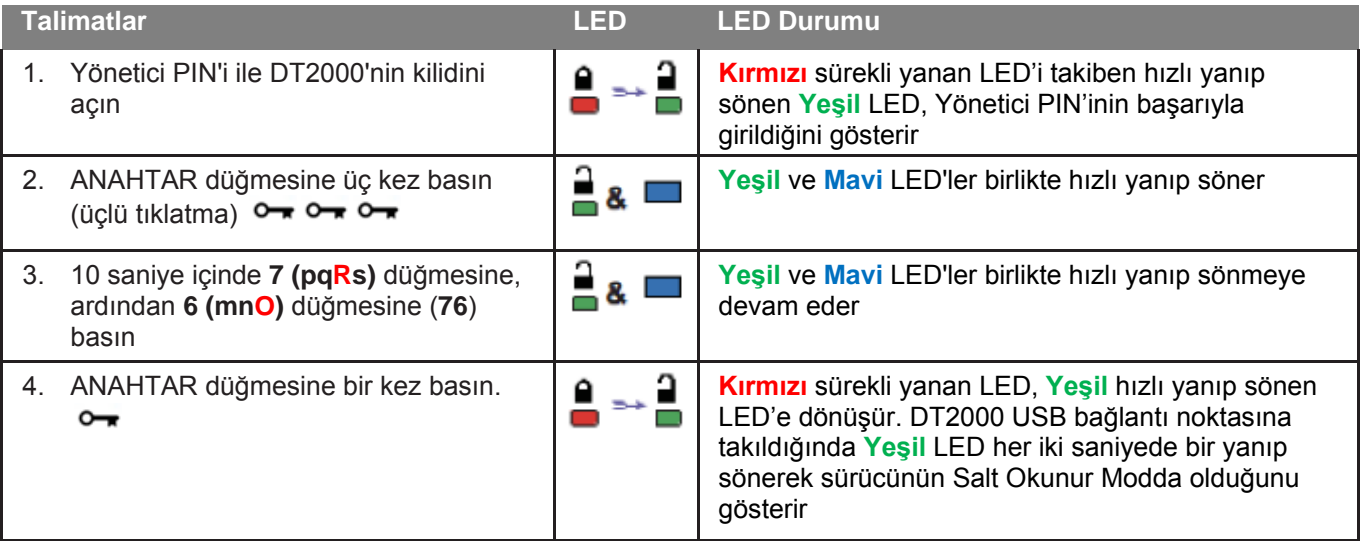

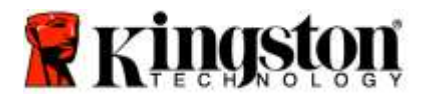

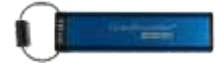

### **Yönetici Modunda Okuma/Yazma'nın Etkinleştirilmesi**

Yönetici, Yönetici PIN'i ile DT2000 üzerinde Okuma/Yazmayı etkinleştirerek, Kullanıcı tarafından konulmuş Salt Okunur modu geçersiz hale getirebilir.

DT2000'i Okuma/Yazma moduna getirmek için aşağıdaki tabloda verilen adımları uygulayın.

**Not:** Bu işlemleri yalnızca DT2000, bir sunucu sisteme **bağlı değilken** gerçekleştirin.

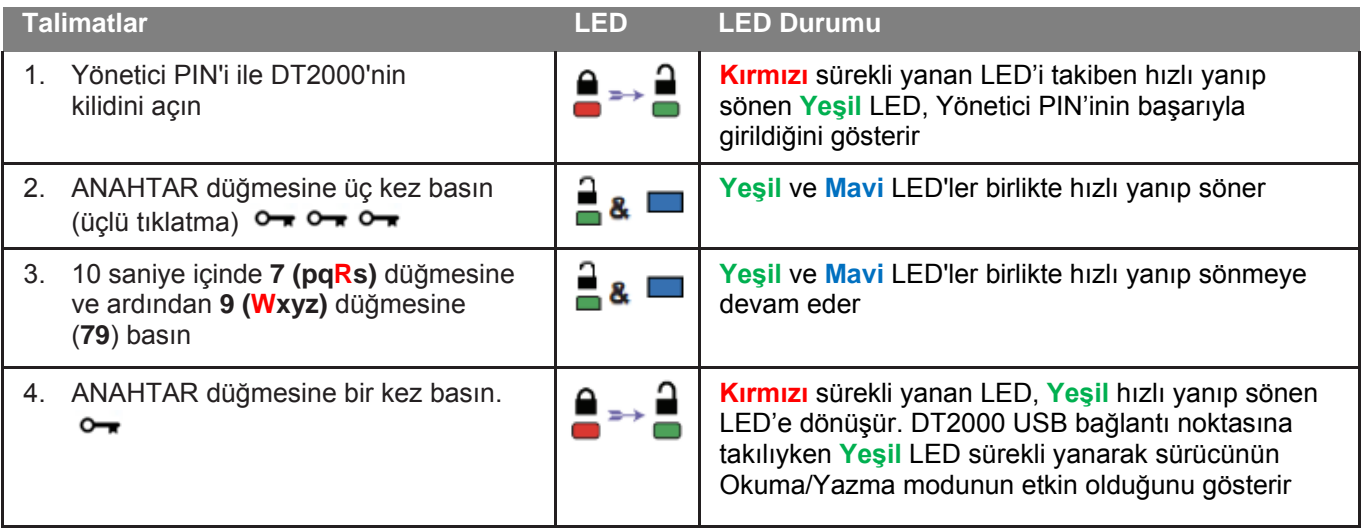

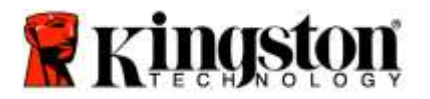

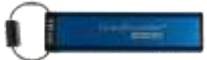

### **Yönetici Modunda Cihaz Sürüm Numarasının Belirlenmesi**

DT2000'in cihaz sürüm numarasını görüntülemek için aşağıdaki tabloya bakın.

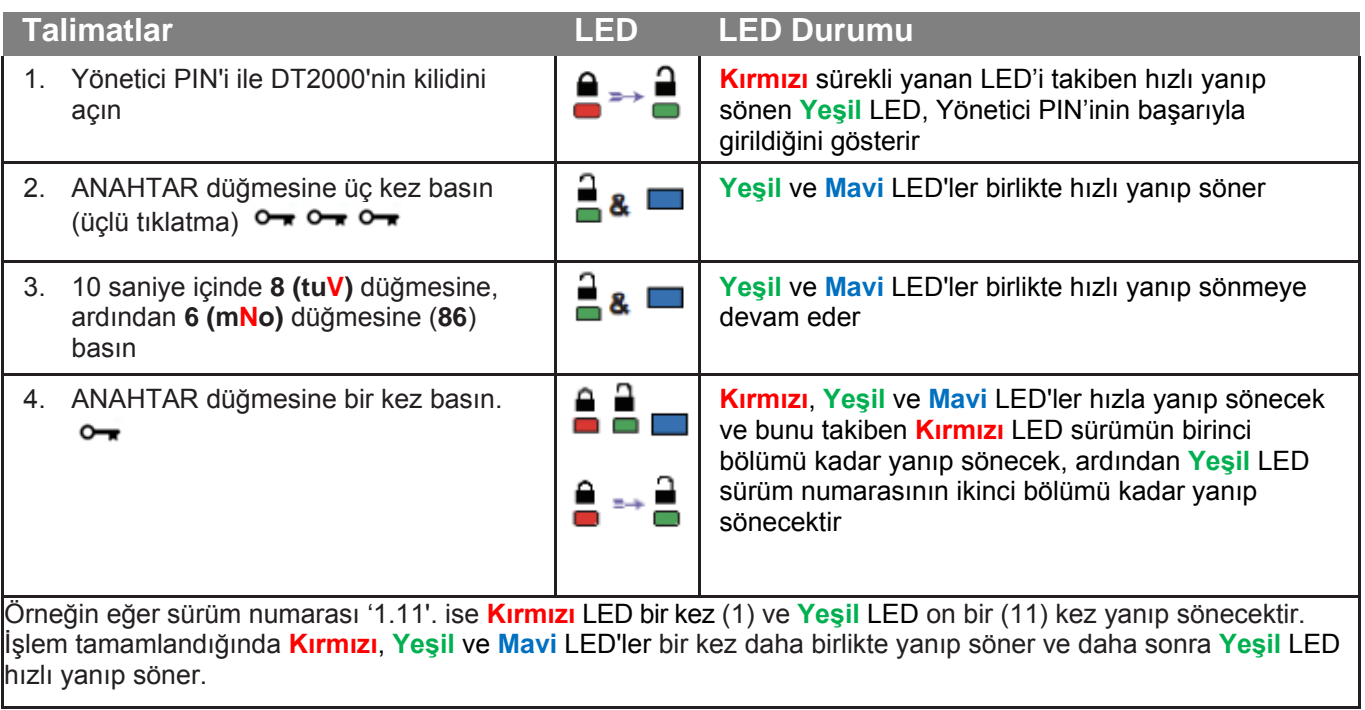

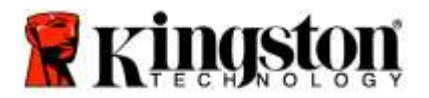

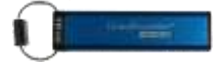

### **Yönetici Modunda Zaman Aşımı Kilidinin Ayarlanması**

DT2000 ana cihaza takılı olduğunda ve başında siz yokken gerçekleşebilecek yetkisiz erişimlere karşı korumak için, DT2000 önceden belirlenmiş bir süre sonunda otomatik olarak kilitlenecek şekilde ayarlanabilir.

Varsayılan durumda DT2000'nin Zaman Aşımı Kilidi özelliği kapalıdır. Zaman Aşımı Kilidi özelliği 1-99 dakika arasında herhangi bir süre sonunda etkinleştirilecek (kilit) şekilde ayarlanabilir. Yönetici Zaman Aşımı Kilidi ayarı, Kullanıcı ayarının geçersiz hale gelmesine neden olur.

Zaman Aşımı Kilidini ayarlamak için lütfen aşağıdaki tabloda verilen adımları uygulayın.

**Not:** Bu işlemleri yalnızca DT2000, bir sunucu sisteme **bağlı değilken** gerçekleştirin.

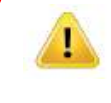

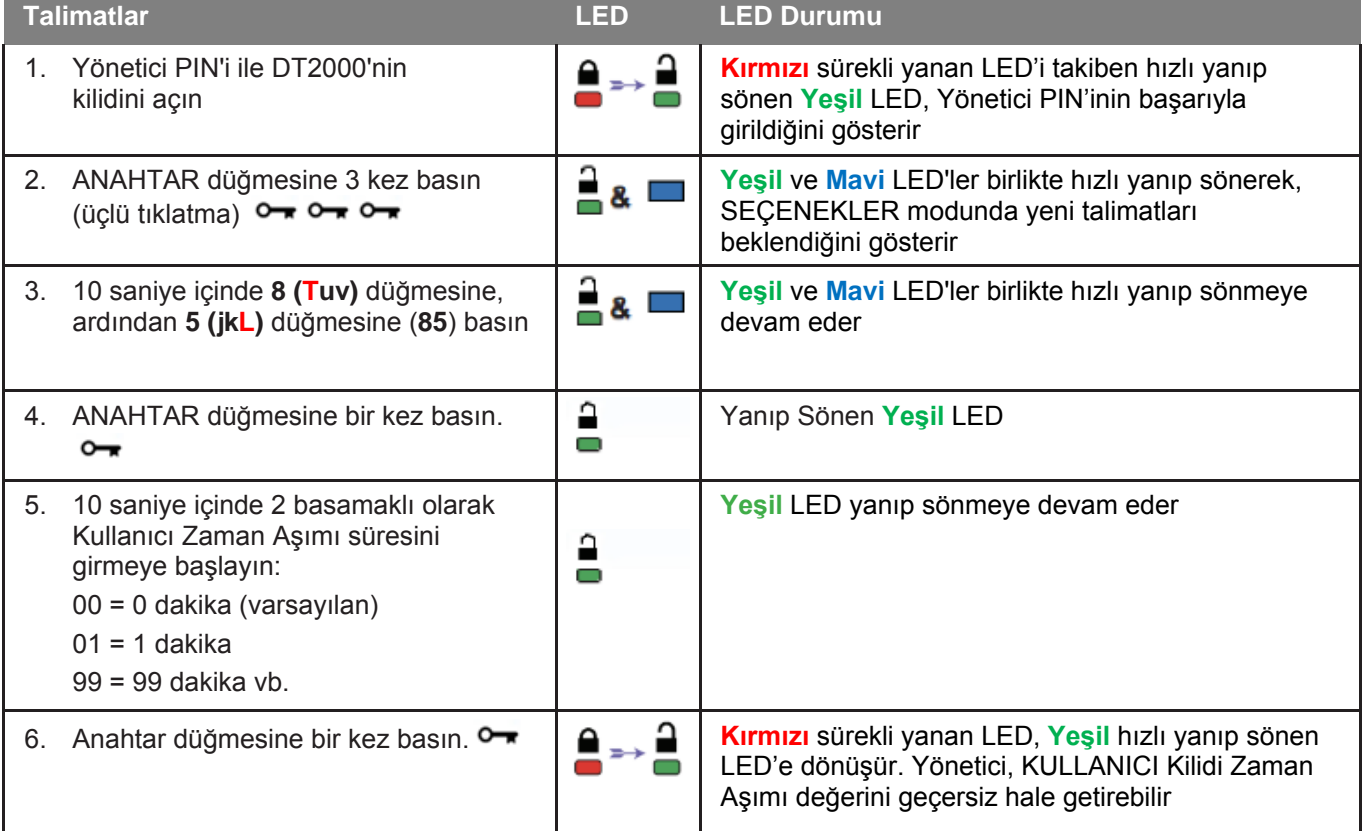

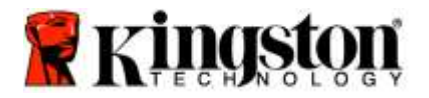

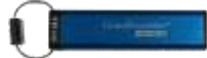

## **Yönetici Modunda Zaman Aşımı Kilidinin Devre Dışı Bırakılması**

Zaman Aşımı Kilidini devre dışı bırakmak için lütfen aşağıdaki tabloda verilen adımları uygulayın. **Not:** Bu işlemleri yalnızca DT2000, bir sunucu sisteme **bağlı değilken** gerçekleştirin.

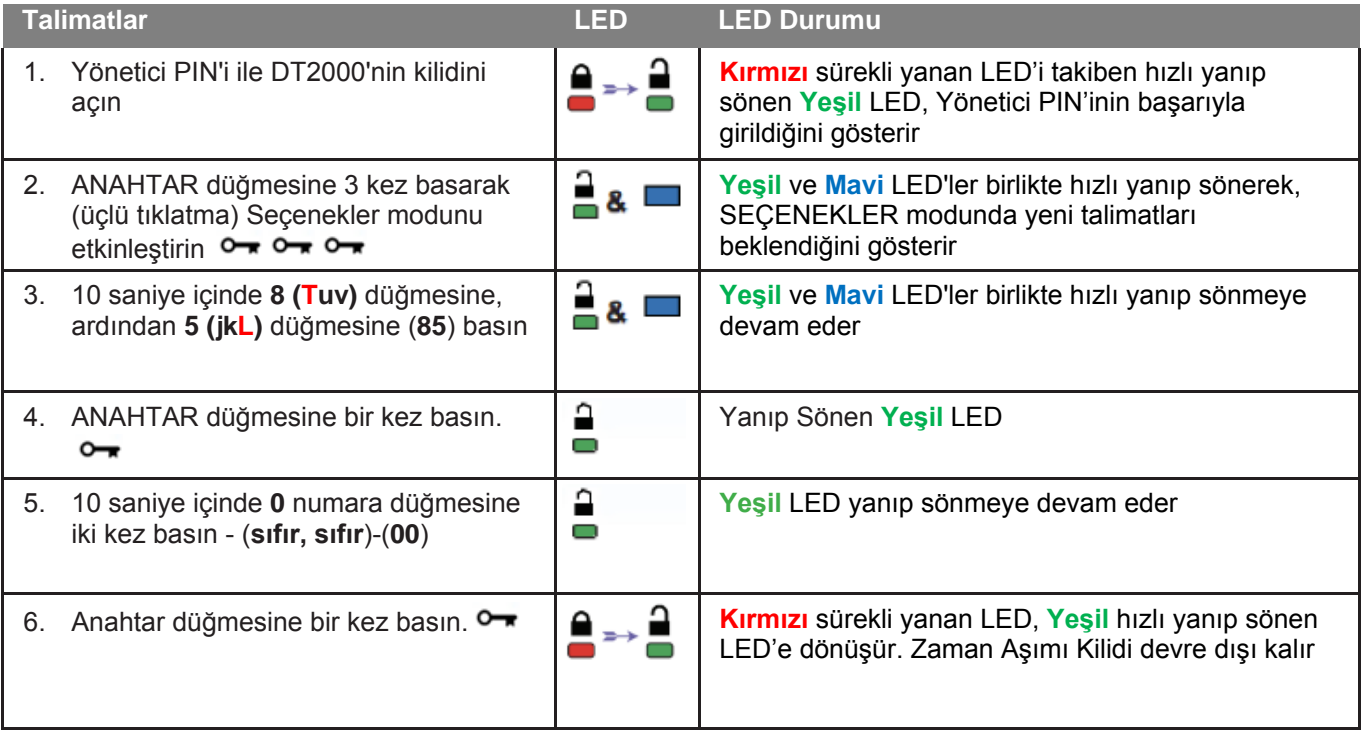

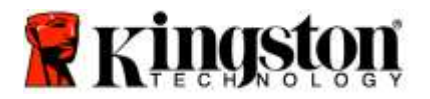

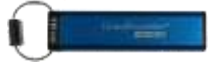

### **Yönetici Modunda Tüm Dosyaların Silinmesi**

Bir Yöneticinin DT2000 üzerindeki tüm verileri silmek istemesi durumunda lütfen aşağıdaki talimatları uygulayın. Tüm Yönetici ayarları DT2000'de kalmaya devam eder ancak tüm veriler silinir ve geri alınamaz ve DT2000'nin tekrar biçimlendirilmesi gerekir.

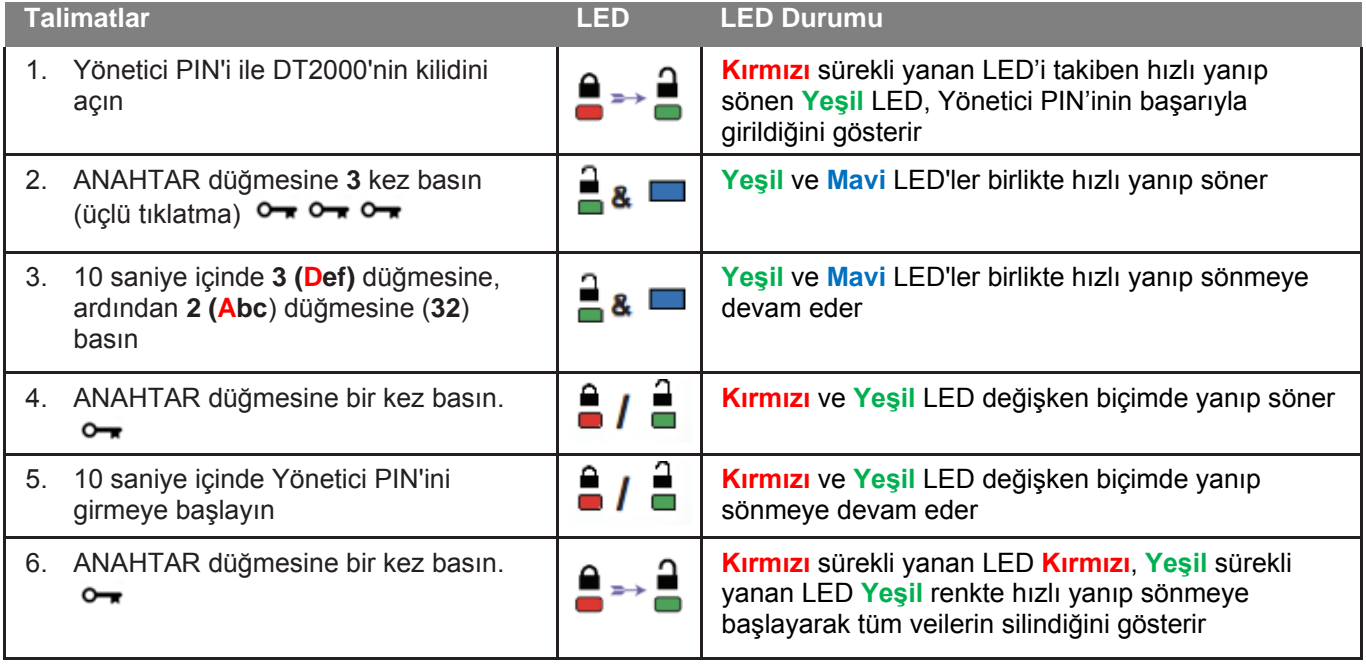

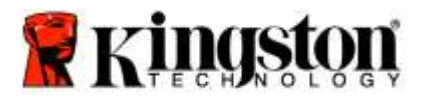

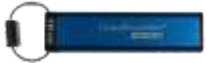

## **Kaba Güç (Brute Force) Korsanlığının Algılanması**

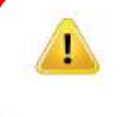

**Dikkat:** Kullanıcı PIN'ini üst üste 10 (on) kez yanlış girerseniz, DT2000'nin kaba güç (brute force) mekanizması devreye girecek ve Kullanıcı PIN'i, şifreleme anahtarı ve içindeki **TÜM VERİLER geri alınamayacak şekilde silinecektir.**

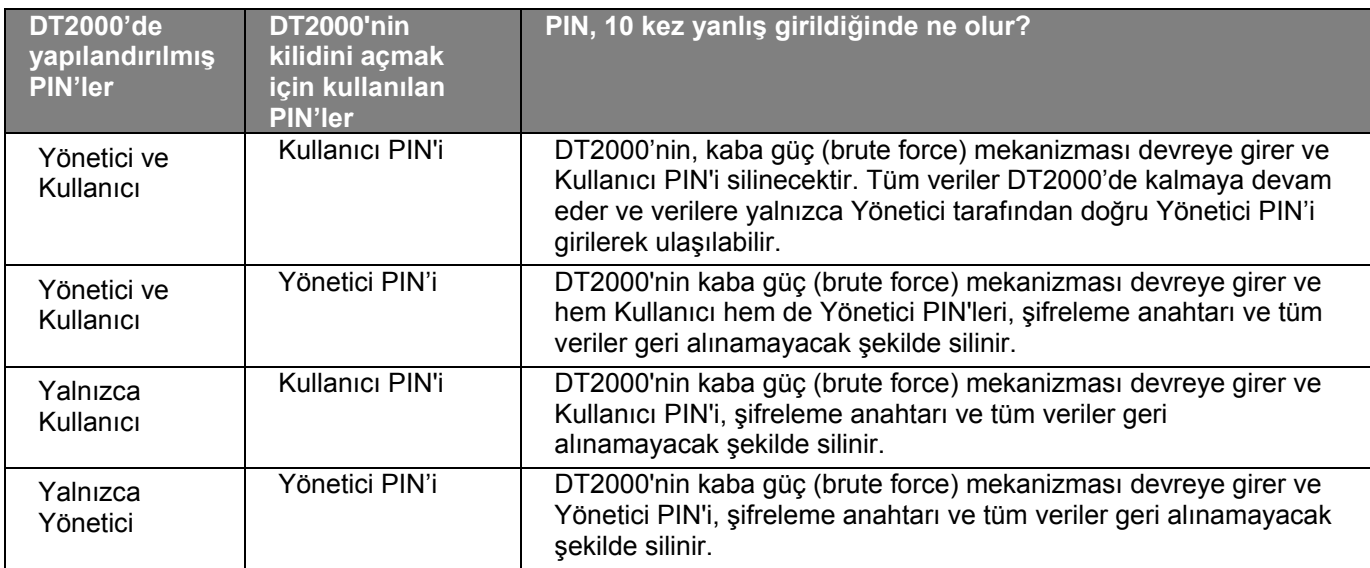

PIN'i 10 (on) kez üst üste yanlış girerseniz şifreleme anahtarı ve tüm veriler geri alınamayacak şekilde silinir. DT2000, varsayılan Kullanıcı PIN'i 11223344'e döner. Daha fazla bilgi için [Kullanıcı PIN'inin Değiştirilmesi](#page-248-0) konusuna bakın.

Ayrıca bu işlem yeni bir şifreleme anahtarının oluşturulmasını gerektireceğinden DT2000'nin yeniden biçimlendirilmesi gerekecektir. İlgili işlemler için [DT2000'nin Windows](#page-265-0) ya da [Mac İşletim Sisteminde Yapılandırılması](#page-268-0) konularına bakın.

DT2000, diğer benzer cihazların aksine bir rastgele sayı üretecine sahiptir. Sürücü sıfırlandığında yeni şifreleme anahtarı rastgele biçimde oluşturulur.

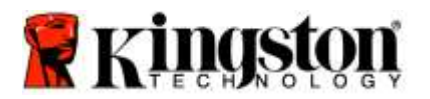

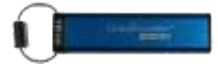

## **DT2000'nin Sıfırlanması**

Kullanıcı PIN'ini unutursanız ya da DT2000 üzerindeki tüm verileri silmek istiyorsanız, aşağıdaki talimatları uygulayın.

Sıfırlama işlemi Kullanıcı PIN'i dahil olmak üzere tüm kriptografik parametreleri silecektir. Bu durumda DT2000, varsayılan Kullanıcı PIN'i olan 11223344'e döner. Daha fazla bilgi için [Kullanıcı PIN'inin Değiştirilmesi](#page-248-0) konusuna bakın.

Ayrıca bu işlem yeni bir şifreleme anahtarının oluşturulmasını gerektireceğinden DT2000'nin yeniden biçimlendirilmesi gerekecektir. İlgili işlemler için [DT2000'nin Windows](#page-265-0) ya da [Mac İşletim Sisteminde Yapılandırılması](#page-268-0) konularına bakın.

**Dikkat:** DT2000'nin sıfırlanması sürücü üzerindeki **TÜM VERİLERİN** silinmesine neden olacaktır.

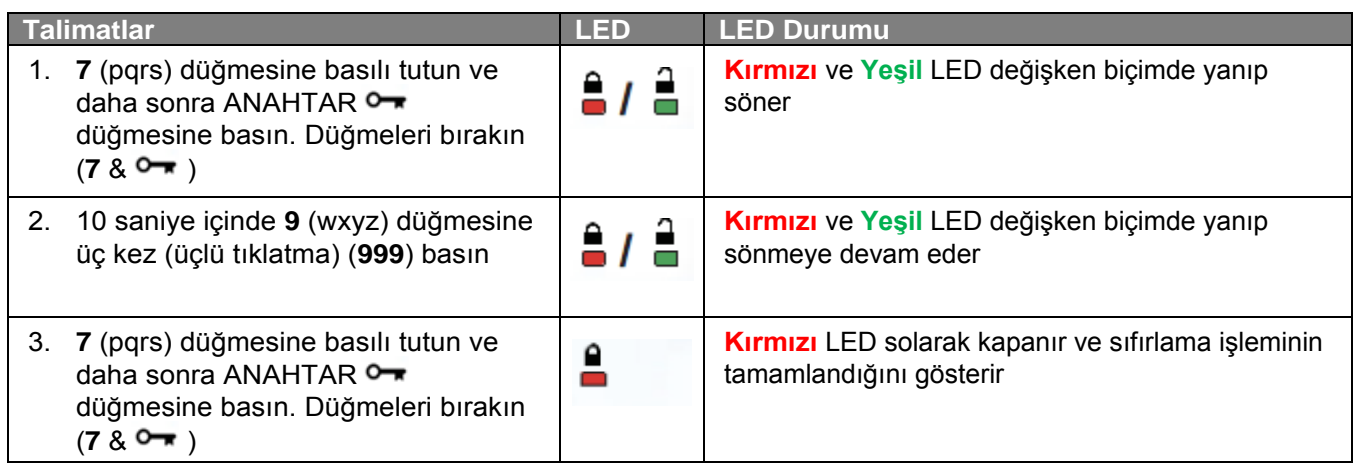

# <span id="page-265-0"></span>**DT2000'in Windows® İşletim Sisteminde Yapılandırılması**

Arka arkaya **10 kez yanlış PIN** girilmesi nedeniyle korsanlık algılaması devreye girdiğinde ya da sürücü **sıfırlandığında**, **sürücü üzerindeki verilerin tümü geri alınamayacak biçimde silinir**.

Yeni Kullanıcı PIN<sup>'</sup>i oluşturulduktan sonra DT2000'nin başlatılması ve biçimlendirilmesi gerekmektedir.

#### **DT2000'nizi başlatmak için aşağıdaki işlemleri yapın:**

- 1. Yeni bir **Kullanıcı PIN**'i oluşturun [\(Kullanıcı PIN'inin Değiştirilmesi](#page-248-0) konusuna bakın).
- 2. Yeni **Kullanıcı PIN**'ini girerek DT2000'in kilidini açın ve bilgisayarın USB bağlantı noktasına takın.
- 3. Bilgisayar, aşağıdaki mesajı göstermelidir:

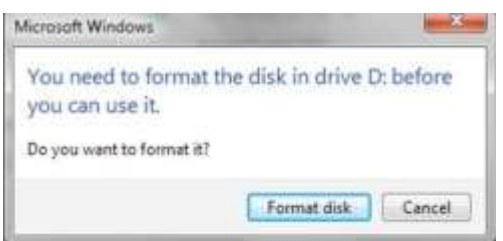

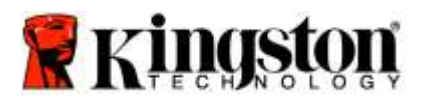

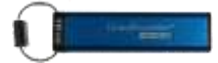

4. **Format disk**'i (Diski biçimlendir) tıklatarak devam edin. Gereksinimlerinize göre **FAT32** ya da **NTFS** seçin, bir Volume Label (Birim etiketi) girin **Start**'ı (Başlat) seçin.

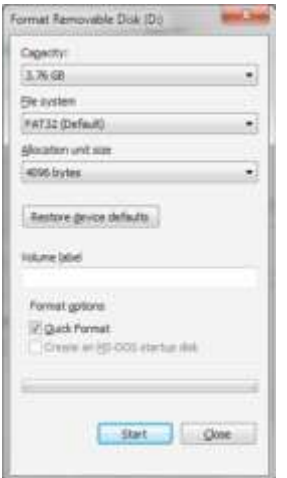

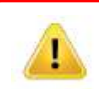

**UYARI:** Bu işlem, sürücüdeki **TÜM VERİLERİ** silecektir.

5. Sürücüyü biçimlendirmeye devam etmek için OK'i (Tamam) tıklatın.

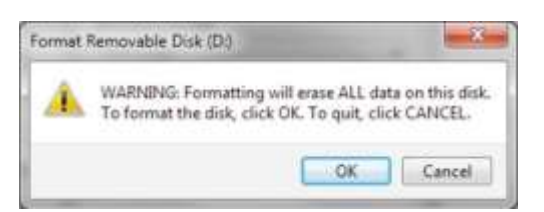

6. Bilgisayar sürücünün biçimlendirmesini tamamlayacak ve biçimlendirmenin tamamlandığını onaylayacaktır. DT2000 biçimlendirilirken **Mavi** LED yanıp söner.

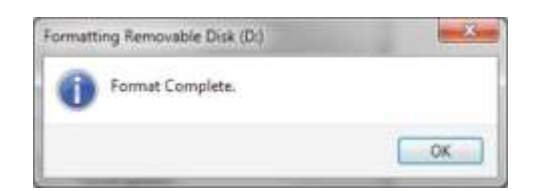

Tamamlandığında **Mavi** LED sürekli yanar ve DT2000'iniz kullanıma hazırdır.

#### **Not: Eğer biçimlendirme sihirbazı görünmüyorsa aşağıdaki işlemleri yapın:**

1. **My Computer** (Bilgisayarım) ya da **Computer**'i (Bilgisayar) sağ tıklatın ve daha sonra **Manage**'i (Yönet) tıklatın.

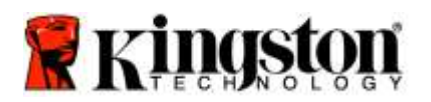

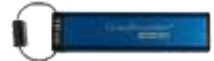

2. **Computer Management** (Bilgisayar Yönetimi) penceresinde **Disk Management** (Disk Yönetimi) sekmesinde, DT2000 biçimlendirilmemiş formatta bir çıkartılabilir cihaz olarak algılanır.

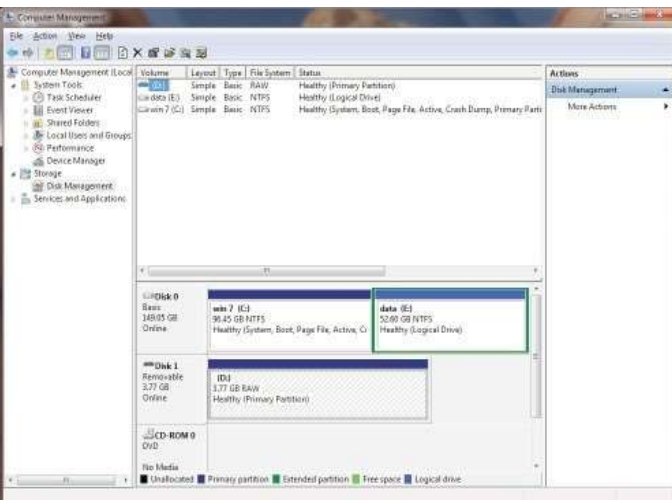

3. Ayrılmamış bölümün altındaki boş alanda **Removable Raw Drive**'ı (Çıkartılabilir Biçimlendirilmemiş Sürücü) sağ tıklatın ve **Format**'ı (Biçimlendir) seçin.

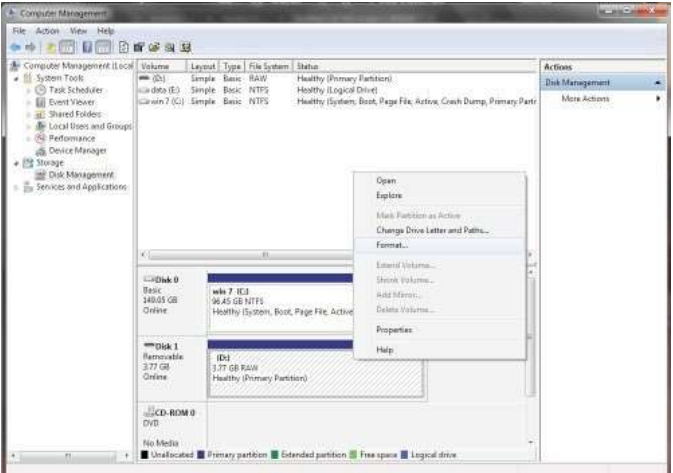

4. Format (Biçimlendirme) penceresi açılır. Yeni bir **Volume Label** (Birim Etiketi) girin. Gereksinimlerinize göre **FAT32** ya da **NTFS** seçin ve **OK**'i (Tamam) tıklatın.

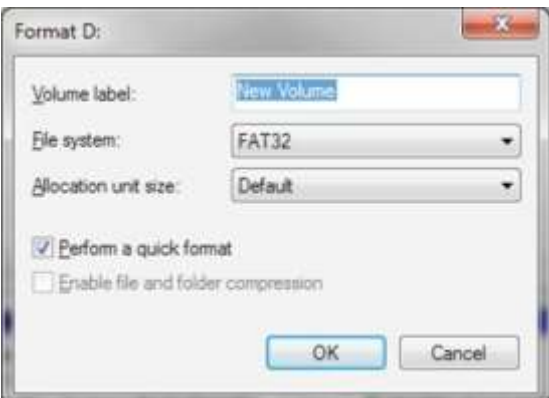

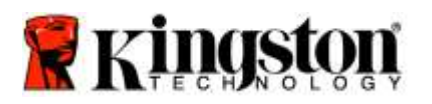

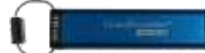

5. Devam etmek için Format (Biçimlendirme) uyarı penceresinde OK'e (Tamam) basın.

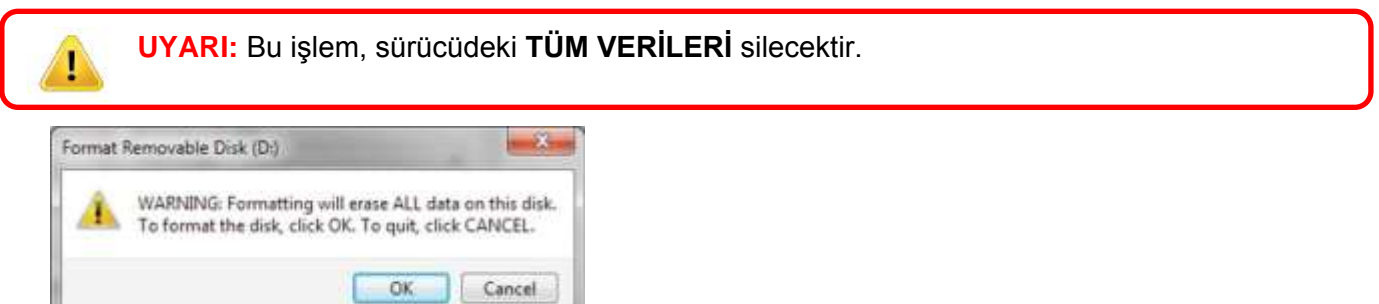

6. Bilgisayar biçimlendirmeyi tamamlayacak ve **Disk Management** (Disk Yönetimi) penceresine geri dönecektir. DT2000 biçimlendirilirken **Mavi** LED yanıp sönmeye başlayacaktır.

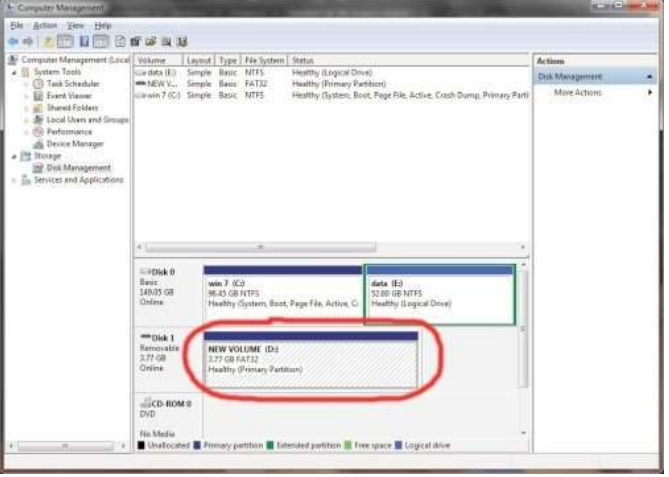

Tamamlandığında **Mavi** LED sürekli yanar ve DT2000'iniz kullanıma hazırdır.

## <span id="page-268-0"></span>**DT2000'in Mac İşletim Sisteminde Yapılandırılması**

Arka arkaya 10 kez yanlış PIN girilmesi nedeniyle korsanlık algılaması devreye girdiğinde ya da sürücü sıfırlandığında, **sürücü üzerindeki TÜM VERİLER geri alınamayacak biçimde silinir**.

Yeni Kullanıcı PIN<sup>'</sup>i oluşturulduktan sonra DT2000'nin başlatılması ve biçimlendirilmesi gerekmektedir.

DT2000'nizi Mac İşletim Sistemi kullanan bilgisayarlarda biçimlendirmek için aşağıdakileri yapın:

1. Yeni bir **Kullanıcı PIN**'i oluşturun [\(Kullanıcı PIN'inin Değiştirilmesi](#page-248-0) konusuna bakın).

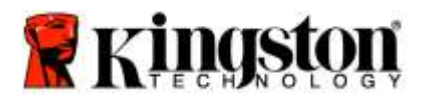

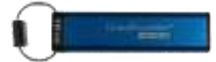

2. Yeni **Kullanıcı PIN**'ini girerek DT2000'in kilidini açın ve Mac bilgisayarın USB bağlantı noktasına takın. Sistemde **INITIALIZE** (BAŞLAT) penceresi açılacaktır.

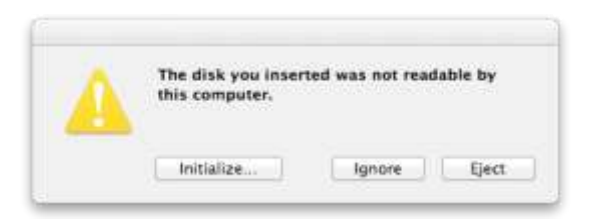

3. **INITIALIZE**'ye (BAŞLAT) basın ve **Disk Utility** (Disk Uygulaması) penceresinde DT2000'i seçin.

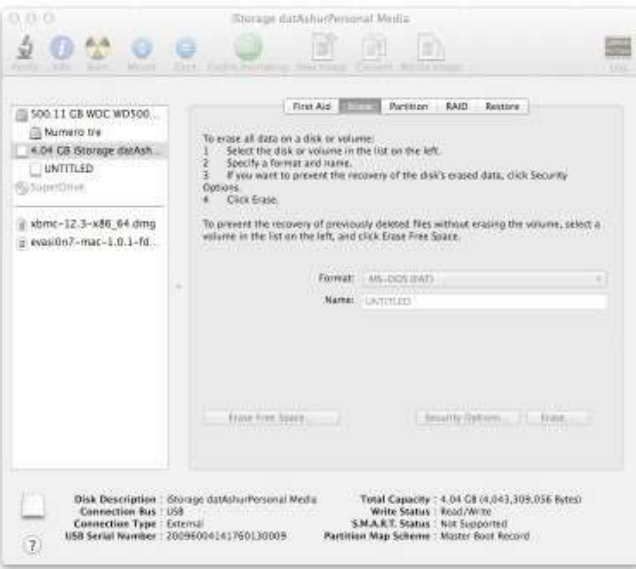

- 4. **Disk Utility** (Disk Uygulaması) penceresinin sol tarafında DT2000'i tıklatın.
- 5. Pencerenin sağ tarafındaki bağlam menüsünden **Erase**'yi (Sil) seçin. **Volume Format** (Birim Biçimi) kısmında **MS-DOS**'u seçin.
- 6. **Erase**'i (Sil) tıklatın.

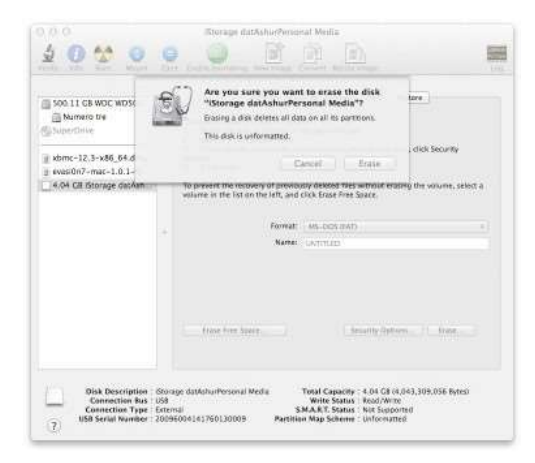

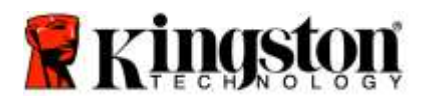

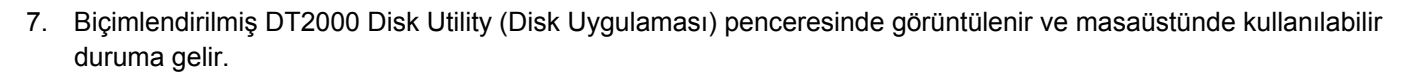

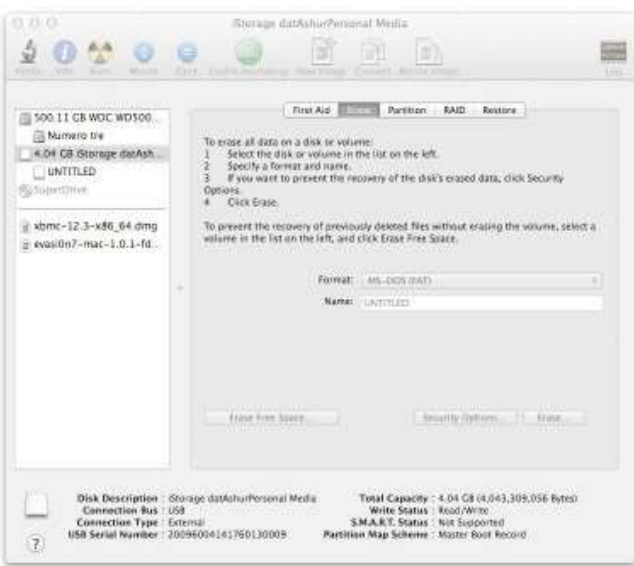

# **Pil Bilgileri / Ürünün Atılması**

Lütfen elektrikli ya da pil içeren ürün atıklarını, normal evsel atıklarla birlikte atmayın. Çevresel etkileri en aza indirmek için elektronik ürünlerinizi sorumlu biçimde atılması gerekmektedir. Lütfen pili üründen çıkartmaya çalışmayın, yalnızca Kingston ya da profesyonel bir servis sağlayıcı tarafından çıkartılabilir. Lütfen pil hakkında daha fazla bilgi ve ürünün sorumlu biçimde nasıl geri dönüştürüleceğiyle ilgili daha fazla bilgi içi[n bizimle iletişim k](http://www.kingston.com/support)urun.

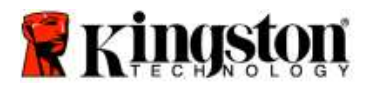

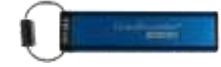

# **DataTraveler® 2000 –** ユーザーマニュアル

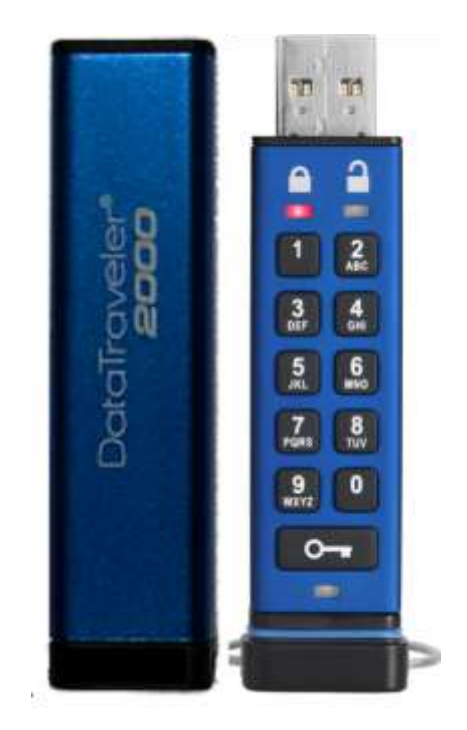

お手元の **PIN** 番号は、安全な場所に保管してください。**PIN** 番号を紛失または忘れてしまった場合、**Kingston DataTraveler®** に保存したデータにアクセスできなくなります。

問題がある場合は、DT2000 に同梱されたユーザーガイドを参照してください。また当社の Web サイト: [kingston.com/support](file:///C:/Users/cselden.US/Desktop/2018%20Projects/2018-q1/DT2000%20Manual%20Project/www.kingston.com/support)からも入手できます。

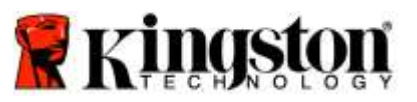

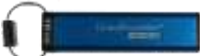

DataTraveler® 2000 には、ClevX, LLC 社からライセンス契約を受けた DataLock<sup>®</sup> Technology が内蔵されて います。

©2016 Kingston Technology Europe Co LLP and Kingston Digital Europe Co LLP, Kingston Court, Brooklands Close, Sunbury-on-Thames, Middlesex, TW16 7EP, England.Tel:+44(0)1932 738888、Fax:+44(0)1932 785469。著作権所有。

Windows は、Microsoft Corporation の登録商標です。

その他すべての商標および著作権は、それぞれの権利の所有者に帰属します。

著作権者の事前の許可がない限り、業務目的または派生物を商用目的で標準(書式)形式で配布することは禁じられ ています。

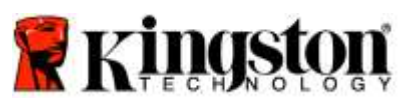

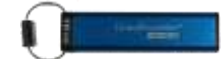

# 目次

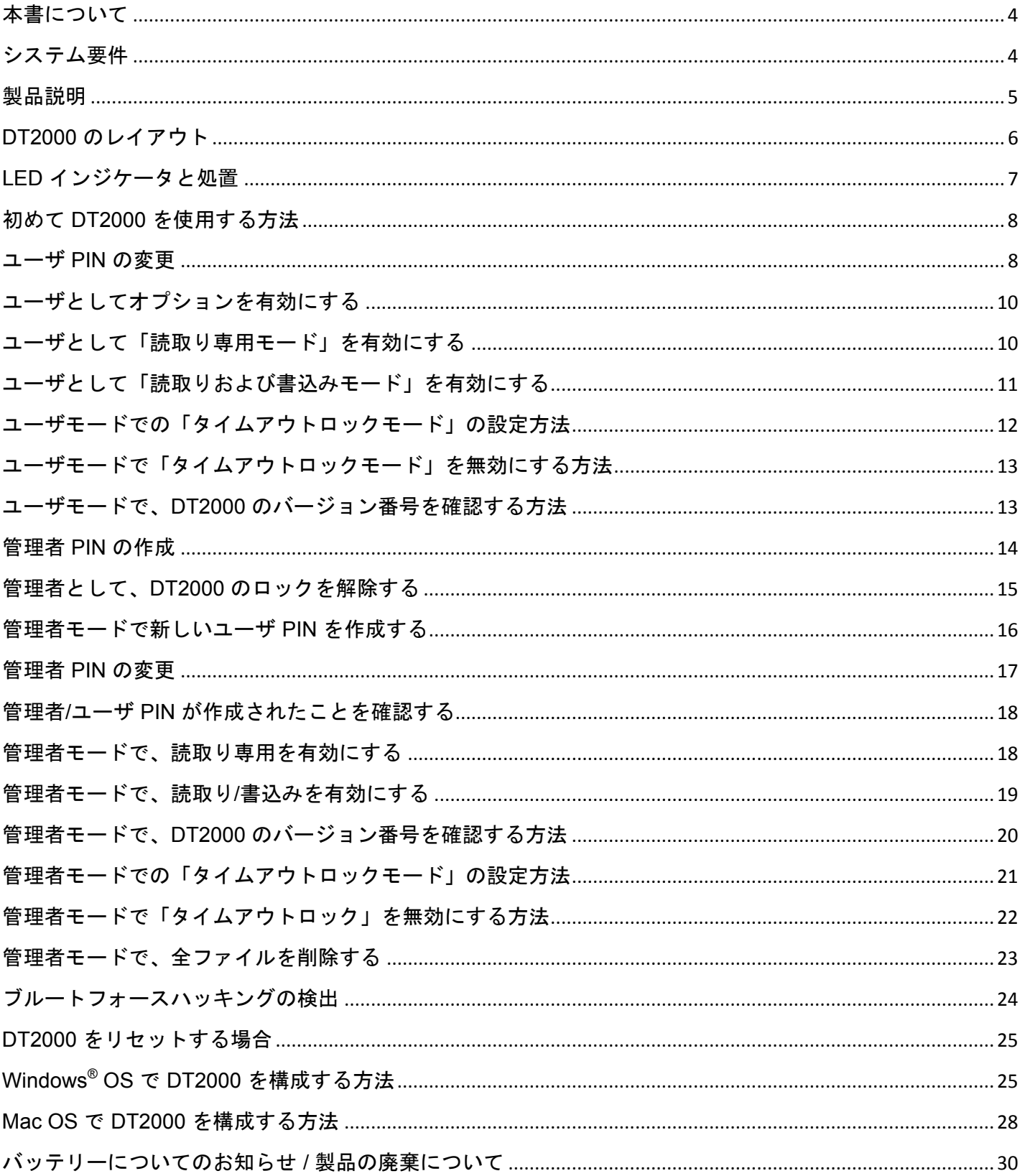

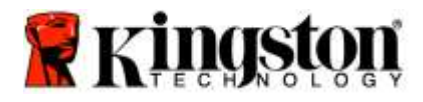

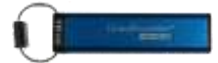

# <span id="page-274-0"></span>本書について

<span id="page-274-1"></span>このユーザーズガイドは、Kingston 製 DataTraveler® 2000(以下、**DT2000** と記載)用のものです。

# システム要件

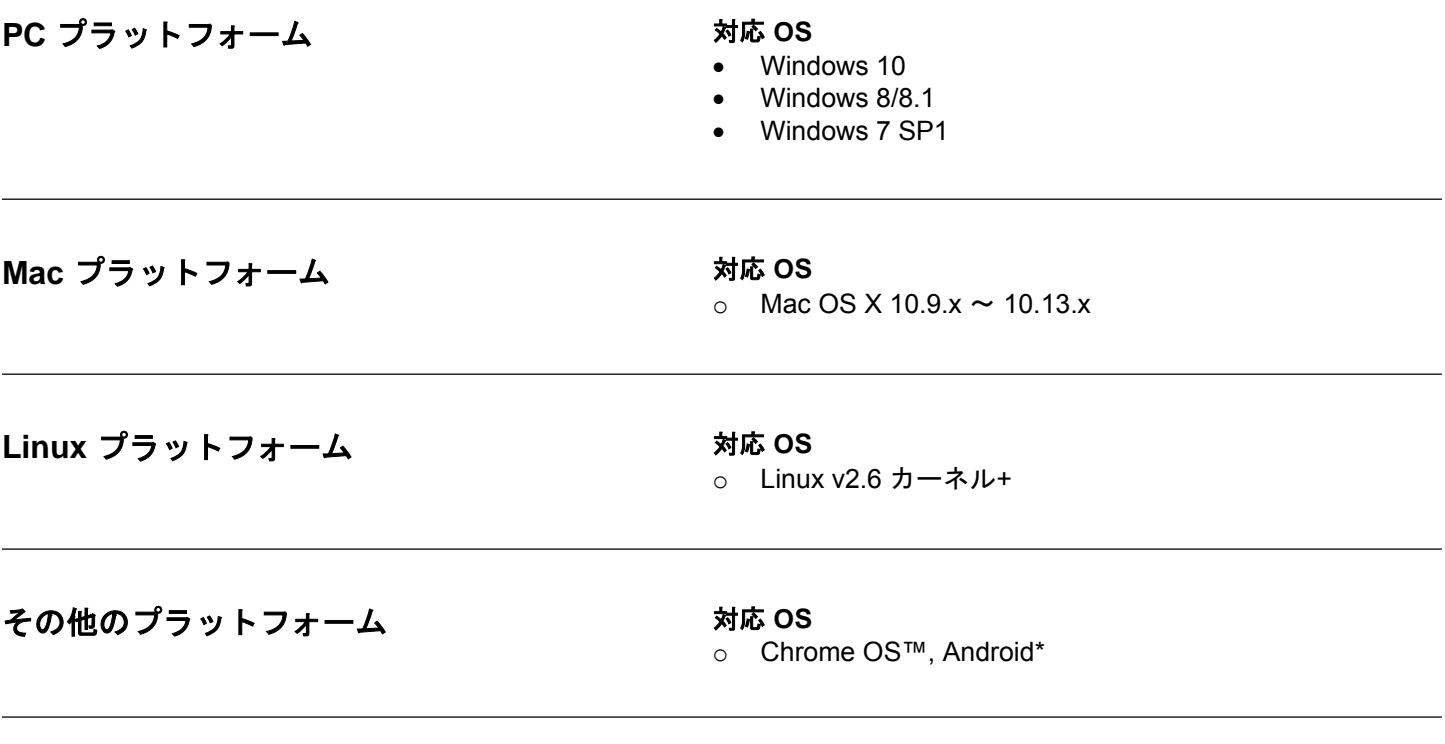

**\*** 互換デバイスのみ。**USB** フラッシュドライブのサポートの有無を確認するには、お手元のデバイスのメーカーにご確認く ださい。

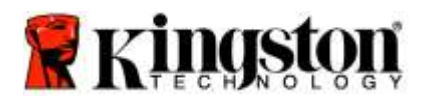

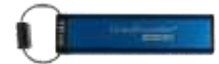

### <span id="page-275-0"></span>製品説明

当製品をお買い上げ頂き、有り難うございます。DataTraveler® 2000は、非常に安全で使い易いハードウェア暗号化 処理を行う USB 3.0 PIN 起動のフラッシュドライブです。

DT2000 は軍用グレードの XTS-AES 256 ビットハードウェア暗号化処理を行うもので、フラッシュドライブに保存 するすべてのデータをリアルタイムで暗号化します。DT2000 の動作にソフトウェアや OS は必要なく、またホスト とも独立しています。

DT2000 には充電式バッテリーが内蔵されており、ユーザはフラッシュドライブを USB ポートに接続する前に、 7~15 桁の PIN(個人識別番号)を、搭載されている 10 キーパッドで入力できます。

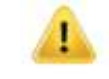

注:**DT2000** の充電式バッテリは、製品の開梱時はフル充電されておりません。最初にご使用になる 前に、バッテリを充電する事をお勧めいたします。バッテリを充電するには、DT2000 を電源付きの USB ポートに 60 分間接続して、バッテリをフル充電してください。

バッテリの電力がない場合、ドライブのセキュリティ設定、**PIN**および内容は変更されません。 **DT2000** を **USB** ポートに差し込み、再充電してから使用してください。

フラッシュドライブが紛失/盗難に遭った場合でも、DT2000 に保存されたすべてのデータは安全な状態で、認証され ていない人がアクセスすることはできません。

DT2000は、ユーザ PIN と管理者 PIN の両方で設定することができ、企業や政府機関での導入に最適です。DT2000 のロック解除は、搭載された 10 キーパッドから行うことができ、ホストコンピュータからは解除できません。ソフ トウェア/ハードウェアベースのキーロガーや、ブルートフォース攻撃に対する脆弱性はありません。

<span id="page-275-1"></span>注意:**DT2000** にはデフォルトの **PIN** が同梱されています。ユーザ **PIN** は、 **1-1-2-2-3-3-4-4** です。 デフォルトの PIN を使ってすぐに使用できますが、セキュリティ上の理由から、本書の' [「ユーザ](#page-278-0) PIN [の変更方法」の](#page-278-0)章をご確認いただき、新たにユーザー**PIN**を作成する事を強く推奨いたします。 ユーザが **PIN** を忘れた場合、すべてのデータにアクセスできなくなります。

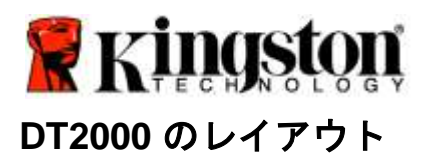

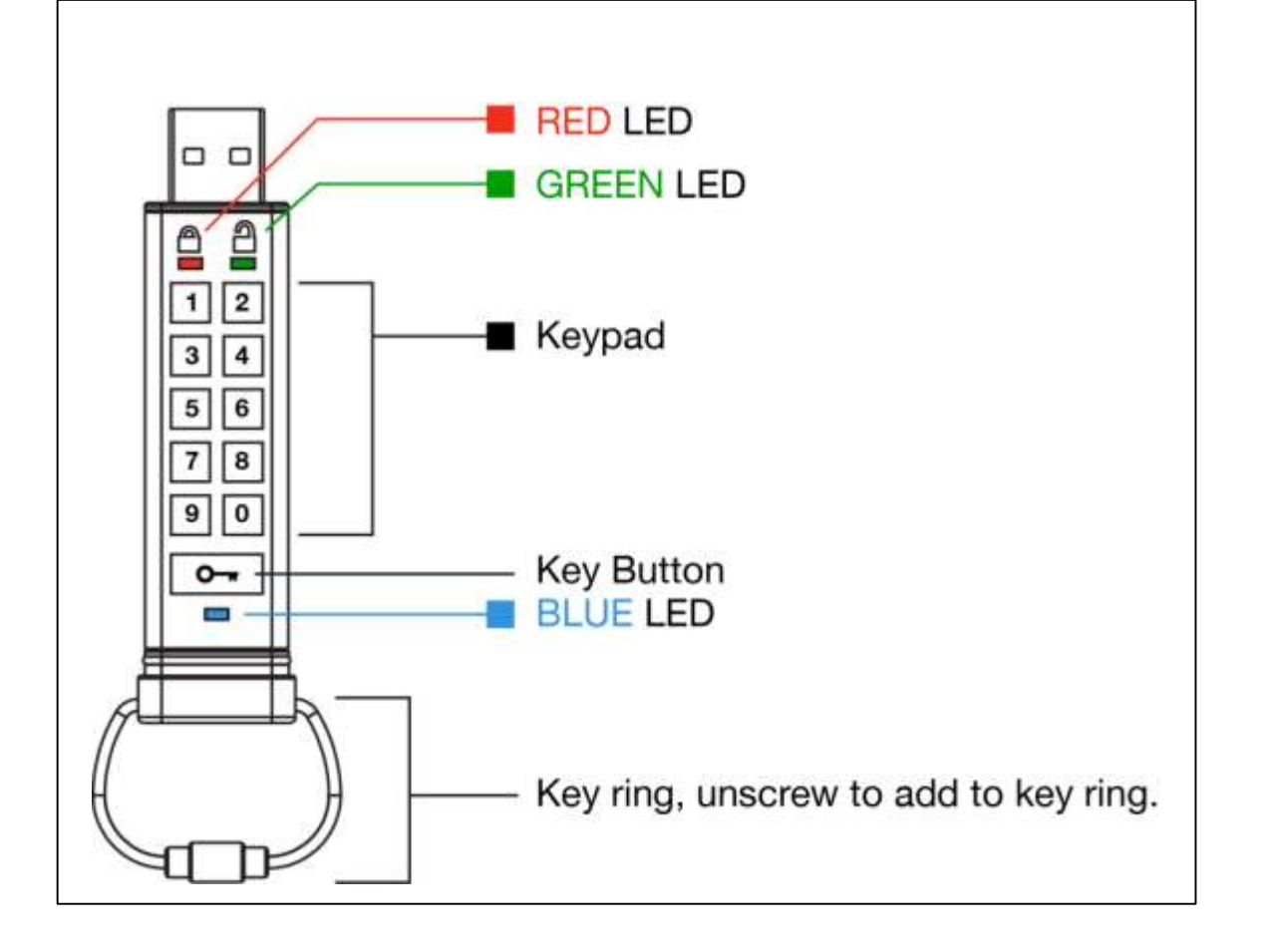

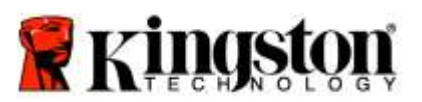

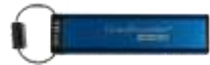

# <span id="page-277-0"></span>**LED** インジケータと処置

<span id="page-277-1"></span>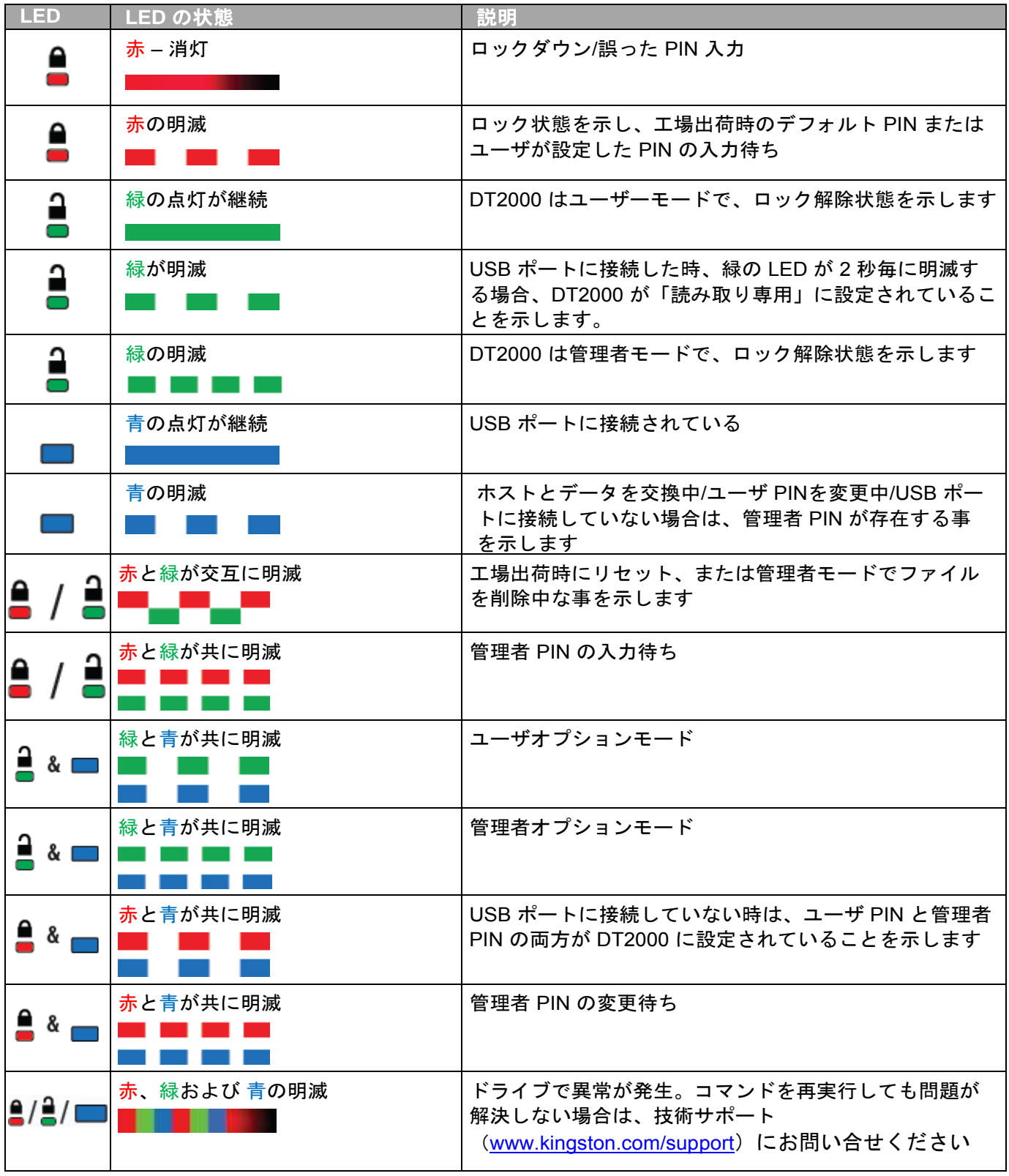

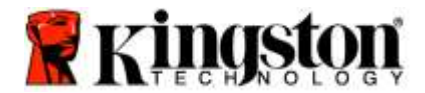

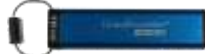

## 初めて **DT2000** を使用する方法

DT2000 にはデフォルトの PIN (11223344) が同梱されています。デフォルトの PIN でそのまま使用することが できます。

セキュリティ上の理由から、[「ユーザ](#page-278-0) PIN の変更」の章をご確認いただき、直ちに新しいユーザ PIN を作成する 事を強く推奨します。

引き続き、ドライブのロック解除手順を行うには、以下の表の 3 つのステップを行って、デフォルト PIN で DT2000 のロックを解除してください。

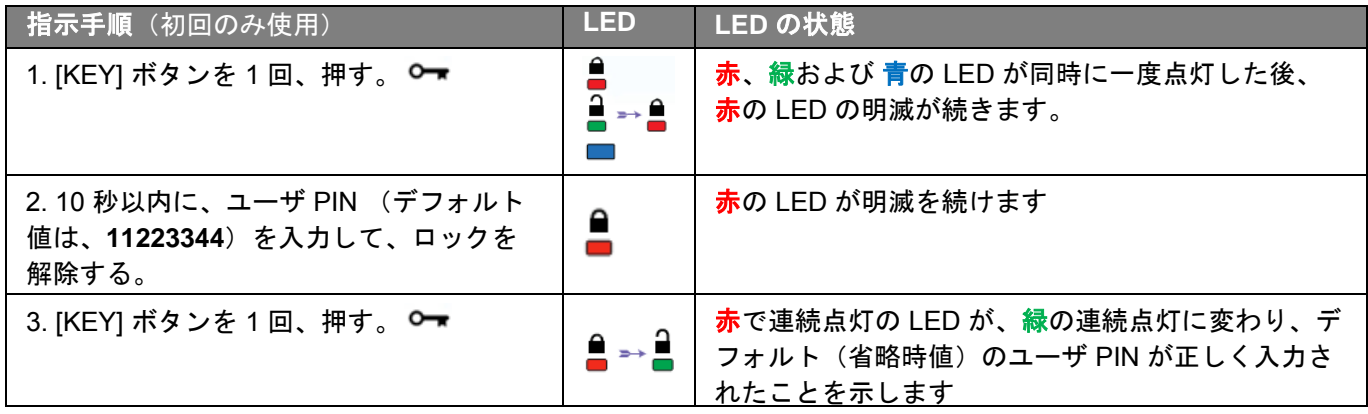

注:DT2000 のロック解除が正常に行われると、緑の LED が点灯状態になりますので、30 秒以内に DT2000 を USB ポートに接続する必要があります。これは [KEY] ボタン ○▼ を 30 秒間長押しすれ ばロックダウンできます。30 秒間何もしなければ時間切れとなり、またお手元の OS 内で 「ハードウェアを安全に取り外してメディアを取り出す」アイコンをクリックしてロックダウンで きます。

### <span id="page-278-0"></span>ユーザ **PIN** の変更

PIN の要件:

- 番号の長さは、7~15 桁でなければなりません
- o 繰り返し番号のみ、例えば (3-3-3-3-3-3-3)、を含めることはできません
- 連続した番号<u>のみ</u>、例えば (1-2-3-4-5-6-7)、(7-8-9-0-1-2-3-4)、または (7-6-5-4-3-2-1)、を含めることは できません

パスワードのヒント:単語に関連する文字のキーを押して、記憶に残るような単語、名前、フレーズ(言い回し)、 あるいは他の英数字を組み合わせた PIN を作成できます。

下の写真は英数字を組み合わせた PIN を示したものです。

"**kingston**"の場合、以下のキーを押します:**5** (j**k**l) **4** (gh**i**) **6** (m**n**o) **4** (**g**hi) **7** (pqr**s**) **8** (**t**uv) **6** (mn**o**) **6** (m**n**o)

"**password**"の場合、以下のキーを押します:

**7** (**p**qrs) **2** (**a**bc) **7** (pqr**s**) **7** (pqr**s**) 9 (**w**xyz) **6** (mn**o**) **7** (pq**r**s) **3** (**d**ef)

この方法を使うと、覚えやすく、かつ長い *PIN* 番号を作成できます。

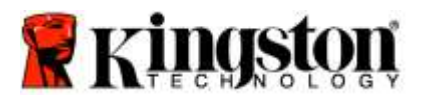

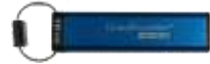

ユーザ PIN の変更を続ける場合は、以下の表の手順に従ってください。

| 手順                                                            | <b>LED</b>                    | LED の状態                                                                             |
|---------------------------------------------------------------|-------------------------------|-------------------------------------------------------------------------------------|
| 1. [KEY] ボタンを1回、押す。 O━━━                                      | - ≏                           | <b>赤、緑および 青の LED が同時に一度点灯した後、</b><br>赤の LED の明滅が続きます。                               |
| 2. 10 秒以内に、ユーザ PIN (デフォルト<br>値は、11223344) を入力して、ロック<br>を解除する。 | ٥<br>$\overline{\phantom{a}}$ | 赤の LED が明滅を続けます                                                                     |
| 3. [KEY] ボタンを1回、押す。 O━━                                       |                               | <mark>赤</mark> で連続点灯の LED が、緑の連続点灯に変わり、<br>デフォルト(省略時値)のユーザ PIN が正しく入力<br>されたことを示します |
| 4. [KEY] ボタンを2回、押す(ダブルク                                       |                               | 青の LED が明滅します                                                                       |
| 5. 10 秒以内に、新しいユーザ PIN の入<br>力を開始する                            |                               | 青の LED の明滅が続きます                                                                     |
| 6. [KEY] ボタンを2回、押す(ダブルク                                       |                               | 緑の LED が明滅します                                                                       |
| 7. 10 秒以内に、新しいユーザ PIN の入<br>力を開始する                            |                               | 緑の LED の明滅が続きます                                                                     |
| 8. [KEY] ボタンを 2 回、押す<br>(ダブルクリック) O━━ O━━━                    |                               | <mark>赤</mark> で連続点灯の LED が、 <mark>緑</mark> の連続点灯に変わり、<br>ユーザ PIN が正しく変更されたことを示します  |

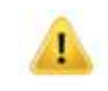

注:新しいユーザ PIN の設定が正しく完了しなかった場合、フラッシュドライブは古い PIN を 保持します。

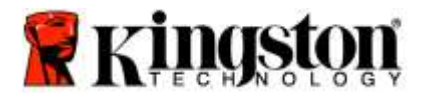

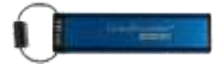

# <span id="page-280-0"></span>ユーザとしてオプションを有効にする

ユーザは「オプションモード」を選択して、DT2000 の有効/無効の設定、「タイムアウト」の自動ロックの設定、お よびデバイスのバージョンの判断の有効化または無効化など、さまざまな機能を実行できます。

以下の表は、オプションモードへのアクセス方法を示します。

注:これらの手順は、ホストデバイスから切断されている場合にのみ実行してください。

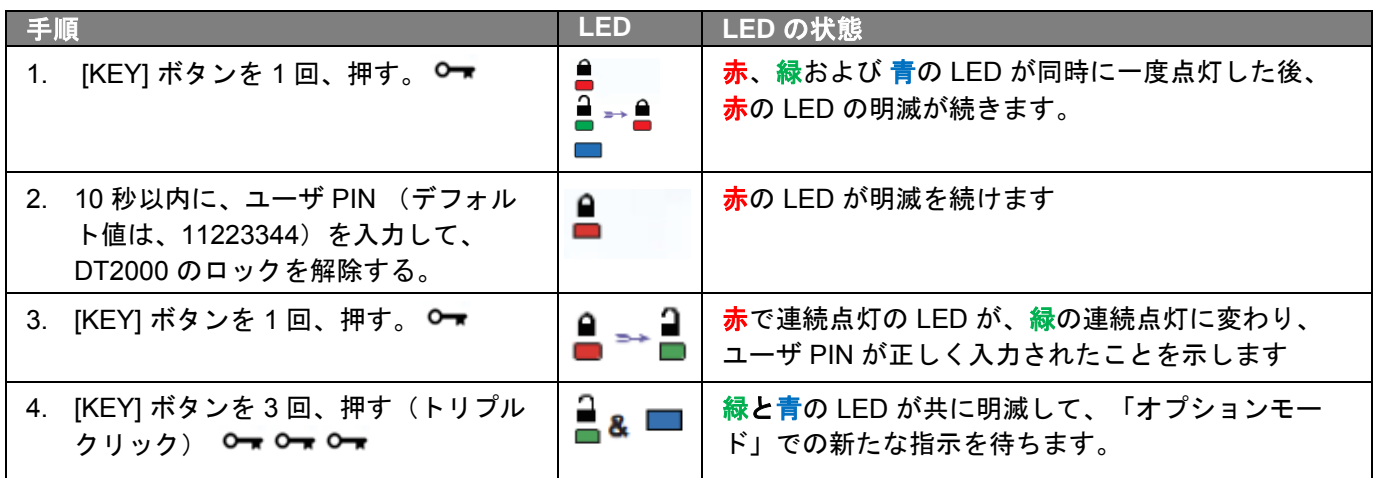

# <span id="page-280-1"></span>ユーザとして「読取り専用モード」を有効にする

DT2000 は、フラッシュドライブへの書込みアクセスを制限する「読取り専用モード」を持っています。このモードを 有効にするには、以下の表の手順に従ってください。

注:これらの手順は、DT2000 がホストデバイスから切り離されている場合にのみ実行してください。

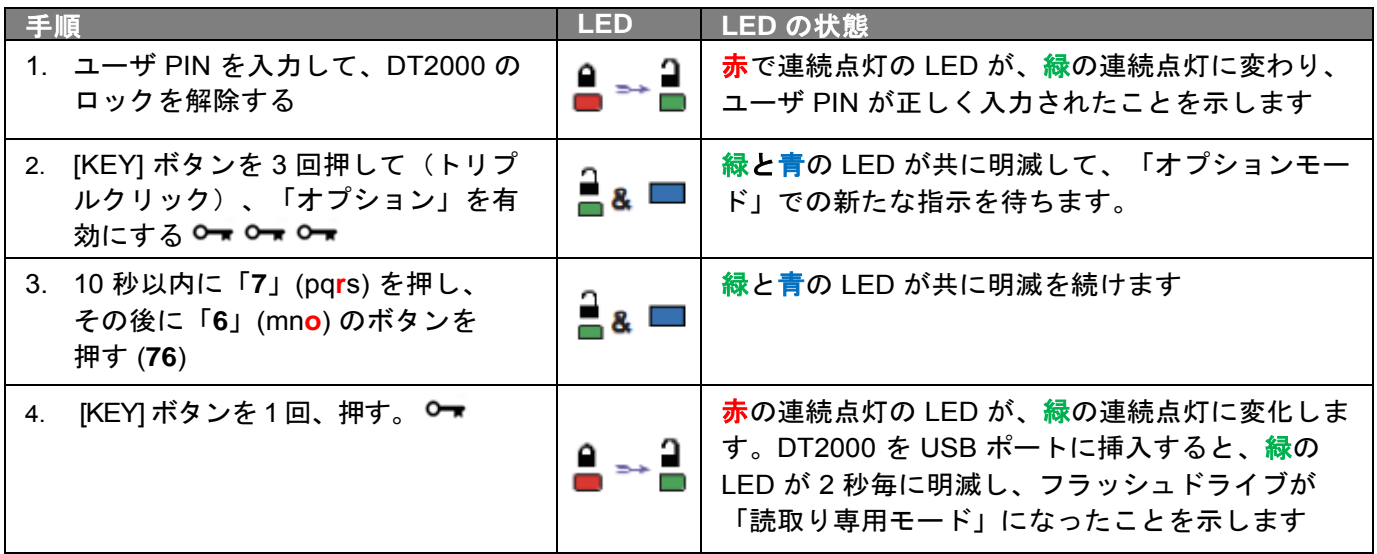

一度アクティブ化すると、読取り専用動作が無効になるまで、アクセスは「読取り専用」に制限されます。

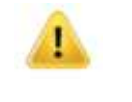

注:各オプション設定でユーザが入力値を簡単に思い出すことができるように、命名規則を適用して います。上記の表では、オプションの機能名の「最初の文字」を表す番号を使用しています。たとえ ば、読取り専用 = 7 (pq**r**s) 6 (mn**o**) になります。

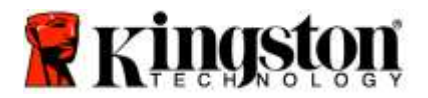

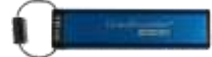

# <span id="page-281-0"></span>ユーザとして「読取りおよび書込みモード」を有効にする

書込み保護(読取り専用)のアクセス制限は、アクセスを読取り/書込み用に戻すことにより解除できます。 このモードを有効にするには、以下の表の手順に従ってください。

注:これらの手順は、DT2000 がホストデバイスから切り離されている場合にのみ実行してください。

注:管理者は管理者モードで「読取り/書込み」を有効/無効にすることにより、「ユーザの読取り/書 込み設定」を上書きできます。

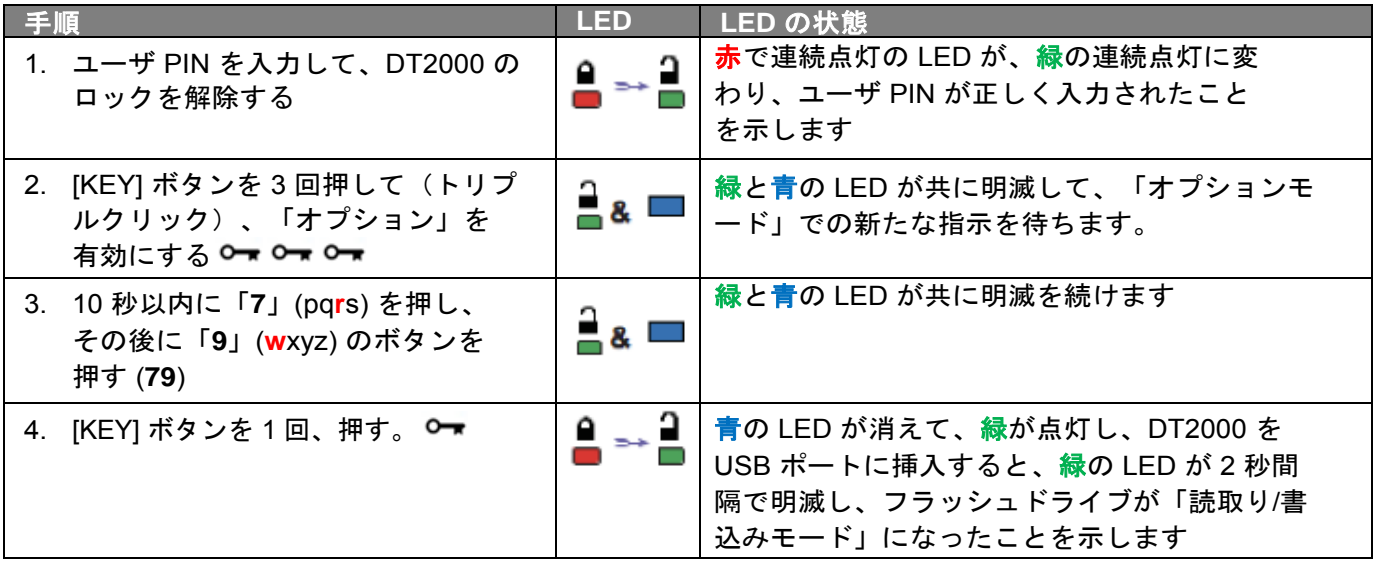

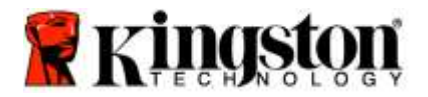

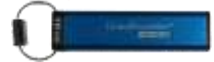

## <span id="page-282-0"></span>ユーザモードでの「タイムアウトロックモード」の設定方法

DT2000 をホストに接続し、席を離れた時に不正アクセスから保護するために、DT2000 は、あらかじめ設定した 時間の経過後に、自動的にロックするように設定できます。デフォルト設定の場合、DT2000 の「タイムアウト ロック」機能はオフになっています。「タイムアウトロック」機能は、1~99分間の任意の時間で起動(ロック) するように設定できます。

「タイムアウトロック」を設定する場合は、以下の表の手順に従ってください。

注:これらの手順は、DT2000 がホストデバイスから切り離されている場合にのみ実行してください。

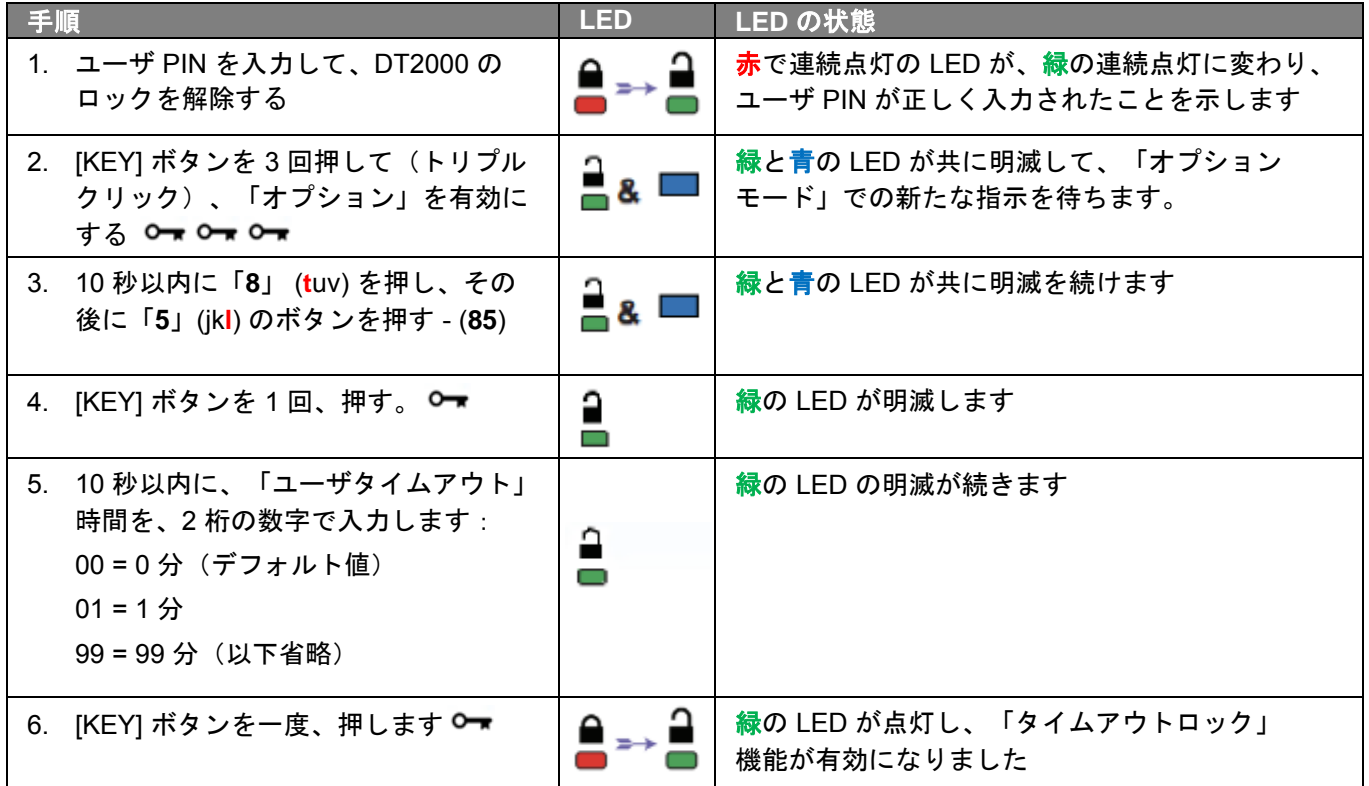

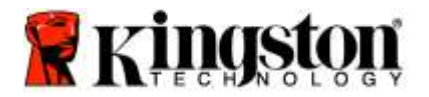

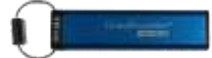

# <span id="page-283-0"></span>ユーザモードで「タイムアウトロックモード」を無効にする方法

「タイムアウトロック」を無効にする場合は、以下の表の手順に従ってください。

注:これらの手順は、DT2000 がホストシステムから切り離されている場合にのみ実行してください。

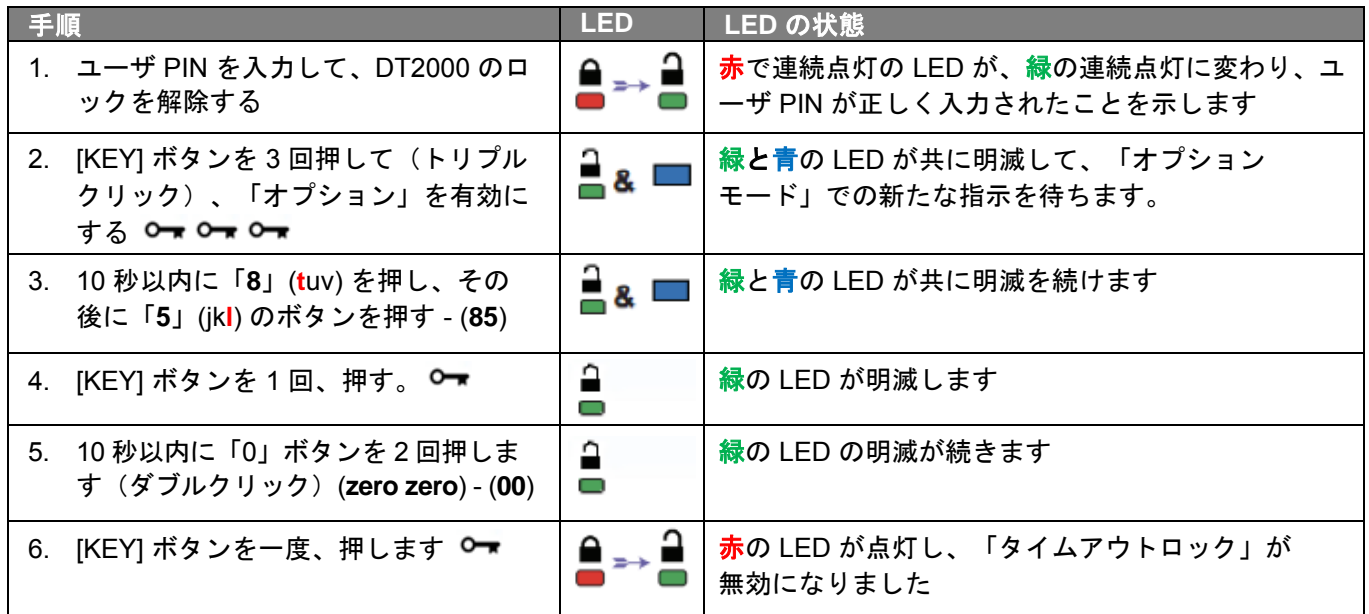

# <span id="page-283-1"></span>ユーザモードで、**DT2000** のバージョン番号を確認する方法

DT2000 の「バージョン番号」を確認する場合は、以下の表の手順に従ってください。

<span id="page-283-2"></span>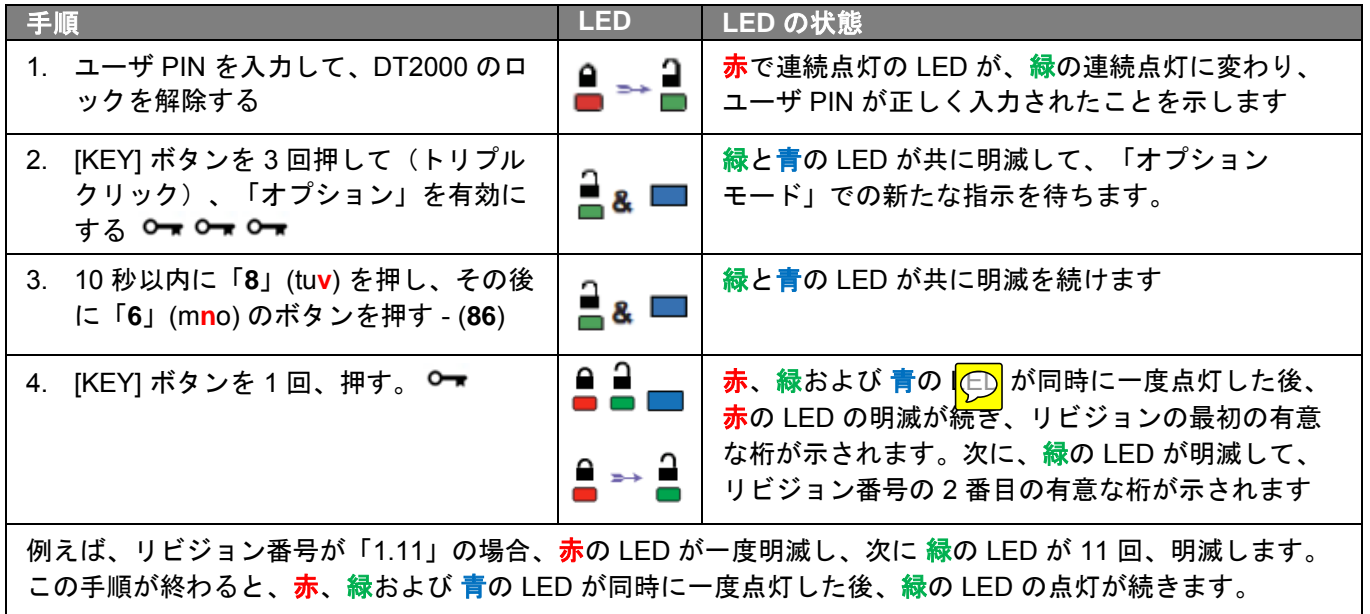

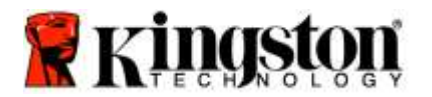

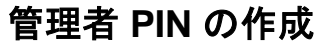

管理者 PIN は、たとえば以下のように、企業の導入に役立つ機能です:

- o 従業員が PIN を忘れた場合に、ドライブからデータを復元し、新しいユーザ PIN を設定する
- o 従業員が退社した場合に、そのデータをフラッシュドライブから削除する
- o 「読取り専用」などのポリシーを設定する
- o 管理者 PIN は、ユーザ設定の上書きに使用できます

### **PIN の要件:**

- 番号の長さは、7~15 桁でなければなりません
- o 繰り返し番号のみ、例えば (3-3-3-3-3-3-3)、を含めることはできません
- o 連続した番号のみ、例えば (1-2-3-4-5-6-7)、(7-8-9-0-1-2-3-4)、または (7-6-5-4-3-2-1)、を含めることはできま せん

管理者 PIN を作成する場合は、以下の表の手順に従ってください。

注:これらの手順は、DT2000 がホストシステムから切り離されている場合にのみ実行してください。

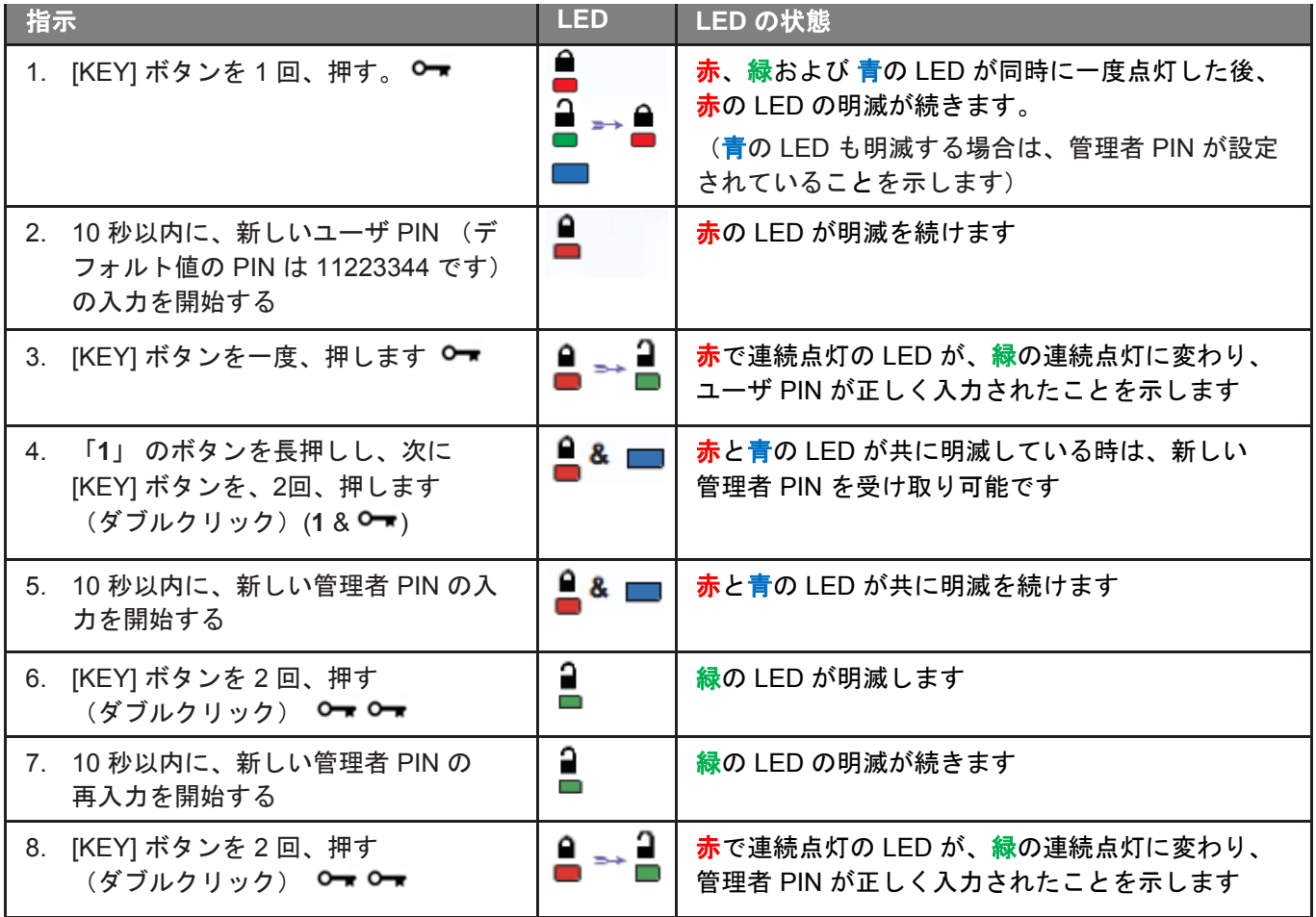

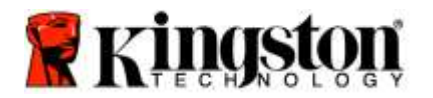

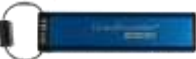

# <span id="page-285-0"></span>管理者として、**DT2000** のロックを解除する

注意:ロックされたフラッシュドライブにアクセスする管理者 PIN を入力すると、ユーザ PIN は消 去されます。セキュリティ上の理由から、「管理者 **PIN**」を使ってロックを解除した場合は、直ち に新しいユーザ **PIN** を作成するように、強く推奨します[。管理者モードで新しいユーザ](#page-286-0) PIN を作成 [するを](#page-286-0)参照してください。

管理者として DT2000 のロック解除を継続する場合は、以下の表の手順に従ってください。

注:これらの手順は、DT2000 がホストシステムから切り離されている場合にのみ実行してください。

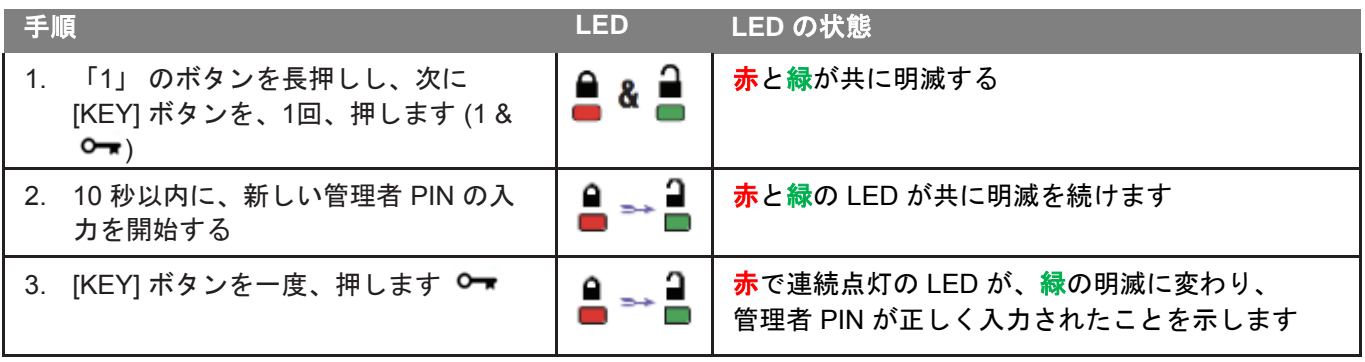

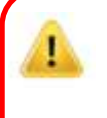

注:DT2000 のロック解除が正常に行われると、緑の LED が点灯状態になりますので、30 秒以内に DT2000 を USB ポートに接続する必要があります。これは [KEY] ボタンを 3 秒間長押しすればロッ クダウンできます。30 秒間何もしなければ時間切れとなり、またお手元の OS 内で「ハードウェア を安全に取り外してメディアを取り出す」のアイコンをクリックしてロックダウンできます。

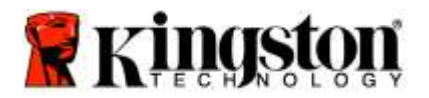

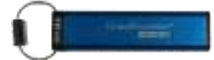

## <span id="page-286-0"></span>管理者モードで新しいユーザ **PIN** を作成する

何らかの理由で監視者 PIN を使用して DT2000 のロックを解除した場合は、管理者モードで新しいユーザ PIN を 作成する必要があり、これによりユーザ PIN は自動的にクリアされます。

### ユーザ **PIN** の要件:

- 番号の長さは、7~15 桁でなければなりません
- 繰り返し番号のみ、例えば (3-3-3-3-3-3-3)、を含めることはできません
- o 連続した番号のみ、例えば (1-2-3-4-5-6-7)、(7-8-9-0-1-2-3-4)、または (7-6-5-4-3-2-1)、を含めることは できません

管理者モードで新しいユーザ PIN を作成する場合は、以下の表の手順に従ってください。

注:これらの手順は、DT2000 がホストシステムから切り離されている場合にのみ実行してください。

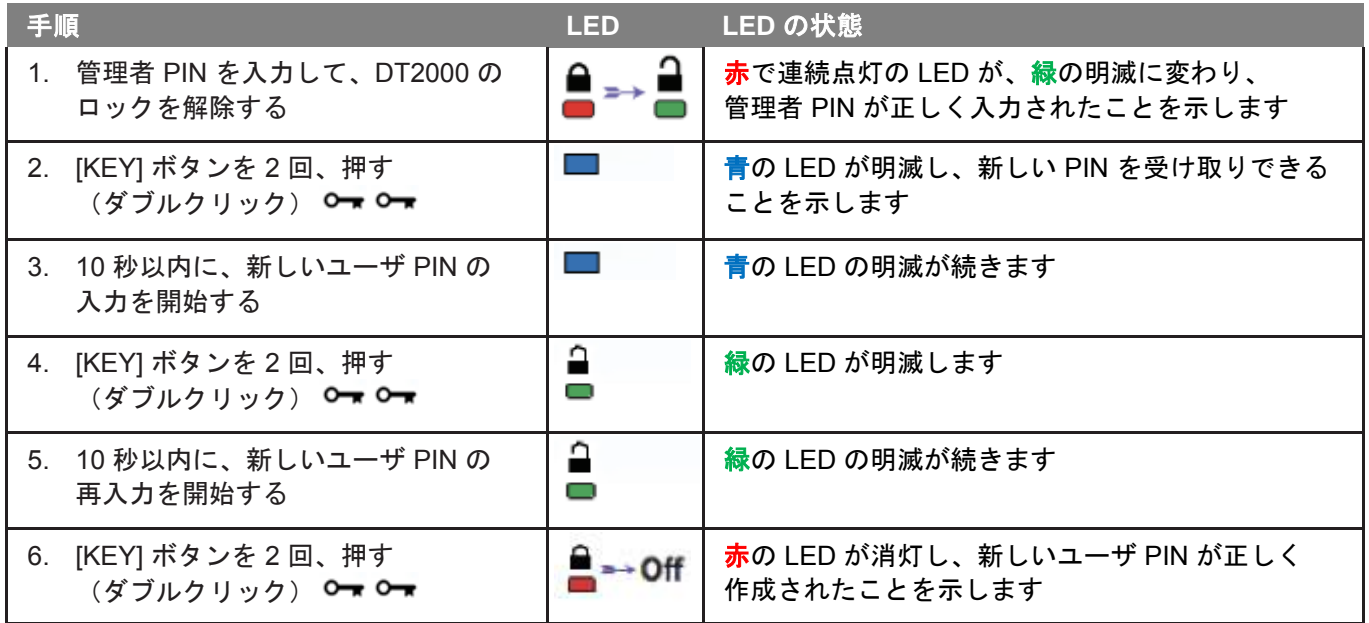

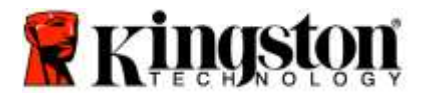

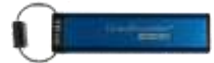

## <span id="page-287-0"></span>管理者 **PIN** の変更

管理者 PIN が作成された場合、DT2000 は管理者モードのロックを解除し、管理者 PIN を変更する必要が あります。管理者 PIN は、ユーザモードでは変更できません。

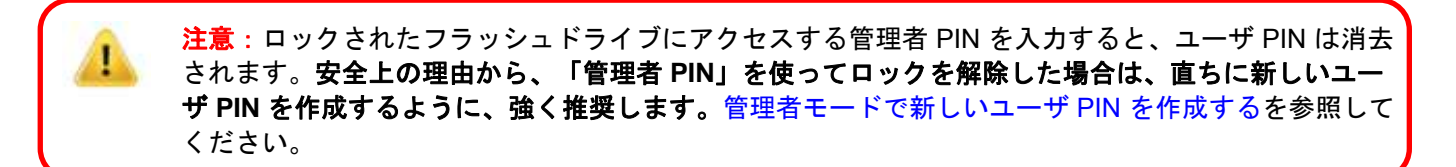

### 管理者 **PIN** の要件:

- o 番号の長さは、7~15 桁でなければなりません
- o 繰り返し番号のみ、例えば (3-3-3-3-3-3-3)、を含めることはできません
- o 連続した番号のみ、例えば (1-2-3-4-5-6-7)、(7-8-9-0-1-2-3-4)、または (7-6-5-4-3-2-1)、を含めることは できません

管理者 PIN を変更する場合は、以下の表の手順に従ってください。

注:これらの手順は、DT2000 がホストシステムから切り離されている場合にのみ実行してください。

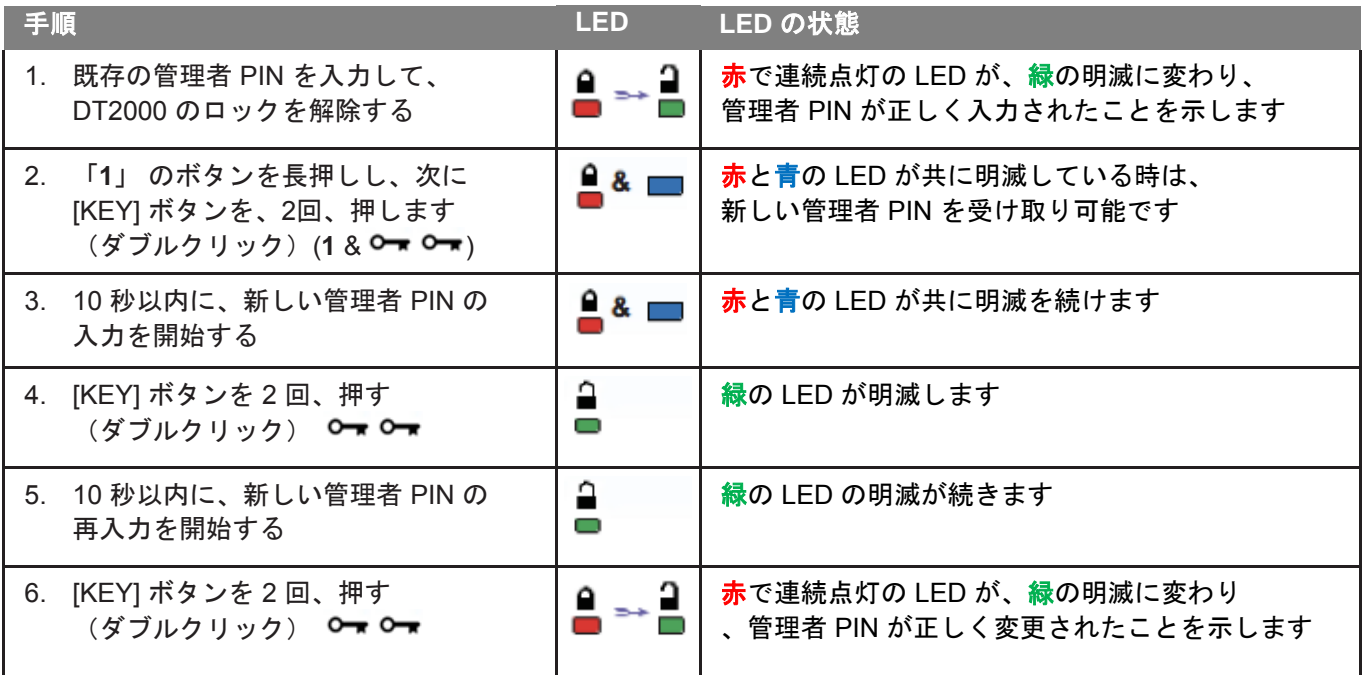

注:新しい管理者 PIN の設定が正しく完了しなかった場合、フラッシュドライブは古い管理者 PIN を保持します。
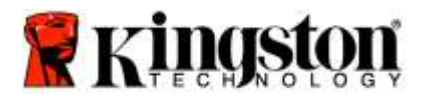

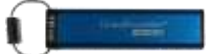

# 管理者**/**ユーザ **PIN** が作成されたことを確認する

以下の表は、ユーザ PIN と管理者 PIN のどちらが作成されたか確認する方法を示します。 DT2000 をロック状態に設定し(すべての LED が消えます)、[KEY] ボタンを 1 回、押します O▼

赤、緑および 青の LED が同時に一度点灯した後、以下の状態のいずれか 1 つが起こります。

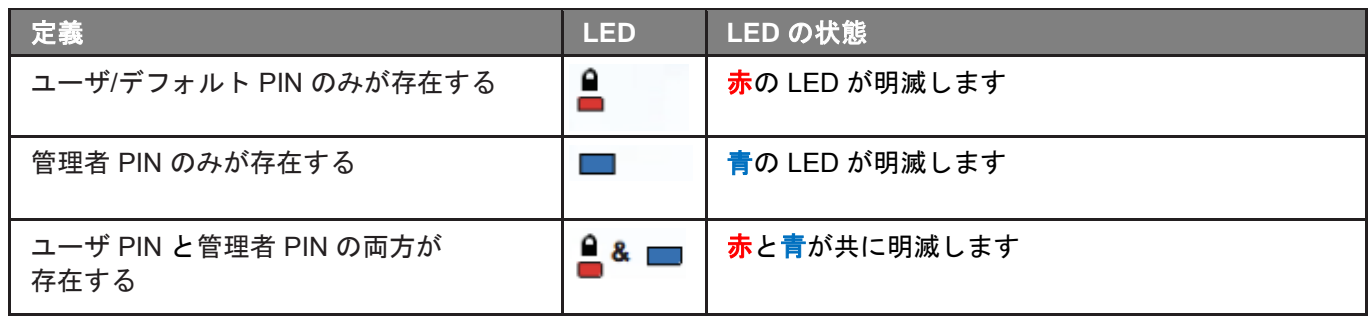

### 管理者モードで、読取り専用を有効にする

管理者がコンテンツを DT2000 に書き込み、アクセスを読取り専用に制限した場合、ユーザは「ユーザモード」でこ の設定を変更できません。DT2000 を読取り専用に設定する場合は、以下の表の手順に従ってください。

注:これらの手順は、DT2000 がホストシステムから切り離されている場合にのみ実行してください。

注意:ロックされたフラッシュドライブにアクセスする管理者 PIN を入力すると、ユーザ PIN は消 去されます。安全上の理由から、「管理者 **PIN**」を使ってロックを解除した場合は、直ちに新しいユ ーザ **PIN** を作成するように、強く推奨します[。管理者モードで新しいユーザ](#page-286-0) PIN を作成するを参照 してください。

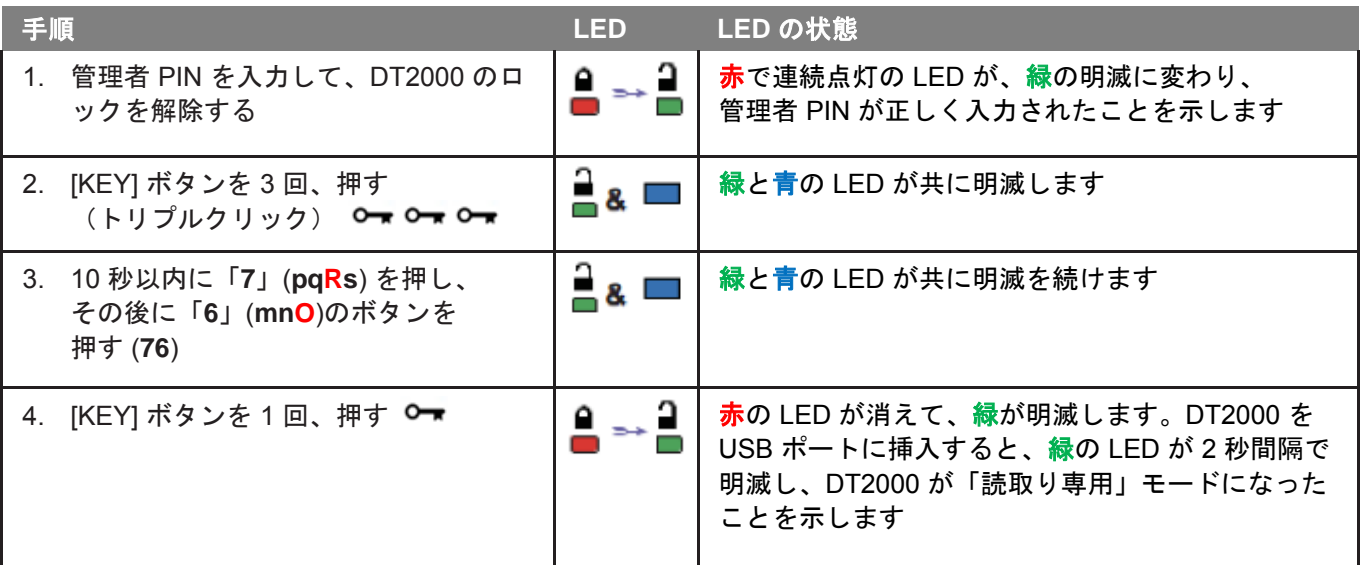

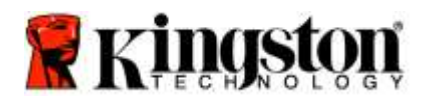

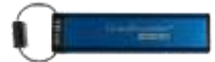

# 管理者モードで、読取り**/**書込みを有効にする

管理者は管理者 PIN を入力して、DT2000の「読取り/書込み」を有効にすることにより、ユーザが設定した 「読取り専用」を上書きできます。

DT2000 を「読取り/書込み」に設定する場合は、以下の表の手順に従ってください。

注:これらの手順は、DT2000 がホストシステムから切り離されている場合にのみ実行してください。

注意:ロックされたフラッシュドライブにアクセスする管理者 PIN を入力すると、ユーザ PIN は消 去されます。安全上の理由から、「管理者 **PIN**」を使ってロックを解除した場合は、直ちに新しいユ ーザ **PIN** を作成するように、強く推奨します[。管理者モードで新しいユーザ](#page-286-0) PIN を作成するを参照 してください。

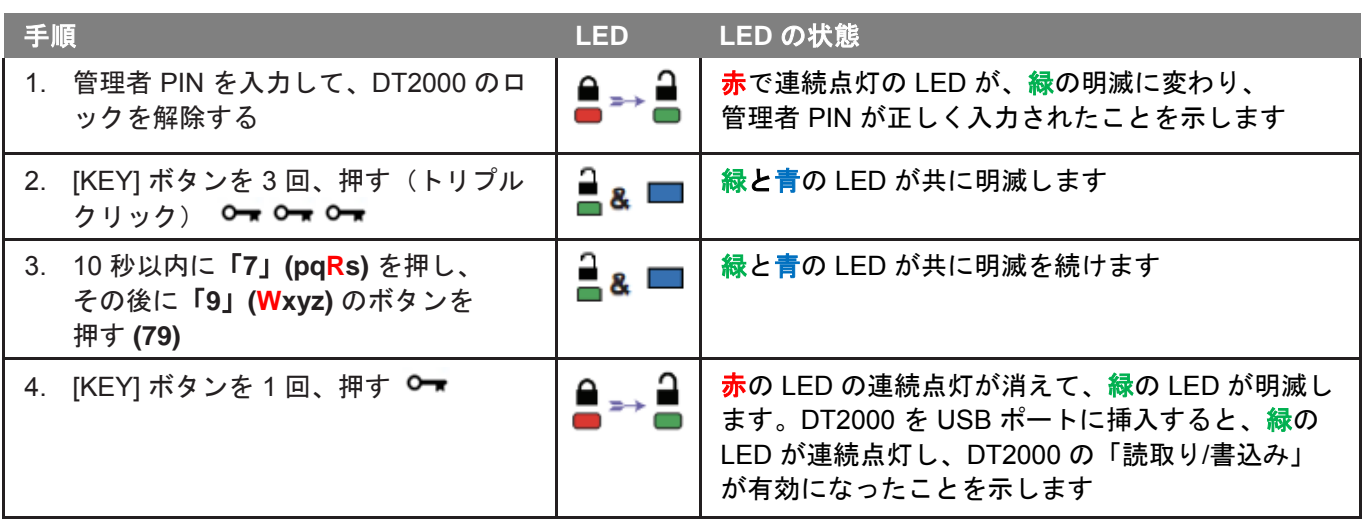

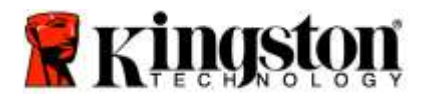

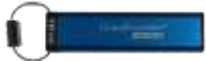

### 管理者モードで、**DT2000** のバージョン番号を確認する方法

DT2000 の「デバイスバージョン番号」を表示するには、以下の表の手順に従ってください。

注意:ロックされたフラッシュドライブにアクセスする管理者 PIN を入力すると、ユーザ PIN は消去 n. されます。安全上の理由から、「管理者 **PIN**」を使ってロックを解除した場合は、直ちに新しいユー ザ **PIN** を作成するように、強く推奨します[。管理者モードで新しいユーザ](#page-286-0) PIN を作成するを参照して ください。

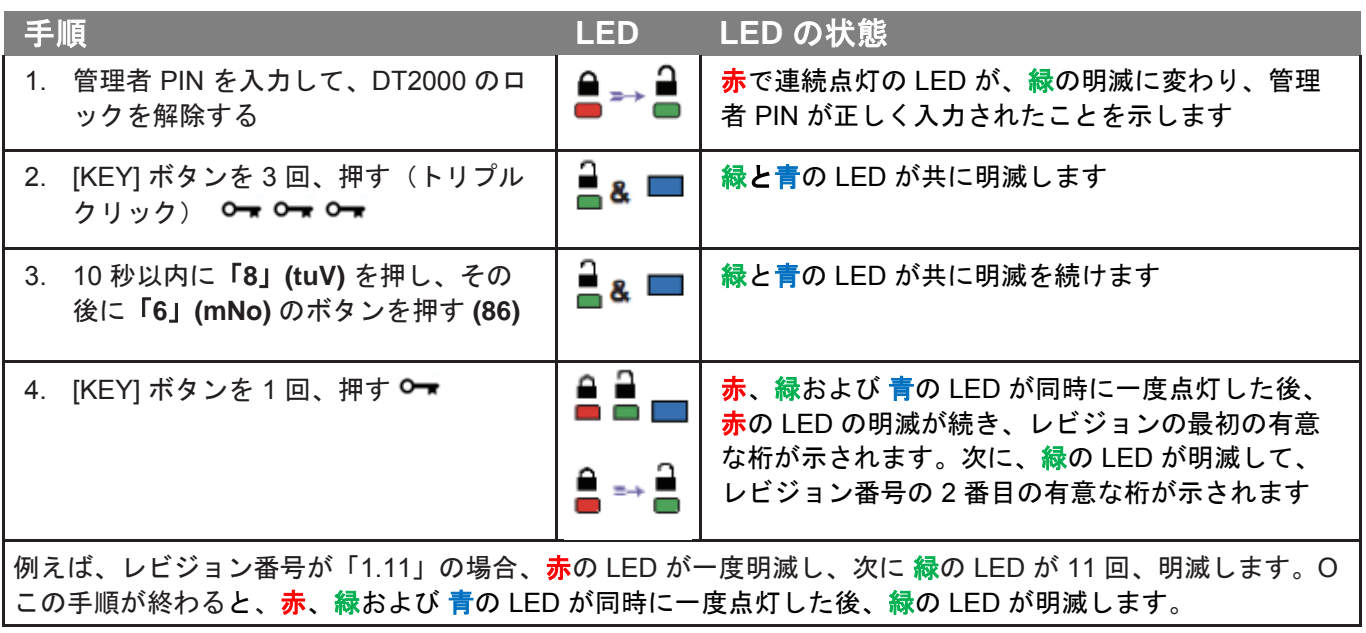

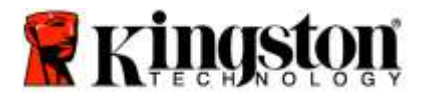

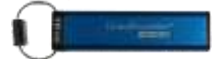

### 管理者モードでの「タイムアウトロックモード」の設定方法

DT2000 をホストに接続し、席を離れた時に不正アクセスから保護するために、DT2000 は、あらかじめ設定した 時間の経過後に、自動的にロックするように設定できます。

デフォルト設定の場合、DT2000 の「タイムアウトロック」機能はオフになります。「タイムアウトロック」機能 は、1~99分間の任意の時間で起動(ロック)するように設定できます。管理者の「タイムアウトロック」の設定 内容は、ユーザの設定を上書きします。

「タイムアウトロック」を設定する場合は、以下の表の手順に従ってください。

注:これらの手順は、DT2000 がホストシステムから切り離されている場合にのみ実行してください。

注意:ロックされたフラッシュドライブにアクセスする管理者 PIN を入力すると、ユーザ PIN は消去 されます。安全上の理由から、「管理者 **PIN**」を使ってロックを解除した場合は、直ちに新しいユー ザ **PIN** を作成するように、強く推奨します[。管理者モードで新しいユーザ](#page-286-0) PIN を作成するを参照して ください。

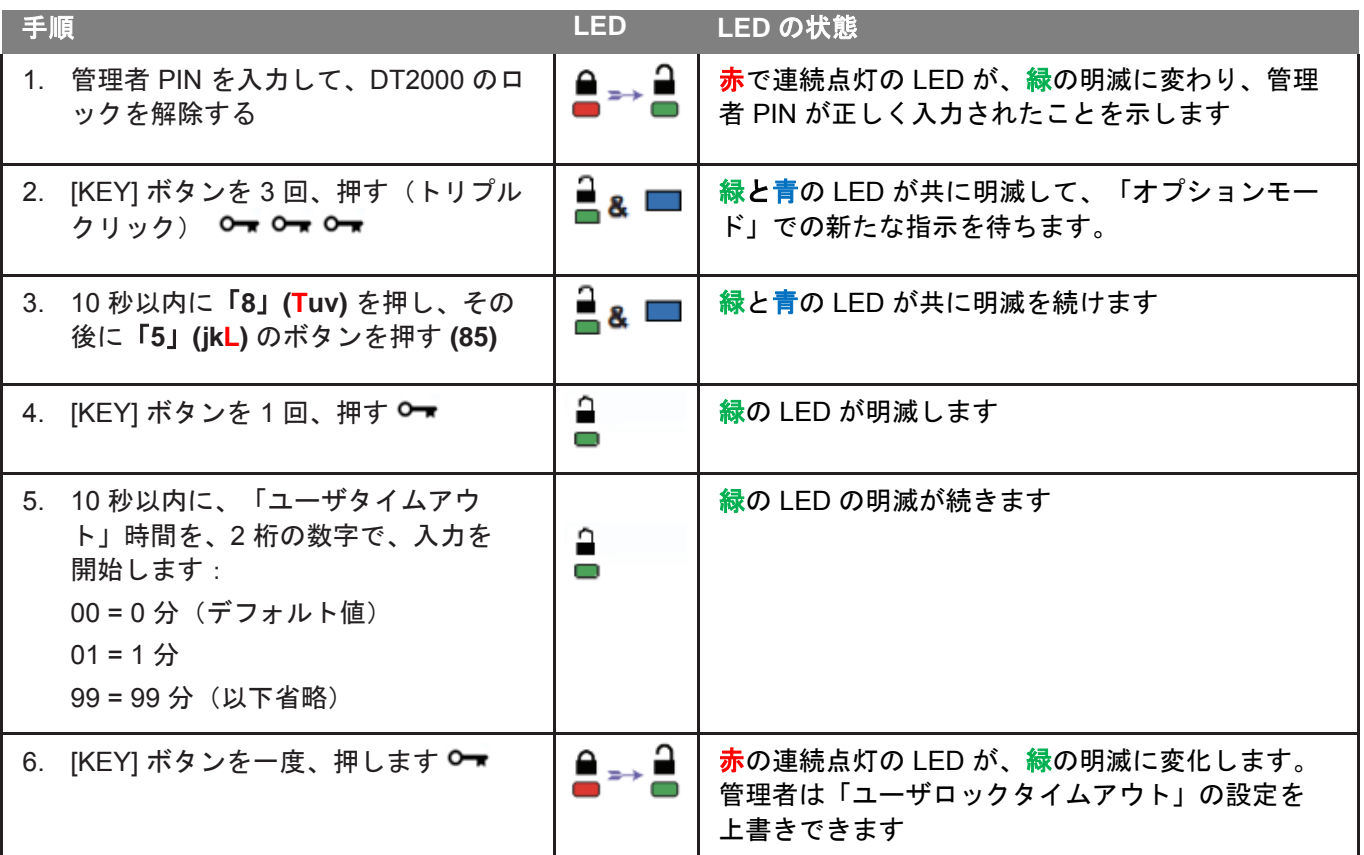

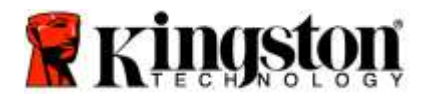

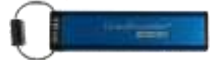

# 管理者モードで「タイムアウトロック」を無効にする方法

「タイムアウトロック」を無効にする場合は、以下の表の手順に従ってください。 注:これらの手順は、DT2000 がホストシステムから切り離されている場合にのみ実行してください。

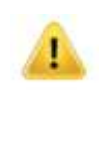

注意:ロックされたフラッシュドライブにアクセスする管理者 PIN を入力すると、ユーザ PIN は 消去されます。安全上の理由から、「管理者 **PIN**」を使ってロックを解除した場合は、直ちに新しい ユーザ **PIN** を作成するように、強く推奨します[。管理者モードで新しいユーザ](#page-286-0) PIN を作成するを 参照してください。

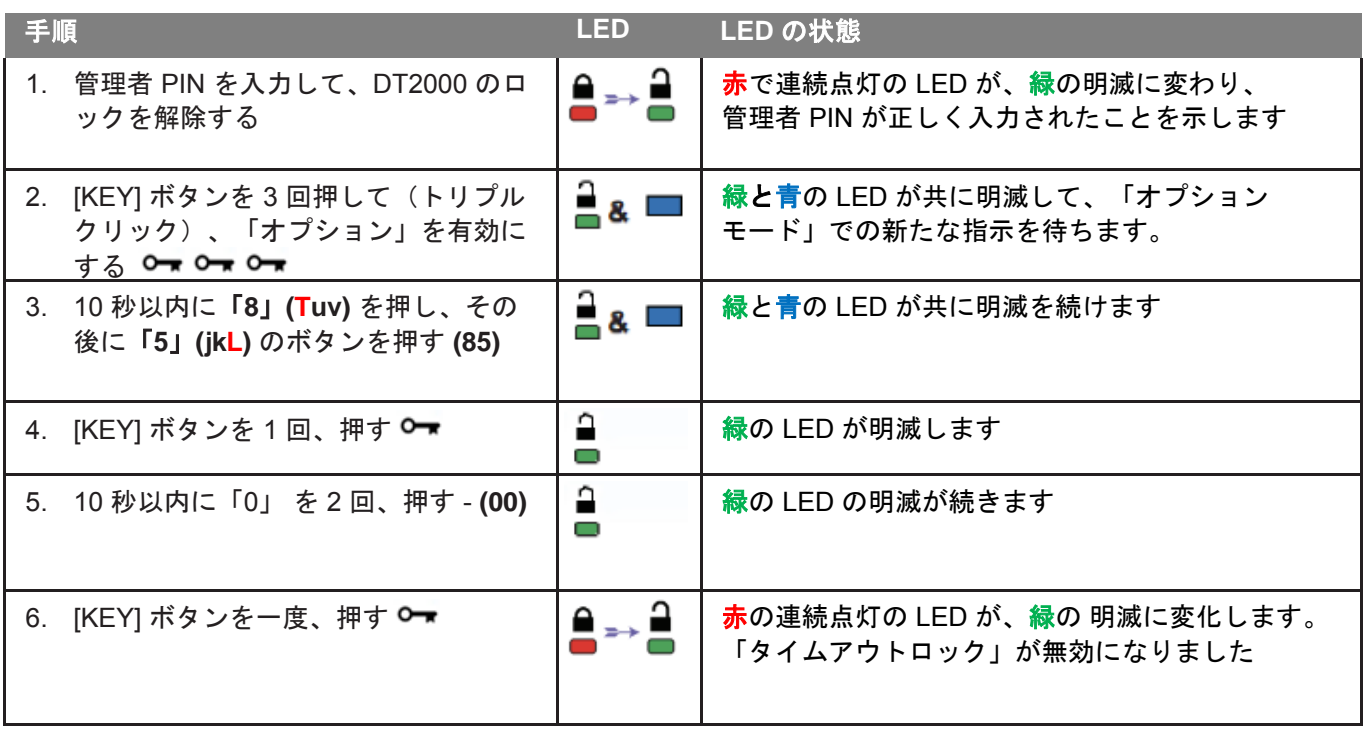

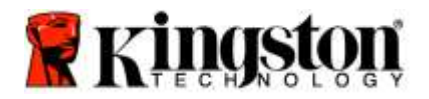

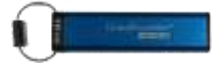

# 管理者モードで、全ファイルを削除する

管理者が DT2000 に保存されている全データを削除したい場合は、以下の手順に従ってください。すべての 管理者設定は DT2000 に残りますが、すべてのデータは削除され、取り出すことはできません。また DT2000 は 再フォーマットしなければなりません。

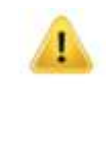

注意:ロックされたフラッシュドライブにアクセスする管理者 PIN を入力すると、ユーザ PIN は消去されます。安全上の理由から、「管理者 **PIN**」を使ってロックを解除した場合 は、直ちに新しいユーザ **PIN** を作成するように、強く推奨します。[管理者モードで新しいユー](#page-286-0) ザ PIN [を作成するを](#page-286-0)参照してください。

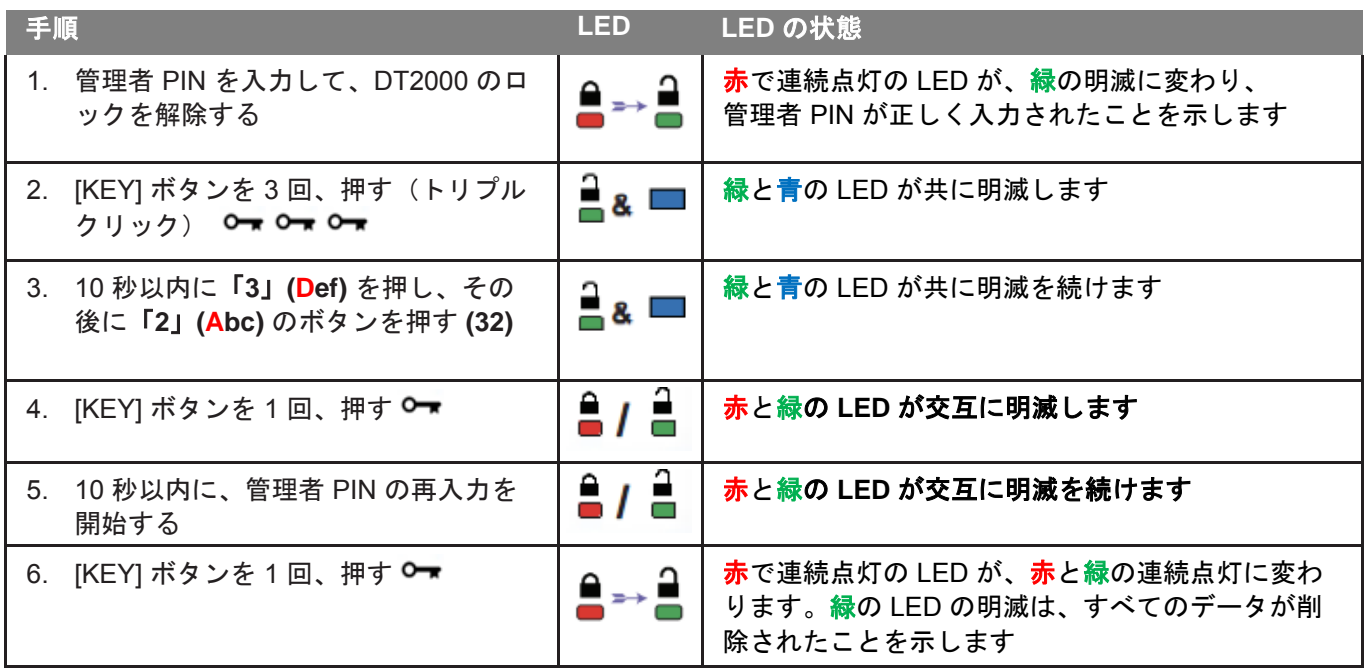

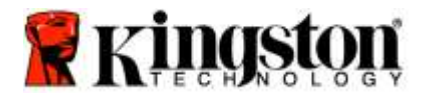

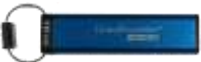

# ブルートフォースハッキングの検出

注意:ユーザが間違ったユーザ PIN を 10 回続けて入力した場合、DT2000 のブルートフォースメカ ニズムが起動して、ユーザ PIN、暗号化キー、および「すべてのデータ」が削除され、永久に失われ ます。

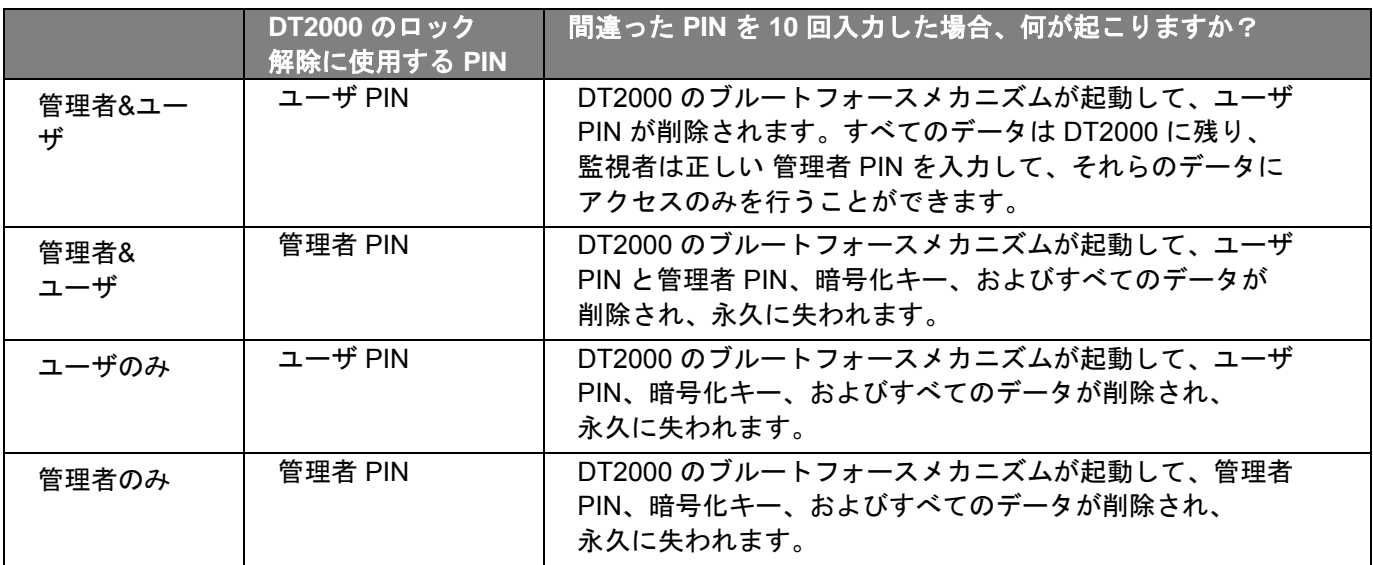

ユーザが間違った PIN を 10 回ほど続けて入力した場合、暗号化キーとすべてのデータが削除され、永久に失われま す。次に DT2000 は工場出荷時の設定(ユーザ PIN は、11223344)に戻されます。詳しくは、ユーザ PIN [を変更する](#page-278-0) をご覧ください。

またこれは、新しい暗号化キーの作成を強制的に行うため、DT2000 の再フォーマットが必要になります。該当する 手順に関しては、[Windows OS](#page-295-0) で DT2000 を構成する、または [Mac OS](#page-298-0)をご覧ください。

他の同様のドライブとは異なり、DT2000 には乱数ジェネレータが組み込まれています。フラッシュドライブを一度 リセットすると、新しい暗号化キーがランダムに生成されます。

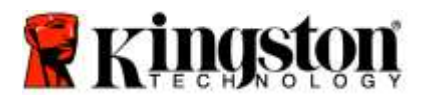

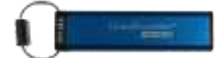

### **DT2000** をリセットする場合

ユーザ PIN を忘れた場合、またはDT2000 に保存されている全データを削除したい場合は、以下の手順に従ってくだ さい。

リセットプロセスを行うと、ユーザ PIN を含むすべての暗号パラメータが消去されます。これは DT2000 が、デフ ォルトのユーザ PIN、すなわち 11223344 に戻されることを意味します。詳しくは、 ユーザ PIN [を変更する場合](#page-278-0) を ご覧ください。

またこれは、新しい暗号化キーの作成を強制的に行うため、DT2000 の再フォーマットが必要になります。該当する 手順に関しては、[Windows OS](#page-295-0) で DT2000 を構成する、または [Mac OS](#page-298-0)をご覧ください。

注意:DT2000 をリセットすると、フラッシュドライブに保存されている全データが削除されます。

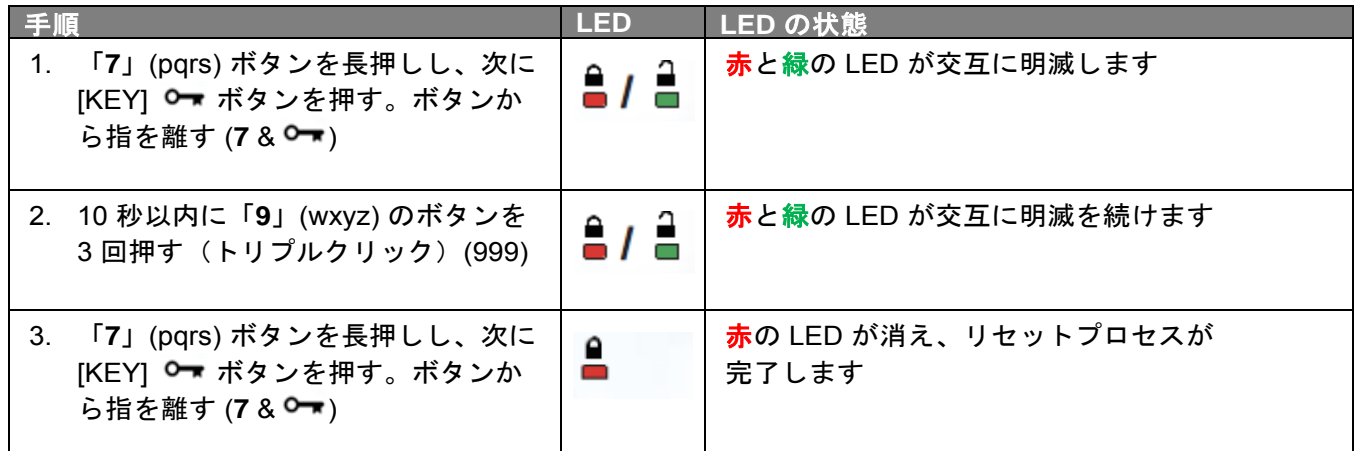

# <span id="page-295-0"></span>**Windows® OS** で **DT2000** を構成する方法

間違った **PIN** を **10** 回連続して入力したため、ハッキング検出がトリガーした場合、またはフラッシュドライブが リセットされた場合、フラッシュドライブ内の全データが永久に失われます。

新しいユーザ **PIN** を一度作成すると、DT2000 を初期化し、フォーマットする必要があります。 お手元の **DT2000** を初期化するには、以下の手順を行ってください。

- 1. 新しいユーザ **PIN** を作成する(ユーザ PIN [を変更する場合を](#page-278-0)参照)。
- 2. 新しいユーザ **PIN** を入力して DT2000 のロックを解除し、パソコンの USB ポートに接続する。
- 3. パソコンに以下のメッセージが表示されます:

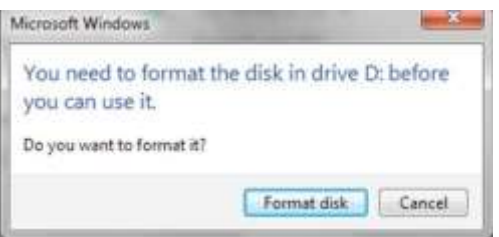

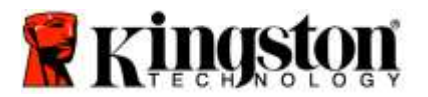

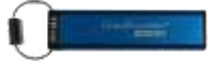

4. 「ディスクをフォーマットする」をクリックして、次に進む。ユーザの必要性に応じて FAT32 または NTFS を 選択する。次に、「ボリュームラベル」を入力し、「起動」をクリックする。

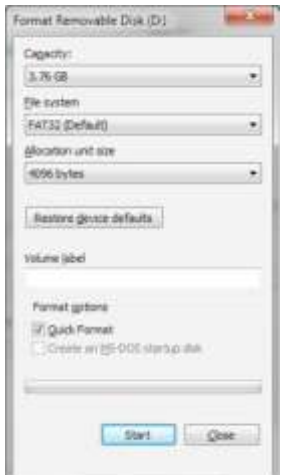

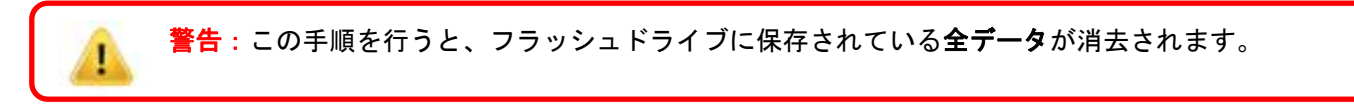

5. [OK] をクリックし、フラッシュドライブのフォーマットを続ける。

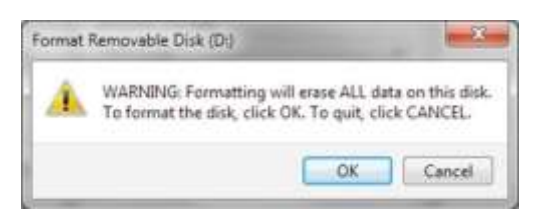

6. パソコンはフラッシュドライブのフォーマットを終了し、フォーマットが完了したことを確認します。DT2000 が フォーマットされている時、青の LED が明滅しています。

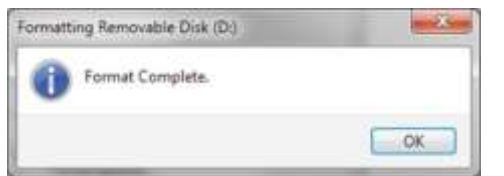

これが終わると、青の LED が点灯状態になり、お手元の DT2000 は使用可能になります。

#### 注:フォーマットのウィザードが表示されない場合は、以下の手順を行ってください:

1. **[**マイコンピューター**]** または **[**コンピューター**]** を右クリックし、次に **[**管理**]** をクリックする。

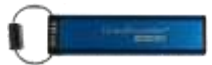

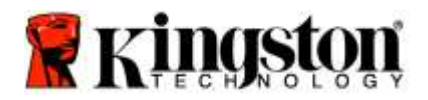

2. **[**ディスクの管理**]** タブの下の **[**コンピュータの管理**]** ウィンドウ内で、DT2000 は RAW 形式のリムーバブルデバ イスとして認識されます。

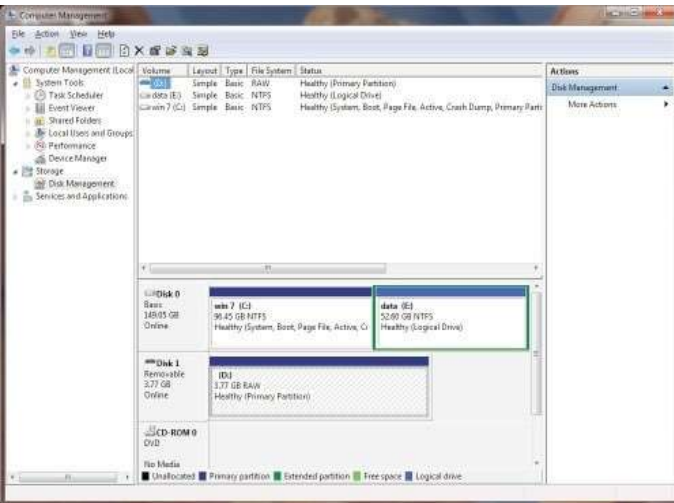

3. 未割当てのセクションの下の空白領域の内で、**[RAW** 形式のリムーバブルドライブ**]** を右クリックし、 **[**フォーマット**]** を選択する。

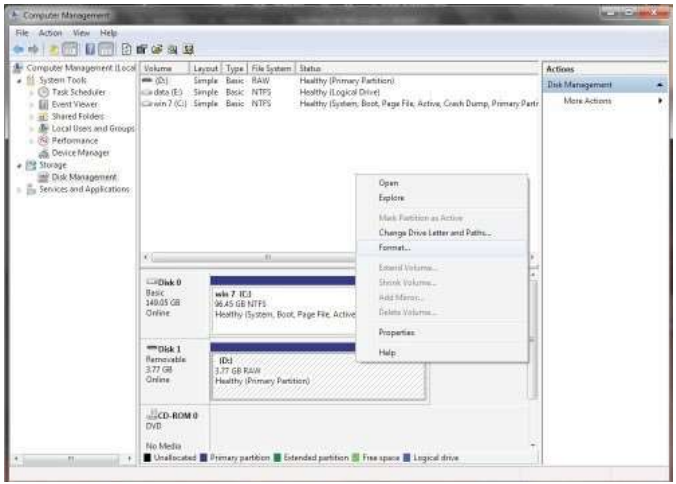

4. 「フォーマット」ウインドウが開きます。新しい「ボリュームラベル」を入力する。ユーザの必要性に応じて **FAT32** または **NTFS** を選択し、**[OK]** をクリックする。

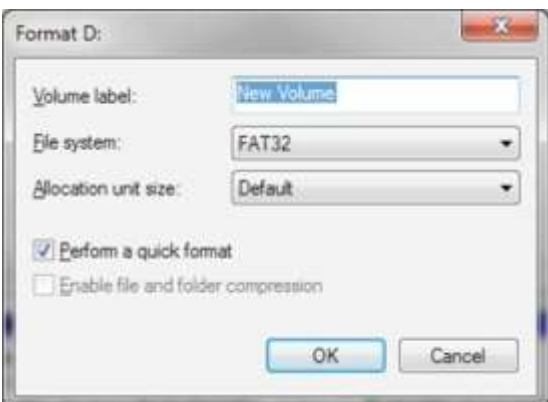

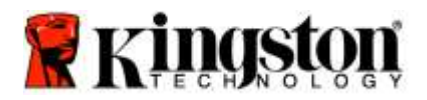

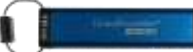

5. 「フォーマット」の警告ウィンドウで [OK] をクリックして、フラッシュドライブのフォーマットを続ける。

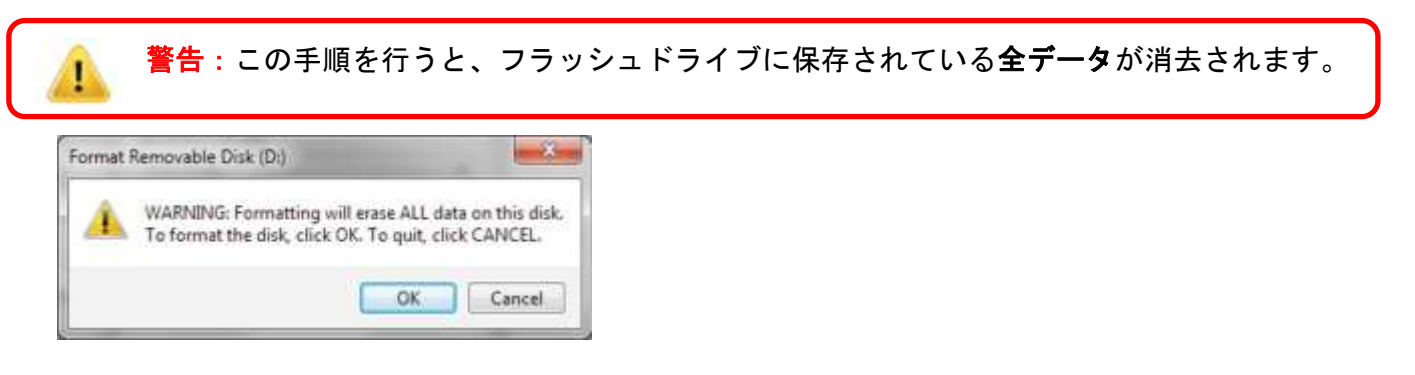

6. パソコンはフォーマットを終了し、「ディスクの管理」ウィンドウに戻ります。DT2000 がフォーマットされて いる時、青の LED が明滅しています。

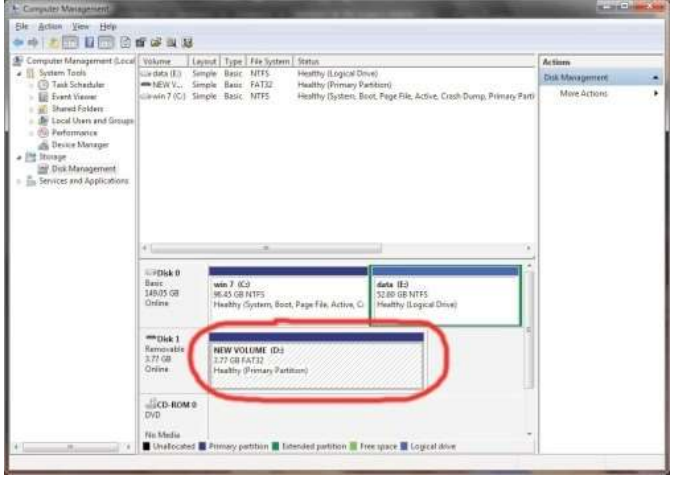

これが終わると、青の LED が点灯状態になり、お手元の DT2000 は使用可能になります。

#### <span id="page-298-0"></span>**Mac OS** で **DT2000** を構成する方法

間違った PIN を 10 回連続して入力したため、ハッキング検出がトリガーした場合、またはフラッシュドライブがリ セットされた場合、フラッシュドライブ内の全データが永久に失われます。

新しいユーザ **PIN** を一度作成すると、DT2000 を初期化し、フォーマットする必要があります。

Mac OS パソコン上で お手元の DT2000 をフォーマットするには、以下の手順を行ってください。

1. 新しいユーザ **PIN** を作成する(ユーザ PIN [を変更する場合を](#page-278-0)参照)。

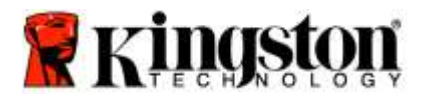

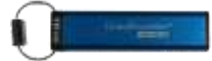

2. 新しいユーザ **PIN** を入力して DT2000 のロックを解除し、Mac パソコンの USB ポートに接続する。 システムはユーザに対して「初期化」ウインドウを表示して、初期化を求めてきます。

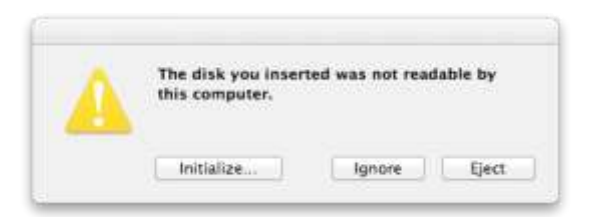

3. **[**初期化**]** を押し、**[Disk Utility]** ウィンドウ内で DT2000 を選択する。

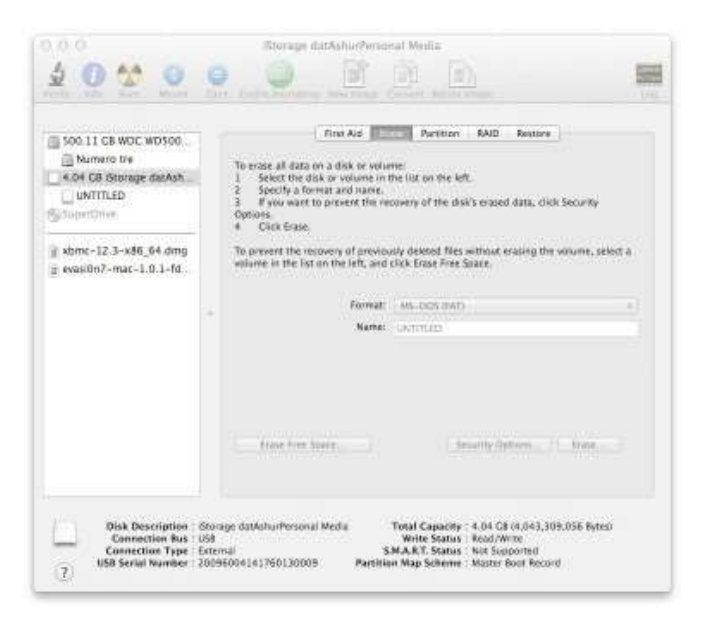

- 4. **[Disk Utility]** ウィンドウの左側で、DT2000 をクリックする。
- 5. ウィンドウの右側のコンテキストメニューから、「消去」を選ぶ。「ボリュームフォーマット」に対して、 **MS-DOS** を選択する。
- 6. 「消去」をクリックします。

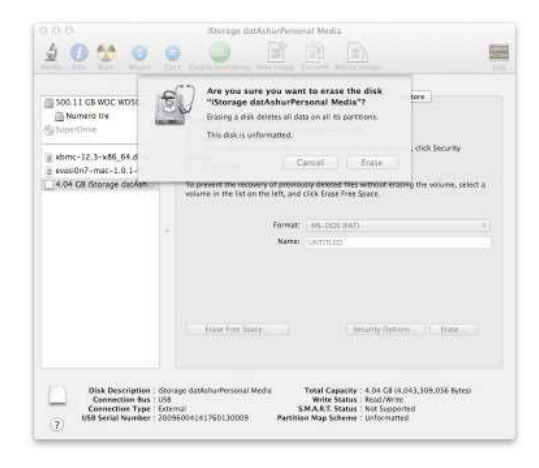

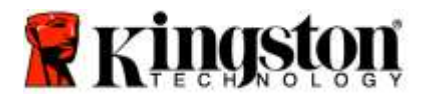

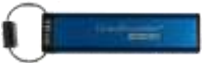

7. フォーマット済みの DT2000 が 「ディスクユーティリティ」 ウィンドウに表示され、デスクトップにマウント されます。

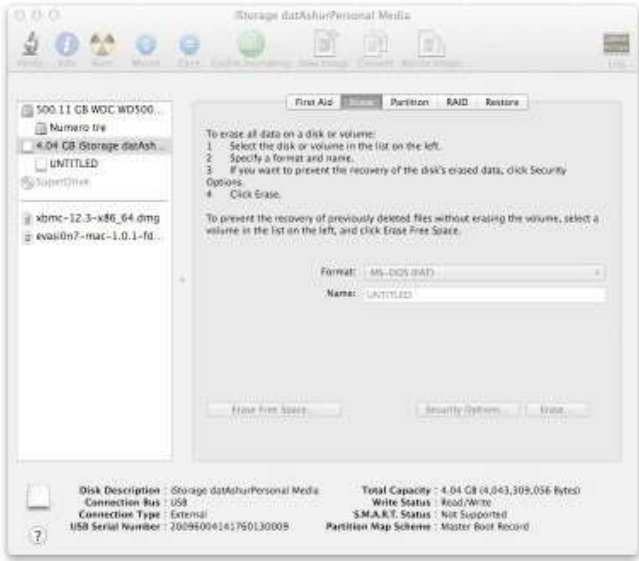

# バッテリーについてのお知らせ **/** 製品の廃棄について

製品の廃棄物を含む電気製品やバッテリーを、通常の家庭ゴミとして処分しないでください。電気製品は、環 境への影響を最小限にするように、責任を持って処分しなければなりません。処分する製品からバッテリーを 取り出したりしないでください。このような作業は、Kingston 社または専門のサービス・プロバイダのみが実 施可能です。バッテリーに関する詳細や、責任を持って製品をリサイクルする方法については[、当社に](http://www.kingston.com/support)お問い 合わせください。

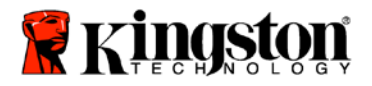

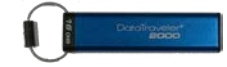

# **DataTraveler® 2000 – คู่มือผู้ใช้**

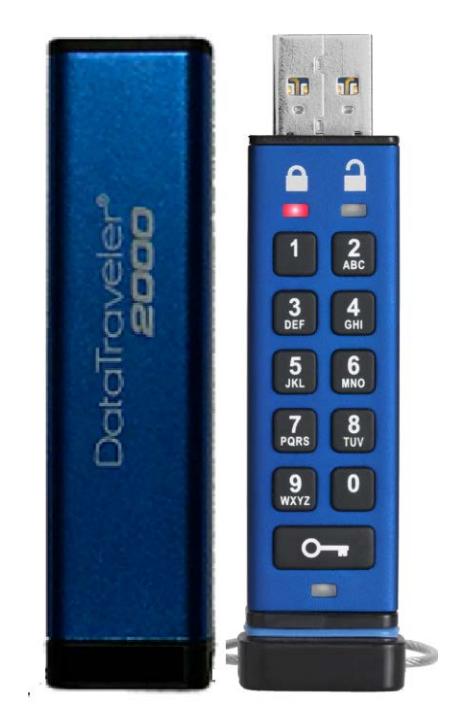

#### **กรุณาเก็บ PIN ของคุณไว้ในที�ปลอดภัย หากทํา PIN หายหรือลืม คุณจะไม่สามารถสืบค้นข้อมูลภายใน Kingston DataTraveler® ได้**

หากมีปัญหา กรุณาตรวจสอบรายละเอียดในคู่มือผู้ใช้อย่างละเอียดสำหรับ DataTraveler® 2000 ชุดนี้ หรือเข้าไปที่เว็บไซต์ของ Kingston ที่: www.kingston.com/support

เลขที่เอกสาร 480ADT2000.B00

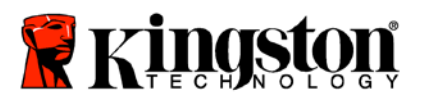

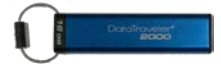

DataTraveler® 2000 ใช้เทคโนโลยีDataLock® Technology ที่ได้รับอนุญาตจาก ClevX, LLC

©2016 Kingston Technology Europe Co LLP and Kingston Digital Europe Co LLP, Kingston Court, Brooklands Close, Sunbury-on-Thames, Middlesex, TW16 7EP, England โทร.: +44 (0) 1932 738888 โทรสาร: +44 (0) 1932 785469. สงวนลิขสิทธิ�

Windows เป็นเครื่องหมายการค้าจดทะเบียนของ Microsoft Corporation

เครื่องหมายการค้าและลิขสิทธิ์อื่น ๆ ทั้งหมดที่อ้างถึงถือเป็นกรรมสิทธิ์ของผู้เป็นเจ้าของ

ห้ามไม่ให้มีการจัดจําหน่ายผลงานหรือผลงานต่อเนื่องในรูปแบบเอกสารปกติ (จัดพิมพ์) ใด ๆ เพื่อวัตถุประสงค์ในเชิงพาณิชย์ ียกเว้นได้รับอนุญาตล่วงหน้าจากเจ้าของลิขสิทธิ์

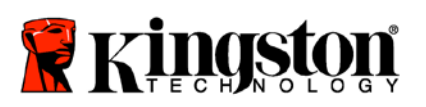

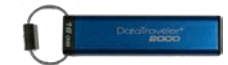

# สารบัญ

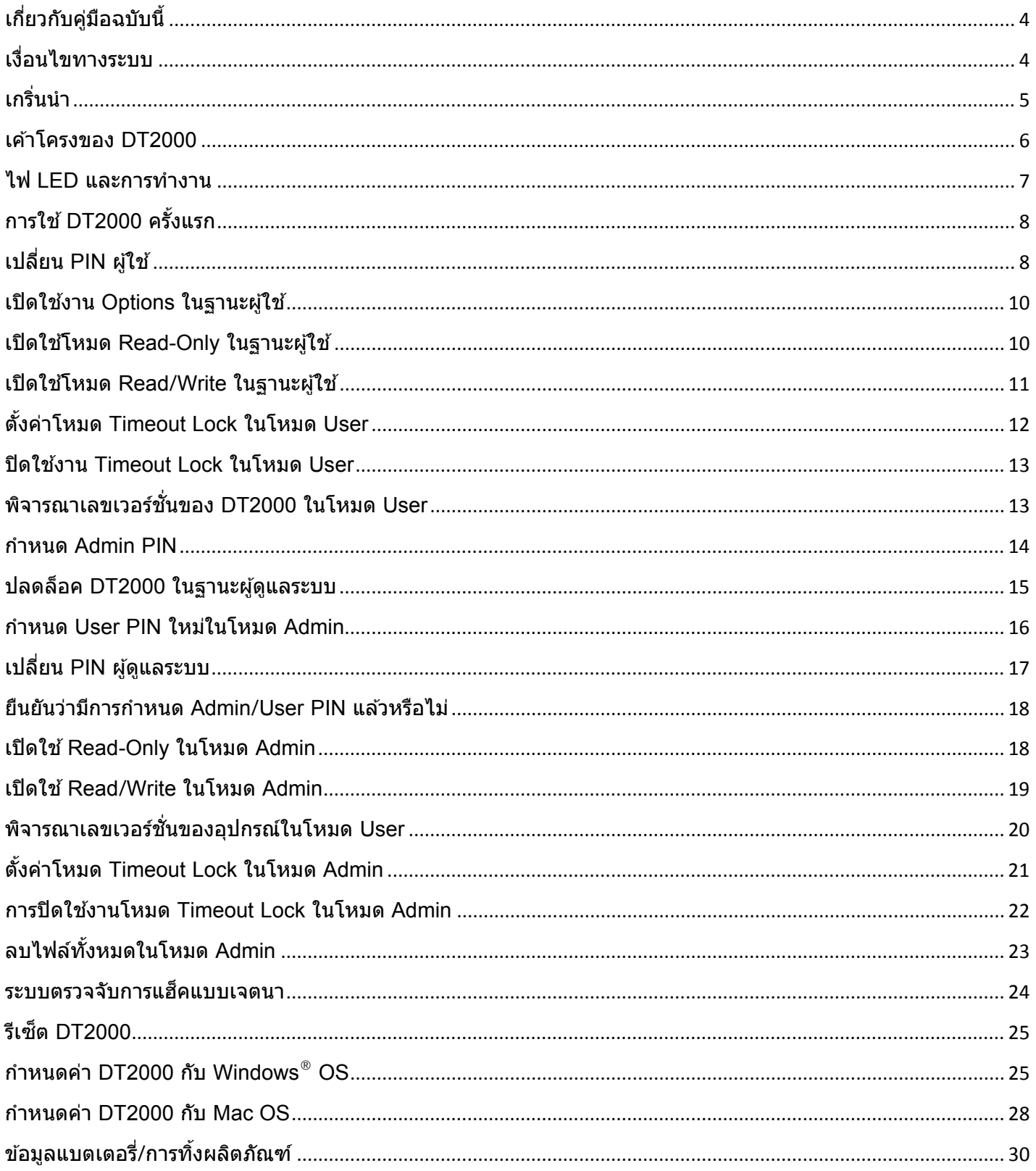

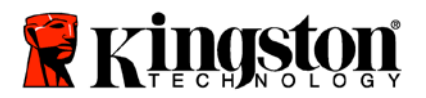

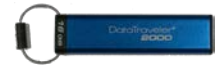

# <span id="page-304-0"></span>**เกี�ยวกับคู่มือฉบับนี้**

<span id="page-304-1"></span>นี่เป็นคู่มือผู้ใช้สําหรับ Kingston DataTraveler® 2000 DataTraveler® 2000 จะอ้างถึงเป็น **DT2000** ในเอกสารชุดนี้

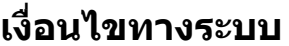

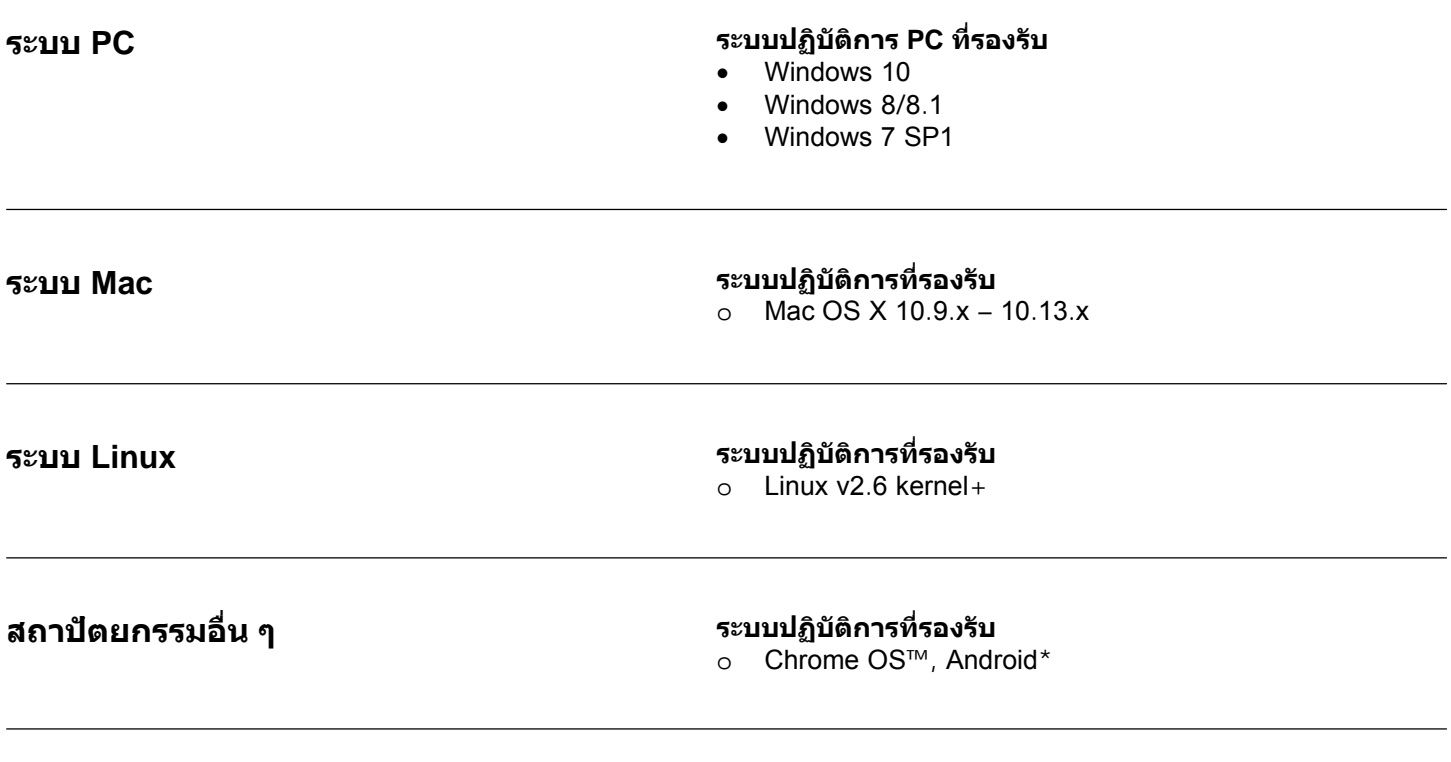

**\*อุปกรณ์ที�รองรับเท่านั้น ตรวจสอบกับผู้ผลิตอุปกรณ์ของคุณว่ารองรับแฟลชไดร์ฟ USB หรือไม่**

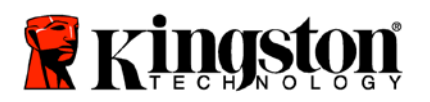

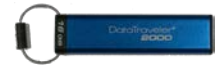

# <span id="page-305-0"></span>**เกริ�นนํา**

ขอขอบคุณที่เลือกซื้อ DataTraveler<sup>®</sup> 2000 แฟลชไดร์ฟ USB 3.0 เข้ารหัส PIN เชิงฮาร์ดแวร์ที่มีความปลอดภัยสูงและใช้งานได้ ง่าย

DT2000 เลือกใช้ระบบเข้ารหัสเชิงฮาร์ดแวร์ XTS-AES 256 บิตที่ใช้ในงานด้านความมั่นคง โดยจะเข้ารหัสข้อมูลทั้งหมดที่จัดเก็บ ไว้ในไดร์ฟแบบเรียลไทม์DT2000 ไม่ต้องมีการติดตั้งซอฟต์แวร์และไม่มีข้อจํากัดด้าน OS และอุปกรณ์โฮสต์แต่อย่างใด

DT2000 ใช้แบตเตอรี่แบบชาร์จไฟใหม่ได้เพื่อให้คุณสามารถกรอกเลขประจําตัว (PIN) 7-15 หลักโดยใช้แป้นกดในตัวก่อนทําการ เชื่อมต่อไดร์ฟกับพอร์ต USB

> **หมายเหตุ: แบตเตอรี�แบบชาร์จใหม่ได้ของ DT2000 ไม่ได้ชาร์จไฟเต็มมาจากในกล่อง**  ขอแนะนําให้ชาร์จไฟแบตเตอรี่ก่อนการใช้งานครั้งแรก ชาร์จไฟโดยเสียบ DT2000 เข้าที่พอร์ตจ่ายไฟ USB เป็นเวลา 60 นาทีเพื่อให้แบตเตอรี่ชาร์จไฟจนเต็ม

**หากแบตเตอรี�หมดประจุไฟ จะไม่มีการเปลี�ยนแปลงใด ๆ เกิดขึ้นกับค่าความปลอดภัยของไดร์ฟ PIN หรือข้อมูลภายใน เพียงแค่เสียบ DT2000 เข้าที�พอร์ต USB และปล่อยให้ทําการชาร์จเพื�อใช้งานอีกครั้ง**

หากทำไดร์ฟหายหรือถูกขโมย คุณมั่นใจได้ว่าข้อมูลทั้งหมดใน DT2000 จะปลอดภัยและไม่สามารถสืบค้นโดยบุคคลที่ ไม่ได้รับอนุญาต

ี่สามารถกำหนดค่า DT2000 โดยให้กรอก PIN ผู้ใช้และรหัสผ่าน เพื่อให้ปลอดภัยที่สุดสำหรับการใช้งานโดยองค์กร ขนาดใหญ่และหน่วยงานของรัฐ DT2000 จะปลดล็อคโดยใช้ปุ่มกดในตัวและไม่สามารถปลดล็อคผ่านคอมพิวเตอร์ได้ ไดร์ฟไม่เสี่ยงต่อการแฮ็คผ่านซอฟต์แวร์/ซอฟต์แวร์หรือจากการใช้แรงกระแทก

> **ข้อควรระวัง:** DT2000 จัดส่งมาโดยใช้ PIN เริ่มต้นคือ **1-1-2-2-3-3-4-4** แม้ว่าจะสามารถใช้งานได้ทันทีโดยอาศัย PIN เริ่มต้น แต่เพื่อความปลอดภัย**ขอแนะนําให้กําหนด PIN ผู้ใช้ใหม่ทันทีตามคํานะนําในหัวข้อ** "[เปลี่ยน](#page-308-1) PIN ผู้ใช้" **หากคุณลืม PIN ข้อมูลทั้งหมดจะไม่ สามารถสืบค้นได้**

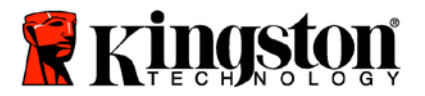

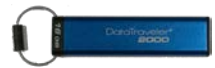

# <span id="page-306-0"></span>**เค้าโครงของ DT2000**

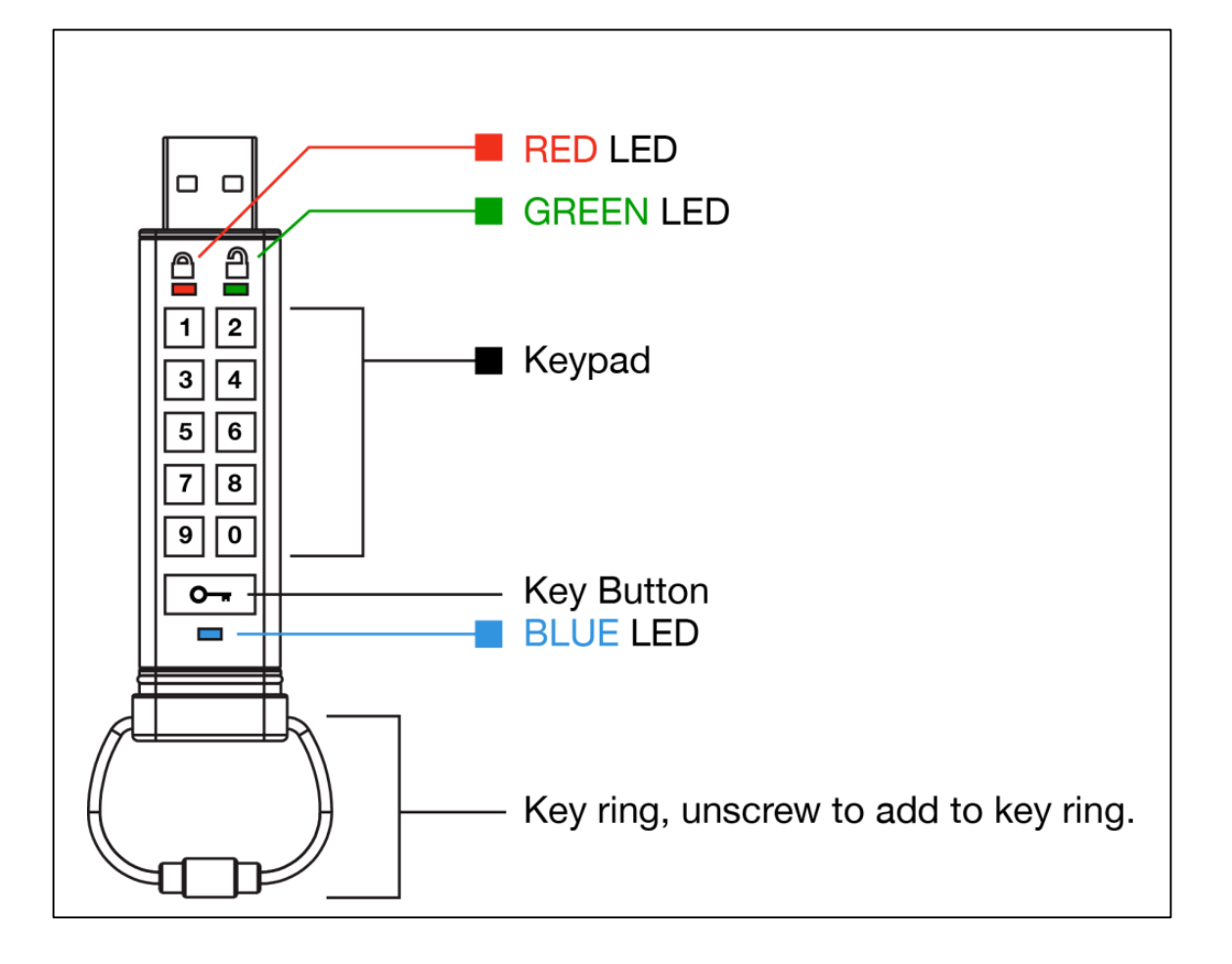

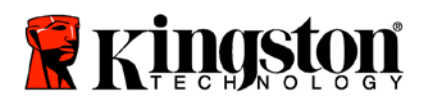

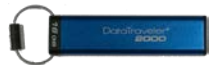

# <span id="page-307-0"></span>**ไฟ LED และการทํางาน**

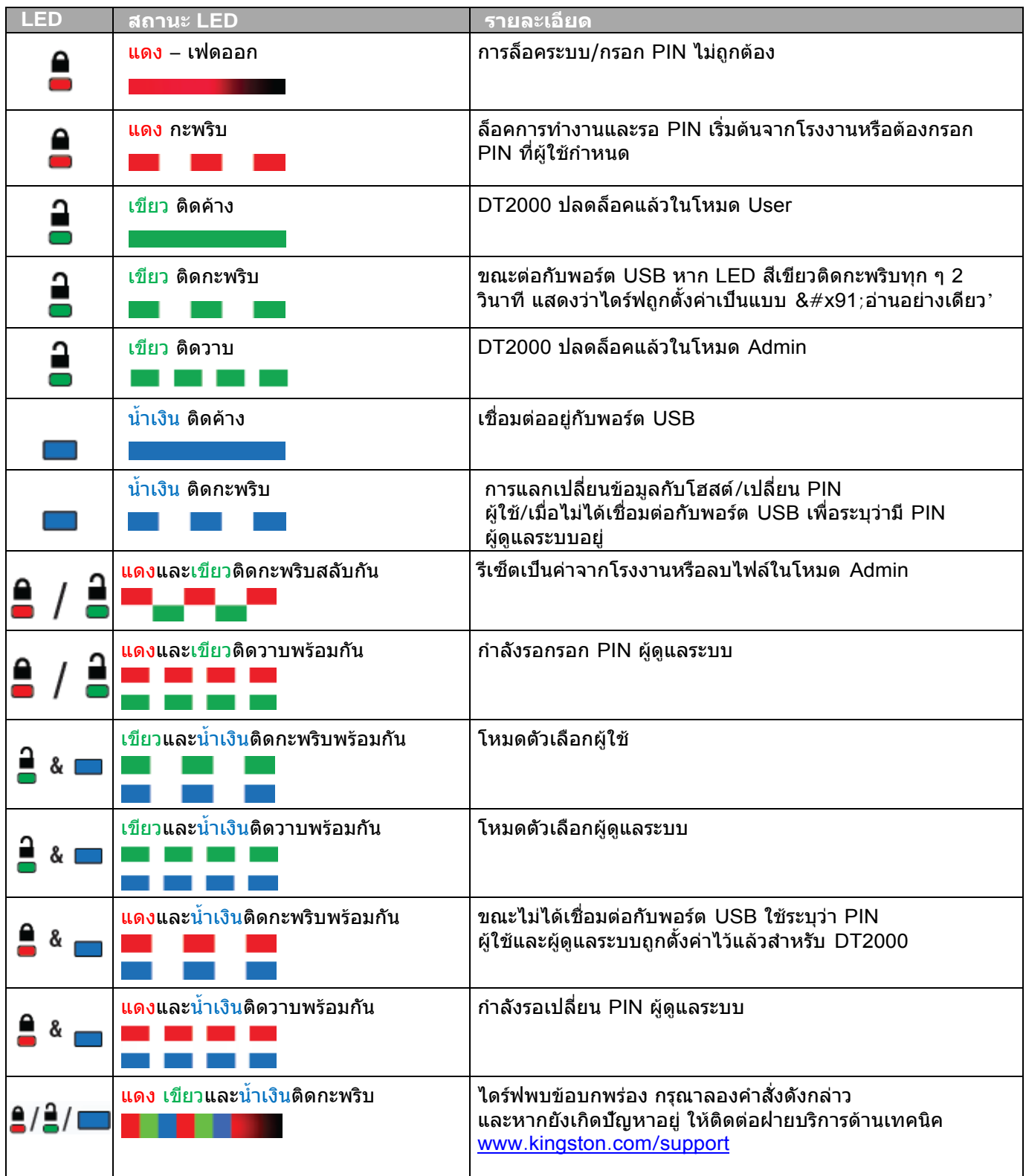

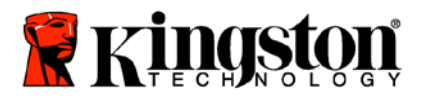

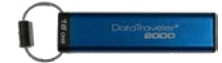

# <span id="page-308-0"></span>**การใช้DT2000 ครั้งแรก**

DT2000 จัดส่งมาพร้อมกับ PIN ผู้ใช้เริ่มต้นคือ 11223344 และสามารถใช้ได้ทันทีเมื่อแกะออกจากกล่องโดยใช้PIN เริ่มต้นดังกล่าว

**เพื�อความปลอดภัย แนะนําให้กําหนด PIN ผู้ใช้ใหม่ทันทีตามคําแนะนําในหัวข้อ '**[เปลี่ยน](#page-308-1) PIN ผู้ใช้'.

ใช้งานไดร์ฟต่อตามขั้นตอนการปลดล็อคได้โดยใช้3 ขั้นตอนง่าย ๆ ในตารางต่อไปนี้เพื่อปลดล็อค DT2000 โดยใช้PIN เริ่มต้น 3

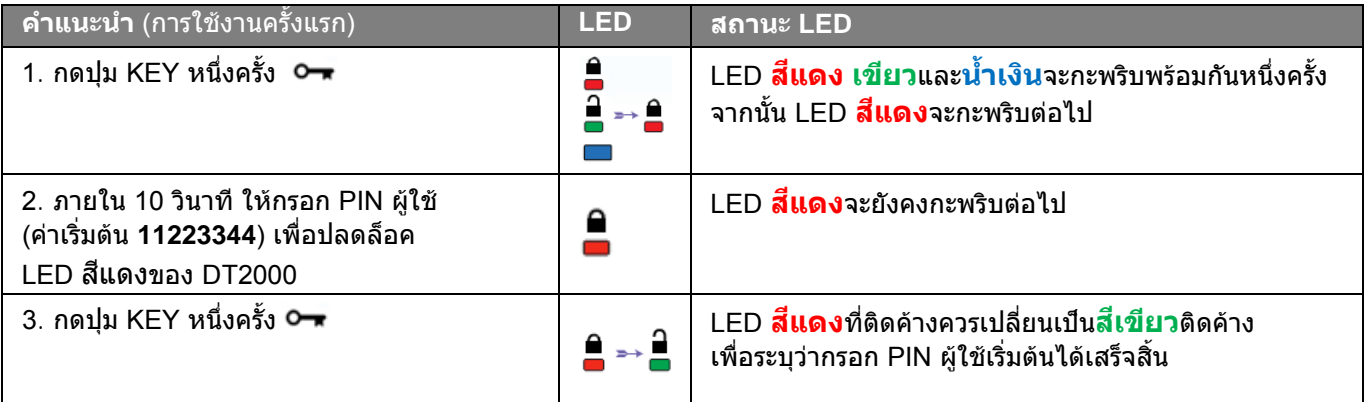

**หมายเหตุ:** หลังจาก DT2000 ปลดล็อคเสร็จสิ้น LED สเขียว ี จะติดค้างเป็นเวลา 30 วินาที ระหว่างนี้จะต้องต่อ DT2000 เข้ากับพอร์ต USB สามารถล็อคการทำงานได้ทันทีโดยกดค้างที่ปุ่ม KEY Or เป็นเวลา 3 วินาที หรือรอประมาณ 30 วินาทีให้เกินกําหนดเวลา หรือคลิกที่ไอคอน "'Safely Remove Hardware and Eject Media" จากระบบปฏิบัติการของคุณ

# <span id="page-308-1"></span>**เปลี�ยน PIN ผู้ใช้**

เงื่อนไขสำหรับ PIN:

- o จะต้องยาวระหว่าง 7-15 ตัวอักษร in
- o จะต้องไม่มีตัวเลขซํ้ากันอย่างเดียว (3-3-3-3-3-3-3)
- o จะต้องไม่มีตัวเลขเรียงต่อกัน เช่น (1-2-3-4-5-6-7), (7-8-9-0-1-2-3-4), (7-6-5-4-3-2-1)

#### **คําแนะนําสําหรับรหัสผ่าน:** คุณสามารถกําหนดคํา ชื่อ วลีหรือ PIN ตัวอักษรและตัวเลขอื่น ๆ ที่จดจําได้โดยการกดปุ่มพร้อมอักขระที่เกี่ยวข้อง

ดู PIN ตัวอักษรและตัวเลขได้จากตัวอย่างต่อไปนี้

สําหรับ "**kingston**" ให้กด: **5** (j**k**l) **4** (gh**i**) **6** (m**n**o) **4** (**g**hi) **7** (pqr**s**) **8** (**t**uv) **6** (mn**o**) **6** (m**n**o)

สําหรับ "**password**" ให้กดปุ่มต่อไปนี้ :

**7** (**p**qrs) **2** (**a**bc) **7** (pqr**s**) **7** (pqr**s**) 9 (**w**xyz) **6** (mn**o**) **7** (pq**r**s) **3** (**d**ef)

วิธีนี้จะทําให้คุณสามารถกําหนด *PIN* แบบยาวที่สามารถจดจําได้ง่าย

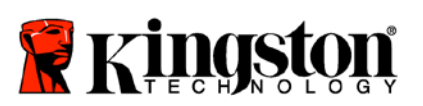

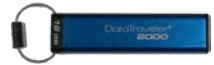

เปลี่ยน PIN ผู้ใช้ต่อไปได้ตามขั้นตอนในตารางด้านล่าง

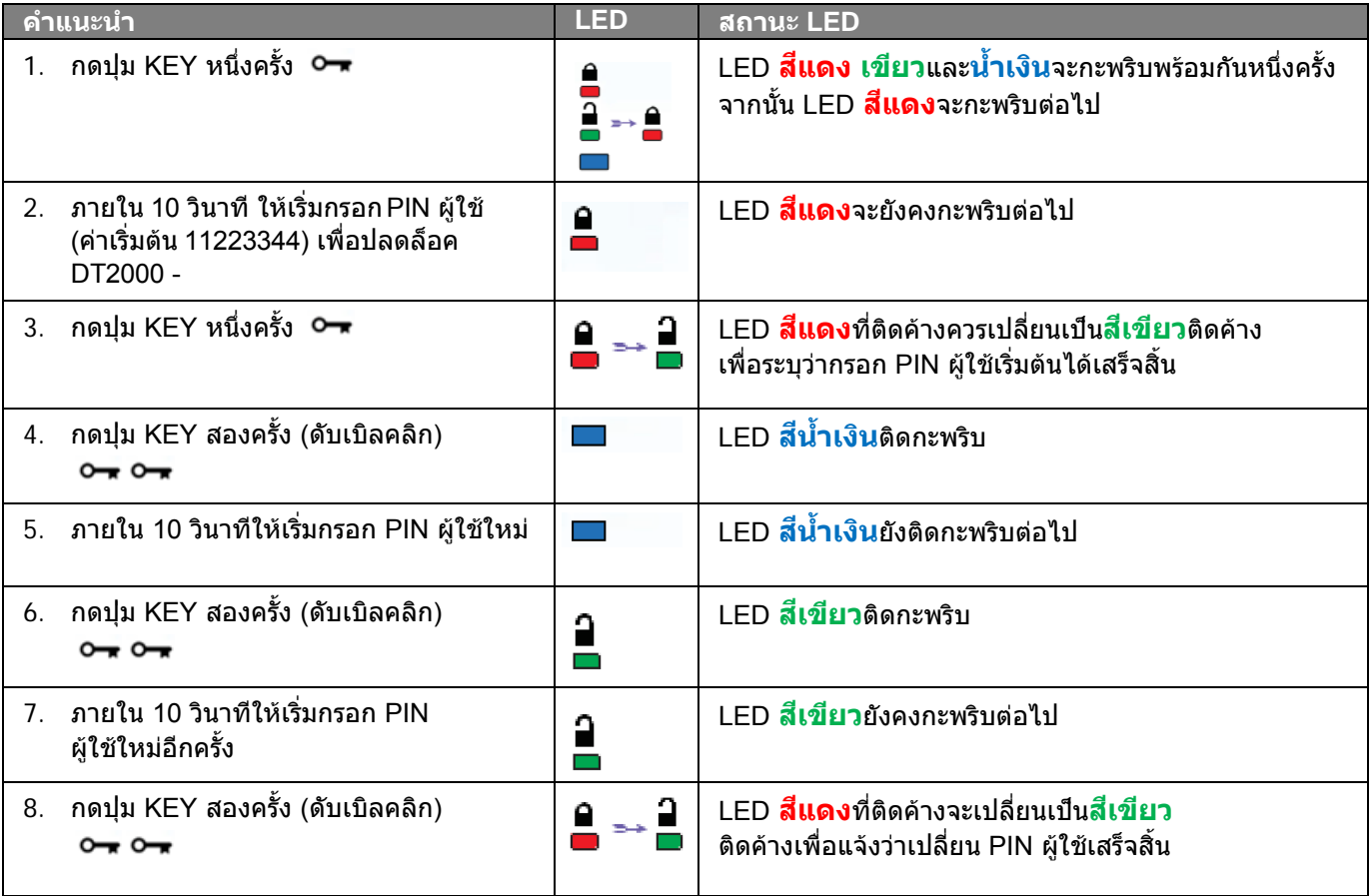

**หมายเหตุ:** หากคุณกําหนด PIN ผู้ใช้ใหม่ผิดพลาด หรือไม่ทําตามขั้นตอนให้เสร็จสิ้น ไดร์ฟจะเก็บ PIN เดิมไว้

 $\mathbf{I}$ 

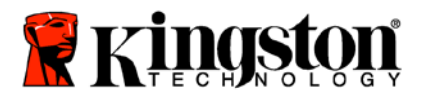

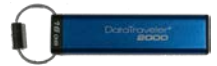

# <span id="page-310-0"></span>**เปิดใช้งาน Options ในฐานะผู้ใช้**

**Options Mode ช่วยให้คุณสามารถดําเนินการต่าง ๆ เช่น เปิดหรือปิดใช้งาน DT2000 เป็นแบบ you 'Read-Only', 'Timeout' ล็อคอัตโนมัติหรือกําหนดเวอร์ชั�นของอุปกรณ์**

ตารางต่อไปนี้แสดงขั้นตอนการเข้าไปยัง **Options Mode**

**หมายเหตุ:** ทําตามขั้นตอนเหล่านี้เมื่อ**ตัดการเชื�อมต่อ** DT2000 จากอุปกรณ์โฮสต์แล้วเท่านั้น

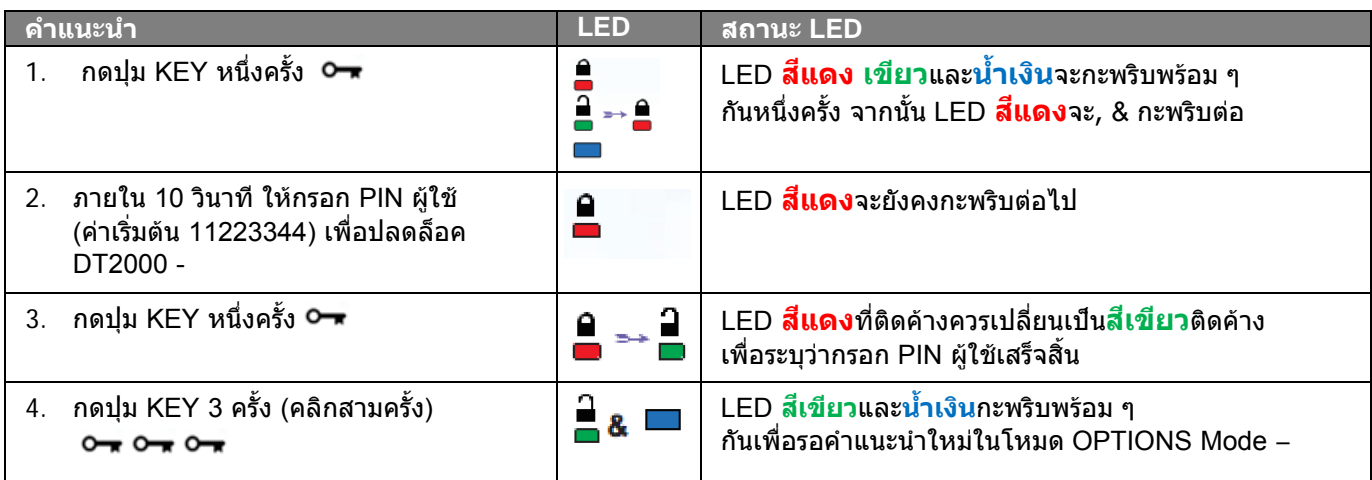

### <span id="page-310-1"></span>**เปิดใช้โหมด Read-Only ในฐานะผู้ใช้**

DT2000 มีโหมดอ่านอย่างเดียวที่จะจํากัดสิทธิ�ในการเขียนข้อมูลไปยังไดร์ฟ เปิดใช้งานโหมดนี้ได้ตามตารางด้านล่าง **หมายเหตุ:** ทําตามขั้นตอนเหล่านี้เมื่อ**ตัดการเชื�อมต่อ** DT2000 จากอุปกรณ์โฮสต์แล้วเท่านั้น

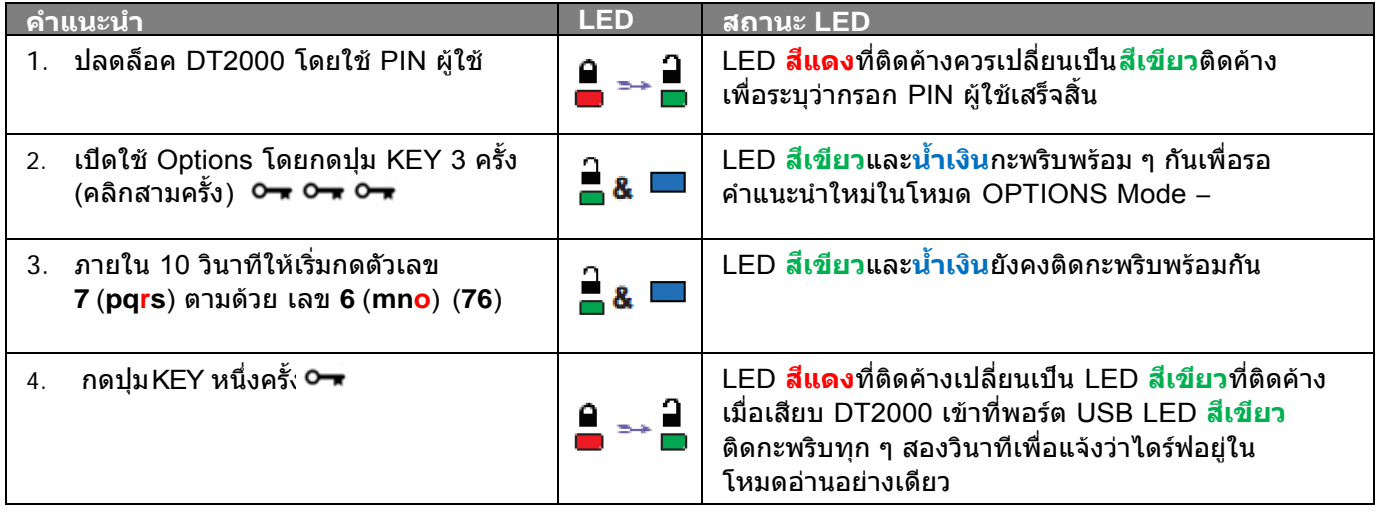

#### หลังจากเปิดใช้งาน การสืบค้นจะจํากัดเป็นแบบอ่านอย่างเดียวจนกว่าจะปิดระบบป้องกันการเขียน

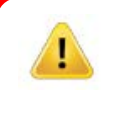

**หมายเหตุ:** เราได้กําหนดรูปแบบการตั้งชื่อเพื่อให้ง่ายสําหรับคุณในการจดจําชุดแป้นกดสําหรับค่าเผื่อเลือก ี่ แต่ละค่าไว้ จากตารางด้านบน เราได้ใช้ตัวเลขเพื่อใช้แทน 'อักษรตัวแรก' ของชื่อคุณสมบัติการทำงานเผื่อเลือก เช่น **R**ead-**O**nly = **7** (pq**r**s) **6** (mn**o**).

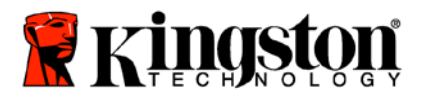

I

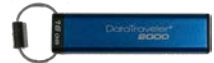

# <span id="page-311-0"></span>**เปิดใช้โหมด Read/Write ในฐานะผู้ใช้**

ระบบป้องกันการเขียน (อ่านอย่างเดียว) สามารถปิดการทำงานได้เพื่อให้สามารถ -อ่าน/เขียนข้อมูล เปิดใช้งานโหมดนี้ได้ตามตารางด้านล่าง

**หมายเหตุ:** ทําตามขั้นตอนเหล่านี้เมื่อ**ตัดการเชื�อมต่อ** DT2000 จากอุปกรณ์โฮสต์แล้วเท่านั้น

**หมายเหตุ:** ผู้ดูแลระบบสามารถบอกล้างค่า User Read/Write ได้โดยการเปิด/ปิดค่า Read/Write ในโหมด Admin

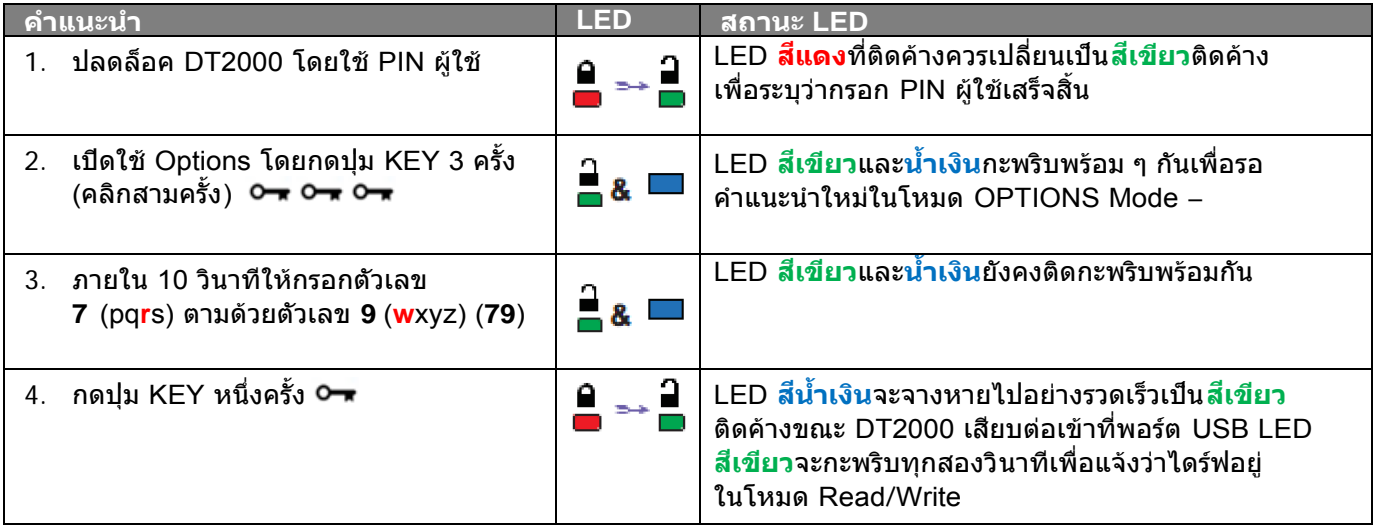

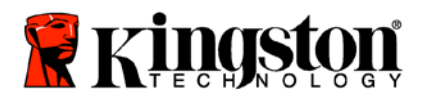

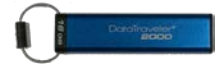

# <span id="page-312-0"></span>**ตั้งค่าโหมด Timeout Lock ในโหมด User**

ป้องกันการใช้งานโดยไม่ไดรับอนุญาตขณะต่อ DT2000 เข้ากับโฮสต์โดยไม่มีคนดูแลโดยสามารถตั้งค่า DT2000 ให้ล็อคอัตโนมัติ หลังเลยระยะเวลาที่กำหนดไว้ ในสถานะเริ่มต้น ระบบล็อคตามกำหนดเวลาของ DT2000 จะปิดทำงานอยู่ Timeout Lock สามารถเปิดใช้งาน (ล็อค) ได้ทุกเมื่อระหว่าง 1 ถึง 99 นาที

ตั้งเวลาล็อคเมื่อเกินกําหนดเวลาได้ตามขั้นตอนในตารางต่อไปนี้

**หมายเหตุ:** ทําตามขั้นตอนเหล่านี้เมื่อ**ตัดการเชื�อมต่อ** DT2000 จากอุปกรณ์โฮสต์แล้วเท่านั้น

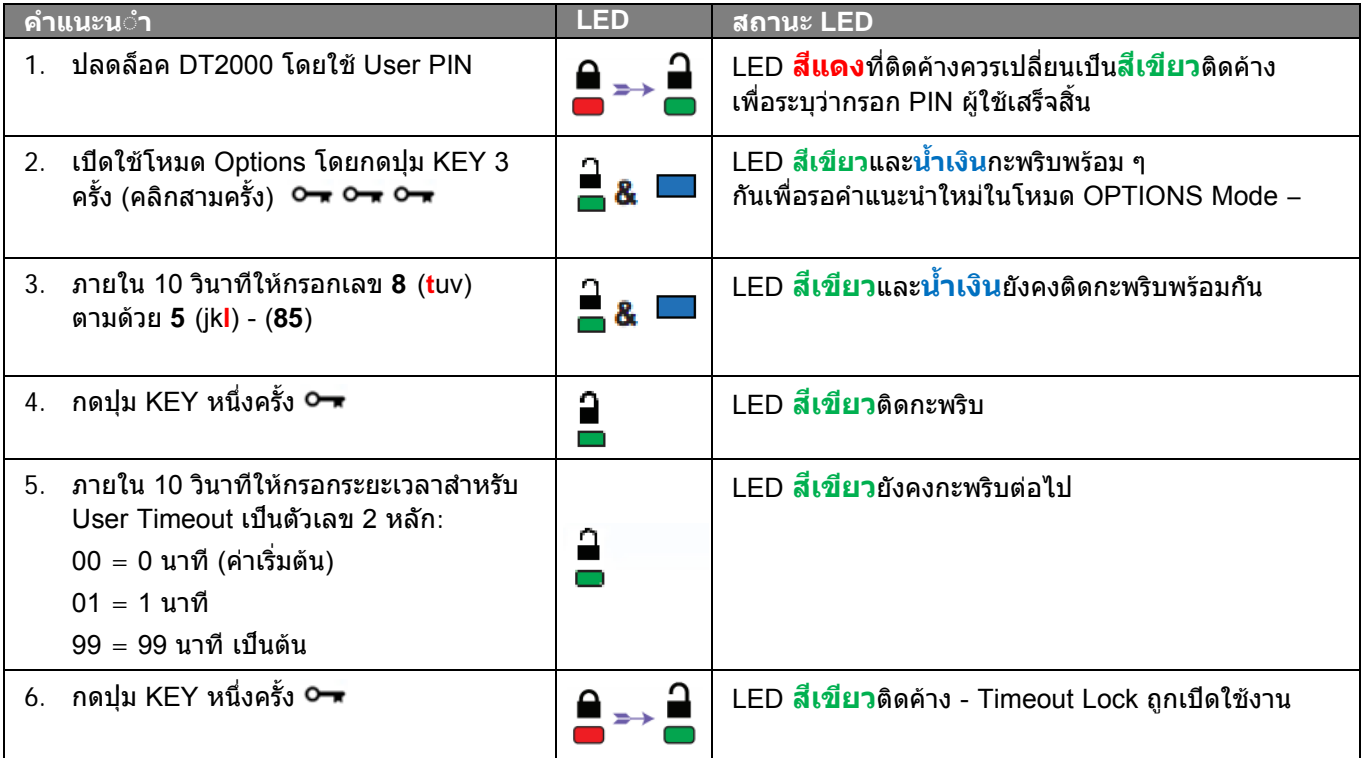

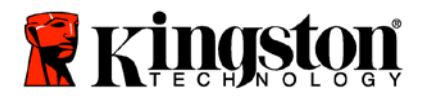

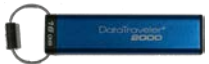

# <span id="page-313-0"></span>**ปิดใช้งาน Timeout Lock ในโหมด User**

#### ปิด Timeout Lock ได้ตามขั้นตอนในตารางต่อไปนี้

**หมายเหตุ:** ทําตามขั้นตอนเหล่านี้เมื่อ**ตัดการเชื�อมต่อ** DT2000 จากระบบโฮสต์แล้วเท่านั้น

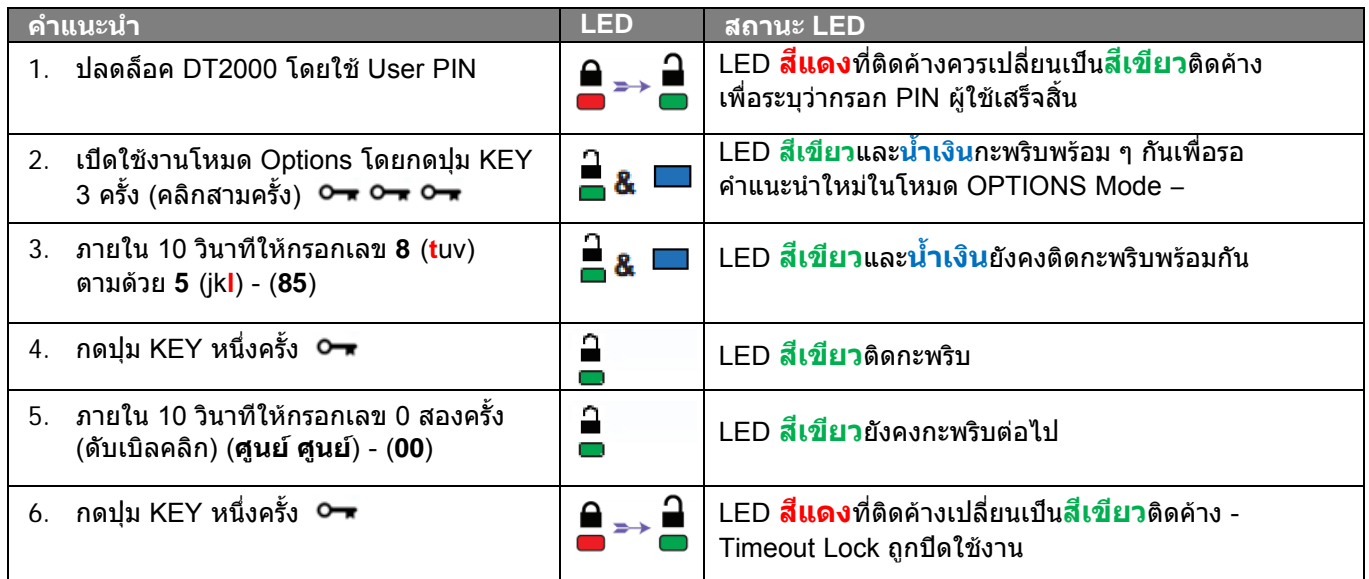

# <span id="page-313-1"></span>**พิจารณาเลขเวอร์ชั�นของ DT2000 ในโหมด User**

พิจารณาเลขเวอร์ชั่นของ DT2000 ได้ตามขั้นตอนในตารางต่อไปนี้

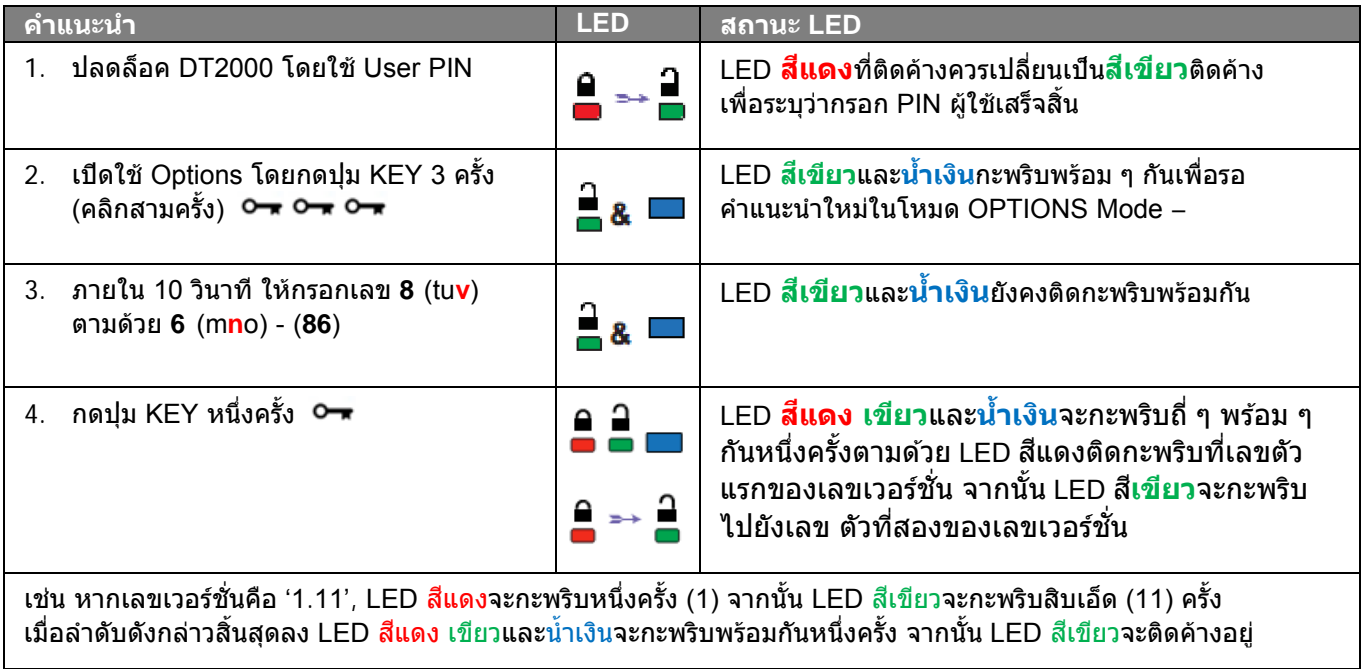

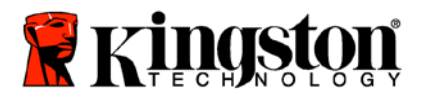

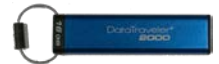

# <span id="page-314-0"></span>**กําหนด Admin PIN**

Admin PIN เหมาะสําหรับใช้กับองค์กรขนาดใหญ่ เช่น

- o เพื่อกู้ข้อมูลจากไดร์ฟและกําหนด PIN ผู้ใช้ใหม่ในกรณีที่พนักงานลืม PIN ของตนเอง
- o การเรียกค้นข้อมูลจากไดร์ฟในกรณีที่พนักงานออกจากบริษัท
- o การกําหนดนโยบายการสืบค้น เช่น 'Read-Only'
- o สามารถใช้Admin PIN เพื่อบอกล้างค่าทั้งหมดของ User

#### **เงื�อนไขสําหรับ PIN:**

- o จะต้องยาวระหว่าง 7-15 ตัวอักษร in
- o จะต้องไม่มีตัวเลขซํ้ากันอย่างเดียว (3-3-3-3-3-3-3)
- o จะต้องไม่มีตัวเลขเรียงต่อกัน เช่น (1-2-3-4-5-6-7), (7-8-9-0-1-2-3-4), (7-6-5-4-3-2-1)

กําหนด Admin PIN ได้ตามขั้นตอนในตารางต่อไปนี้

#### **หมายเหตุ:** ทําตามขั้นตอนเหล่านี้เมื่อ**ตัดการเชื�อมต่อ** DT2000 จากระบบโฮสต์แล้วเท่านั้น

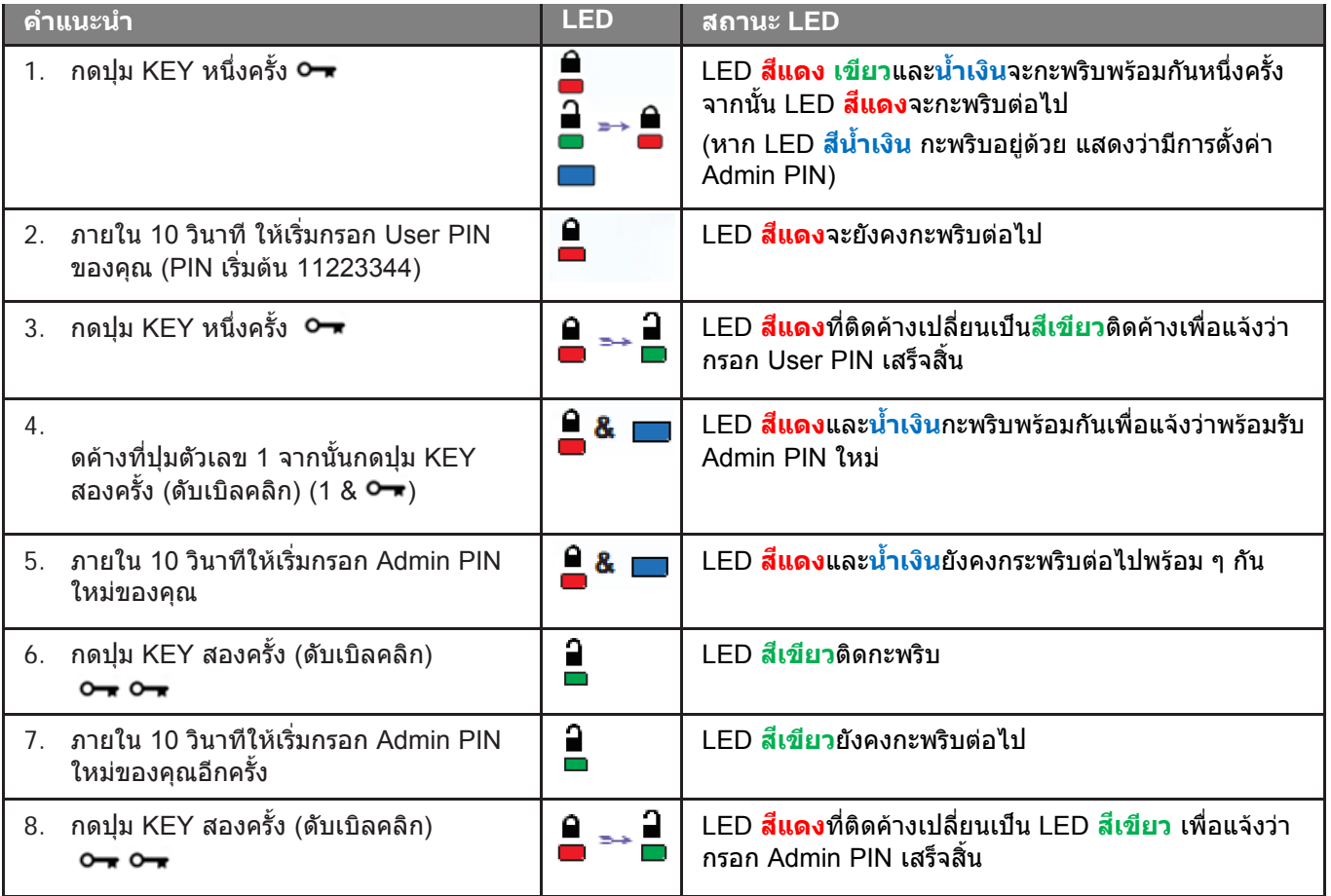

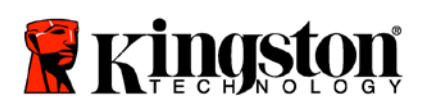

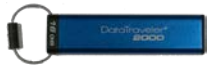

### <span id="page-315-0"></span>**ปลดล็อค DT2000 ในฐานะผู้ดูแลระบบ**

**ข้อควรระวัง:** การกรอก Admin PIN เพื่อสืบค้นไดร์ฟที่ถูกล็อคจะเป็นการล้าง User PIN **เพื�อความปลอดภัยขอแนะนําให้กําหนด User PIN ใหม่ทันทีหลังจากปลดล็อคไดร์ฟโดยใช้ Admin PIN แล้ว ดูรายละเอียดได้จากหัวข้อ** การกําหนด User PIN [ใหม่ในโหมด](#page-315-1) Admin.

ปลดล็อค DT2000 ต่อไปในฐานะผู้ดูแลระบบได้ตามขั้นตอนในตารางด้านล่าง

#### **หมายเหตุ:** ทําตามขั้นตอนเหล่านี้เมื่อ**ตัดการเชื�อมต่อ** DT2000 จากระบบโฮสต์แล้วเท่านั้น

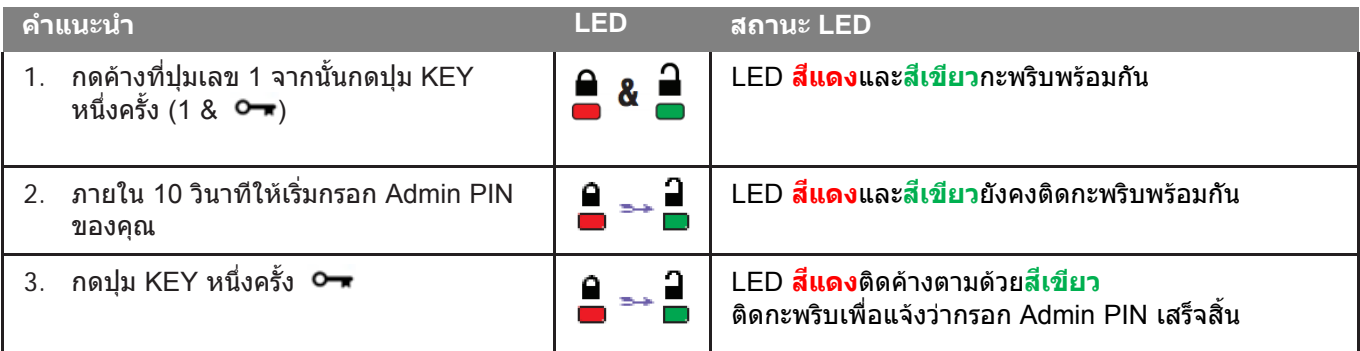

<span id="page-315-1"></span>**หมายเหตุ:** หลังจาก DT2000 ปลดล็อคเสร็จสิ้น LED **สี**เขียวจะติดค้างเป็นเวลา 30 วินาที ระหว่างนี้จะต้องต่อ DT2000 เข้ากับพอร์ต USB สามารถล็อคการทํางานได้ทันทีโดยกดค้างที่ปุ่ม KEY เป็นเวลา 3 วินาที หรือรอประมาณ 30 วินาทีให้เกินกำหนดเวลา หรือคลิกที่ไอคอน "'Safely Remove Hardware and Eject″ จากระบบปฏิบัติการของคุณ

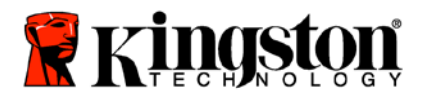

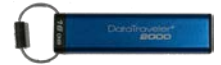

### <span id="page-316-0"></span>**กําหนด User PIN ใหม่ในโหมด Admin**

การกําหนด User PIN ใหม่ในโหมด Admin จะมีความจําเป็นในกรณีที่ DT2000 ถูกปลดล็อคด้วยสาเหตุใด ๆ โดยใช้Admin PIN เนื่องจาก User PIN จะถูกล้างอัตโนมัติ

#### **เงื�อนไขสําหรับ User PIN**

- o จะต้องยาวระหว่าง 7-15 ตัวอักษร in
- o จะต้องไม่มีตัวเลขซํ้ากันอย่างเดียว (3-3-3-3-3-3-3)
- o จะต้องไม่มีตัวเลขเรียงต่อกัน เช่น (1-2-3-4-5-6-7), (7-8-9-0-1-2-3-4), (7-6-5-4-3-2-1)

กำหนด User PIN ใหม่ในโหมด Admin ได้ตามคำแนะนำในตารางด้านล่าง

**หมายเหตุ:** ทําตามขั้นตอนเหล่านี้เมื่อ**ตัดการเชื�อมต่อ** DT2000 จากระบบโฮสต์แล้วเท่านั้น

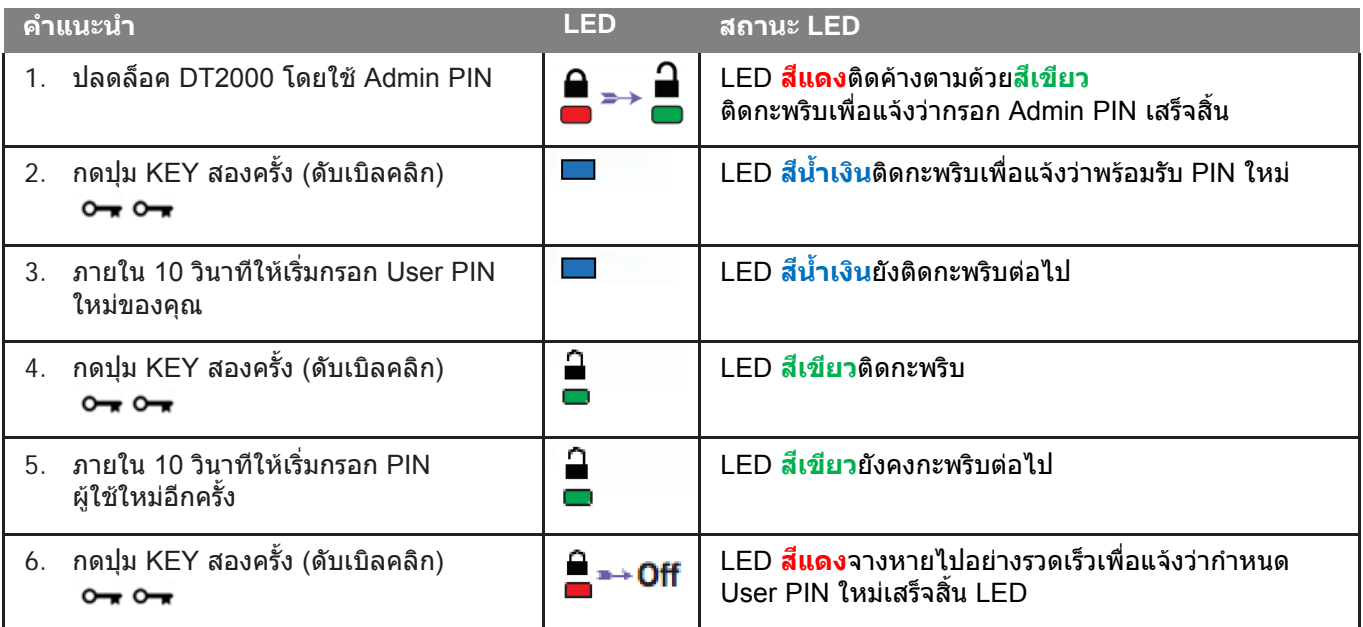

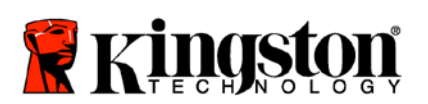

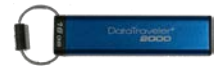

# <span id="page-317-0"></span>**เปลี�ยน PIN ผู้ดูแลระบบ**

หลังจากกําหนด Admin PIN แล้ว จะต้องปลดล็อค DT2000 ในโหมด Admin เพื่อเปลี่ยน Admin PIN ไม่สามารถแก้ไข Admin PIN ได้จากโหมด User

**ข้อควรระวัง:** การกรอก Admin PIN เพื่อสืบค้นไดร์ฟที่ถูกล็อคจะเป็นการล้าง User PIN **เพื�อความปลอดภัยขอแนะนําให้กําหนด User PIN ใหม่ทันทีหลังจากปลดล็อคไดร์ฟโดยใช้ Admin PIN แล้ว ดูรายละเอียดได้จากหัวข้อ** การกําหนด User PIN [ใหม่ในโหมด](#page-315-1) Admin.

#### **เงื�อนไขสําหรับ Admin PIN:**

- o จะต้องยาวระหว่าง 7-15 ตัวอักษร in
- o จะต้องไม่มีตัวเลขซํ้ากันอย่างเดียว (3-3-3-3-3-3-3)
- o จะต้องไม่มีตัวเลขเรียงต่อกัน เช่น (1-2-3-4-5-6-7), (7-8-9-0-1-2-3-4), (7-6-5-4-3-2-1)

แก้ไข Admin PIN ได้ตามขั้นตอนในตารางต่อไปนี้

#### **หมายเหตุ:** ทําตามขั้นตอนเหล่านี้เมื่อ**ตัดการเชื�อมต่อ** DT2000 จากระบบโฮสต์แล้วเท่านั้น

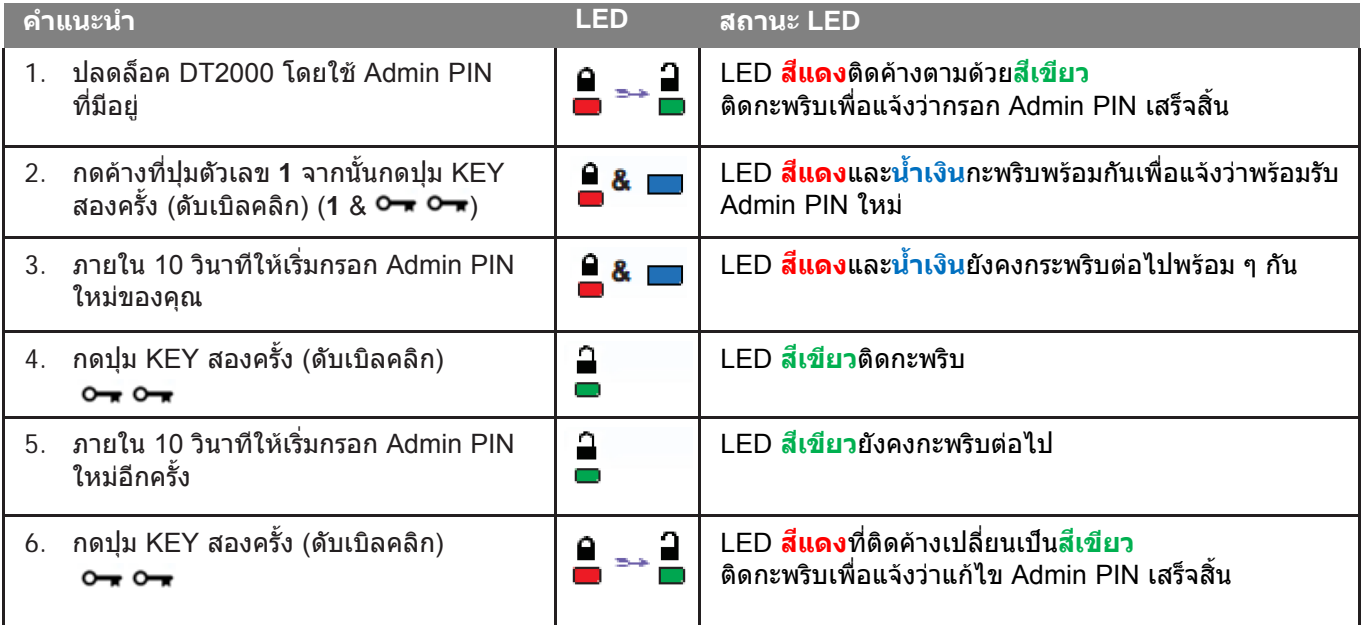

**หมายเหตุ**: หากเกิดข้อผิดพลาดระหว่างระบุ **PIN** ผู้ดูแลระบบใหม่ หรือขั้นตอนไม่เสร็จสมบูรณ์ ไดร์ฟจะค้าง Admin PIN เดิมไว้

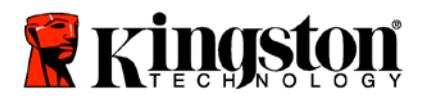

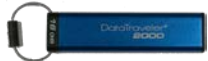

# <span id="page-318-0"></span>**ยืนยันว่ามีการกําหนด Admin/User PIN แล้วหรือไม่**

ภาพในตารางต่อไปนี้แสดงวิธีการระบุมีการกําหนด PIN สําหรับผู้ใช้หรือผู้ดูแลระบบไว้ ขณะ DT2000 อยู่ในสถานะล็อค (LED ดังทั้งหมด) ให้กดปุ่ม KEY หนึ่งครั้ง **○━** 

LED <mark>สีแดง เขียวและน้ำเงิน</mark>จะกะพริบพร้อมกันหนึ่งครั้ง จากนั้นสถานะต่อไปนี้จะปรากฏขึ้น

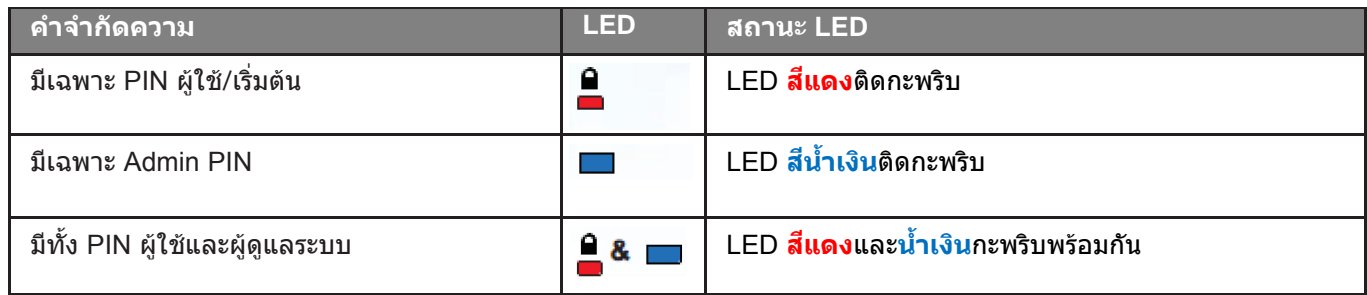

### <span id="page-318-1"></span>**เปิดใช้ Read-Only ในโหมด Admin**

ขณะที่ผู้ดูแลระบบเขียนข้อมูลไปยัง DT2000 และจํากัดการใช้งานเป็นแบบอ่านอย่างเดียว ผู้ใช้จะสามารถแก้ไขค่านี้ในโหมด User ได้ กําหนดค่า Read-Only ให้กับ DT2000 ได้ตามขั้นตอนในตารางด้านล่าง

**หมายเหตุ:** ทําตามขั้นตอนเหล่านี้เมื่อ**ตัดการเชื�อมต่อ** DT2000 จากระบบโฮสต์แล้วเท่านั้น

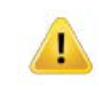

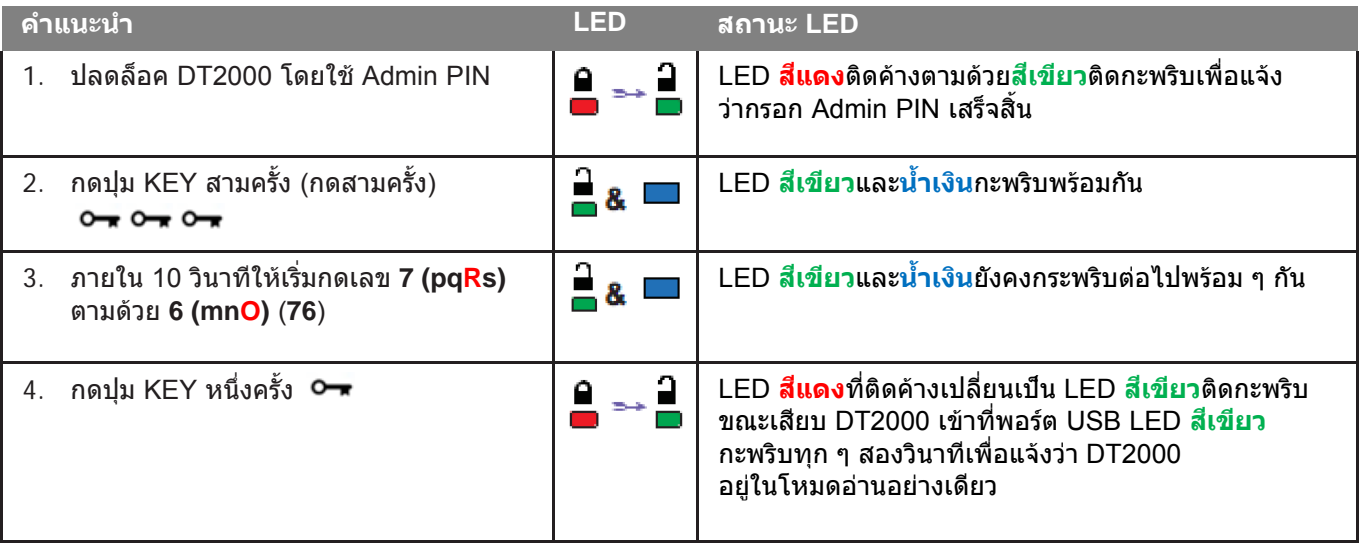

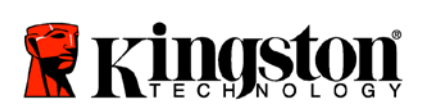

Ţ

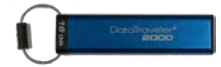

# <span id="page-319-0"></span>**เปิดใช้Read/Write ในโหมด Admin**

ผู้ดูแลระบบสามารถบอกล้างค่า Read-Only ของผู้ใช้โดยการเปิดฟังก์ชั่น Read/Write ที่ DT2000 โดยใช้Admin PIN กําหนดค่า Read/Write ให้กับ DT2000 ได้ตามขั้นตอนในตารางด้านล่าง

**หมายเหตุ:** ทําตามขั้นตอนเหล่านี้เมื่อ**ตัดการเชื�อมต่อ** DT2000 จากระบบโฮสต์แล้วเท่านั้น

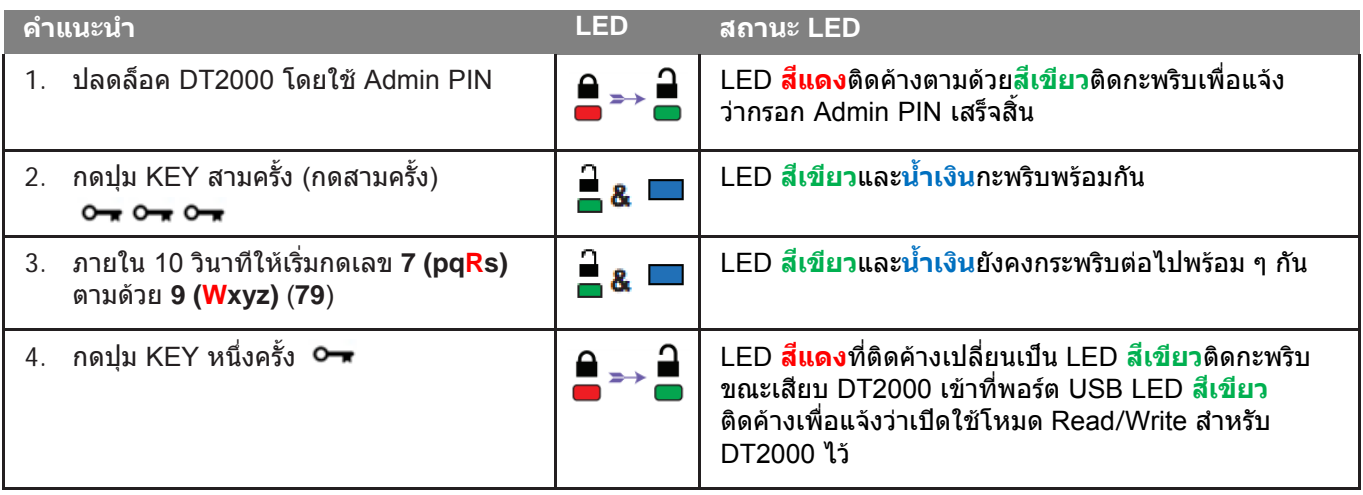

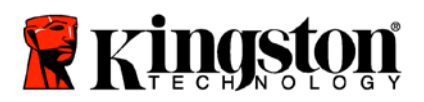

ī

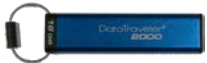

# <span id="page-320-0"></span>**พิจารณาเลขเวอร์ชั�นของอุปกรณ์ในโหมด User**

ี แสดงเวอร์ชั่นอุปกรณ์ของ DT2000 ได้ตามคำแนะนำในตารางต่อไปนี้

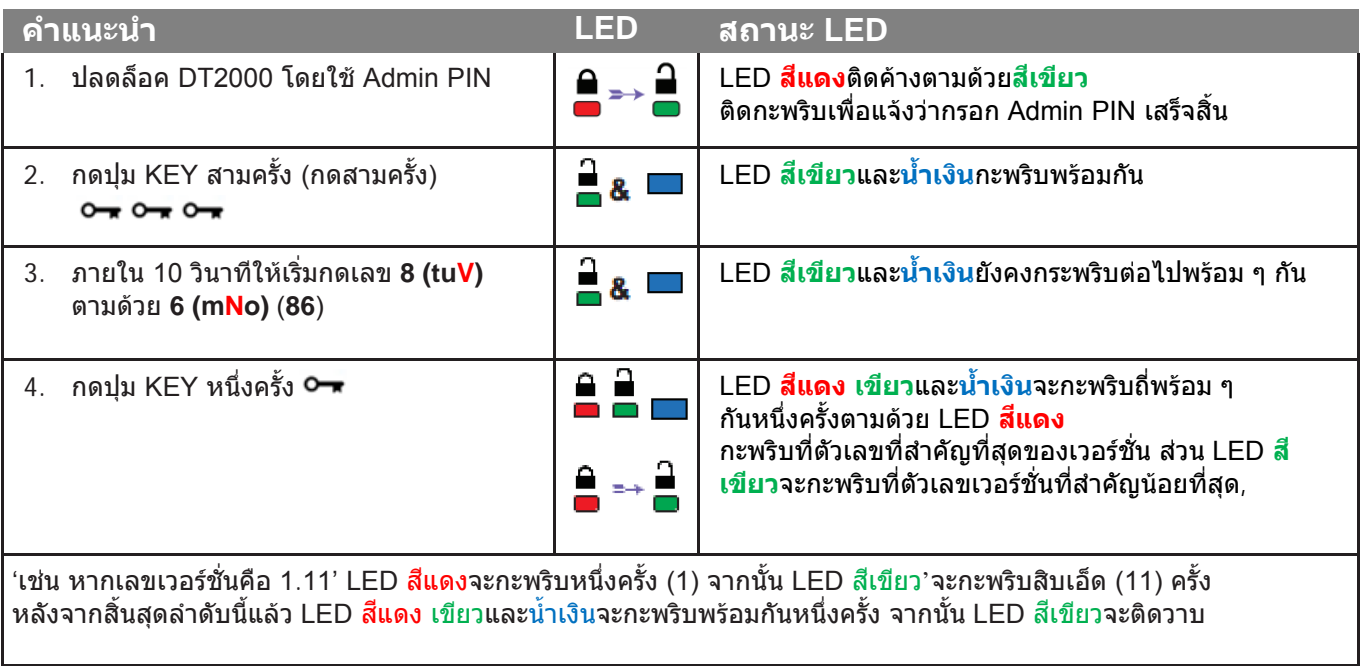

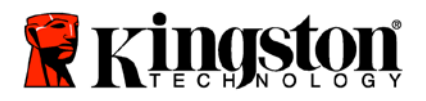

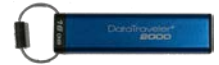

# <span id="page-321-0"></span>**ตั้งค่าโหมด Timeout Lock ในโหมด Admin**

ปกป้องการสืบค้นโดยไม่ได้รับอนุญาตขณะ DT2000 เชื่อมต่อกับโฮสต์โดยไม่มีคนดูแลโดยตั้งค่า DT2000 ให้ล็อคอัตโนมัติหลังผ่านระยะเวลาที่กำหนด

ในสถานะเริ่มต้น ระบบล็อคตามกำหนดเวลาของ DT2000 จะปิดทำงานอยู่ Timeout Lock สามารถเปิดใช้งาน (ล็อค) ได้ทุกเมื่อระหว่าง 1 ถึง 99 นาทีค่า Admin Timeout Lock สามารถบอกล้างค่าของผู้ใช้ได้

ตั้งเวลาล็อคเมื่อเกินกําหนดเวลาได้ตามขั้นตอนในตารางต่อไปนี้

**หมายเหตุ:** ทําตามขั้นตอนเหล่านี้เมื่อ**ตัดการเชื�อมต่อ** DT2000 จากระบบโฮสต์แล้วเท่านั้น

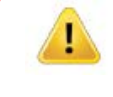

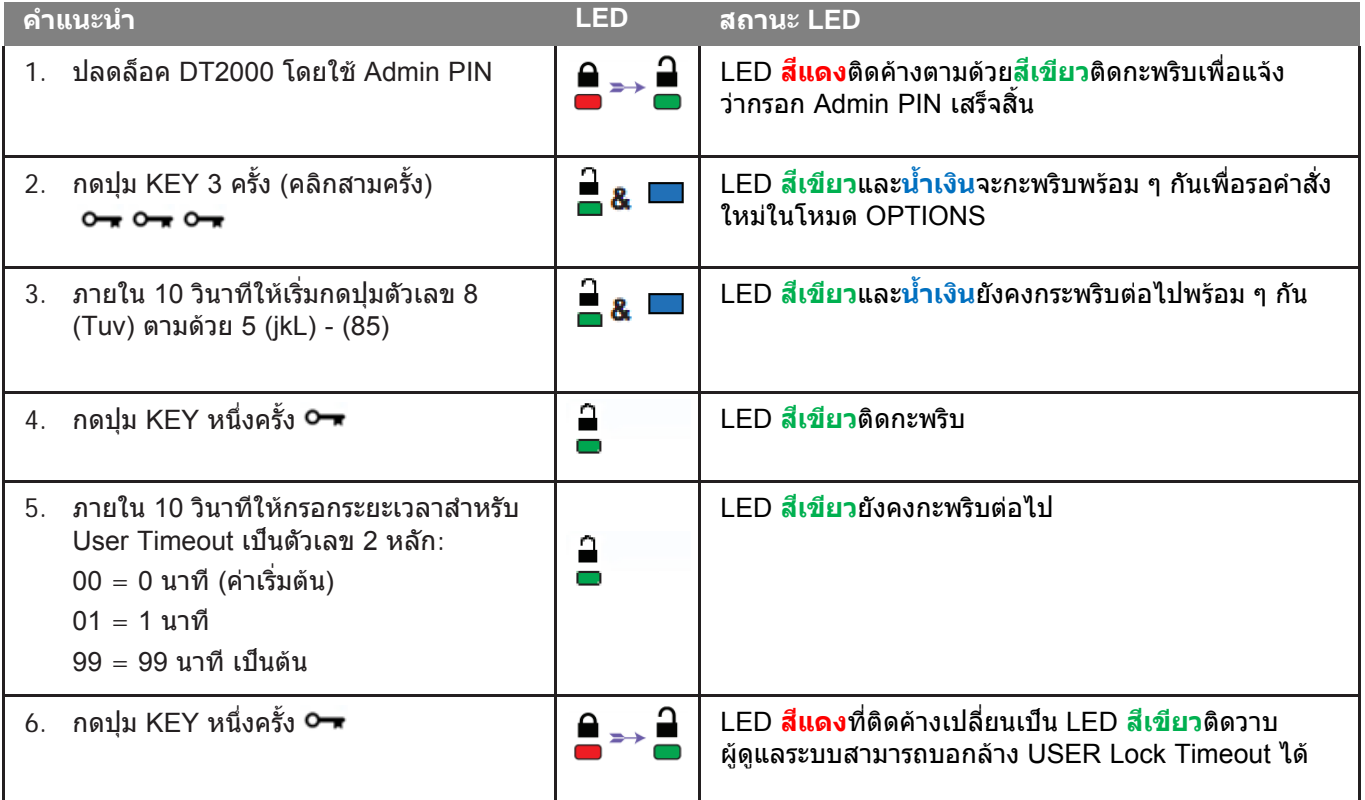

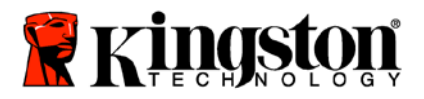

 $\bf{I}$ 

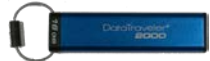

# <span id="page-322-0"></span>**การปิดใช้งานโหมด Timeout Lock ในโหมด Admin**

ปิด Timeout Lock ได้ตามขั้นตอนในตารางต่อไปนี้

**หมายเหตุ:** ทําตามขั้นตอนเหล่านี้เมื่อ**ตัดการเชื�อมต่อ** DT2000 จากระบบโฮสต์แล้วเท่านั้น

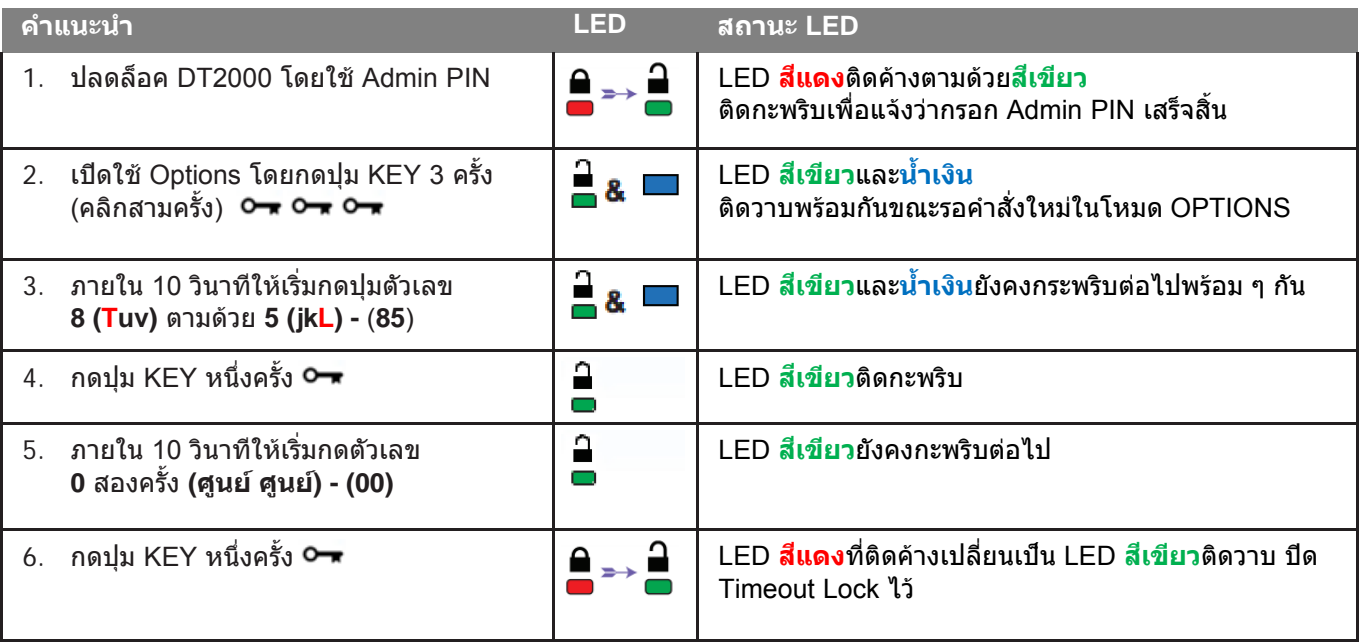

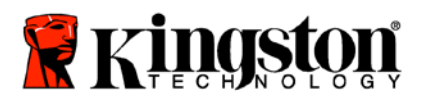

г

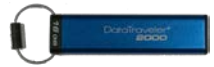

# <span id="page-323-0"></span>**ลบไฟล์ทั้งหมดในโหมด Admin**

่ ในกรณีที่ผู้ดูแลระบบต้องการลบข้อมูลทั้งหมดใน DT2000 กรุณาทำตามคำแนะนำด้านล่าง ค่า Admin ทั้งหมดจะค้างอยู่ใน DT2000 แต่ข้อมูลทั้งหมดจะถูกลบทิ้งและไม่สามารถเรียกค้นได้และ DT2000 จะถูกฟอร์แมตใหม่

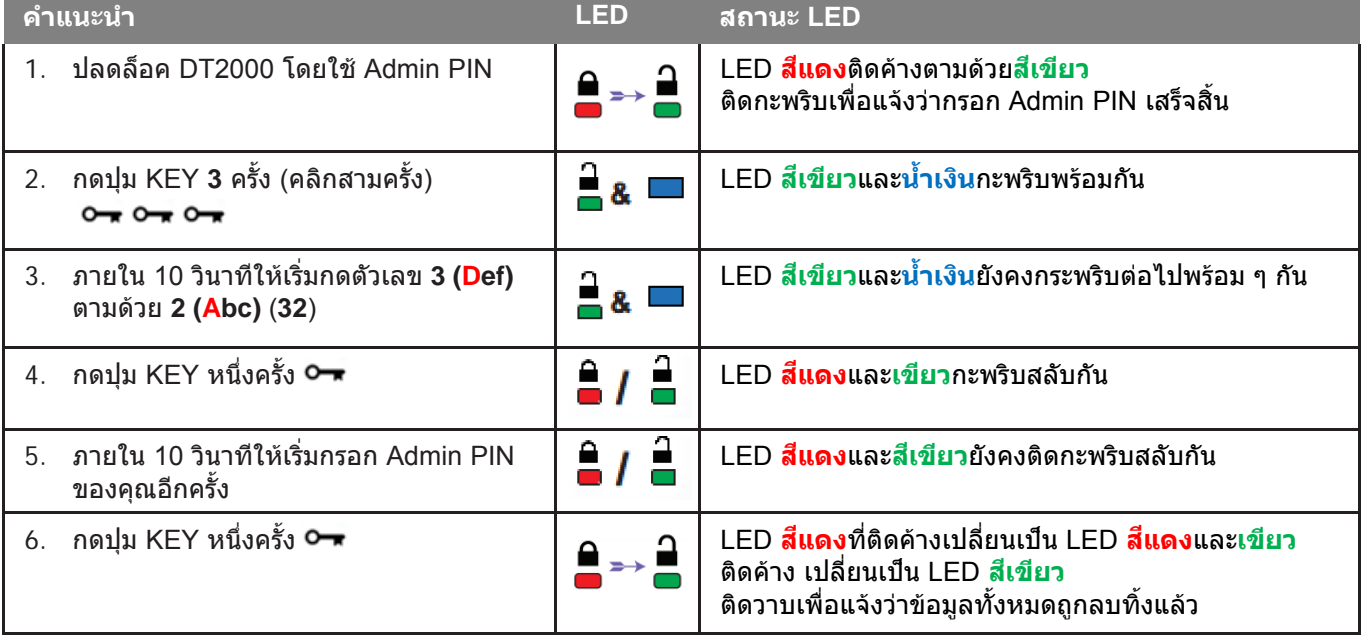
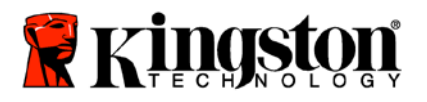

Ţ

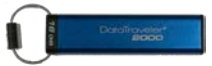

# **ระบบตรวจจับการแฮ็คแบบเจตนา**

**ข้อควรระวัง:** หากคุณกรอก PIN ผู้ใช้ไม่ถูกต้อง 10 (สิบ) ครั้งติดต่อกัน กลไกป้องกันการแฮ็คของ DT2000 จะ ทํางาน และ **PIN** ผู้ใช คีย์เข ้ารหัส ้ **รวมทั้งข้อมูลทั้งหมดจะถูกลบทิ้งและสูญหายตลอดไป**

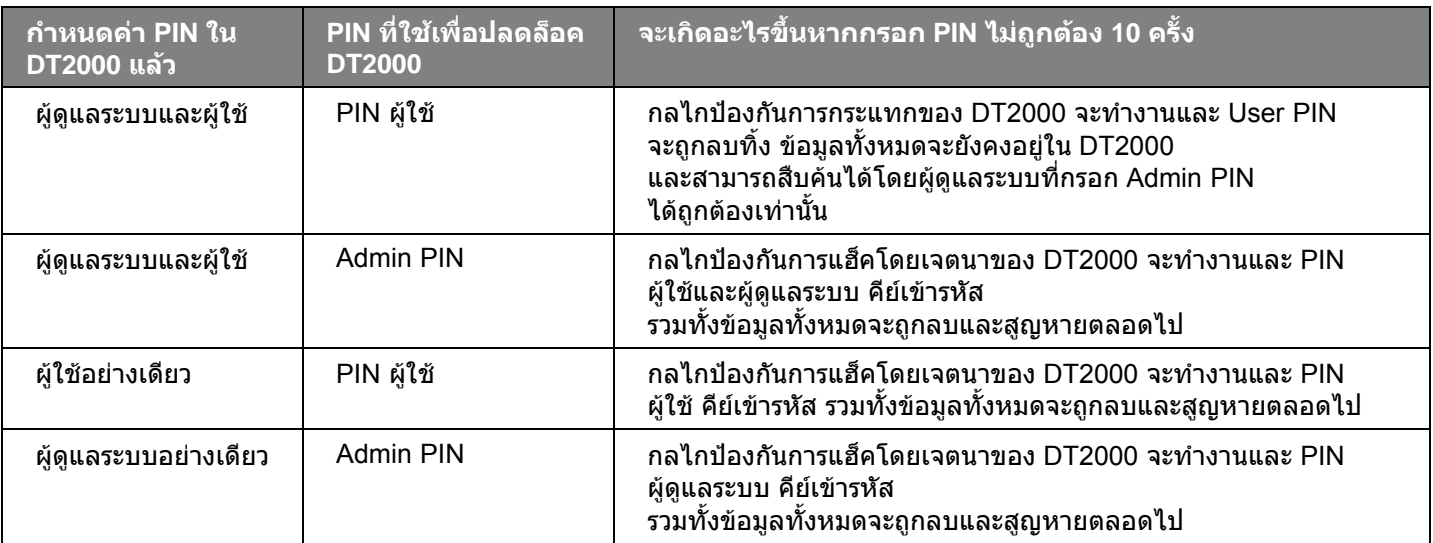

หากกรอก PIN ไม่ถูกต้องต่อเนื่องสิบ (10) ครั้ง คีย์เข้ารหัสและข้อมูลจะถูกลบทิ้งและสูญหายตลอดไป จากนั้น DT2000 ้จะคืนกลับเป็นค่าจากโรงงานเป็น User PIN ที่ 11223344 ดูรายละเอียดเพิ่มเติมในหัวข้อ<u> [เปลี่ยน](#page-308-0) PIN ผู้ใช้</u>

เนื่องจากระบบจะจัดทำคีย์เข้ารหัสใหม่ DT2000 จะต้องถูกฟอร์แมตใหม่ด้วย ดูขั้นตอนที่เกี่ยวข้องได้จากหัวข้อ <u>กำหนดค่า DT2000</u> กับ [Windows](#page-325-0) OS หรือ [Mac OS](#page-328-0)

DT2000 จะแตกต่างจากไดร์ฟทั่ว ๆ ไปคือจะมีระบบกําหนดเลขสุ่มอยู่ด้วย หลังจากรีเซ็ตไดร์ฟแล้ว ี่ คีย์เข้ารหัสใหม่จะถูกกำหนดขึ้นแบบส่ม

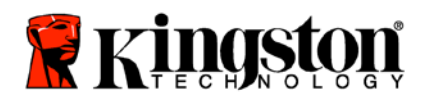

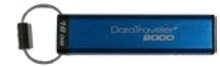

# **รีเซ็ต DT2000**

หากคณลืม User PIN หรือต้องการลบข้อมูลทั้งหมดที่จัดเก็บใน DT2000 ให้ทำตามคำแนะนำต่อไปนี้

กระบวนการรีเซ็ตจะเป็นการล้างพารามิเตอร์การเข้ารหัสลับทั้งหมด รวมทั้ง User PIN ซึ่งหมายถึง DT2000 ้จะแปลงกลับเป็นค่าเริ่มต้นโดยใช้ User PIN 11223344 ดรายละเอียดเพิ่มเติมในหัวข้อ เ<u>ปลี่ยน PIN ผ้ใช้</u>

เนื่องจากระบบจะจัดทําคีย์เข้ารหัสใหม่ DT2000 จะต้องถูกฟอร์แมตใหม่ด้วย ดูขั้นตอนที่เกี่ยวข้องได้จากหัวข้อ [กําหนดค่า](#page-325-0) DT2000 กับ Windows OS หรือ [Mac OS](#page-328-0)

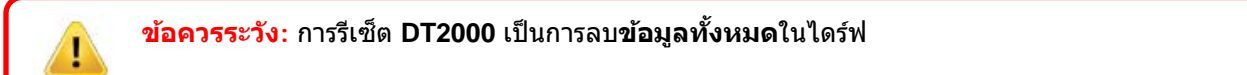

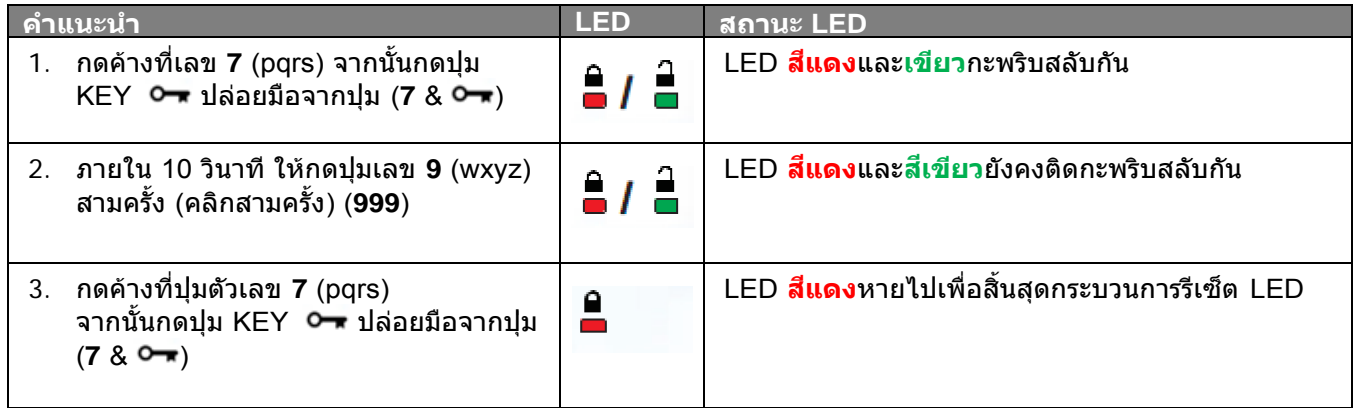

# <span id="page-325-0"></span>**กําหนดค่า DT2000 กับ Windows® OS**

หากระบบตรวจจับการแฮ็คถูกสั่งการเนื่องจากการกรอก **PIN ผิดผิดพลาดติดกันเกิน 10** ครั้ง หรือไดร์ฟถูกรี**เซ็ต ข้อมูลทั้งหมดในไดร์ฟจะสูญหายตลอดไป**

หลังจากกำหนด User PIN ใหม่ DT2000 จะต้องเริ่มการทำงานใหม่และทำการฟอร์แมตไดร์ฟ

#### **เริ�มการทํางานของ DT2000 ได้ตามขั้นตอนต่อไปนี้**

- 1. กําหนด **User PIN** ใหม่ (ดูรายละเอียดในหัวข้อ [เปลี่ยน](#page-308-0) User PIN)
- 2. ปลดล็อค DT2000 โดยกรอก **User PIN** ใหม่ และเชื่อมต่อกับพอร์ต USB ของคอมพิวเตอร์
- 3. คอมพิวเตอร์ควรแสดงข้อความต่อไปนี้

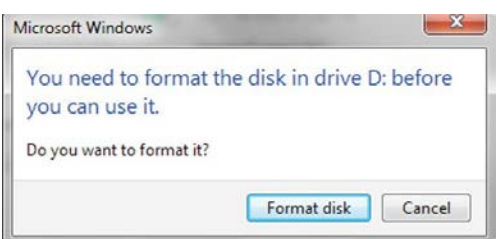

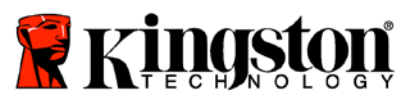

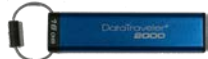

4. ดําเนินการต่อโดยคลิก **Format disk** เลือก **FAT32** หรือ **NTFS** ตามความต้องการของคุณ จากนั้นกรอก Volume Label แล้วคลิกที่ **Start**

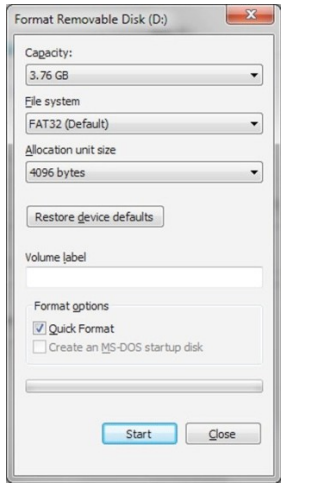

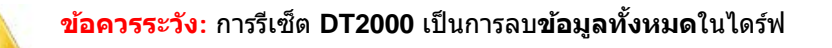

5. คลิก **OK** เพื่อฟอร์แมตไดร์ฟต่อไป

I

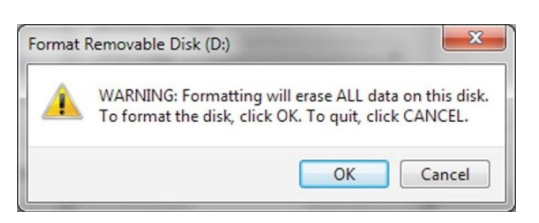

6. คอมพิวเตอร์จะสิ้นสุดการฟอร์แมตไดร์ฟ และยืนยันว่าฟอร์แมตเสร็จสิ้นแล้ว ขณะฟอร์แมต DT2000 LED **สนํ้าเงิน ี** จะติดกะพริบ

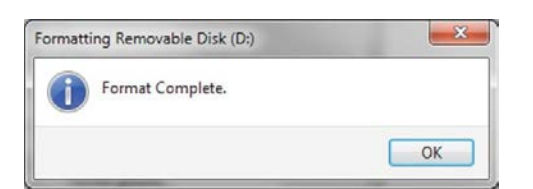

หลังจากเสร็จสิ้น LED **สนํ้าเงิน ี** จะติดค้างและ DT2000 จะพร้อมสําหรับใช้งาน

#### **หมายเหตุ: หากตัวช่วยฟอร์แมตไม่ปรากฏขึ้น ให้ทําตามขั้นตอนต่อไปนี้**

1. คลิกขวาที่ **My Computer** หรือ **Computer** จากนั้นคลิก **Manage**

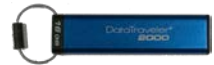

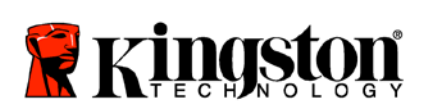

2. จากหน้าต่าง **Computer Management** จากแท็บ **Disk Management** DT2000 จะถูกตรวจพบเป็นอุปกรณ์ต่อพ่วงใน ฟอร์แมต raw

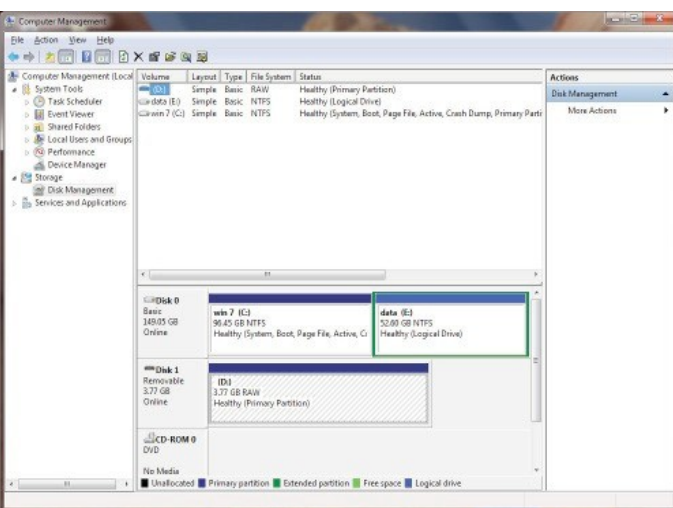

3. ในส่วนพื้นที่ว่างด้านล่างหัวข้อที่ไม่มีการจัดสรร ให้คลิกขวาที่ **Removable Raw Drive** จากนั้นเลือก **Format**

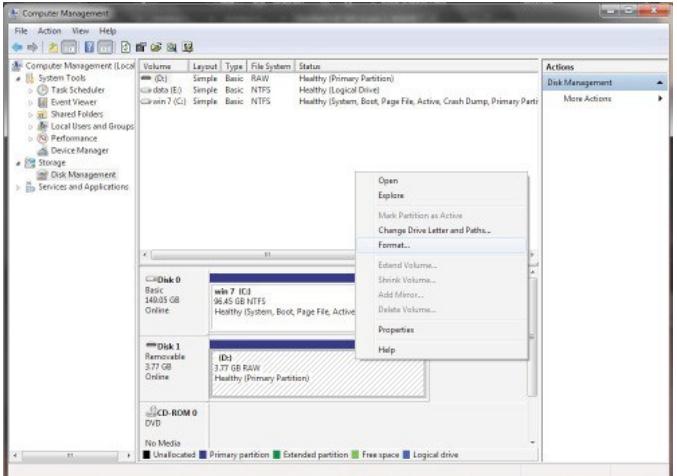

4. หน้าต่าง Format จะเปิดขึ้นมา กรอก **Volume Label** ใหม่ เลือก **FAT32** หรือ **NTFS** ตามความต้องการของคุณ จากน้้นคลิก **OK**

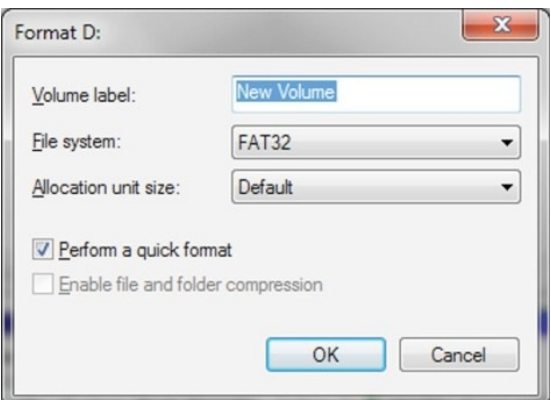

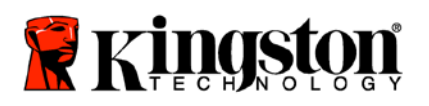

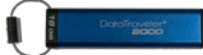

5. คลิก OK จากหน้าต่างแจ้งเตือน Format เพื่อฟอร์แมตไดร์ฟต่อไป

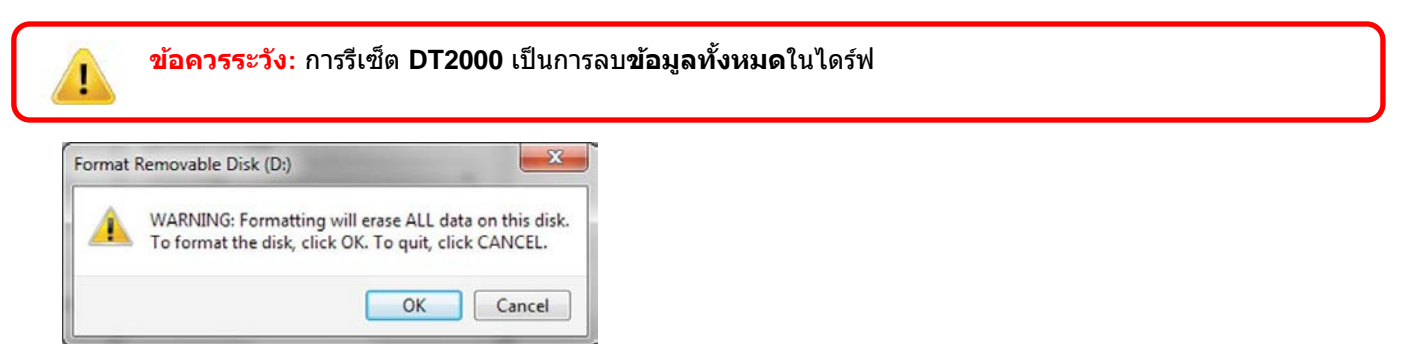

6. คอมพิวเตอร์จะสิ้นสุดการฟอร์แมตและกลับไปที่หน้าต่าง **Disk Management** ขณะ DT2000 กําลังฟอร์แมต LED **สนํ้าเงิน ี** จะเริ่มติดกะพริบ

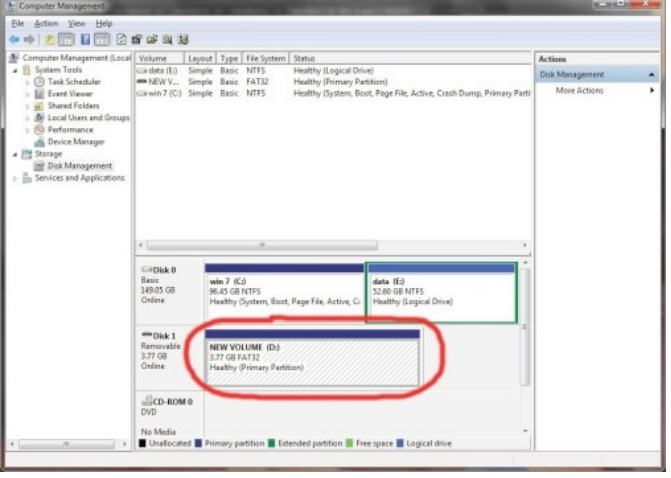

หลังจากเสร็จสิ้น LED **สนํ้าเงิน ี** จะติดค้างและ DT2000 จะพร้อมสําหรับใช้งาน

### <span id="page-328-0"></span>**กําหนดค่า DT2000 กับ Mac OS**

หากระบบตรวจจับการแฮ็คถูกสั่งการโดยการกรอก PIN ไม่ถูกต้องต่อเนื่อง 10 ครั้ง หรือไดร์ฟถูกรีเซ็ต **ข้อมูลทั้งหมดในไดร์ฟจะสูญหายตลอดไป**

หลังจากกําหนด **User PIN** ใหม่ DT2000 จะต้องเริ่มการทํางานใหม่และทําการฟอร์แมตไดร์ฟ

ฟอร์แมต DT2000 ในคอมพิวเตอร์ Mac OS ได้ตามขั้นตอนต่อไปนี้

1. กําหนด **User PIN** ใหม่ (ดูรายละเอียดในหัวข้อ [เปลี่ยน](#page-308-0) User PIN)

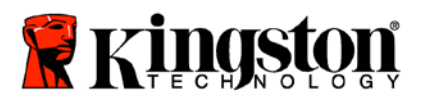

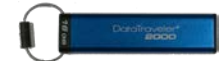

2. ปลดล็อค DT2000 โดยกรอก **User PIN** ใหม่ จากนั้นต่อเข้ากับพอร์ต USB ของคอมพิวเตอร์Mac ระบบจะเปิดขึ้นมาในหน้าต่าง **INITIALIZE**

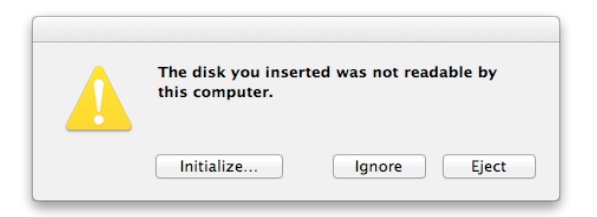

3. กด **INITIALIZE** แล้วเลือก DT2000 ในหน้าต่าง **Disk Utility**

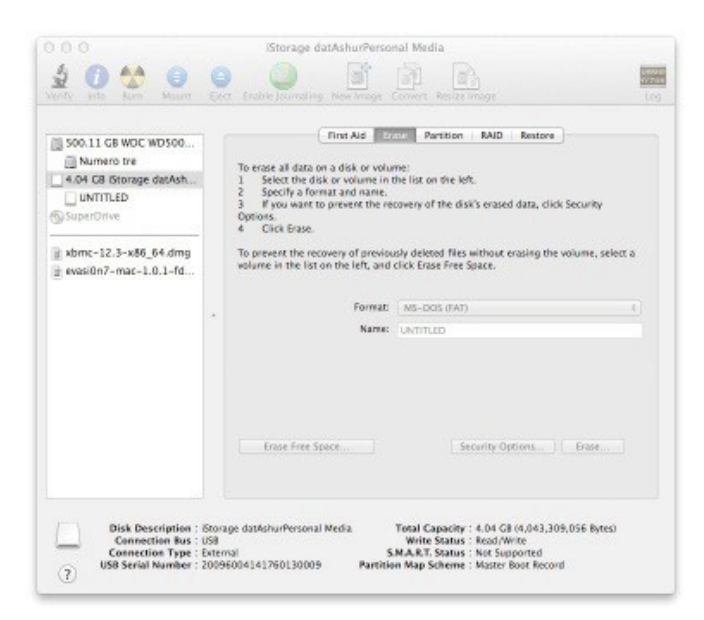

- 4. คลิกที่ DT2000 ทางด้านซ้ายของหน้าต่าง **Disk Utility**
- 5. เลือก **Erase** จากเมนูเนื้อหาทางด้านขวาของหน้าต่าง เลือก **MS-DOS** สําหรับ **Volume Format**
- 6. คลิก **Erase**

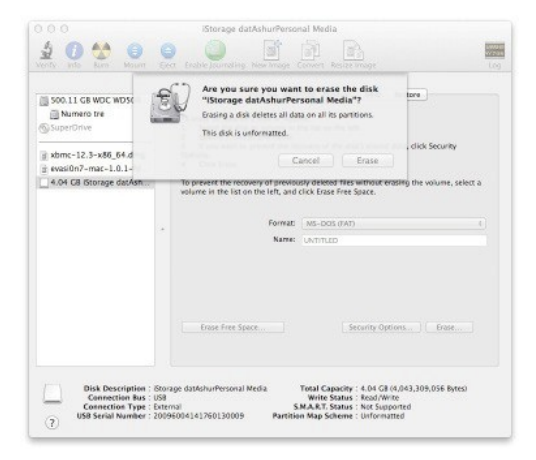

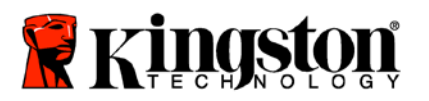

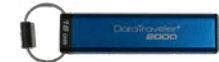

7. DT2000 ที่ฟอร์แมตแล้วจะปรากฏขึ้นในหน้าต่าง Disk Utility และเชื่อมต่อไปยังเดสก์ทอป

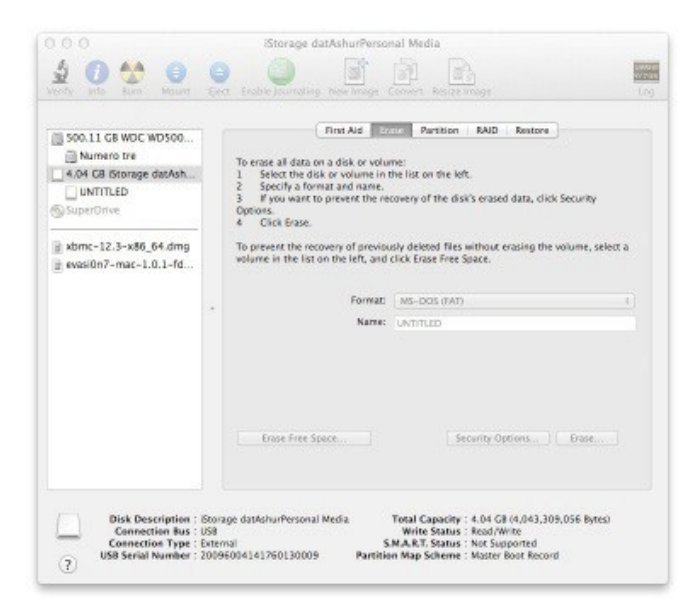

# **ข้อมูลแบตเตอรี�/การทิ้งผลิตภัณฑ์**

อย่าทิ้งอุปกรณ์ไฟฟ้าหรืออุปกรณ์ที่มีแบตเตอรี่กับขยะทั่วไปในครัวเรือน ทิ้งอุปกรณ์อิเล็กทรอนิกส์โดยคํานึงถึงผลกระทบด้าน ี่สิ่งแวดล้อมเป็นสำคัญ อย่าพยายามนำแบตเตอรี่ออกจากตัวเครื่อง สามารถนำออกได้โดย Kingston หรือผู้เชี่ยวชาญเท่านั้น [ติดต่อเรา](http://www.kingston.com/support) เพื่อสอบถามข้อมูลเพิ่มเติมเกี่ยวกับแบตเตอรี่และการรีไซเคิลผลิตภัณฑ์อย่างถูกต้อง

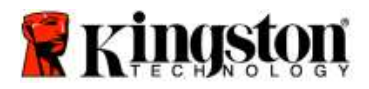

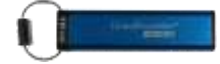

# **DataTraveler® 2000 – Hướng dẫn sử dụng**

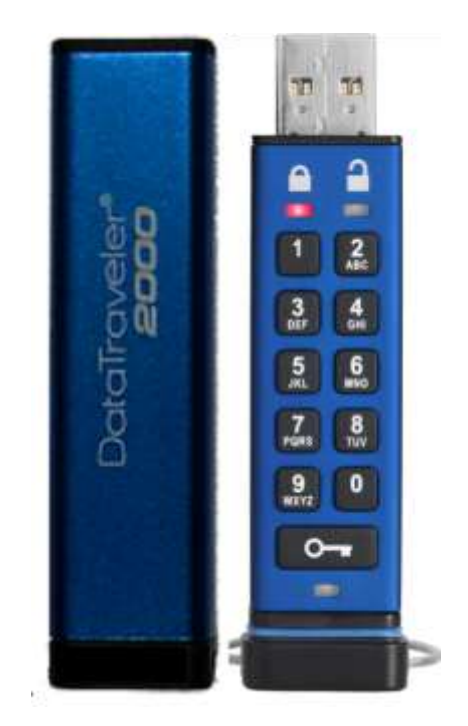

**Hãy nhớ lưu mã PIN của bạn ở một nơi an toàn. Nếu bạn mất hoặc quên mã PIN, sẽ KHÔNG có cách nào để truy cập dữ liệu lưu trữ trên Kingston DataTraveler® .**

Nếu bạn gặp khó khăn, vui lòng tham khảo hướng dẫn sử dụng đầy đủ này trên thiết bị DataTraveler<sup>®</sup> 2000 của bạn và trang web của Kingston: [www.kingston.com/vn/support](file:///C:/Users/cselden.US/Desktop/2018%20Projects/2018-q1/DT2000%20Manual%20Project/www.kingston.com/support)

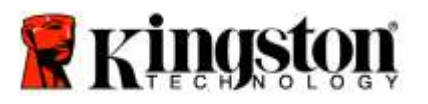

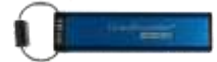

DataTraveler<sup>®</sup> 2000 tích hợp công nghệ DataLock<sup>®</sup> do ClevX, LLC cấp phép.

©2018 Kingston Technology Europe Co LLP and Kingston Digital Europe Co LLP, Kingston Court, Brooklands Close, Sunbury-on-Thames, Middlesex, TW16 7EP, England. ĐT: +44 (0) 1932 738888 Fax: +44 (0) 1932 785469. Mọi quyền được bảo lưu.

Windows là một thương hiệu đã đăng ký của Microsoft Corporation.

Tất cả các thương hiệu và bản quyền khác được nhắc đến là tài sản của các chủ sở hữu tương ứng.

Nghiêm cấm việc ph n phối tài liệu này hoặc các tác ph m ph ái sinh của nó dưới bất k h nh thức sách (giấy) thông thư ng nào cho mục đích thương mại trừ khi được sự cho phép của ngư i giữ bản quyền.

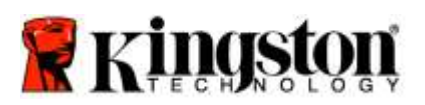

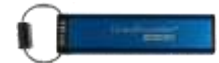

# Mục lục

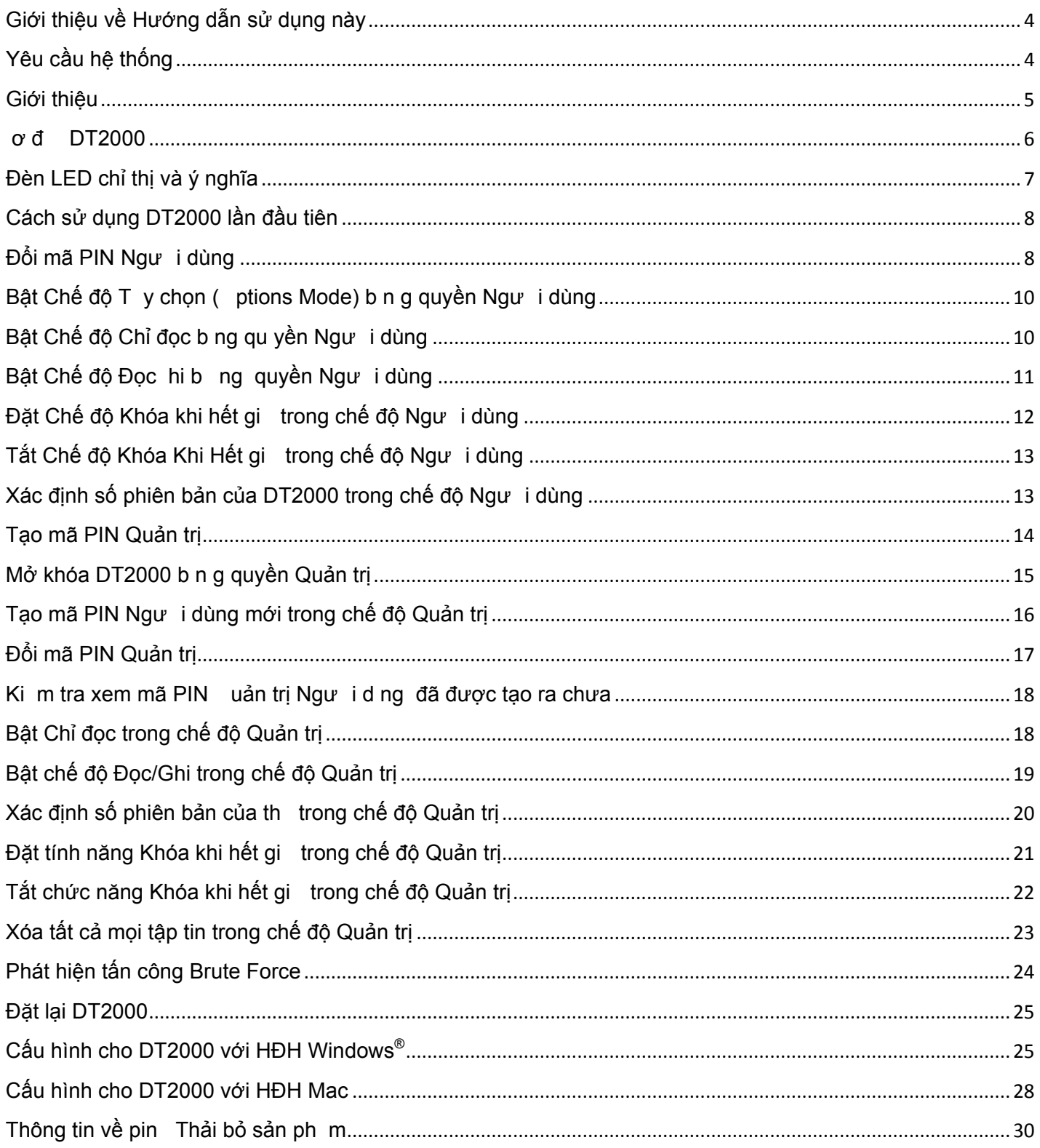

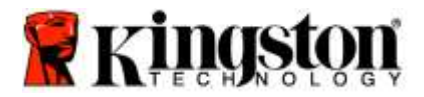

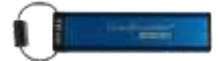

# <span id="page-334-0"></span>**Giới thiệu về Hướng dẫn sử dụng này**

Hướng dẫn sử dụng này là đ d ng cho DataTraveler<sup>®</sup> 2000 của Kingston. DataTraveler<sup>®</sup> 2000 sẽ được viết là **DT2000** trong những trang còn lại của tài liệu.

<span id="page-334-1"></span>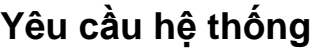

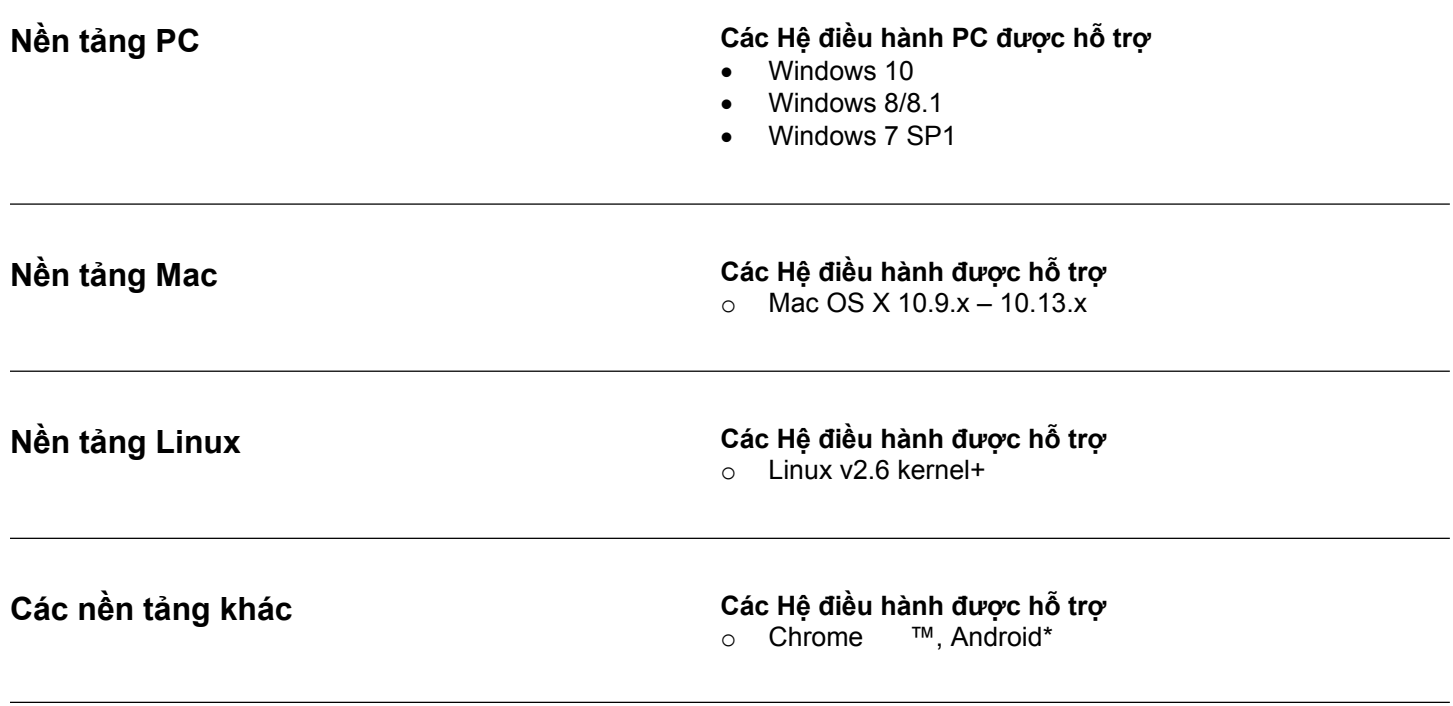

**\***Chỉ áp dụng với các thiết bị tương thích. Tham khảo nhà sản xuất thiết bị của bạn đ xem thiết bị có h trợ th F lash không.

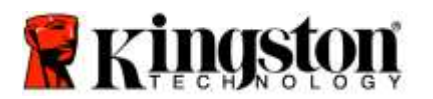

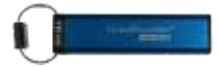

#### <span id="page-335-0"></span>**Giới thiệu**

Cảm ơn bạn đã mua sản ph m Data Traveler<sup>®</sup> 2000, một th hóa b ng phần cứng và đã được kích hoạt mã PIN.

3.0 siêu bảo mật và d sử dụng có công nghệ mã

DT2000 sử dụng công nghệ mã hóa phần cứng cấp qu n sự XT -AE 256 bit, nó mã hóa mọi dữ liệu lưu trữ trên th theo th i gian thực. DT2000 không cần d n g phần mềm và không lệ thuộc vào hệ điều hành và thiết bị chủ.

DT2000 tích hợp một pin sạc cho phép ngư i d n g nhập một Mã Định danh Cá nh n (PIN) g m 7 -15 chữ số b ng bàn phím trên th t rước khi kết nối th với cổng .

> **Lưu ý: Pin sạc của DT2000 không đầy điện khi mới được lấy ra khỏi hộp.** Chúng tôi khuyên bạn nên sạc pin trước lần sử dụng đầu tiên. Đ sạc, cắm DT2000 vào một cổng có điện trong 60 phút đ sạc đầy pin.

> **Nếu pin hết điện, bạn sẽ không thể thực hiện bất cứ thay đổi nào cho thiết lập bảo mật, mã PIN hoặc nội dung của thẻ. Chỉ cần cắm DT2000 vào một cổng USB rồi để cho nó sạc là bạn có thể dùng lại được.**

Nếu th bị t hất lạc hoặc mất cắp, bạn có th yên t m r ng tất cả dữ liệu lưu trữ trên DT2000 đều vẫn được an toàn và không bị truy cập trái phép.

Có th c ấu h nh DT2000 theo cả mã PIN Ngư i d n g và uản t rị nên th lý t ưởng đ t ri n khai cho doanh nghiệp và cơ quan chính phủ. DT2000 được mở khóa b ng bàn phím riêng của th , không mở khóa qua máy tính chủ. Th không d bị tổn hại trước các keylogger b ng phần mềm phần cứng hoặc các cuộc tấn công brute force.

> **Thận trọng: DT2000 được xuất bán với mã PIN Người dùng mặc định là 1-1-2-2-3-3-4-4** D có th sử dụng th n gay sau khi mở hộp với mã PIN mặc định này, v lý do bảo mật **chúng tôi hết sức khuyên bạn nên tạo ngay một mã PIN Người** d ng mới b ng cách làm theo hướng dẫn trong phần ['Đổi mã PIN Ngư i d ng](#page-338-1) '. **Nếu quên mã PIN, bạn sẽ không thể truy cập dữ liệu của mình.**

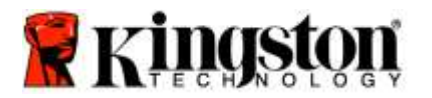

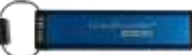

# <span id="page-336-0"></span>**Sơ đồ DT2000**

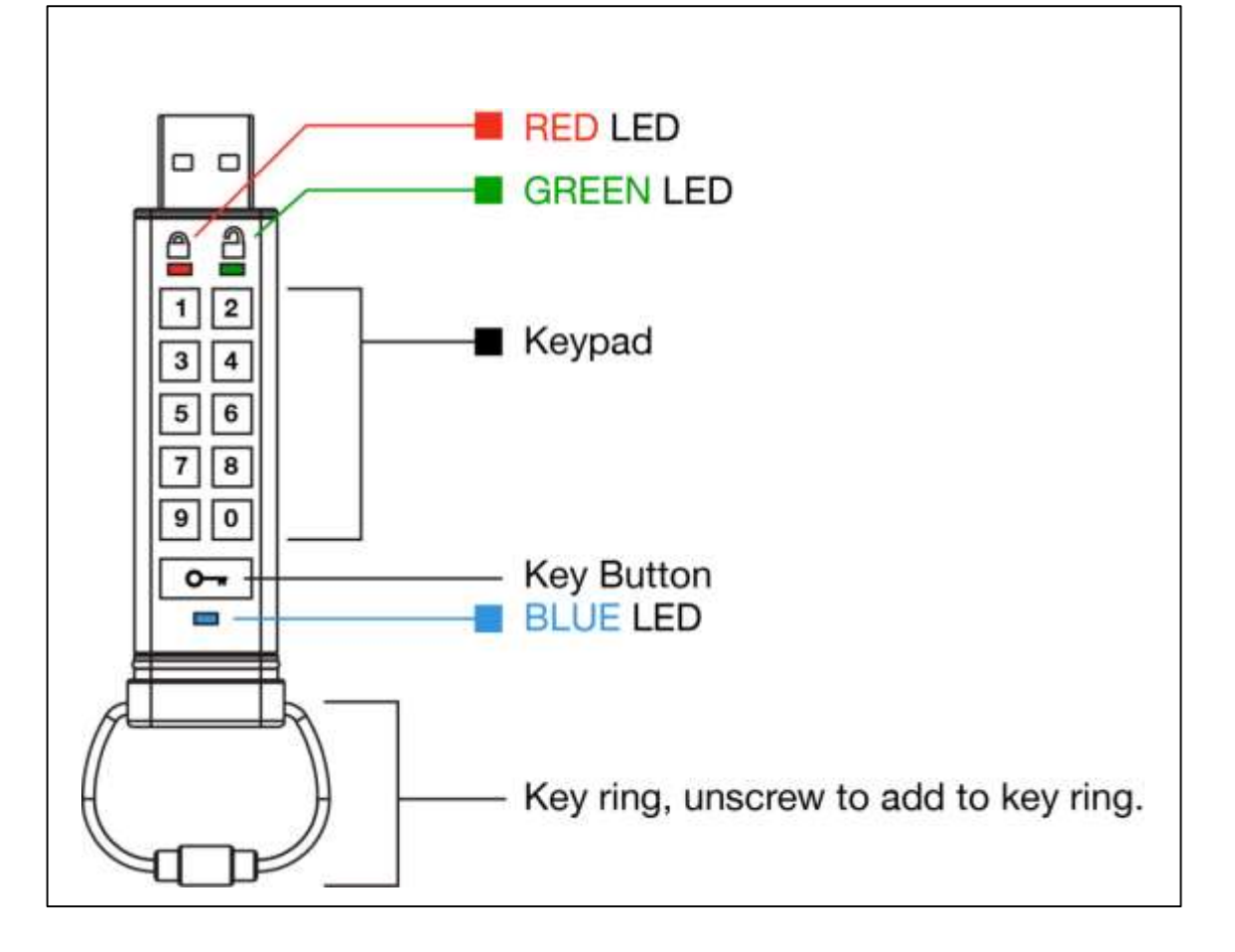

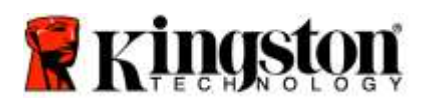

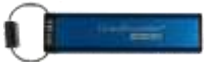

# <span id="page-337-0"></span>**Đèn LED chỉ thị và ý nghĩa**

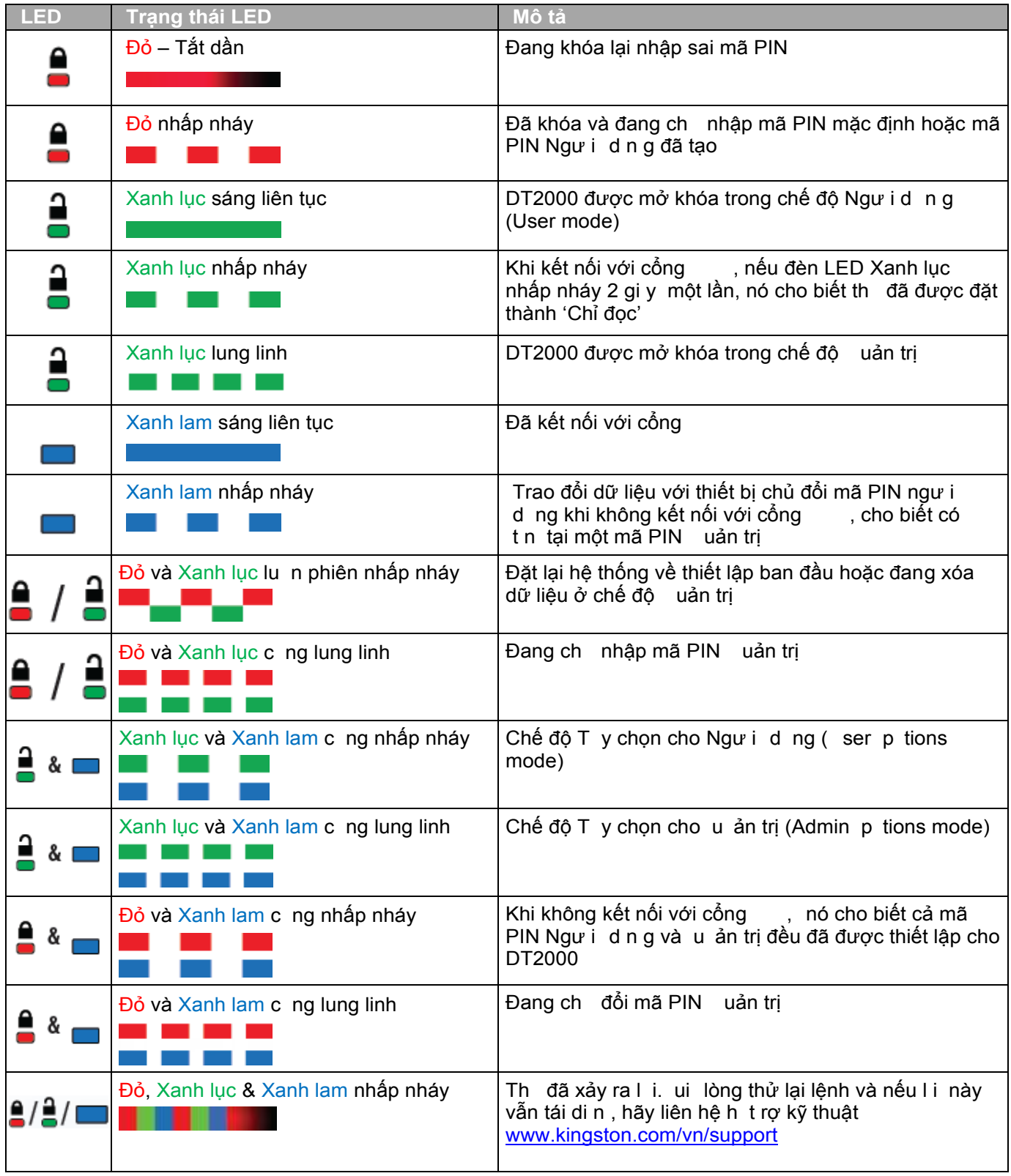

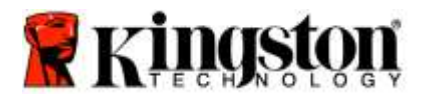

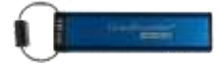

### <span id="page-338-0"></span>**Cách sử dụng DT2000 lần đầu tiên**

DT2000 có mã PIN Ngư i d ng mặc định khi xuất bán là 11223344, th có th sử dụng được ngay sau khi mở hộp với mã PIN mặc định.

**Vì lý do bảo mật, chúng tôi khuyên bạn nên tạo một mã PIN Người dùng mới** ngay b ng cách làm theo hướng dẫn trong phần **'**[Đổi mã PIN Ngư i d n g'](#page-338-1).

Đ tiếp tục quy tr nh mở khóa ổ, vui lòng làm theo 3 bước đơn giản trong bảng dưới đ y đ mở k hóa DT2000 b ng mã PIN mặc định.

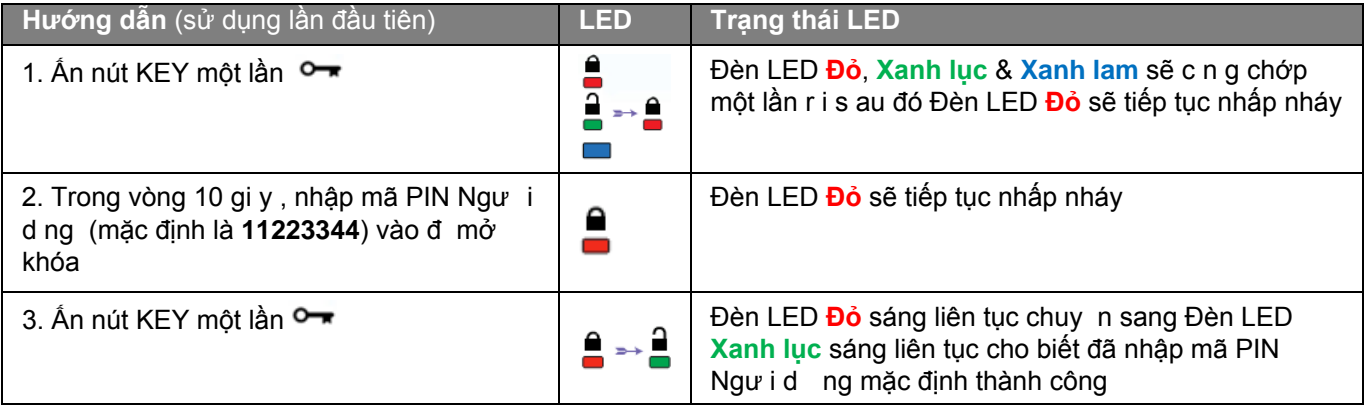

**Lưu ý:** au khi DT2000 đã được mở khóa thành công, Đèn LED **Xanh lục** sẽ vẫn bật và ở trạng thái sáng liên tục trong chỉ 30 gi y, trong lúc này cần kết nối DT2000 với cống ... Có th khóa thiết bị ngay lập tức b ng cách ấn và giữ nút KEY  $\bullet$  trong 3 gi y hoặc ch hết 30 gi y hoặc nhấp vào bi u tượ ng '" af ely Remove Hardware Eject Media" trên hệ điều hành.

# <span id="page-338-1"></span>**Đổi mã PIN Người dùng**

Yêu cầu về mã PIN:

- o Phải có độ dài trong khoảng 7-15 chữ số
- o Không được chứa chỉ toàn các con số lặp lại, ví dụ (3-3-3-3-3-3-3)
- o Không được chứa chỉ toàn các con số liên tiếp, ví dụ (1-2-3-4-5-6-7), (7-8-9-0-1-2-3-4), (7-6-5-4-3-2-1)

**Mẹo đặt mật khẩu:** ạn có th tạo ra một từ, tên, cụm từ d nhớ hoặc bất k mã PIN nào khác kết hợp cả số và chữ b ng cách ấn phím với các chữ cái tương ứng trên đó.

Xem các ví dụ dưới đ y đ biết các loại mã PIN số và chữ:

- Đ nhập "**kingston**" bạn sẽ nhấn: **5** (j**k**l) **4** (gh**i**) **6** (m**n**o) **4** (**g**hi) **7** (pqr**s**) **8** (**t**uv) **6** (mn**o**) **6** (m**n**o)
- Đ nhập "**password**" bạn sẽ nhấn các phím sau:
- **7** (**p**qrs) **2** (**a**bc) **7** (pqr**s**) **7** (pqr**s**) 9 (**w**xyz) **6** (mn**o**) **7** (pq**r**s) **3** (**d**ef)

*Phương pháp này cho phép bạn tạo các mã PIN dài và dễ nhớ.*

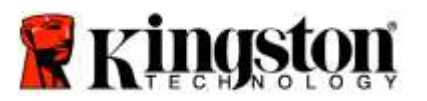

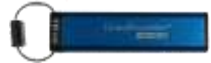

Đ tiếp tục đổi mã PIN Ngư i d ng, hãy làm theo các bước được ghi trong bảng dưới đy.

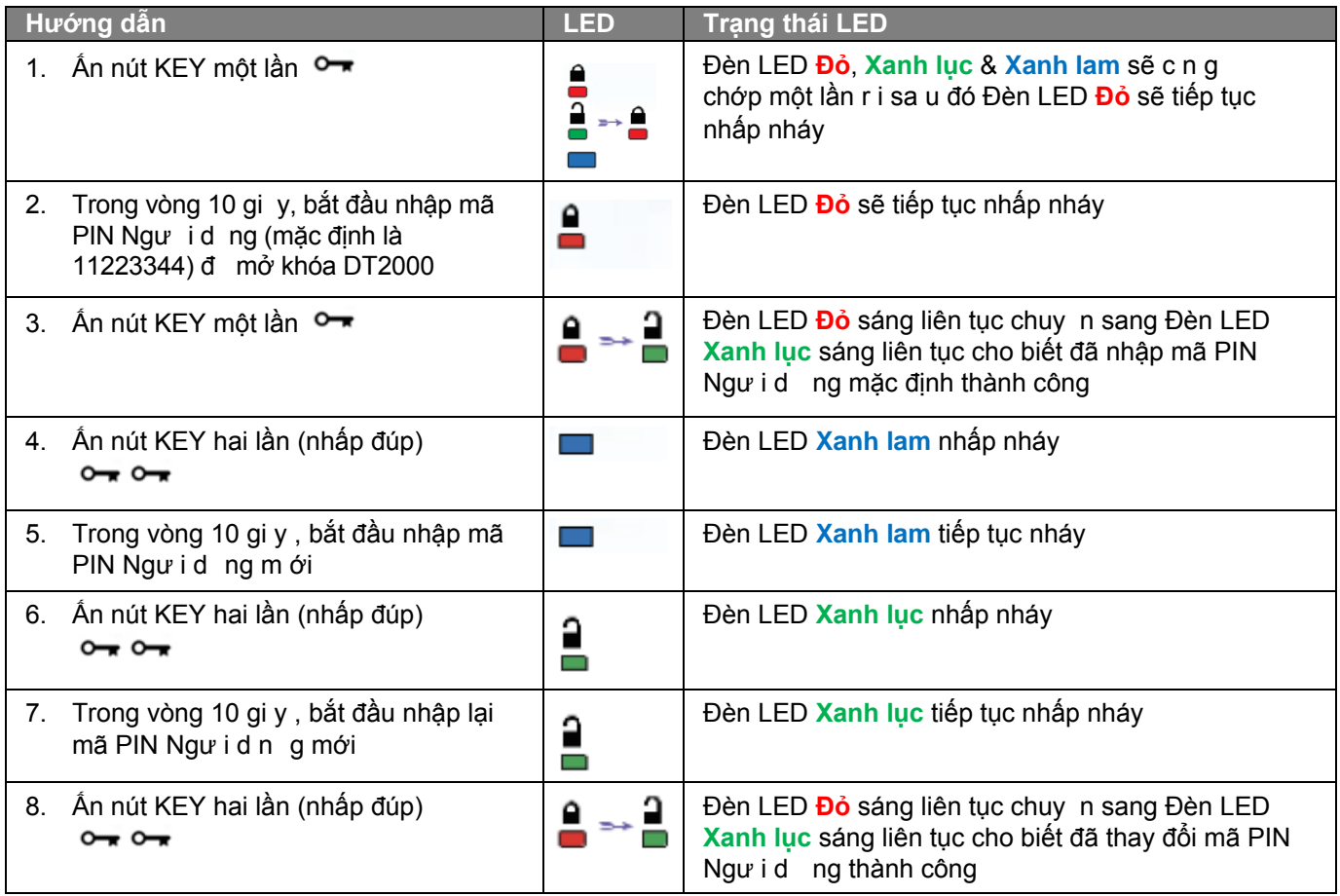

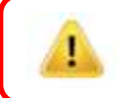

**Lưu ý:** Nếu bạn mắc l i khi tạo mã PIN Ngư i d ng mới hoặc không hoàn tất quá tr nh, th s ẽ vẫn giữ mã PIN cũ.

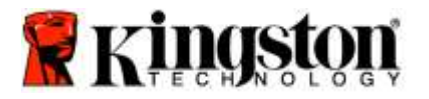

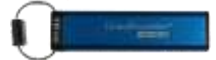

# <span id="page-340-0"></span>Bật Chế độ Tùy chọn (Options Mode) bằng quyền Người dùng

**Chế độ Tùy** chọn cho phép ngư i d n g thực hiện các chức năng khác nhau như bật hoặc tắt chế độ 'Chỉ đọc' của DT2000, thiết lập chế độ tự động khóa khi 'Hết gi ' và xác định phiên bản của th .

ảng sa u đ y tr nh bày cách truy cập **Chế độ Tùy** chọn.

**Lưu ý:** Chỉ thực hiện những bước này khi DT2000 đã **được ngắt** khỏi thiết bị chủ.

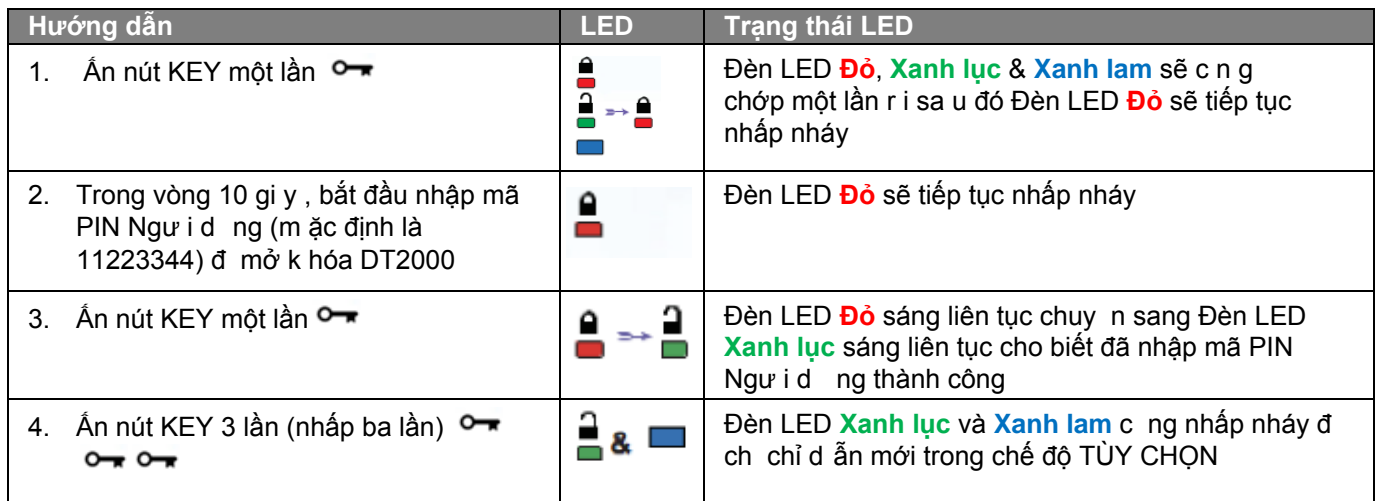

# <span id="page-340-1"></span>**Bật Chế độ Chỉ đọc b ng quyền Người dùng**

DT2000 có chế độ chỉ đọc đ hạn c hế quyền ghi vào th . Đ bật chế độ này, làm theo các bước trong bảng dưới đy. **Lưu ý:** Chỉ thực hiện những bước này khi DT2000 đã **được ngắt** khỏi thiết bị chủ.

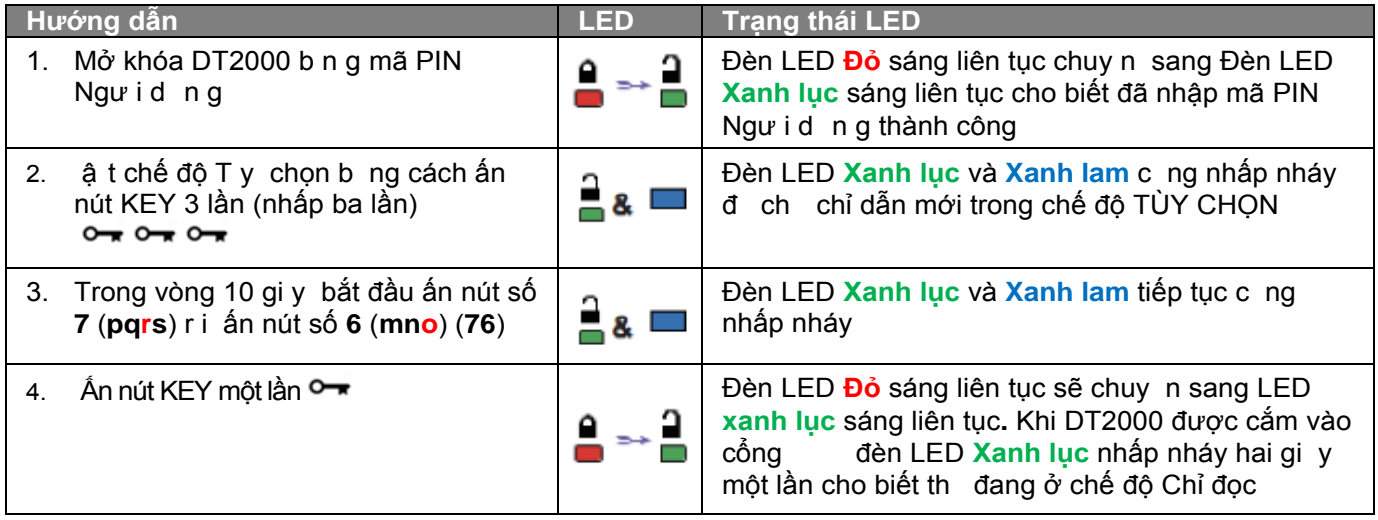

Khi đã bật, bạn chỉ có th đọc th cho đến khi chế độ hạn chế ghi đã được tắt.

**Lưu ý:** Chúng tôi đã áp dụng một quy tắc đặt tên đ giúp bạn d nhớ quy tr nh ấn phím cho m i thiết lập t y chọn. Trong bảng trên chúng tôi đã sử dụng các con số đại diện cho 'những chữ cái đầu tiên' của tên tính năng t y chọn. í dụ, **R**ead-**O**nly = **7** (pq**r**s) **6** (mn**o**).

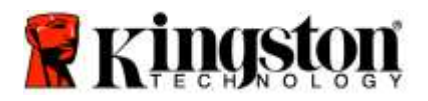

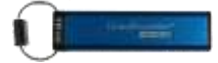

# <span id="page-341-0"></span>Bật Chế độ Đọc/Ghi bằng quyền Người dùng

 ạn có th t ắt chế độ hạn chế ghi (chỉ đọc) đ kh ôi phục quyền đọc ghi. Đ b ật chế độ này, làm theo các bước trong bảng dưới đ y.

**Lưu ý:** Chỉ thực hiện những bước này khi DT2000 đã **được ngắt** khỏi thiết bị chủ.

**Lưu ý:** uản trị có th v ượt qua các thiết lập Đọc hi của Ngư i d ng b n g cách bật tắt thiết lập Đọc hi trong chế độ uả n trị.

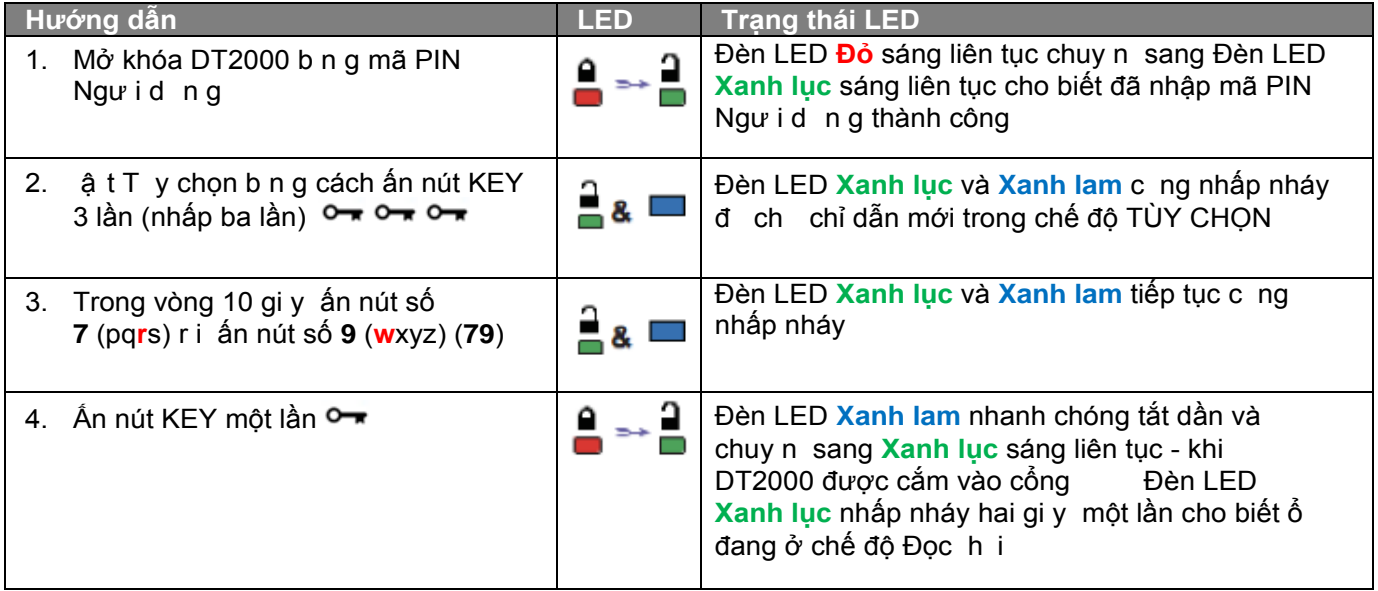

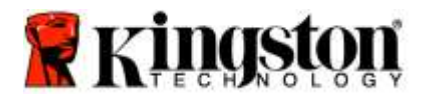

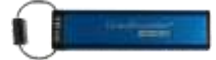

# <span id="page-342-0"></span>**Đặt Chế độ Khóa khi hết giờ trong chế độ Người dùng**

Đ ngăn chặn truy cập trái phép khi DT2000 được kết nối với máy chủ và không sử dụng, bạn có th thiết lập đ DT2000 tự động khóa sau một khoảng th i gian định sẵn. Theo mặc định, tính năng Khóa khi hết gi của DT2000 ở trạng thái tắt. Có th đặt cho Tính năng Khóa khi hết gi bật lên (khóa) sau một khoảng th i gian bất k t ừ 1 đến 99 phút.

Đ đặt tính năng Khóa khi hết gi , làm theo các bước trong bảng dưới đ y.

**Lưu ý:** Chỉ thực hiện những bước này khi DT2000 đã **được ngắt** khỏi thiết bị chủ.

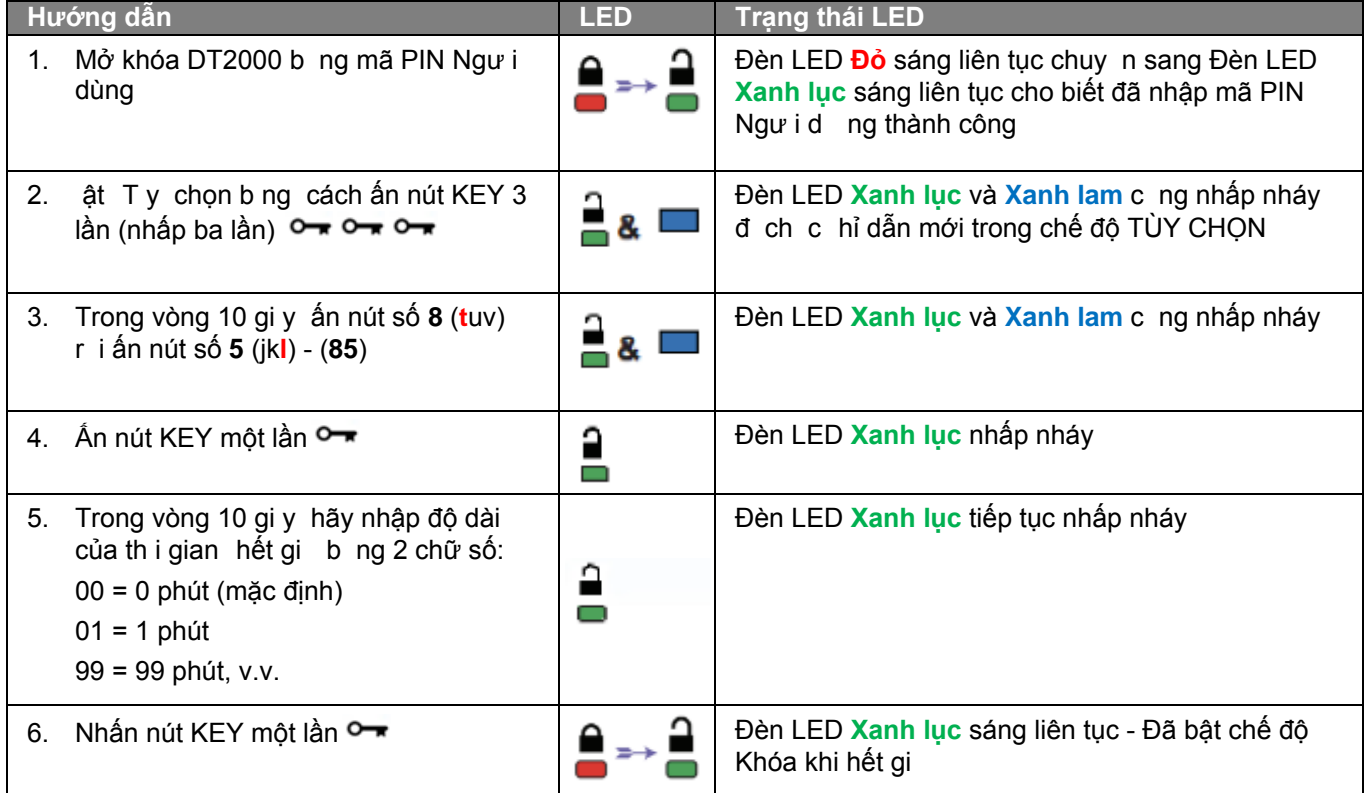

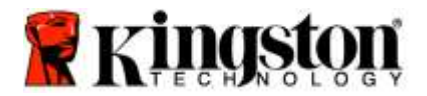

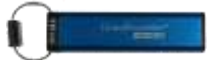

# <span id="page-343-0"></span>**Tắt Chế độ Khóa Khi Hết giờ trong chế độ Người dùng**

Đ tắt chế độ Khóa khi hết gi , làm theo các bước trong bảng dưới đ y .

**Lưu ý:** Chỉ thực hiện những bước này khi DT2000 đã **được ngắt** khỏi hệ thống.

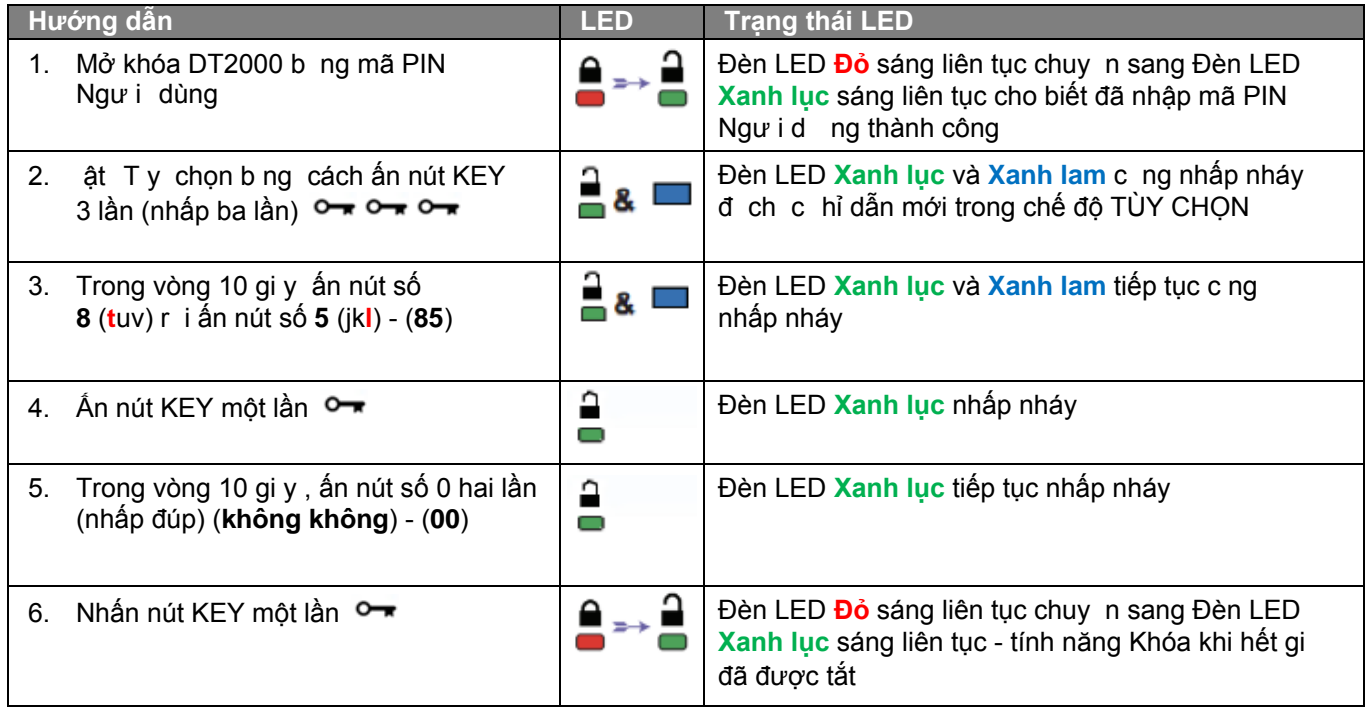

# <span id="page-343-1"></span>**Xác định số phiên bản của DT2000 trong chế độ Người dùng**

Đ xác định số phiên bản của DT2000, làm theo các bước trong bảng dưới đ y.

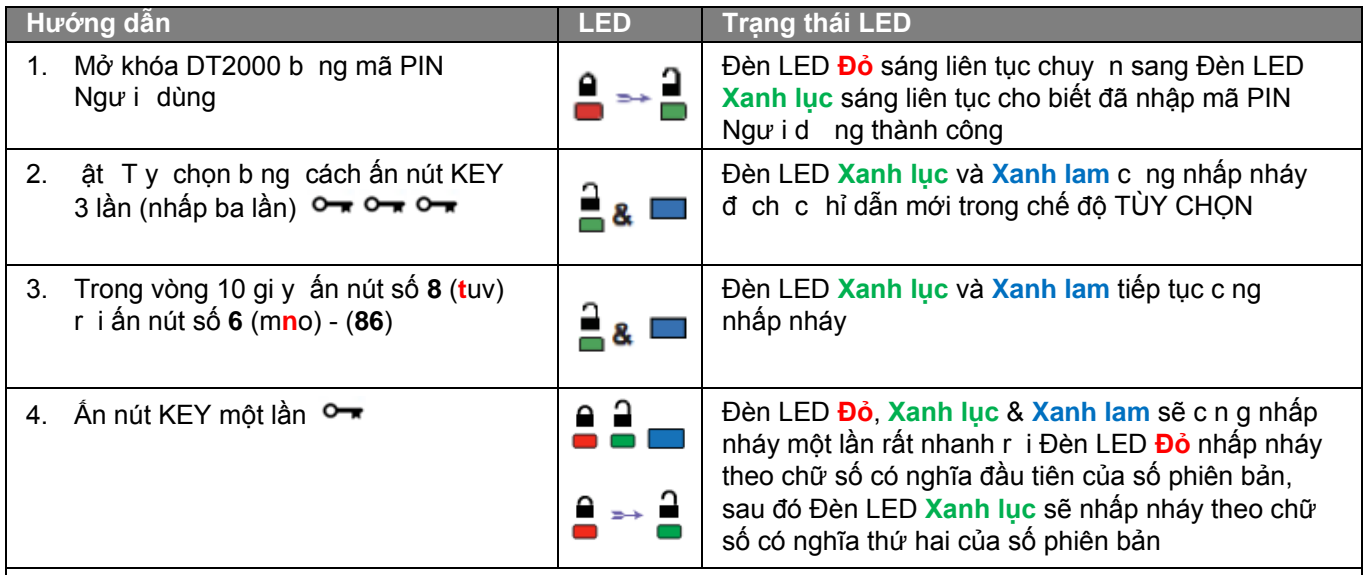

 í dụ nếu số phiên bản là '1.11'. Đèn LED **Đỏ** sẽ nhấp nháy một (1) lần và Đèn LED **Xanh lục** sẽ nhấp nháy mư i một (11) lần. Khi nhấp nháy hết dãy số, đèn LED **Đỏ**, **Xanh lục** và **Xanh lam** sẽ c ng nhấp nháy một lần r i sau đó đèn **Xanh lục** sẽ sáng liên tục.

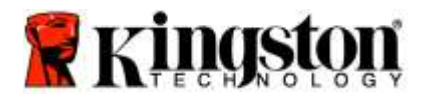

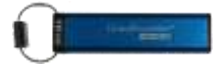

### <span id="page-344-0"></span>**Tạo mã PIN Quản trị**

Mã PIN uản trị là một tính năng hữu ích khi tri n khai tại doanh nghiệp, ví dụ:

- o Khôi phục dữ liệu từ th v à tạo PIN Ngư i d n g mới khi nh n viên quên mã PIN của m nh
- o Thu dữ liệu từ th khi một nh n viên r i công ty
- o Thiết lập các chính sách như 'Chỉ đọc'
- o Có th d ng Mã PIN uản trị đ v ượt qua mọi thiết lập của Ngư i d ng

#### **Yêu cầu về mã PIN:**

- o Phải có độ dài trong khoảng 7-15 chữ số
- o Không được chứa chỉ toàn các con số lặp lại, ví dụ (3-3-3-3-3-3-3)
- o Không được chứa chỉ toàn các con số liên tiếp, ví dụ (1-2-3-4-5-6-7), (7-8-9-0-1-2-3-4), (7-6-5-4-3-2-1)

Đ tạo một mã PIN uản t rị, làm theo các bước trong bảng dưới đy.

**Lưu ý:** Chỉ thực hiện những bước này khi DT2000 đã **được ngắt** khỏi hệ thống.

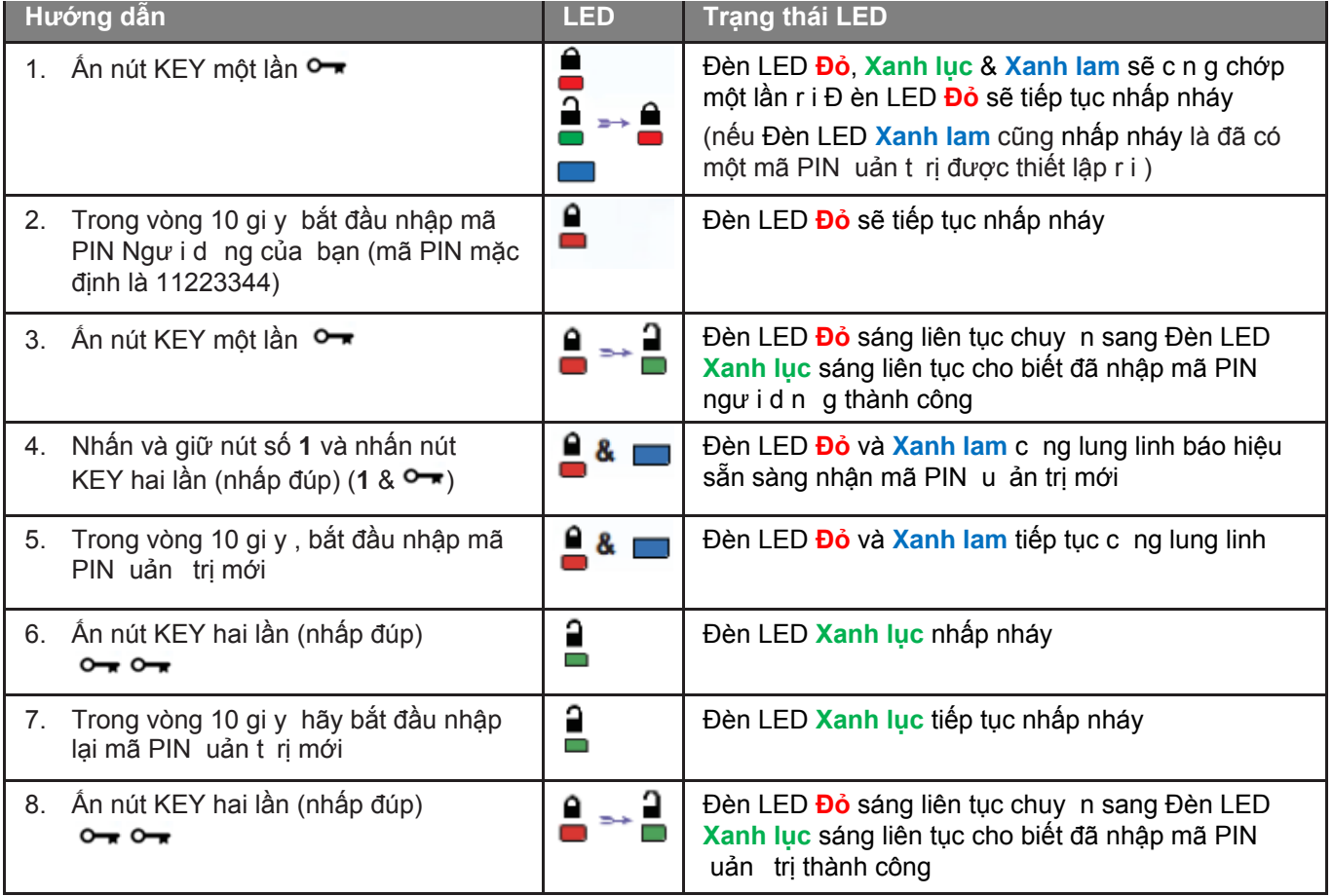

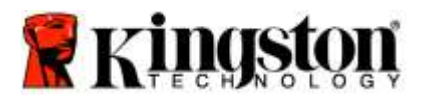

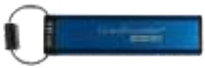

# <span id="page-345-0"></span>Mở khóa DT2000 bằng quyền Quản trị

**Thận trọng:** Nhập mã PIN uản t rị đ t ruy cập vào th bị khóa sẽ xóa mã PIN Ngư i d ng. **Vì lý do bảo mật, chúng tôi khuyên bạn nên tạo một mã PIN Người dùng mới ngay khi thẻ đã được mở**  khóa bằng mã PIN Quản trị. Tham khảo [Tạo mã PIN Ngư i d ng mới trong chế độ uả n trị.](#page-346-0)

Đ tiếp tục mở khóa DT2000 b n g quyền uản t rị, làm theo các bước trong bảng dưới đ y.

**Lưu ý:** Chỉ thực hiện những bước này khi DT2000 đã **được ngắt** khỏi hệ thống.

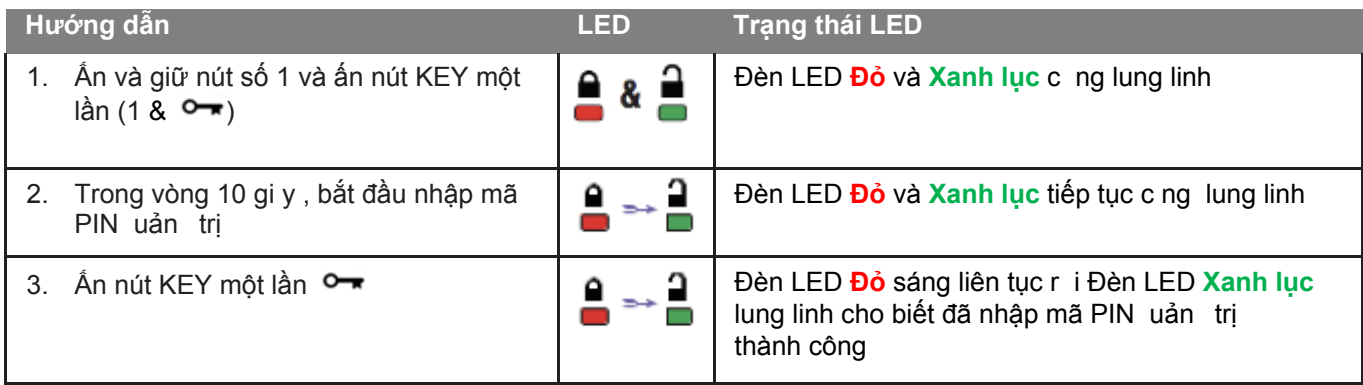

**Lưu ý:** au khi DT2000 đã được mở khóa thành công, Đèn LED **Xanh lục** sẽ vẫn sáng chỉ trong 30 gi y, đ y là lúc cần kết nối DT2000 với cổng . Có th khóa th ngay lập tức b ng cách ấn và giữ nút KEY trong 3 gi y hoặc ch hết 30 gi y hoặc nhấn vào bi u tượ ng " af ely Remove Hardware Eject" trên hệ điều hành.

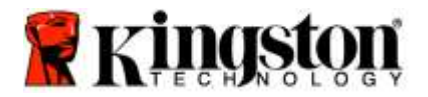

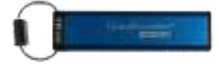

## <span id="page-346-0"></span>**Tạo mã PIN Người dùng mới trong chế độ Quản trị**

 iệc t ạo mã PIN Ngư i d ng m ới trong chế độ uả n trị sẽ trở nên cần thiết khi DT2000 đã được mở khóa v bất k lý do nào b ng mã PIN uản trị, v thao tác này tự động xóa mã PIN Ngư i d ng.

#### **Yêu cầu về mã PIN Người dùng:**

- o Phải có độ dài trong khoảng 7-15 chữ số
- o Không được chứa chỉ toàn các con số lặp lại, ví dụ (3-3-3-3-3-3-3)
- o Không được chứa chỉ toàn các con số liên tiếp, ví dụ (1-2-3-4-5-6-7), (7-8-9-0-1-2-3-4), (7-6-5-4-3-2-1)

Đ tạo một mã PIN Ngư i d ng mới trong chế độ u ản trị, vui lòng làm theo hướng dẫn trong bảng dưới đ y .

**Lưu ý:** Chỉ thực hiện những bước này khi DT2000 đã **được ngắt** khỏi hệ thống.

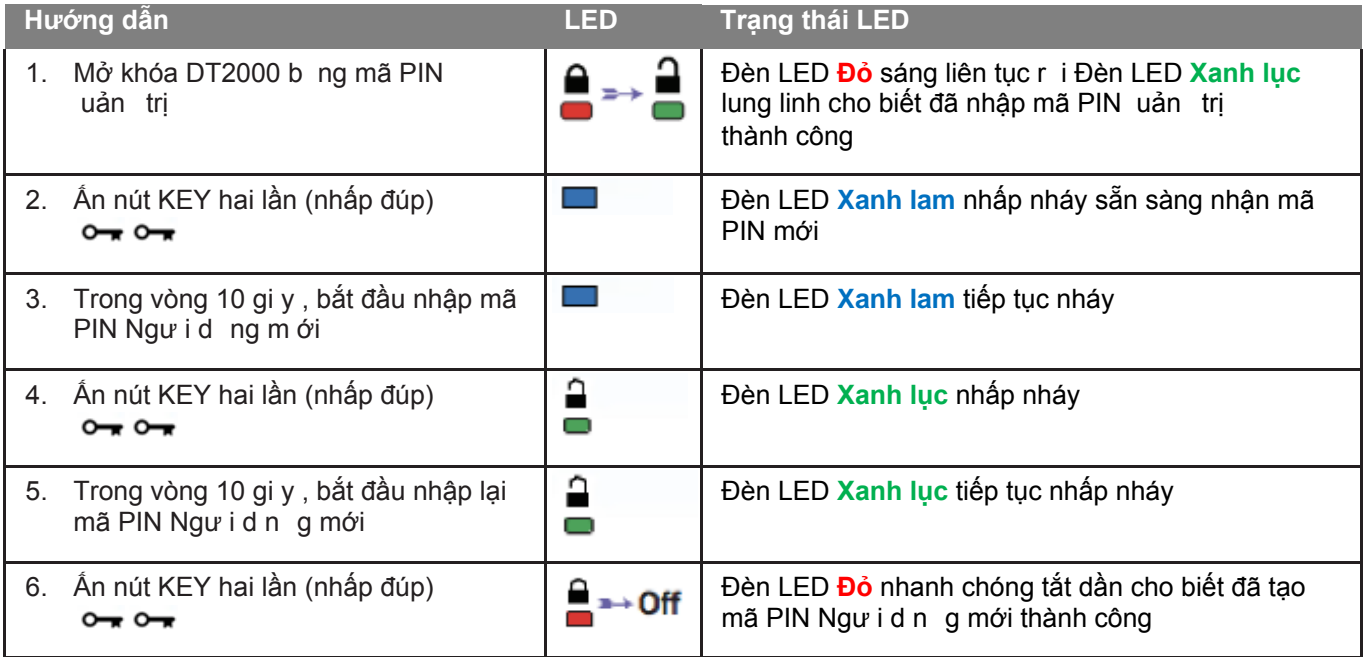

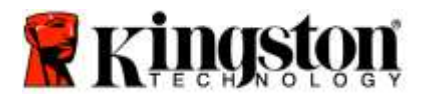

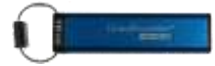

#### <span id="page-347-0"></span>**Đổi mã PIN Quản trị**

 au khi đã tạo một mã PIN uản t rị, DT2000 cần được mở khóa ở chế độ u ản trị đ t hay đổi mã PIN u ản trị. Không th đổ i mã PIN uả n trị trong chế độ Ngư i d ng.

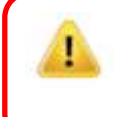

**Thận trọng:** Nhập mã PIN uản t rị đ t ruy cập vào th bị khóa sẽ xóa mã PIN Ngư i d ng. **Vì lý do bảo mật, chúng tôi khuyên bạn nên tạo một mã PIN Người dùng mới ngay khi thẻ đã được mở**  khóa bằng mã PIN Quản trị. Tham khảo Tao mã PIN Ngư i d ng m ới trong chế độ uả n trị.

**Yêu cầu về mã PIN Quản trị:**

- o Phải có độ dài trong khoảng 7-15 chữ số
- o Không được chứa chỉ toàn các con số lặp lại, ví dụ (3-3-3-3-3-3-3)
- o Không được chứa chỉ toàn các con số liên tiếp, ví dụ (1-2-3-4-5-6-7), (7-8-9-0-1-2-3-4), (7-6-5-4-3-2-1)

Đ đổi mã PIN uả n trị, làm theo các bước trong bảng dưới đ y.

**Lưu ý:** Chỉ thực hiện những bước này khi DT2000 đã **được ngắt** khỏi hệ thống.

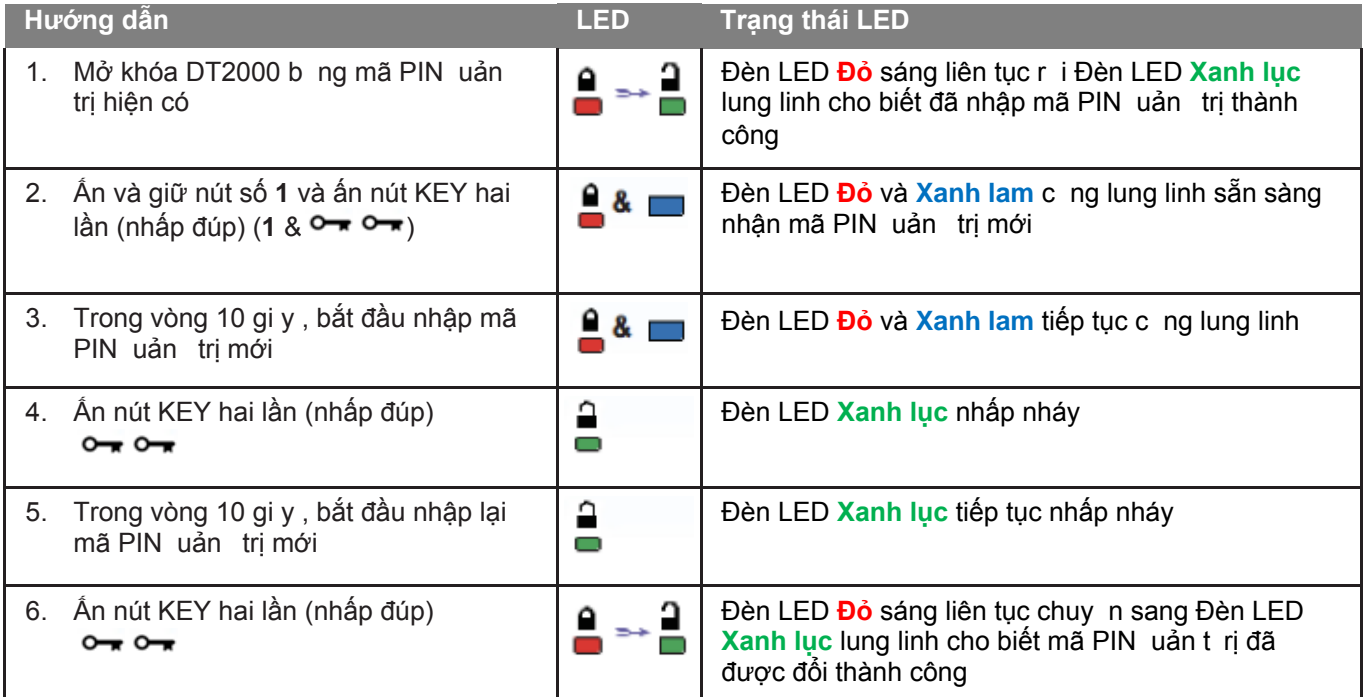

**Lưu ý:** Nếu nhầm lẫn khi tạo mã PIN uản trị mới hoặc quy tr nh tạo không hoàn tất, th sẽ vẫn giữ mã PIN uản trị cũ.

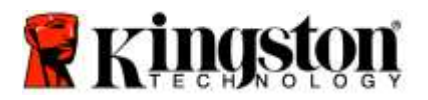

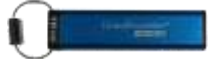

#### <span id="page-348-0"></span>**Kiểm tra xem mã PIN Quản trị Người dùng đã được tạo ra chưa**

 ảng dư ới đ y minh họa cách xác định xem mã PIN, Ngư i d ng và hoặc uả n trị nào đã được tạo. Khi DT2000 đang ở trong trạng thái được khóa (tất cả mọi Đèn LED đều tắt), ấn nút KEY một lần O

Đèn LED **Đỏ, Xanh lục** & **Xanh lam** sẽ c ng chớp một lần r i sa u đó một trong các trạng thái sau sẽ xảy ra.

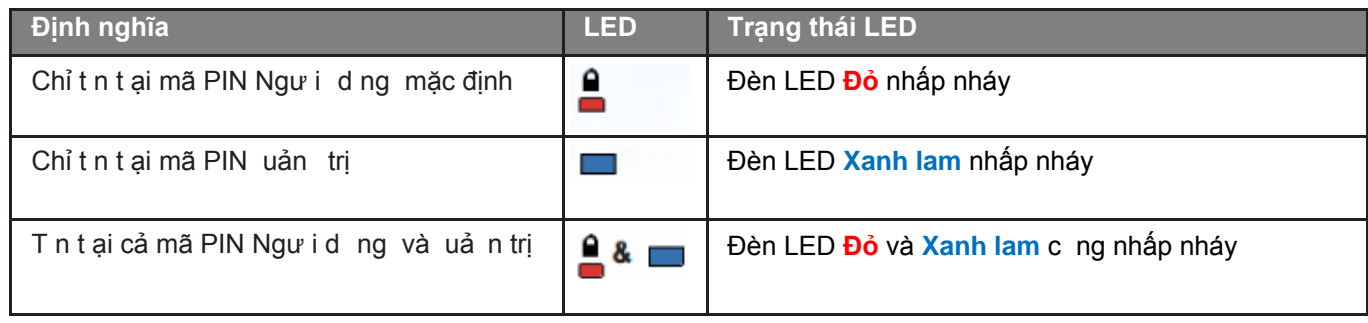

#### <span id="page-348-1"></span>**Bật Chỉ đọc trong chế độ Quản trị**

Khi một uản trị ghi nội dung vào DT2000 và chỉ cho phép chỉ đọc, Ngư i d ng không th thay đổi thiết lập này trong chế độ Ngư i d ng. Đ đặt DT2000 thành Chỉ đọc, làm theo các bước trong bảng dưới đ y.

**Lưu ý:** Chỉ thực hiện những bước này khi DT2000 đã **được ngắt** khỏi hệ thống.

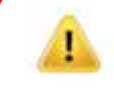

**Thận trọng:** Nhập mã PIN uản t rị đ t ruy cập vào th bị khóa sẽ xóa mã PIN Ngư i d ng. **Vì lý do bảo mật, chúng tôi khuyên bạn nên tạo một mã PIN Người dùng** mới ngay khi ổ đã được mở khóa b n g mã PIN uản trị. Tham khảo Tao mã PIN Ngư i d ng mới trong chế độ uả n trị.

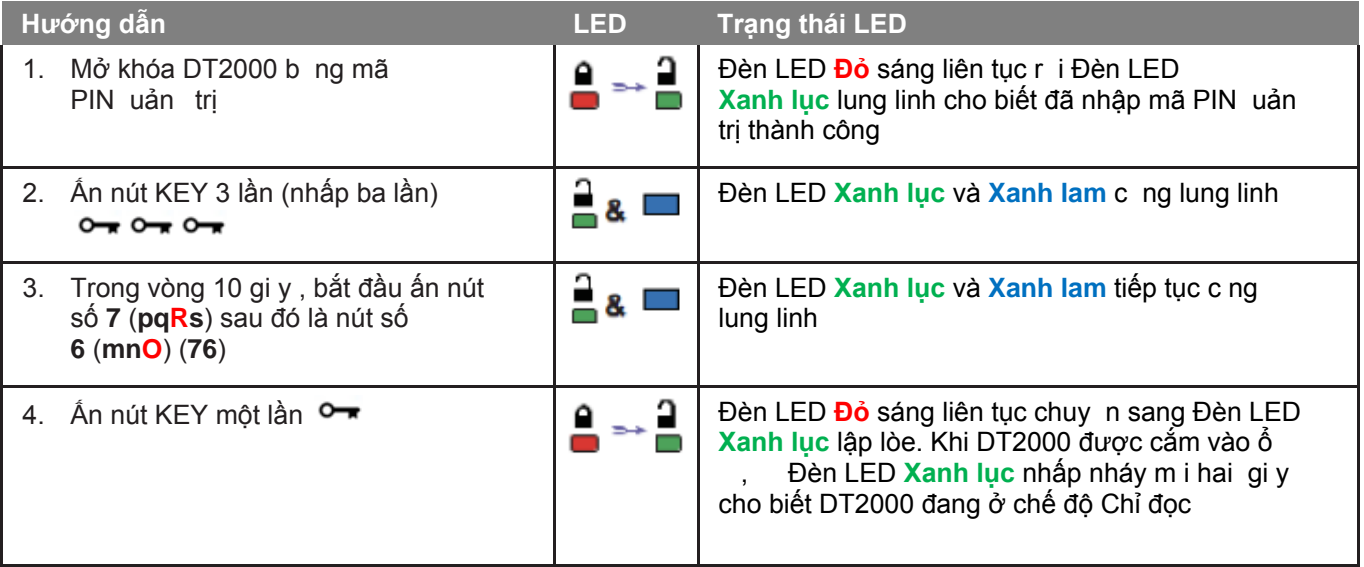

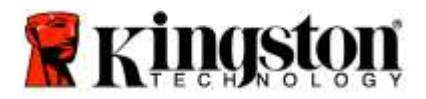

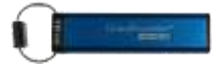

# <span id="page-349-0"></span>**Bật chế độ Đọc/Ghi trong chế độ Quản trị**

 uản trị có th v ượt qua chế độ Chỉ đọc do Ngư i d ng đặt b ng cách bật chế độ Đọc hi t rên DT2000 b ng mã P IN uản trị. Đ đặt DT2000 ở chế độ Đọc hi, làm theo các bước trong bảng dưới đ y.

**Lưu ý:** Chỉ thực hiện những bước này khi DT2000 đã **được ngắt** khỏi hệ thống.

**Thận trọng:** Nhập mã PIN uản t rị đ t ruy cập vào th bị khóa sẽ xóa mã PIN Ngư i d ng. **Vì lý do bảo mật, chúng tôi khuyên bạn nên tạo một mã PIN Người dùng** mới ngay khi ổ đã được mở khóa b n g mã PIN uả n trị**.** Tham khảo [Tạo mã PIN Ngư i d ng mới trong chế độ uả n trị](#page-346-0)**.**

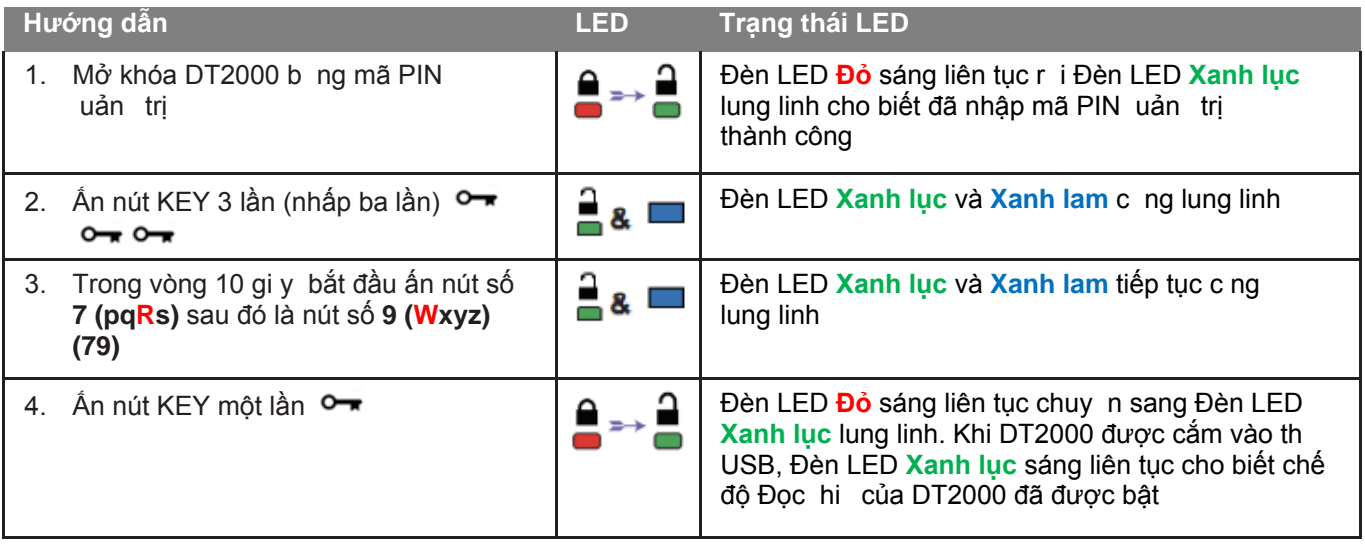

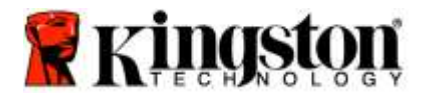

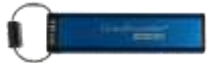

# <span id="page-350-0"></span>**Xác định số phiên bản của thẻ trong chế độ Quản trị**

Đ hi n thị số phiên bản thiết bị của DT2000, tham khảo bảng dưới đ y .

**Thận trọng:** Nhập mã PIN uản trị đ truy cập vào th bị khóa sẽ xóa mã PIN Ngư i d ng. **Vì lý do bảo mật, chúng tôi khuyên bạn nên tạo một mã PIN Người dùng** mới ngay khi ổ đã được mở khóa b ng mã PIN u ản trị. Tham khảo [Tạo mã PIN Ngư i d n g mới trong chế độ uản trị](#page-346-0)**.**

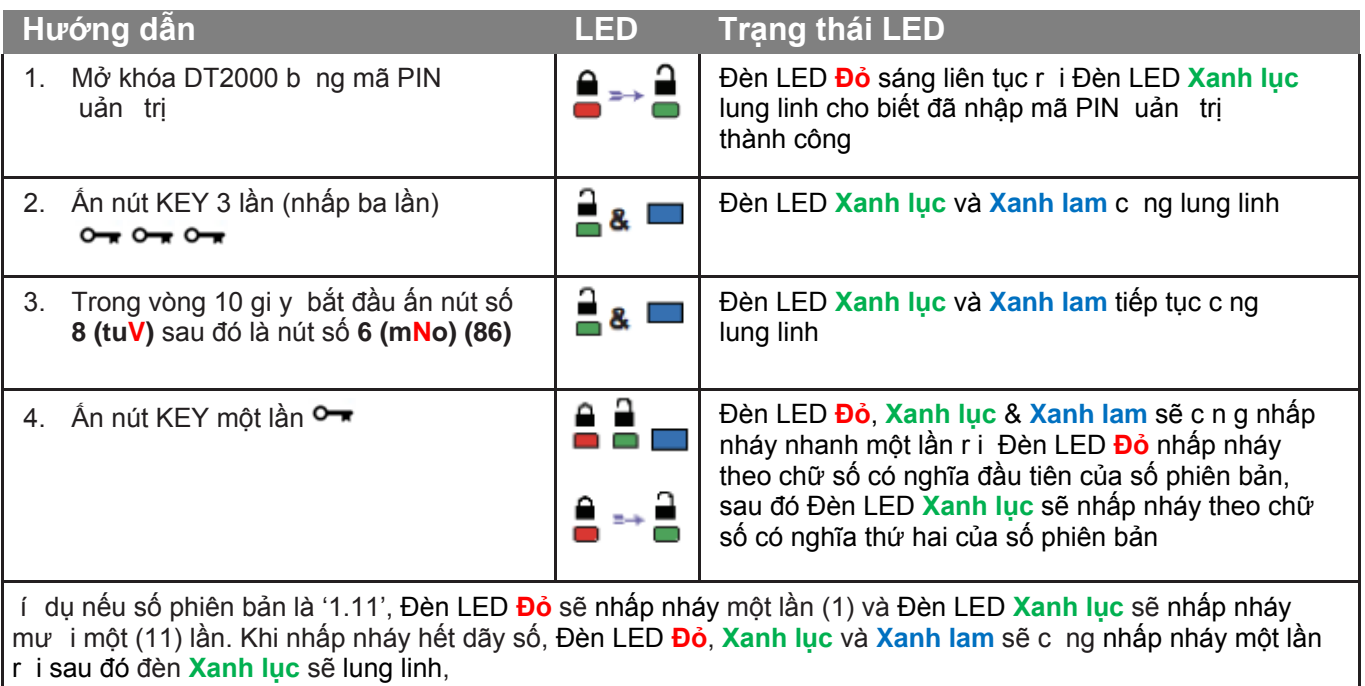

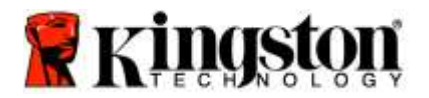

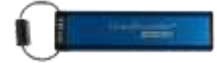

### <span id="page-351-0"></span>**Đặt tính năng Khóa khi hết giờ trong chế độ Quản trị**

Đ ngăn chặn truy cập trái phép khi DT2000 được kết nối với máy chủ và không sử dụng, bạn có th thiết lập đ DT2000 tự động khóa sau một khoảng th i gian định sẵn.

Theo mặc định, tính năng Khóa khi hết gi của DT2000 ở trạng thái tắt. Có th đặt cho Tính năng Khóa khi hết gi bật lên (khóa) sau một khoảng th i gi an bất k t ừ 1 đến 99 phút. Các thiết lập Khóa khi hết gi của u ản trị sẽ đè lên các thiết lập của Ngư i d ng.

Đ thiết lập Khóa khi hết gi , làm theo các bước trong bảng dưới đ y.

**Lưu ý:** Chỉ thực hiện những bước này khi DT2000 đã **được ngắt** khỏi hệ thống.

**Thận trọng:** Nhập mã PIN uản t rị đ t ruy cập vào th bị khóa sẽ xóa mã PIN Ngư i d ng. **Vì lý do bảo mật, chúng tôi khuyên bạn nên tạo một mã PIN Người dùng** mới ngay khi ổ đã được mở khóa b ng mã PIN u ản trị. Tham khảo [Tạo mã PIN Ngư i d n g mới trong chế độ uản t rị](#page-346-0)**.**

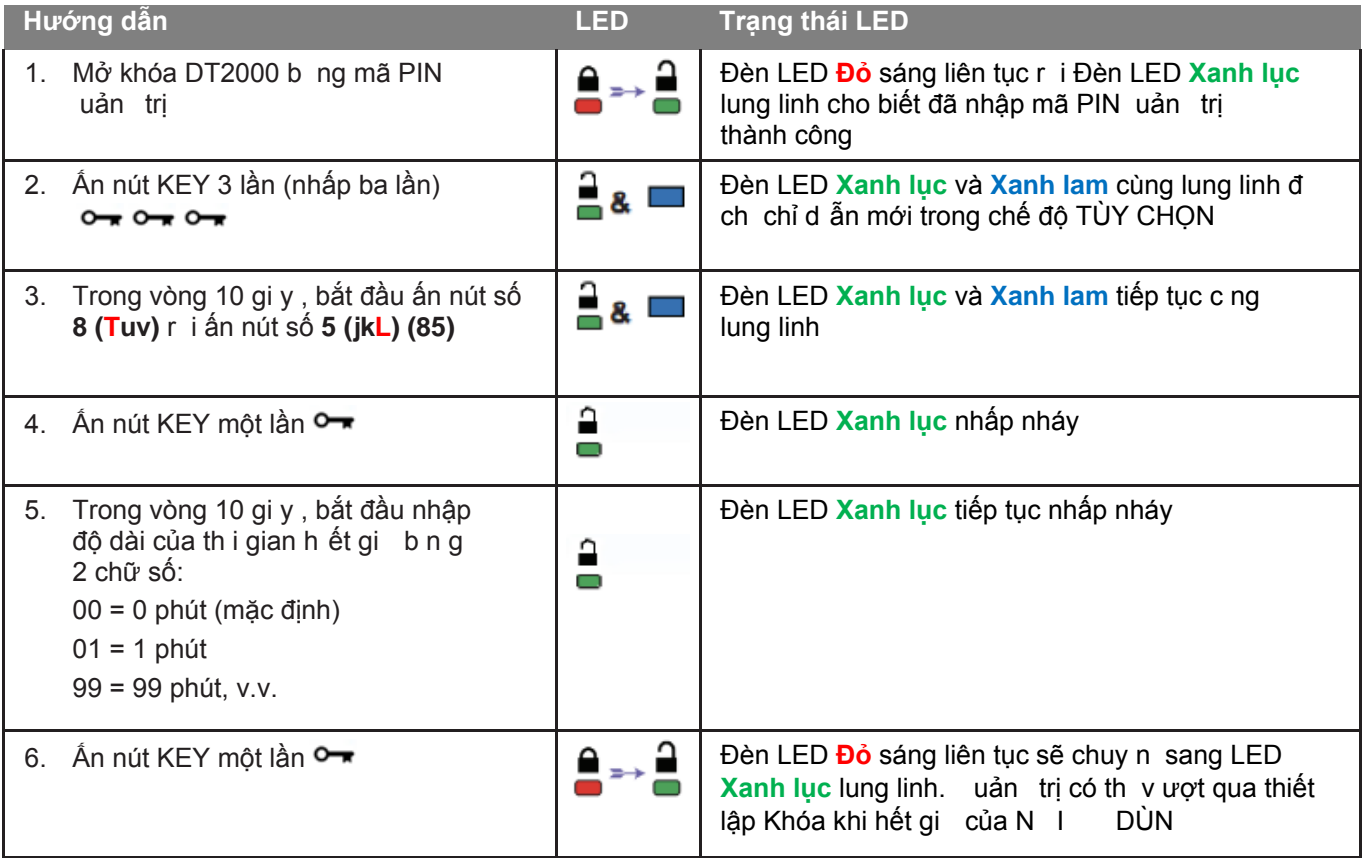

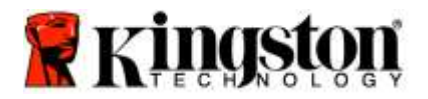

ı

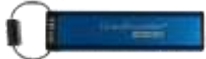

# <span id="page-352-0"></span>**Tắt chức năng Khóa khi hết giờ trong chế độ Quản trị**

Đ tắt chế độ Khóa khi hết gi, vui lòng làm theo các bước trong bảng dưới đy. **Lưu ý:** Chỉ thực hiện những bước này khi DT2000 đã **được ngắt** khỏi hệ thống.

> **Thận trọng:** Nhập mã PIN uản t rị đ t ruy cập vào th bị khóa sẽ xóa mã PIN Ngư i d ng. **Vì lý do bảo mật, chúng tôi khuyên bạn nên tạo một mã PIN Người dùng** mới ngay khi ổ đã được mở khóa b ng mã PIN u ản trị. Tham khảo [Tạo mã PIN Ngư i d n g mới trong chế độ uản t rị](#page-346-0)**.**

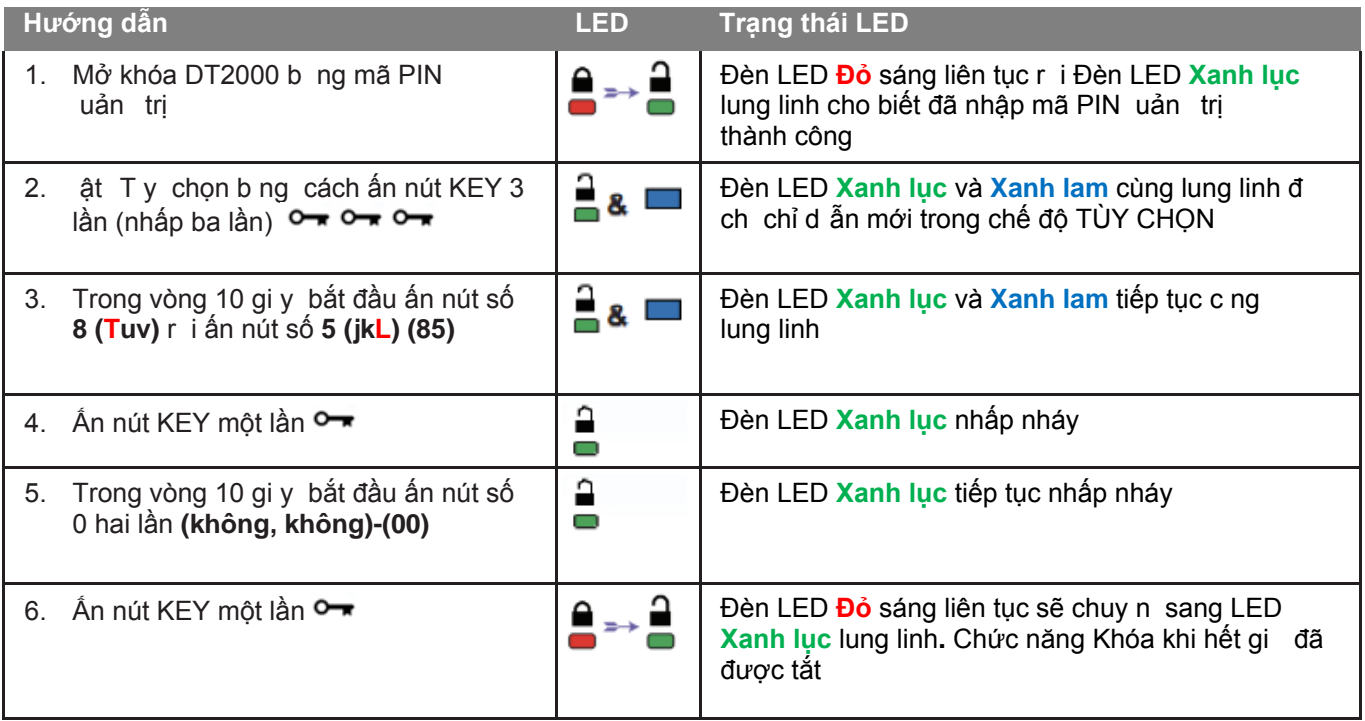

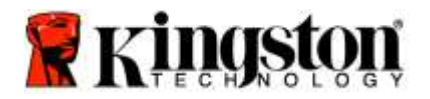

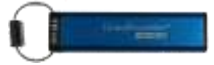

# <span id="page-353-0"></span>**Xóa tất cả mọi tập tin trong chế độ Quản trị**

Khi uản trị muốn xóa tất cả các dữ liệu lưu trên DT2000, xin làm theo hướng dẫn dưới đ y . Tất cả mọi thiết lập của uản trị sẽ vẫn được giữ lại trên DT2000 nhưng tất cả dữ liệu sẽ bị xóa và không th kh ôi phục và DT2000 sẽ phải được định dạng lại.

**Thận trọng:** Nhập mã PIN uản t rị đ truy cập vào th b ị khóa sẽ xóa mã PIN Ngư i d ng . **Vì lý do bảo mật, chúng tôi khuyên bạn nên tạo một mã PIN Người dùng** mới ngay khi ổ đã được mở khóa b ng mã PIN uả n trị. Tham khảo Tạo mã PIN Ngư i d ng m ới trong chế độ  [u ản trị](#page-346-0)**.**

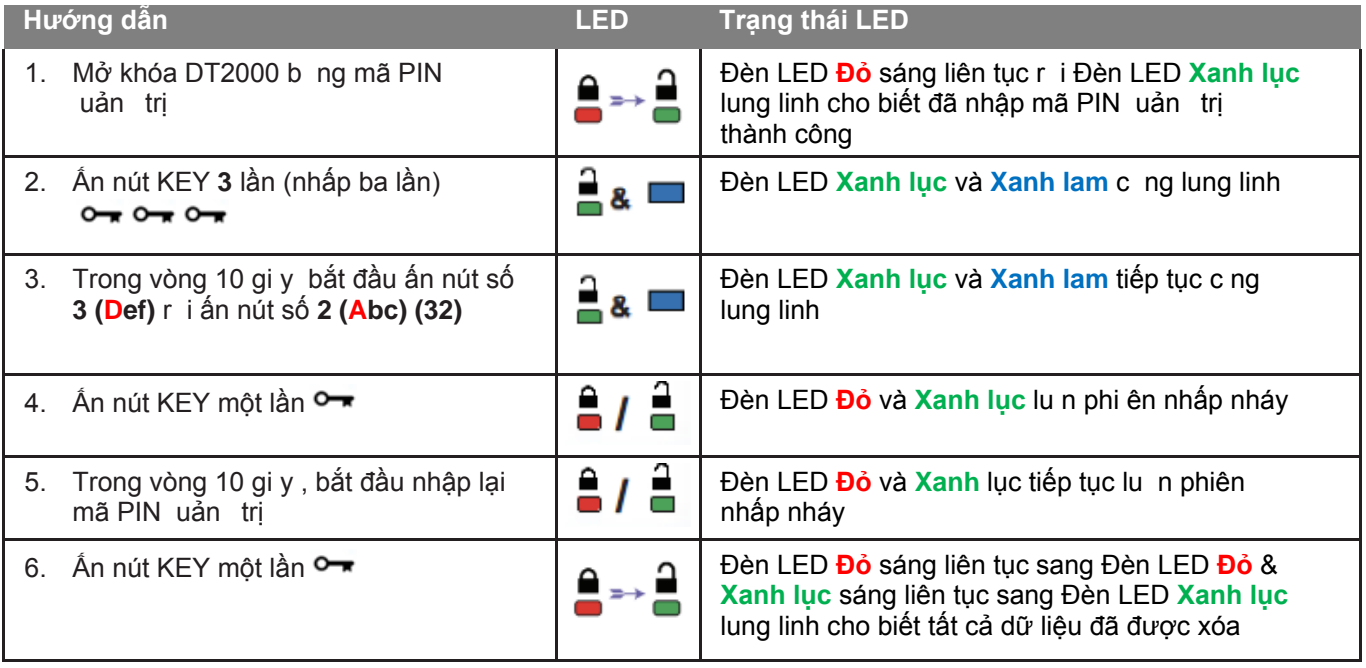

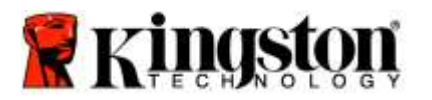

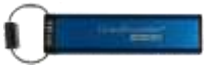

## <span id="page-354-0"></span>**Phát hiện tấn công Brute Force**

**Thận trọng:** Nếu bạn nhập sai mã PIN Ngư i d ng 10 (mư i ) lần liên tiếp, cơ chế chống brute force của DT2000 sẽ kích hoạt và mã PIN ngư i d ng, khóa mã hóa c ng **TẤT CẢ DỮ LIỆU sẽ bị xóa và mất vĩnh viễn.**

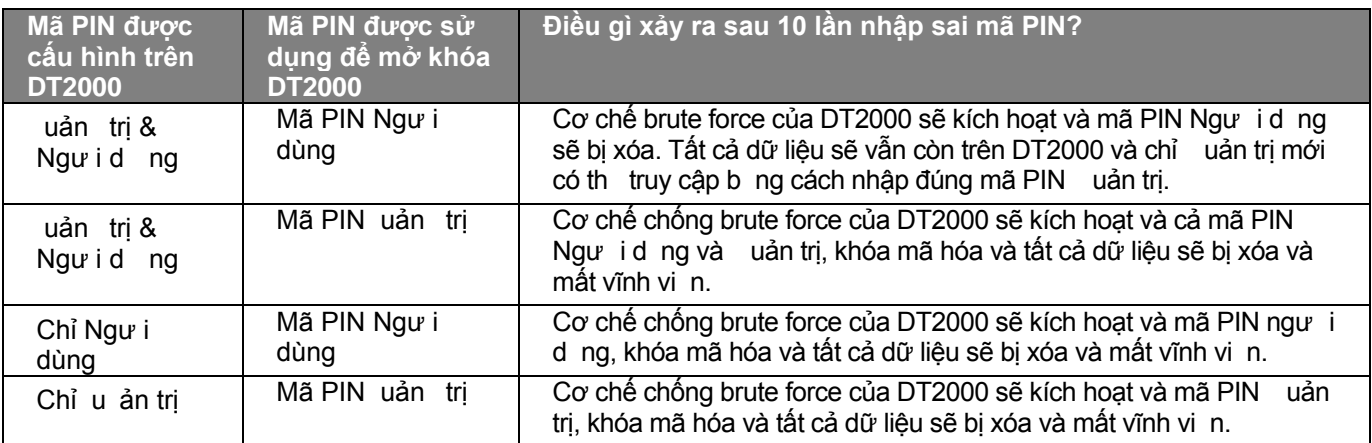

Nếu bạn nhập sai mã PIN 10 lần liên tiếp, khóa mã hóa và tất cả dữ liệu sẽ bị xóa và mất vĩnh vi n. DT2000 sau đó sẽ chuy n v ề mã PIN Ngư i d n g mặc định là 11223344. Tham khả[o Đổi mã PIN Ngư i d ng](#page-338-1) đ biết thêm thông tin.

Ngoài ra, v quy tr nh này sẽ buộc phải tạo ra một khóa mã hóa mới, DT2000 sẽ phải được định dạng lại. Tham khảo [Cấu h nh cho DT2000 với HĐH Windows](#page-355-1) hoặc [HĐH Mac](#page-358-0) đ được biết quy tr nh tương ứng.

Không giống các th t ương tự, DT2000 có tích hợp một bộ tạo số ngẫu nhiên. Khi th được đặt lại (reset), một khóa mã hóa mới sẽ được tạo ra một cách ngẫu nhiên.

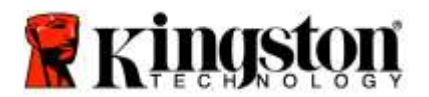

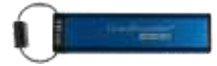

# <span id="page-355-0"></span>**Đặt lại DT2000**

Nếu bạn quên mã PIN Ngư i d ng hoặc muốn xóa tất cả dữ liệu lưu trữ trên DT2000, làm theo hướng dẫn dưới đ y.

 uy tr nh đặt lại sẽ xóa tất cả các thông số mã hóa, bao g m c ả mã PIN ngư i d ng . Điều này có nghĩa là DT2000 sẽ trở về mã PIN Ngư i d ng mặ c định là 11223344. Tham khả[o Thay đổi mã PIN Ngư i d ng](#page-338-1) đ biết thêm thông tin.

Ngoài ra, v quy tr nh này sẽ buộc phải tạo một khóa mã hóa mới, DT2000 sẽ phải được định dạng lại. Tham khảo [Cấu h nh cho DT2000 với HĐH Windows](#page-355-1) hoặc HĐH Mạc đ bi ết quá tr nh tương ứng.

**Thận trọng:** Đặt lại DT2000 sẽ xóa **TẤT CẢ DỮ LIỆU** lưu trữ trên ổ.

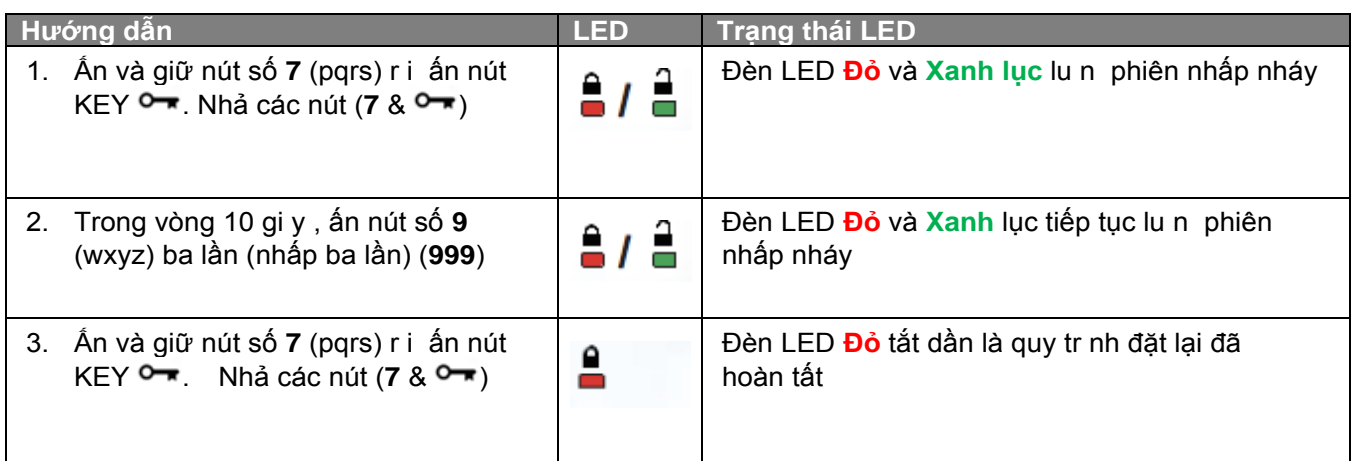

# <span id="page-355-1"></span>**Cấu hình cho DT2000 với HĐH Windows®**

Nếu cơ chế phát hiện tấn công đã được kích hoạt sau **10 lần nhập sai mã PIN** liên tiếp hoặc đã được **đặt lại**, **tất cả dữ liệu trên thiết bị sẽ mất vĩnh viễn**.

Khi một mã **PIN Người** d ng mới đã được tạo, DT2000 sẽ cần được khởi tạo và định dạng.

#### **Để khởi tạo thiết bị DT2000, hãy làm theo các bước sau:**

- 1. Tạo mã **PIN Người** d ng mới (Tham khảo [Đổi mã PIN Ngư i d ng\)](#page-338-1).
- 2. Mở khóa DT2000 b ng cách nhập mã **PIN Người** d ng mới và kết nối th v ới cổng của máy tính.
- 3. Máy tính sẽ hi n t hị thông báo sau:

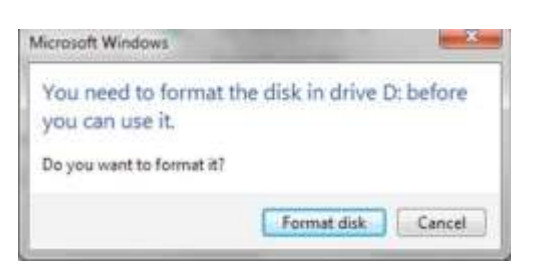

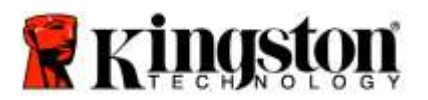

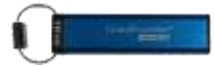

4. Tiếp tục b ng cách nhấp vào **Format disk** (Định dạng đĩa). Chọn **FAT32** hoặc **NTFS** theo nhu cầu của bạn, nhập một Volume Label (Tên th ) r i n hấp vào **Start** ( ắt đầu).

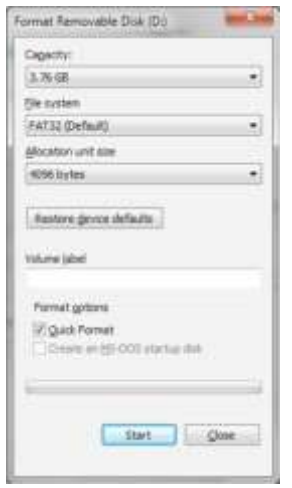

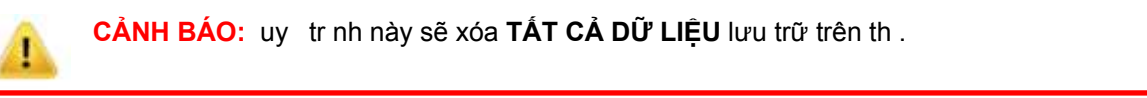

5. Nhấp K đ t iếp tục định dạng th .

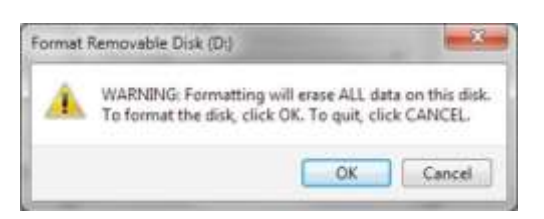

6. Máy tính sẽ hoàn tất việc định dạng th v à xác nhận việc định đạng đã hoàn thành. Khi DT2000 đang được định dạng, Đèn LED **Xanh lam** sẽ chớp.

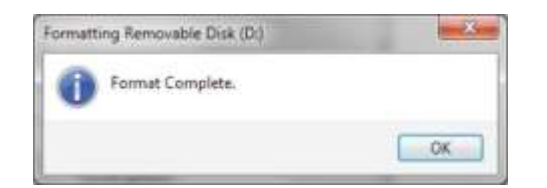

Sau khi xong, Đèn LED **Xanh lam** sẽ sáng liên tục và DT2000 đã có th sử dụng được.

Lưu ý: Nếu wizard định dạng không xuất hiện, hãy làm theo quy trình dưới đây:

1. Nhấp chuột phải vào **My Computer** hoặc **Computer** r i nhấp **Manage**.

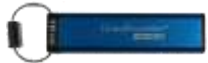

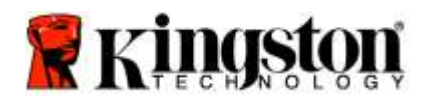

2. Trong cửa sổ **Computer Management** dưới th **Disk Management**, DT2000 được phát hiện là một thiết bị đã được tháo ra và ở định dạng gốc.

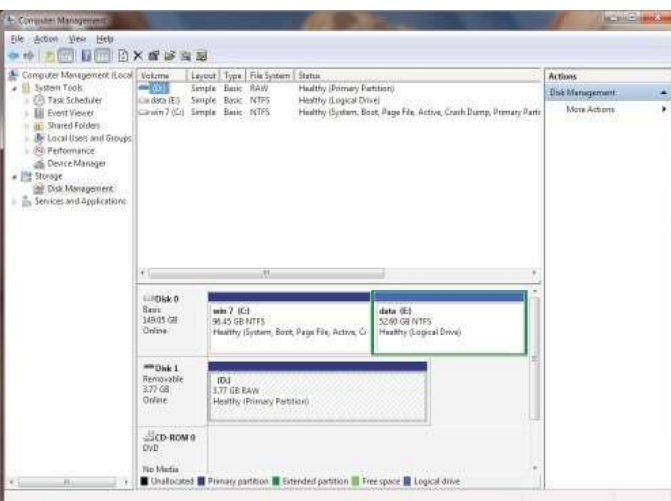

3. Trong v ng t rống dưới phần nall ocated, nhấp chuột phải vào **Removable Raw Drive** r i chọn **Format**.

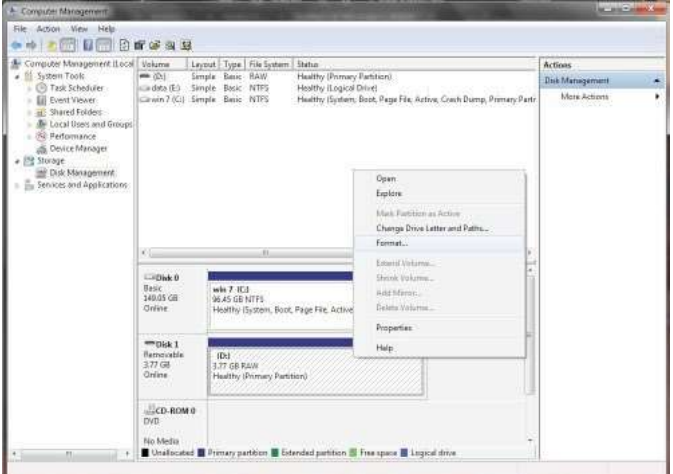

4. Cửa sổ Format sẽ mở ra. Nhập một **Volume Label** (Tên Th ) mới. Chọn **FAT32** hoặc **NTFS** theo nhu cầu của bạn r i nhấp **OK**.

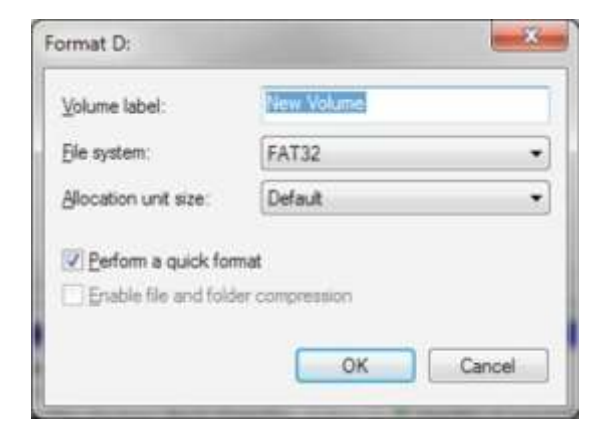

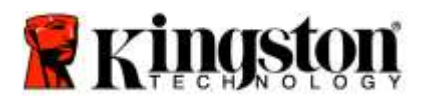

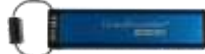

5. Nhấp K trên cửa sổ cảnh báo về việc Định dạng đ t iếp tục định dạng th .

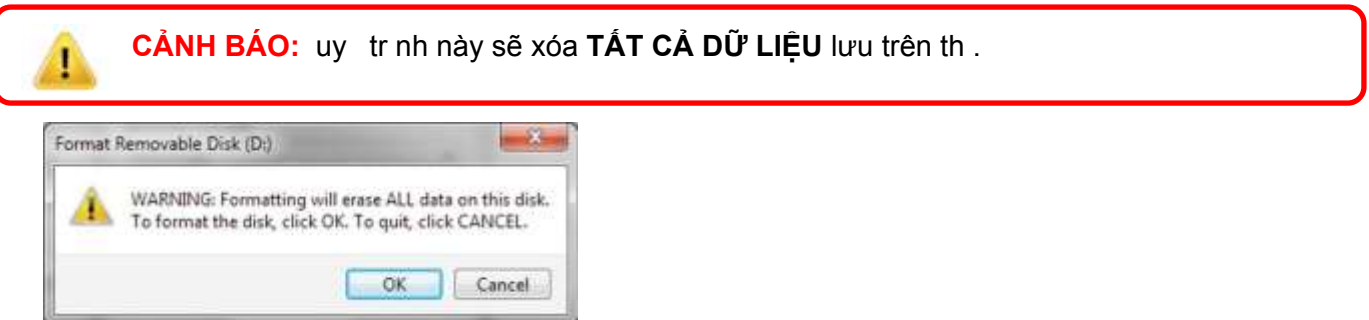

6. Máy tính sẽ hoàn thành việc định dạng r i trở về cửa sổ **Disk Management**. Khi định dạng DT2000 Đèn LED **Xanh lam** sẽ bắt đầu chớp.

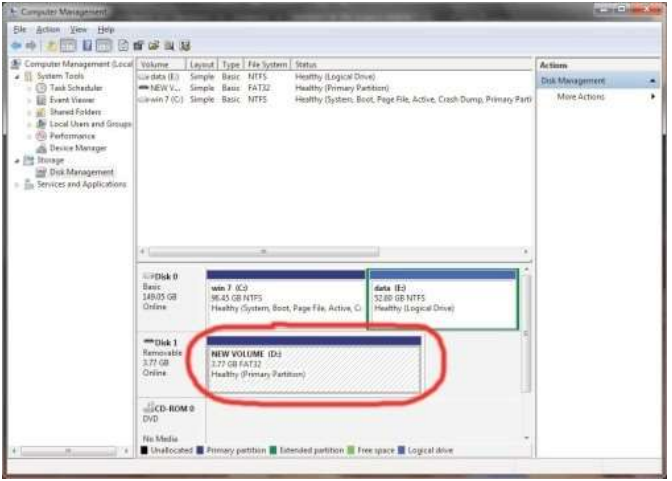

Khi hoàn thành, Đèn LED **Xanh lam** sẽ sáng liên tục và DT2000 đã có th sử dụng được.

### <span id="page-358-0"></span>**Cấu hình cho DT2000 với HĐH Mac**

Nếu cơ chế phát hiện tấn công đã được kích hoạt sau 10 lần nhập sai mã PIN liên tiếp hoặc đã được đặt lại, **TẤT CẢ DỮ LIỆU trên thiết bị sẽ mất vĩnh viễn.** 

Khi một mã **PIN Người** d ng mới đã được tạo, DT2000 sẽ cần được khởi tạo và định dạng.

- Đ định dạng DT2000 trên máy tính chạy Mac, hãy làm theo các bước sau:
- 1. Tạo mã **PIN Người** d ng mới (Tham khảo [Đổi mã PIN Ngư i d ng\)](#page-338-1).

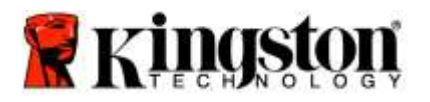

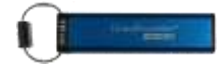

2. Mở khóa DT2000 b ng cách nhập mã **PIN người** d n g mới và kết nối với cổng của máy Mac. Hệ thống sẽ nhắc bạn với cửa sổ **INITIALIZE**.

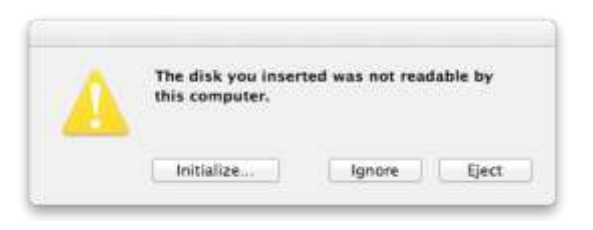

3. Ấn **INITIALIZE** và chọn DT2000 trong cửa sổ **Disk Utility**.

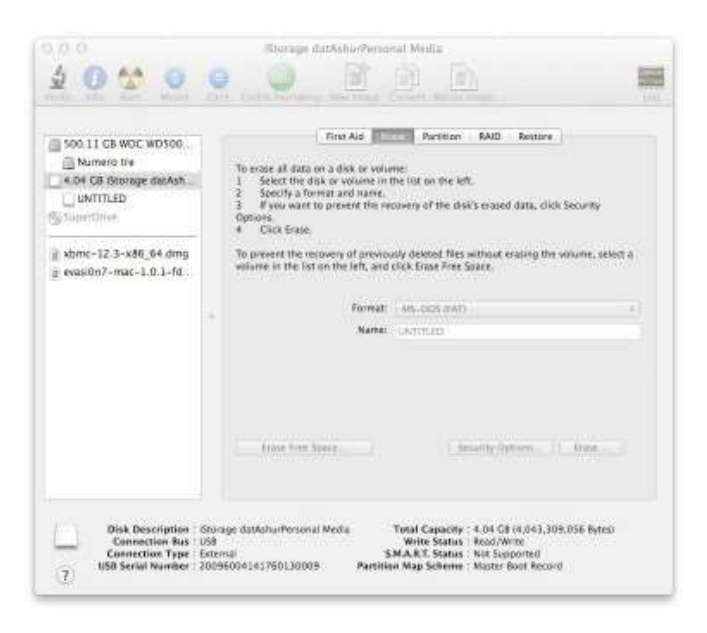

- 4. Nhấp vào DT2000 ở phía bên trái cửa sổ **Disk Utility**.
- 5. Chọn **Erase** trong tr nh đơn ngữ cảnh ở phía bên phải cửa sổ. Chọn **MS-DOS** cho **Volume Format**.
- 6. Nhấp vào **Erase**.

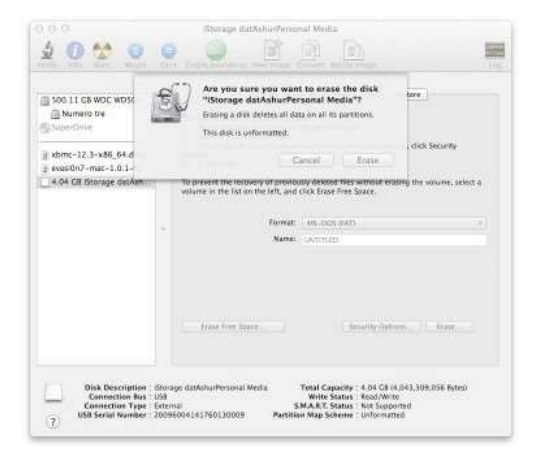
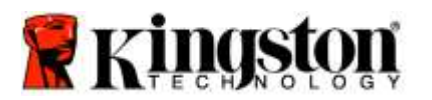

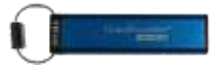

7. Ổ DT2000 đã được định dạng sẽ xuất hiện trong cửa sổ Disk tilit y và sẽ hiện lên trên màn hình desktop.

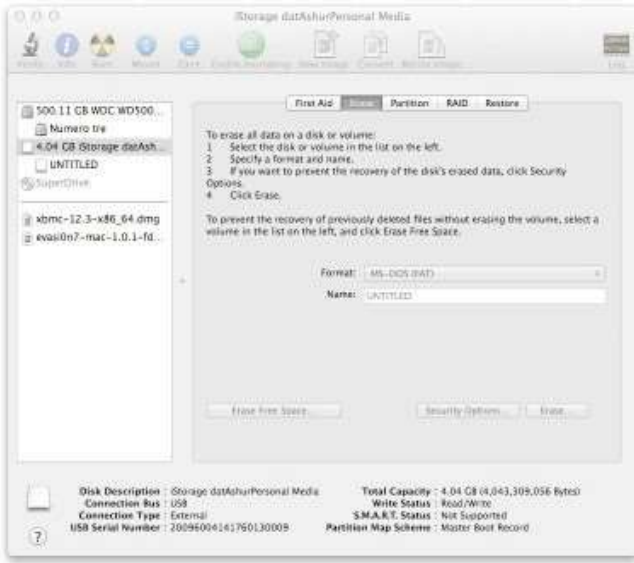

# Thông tin về pin / Thải bỏ sản phẩm

 ui lòng không thải bỏ sản ph m điệ n tử hoặc sản ph m có chứa pin c n g với các loại rác thải thông thư ng trong nhà của bạn. Các sản ph m điệ n tử phải được loại bỏ một cách có trách nhiệm đ giả m thi u tác độn g đến môi trư ng. ui lòng không nên cố tháo pin ra khỏi sản ph m chỉ có Kingston hoặc một nhà cung cấp dịch vụ chuyên nghiệp mới có th làm việc này. Vui lòng [liên lạc với chúng tôi đ](http://www.kingston.com/vn/support) t m hi u t hêm về pin và cách thu h i t ái chế sản ph m s ao cho có trách nhiệm.

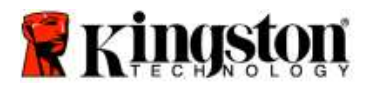

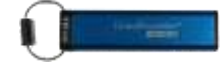

# **DataTraveler® 2000 -** 用户手册

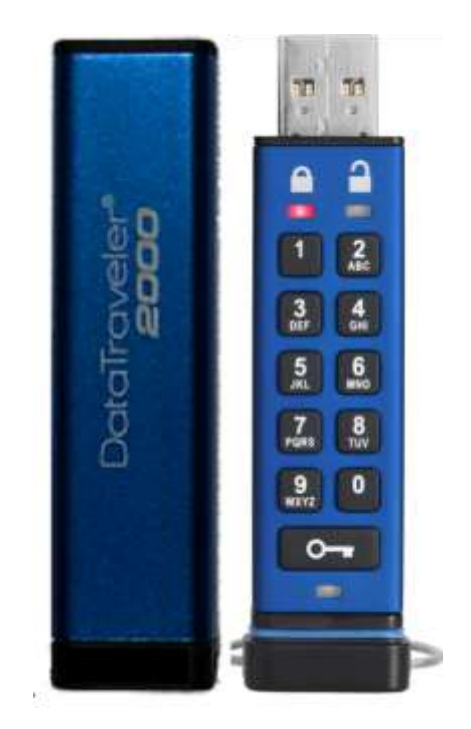

记得将您的 **PIN** 保存在安全位置。如果忘记或丢失 **PIN**,则无法访问存储在金士顿 **DataTraveler®** 中的数据。 如有任何问题,请参阅 DataTraveler<sup>®</sup> 2000 中的完整用户手册,也可参看金士顿网站:<u>[www.kingston.com/support](file:///C:/Users/cselden.US/Desktop/2018%20Projects/2018-q1/DT2000%20Manual%20Project/www.kingston.com/support)</u>

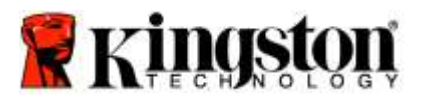

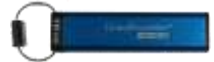

DataTraveler<sup>®</sup> 2000 采用 ClevX, LLC 许可的 DataLock<sup>®</sup> 技术。

©2016 Kingston Technology Europe Co LLP and Kingston Digital Europe Co LLP, Kingston Court, Brooklands Close, Sunbury-on-Thames, Middlesex, TW16 7EP, England。电话: +44 (0) 1932 738888 传真: +44 (0) 1932 785469. 保留所有权利。

Windows 是 Microsoft Corporation 的注册商标。

文中所有其他商标和版权均为各自所有者之财产。

事先未经版权所有方允许,不得出于商业目的分发任何标准(白皮书)形式的作品或衍生作品。

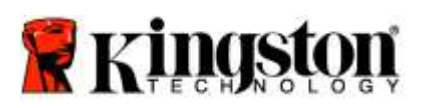

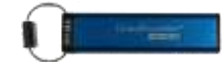

## 目录

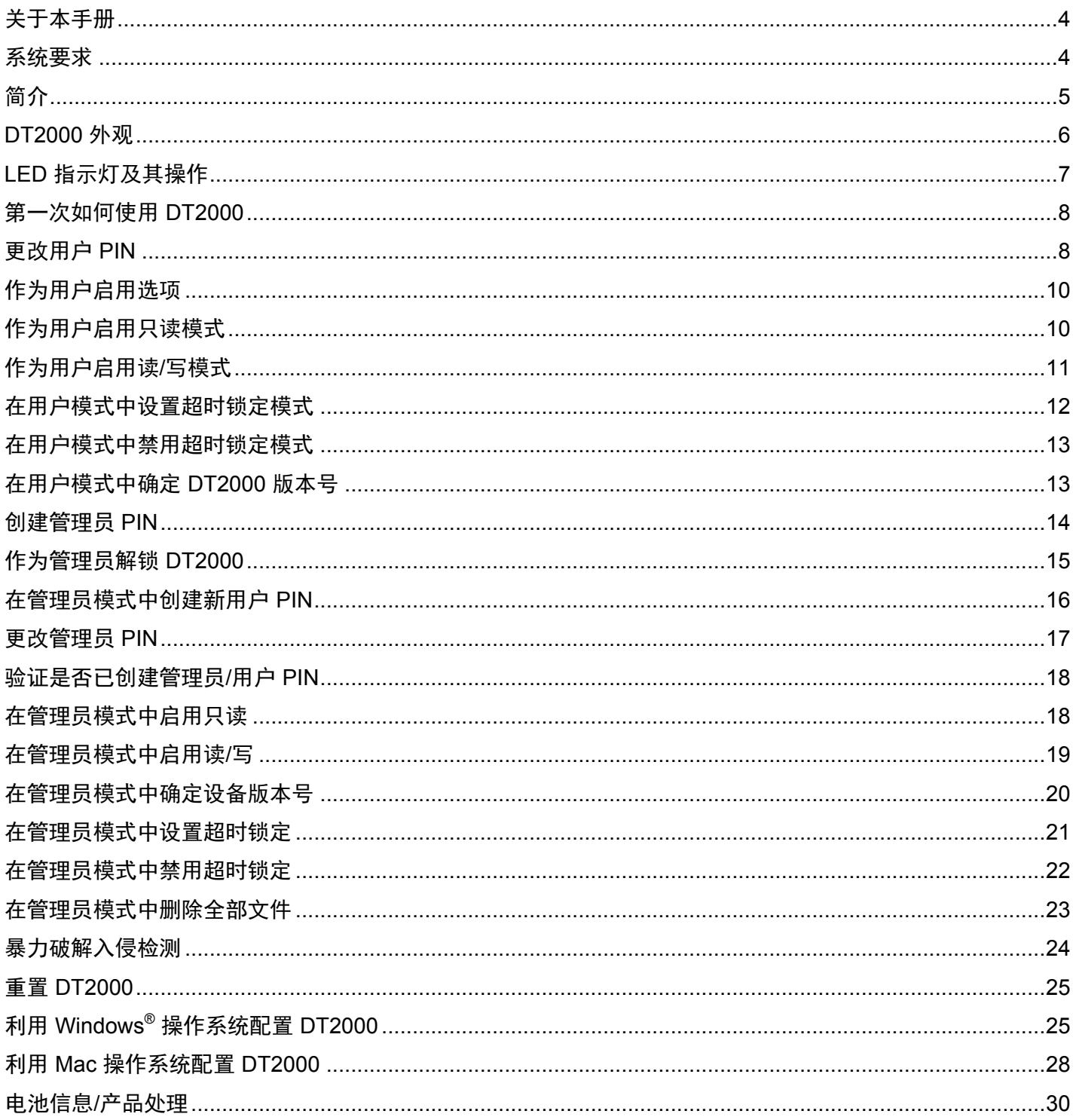

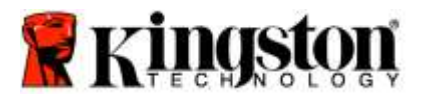

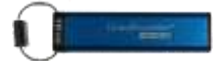

### <span id="page-364-0"></span>关于本手册

本用户手册介绍的是金士顿 DataTraveler® 2000。DataTraveler® 2000 将在下文中简称 DT2000。

<span id="page-364-1"></span>系统要求

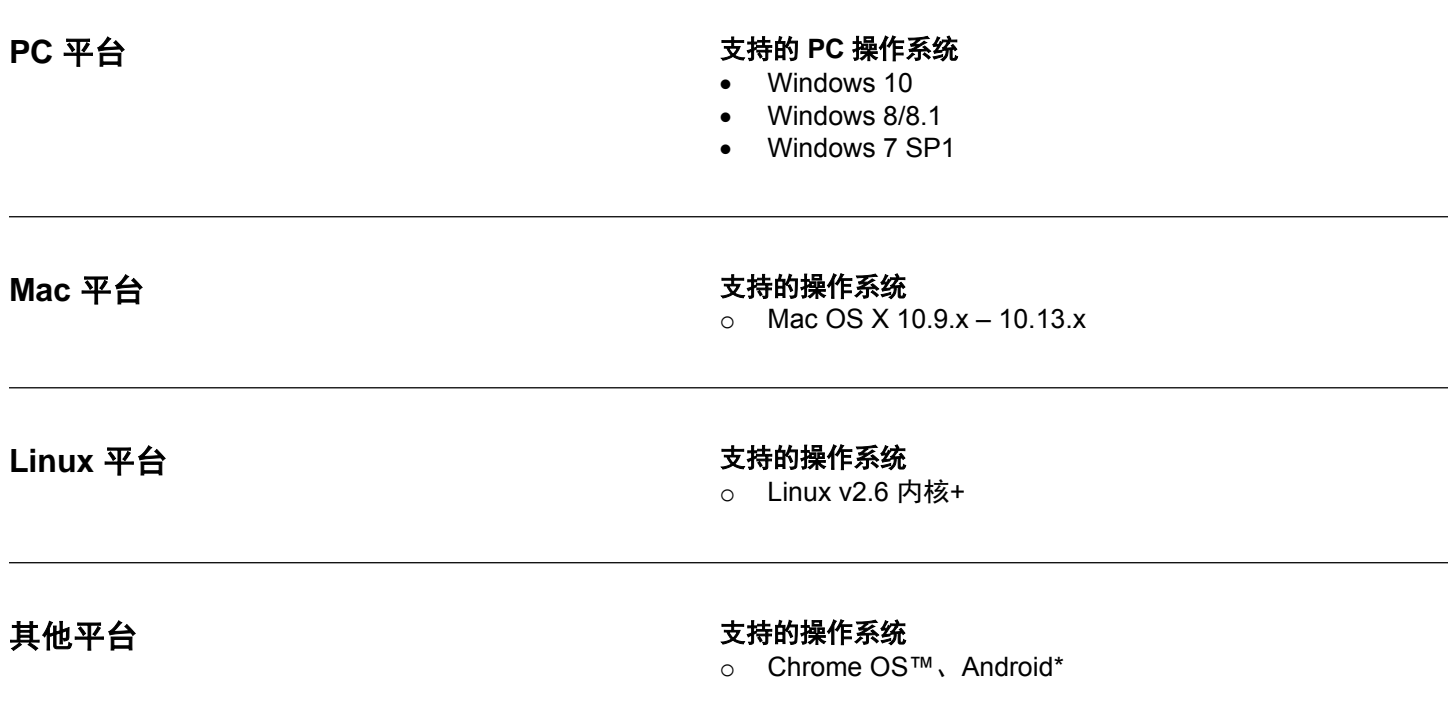

\*仅限兼容设备。咨询您的设备制造商,确定它是否支持 USB 闪存盘。

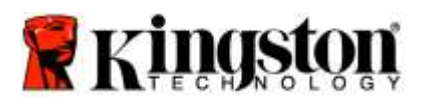

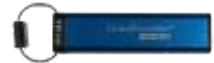

## <span id="page-365-0"></span>简介

非常感谢您购买 DataTraveler® 2000,它是一款非常安全、易于使用的硬件加密 USB 3.0 闪存盘,利用 PIN 激活。

DT2000 采用军用级 XTS-AES 256 位硬件加密,实时加密闪存盘中存储的全部数据。DT2000 不使用软件,并独立于 操作系统和主机。

DT2000 配备可充电电池,让您可以在将闪存盘插入 USB 端口前,使用板载键盘输入一个 7-15 位数字的个人识别码 (PIN)。

注意:首次拆箱时,**DT2000** 可充电电池未充满电。我们建议您在首次使用前为电池充电。要充电, 将 DT2000 插入已通电的 USB 端口 60 分钟, 将电池完全充满电。

如果电池电量耗尽,不会对闪存盘的安全设置、**PIN** 或内容作出任何调整。只需将 **DT2000** 插入 **USB** 端口并充电,便可再次使用。

如果闪存盘丢失或失窃,您大可放心,DT2000 上存储的所有数据都是安全的,任何未经授权的人员都无法访问。

DT2000 可以配置用户 PIN 和管理员 PIN,非常适合企业和政府部署。DT2000 使用板载键盘解锁,不在主机电脑上 解锁。它不容易受到基于软件/硬件的键盘记录器或暴力破解攻击。

<span id="page-365-1"></span>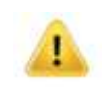

**小心: DT2000 出厂时的默认 PIN 是 ●■ 1-1-2-2-3-3-4-4** 虽然开箱后可以直接使用默认 PIN, 但出于安全考虑, 强烈建议您立即按照["更改用户](#page-368-1) PIN"章节的 说明创建新的用户 **PIN**。如果忘记自己的 **PIN**,您将无法访问任何数据。

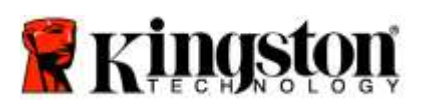

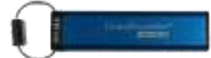

# **DT2000** 外观

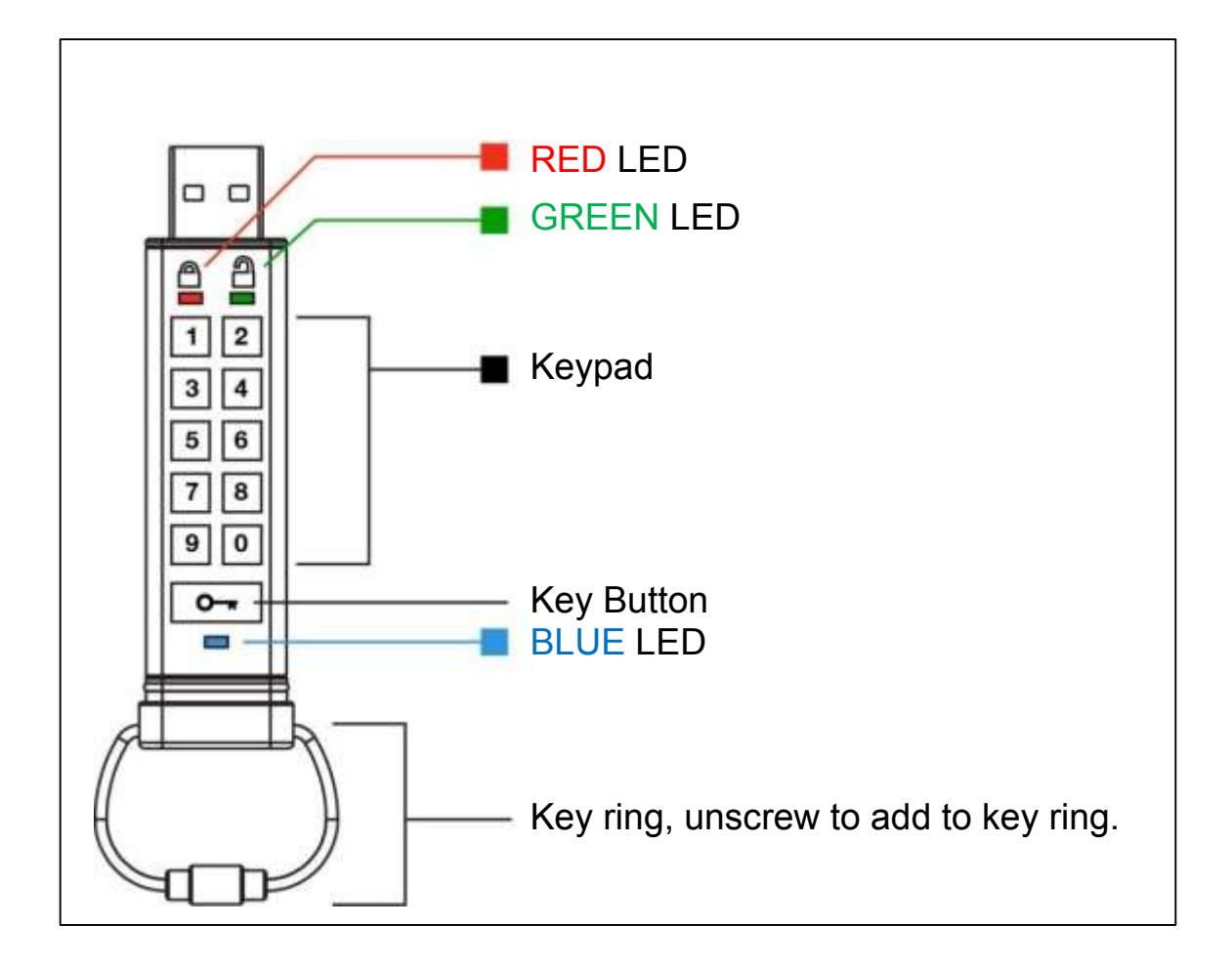

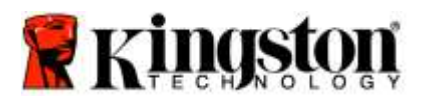

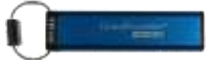

# <span id="page-367-0"></span>**LED** 指示灯及其操作

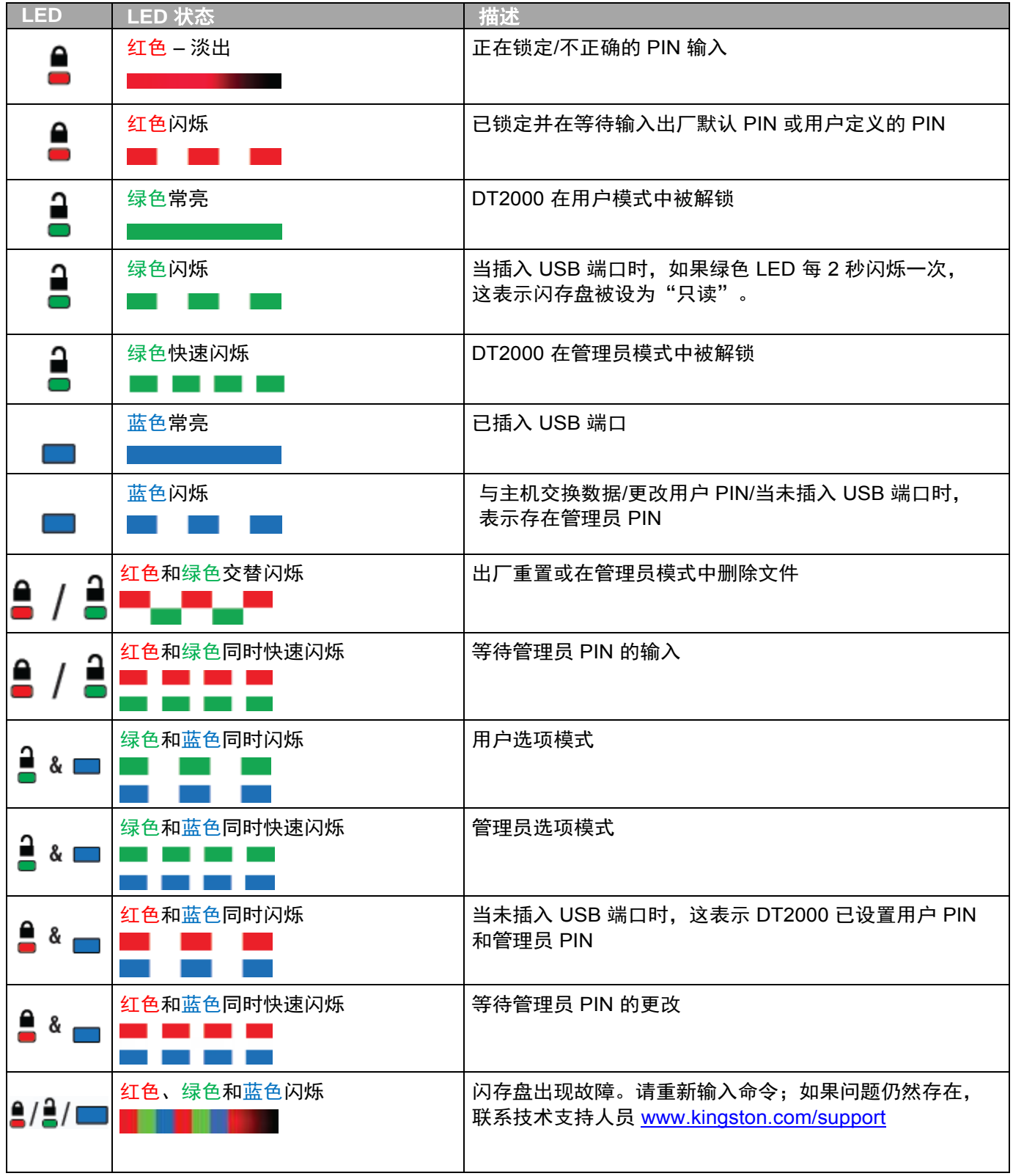

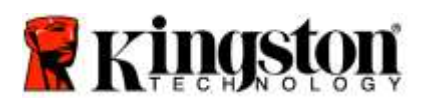

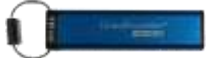

### <span id="page-368-0"></span>第一次如何使用 **DT2000**

DT2000 出厂默认用户 PIN 是 11223344, 开箱后可以直接使用默认的 PIN。

出于安全考虑,强烈建议您立即按照["更改用户](#page-368-1) PIN"章节的说明创建新的用户 PIN。

若要继续闪存盘解锁程序,请按照下表中的 3 个简单步骤,利用默认 PIN 解锁 DT2000。

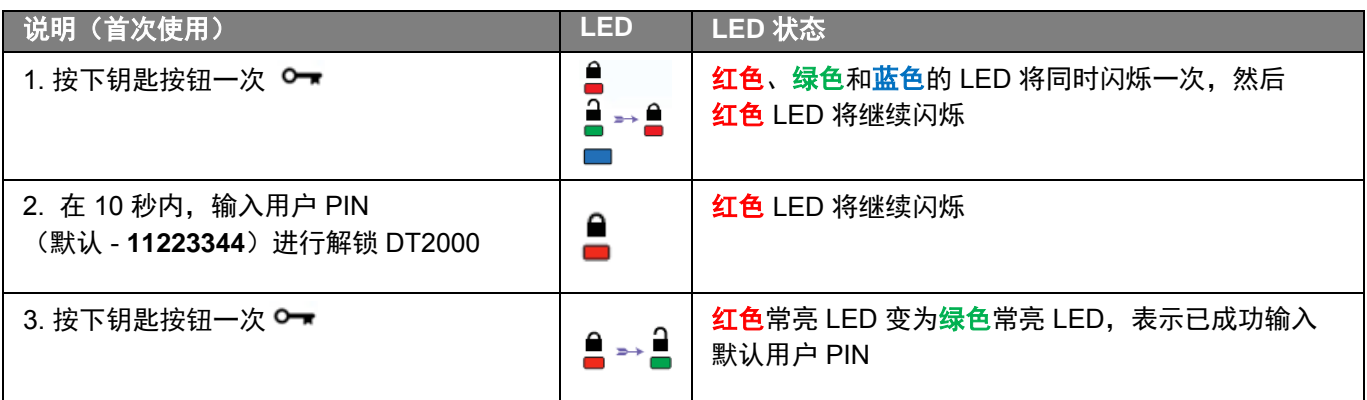

注意: 一旦 DT2000 成功解锁, 绿色 LED 将继续亮起并且仅保持常亮状态 30 秒钟, 在此期间需将 DT2000 插入 USB 端口。通过按住钥匙按钥 ◎ ■ 3 秒钟、等待 30 秒到期或在您的操作系统中单击"安 全删除硬件并弹出媒体"图标,可以立即锁定闪存盘。

#### <span id="page-368-1"></span>更改用户 **PIN**

PIN 要求:

- o 长度必须是 7-15 位数字
- o 不得仅包含重复数字,例如 (3-3-3-3-3-3-3)
- 不得仅包含连续数字,例如 (1-2-3-4-5-6-7)、(7-8-9-0-1-2-3-4)、(7-6-5-4-3-2-1)

密码提示:只需按下包含对应字母的按键,就可以创建容易记住的单词、名字、短语或任何其他字母数字 PIN 组合。

查看下面的示例,了解三种类型的字母数字 PIN:

对于"**kingston**",您将按下:5 (j**k**l) **4** (gh**i**) **6** (m**n**o) **4** (**g**hi) **7** (pqr**s**) **8** (**t**uv) **6** (mn**o**) **6** (m**n**o)

对于"password",您将按下以下按键:

**7** (**p**qrs) **2** (**a**bc) **7** (pqr**s**) **7** (pqr**s**) 9 (**w**xyz) **6** (mn**o**) **7** (pq**r**s) **3** (**d**ef)

这种方法让您可以创建易于记住的长 *PIN*。

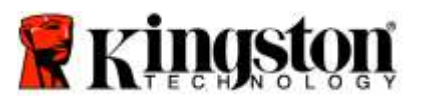

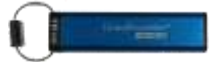

要继续更改用户 PIN,请按照下表中的步骤进行操作。

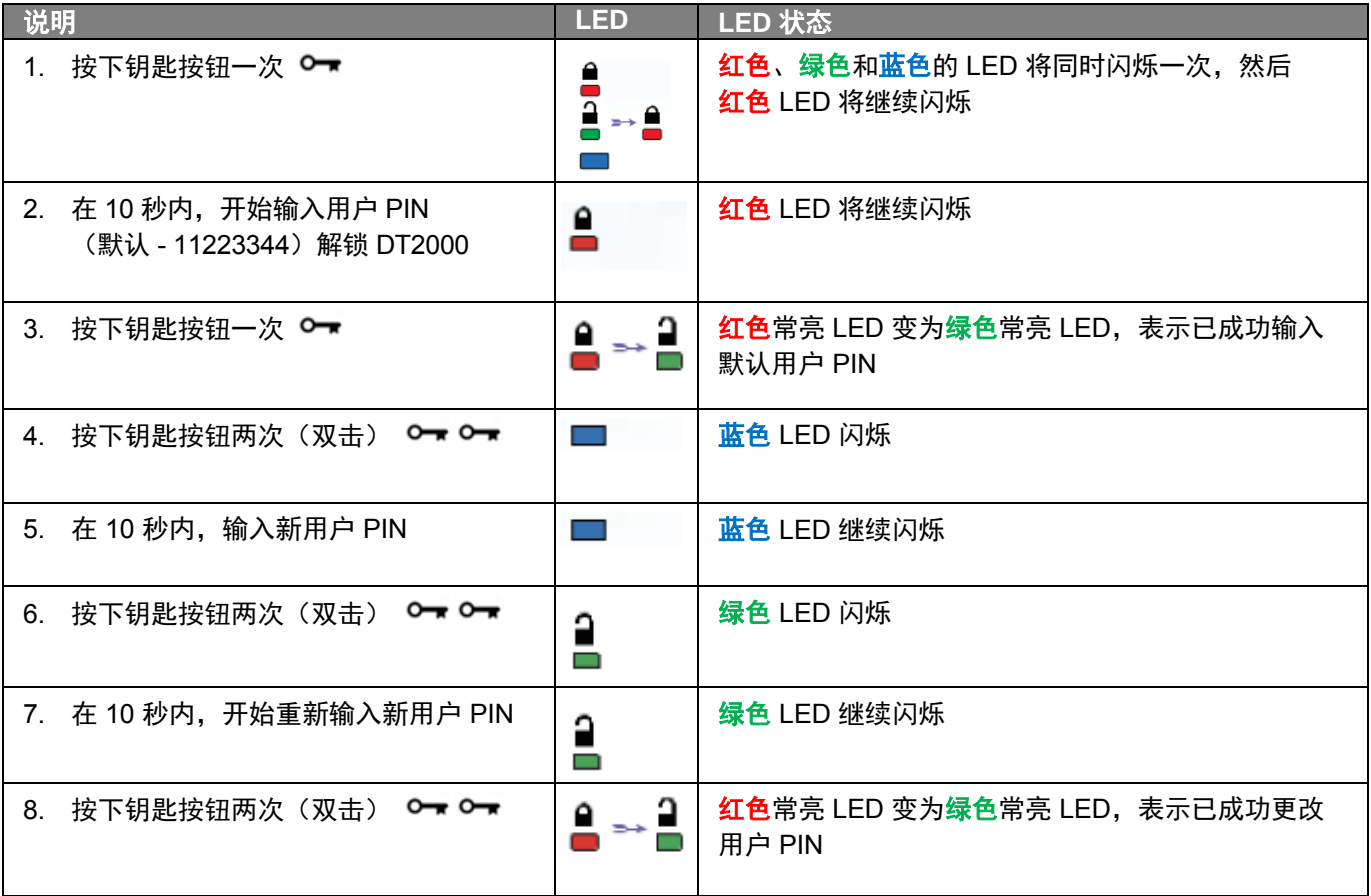

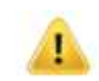

注意:如果您在定义新用户 PIN 时出错或没有完成该程序,闪存盘将保留旧 PIN。

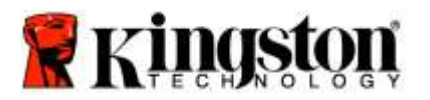

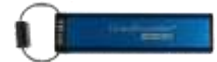

# <span id="page-370-0"></span>作为用户启用选项

"选项模式"让您可以执行不同的功能, 例如启用或禁用 DT2000 的"只读"模式、设置"超时"自动锁定和确定设备 版本。

下表说明了如何访问"选项模式"。

注意: 仅在 DT2000 从主机设备断开连接时执行这些步骤。

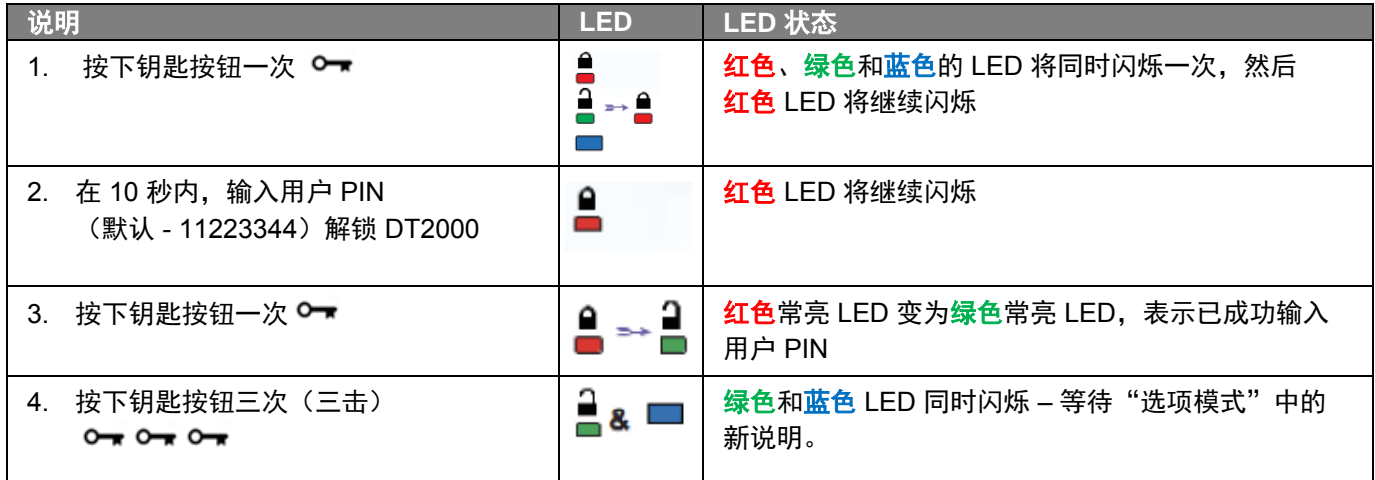

### <span id="page-370-1"></span>作为用户启用只读模式

DT2000 存在只读模式,它限制对闪存盘执行写入操作。要启用此模式,按照下表中的步骤进行操作。 注意:仅在 DT2000 从主机设备断开连接时执行这些步骤。

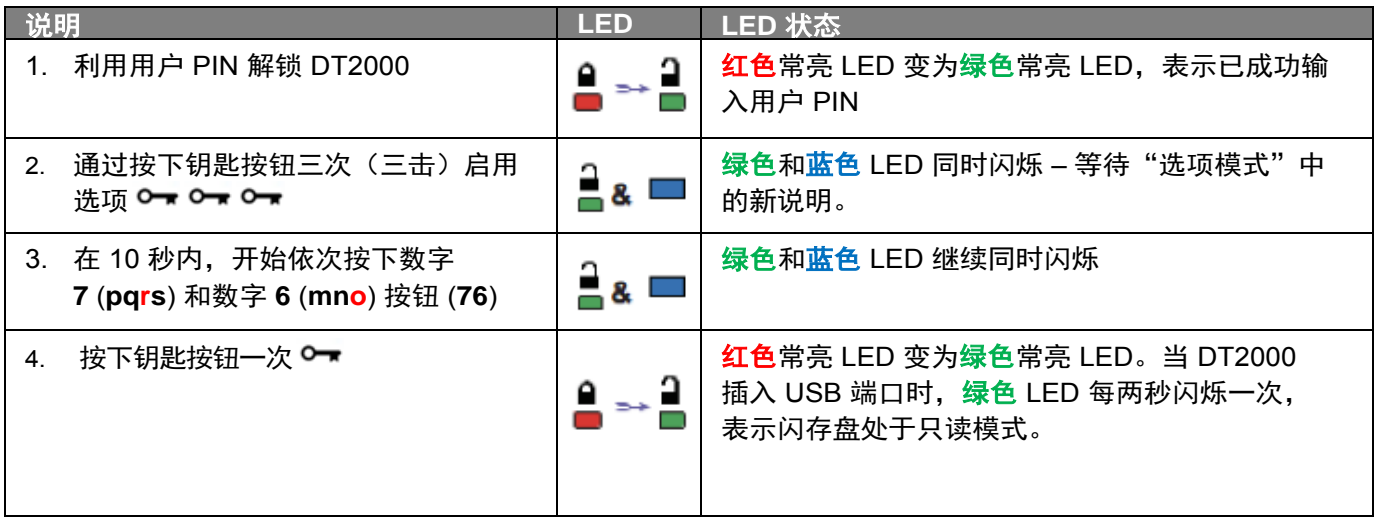

一旦激活,在禁用写保护前,仅限以只读模式进行访问。

注意:我们使用一种命名规则,让您可以轻松记住每个可选设置的按键。在上表中,我们使用了代表可 选功能名称"首个字母"的数字。例如,只读 = 7 (pq**r**s) 6 (mn**o**)。

ı

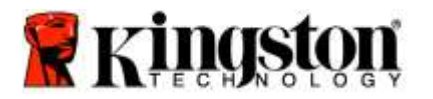

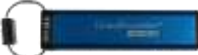

## <span id="page-371-0"></span>作为用户启用读**/**写模式

ŗ

限制性的写保护(只读)访问可以关闭,只需将访问恢复为 读/写。要启用此模式,按照下表中的步骤进行操作。

注意:仅在 DT2000 从主机设备断开连接时执行这些步骤。

注意:通过在管理员模式中启用/禁用读/写,管理员可以覆盖读/写设置。

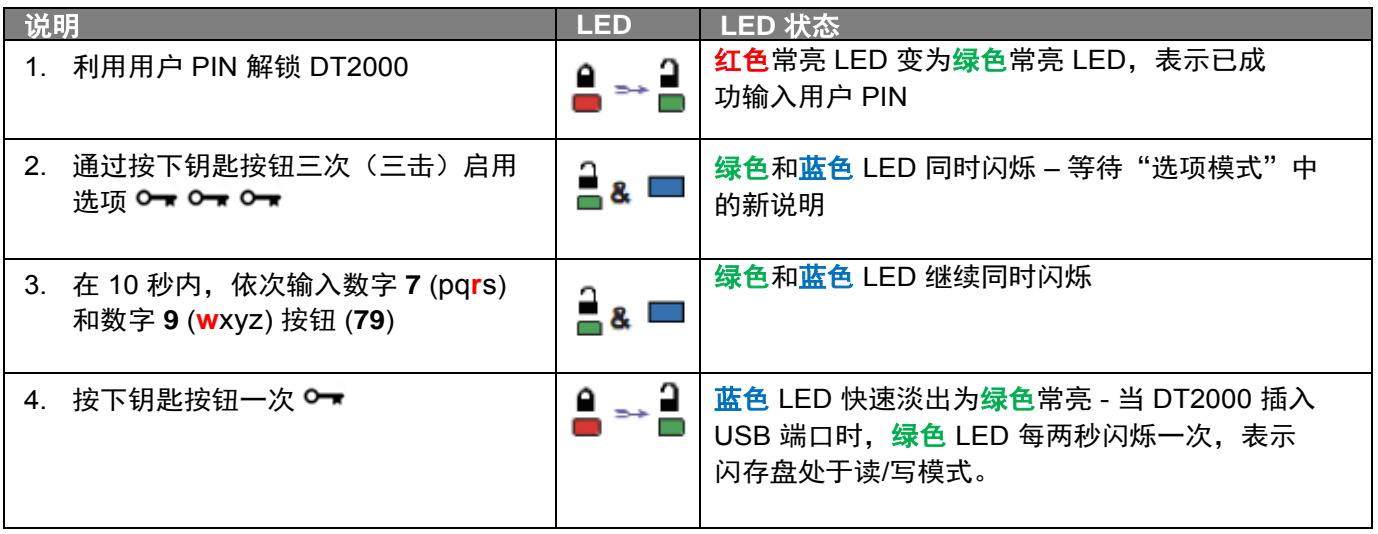

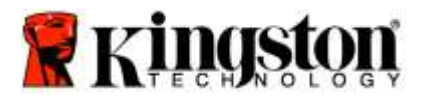

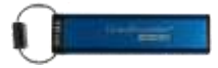

### <span id="page-372-0"></span>在用户模式中设置超时锁定模式

当 DT2000 插入主机且无人看管时, 为防范未经授权的访问, DT2000 可以设为在预设时间后自动锁定。在默认状态下, DT2000 超时锁定功能处于关闭状态。超时锁定功能可以设为在 1 至 99 分钟不等的时间后激活(锁定)。

若要设置超时锁定,按照下表中的步骤进行操作。

注意:仅在 DT2000 从主机设备断开连接时执行这些步骤。

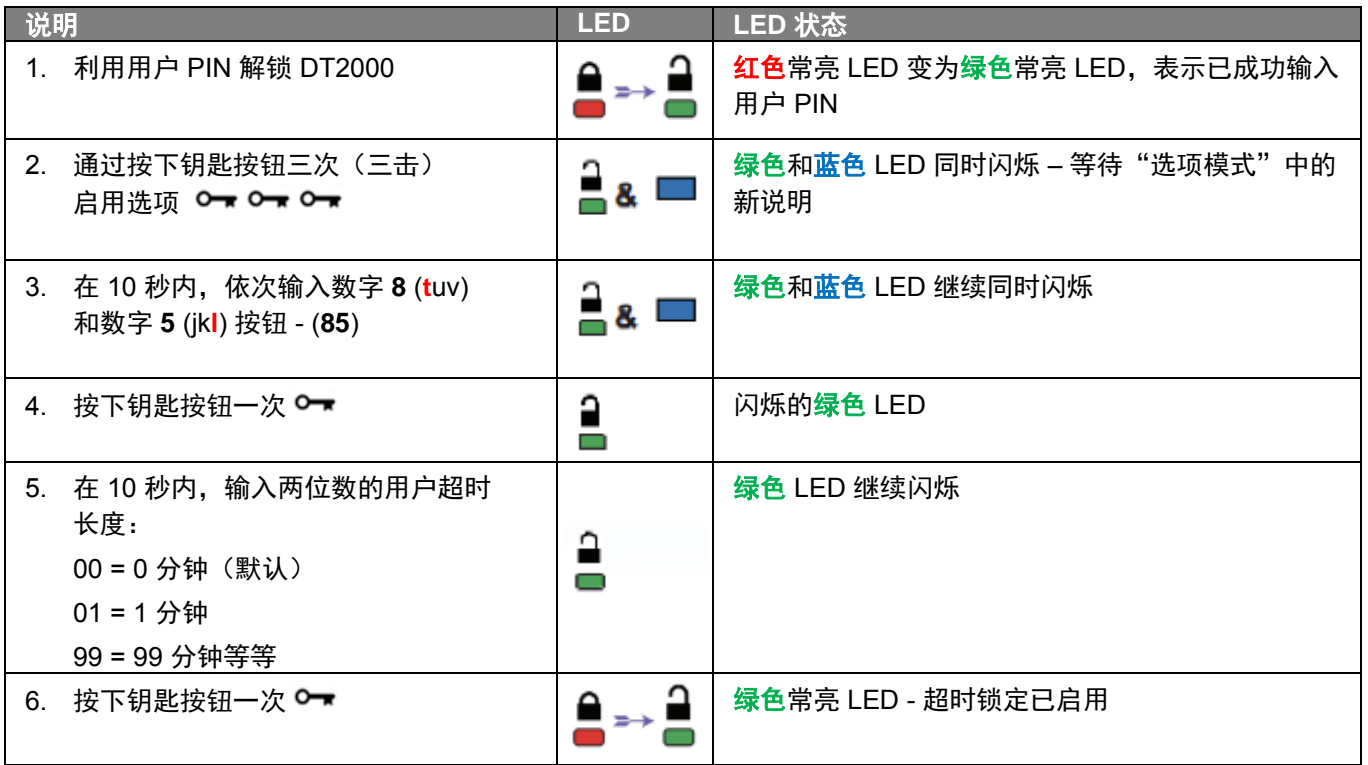

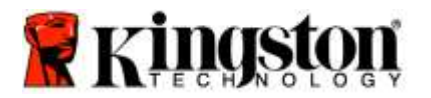

<span id="page-373-0"></span>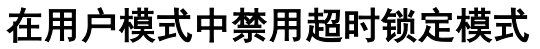

若要禁用"超时锁定",按照下表中的步骤进行操作。 注意:仅在 DT2000 从主机系统断开连接时执行这些步骤。

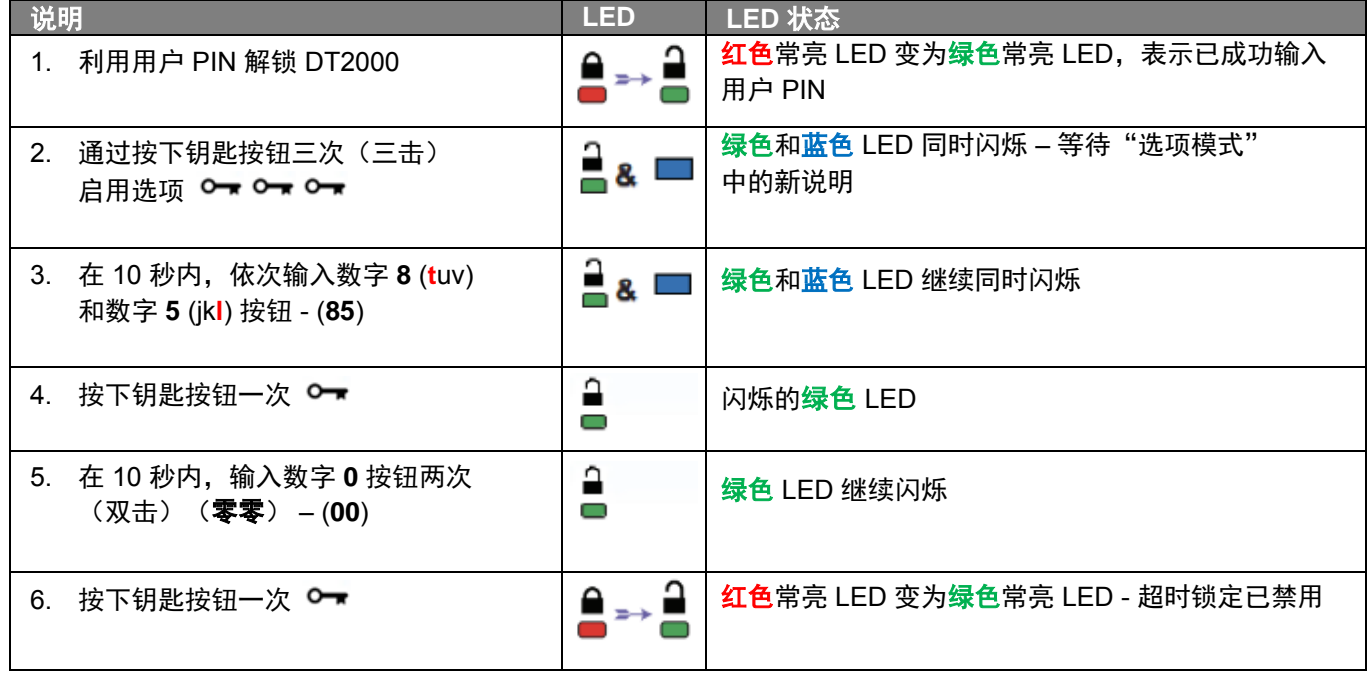

## <span id="page-373-1"></span>在用户模式中确定 **DT2000** 版本号

若要确定 DT2000 版本号,按照下表中的步骤进行操作。

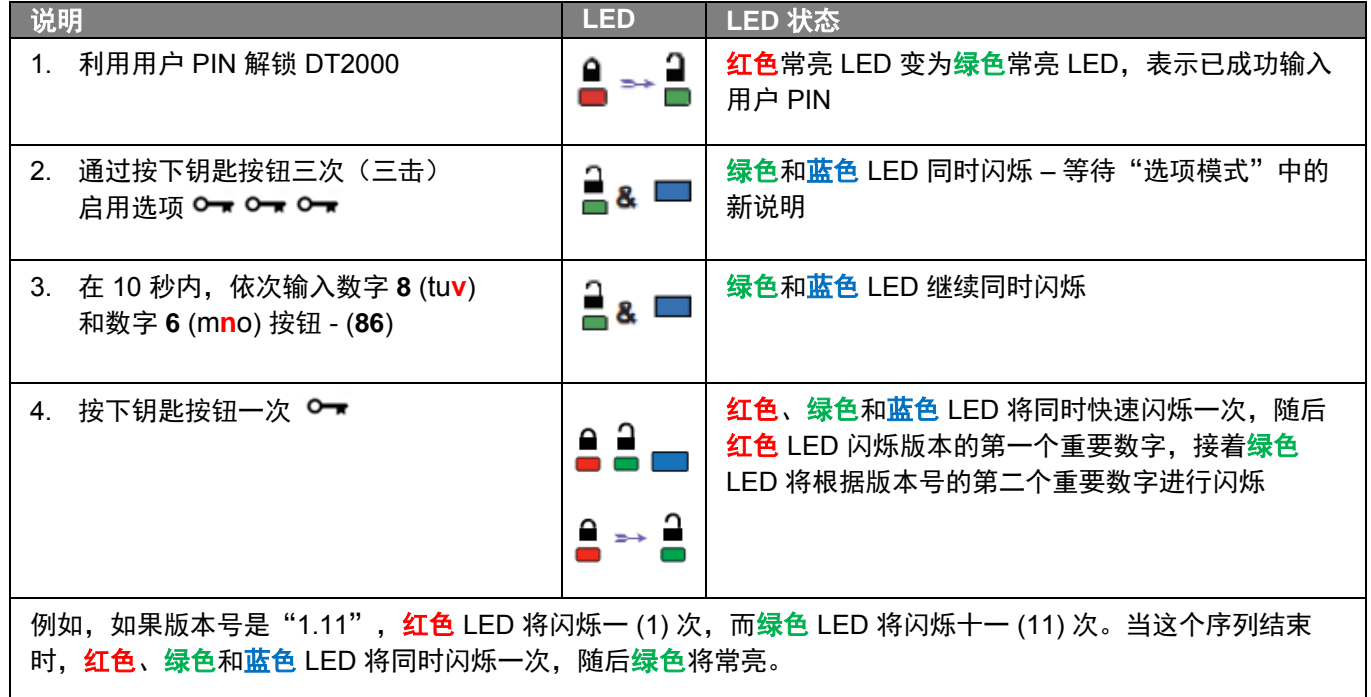

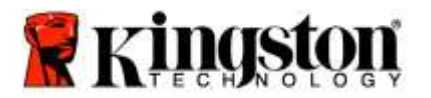

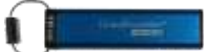

### <span id="page-374-0"></span>创建管理员 **PIN**

管理员 PIN 是有用的企业部署功能,例如:

- o 当员工忘记自己的 PIN 时, 从闪存盘恢复数据并配置新用户 PIN
- o 当员工离开公司时,从闪存盘检索数据
- o 设置策略,例如"只读"
- o 管理员 PIN 可用于覆盖所有用户设置

#### **PIN** 要求:

- o 长度必须是 7-15 位数字
- o 不得仅包含重复数字,例如 (3-3-3-3-3-3-3)
- 不得仅包含连续数字,例如 (1-2-3-4-5-6-7)、(7-8-9-0-1-2-3-4)、(7-6-5-4-3-2-1)

若要创建管理员 PIN,按照下表中的步骤进行操作。

注意:仅在 DT2000 从主机系统断开连接时执行这些步骤。

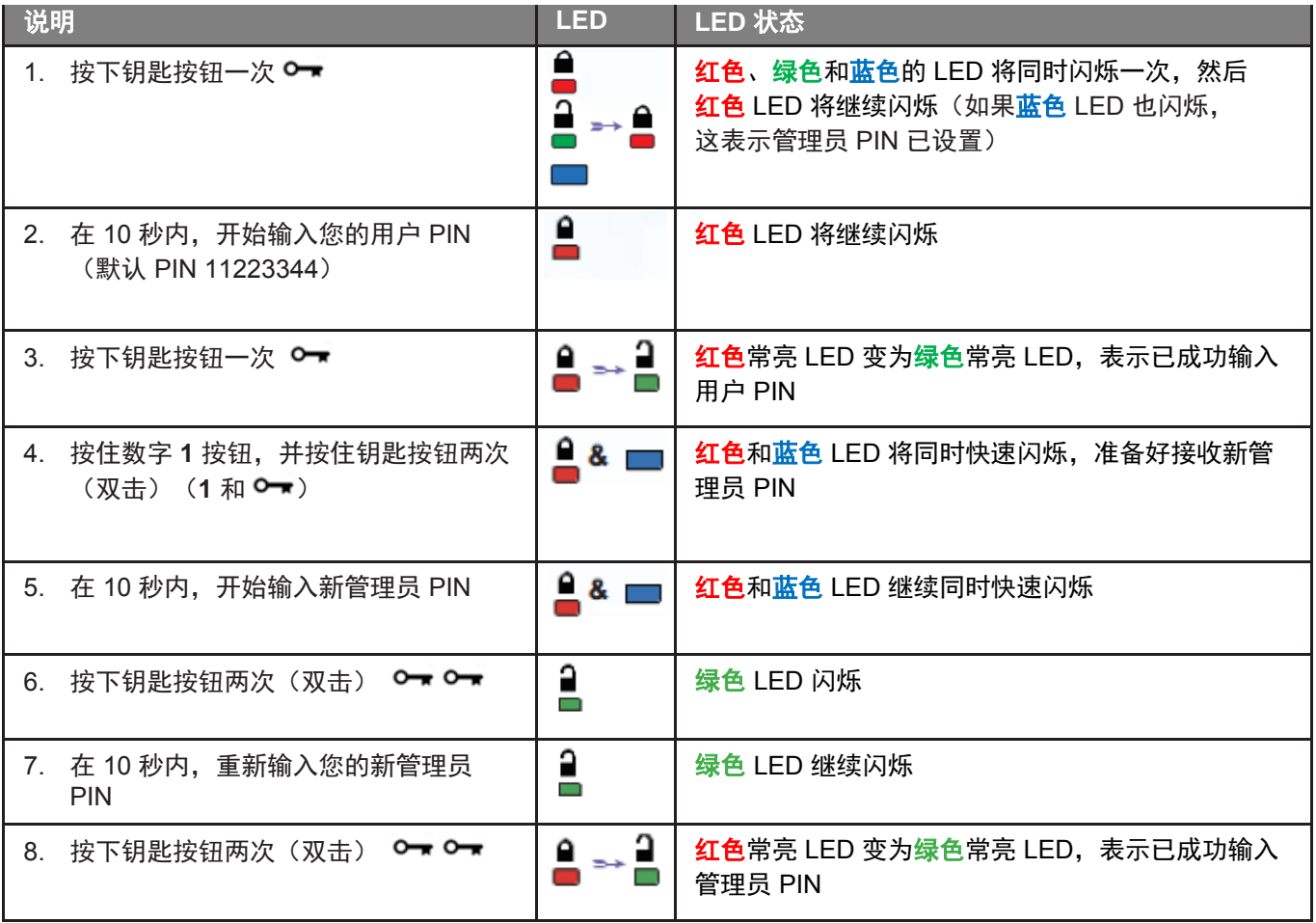

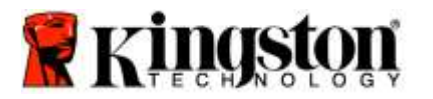

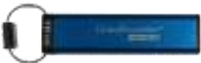

# <span id="page-375-0"></span>作为管理员解锁 **DT2000**

ŗ

小心:输入管理员 PIN 以访问锁定的闪存盘,将清除用户 PIN。出于安全考虑,我们强烈建议您在 使用管理员 **PIN** 解锁闪存盘后,立即创建新的用户 **PIN**。参[阅在管理员模式中创建新用户](#page-376-0) PIN。

若要作为管理员解锁 DT2000,按照下表中的步骤进行操作。

注意:仅在 DT2000 从主机系统断开连接时执行这些步骤。

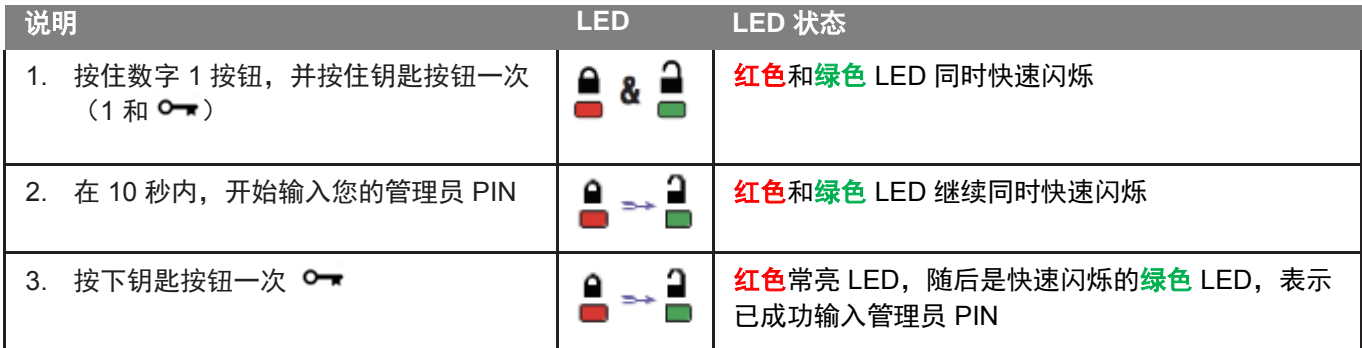

注意: 一旦 DT2000 成功解锁, 绿色 LED 将继续亮起仅 30 秒钟, 在此期间需将 DT2000 插入 USB 端 口。通过按住钥匙按钮 3 秒钟、等待 30 秒到期或在您的操作系统中单击"安全删除硬件并弹出媒体" 图标,可以立即锁定闪存盘。

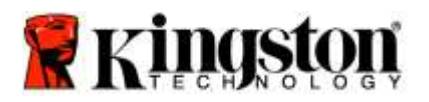

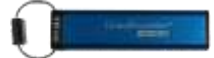

### <span id="page-376-0"></span>在管理员模式中创建新用户 **PIN**

如果出于任何原因使用管理员密码解锁了 DT2000, 这将自动清除用户 PIN, 因此将需要在管理员模式中创建新用户 PIN。

#### 用户 **PIN** 要求:

- o 长度必须是 7-15 位数字
- o 不得仅包含重复数字,例如 (3-3-3-3-3-3-3)
- o 不得仅包含连续数字,例如 (1-2-3-4-5-6-7)、(7-8-9-0-1-2-3-4)、(7-6-5-4-3-2-1)

若要在管理员模式中创建新用户 PIN,请按照下表中的说明进行操作。

注意: 仅在 DT2000 从主机系统断开连接时执行这些步骤。

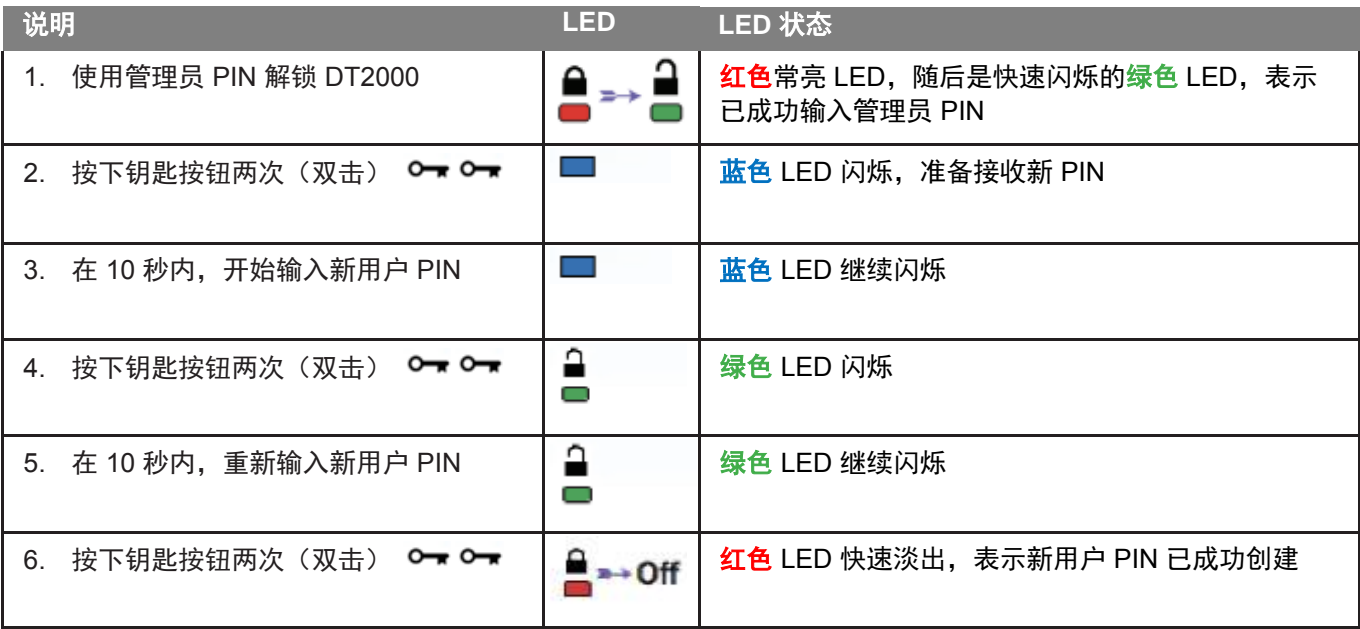

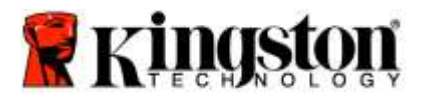

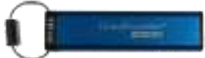

### <span id="page-377-0"></span>更改管理员 **PIN**

一旦创建好管理员 PIN,需要在管理员模式中解锁 DT2000,以更改管理员 PIN。无法在用户模式中更改管理员 PIN。

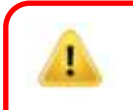

小心:输入管理员 PIN 以访问锁定的闪存盘,将清除用户 PIN。出于安全考虑,我们强烈建议您在 使用管理员 **PIN** 解锁闪存盘后,立即创建新的用户 **PIN**。参[阅在管理员模式中创建新用户](#page-376-0) PIN。

#### 管理员 **PIN** 要求:

- o 长度必须是 7-15 位数字
- o 不得仅包含重复数字,例如 (3-3-3-3-3-3-3)
- 不得仅包含连续数字,例如 (1-2-3-4-5-6-7)、(7-8-9-0-1-2-3-4)、(7-6-5-4-3-2-1)

若要更改管理员 PIN,按照下表中的步骤进行操作。

注意:仅在 DT2000 从主机系统断开连接时执行这些步骤。

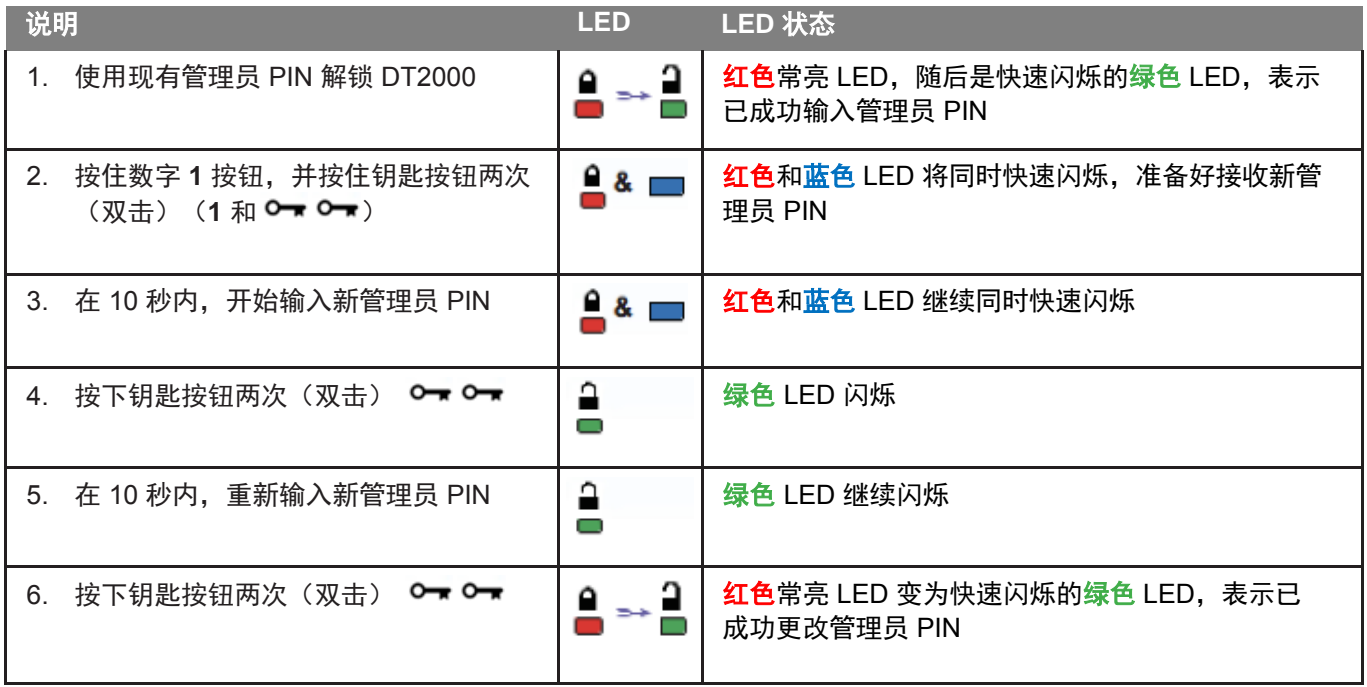

注意: 如果在定义新管理员 PIN 时出错或该程序没有完成, 闪存盘将保留旧管理员 PIN。

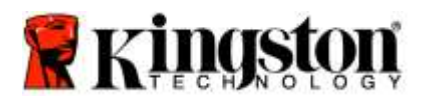

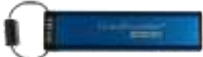

### <span id="page-378-0"></span>验证是否已创建管理员**/**用户 **PIN**

下表说明了如何确定已创建了什么 PIN(用户和/或管理员)。 对于处于锁定状态 (所有 LED 关闭) 的 DT2000, 按下钥匙按钮一次 O▼

红色、绿色和蓝色 LED 的 LED 将同时闪烁一次,然后将出现以下状态之一。

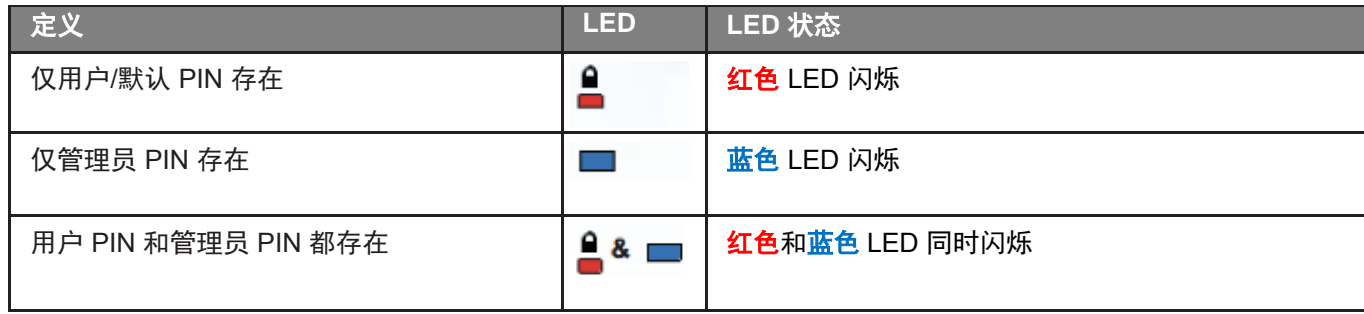

#### <span id="page-378-1"></span>在管理员模式中启用只读

当管理员向 DT2000 写入内容并将访问限制为只读时,用户无法在用户模式中更改该设置。若要将 DT2000 设为只读, 按照下表中的步骤进行操作。

注意:仅在 DT2000 从主机系统断开连接时执行这些步骤。

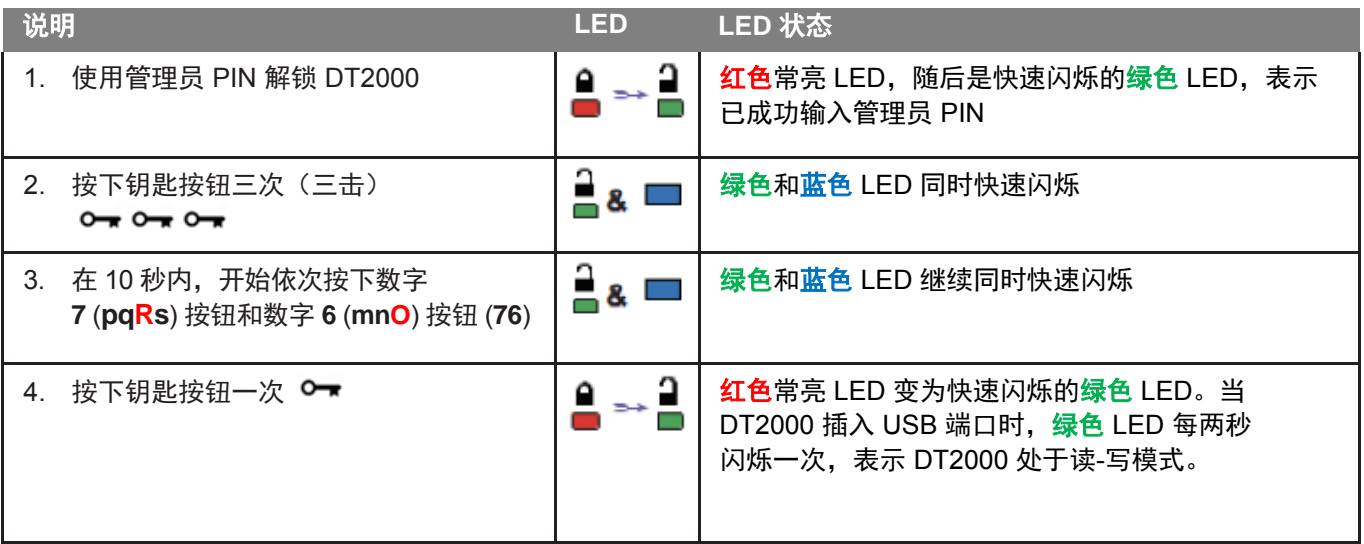

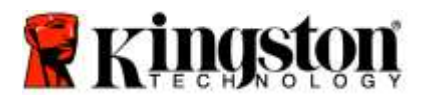

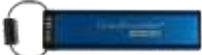

## <span id="page-379-0"></span>在管理员模式中启用读**/**写

I

通过使用管理员 PIN 在 DT2000 上启用读/写,管理员可以覆盖用户设定的只读。 若要将 DT2000 设置为读/写,按照下表中的步骤进行操作。

注意: 仅在 DT2000 从主机系统断开连接时执行这些步骤。

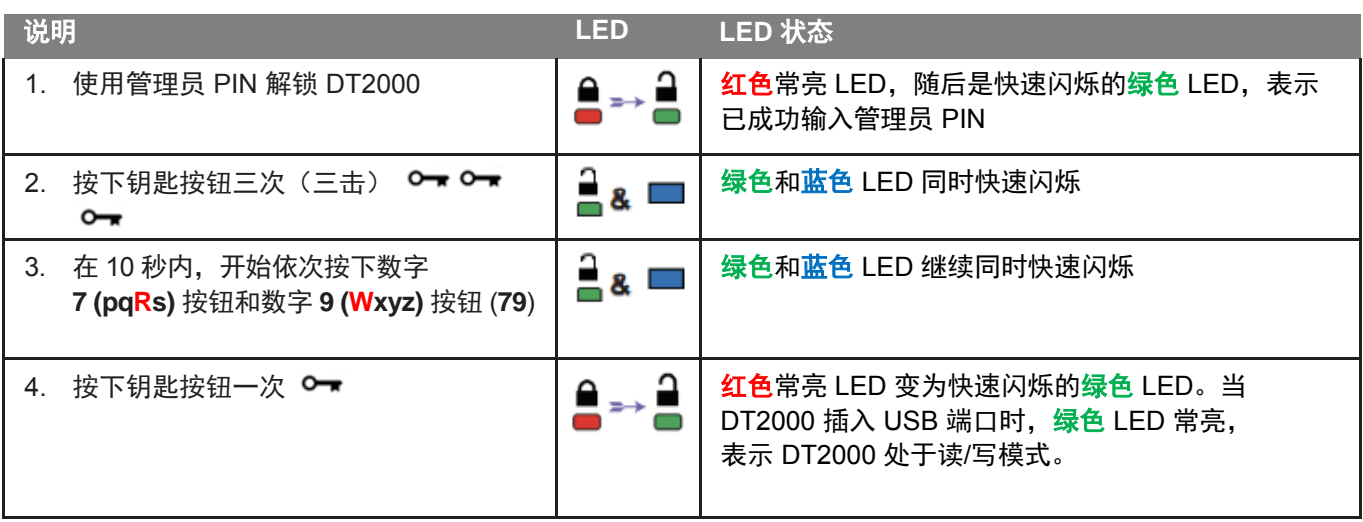

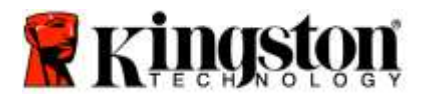

ŗ

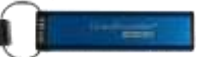

## <span id="page-380-0"></span>在管理员模式中确定设备版本号

若要显示 DT2000 的设备版本号,参阅下表。

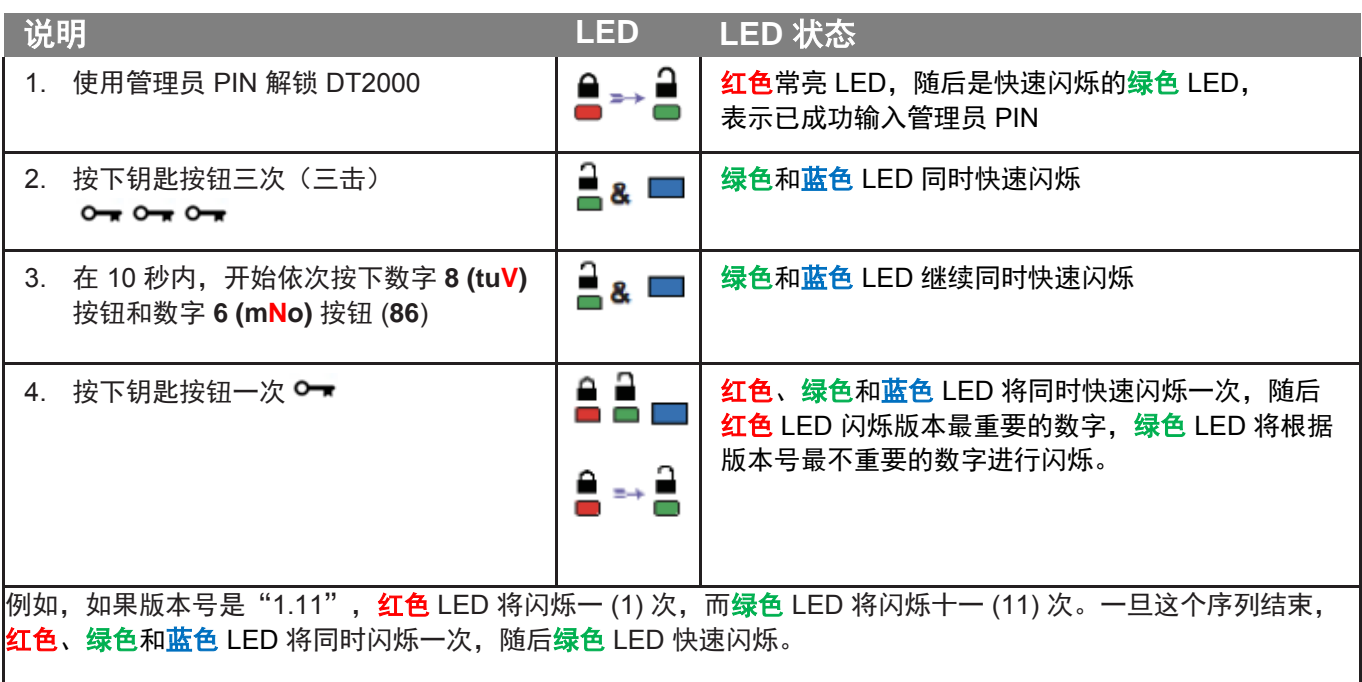

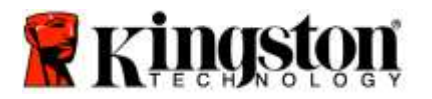

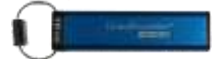

### <span id="page-381-0"></span>在管理员模式中设置超时锁定

当 DT2000 插入主机且无人看管时, 为防范未经授权的访问, DT2000 可以设为在预设时间后自动锁定。

在默认状态下,DT2000 超时锁定功能处于关闭状态。超时锁定功能可以设为在 1 至 99 分钟不等的时间后激活 (锁定)。管理员超时锁定设置将覆盖用户设置。

若要设置超时锁定,请按照下表中的步骤进行操作。

注意: 仅在 DT2000 从主机系统断开连接时执行这些步骤。

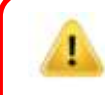

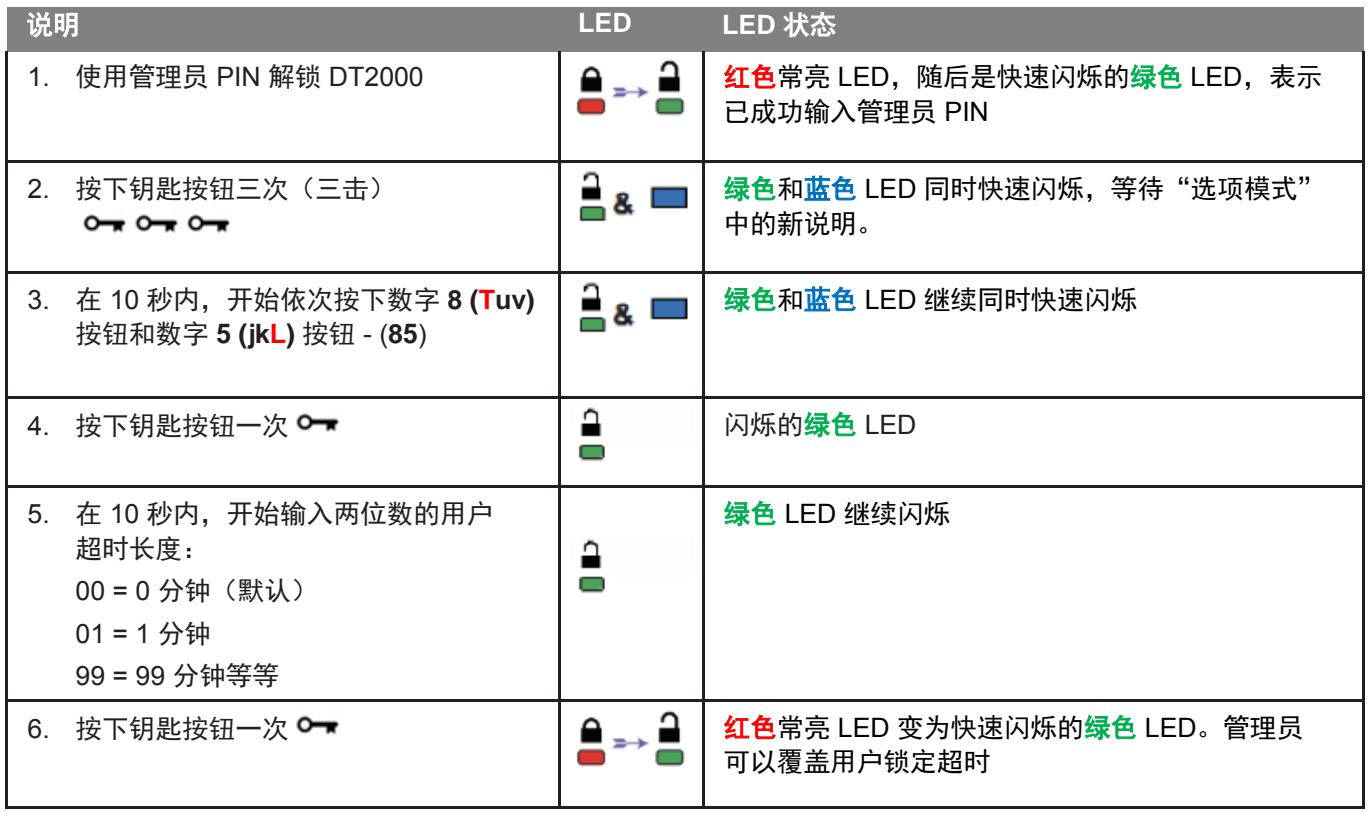

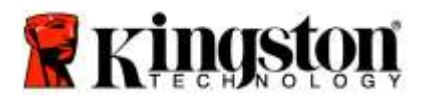

ŗ

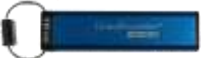

### <span id="page-382-0"></span>在管理员模式中禁用超时锁定

若要禁用超时锁定,请按照下表中的步骤进行操作。

注意:仅在 DT2000 从主机系统断开连接时执行这些步骤。

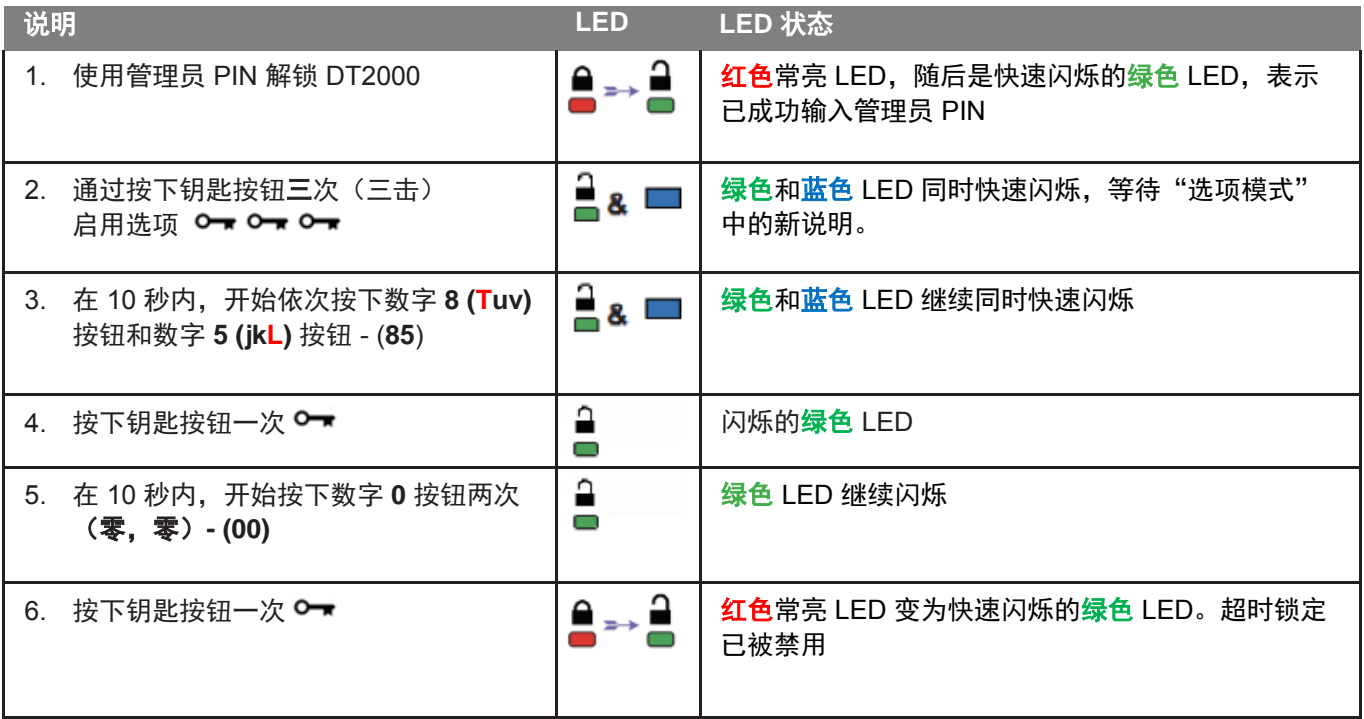

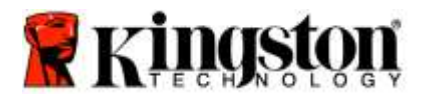

I

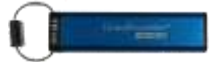

## <span id="page-383-0"></span>在管理员模式中删除全部文件

如果管理员想删除 DT2000 上存储的全部数据,请按照下面的说明进行操作。所有管理员设置将在 DT2000 上保留, 但所有数据将被删除且无法被检索,DT2000 将必须进行重新格式化。

<span id="page-383-1"></span>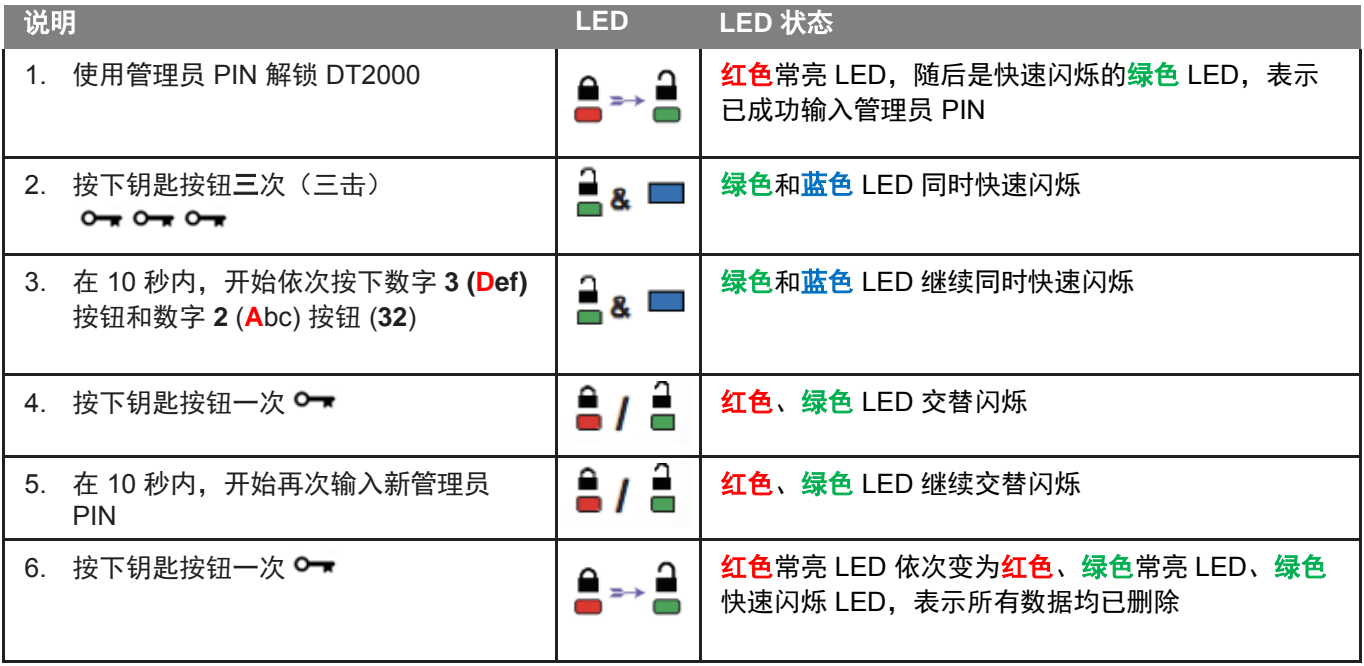

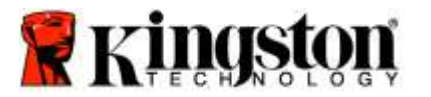

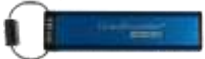

# 暴力破解入侵检测

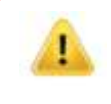

小心: 如果您连续 10 (十) 次输入不正确的用户 PIN, DT2000 的暴力破解机制将被触发, 用户 PIN、 加密密钥以及所有数据将被删除并永久丢失。

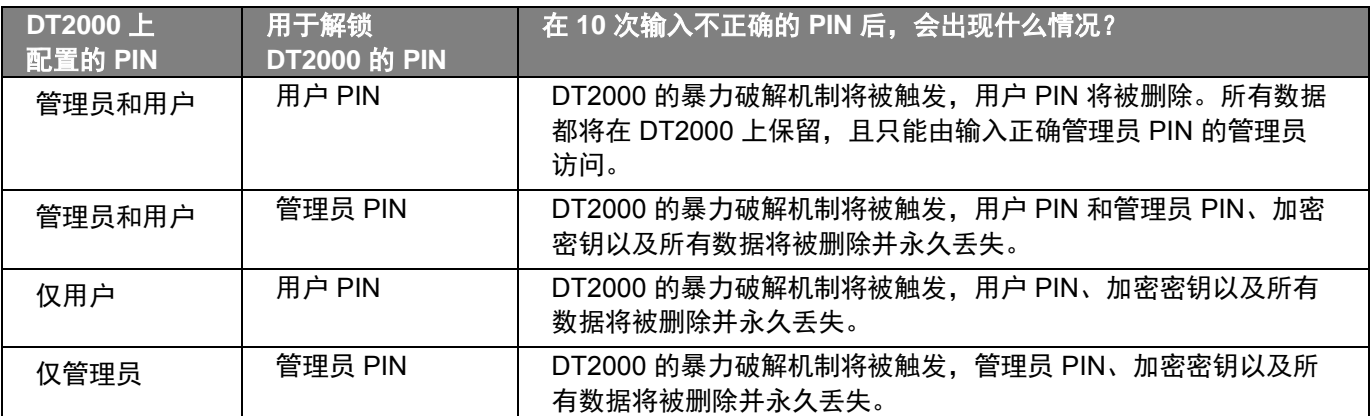

如果您连续 10(十)次输入不正确的 PIN, 加密密钥和所有数据将被删除并永久丢失。DT2000 将随后恢复为出厂默认 用户 PIN, 即 11223344。参[阅更改用户](#page-368-1) PIN, 了解更多信息。

此外,由于这将强制创建新加密密钥,DT2000 将必须进行重新格式化。参阅<mark>利用 [Windows](#page-385-1) [操作系统](#page-388-0)或 Mac 操作系统</mark> 配置 [DT2000](#page-388-0), 了解相应流程。

与其他类似闪存盘不同,DT2000 采用随机生成器。一旦闪存盘被重置,新加密密钥将随机生成。

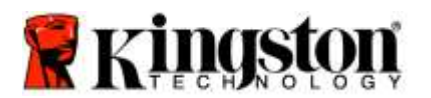

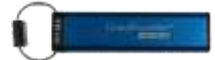

### <span id="page-385-0"></span>重置 **DT2000**

如果您忘记用户 PIN 或想要删除 DT2000 上存储的所有数据,按照以下说明进行操作。

重置流程将清除所有加密参数,包括用户 PIN。这意味着,DT2000 将随后恢复为出厂默认用户 PIN,即 11223344。 参[阅更改用户](#page-368-1) PIN,了解更多信息。

此外,由于这将强制创建新加密密钥,DT2000 将必须进行重新格式化。参阅利用 [Windows](#page-385-1) 操作系统或 Mac [操作系统](#page-388-0) 配置 [DT2000](#page-388-0), 了解相应流程。

小心:对 DT2000 进行重置操作,将删除闪存盘中存储的所有数据。

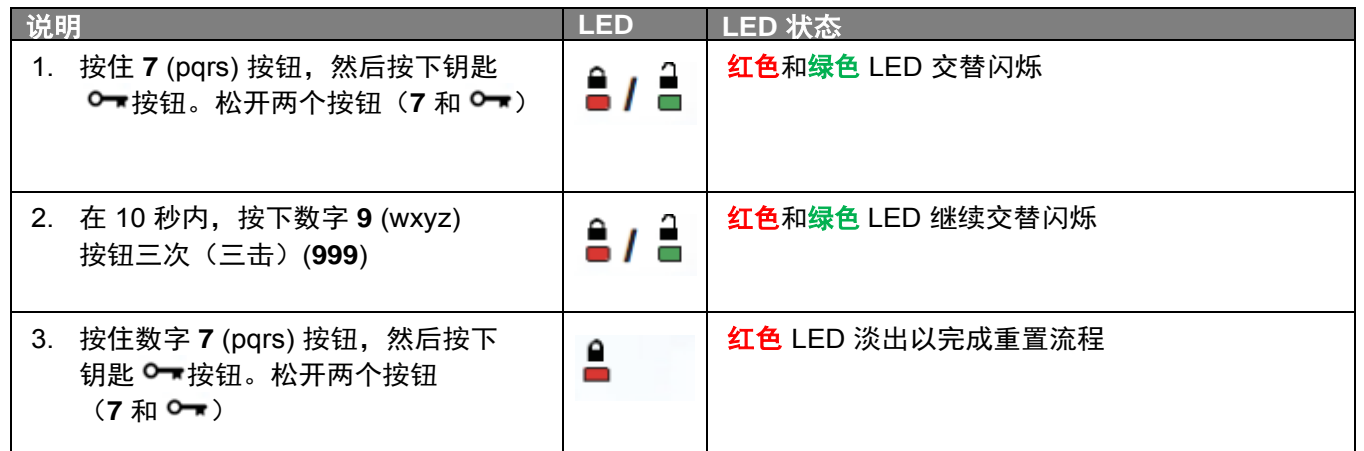

### <span id="page-385-1"></span>利用 **Windows**® 操作系统配置 **DT2000**

如果因连续 10 次输入不正确的 PIN 而触发入侵检测, 或闪存盘已重置, 闪存盘中的所有数据将永久丢失。

一旦新用户 **PIN** 创建完成,DT2000 将需要进行初始化和格式化。

#### 若要初始化 **DT2000**,按照以下说明进行操作:

- 1. 创建新用户 **PIN**(参[阅更改用户](#page-368-1) PIN)。
- 2. 通过输入新用户 **PIN** 解锁 DT2000 并将其插入计算机 USB 端口。
- 3. 计算机将显示以下信息:

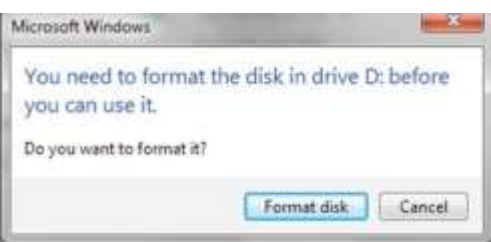

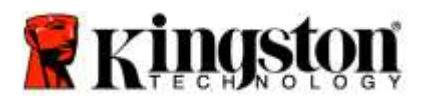

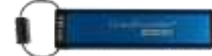

4. 单击"格式化磁盘"继续。根据需要选择 FAT32 或 NTFS, 输入"卷标"并单击"开始"。

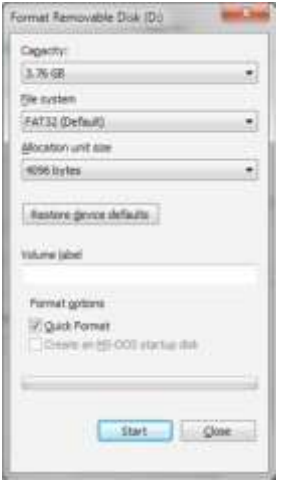

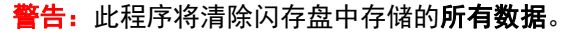

5. 单击"确定"继续格式化闪存盘。

ı

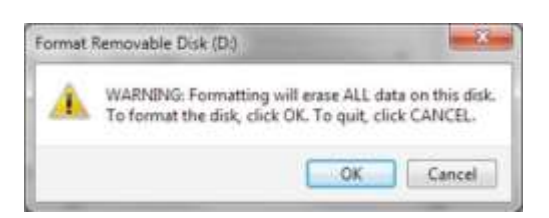

6. 计算机将完成闪存盘格式化并确认格式化已完成。在 DT2000 格式化过程中, 蓝色 LED 将闪烁。

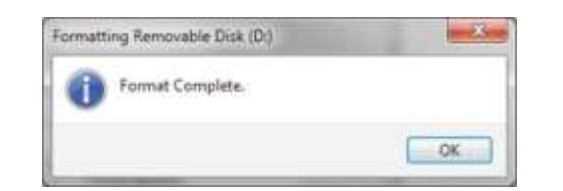

一旦完成, 蓝色 LED 变为常亮状态, DT2000 可供使用。

#### 注意:如果格式化向导没有出现,按照以下程序进行操作:

#### 1. 右击"我的电脑"或"此电脑",然后单击"管理"。

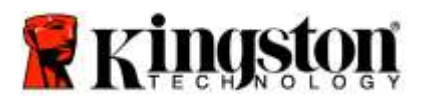

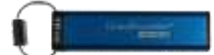

2. 在"计算机管理"窗口的"磁盘管理"选项卡中, DT2000 被识别为原始格式的已移除设备。

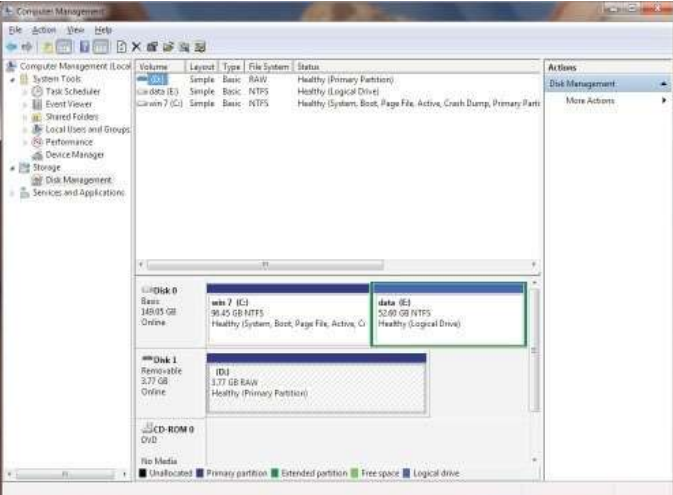

3. 在未分配部分的空白区域,右击"可移除原始磁盘"并选择"格式化"。

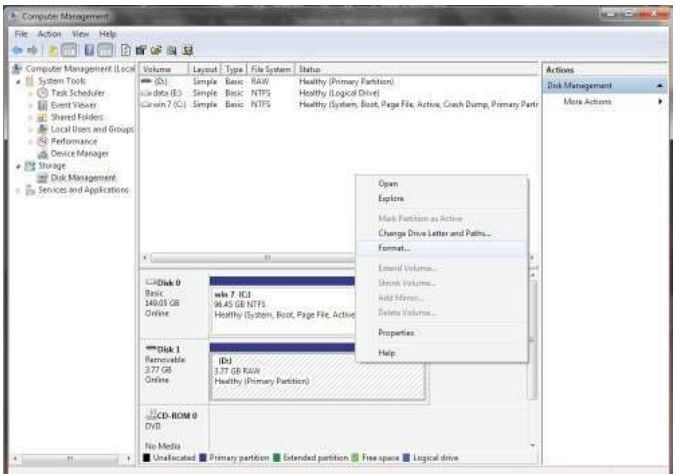

4. "格式化"窗口将打开。输入新"卷标"。根据需要选择 **FAT32** 或 **NTFS**,并点击"确定"。

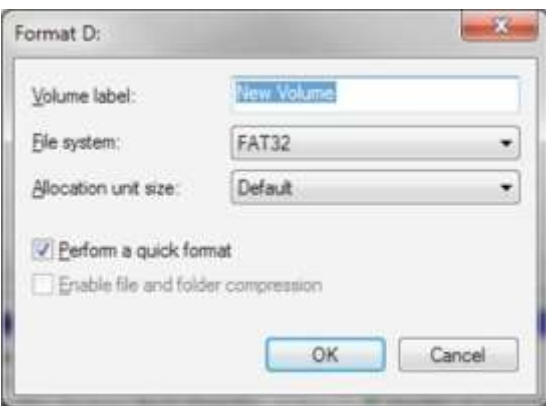

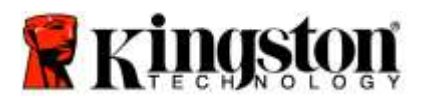

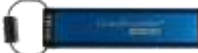

5. 单击格式化警告窗口中的"确定",继续格式化闪存盘。

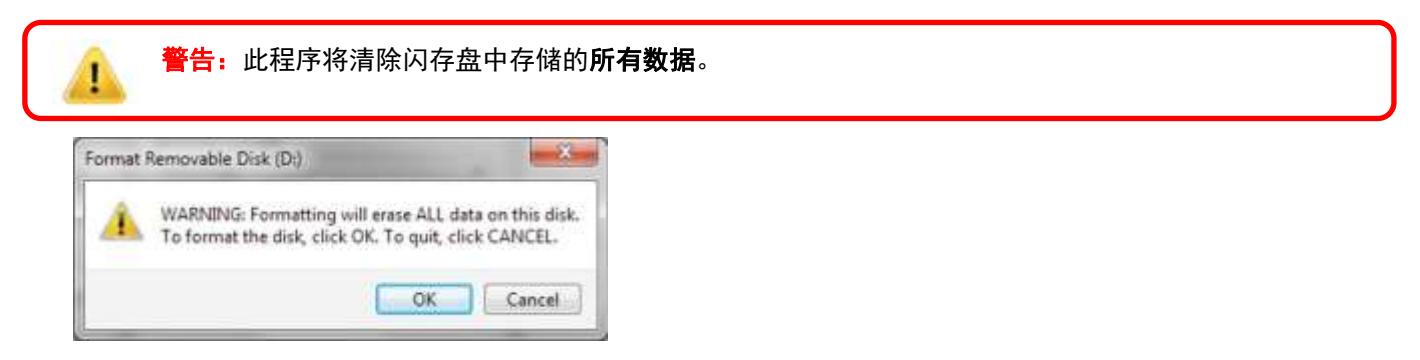

6. 计算机将完成格式化并返回"磁盘管理"窗口。在 DT2000 格式化过程中, 蓝色 LED 将开始闪烁。

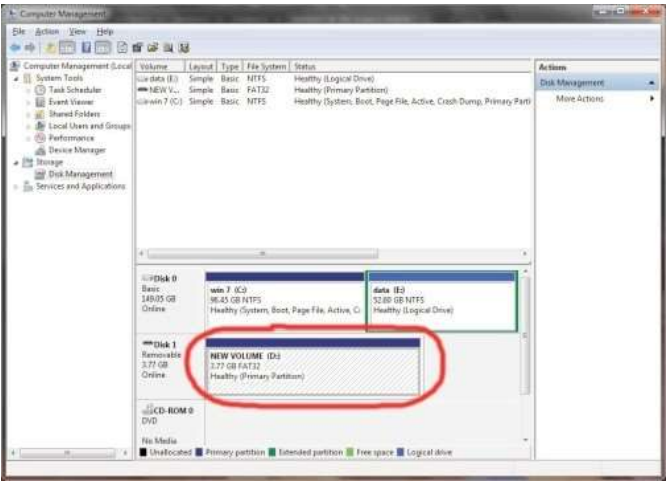

一旦完成, 蓝色 LED 变为常亮状态, DT2000 可供使用。

#### <span id="page-388-0"></span>利用 **Mac** 操作系统配置 **DT2000**

如果因连续 10 次输入不正确的 PIN 而触发入侵检测, 或闪存盘已重置, 闪存盘中的所有数据将永久丢失。

一旦新用户 **PIN** 创建完成,DT2000 将需要进行初始化和格式化。

若要在 Mac 操作系统计算机上格式化 DT2000, 按照以下步骤进行操作:

1. 创建新用户 **PIN**(参[阅更改用户](#page-368-1) PIN)。

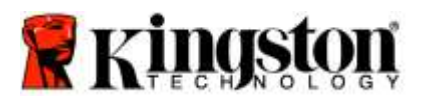

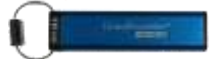

2. 通过输入新"**用户 PIN**"解锁 DT2000 并将其插入 Mac 计算机 USB 端口。系统将弹出"**初始化**"窗口。

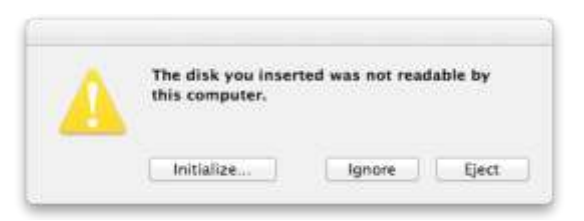

3. 按下"初始化"并在"磁盘工具"窗口中选择 DT2000。

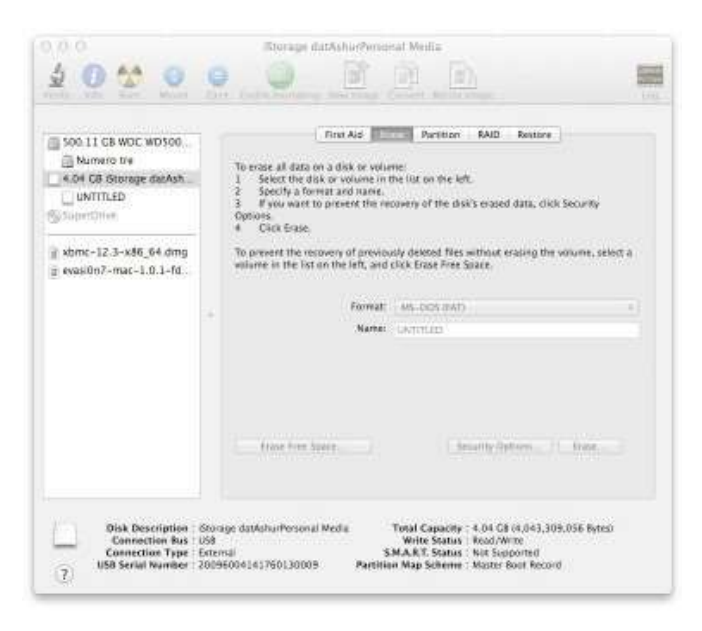

- 4. 单击"磁盘工具"窗口左侧的 DT2000。
- 5. 从窗口右侧的上下文菜单中选择"抹掉"。为卷格式选择"MS-DOS"。
- 6. 单击"抹掉"。

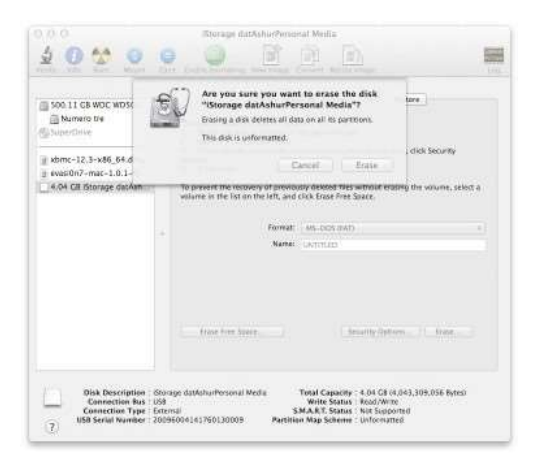

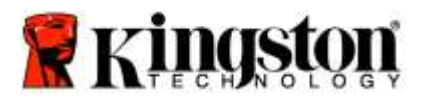

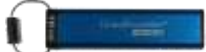

7. 格式化的 DT2000 将出现在"磁盘工具"窗口中,并将加载到桌面。

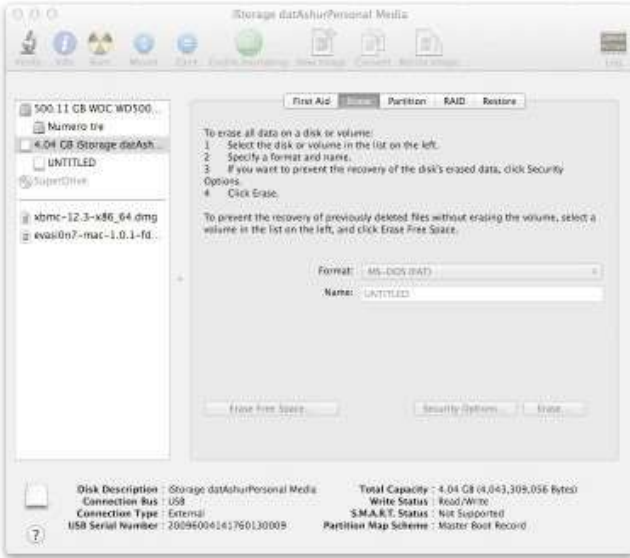

### <span id="page-390-0"></span>电池信息**/**产品处理

请不要将电气产品或包含电池的产品废弃物与普通生活垃圾一起丢弃。必须以负责任的方式处理电子产品, 以最大程度地降低环境影响。请不要尝试从产品中取出电池;只能由金士顿或其它专业服务提供商取出电池。 [请联系我们,](http://www.kingston.com/support)获取更多有关电池以及如何以负责的方式回收产品的相关信息。

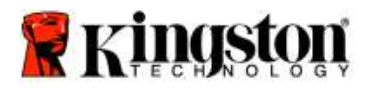

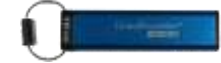

# **DataTraveler® 2000 -** 使用手冊

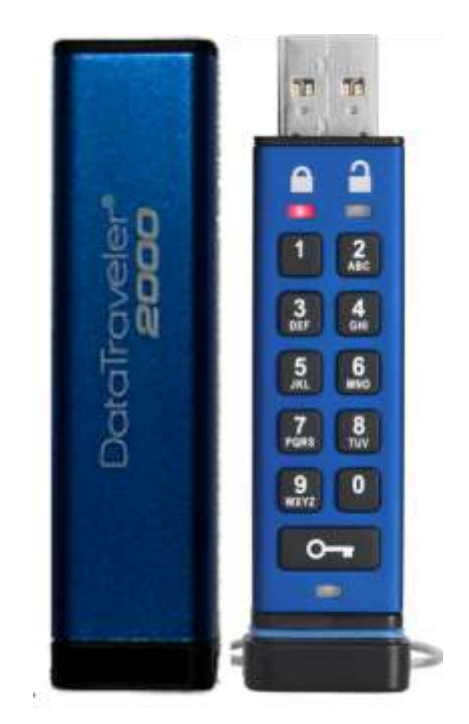

請務必將 **PIN** 碼儲存到安全的位置。如果遺失或忘記 **PIN** 碼,您就無法存取儲存在 **Kingston DataTraveler®** 上的 資料。

如果您有任何疑問,請參閱 DataTraveler® 2000 中載入的這份完整使用者手冊,手冊內容也可於 Kingston 網站 [\(www.kingston.com/support](file:///C:/Users/cselden.US/Desktop/2018%20Projects/2018-q1/DT2000%20Manual%20Project/www.kingston.com/support)) 取得。

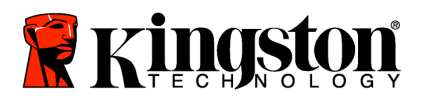

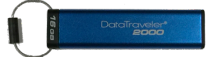

DataTraveler® 2000 整合了 ClevX, LLC 授權的 DataLock® Technology。

©2016 Kingston Technology Europe Co LLP 與 Kingston Digital Europe Co LLP, Kingston Court, Brooklands Close, Sunbury-on-Thames, Middlesex, TW16 7EP, England。電話: +44 (0) 1932 738888 傳真: +44 (0) 1932 785469。 保留所有權利。

Windows 是 Microsoft Corporation 的註冊商標。

參考的所有其他商標及著作權均為其個別擁有者的財產。

除非獲得著作權持有人之許可,否則禁止基於商業目的而散發任何標準 (紙本) 書籍形式之內容或衍生內容。

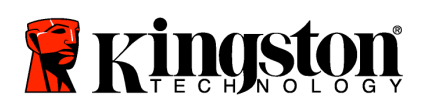

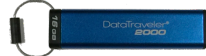

# 目錄

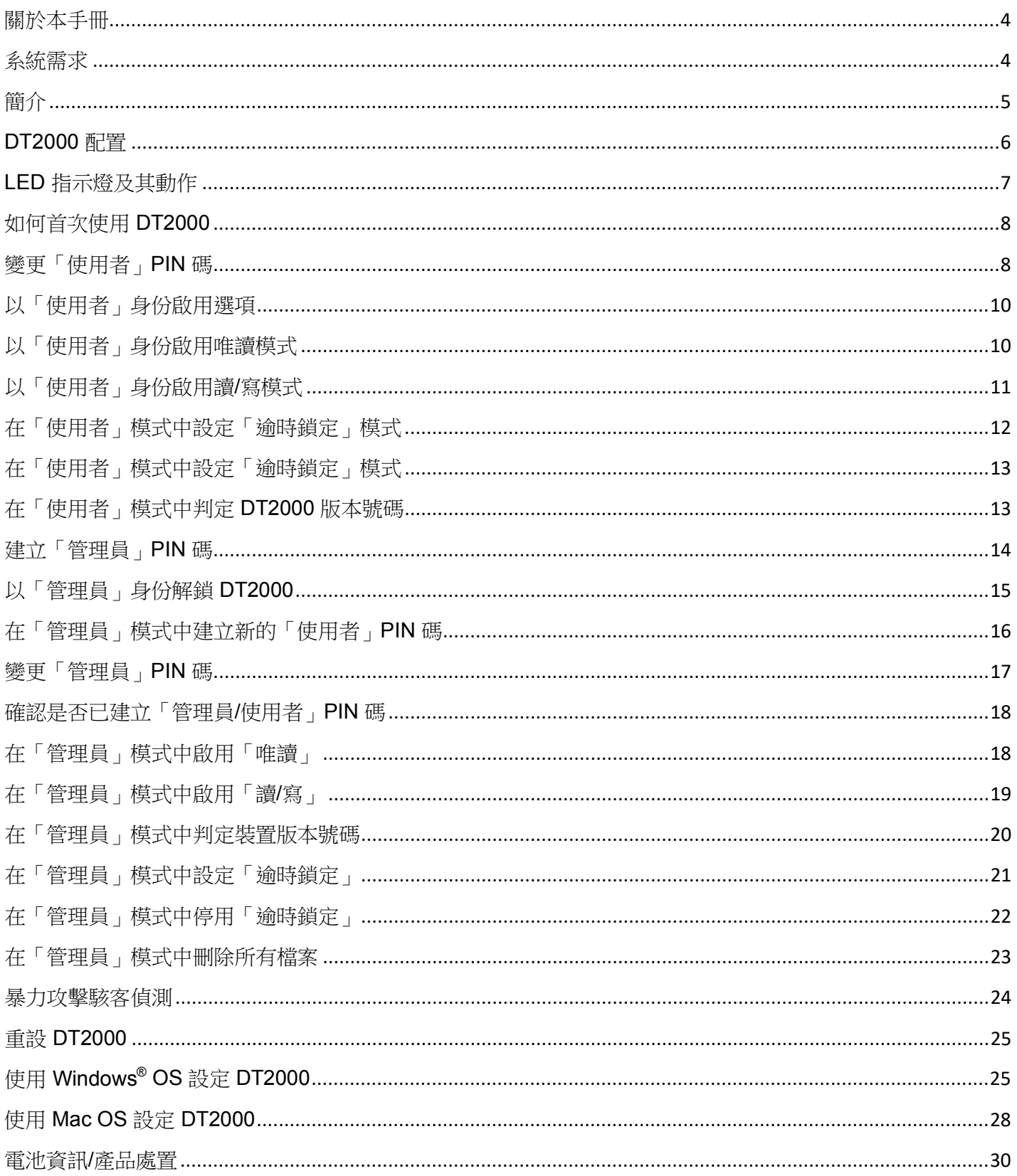

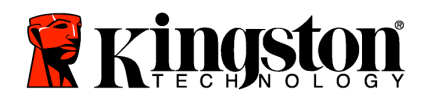

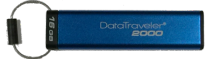

# 關於本手冊

此使用手冊適用於 Kingston 的 DataTraveler® 2000。在文件的其餘部分中,會將 DataTraveler® 2000 稱為 **DT2000**。

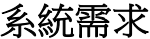

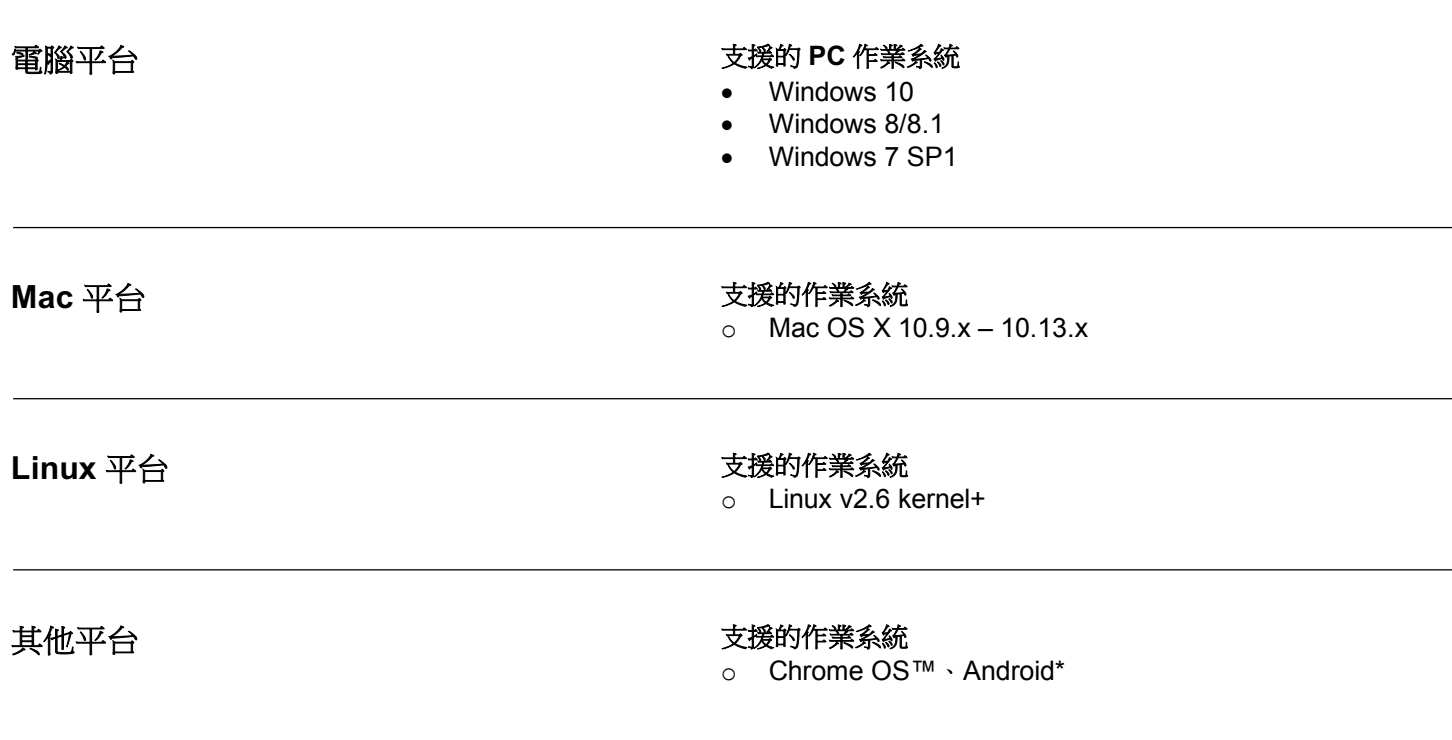

**\***僅適用於相容的裝置。諮詢您裝置的製造商,以瞭解其是否支援 **USB** 隨身碟。

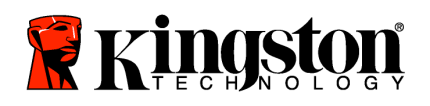

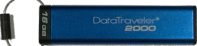

### 簡介

感謝您購買 DataTraveler® 2000 - 高保密性、易於使用、具有硬碟加密功能,並且需要透過密碼啟動的 USB 3.0 隨身碟。

DT2000 使用軍事級 XTS-AES 256 位元硬體加密,這會即時加密隨身碟上儲存的所有資料。DT2000 不需要安裝 任何軟體,而且與作業系統及主機無關。

DT2000 使用充電式電池,可讓您先在內建數字鍵盤上輸入 7 到 15 位數的 PIN 碼 (個人識別碼),然後再將隨身碟 連接到 USB 連接埠。

註:**DT2000** 充電式電池在首次使用時並非充滿電的狀態。建議您在首次使用前先為電池充電。 若要充電,請將 DT2000 插入供電的 USB 連接埠 60 分鐘,就能將電池電力充飽。

#### 如果損失電力,則不需要隨身碟安全性設定、**PIN** 碼或內容進行任何變更。只要將 **DT2000** 插入 **USB** 連接埠而進行重新充電,即可再次使用隨身碟。

若隨身碟潰失或遭竊,儲存在 DT2000 上的所有資料將安全無虞日任何未經授權的人員均不得存取內容,可讓您 無後顧之憂。

可利用使用者及管理員 PIN 碼來設定 DT2000,因此非常適合進行公司及政府部署。DT2000 可透過內建鍵盤 加以解鎖,而無法透過主機電腦解鎖。可抵禦以軟體/硬體為基礎之鍵盤側錄程序或暴力攻擊的入侵。

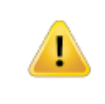

注意:**DT2000** 出廠時的預設使用者 **PIN** 碼為 **1-1-2-2-3-3-4-4** 雖然可透過預設 PIN 碼立即使用,但基於安全考量,**我們強烈建議您**依照「變更使用者 PIN 碼」章節 中的指示,立即建立新的使用者 PIN 碼。如果您忘記 PIN 碼,則將無法存取所有資料。
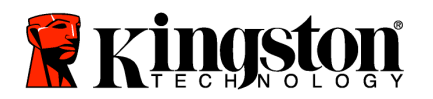

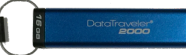

# **DT2000** 配置

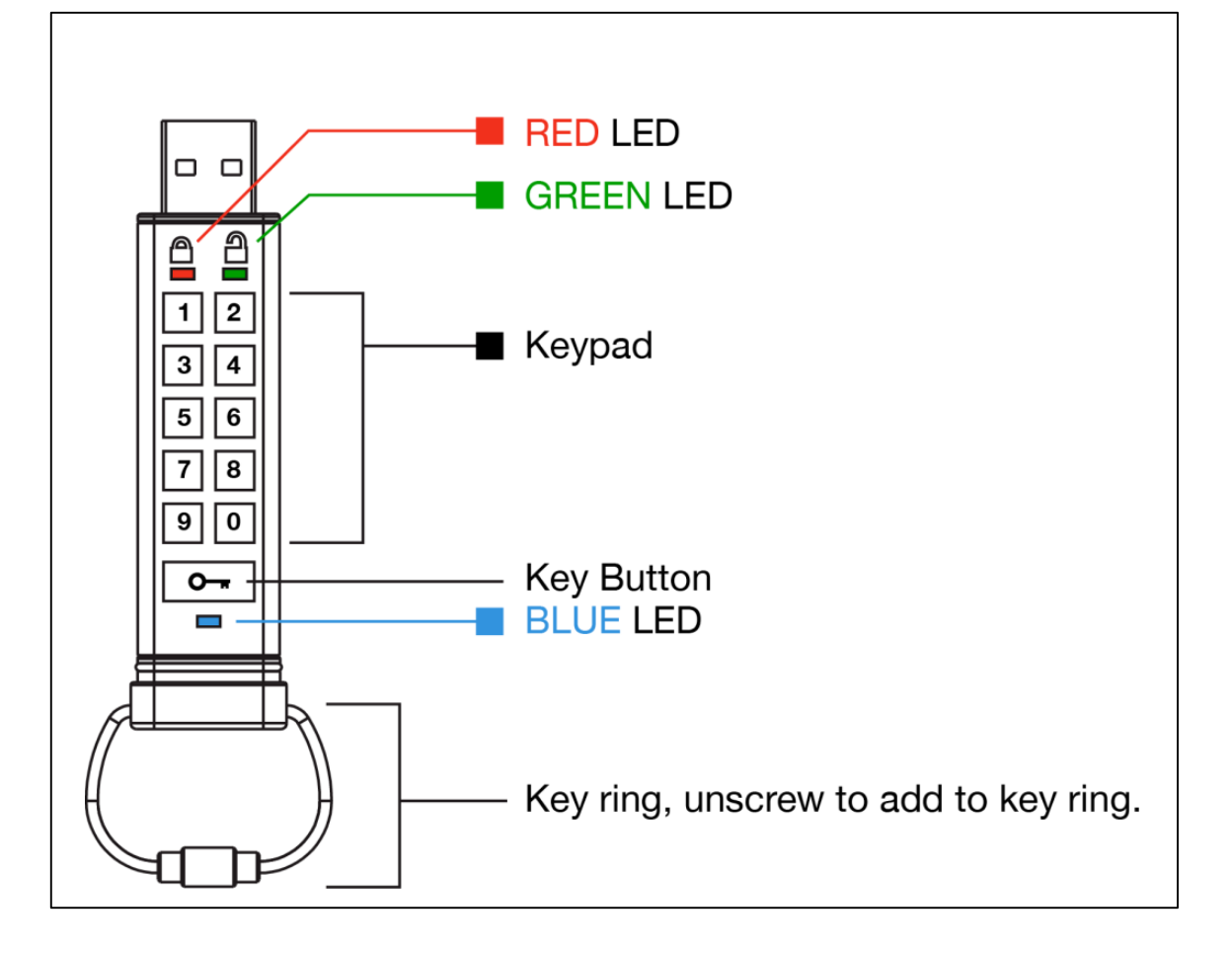

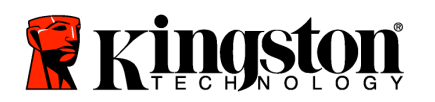

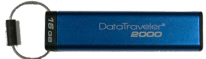

# **LED** 指示燈及其動作

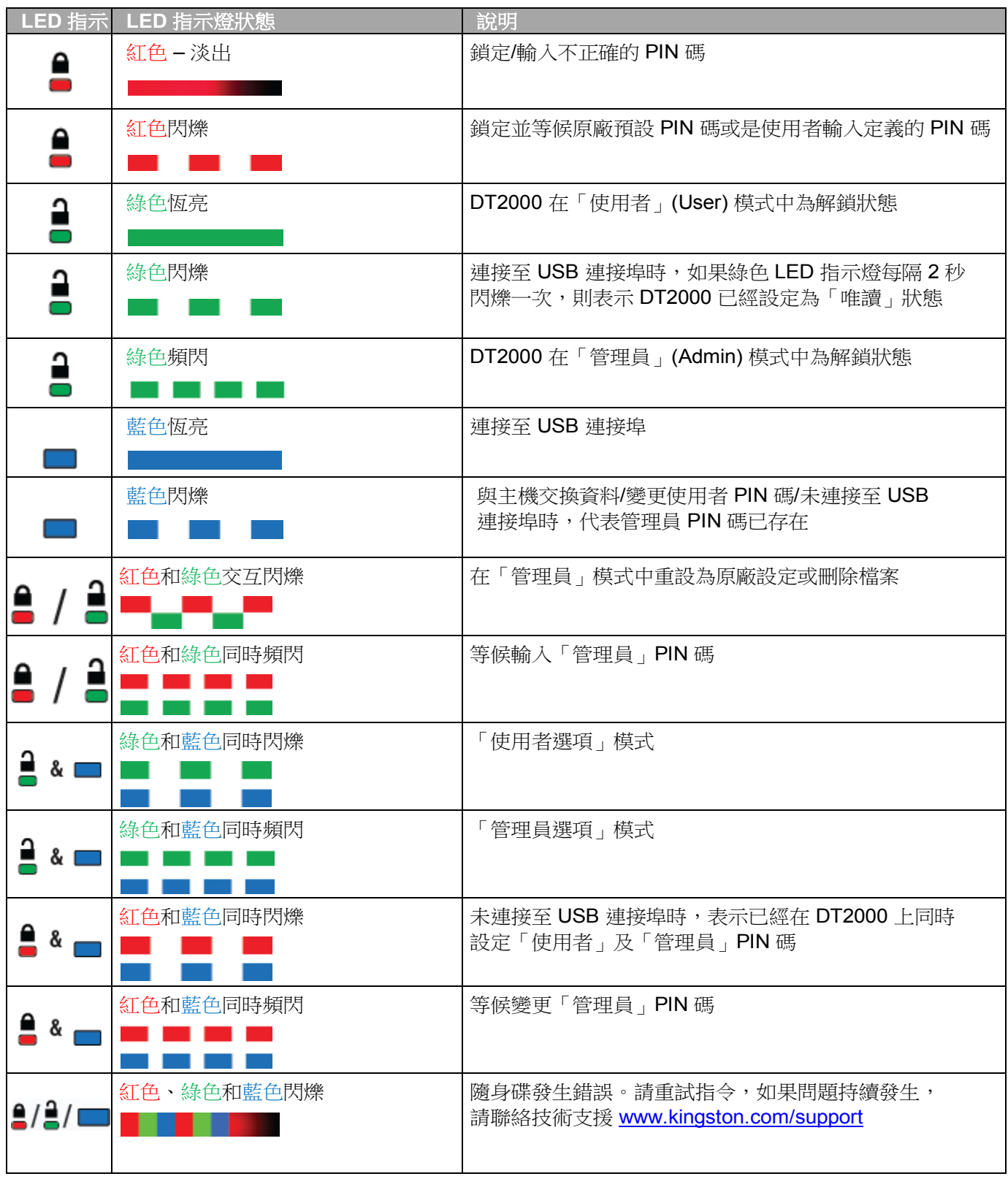

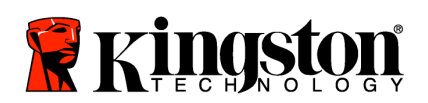

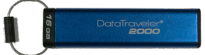

### 如何首次使用 **DT2000**

DT2000 出廠時的預設使用者 PIN 碼為 11223344, 而且可利用預設 PIN 碼直接使用隨身碟。

雖然可透過預設 PIN 碼立即使用,**但基於安全考量,我們強烈建議您**依照「變更使用者 PIN 碼」章節中的指示, 立即建立新的使用者 **PIN** 碼。

如果要繼續進行隨身碟解鎖程序,請依照下表列出的 3 個簡單步驟,就能利用預設的 PIN 碼來解鎖 DT2000。

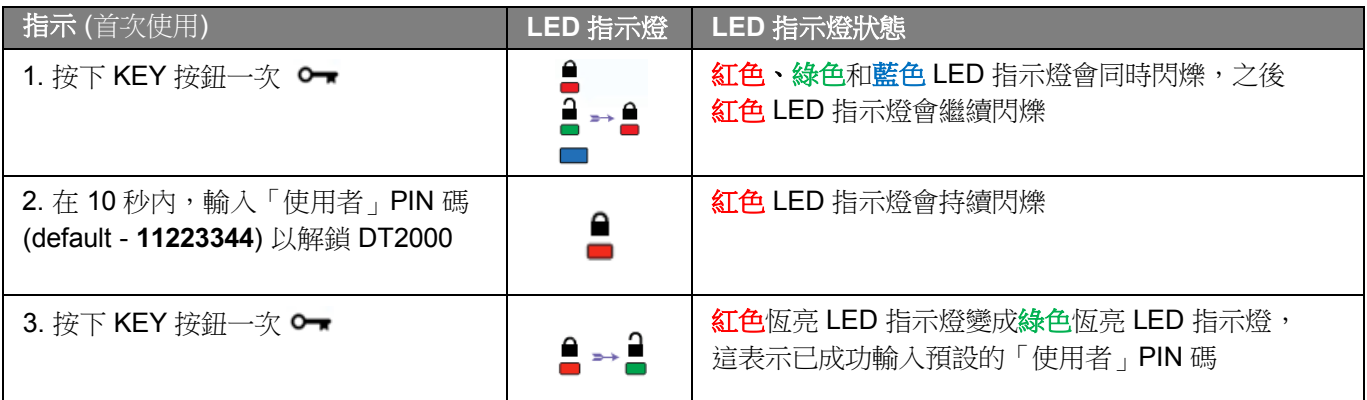

<u>註</u>:一旦成功解鎖 DT2000,綠色 LED 指示燈便會維持開啟狀態且僅會恆亮 30 秒,而在這段期間, 您必須將 DT2000 連接到 USB 連接埠。按下並按住 KEY 按鈕 ( O , 3 秒就能立即鎖定,或是等候 30 秒以過期,或是按一下作業系統中的「安全地移除硬體並退出媒體」圖示。

### 變更「使用者」**PIN** 碼

PIN 碼要求:

- o 長度必須是介於 7 到 15 個之間的數字
- o 不得只包含重複的號碼,例如 (3-3-3-3-3-3-3)
- o 不得只包含連續數⫿,例如 (1-2-3-4-5-6-7)、(7-8-9-0-1-2-3-4)、(7-6-5-4-3-2-1)

密碼提示:只要按下按鍵和對應的字母,您就能建立容易記住的字詞,名稱、片語或任何其他字母數字 PIN 碼組合。

請參閱下列範例,以取得下列類型的英數字元 PIN 碼:

對於「**kingston**」,您可以按下:5 (j**k**l) **4** (gh**i**) **6** (m**n**o) **4** (**g**hi) **7** (pqr**s**) **8** (**t**uv) **6** (mn**o**) **6** (m**n**o)

對於「**password**」,您可以按下下列按鍵:

**7** (**p**qrs) **2** (**a**bc) **7** (pqr**s**) **7** (pqr**s**) 9 (**w**xyz) **6** (mn**o**) **7** (pq**r**s) **3** (**d**ef)

此方法可讓您建立容易記住的長 *PIN* 碼。

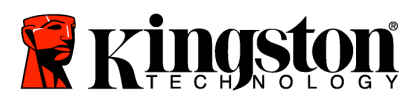

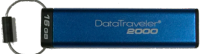

依照下表的步驟,就能繼續變更「使用者」PIN 碼。

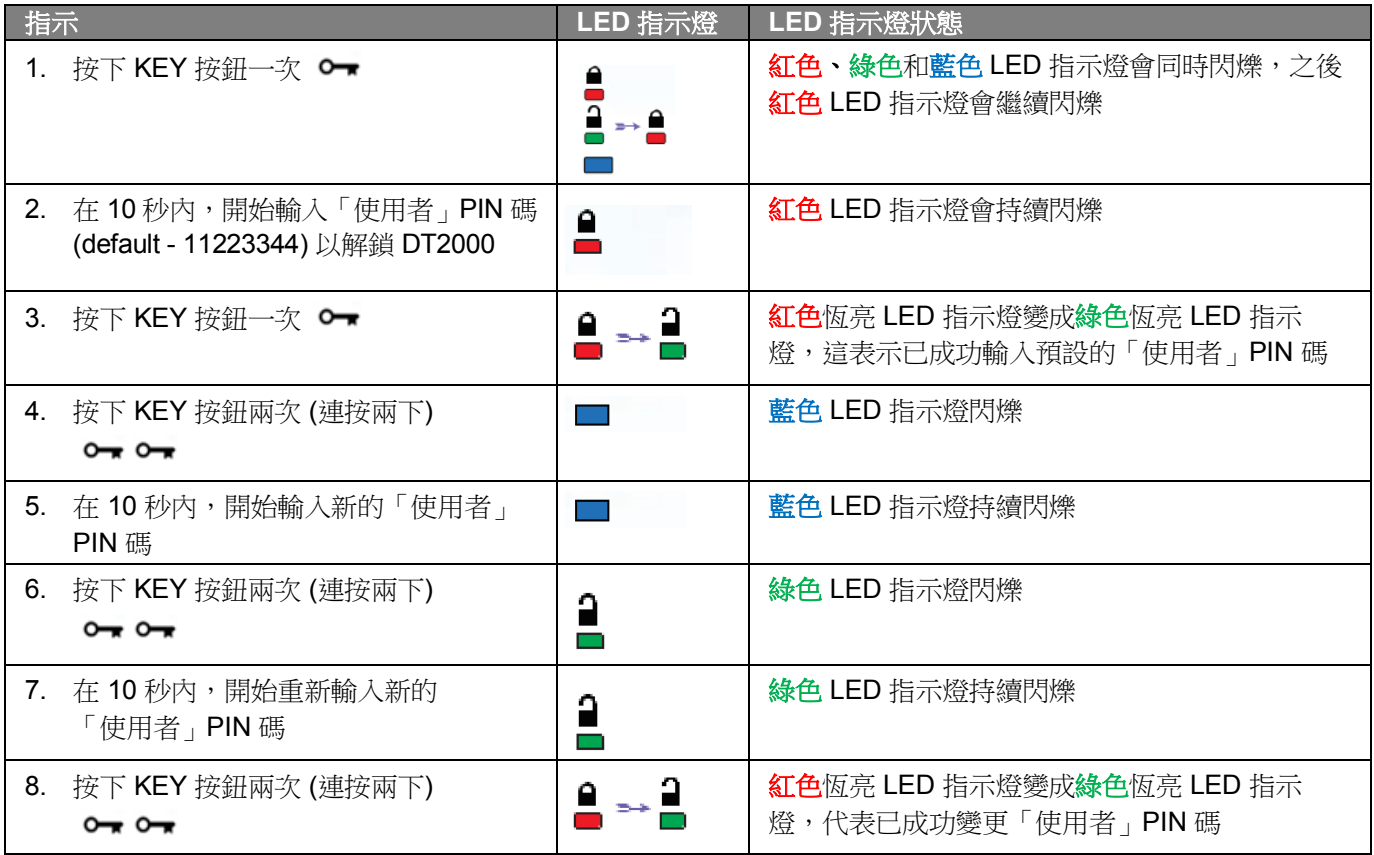

註:如果您在定義新的「使用者」PIN 碼時出錯,或是未完成程序,隨身碟就會沿用舊的 PIN 碼。

Ţ

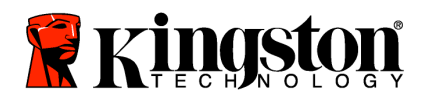

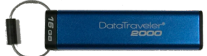

## 以「使用者」身份啟用選項

「**選項」**模式可讓您執行不同功能,例如,以「唯讀」狀態啟用或停用 DT2000、設定「逾時」自動鎖定並判定裝置 版本。

下表說明如何存取「選項」模式。

註:只有當 DT2000 和主機裝置中斷連接時,才執行這些步驟。

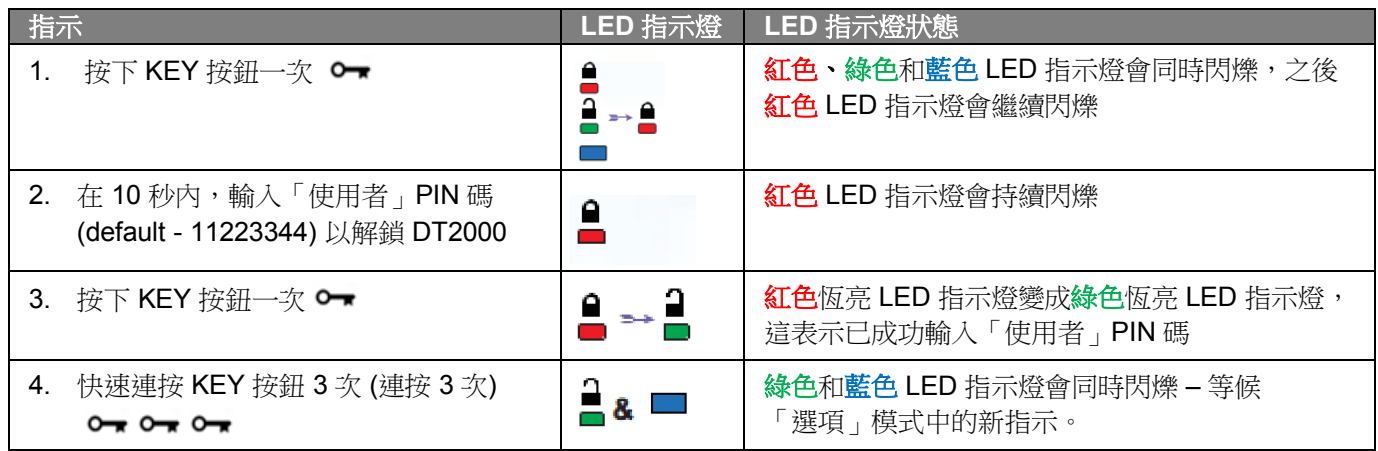

### 以「使用者」身份啟用唯讀模式

DT2000 的唯讀模式會限制隨身碟的寫入存取權限。依照下表的步驟來啟用此模式。

註:只有當 DT2000 和主機裝置中斷連接時,才執行這些步驟。

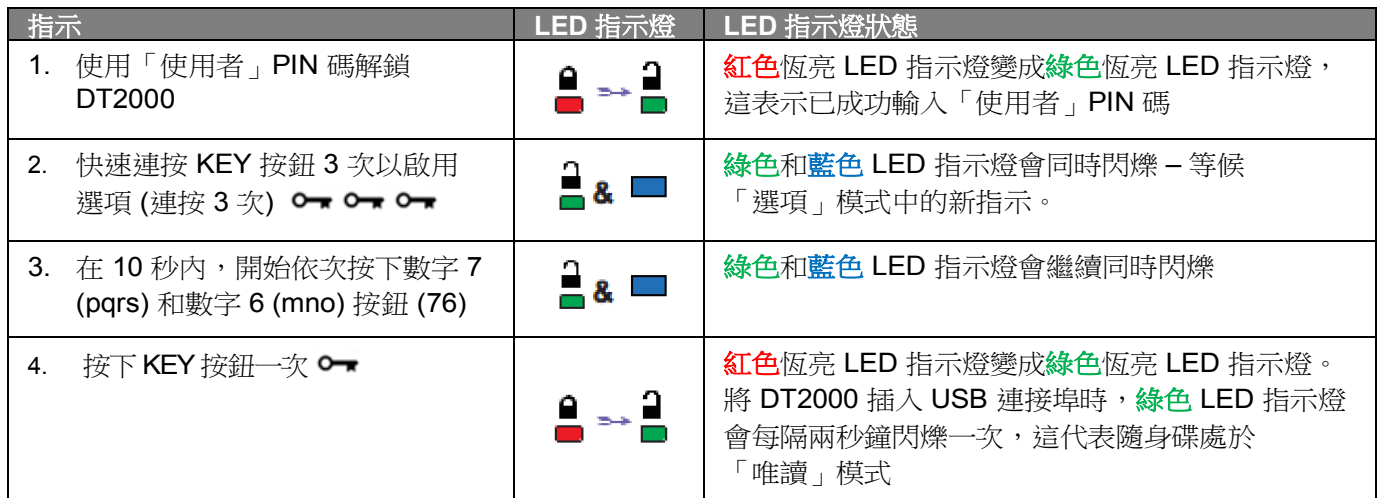

啟動之後,存取權限便會限制為「唯讀」,直到您停用寫入保護為止。

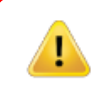

**註:**我們已運用命名慣例,讓您能輕鬆記住每個選項設定的按鍵。在上表中,我們使用了代表選項功能 名稱第一個⫿母的數⫿。例如,**R**ead-**O**nly = **7** (pq**r**s) **6** (mn**o**)。

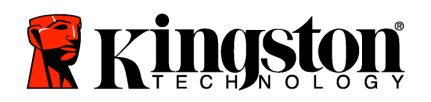

Ţ

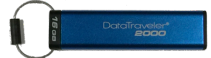

# 以「使用者」身份啟用讀**/**寫模式

將存取權限還原為讀/寫時,可關閉限制防寫 (唯讀) 存取權限。依照下表的步驟來啟用此模式。

註:只有當 DT2000 和主機裝置中斷連接時,才執行這些步驟。

註:「管理員」可在 模式中啟用/停用讀/寫來覆寫「使用者」讀/寫設定。

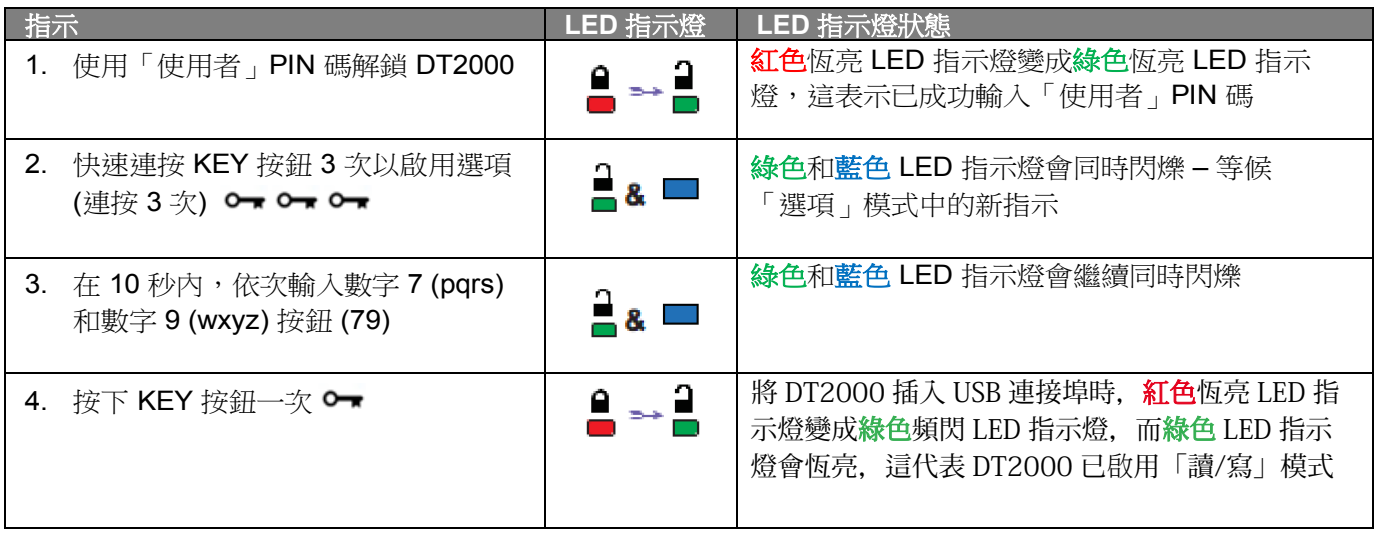

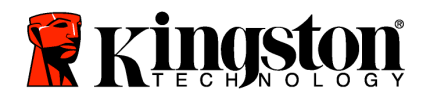

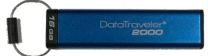

## 在「使用者」模式中設定「逾時鎖定」模式

為了 DT2000 連接至主機且無人看管時遭到未經授權人員存取,可以將 DT2000 設定為在經過預設時間之後自動鎖定。 在其預設狀態中,會關閉 DT2000「逾時鎖定」功能。「逾時鎖定」功能可以設定為在介於 1 到 99 分鐘期間, 在任何 地方啟動 (鎖定)。

請依照下表中的步驟來設定「逾時鎖定」。

註:只有當 DT2000 和主機裝置中斷連接時,才執行這些步驟。

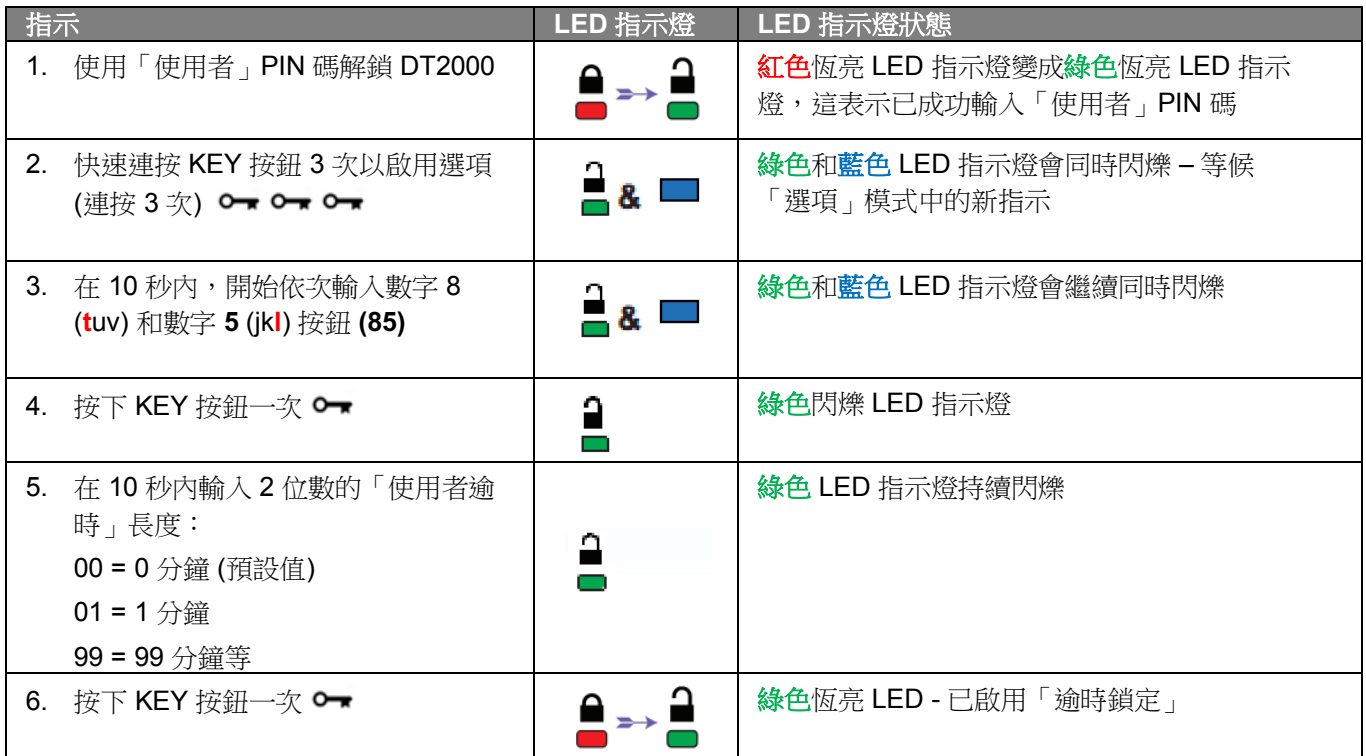

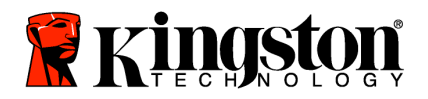

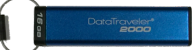

# 在「使用者」模式中設定「逾時鎖定」模式

請依照下表中的步驟來停用「逾時」。

註:只有當 DT2000 和主機系統中斷連接時,才執行這些步驟。

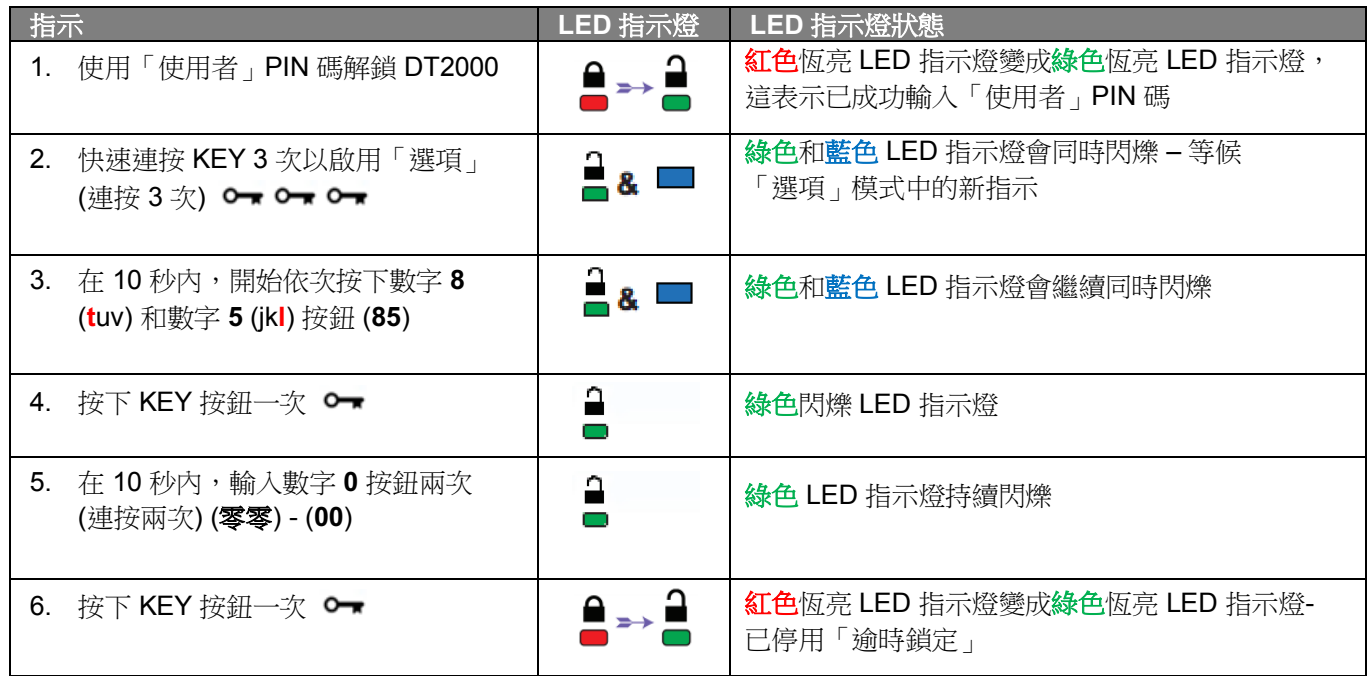

### 在「使用者」模式中判定 **DT2000** 版本號碼

請依照下表中的步驟來判定 DT2000 版本號碼。

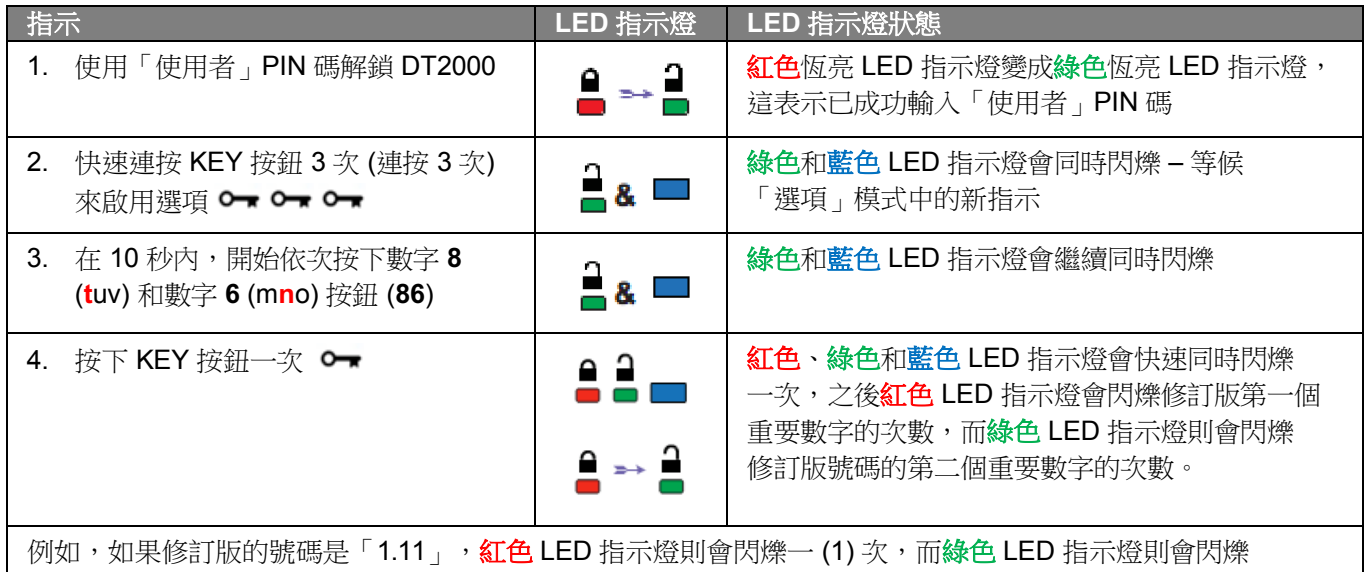

十一 (11) 次。順序結束時,<mark>紅色、綠色和藍色 LED</mark> 指示燈會同時閃爍一次,之後綠色指示燈則會恆亮。

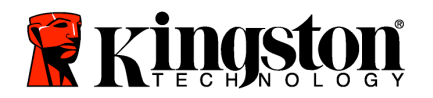

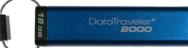

### 建立「管理員」**PIN** 碼

「管理員」PIN 碼是適用於企業部署的實用功能,例如:

- o 在員工忘記 PIN 碼時,建立新使用者 PIN 碼以及從隨身碟修復資料。
- o 如果員工已離職,從隨身碟擷取資料
- o 設定「唯讀」等原則
- o 可使用「管理員」PIN 碼來覆寫所有「使用者」設定

#### **PIN** 碼要求:

- o 長度必須是介於 7 到 15 個之間的數字
- o 不得只包含重複的號碼,例如 (3-3-3-3-3-3-3)
- o 不得只包含連續數⫿,例如 (1-2-3-4-5-6-7)、(7-8-9-0-1-2-3-4)、(7-6-5-4-3-2-1)

請依照下表中的步驟來建立「管理員」PIN 碼。

註:只有當 DT2000 和主機系統中斷連接時,才執行這些步驟。

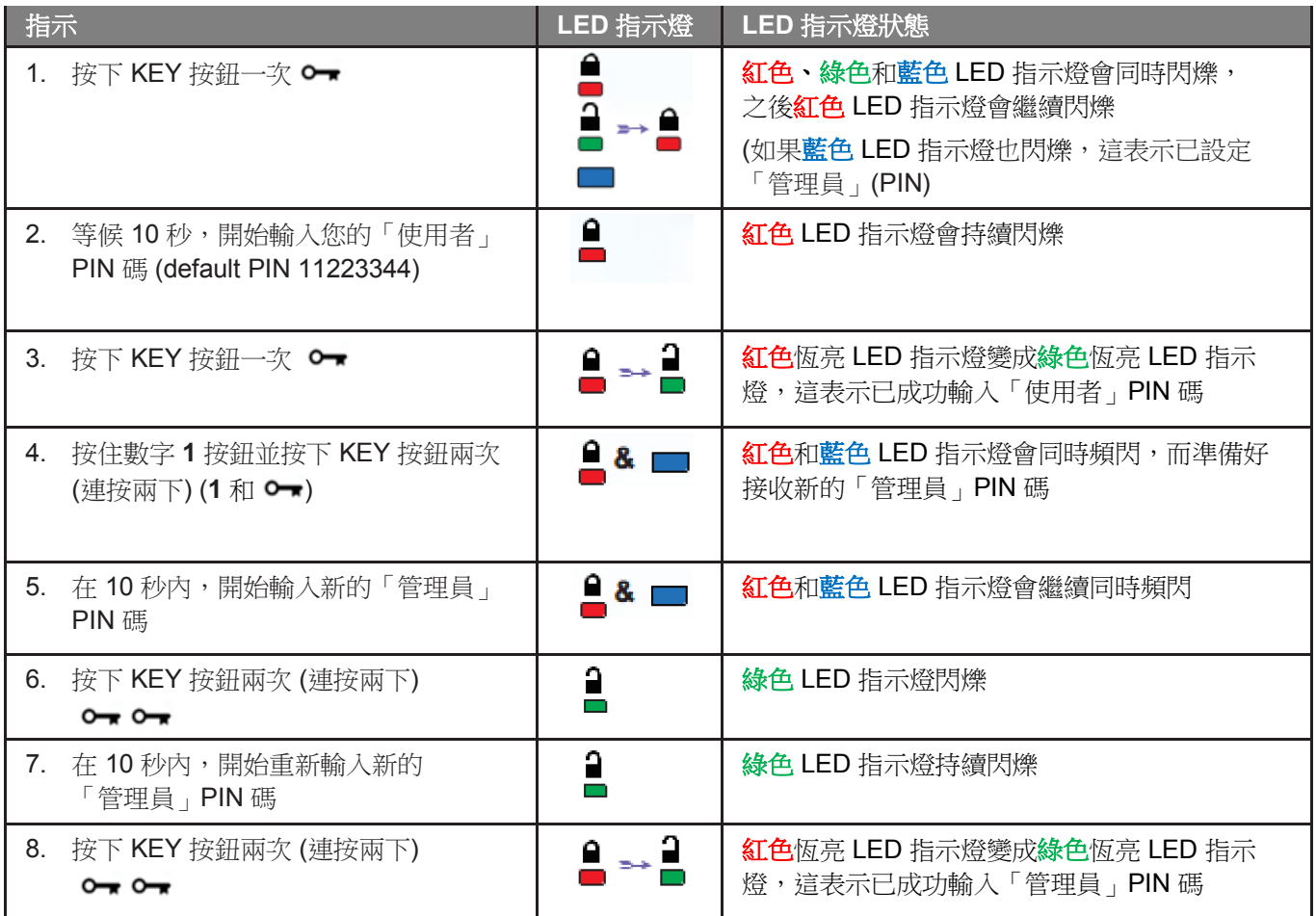

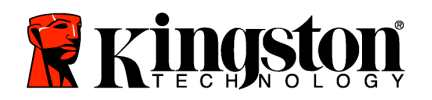

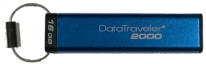

## 以「管理員」身份解鎖 **DT2000**

注意:輸入「管理員」PIN 碼來存取鎖定的隨身碟,會清除「使用者」PIN 碼。基於安全考量, D 我們強烈建議您在使用「管理員」**PIN** 碼解鎖隨身碟之後,立即建立新的「使用者」**PIN** 碼。 請參閱「在「管理員」模式中建立新的「使用者」模式」。

請依照下表中的步驟,以「管理員」身份繼續解鎖 DT2000。

註:只有當 DT2000 和主機系統中斷連接時,才執行這些步驟。

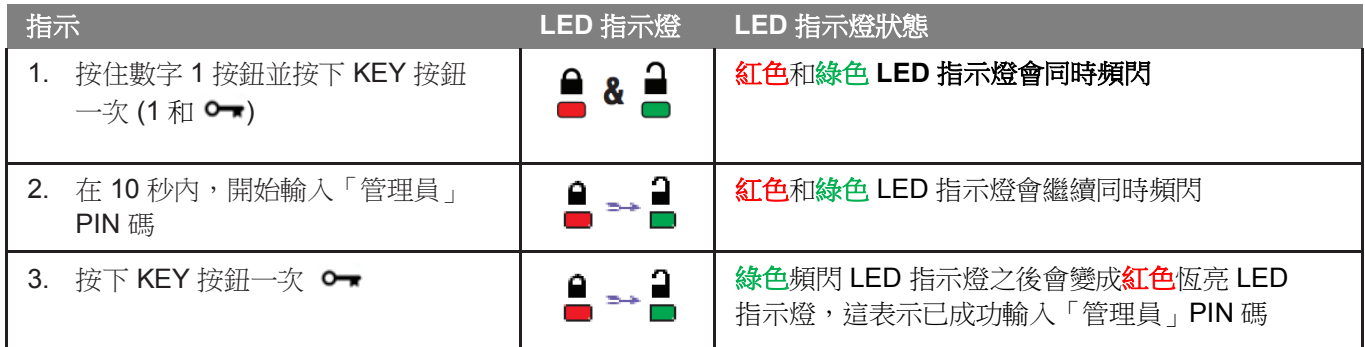

註:一旦成功解鎖 DT2000,綠色 LED 指示燈僅會維持亮起狀態 30 秒,而在這段期間,您必須將 DT2000 連接到 USB 連接埠。按下並按住 KEY 按鈕 3 秒就能立即鎖定,或是等候 30 秒以過期, 或是按一下作業系統中的「安全地移除硬體/退出」圖示。

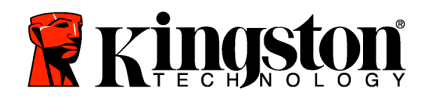

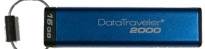

# 在「管理員」模式中建立新的「使用者」**PIN** 碼

如果 DT2000 基於任何原因而可透過「管理員」PIN 碼解鎖,則必須在「管理員」模式中建立新的「使用者」PIN 碼, 因為這會自動清除「使用者」PIN 碼。

#### 「使用者」**PIN** 碼要求:

- o 長度必須是介於 7 到 15 個之間的數字
- o 不得只包含重複的號碼,例如 (3-3-3-3-3-3-3)
- o 不得只包含連續數⫿,例如 (1-2-3-4-5-6-7)、(7-8-9-0-1-2-3-4)、(7-6-5-4-3-2-1)

請依照下表的指示,在「管理員」模式中建立新的「使用者」PIN 碼。

註:只有當 DT2000 和主機系統中斷連接時,才執行這些步驟。

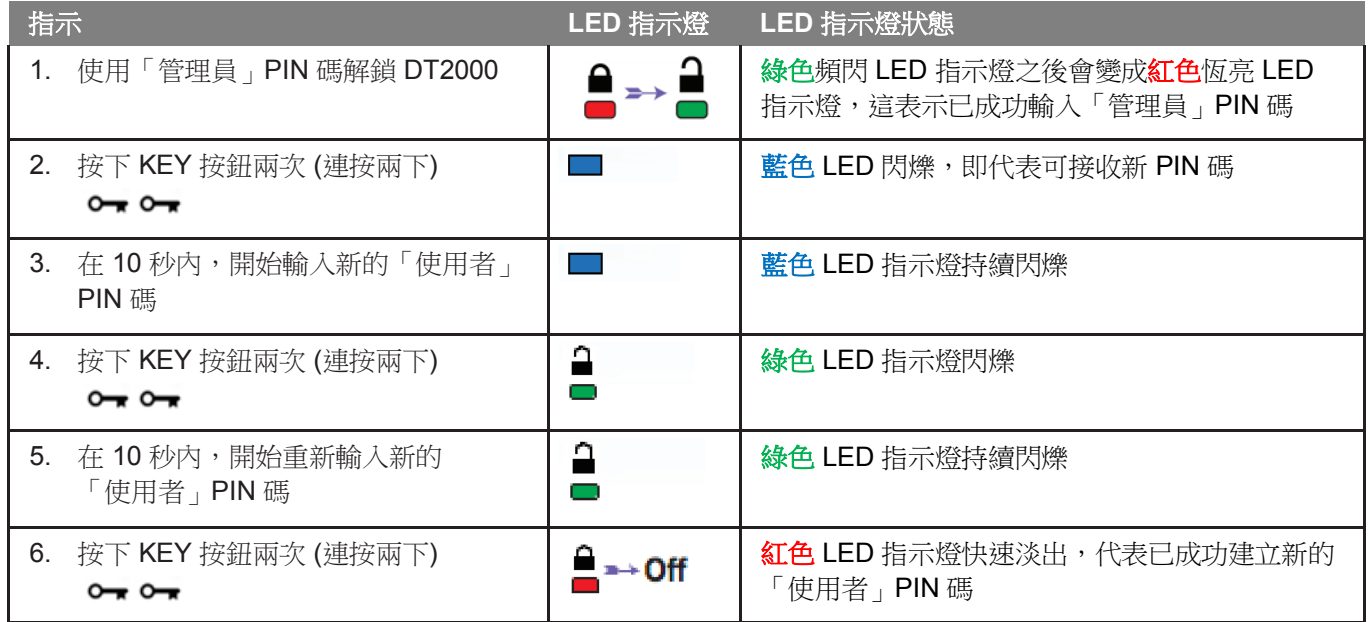

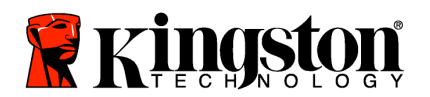

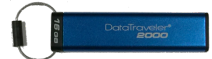

### 變更「管理員」**PIN** 碼

建立「管理員」PIN 碼之後,必須在「管理員」模式中解鎖 DT2000,才能變更「管理員」PIN 碼。無法從「使用者」 模式變更「管理員」PIN 碼。

注意:輸入「管理員」PIN 碼來存取鎖定的隨身碟,會清除「使用者」PIN 碼。基於安全考量, 我們強烈建議您在使用「管理員」**PIN** 碼解鎖隨身碟之後,立即建立新的「使用者」**PIN** 碼。 請參閱「在「管理員」模式中建立新的「使用者」模式」。

#### 「管理員」**PIN** 碼要求:

- o 長度必須是介於 7 到 15 個之間的數字
- o 不得只包含重複的號碼,例如 (3-3-3-3-3-3-3)
- o 不得只包含連續數⫿,例如 (1-2-3-4-5-6-7)、(7-8-9-0-1-2-3-4)、(7-6-5-4-3-2-1)

請依照下表中的步驟來變更「管理員」PIN 碼。

註:只有當 DT2000 和主機系統中斷連接時,才執行這些步驟。

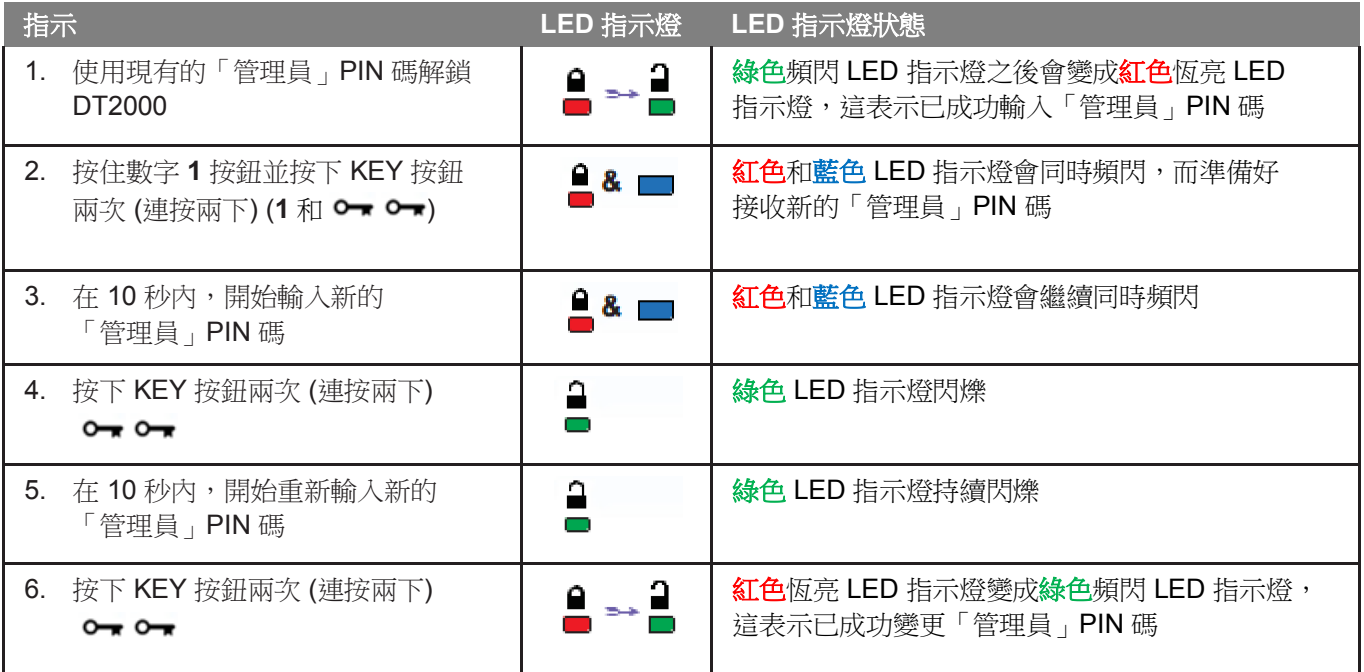

<mark>註:</mark>如果定義新的「管理員」PIN 碼時出錯或是該程序未完成,隨身碟仍會沿用舊的「管理員」PIN 碼。

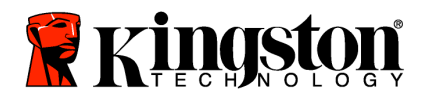

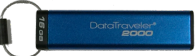

## 確認是否已建立「管理員**/**使用者」**PIN** 碼

下表說明如何判定已建立哪些 PIN 碼 -「使用者」及/或「管理員」。 DT2000 處於鎖定狀態 (所有 LED 指示燈均關閉) 時, 按下 KEY 按鈕一次 O▼

紅色、綠色和藍色 LED 指示燈會同時閃爍,之後會發生下列其中一個狀態。

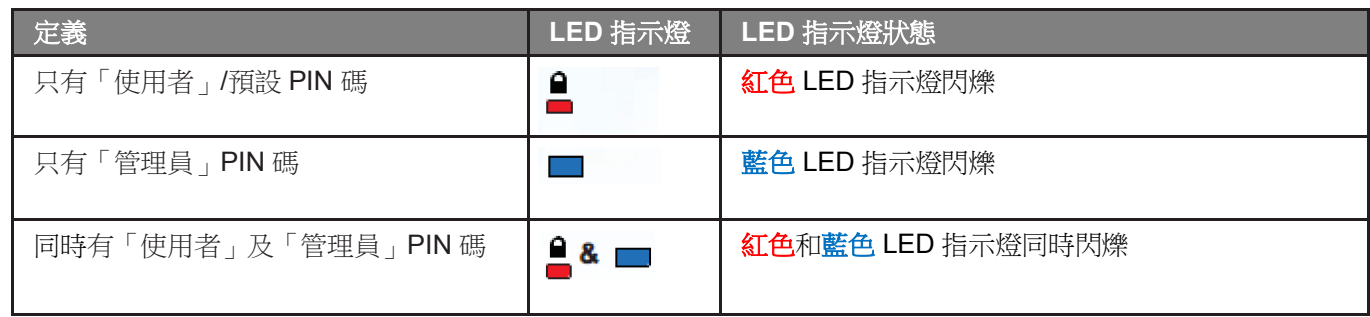

### 在「管理員」模式中啟用「唯讀」

「管理員」將內容寫入 DT2000 並將存取權限限制為「唯讀」時,「使用者」便無法在「使用者」模式中變更此設定。 請依照下表中的步驟,將 DT2000 設定為「唯讀」。

註:只有當 DT2000 和主機系統中斷連接時,才執行這些步驟。

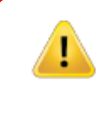

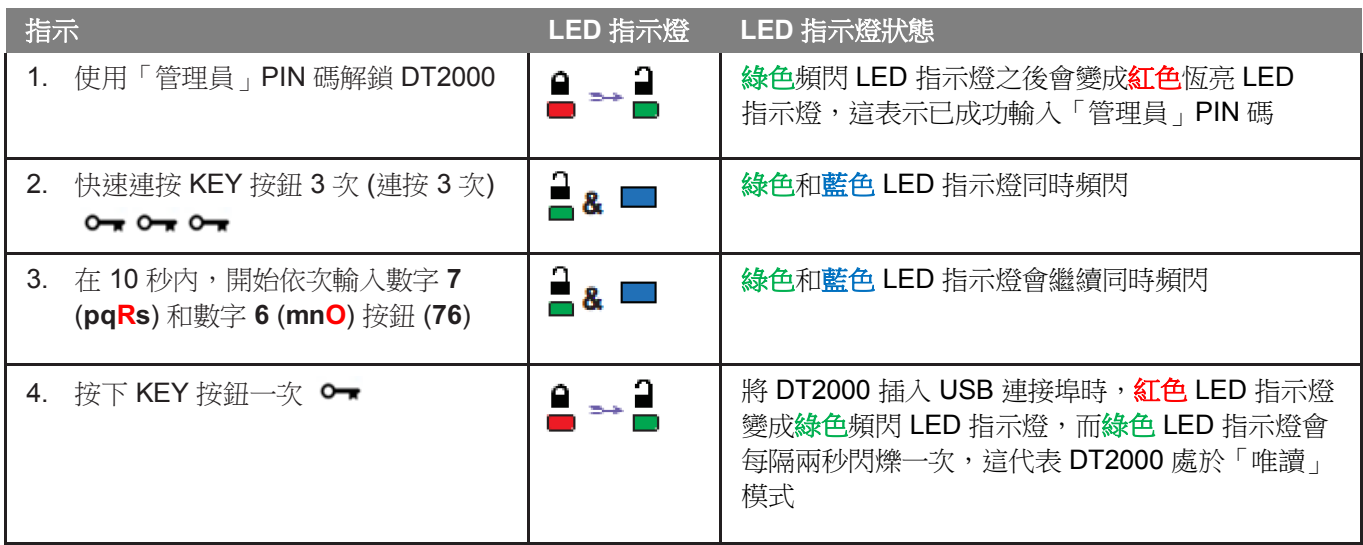

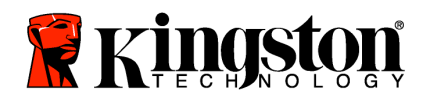

ī

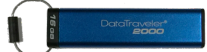

## 在「管理員」模式中啟用「讀**/**寫」

「管理員」可使用「管理員」PIN 碼, 在 DT2000 上啟用「讀/寫」, 從而覆寫「使用者」並設定為「唯讀」。 請依照下表中的步驟,將 DT2000 設定為「讀/寫」。

註:只有當 DT2000 和主機系統中斷連接時,才執行這些步驟。

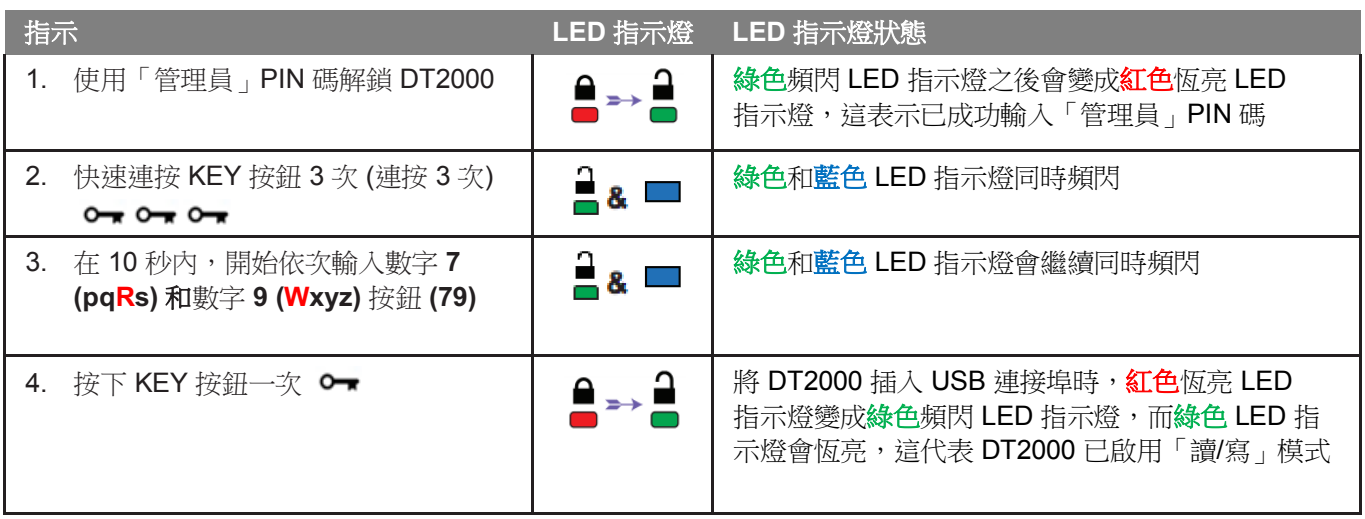

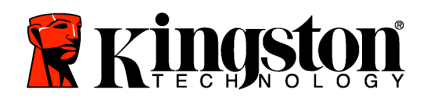

ŗ

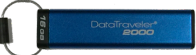

# 在「管理員」模式中判定裝置版本號碼

若要顯示 DT2000 的裝置版本號碼,請參閱下表。

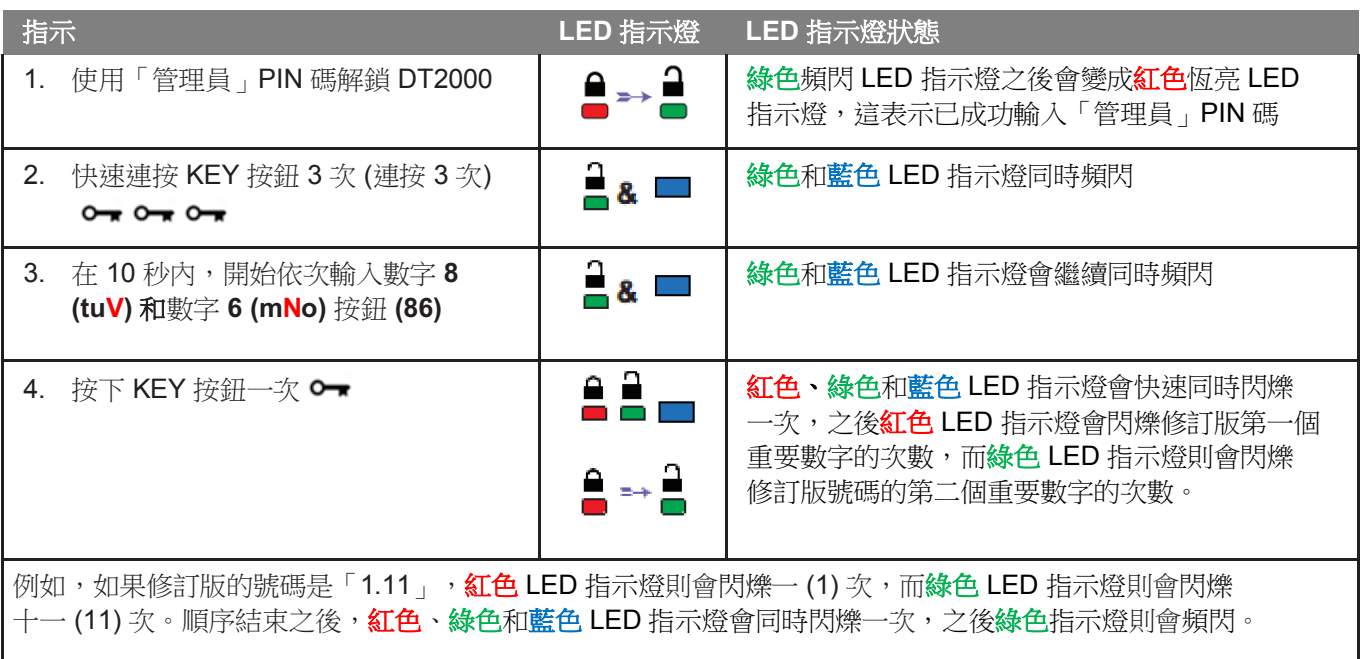

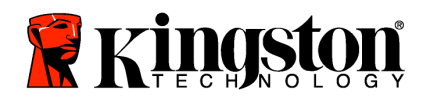

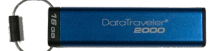

### 在「管理員」模式中設定「逾時鎖定」

為了防止未經授權人員存取隨身碟,將 DT2000 連接至主機且無人看管時,可以將 DT2000 設定為經過預設時間之後 自動鎖定。

在其預設狀態中,會關閉 DT2000「逾時鎖定」功能。「逾時鎖定」功能可以設定為在介於 1 到 99 分鐘期間, 在任何地方啟動 (鎖定)。「管理員」的「逾時鎖定」設定會覆寫「使用者」設定。

請依照下表中的步驟來設定「逾時鎖定」。

註:只有當 DT2000 和主機系統中斷連接時,才執行這些步驟。

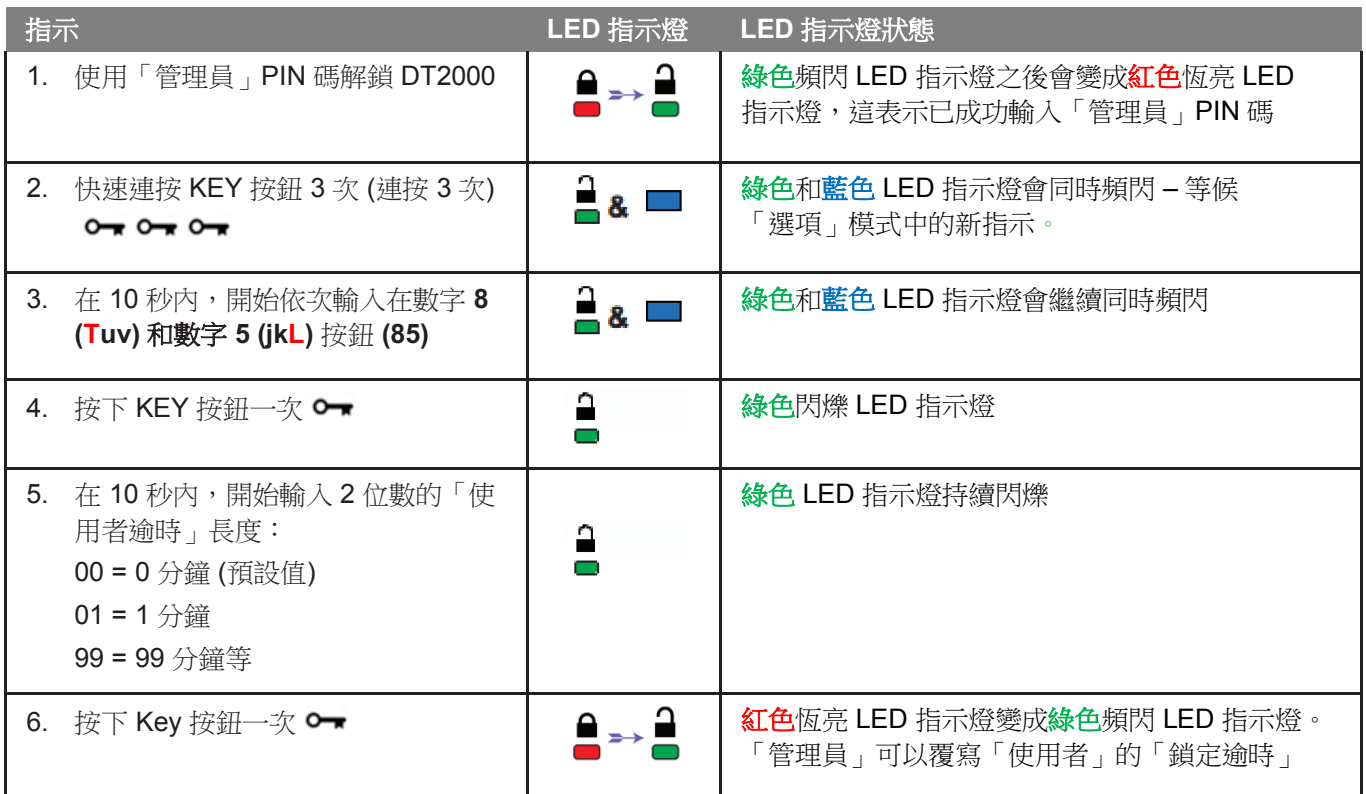

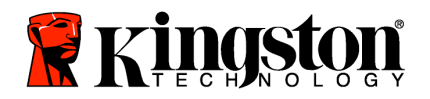

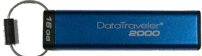

## 在「管理員」模式中停用「逾時鎖定」

若要停用「逾時鎖定」,請依照下表中的步驟。

註:只有當 DT2000 和主機系統中斷連接時,才執行這些步驟。

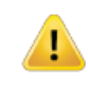

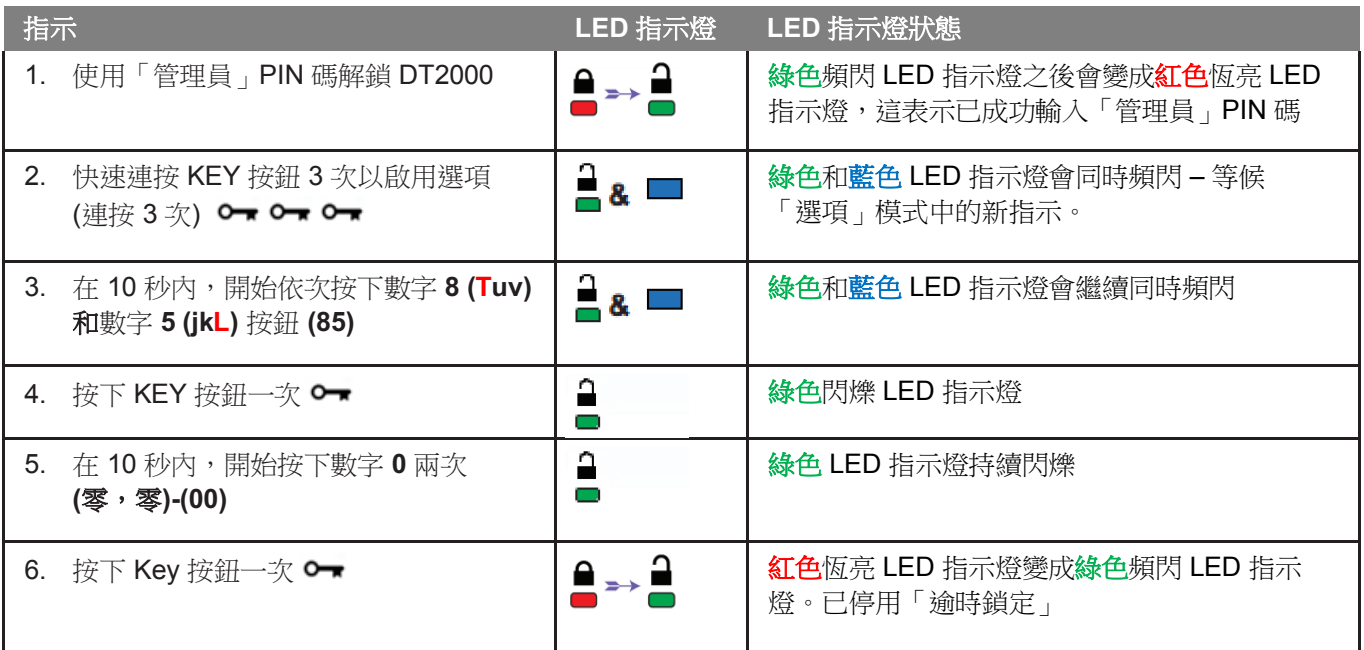

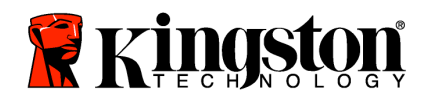

Ţ)

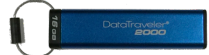

## 在「管理員」模式中刪除所有檔案

如果「管理員」想要刪除儲存在 DT2000 上的所有資料,請依照下列指示。所有「管理員」設定仍會保留在 DT2000 上,但所有資料都會遭到刪除且無法擷取,而且必須將 DT2000 重新格式化。

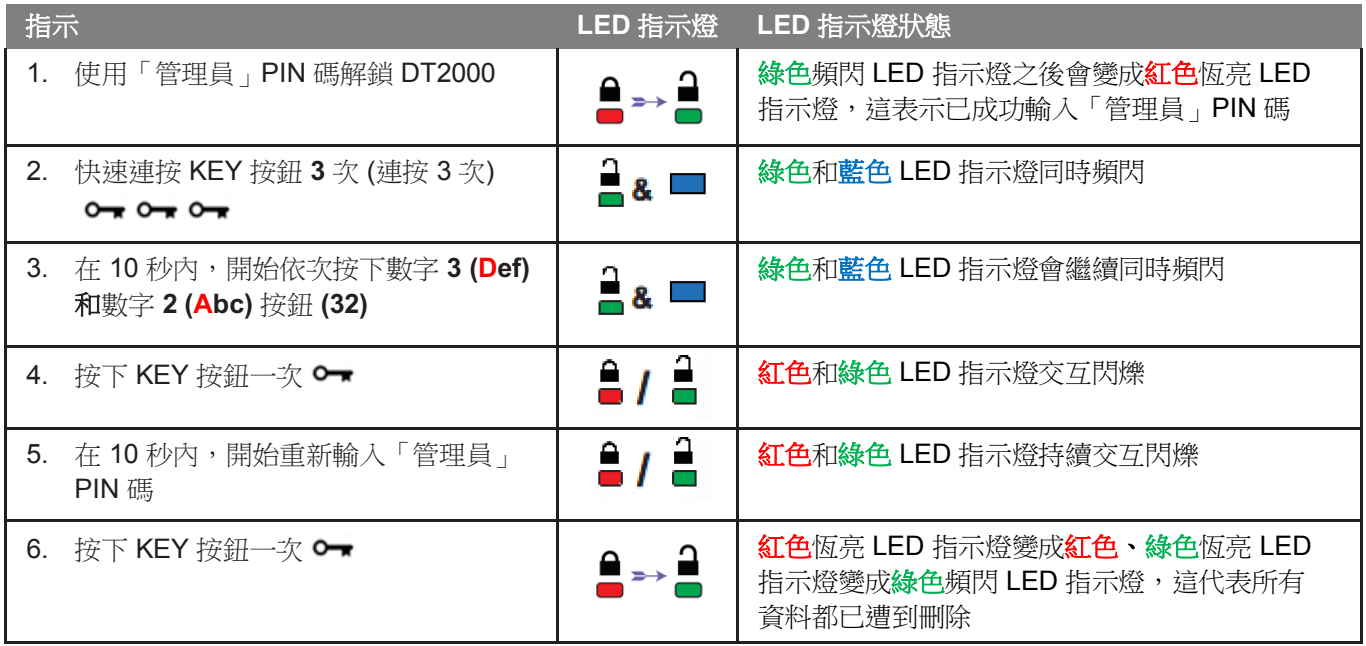

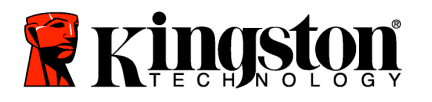

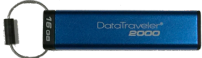

## 暴力攻擊駭客偵測

IJ

注意: 如果使用者以不正確使用者 PIN 碼輸入連續 10 次, 則會觸發 DT2000 暴力攻擊機制, 而且使用 者 PIN 碼、加密金鑰及所有資料都將會遭到刪除且永久失去。

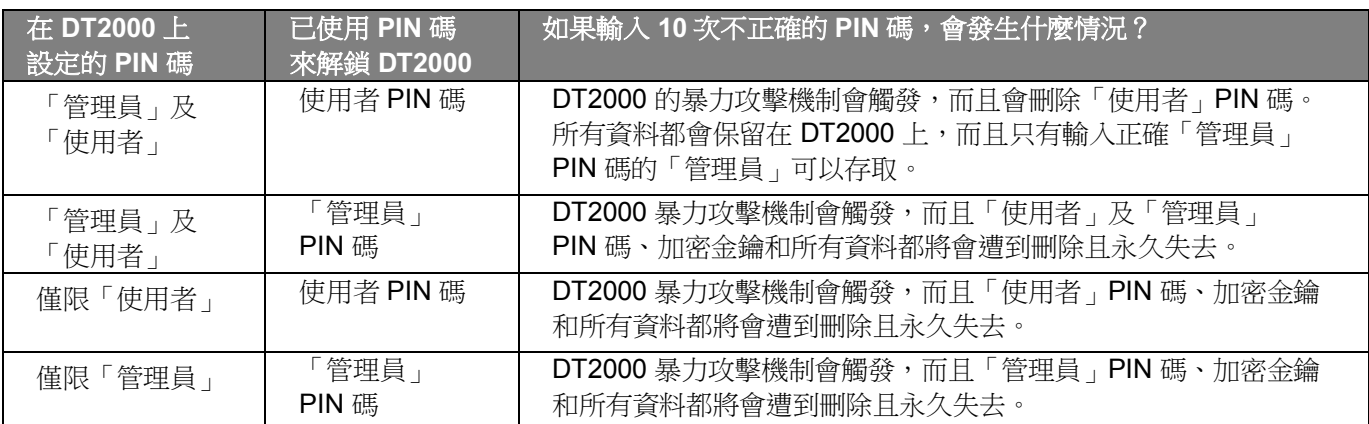

如果您連續輸入 10 (十) 次不正確的 PIN 碼,加密金鑰及所有資料將會遭到刪除且永久失去。之後,DT2000 會回復為 原廠預設的「使用者」PIN 碼 (11223344)。請參閱「變更使用者 PIN 碼」以取得詳細資訊。

此外,因為這會強制建立新的加密金鑰,所以必須將 DT2000 重新格式化。請參閱「使用 Windows OS 設定 DT2000」 或「Mac OS」以了解相對應的程序。

與其他類似的隨身碟不同,DT2000 內建隨機的數字產生器。重設隨身碟之後,便會隨機產生新的加密金鑰。

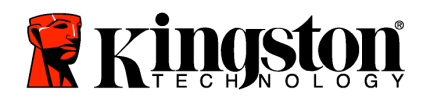

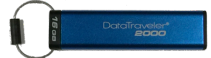

### 重設 **DT2000**

如果您忘記「使用者」PIN 碼或想要刪除 DT2000 上儲存的所有資料,請依照下列指示。

重設程序會清除所有密碼編譯參數,包含「使用者」PIN 碼。這代表 DT2000 會回復為原廠預設的「使用者」PIN 碼 (11223344)。請參閱「變更使用者 PIN 碼」以取得詳細資訊。

此外,因為這會強制建立新的加密金鑰,所以必須將 DT2000 重新格式化。請參閱「使用 Windows OS 設定 DT2000」 或「Mac OS」以了解相對應的程序。

注意:重設 DT2000 將會刪除儲存在隨身碟上的所有資料。

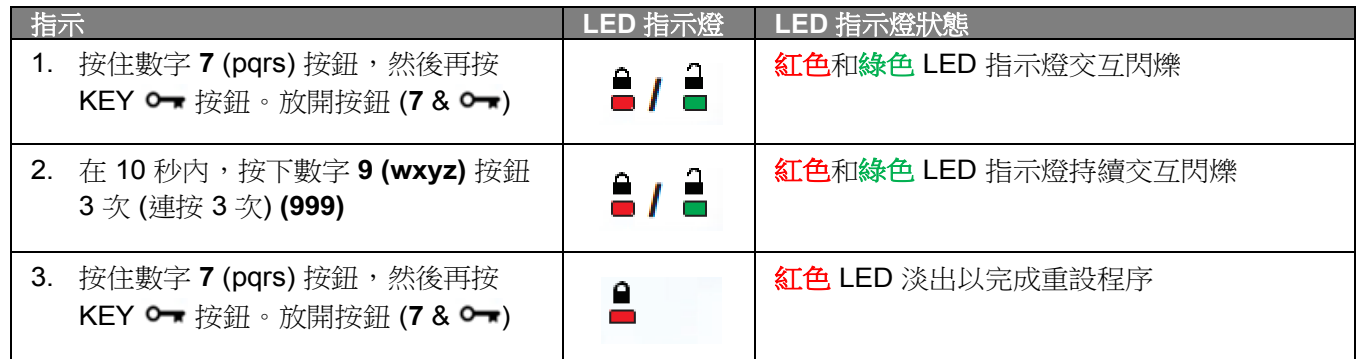

### 使用 **Windows® OS** 設定 **DT2000**

如果連續輸入 10 次不正確的 PIN 碼,或是重設隨身碟,則會觸發駭客偵測,而且**會永久失去隨身碟上的所有資料**。

建立新的使用者 PIN 碼之後,必須對 DT2000 進行初始化和格式化。

#### 若要初始化 **DT2000**,請執行下列步驟:

- 1. 建立新的「使用者」**PIN** 碼 (請參閱「變更使用者 PIN」)。
- 2. 輸入新的**使用者 PIN** 碼以解鎖 DT2000,然後將之連接到電腦的 USB 連接埠。
- 3. 電腦應該顯示下列訊息:

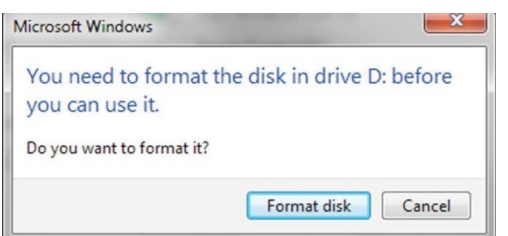

4. 按一下「格式化磁碟」以繼續。根據您的需求而選取「**FAT32**」或「**NTFS**」,輸入「磁碟區標籤」並按一下「開始」。

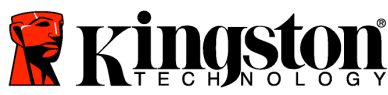

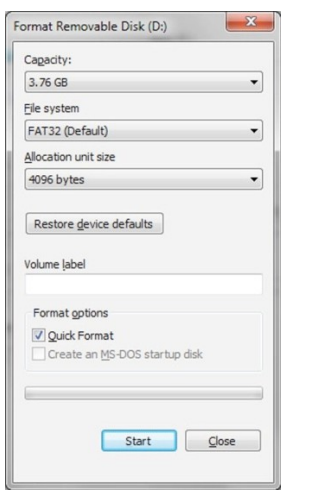

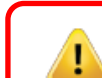

警告:此程序會清除隨身碟上儲存的所有資料。

5. 按一下「確定」以繼續格式化隨身碟。

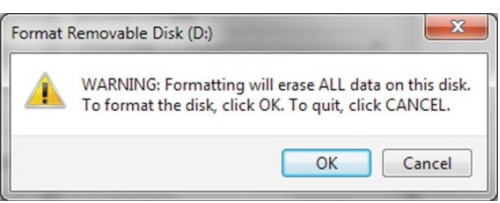

6. 電腦會完成格式化隨身碟並確認格式化已完成。格式化 DT2000 時, 藍色 LED 指示燈會閃爍。

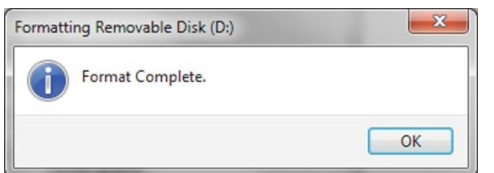

完成之後, 藍色 LED 指示燈便會恆亮, 您的 DT2000 即隨時可用。

註:如果未出現格式化精靈,請依照以下程序:

1. 在「我的電腦」或「電腦」上按一下滑鼠右鍵並按「管理」。

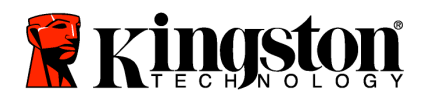

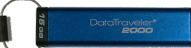

2. 在「磁碟管理」索引標籤下方的「電腦管理」視窗中,DT2000會被識別為屬於原始格式的可移除裝置。

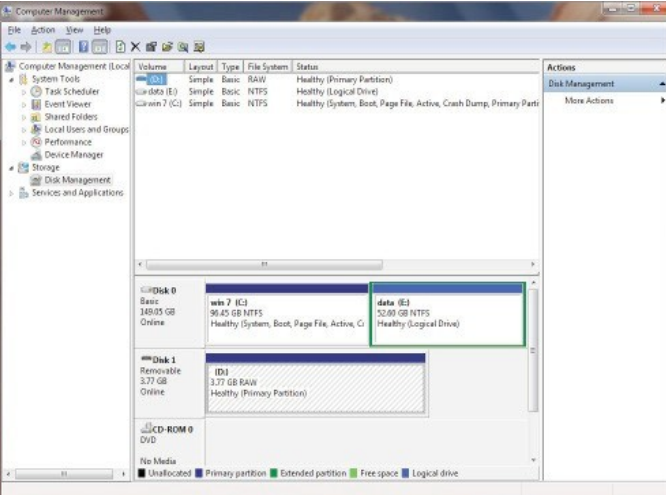

3. 在未配置區塊下方的空白區域,在可移除的原始磁碟機上按一下滑鼠右鍵,然後選取「格式化」。

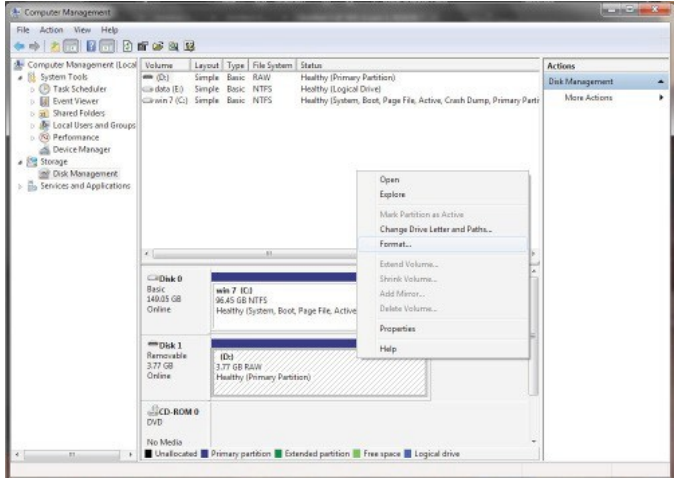

4. 「格式化」視窗隨即開啟。輸入新的「磁碟區標籤」。根據您的需求選取「**FAT32**」或「**NTFS**」並按一下「確定」。

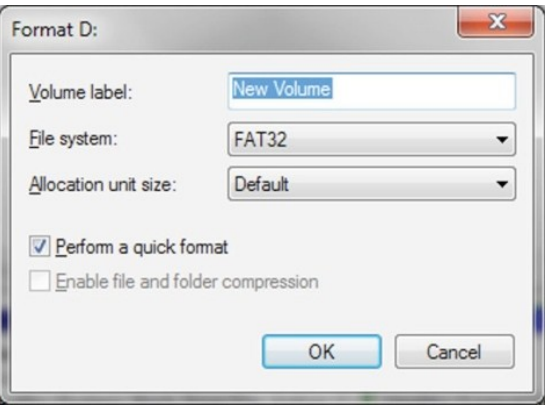

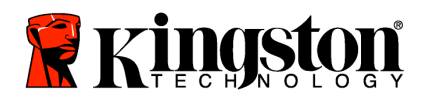

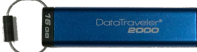

5. 按一下「格式化」警告視窗上的「確定」,以繼續格式化隨身碟。

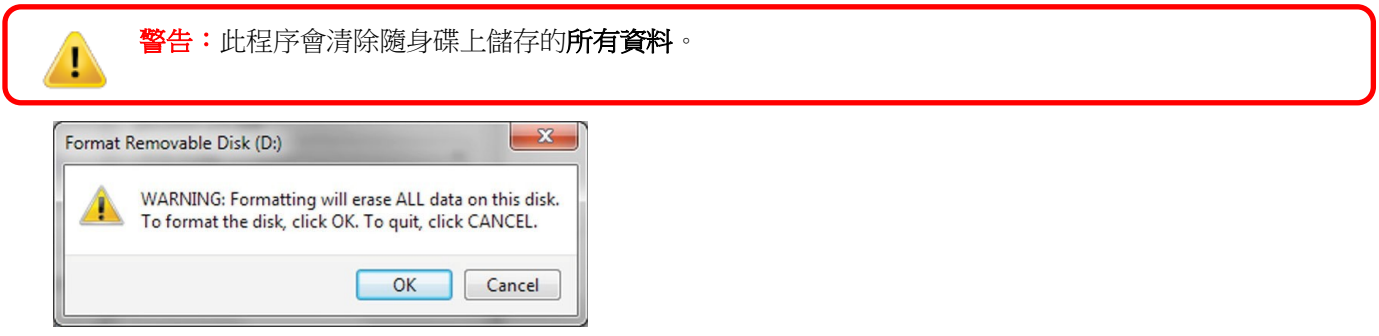

6. 電腦會完成格式化並返回「磁碟管理」視窗。格式化 DT2000 時, 藍色 LED 指示燈會開始閃爍。

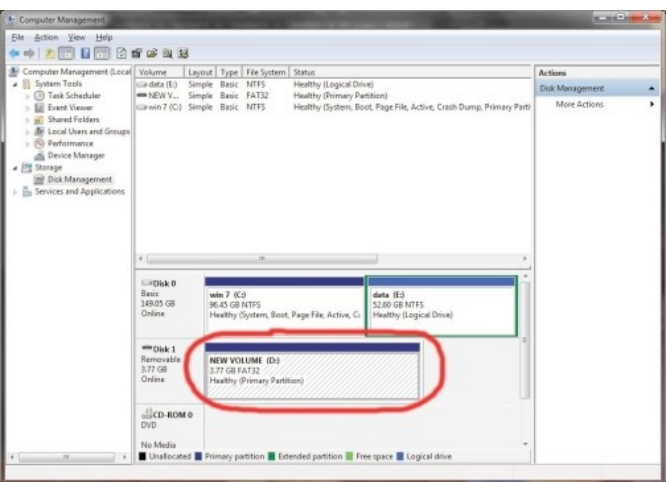

完成之後, 藍色 LED 指示燈便會恆亮, 您的 DT2000 即隨時可用。

### 使用 **Mac OS** 設定 **DT2000**

如果連續輸入 10 次不正確的 PIN 碼,或是重設隨身碟,則會觸發駭客偵測,而且會永久失去隨身碟上的所有資料。

建立新的使用者 PIN 碼之後,必須對 DT2000 進行初始化和格式化。

如果想在 Mac OS 電腦上格式化 DT2000, 請依照下列方式進行:

1. 建立新的「使用者」**PIN** 碼 (請參閱「變更使用者 PIN」)。

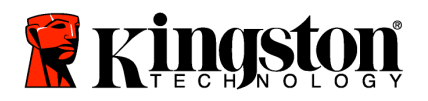

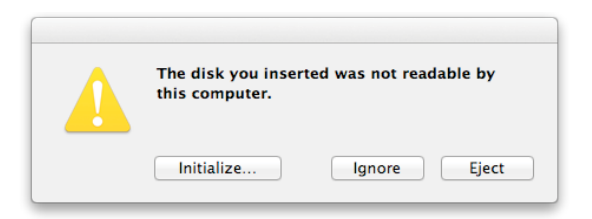

3. 按下「初始化」並在「磁碟公用程式」視窗中選取 DT2000。

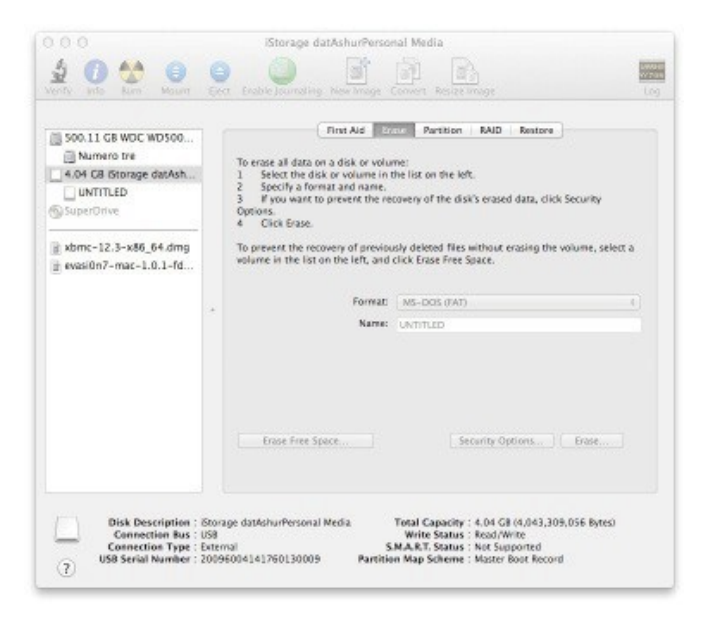

- 4. 按一下「磁碟公用程式」視窗左側的「DT2000」。
- 5. 從視窗右側的內容功能表選擇「清除」。選取「**MS-DOS**」作為「磁碟區格式」。
- 6. 按一下「清除」。

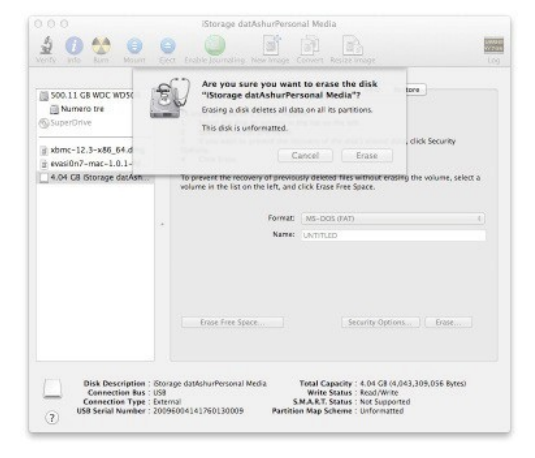

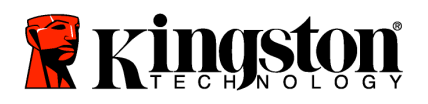

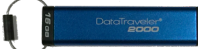

7. 完成格式化之後的 DT2000 將會顯示在「磁碟公用程式」視窗中,而且會釘選到桌面。

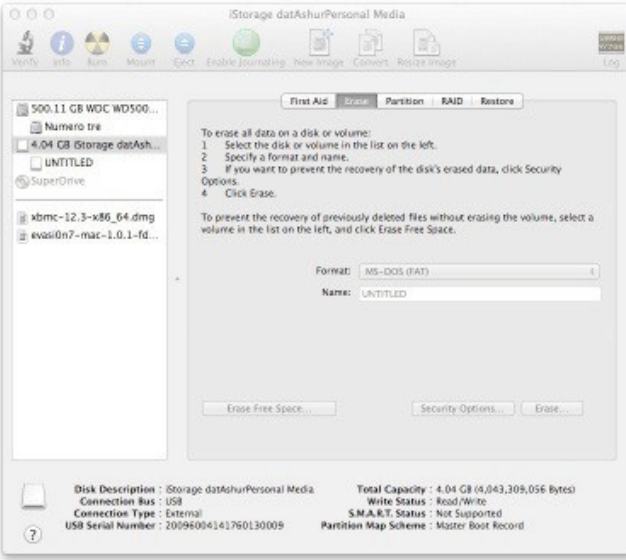

### 電池資訊**/**產品處置

請勿將電器或含有電池的電子廢棄物,與一般的家庭廢棄物一併丟棄。請務必以符合規範的方式丟棄電子產品, 將環境衝擊降到最低。請勿自行取出產品中的電池,只可由 Kingston 或專業的供應商提供服務。如需詳細瞭解電 池及如何以符合規範的方式回收產品,請與我們聯絡。